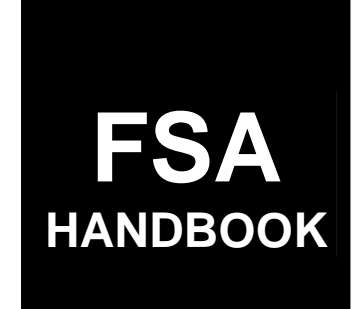

# 2001 and 2002 Crop Disaster Program

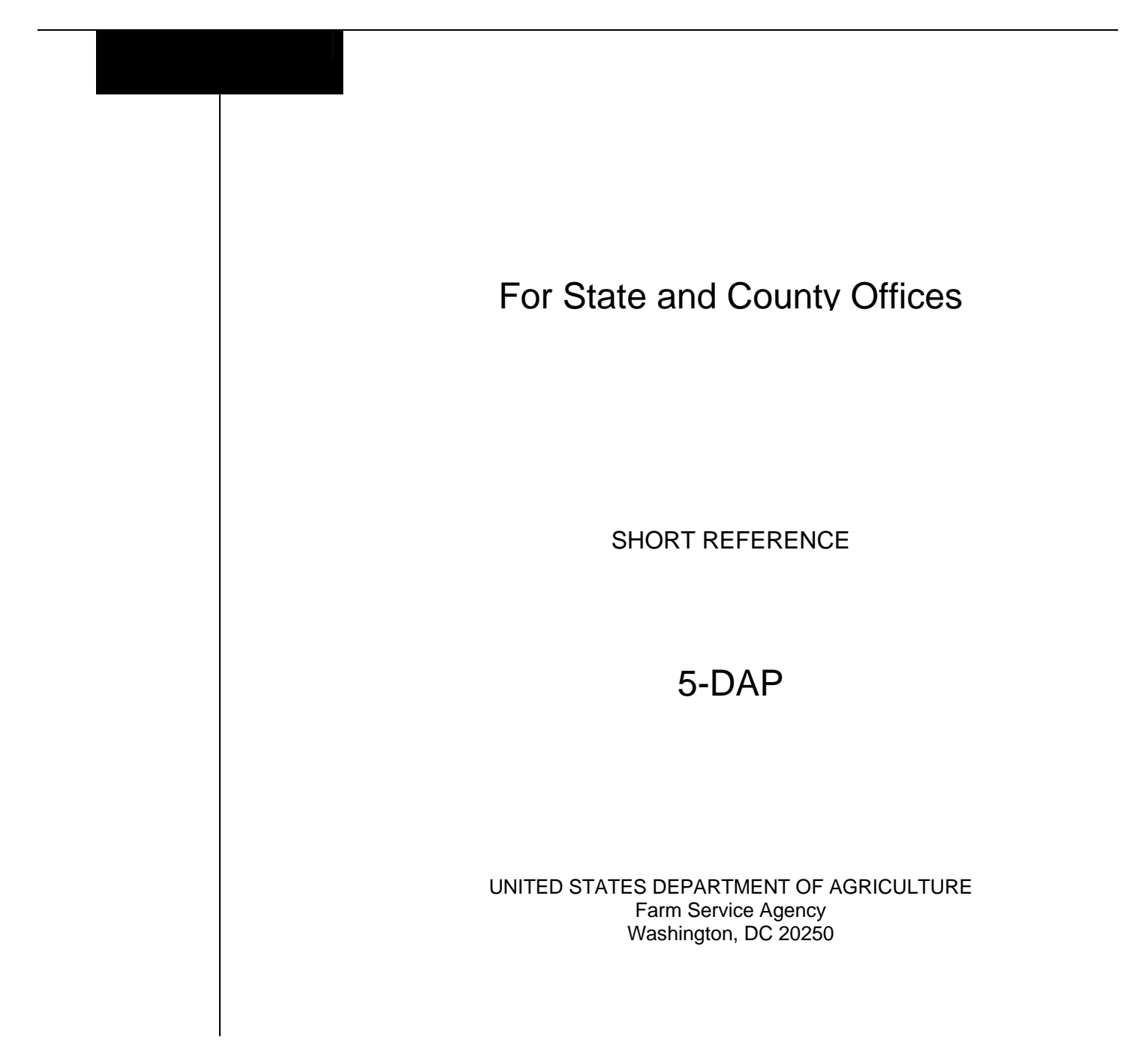

#### **UNITED STATES DEPARTMENT OF AGRICULTURE**

Farm Service Agency Washington, DC 20250

**2001 and 2002 Crop Disaster Program 5-DAP Amendment 12**

**Approved by:** Deputy Administrator, Farm Programs

<del>Sm.</del> A. S<del>e m</del>aen

## **Amendment Transmittal**

#### **A Reasons for Amendment**

Subparagraph 15 A was amended to replace the term "crop years 2003 and 2004" with the term "linkage years".

Subparagraph 15 C was revised to incorporate the provisions of Notice DAP-191 regarding the determination of linkage years.

Subparagraph 15 D has been removed because it is obsolete.

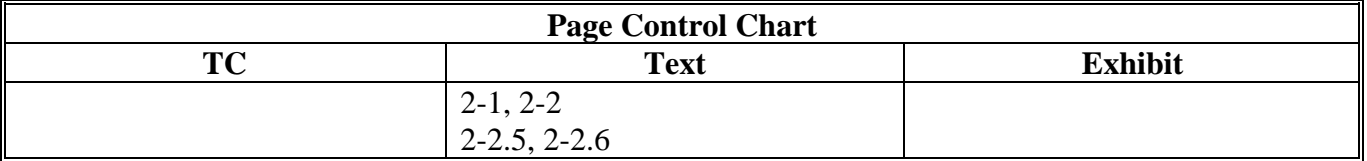

 $\label{eq:2.1} \frac{1}{\sqrt{2}}\left(\frac{1}{\sqrt{2}}\right)^{2} \left(\frac{1}{\sqrt{2}}\right)^{2} \left(\frac{1}{\sqrt{2}}\right)^{2} \left(\frac{1}{\sqrt{2}}\right)^{2} \left(\frac{1}{\sqrt{2}}\right)^{2} \left(\frac{1}{\sqrt{2}}\right)^{2} \left(\frac{1}{\sqrt{2}}\right)^{2} \left(\frac{1}{\sqrt{2}}\right)^{2} \left(\frac{1}{\sqrt{2}}\right)^{2} \left(\frac{1}{\sqrt{2}}\right)^{2} \left(\frac{1}{\sqrt{2}}\right)^{2} \left(\$ 

#### Part 1 Introduction to 2001 and 2002 Disaster

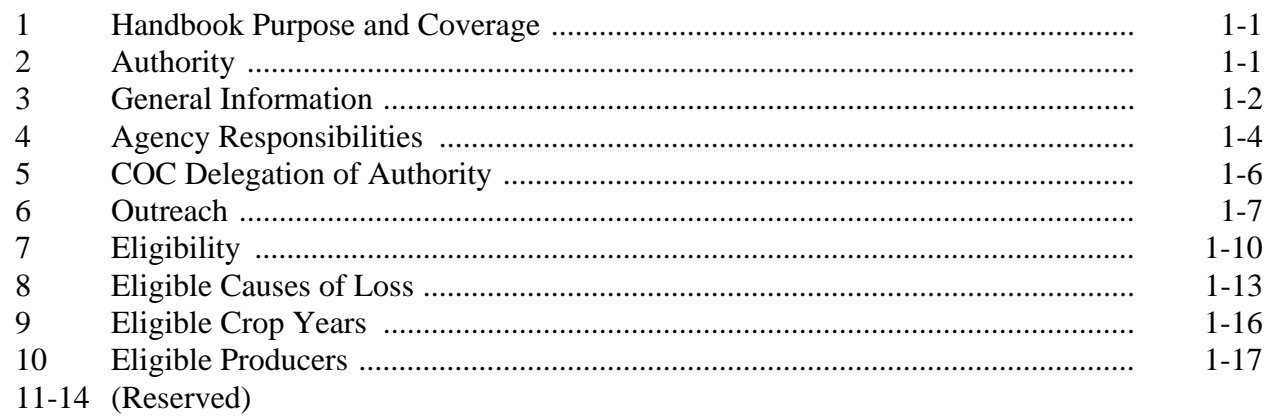

# **Part 2** Conditions of Receiving Assistance

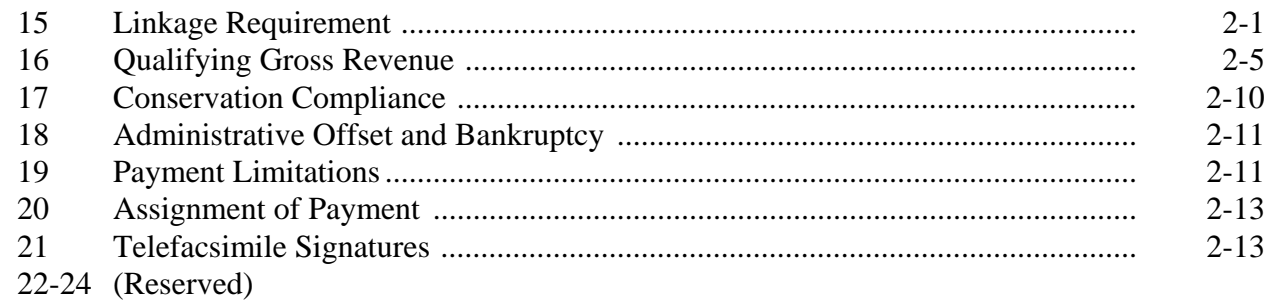

# Part 3 Establishing Unit Loss

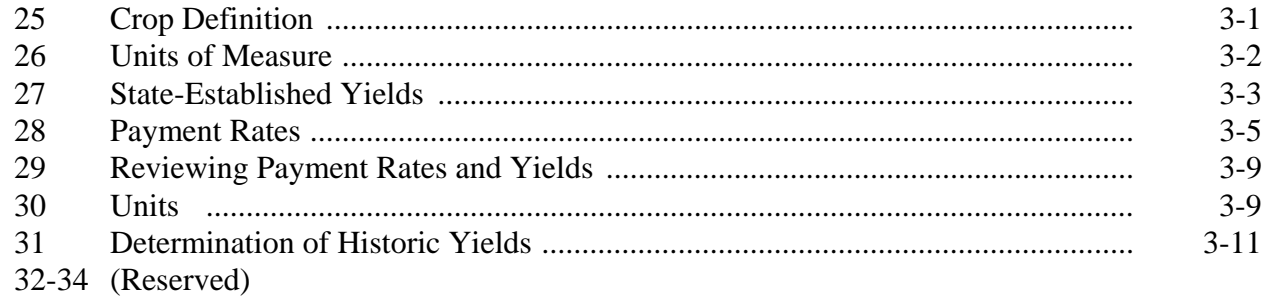

#### Part 4 **Eligible Acreage**

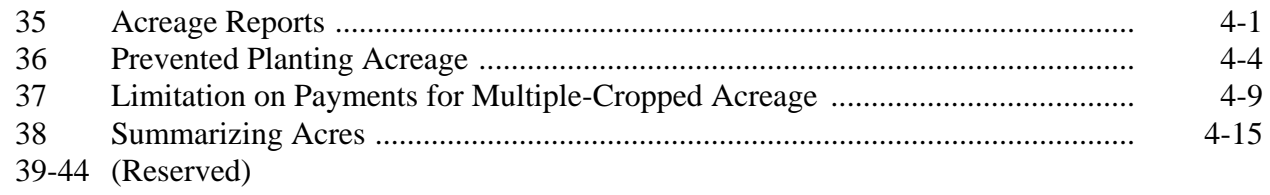

#### Part 5 **Determining Production**

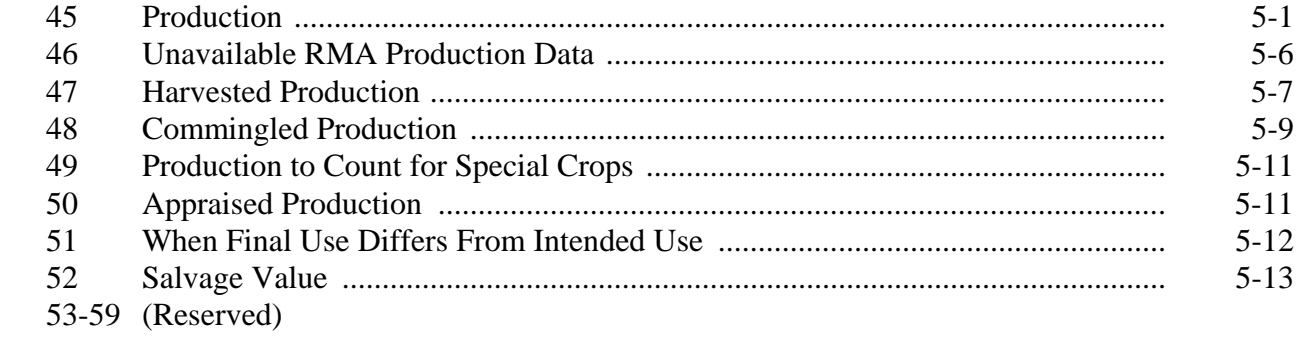

# Part 6 COC Adjustments

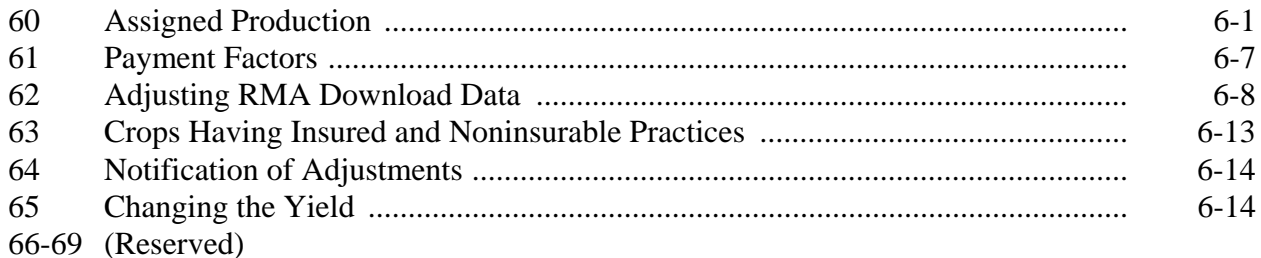

#### Part 7 Quality

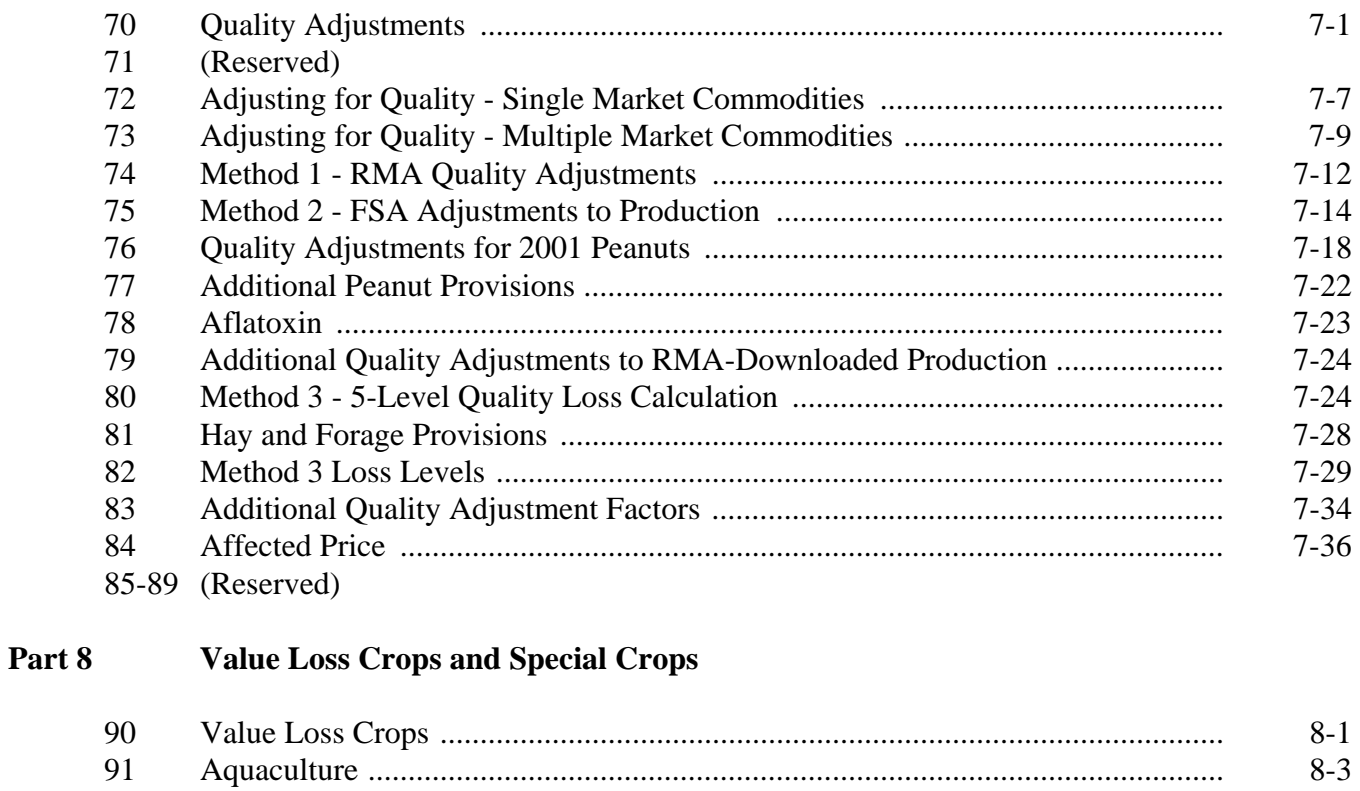

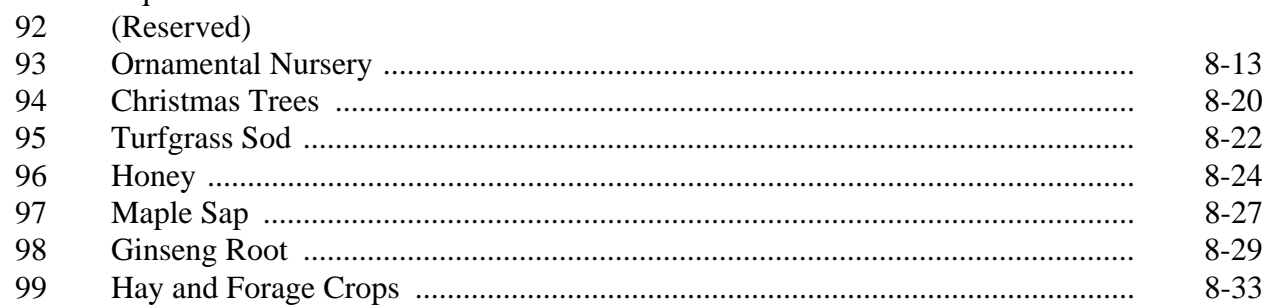

#### Part 9 **Handling Special Cases**

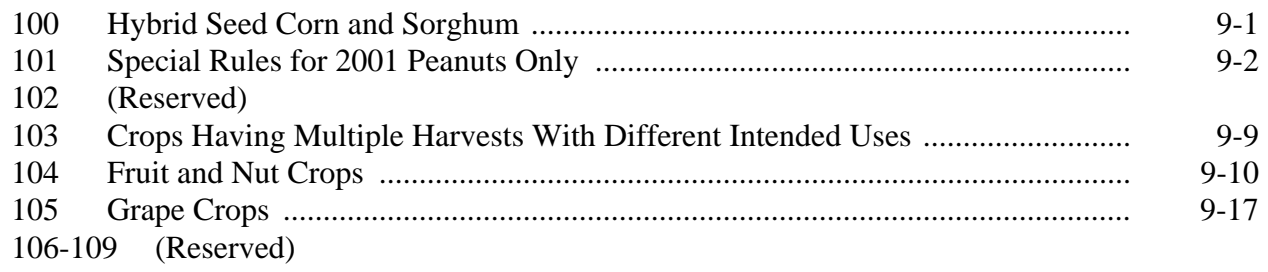

# **Part 10 Crop Disaster Application**

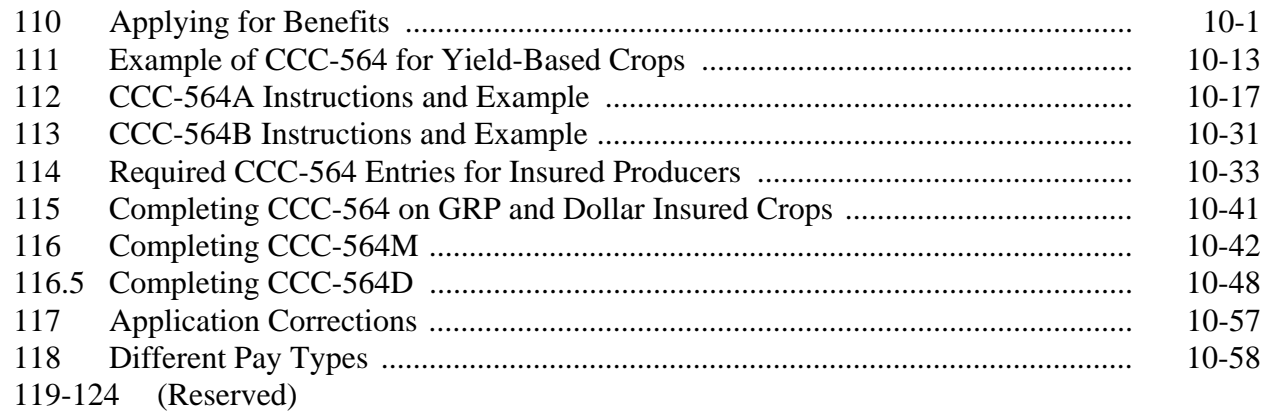

# **Part 10.5 Compliance**

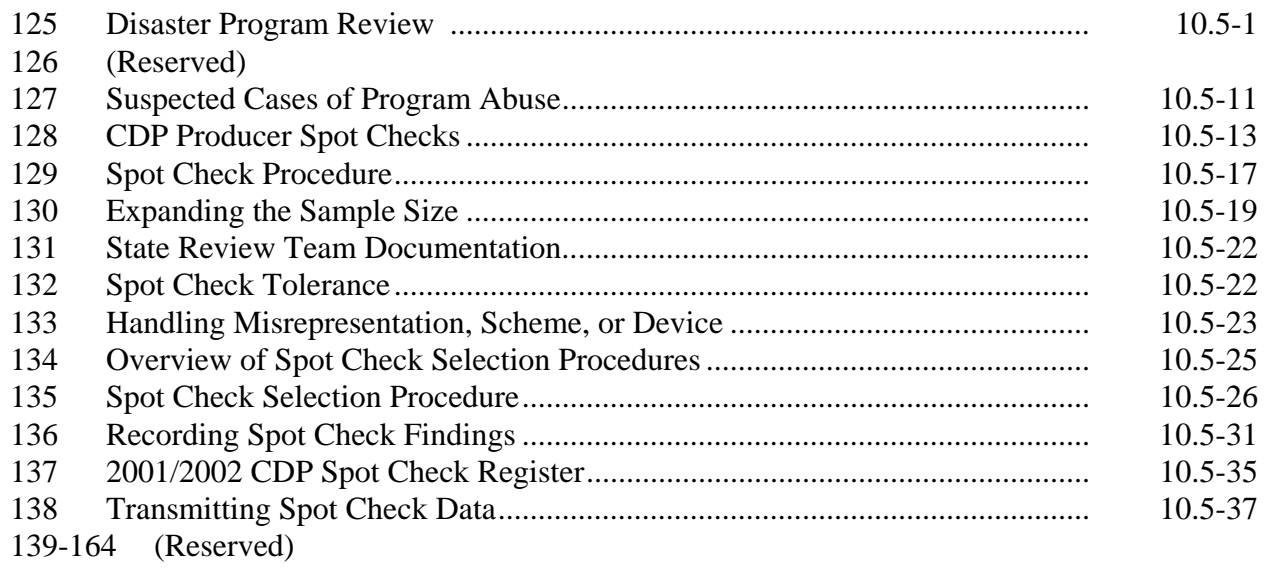

# **Part 11 County Office Operations Software**

# **Section 1 CDP Crop Table**

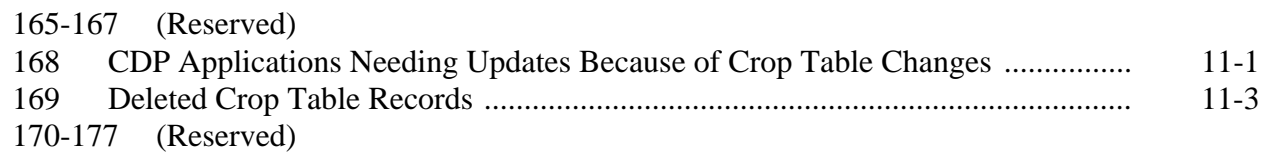

# **Section 2 Noninsurable and Uninsured Losses**

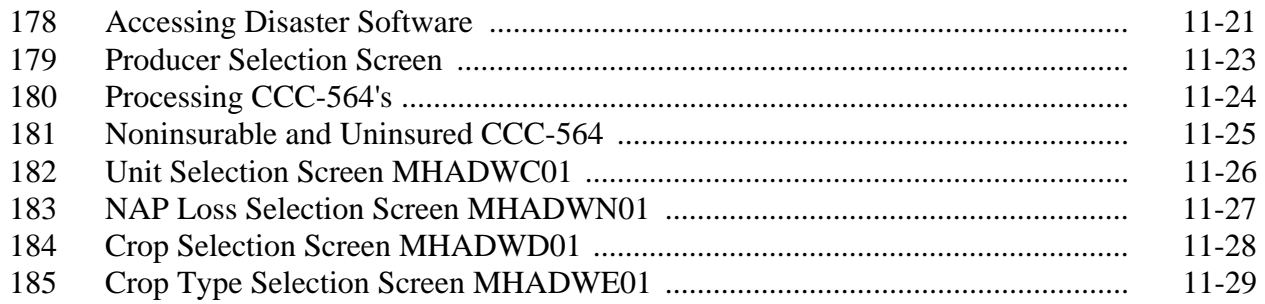

# **Part 11 County Office Operations Software (Continued)**

# **Section 2 Noninsurable and Uninsured Losses (Continued)**

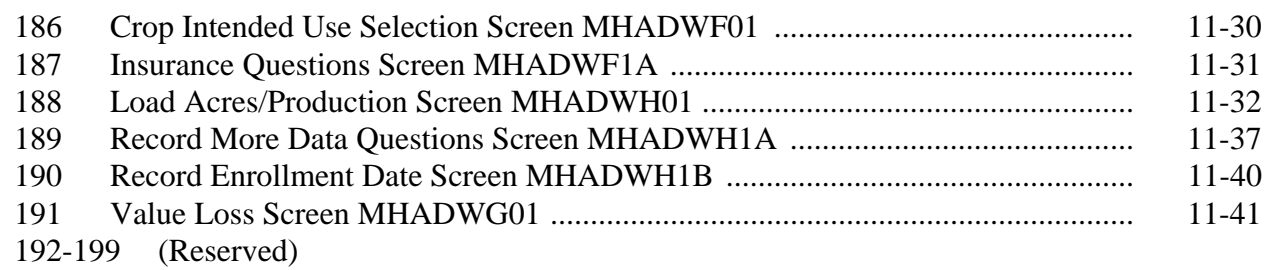

# **Section 3 Insured Crop Losses**

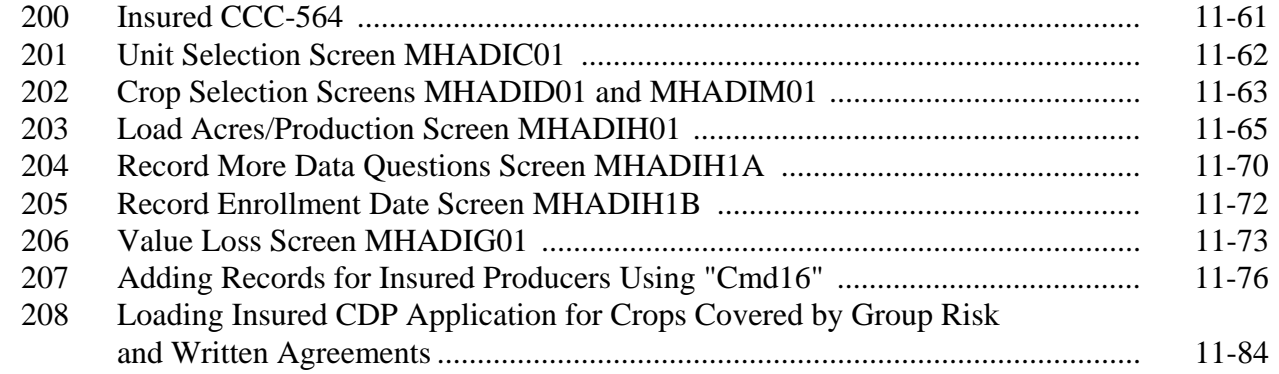

# **Section 4 (Reserved)**

209-213 (Reserved)

# **Section 5 Updating Enrollment and CCC-564 Approval/Disapproval**

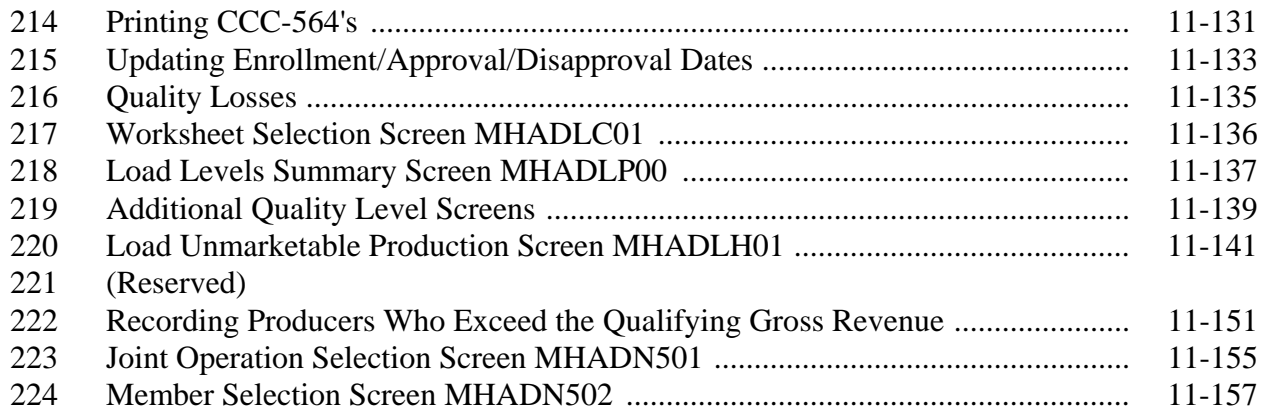

# **Part 11 County Office Operations Software (Continued)**

# **Section 6 CDP Reports**

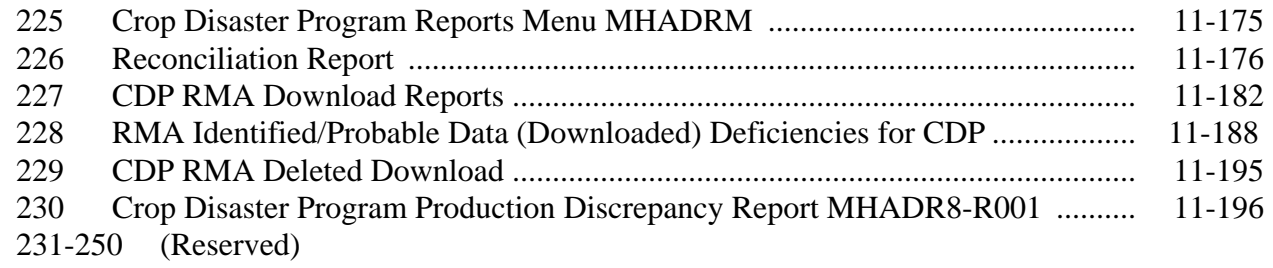

### **Part 12 Payment Processing**

# **Section 1 Disaster Payment Provisions**

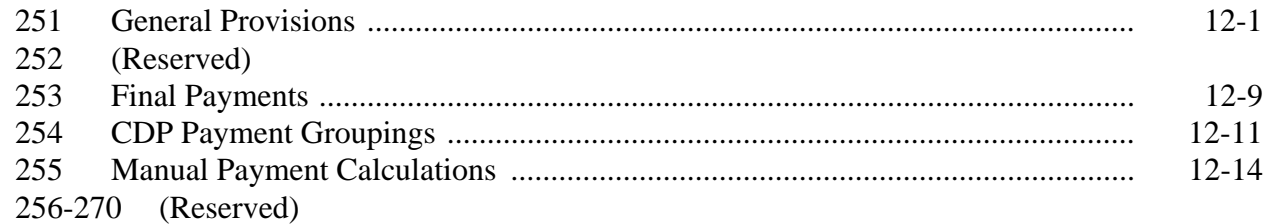

# **Section 2 Issuing Disaster Payments**

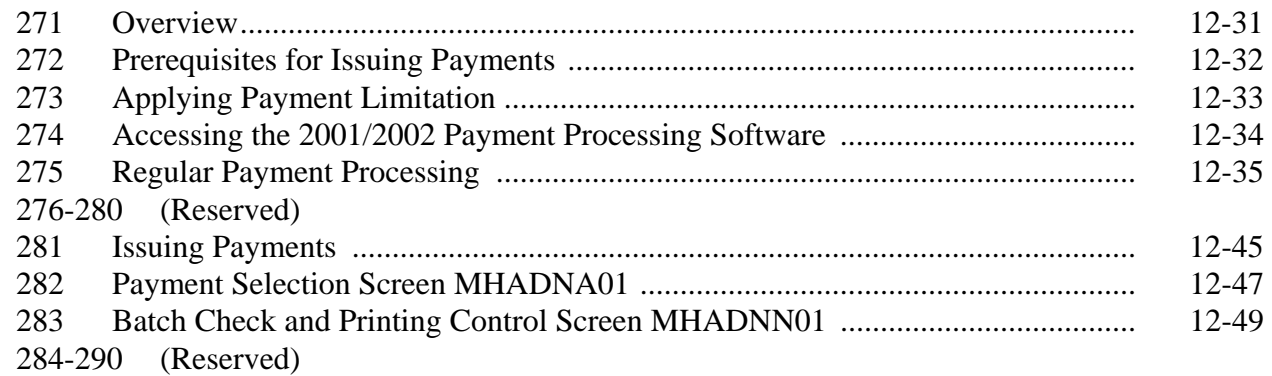

# **Section 3 Canceling Payables**

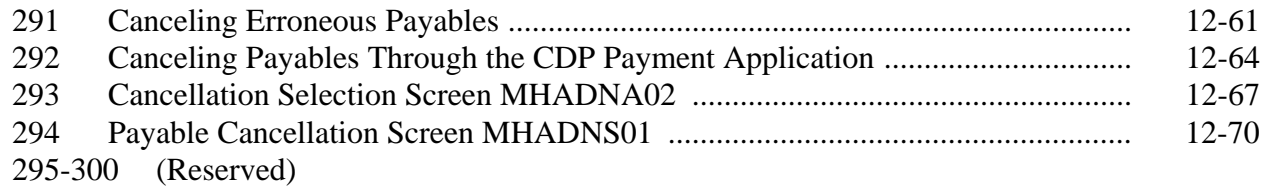

# Part 12 Payment Processing (Continued)

# **Section 4 Overpayment Processing**

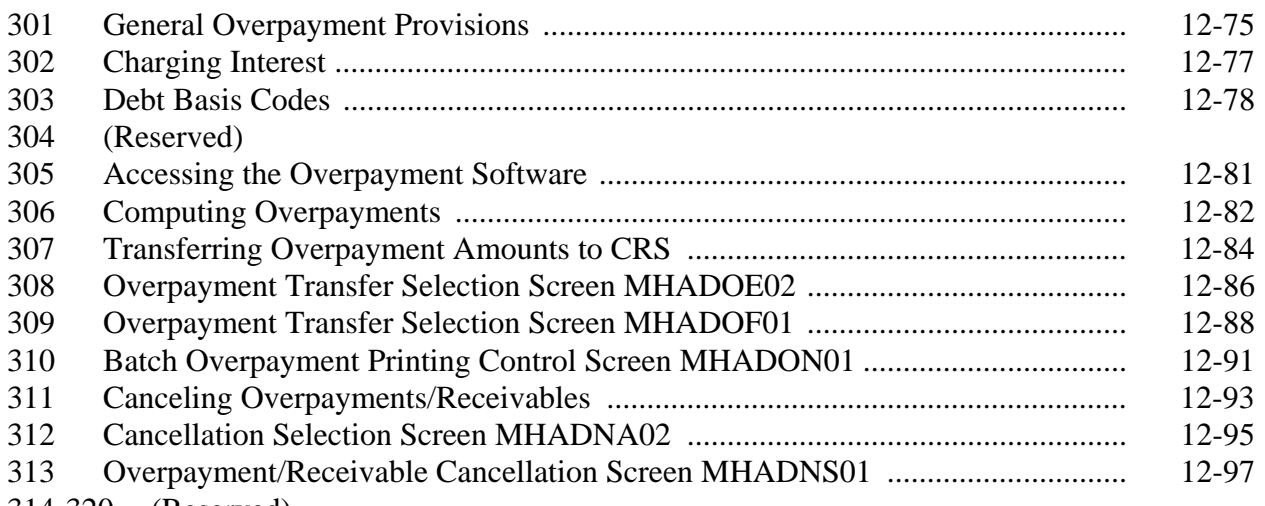

314-320 (Reserved)

# **Section 5 Payment Registers and Reports**

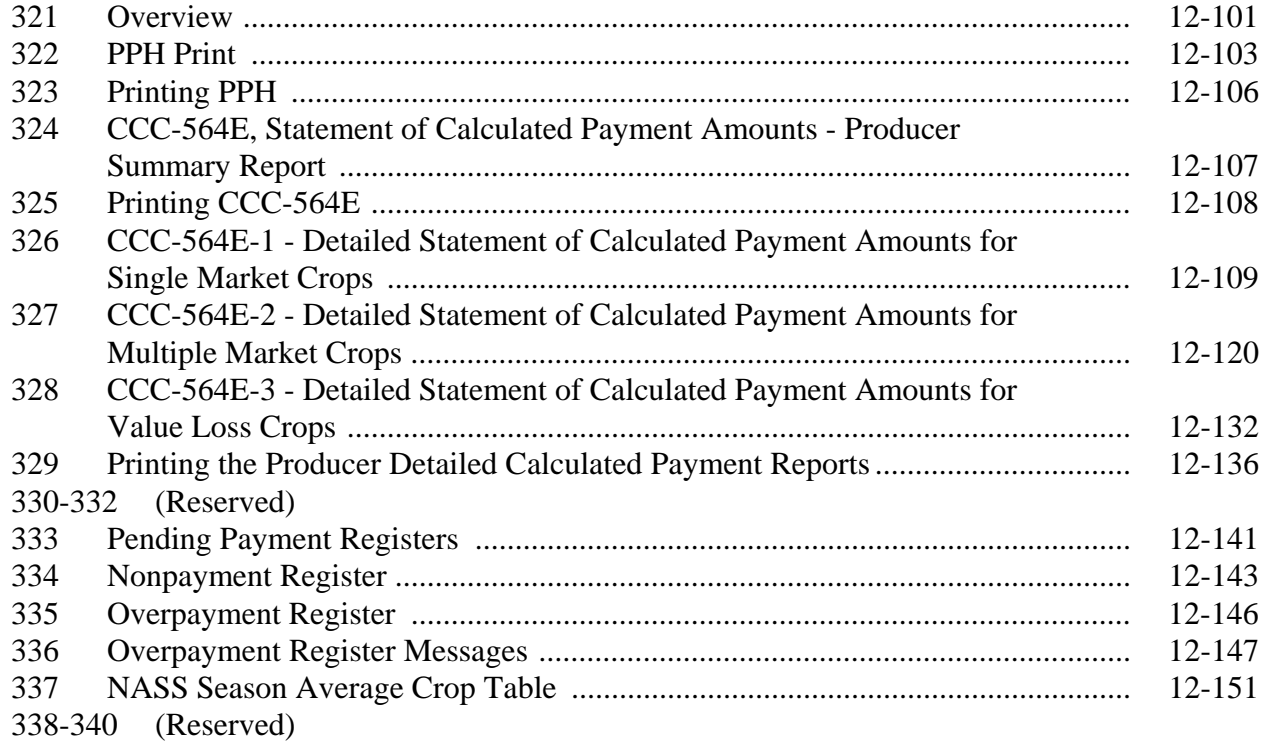

# **Part 12 Payment Processing (Continued)**

# **Section 6 Recovery Process**

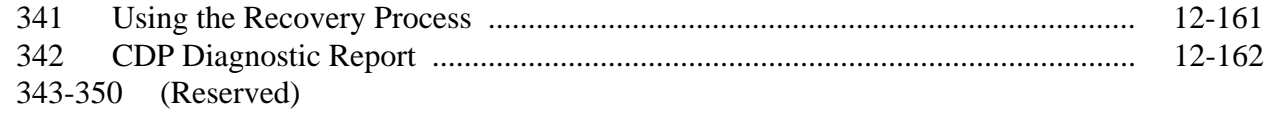

# **Part 13 Sugar Beet Disaster Program**

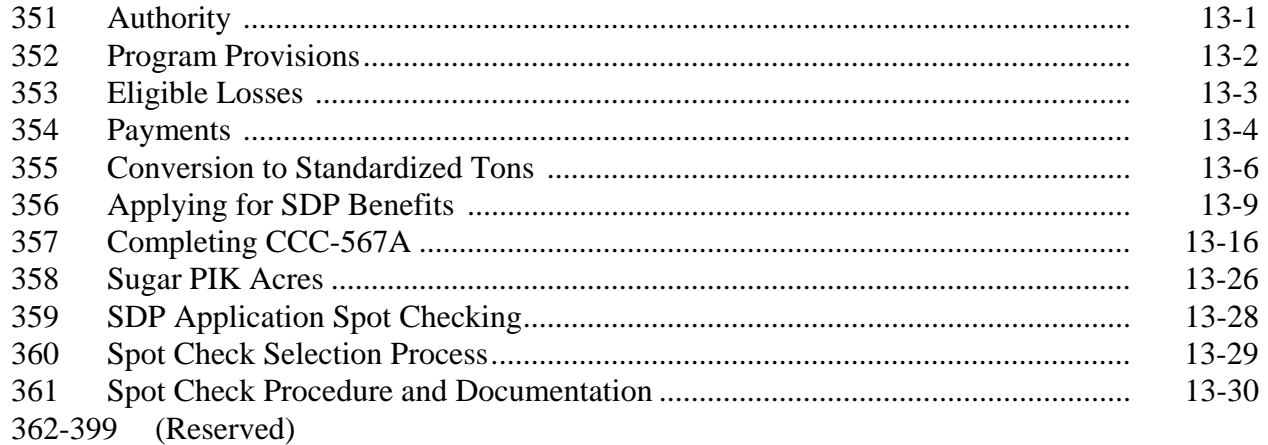

# **Part 14 Sugar Beet Automation**

### **Section 1 Noninsurable and Uninsured Losses**

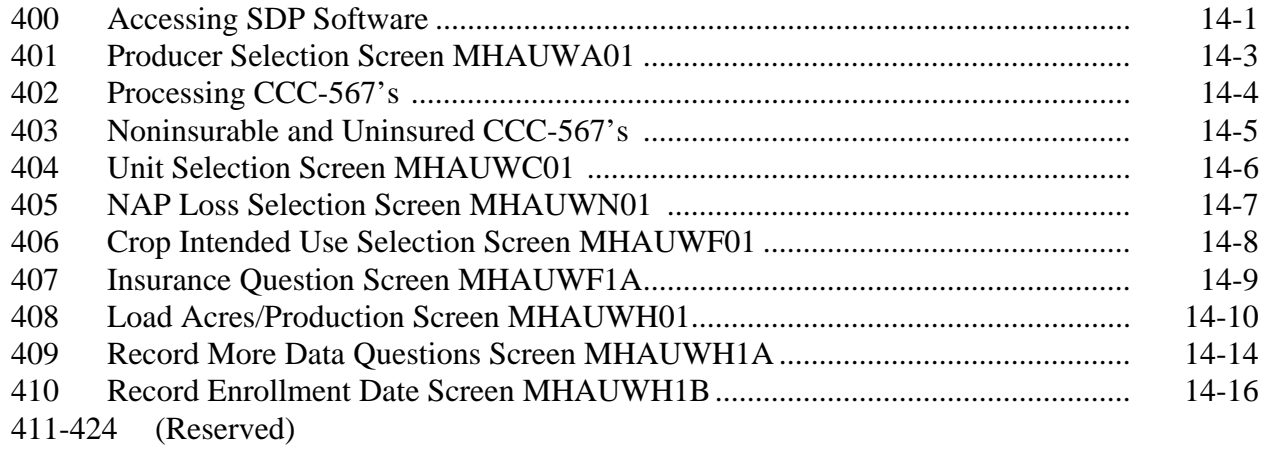

# **Part 14 Sugar Beet Automation (Continued)**

# **Section 2 Insured Crop Losses**

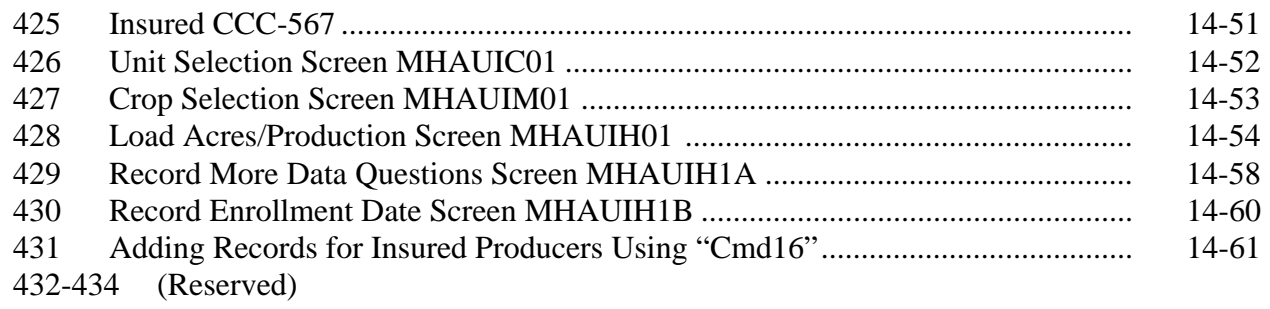

# **Section 3 Updating Enrollment and CCC-567 Approval/Disapproval**

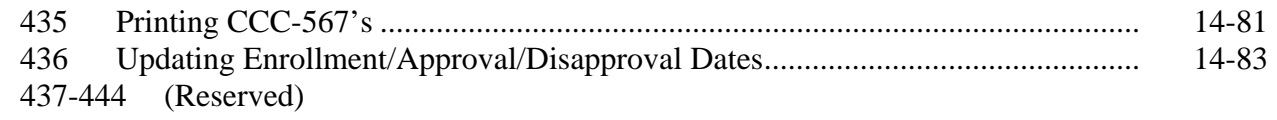

# **Section 4 SDP Reports**

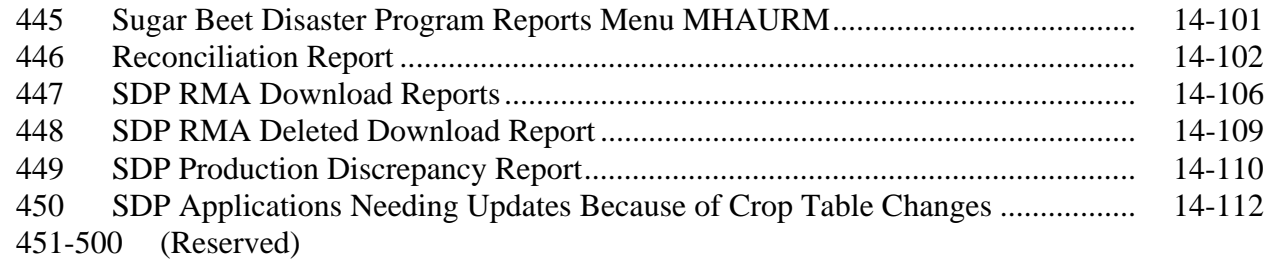

## **Section 5 SDP Payment Provisions**

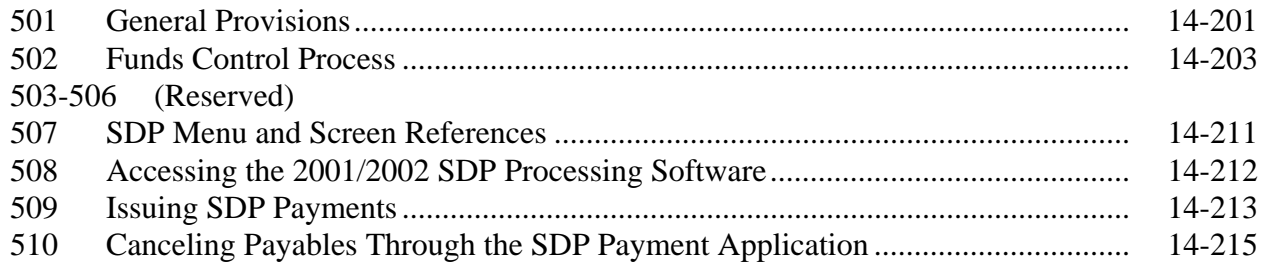

# **Part 14 Sugar Beet Automation (Continued)**

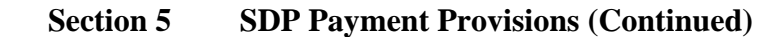

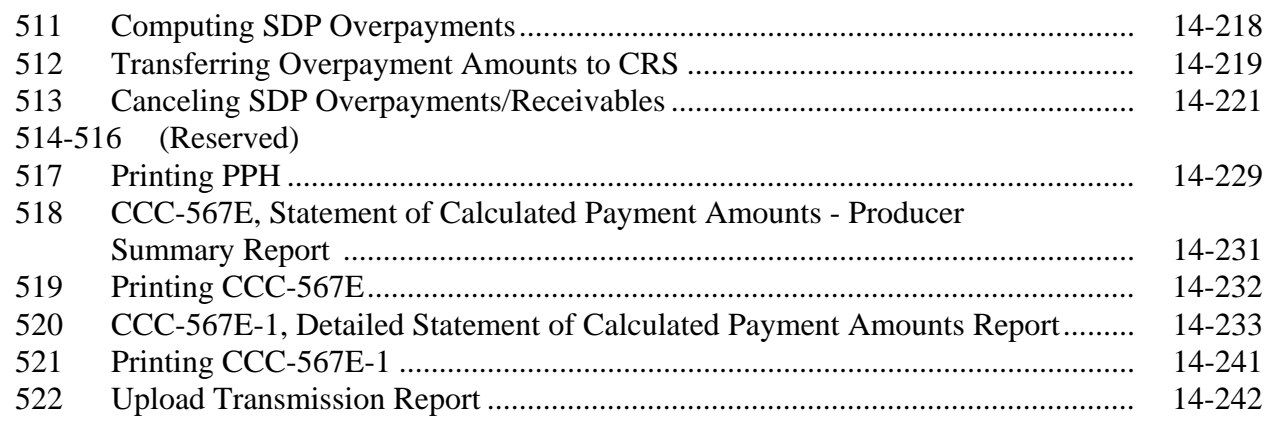

### **Exhibits**

- 1 Reports, Forms, Abbreviations, and Redelegations of Authority
- 2 Definitions of Terms Used in This Handbook
- 3 Menu and Screen Index
- 4, 5 (Reserved)
- 6 Examples for Determining Gross Revenue
- 7, 8 (Reserved)
- 9 RMA Regional Offices
- 10 (Reserved)
- 11 COC Recommendation of Multiple Cropping Practice
- 12-17 (Reserved)
- 18 COC-Established Maximum Loss Levels Based on Other County Losses
- 19-22 (Reserved)
- 23 Sample Grade Adjustment Factors
- 24 Average Discount for Cotton Quality Adjustments
- 25 Cotton Classing Offices and Counties Served
- 26-30 (Reserved)
- 31 RMA Compliance Field Offices
- 32 (Reserved)
- 33 Required County Spot Checks
- 34-38 (Reserved)
- 39 FCIC Practice Code Conversions

#### **Part 1 Introduction to 2001 and 2002 Disaster**

#### **1 Handbook Purpose and Coverage**

#### **A Handbook Purpose**

This handbook provides procedure for CDP implemented by DAFP, through PECD.

#### **B Related Handbooks**

The following handbooks relate to this handbook.

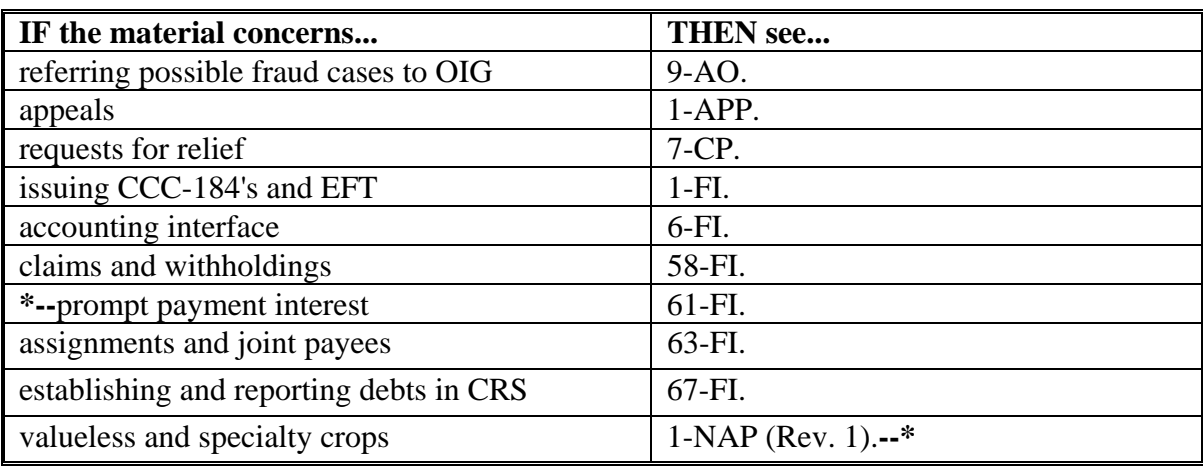

#### **2 Authority**

#### **A Statutory Authority**

The Agricultural Assistance Act of 2003 (Pub. L. 108-7), signed February 20, 2003, authorizes the Secretary to provide disaster assistance to producers who suffered crop losses because of adverse weather conditions.

#### **B Regulatory Authority**

Regulations for CDP are provided in 7 CFR Part 1480.

#### **3 General Information**

#### **A CDP Assistance**

Assistance under CDP is available for crop losses on:

- prevented planted acreage
- reduced production of planted acreage
- reduced quality on certain crops
- value loss crops, including nursery and aquaculture.

Eligible producers may receive CDP benefits in addition to:

- payments received under NAP
- crop insurance indemnities received under the Federal Crop Insurance Act
- emergency loans made available under subtitle C of the Consolidated Farm and Rural Development Act. However, the amount a producer is eligible under an emergency loan application will be reduced by the benefits received under the 2001 or 2002 CDP.

#### **B Signup Period**

Signup begins June 6, 2003. Signup ending date will be announced at a later date. Producers with eligible crop losses may file an application for benefits anytime during this signup period. Applications shall be filed in the producer's administrative County Office.

**Notes:** A CDP RMA report may contain producers who suffered a loss in the county, but whose farm records are administered in an adjacent county. If the producer applies for disaster benefits in the administrative County Office, the County Office where the land is physically located must send a copy of the report pertaining to the producer, to the County Office that administers the farm where the loss occurred.

When the producer applies for benefits in the administrative County Office, that County Office must manually add the producer's CDP RMA data.

#### **3 General Information (Continued)**

#### **C Loss Threshold**

- Quantity Producers are eligible for disaster benefits when a qualifying loss exceeds 35 percent, including eligible quality losses or adjustments, of the expected production for the crop on the unit.
- Quality Producers are eligible for disaster benefits if a qualifying quality loss exceeds 20 percent.
- **Note:** For applications with losses not meeting the established thresholds, see subparagraph 110 B.

### **D Funding**

Because the 2001 and 2002 CDP is fully funded, there will be no national factor. Final payments are issued when regulations are published in FR.

#### **E Crop Insurance Waivers**

Payments for 2001 and 2002 CDP apply without regard to FSA-570 on file in the County Office.

#### **F Year of Loss**

Producers have the option to receive either 2001 or 2002 crop disaster benefits, but not both.

#### **\*--G Prompt Payment Interest**

The Prompt Payment Act provisions shall be applicable to CDP according to 61-FI. Interest shall apply to payments issued more than 30 days after all of the following have been completed.

- The producer signs and completes the program application along with all required forms, including those listed in subparagraph 110 A.
- All documentation required from the producer has been submitted (production records, sales receipts, crop appraisals, quality tests, etc.)
- The County Office has received all software to calculate and issue payments including any necessary RMA downloads and crop table records.
- All referrals to RMA or OIG have been returned or cases completed.
- Producer appeals have been finalized for applications disapproved by COC.
- National payment factors have been announced and downloaded to County Offices if applicable.**--\***

#### **4 Agency Responsibilities**

#### **A County Office Responsibilities**

CED shall:

- ensure that the County Office follows provisions issued by COC, DD, State Offices, and this handbook
- inform COC of policy for proper administration when all requirements have not been met by the producer.

COC shall:

- ensure that CED follows provisions included in this handbook
- follow procedure in paragraph 5 for redelegation of authority
- ensure that producers receive correct and timely notification of this program through the following methods:
	- program leaflets, newsletters, and print media
	- meetings
	- radio, television, and video
- ensure that outreach activities are performed according to paragraph 6
- handle appeals according to 1-APP, and record and document determinations in the COC minutes
- when authorized, make final decisions based on the merits of each case and document the entire case in COC minutes
- send completed, documented cases to STC for determination when COC is not authorized to make final determinations
- handle suspected fraud cases according to applicable procedure.

#### **4 Agency Responsibilities (Continued)**

#### **B DD Responsibilities**

DD shall:

- ensure that County Offices are following provisions in this handbook
- conduct followup reviews to ensure that the County Office has carried out DAFP- or STC-approved action.

### **C State Office and STC Responsibilities**

State Offices shall ensure that program administration and compliance policies are followed.

STC shall:

- make determinations for cases that exceed COC authority
- provide DD with a copy of STC or DAFP determinations for appeals or misaction/misinformation cases
- handle suspected fraud cases according to applicable procedure
- **\*--**establish criteria for the quality loss levels if adequate market data is available.**--\***

#### **5 COC Delegation of Authority**

#### **A COC Responsibilities**

COC is responsible for acting on all CDP applications. This authority cannot be delegated  **\*--**beyond routine determinations, as provided in subparagraph C.**--\***

#### **B COC Responsibilities That Shall Not Be Delegated**

Under no circumstances shall COC delegate responsibility to CED or County Office for determinations involving any of the following:

- assigning production
- reducing yields
- gross revenue in situations where certifications are questionable

**Note:** See subparagraph 16 D.

- assigning production to quality loss levels, if applicable
- ineligible loss conditions
- maximum loss level for the county or area
- normal marketing percentages for crops with multiple markets
- county average quality adjustment factors
- applying adjusted unharvested factors
- any adverse determinations.

### **5 COC Delegation of Authority (Continued)**

#### **C COC Responsibilities That May Be Delegated**

COC may delegate responsibility to CED or County Office for approving routine applications. Examples of routine applications are the following:

- all information is accounted for and completed in the automated CCC-564 with RMA data
- noninsurable crops for which NAP applications have already been approved for the 2001/2002 crop year
- uninsured and noninsurable crops for which all acreage is harvested and sold production has verifiable records.

#### **6 Outreach**

#### **A General Information**

Every attempt shall be made to ensure correct and timely notification to all potential participants of any disaster assistance program.

Special emphasis shall be made to disseminate the information to the minority, disadvantaged, under-served, or under-represented owned acreage or commodity producing populace.

#### **6 Outreach (Continued)**

#### **B State Office Responsibilities**

State Offices shall, through the State Outreach Coordinator, make every attempt to ensure that correct and timely notification is provided appropriately at both the State and county levels.

A list of minority organizations in the State, for reference in disseminating disaster program information to minority groups, shall be maintained. The list shall include organization names, addresses, and names of the contact person. This list should consist of at least the following:

- American Indian Organizations
- Alaska Native Organizations
- Historically Black Colleges and Universities (1890 colleges and Universities)
- Hispanic Association of Colleges and Universities
- Native American Community Colleges
- minority and ethnic newspapers and radios
- organizations for the handicapped
- organizations for the aging.

Ensure that the lists are mailed to County Offices for assistance with disseminating program information.

#### **C County Office Responsibilities**

County Offices shall make every attempt to ensure correct and timely notification to potential participants accordingly by:

- program leaflets, newsletters, and print media in general circulation in the county or area
- town or general meetings
- radio, television, and video that have general coverage in the county or area.

**Note:** County Offices shall review and use State lists for applicable contacts in the area.

#### **6 Outreach (Continued)**

#### **C County Office Responsibilities (Continued)**

County Offices shall maintain a list of civic, agri-business, and special interest organizations functioning at the county level for reference in disseminating disaster program information. County lists should include a minimum of the following:

- farmer or rural organizations, such as Ruritan Clubs, FFA, etc.
- minority churches and ministers
- minority organizations and coalitions, such as NAACP, etc.
- county minority and ethnic newspapers and radio stations
- women's groups
- adult farm management educators, such as CSREES and agri-businesses, especially if minority-owned.

#### **D Notifications**

State and County Offices shall use the lists in subparagraphs B and C to assist in ensuring that information is disseminated to all producers. Program information must be publicized by mailings; meetings shall be held when possible and where feasible. When preparing to speak to minority groups, consider a location accessible and preferable for the group.

State and County Offices shall ensure that minority members and advisers are:

- fully informed on disaster program matters
- fully used for input of minority needs and contacts
- requested to speak to minority groups or to accompany CED, DD, or other officials when speaking to minority groups.

#### **6 Outreach (Continued)**

#### **E Documentation**

Extensive documentation of outreach efforts is required. STC shall document specific guidance given to County Offices and efforts made at the State level concerning outreach activity.

COC shall document efforts made at the county level whether performed singularly or in conjunction by the County Office with the minority adviser, DD, or State outreach coordinator.

A copy of all letters, notices, news articles, radio programs, county or ethnic group meetings and attendance data, notifications of minority advisers, etc., about outreach activity shall be filed in the Primary program file. For instance, DAP for Disaster Assistance Programs.

Documentation by COC or STC must include whether the effort is considered a minority or under-served/under-represented contact, and also be included in the program file.

### **7 Eligibility**

#### **A Eligible Crops**

Eligible crops include the following:

- NAP crops defined according to 1-NAP (Rev. 1) (noninsurable crops)
- crops for which federal crop insurance is available, regardless of whether insurance was purchased (insured or uninsured crops).
- **Note:** The eligible crop must be planted or prevented from being planted during the 2001/2002 crop year. Volunteer stands are not eligible.

#### **7 Eligibility (Continued)**

#### **B Insured, Uninsured, and Noninsurable Crops**

Insured crops are those crops covered by crop insurance and the producer purchased either catastrophic or buy-up crop insurance. CDP benefits will be calculated at 50 percent of the county payment rate.

Uninsured crops are those crops for which insurance was available in the county, but the producer did not purchase insurance. CDP benefits will be calculated at 45 percent of the county payment rate.

Noninsurable crops are those crops for which insurance was not available in that county. This includes crops where coverage is available only through written agreement between the producer and the insurance company. CDP benefits will be calculated at 50 percent of the county payment rate.

 **\*--Note:** Crops covered by crop insurance pilot programs and all levels of AGR insurance policies are considered insurable for disaster program purposes if CAT coverage is**--\*** available.

#### **C Ineligible Crops**

Sugar beets, sugarcane, and tobacco are not eligible crops for 2001 or 2002 disaster assistance as provided in the Agricultural Assistance Act of 2003.

Grazing losses are not eligible losses. These losses are eligible under the Livestock Assistance Program and NAP, if eligibility requirements are met.

### **D Eligible Plantings of the Same Crop**

A multiple-planted crop is the same crop planted or prevented from being planted in more than 1 approved planting period in a crop year on different acreage.

A repeat crop is the same crop planted or prevented from being planted in more than 1 approved planting period in a crop year on the same acreage. Refer to 1-NAP (Rev. 1), paragraph 178 to establish planting periods.

#### **7 Eligibility (Continued)**

# **D Eligible Plantings of the Same Crop (Continued)**

Repeat and multiple planted crops may be eligible for disaster assistance, when COC determines that all of the following apply:

- subsequent planting was planted with an intent of harvest
- each planting was within the established planting period for the crop
- initial and subsequent plantings meet all eligibility provisions including good farming practices
- each planting could reach maturity if each planting was harvested or would have been harvested.

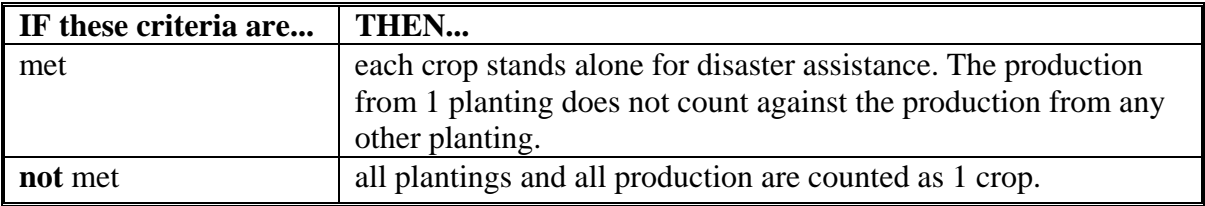

#### **E Replanted Crops**

Replanted crops are the subsequent seeding of the same crop when the previous planting of the same crop failed. If the initial planting of the crop fails and there is adequate time to replant, the crop must have been replanted or no benefits will be paid. The replanted crop is considered the original crop for CDP purposes.

**Note:** Small grain crops having fall and spring crop types are considered the same crop. County Offices shall always use the unit structure downloaded by RMA according to subparagraph 30 A.

#### **F Different Crops on the Same Acreage**

The statute limits the number of different crops that may earn benefits on the same acreage. More than one 2001 or 2002 crop may earn benefits on the acreage only if the farm has an established practice of planting 2 or more crops for harvest on the same acreage for the same crop year. See paragraph 37 for procedure on multiple-cropped acreage.

#### **8 Eligible Causes of Loss**

#### **A Adverse Weather Conditions**

Disaster payment provisions apply if the crop could not be planted or production both in quantity and quality and was adversely affected by earthquake, volcano, or damaging weather, including drought, excessive moisture, hail, freeze, tornado, hurricane, typhoon, excessive wind, excessive heat, or a combination thereof.

#### **B Weather-Related Insect and Disease Infestation**

Disaster payment provisions apply if the crop could not be planted, or production both in quantity and quality, was adversely affected by:

- related conditions of plant disease, or other deterioration of a crop that is accelerated or exacerbated naturally because of damaging weather occurring before or during harvest
- related conditions of insect infestation, that is accelerated or exacerbated naturally because of damaging weather occurring before or during harvest.
- **Note:** Insect infestation must be a related condition of the damaging weather for production losses to qualify for disaster benefits. Before approving any losses because of insect infestation and plant disease, COC shall have published scientific information that the disease or insect infestation is accelerated or exacerbated naturally because of the damaging weather. Producers must provide documentation of action to prevent losses because of disease or insect damage, such as receipts for chemical or biological application to destroy the insects. Third party opinions are not considered acceptable.

#### **C Other Insect and Disease Infestation**

The statute specifically provides that the following plant diseases and insect infestations are eligible causes of loss:

- alfatoxin
- plum pox virus
- Pierce's disease

#### **8 Eligible Causes of Loss (Continued)**

# **C Other Insect and Disease Infestation (Continued)**

- watermelon sudden wilt disease
- Mexican fruit fly quarantines in San Diego and San Bernardino/Riverside Counties in California
- grasshoppers
- Mormon crickets.
- **Note:** Producers must provide documentation of action to prevent losses because of disease or insect damage, such as receipts for chemical or biological application to destroy the insects. Third party opinions are not considered acceptable.

# **D Drought**

Drought is an eligible cause of loss for crops having a **nonirrigated practice** that suffered **production losses**. For nonirrigated crops that were prevented from being planted, drought is an eligible condition if, on the final planting date, or within the late planting period if electing to try to plant the crop, the area that is prevented from being planted has insufficient soil moisture for germination of seed and progress toward crop maturity because of a prolonged period of dry weather. Prolonged precipitation deficiencies must be verifiable using information collected by sources whose business it is to record and study the weather, including but not limited to, local weather reporting stations of the National Weather Service.

For an irrigated practice, lack of water or contamination by saltwater intrusion caused by drought conditions may be considered an eligible cause of loss for production losses or prevented planting if there was not a reasonable probability of having adequate water to carry out an irrigated practice.

Saltwater intrusion is an eligible cause of loss for prevented planting purposes.

#### **8 Eligible Causes of Loss (Continued)**

#### **E Water Rationing**

Water rationing is an eligible cause of loss for prevented planting subject to the following conditions:

 water is rationed by a Government entity or water district and no compensation was provided

**Note:** A refund of the water fee to the producer is not considered compensation.

- if water is rationed by a Government entity or water district, COC shall:
	- disapprove any application if any compensation was received from a Government entity or water district
	- not consider the application complete until proof of or lack of compensation is provided.
- **Note:** The producer must have received written notice that their irrigation water supply would be rationed.

Water rationing is an ineligible cause of loss in the following situations:

- irrigation water supply was not rationed, but was sold or leased to a Government entity or water district
- irrigation water supply was rationed because of the actions of the Army Corps of Engineers to release water from reservoirs
- irrigation water supply was permanently rationed in a prior year.

#### **F Ineligible Disaster Conditions**

Eligible losses cannot be the result of drifting herbicides, wildlife, poor management **\*--**decisions, losses initiated after harvest, or poor farming practices.**--\***

#### **8 Eligible Causes of Loss (Continued)**

#### **G Insured Crops**

For insured crops, eligible loss conditions for CDP are determined by the crop insurance policy.

- Exceptions may occur in which an indemnifiable cause of loss is not an eligible loss condition for CDP. For example, losses caused by wildlife covered under crop insurance are not eligible for CDP. In these instances, COC shall either disapprove the application or assign production for the ineligible portion of the loss. See paragraph 60 for assigned production.
- The producer must be notified of the disapproval or the assignment of production. Ensure that there is adequate documentation to support COC's actions.

For insured crops for which no loss is included because the loss threshold was not met, COC shall determine eligibility based on the above conditions.

### **9 Eligible Crop Years**

### **A Crop Year**

The eligible disaster event or condition must have actually occurred during the 2001 or 2002 crop year. The crop year is the RMA crop year for insured crops or NAP crop year for noninsurable crops. The producer may elect only **1** year (2001 or 2002) in an administrative  **\*--**county for all units.**--\***

**Examples:** Ornamental Nursery - For nursery, the 2002 crop year began on October 1, 2001, and ended on September 31, 2002. A disaster event that occurred on November 10, 2002, is not an eligible cause of loss.

> Apples - A storm damaged the trees in the orchard on June 1, 1999, causing reduced production for future years including the 2001 and 2002 CDP program years. The disaster event that caused the low yield is not an eligible loss condition.

> Winter Wheat - The 2001 winter wheat crop was planted on November 1, 2000. Hail damage occurred on December 31, 2000. The disaster event is an eligible cause of loss. The crop is eligible since the disaster occurred during the 2001 crop year.

**Par. 10** 

# **A Eligible Producers**

A producer is an owner, operator, landlord, tenant, or sharecropper who shared in the risk of producing the crop and who was entitled to share in the crop available for marketing from the unit, or would have shared had the crop been produced.

The producer must be able to show, with verifiable evidence, that the producer had an interest in the commodity produced or had control of the crop acreage on which the commodity was grown at the time of the disaster, which is the basis for the application for payment. One of the following shall be obtained as determined by COC:

- copies of signed written leases
- copies of signed rental agreements
- copies of other legal documents showing land ownership or control
- statement signed by landowner that producer had control of the acreage
- statement signed by operator or producer that producer had control of the acreage on a farm.

The application shall be disapproved, if COC is not satisfied that the documentation provided by the producer is sufficient.

# **B Deceased Persons and Dissolved Entities**

If, subsequent to the disaster, an eligible producer is now deceased or is a dissolved entity, a representative of the deceased producer or dissolved entity may sign CCC-564, if the representative currently has authority to enter into a contract for the producer. **\* \* \***

- **Note:** Proof of authority to sign for the deceased producer or dissolved entity must be provided. Proof of authority may include 1 of the following:
	- court order
	- letter from the Secretary of State
	- document approved by the Regional attorney.

If a producer is now a dissolved general partnership or joint venture, **all** members of the general partnership or joint venture at the time of dissolution, or their representatives, must sign CCC-564 and associated forms.

 **\*--Note:** Only one CCC-564 will be submitted for the partnership or joint venture; however, all members must sign CCC-564.**--\***

#### **10 Eligible Producers (Continued)**

#### **C Change in Ownership**

A producer who lost control of the disaster-affected crop during the growing season is eligible to participate if the applicant:

- was the producer at the time of planting
- had control of the crop at the time of the disaster event as determined by COC
- lost control of the property after the disaster event, but before harvest
- **\*--**is able to provide production evidence (COC may assign maximum loss levels, if applicable).**--\***

In the case of a prolonged disaster event, such as drought, the producer planting the crop and experiencing a significant portion of the drought condition, as determined by COC, may be eligible. Any sale of the property and crop during the drought disaster event should be reflected in the sales price paid by the new owner. Disaster assistance shall not be prorated between former and successive owners of the crop.

#### **11-14 (Reserved)**

#### **Part 2 Conditions of Receiving Assistance**

#### **15 Linkage Requirement**

#### **A Rule**

As a condition of receiving 2001 or 2002 disaster benefits on an insurable crop that is not insured, or on a noninsurable crop that is not covered by NAP, producers are required to

 **\*--**purchase insurance, or NAP as applicable, on that crop for the linkage years according to the following table.

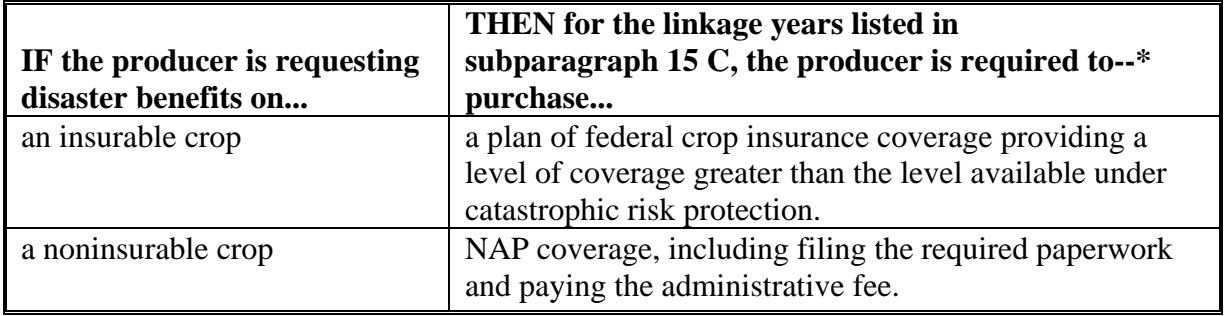

If a 2001 or 2002 crop receiving disaster benefits is insured or is covered by NAP, the linkage requirement is not applicable.

If benefits are requested on a 2001/2002:

- **\*--**NAP crop and crop insurance becomes available for this crop in a linkage year, the producer is required to purchase crop insurance at a level of coverage greater than the level available under catastrophic risk coverage for this crop
- insured crop and crop insurance is **not** available for this crop in a linkage year, the**--\*** producer is required to purchase NAP coverage, including filing the required paperwork and paying the administrative fee.
- **Note:** Crops for which RMA introduces a pilot crop insurance program will be considered insured crops for CDP linkage requirements.

If this requirement is not met, the producer will be required to refund all 2001 or 2002 crop disaster benefits received, plus interest, for the crop or crops for which the producer failed to meet the linkage requirements.

The linkage requirement applies to the producer's interest in the crop (specifically receiving benefits) in the county where the crop was physically planted or prevented planted.

#### **15 Linkage Requirement (Continued)**

### **A Rule (Continued)**

Producers shall complete CCC-566 at the time of application acknowledging the crop insurance and/or NAP linkage requirement.

### **\*--Example 1**

Administrative County A covers 2 physical counties (County A and County B). An approved applicant physically grew an uninsured commodity only in County A during the disaster year. Crop insurance linkage applies to County A. The producer is not required to purchase insurance for County B.

# **Example 2**

Administrative County A covers 2 physical counties (County A and County B). An approved applicant physically grew an uninsured commodity in both counties. Crop insurance linkage applies to both County A and County B.

### **Example 3**

An approved applicant grew an uninsured commodity in County A, and also grew the same commodity in County B during the disaster year. County A and County B are separate administrative counties. The producer received CDP assistance for a loss only in County A. Crop insurance linkage applies to County A.

### **B Linkage Within a Pay Group**

Linkage will apply to each crop, type, intended use, and planting period, if applicable, listed on the approved application.

### **Example 1**

If dry edible kidney, navy, and pinto beans are in the same pay group, but the producer only grew navy and pinto beans during the disaster year, then linkage would:

- apply to navy and pinto beans
- **not** apply to kidney beans.

However, the producer may have to purchase a dry edible bean policy to obtain coverage on navy and pinto beans. That policy may also cover kidney beans since it is part of the same RMA pay group, even though FSA linkage would not be applicable to that type.**--\***
# **B Linkage Within a Pay Group (Continued)**

### **Example 2**

If a producer grew dry edible kidney, navy, and pinto beans (same pay group), during the disaster year, but only had a loss on pinto beans, linkage would apply to all 3 types of beans. The productions from all 3 types of beans are required to be included on the disaster application.

# **Example 3**

If there are 4 planting periods established for a crop and the producer experiences a loss during planting period 2, linkage will apply only to planting period 2.

#### **\*--C Linkage Years**

If the sales closing date for 2004 crop insurance or NAP coverage occurred **after March 1, 2004**, linkage will be met by obtaining coverage in either of the following:

- 2003 and 2004 crop years
- 2004 and 2005 crop years.

If the sales closing date for 2004 crop insurance or NAP coverage occurred **on or before March 1, 2004**, CDP participants may meet linkage requirements by obtaining coverage for any 1 of the following 2 consecutive crop years:

- 2003 and 2004
- 2004 and 2005
- $2005$  and  $2006$ .

The CDP participant may use 2003 as 1 of the 2 required linkage years only if coverage was obtained for either NAP or crop insurance.

**Note:** 2003 **cannot** be used as a linkage year if the producer did not plant the crop.**--\***

#### **D NAP Coverage**

To meet the linkage requirement for noninsurable commodities, as provided in subparagraph B, the producer must:

- file CCC-471 and pay the applicable administrative fee
- complete all required paperwork (acreage reports, production records, etc.).
- **Note:** The payment of a NAP administrative fee alone, without completing the required program paperwork throughout the insurable year, will not meet the linkage requirement.

#### **E Other Federal Crop Insurance Coverage**

RMA established several types of other policies, including but not limited to pilots, GRP, GRIP, and crop revenue coverage. These policies offered by companies reinsured by RMA will meet the linkage requirement if a level greater than CAT is purchased. Most policies offer a CAT level along with additional levels.

All levels of AGR policies will meet the linkage requirement.

Plans purchased by special Written Agreements will meet the linkage requirement if the specified coverage is above the CAT level.

See subparagraph 7 B for the definition of insured crops.

#### **F Refund of Disaster Assistance**

Producers who are required but fail to purchase crop insurance or NAP coverage, as applicable, for the crop receiving a disaster benefit shall reimburse the full amount of the 2001 or 2002 disaster assistance provided, plus applicable interest.

If the County Office becomes aware that a producer did not purchase the required crop insurance or NAP coverage, the County Office shall immediately notify the producer of noncompliance and a full refund, plus interest.

The notification letter to the producer shall include the following:

- notification that they did not comply with CCC-566
- date CCC-566 was signed
- the dollar amount to be refunded
- applicable appeal rights according to 1-APP.

# **G Meritorious Cases**

Statute does not provide authority for meritorious relief. There will be no exceptions or waivers. Participants shall be required to refund the disaster payment received plus interest for the crop if insurance was not purchased as required.

# **H Producers Indebted to FCIC**

According to RMA guidelines, producers who are indebted to FCIC or private insurance provider are unable to purchase crop insurance for future years until the debt is satisfied. There are certain circumstances where a producer indebted to FCIC is considered eligible to receive disaster payments.

**Example:** Producer A obtained crop insurance on all insurable crops in 2001 but did not pay the premium for the insurance coverage. Although Producer A will be on the indebted list for 2001, the producer did satisfy the requirement of obtaining crop insurance and is considered insured for the 2001 crop year. Because Producer A is not required to purchase crop insurance in 2003 and 2004, the producer is eligible to receive the 2001 CDP payment.

# **I Example of CCC-566**

The following is an example of a completed CCC-566.

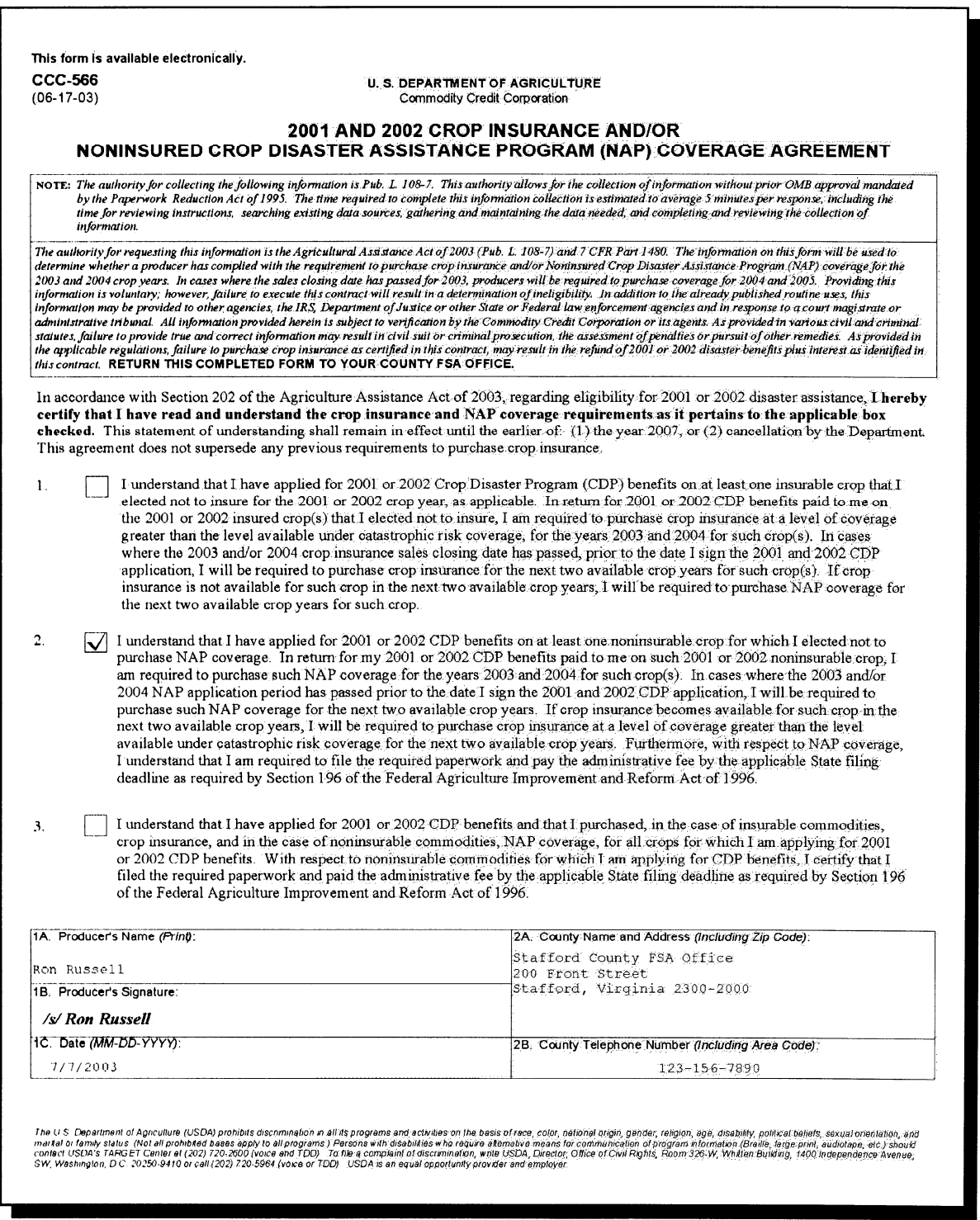

# **\*--J Linkage Violation Procedure**

If a CDP participant does not fulfill the linkage requirement, County Offices shall do the following.

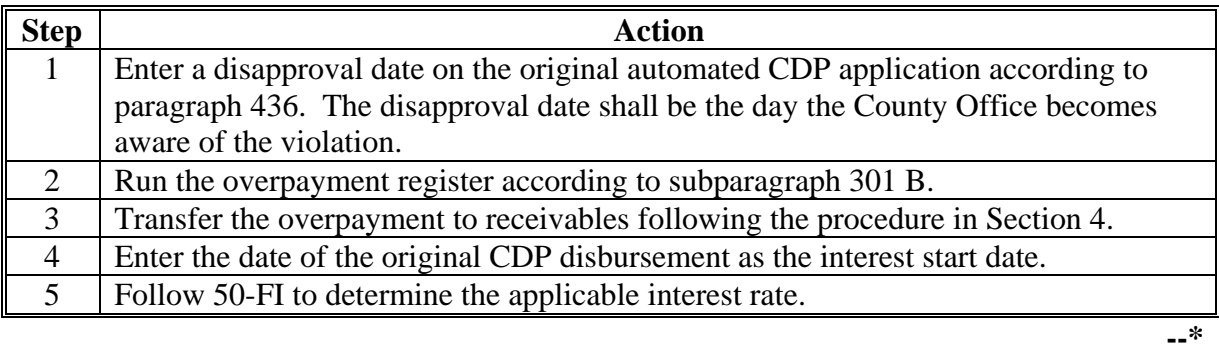

 $\epsilon_{\rm{max}}$ 

### **16 Qualifying Gross Revenue**

#### **A Gross Revenue Limit**

A "person" is not eligible for benefits under the 2001 or 2002 CDP who has a gross revenue in excess of \$2.5 million for the previous tax year.

The County Office shall:

- review CCC-565 with each applicant
- ensure that the applicant understands that the certification is for the "person" and that each "person" must complete and sign CCC-565.

#### **B Annual Gross Revenue**

This table provides guidance in determining a "person's" gross revenue.

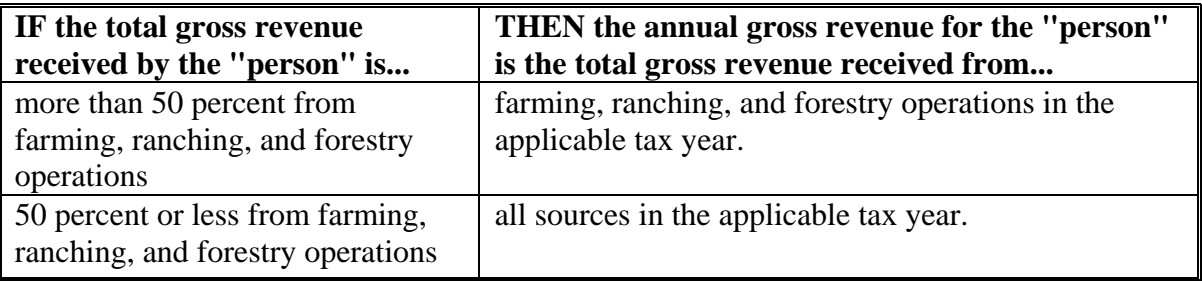

**Note:** "Person" determinations shall be made according to 7 CFR Part 1400, Subpart B, and 1-PL, Parts 2 and 4, and shall include all entities in which the individual or entity has an interest, whether or not those entities are engaged in farming. Each member of a joint operation applying for 2001 or 2002 CDP must certify to gross revenue.

#### **C Treatment of Certain Types of Income**

Income received from the sale of real estate or any other property is:

- included in the total gross receipts in the determination of gross revenue
- not included as income from farming, ranching, or forestry operations, even if the land has been used for farming, ranching, or forestry.

Payment received by a producer for contract work or custom work performed off the farm, or for the use the producer's property or machines, will be considered income from farming, ranching, and forestry operations.

**Note:** See Exhibit 6 for examples of gross revenue determinations.

### **D COC Review of Gross Revenue**

In questionable cases, COC shall:

- review County Office records and use personal knowledge of the "person's" interest to determine whether COC is satisfied that the "person" is **not** likely to have exceeded the \$2.5 million gross income threshold
- identify those "persons" for whom COC has insufficient information to determine whether the qualifying gross revenue limitation has been exceeded

**Notes:** Notify these "persons" that evidence of eligibility must be provided.

Evidence may be whatever is required for the reviewing authority to establish eligibility.

The reviewing authority may accept documentation from a certified public accountant **provided** the documentation provides sufficient evidence for COC to determine that the "person's" gross income does not exceed \$2.5 million.

- document in COC minutes the cases reviewed, determinations made, and basis for determinations.
	- **Note:** COC's shall not require income tax returns. However, COC must be satisfied that the "person" has not exceeded the \$2.5 million qualifying gross revenue limitation. The producer may provide whatever documentation is needed to establish eligibility.

### **D COC Review of Gross Revenue (Continued)**

COC shall ensure that no payment is issued to any producer who has not satisfactorily established eligibility for payment.

#### **E Total Income Inclusions**

Total income and total gross receipts, before any reductions, shall be used to determine gross revenue. The amount shall not be adjusted, amended, discounted, netted, or modified for any reason. No deductions for costs or expenses are allowed.

#### **F Using IRS Records**

COC's are not authorized to require IRS tax records. However, the "person" may volunteer tax information to COC. If the "person" voluntarily provides IRS tax records, COC may use the information to determine eligibility.

**Note:** If the "person" voluntarily provides IRS tax records, a copy of these records shall be made, date stamped when received, and placed in the "person's" eligibility file.

IRS forms may not contain all necessary information from which to make an appropriate determination of eligibility. Therefore, additional documents may be required to make eligibility determinations.

**Note:** The definitions of "qualifying gross revenue" and "gross income" are not the same as IRS definitions of "gross income". In many instances, a "person's" taxable gross income is smaller than qualifying gross revenue. Ensure that all the provisions of this paragraph are applied when determining qualifying gross revenue for disaster payment eligibility purposes.

**Note:** County Offices shall ensure that "persons" are loaded into the eligibility file according to 2-PL.

# **G Example of CCC-565**

The following is an example of a completed CCC-565.

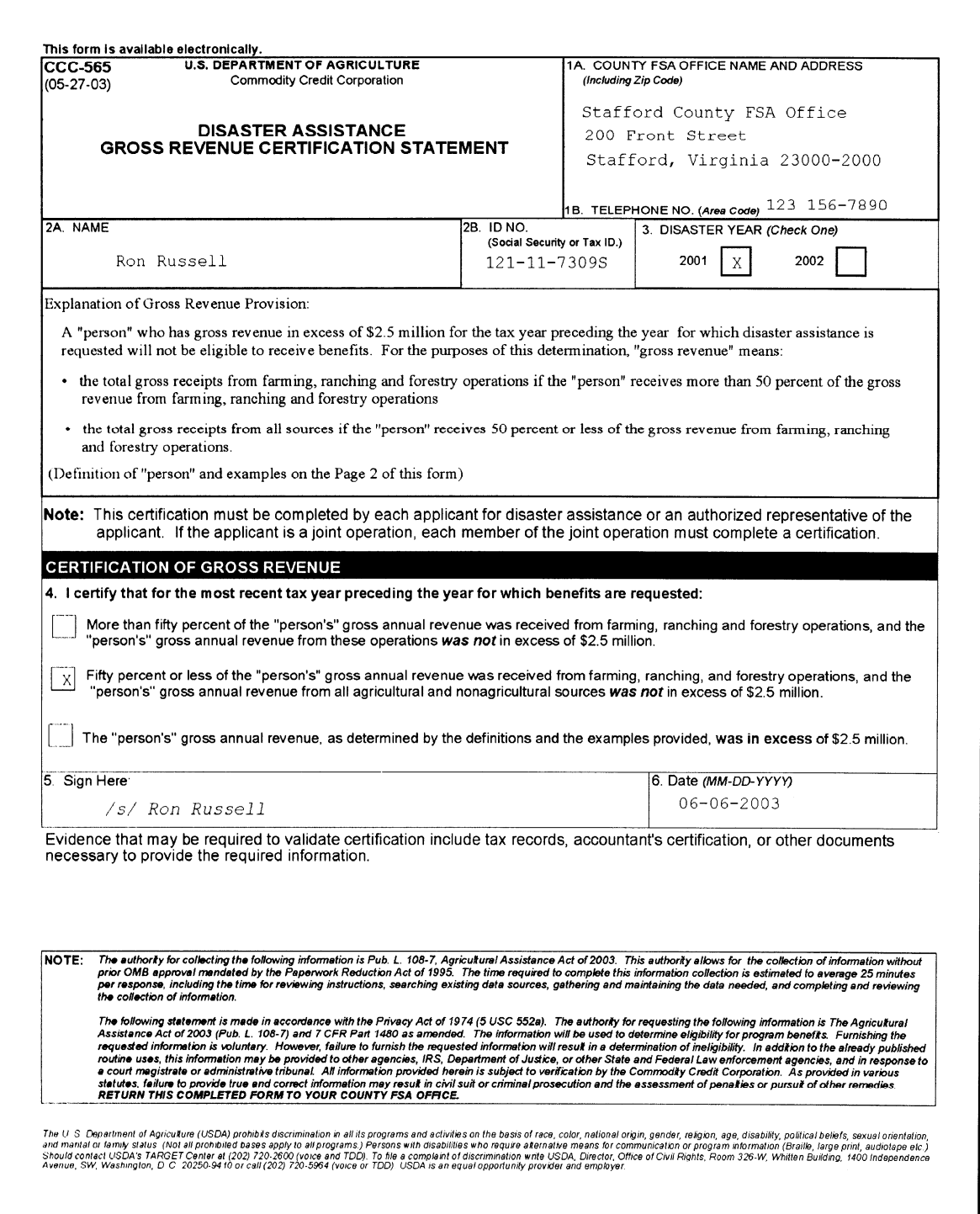

# **G Example of CCC-565 (Continued)**

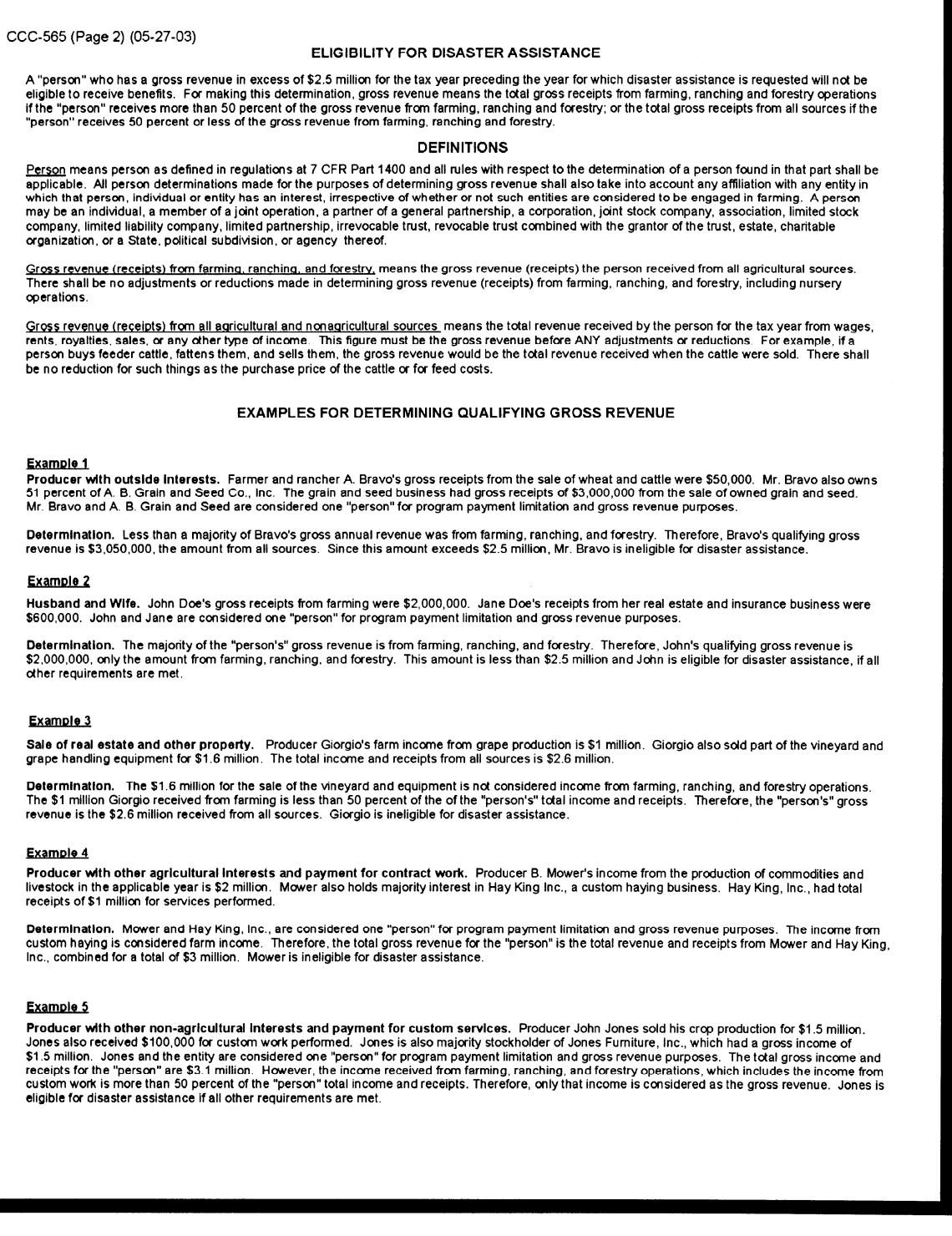

# **17 Conservation Compliance**

# **A Producer Requirements**

HELC/WC provisions apply to the 2001/2002 CDP. If AD-1026 is not on file for the applicable year of the CDP application, the producer shall complete and certify compliance before any payment is issued.

When assisting producers in completing AD-1026, County Offices shall follow instructions in 6-CP, with the following exceptions:

- enter the applicable year (2001 or 2002) in item 3
- generate a current AD-1026A and manually make any known changes to reflect the status of the producer's farming operation in the applicable year
- instruct the producer to answer the questions applying them to the year of the disaster application.

# **B Question 8 on AD-1026**

If question 8 is answered "yes", AD-1026 shall be signed by the producer in item 11, and referred to NRCS. The producer must be informed of all needed NRCS determinations before signing the certification in item 13.

#### **C Question 10 on AD-1026**

Question 10 should only be answered "yes" if the producer conducted the listed activities during the crop year designated in item 3.

#### **D 027 Flags**

After the producer signs item 13 on AD-1026 certifying compliance, the County Office shall update the 027 and A027 flags in the tract file with "Y" according to 3-CM (Rev. 3), subparagraph 181 D and 6-CP, paragraph 222 for the applicable year.

**Note:** See 3-CM (Rev. 3) if the producer is associated with a farm.

#### **18 Administrative Offset and Bankruptcy**

# **A Administrative Offset**

2001 or 2002 CDP payments shall be subject to administrative offset.

### **B Bankruptcy**

Bankruptcy status does not exclude a producer from requesting disaster benefits.

Contact the OGC Regional Attorney for guidance on all bankruptcy cases involving requests for disaster benefits.

### **19 Payment Limitations**

#### **\*--A 95 Percent Cap**

The Agricultural Assistance Act of 2003 states, "Assistance provided under this section to a producer for losses to a crop, together with the amounts specified in paragraph (2) applicable to the same crop, may not exceed 95% of what the value of the crop would have been in the absence of the losses, as estimated by the Secretary."

Payments specified in paragraph (2) in the Agricultural Assistance Act of 2003 include the following:

- any crop insurance payment made under the Federal Crop Insurance Act
- the value of the crop that was not lost.

Ninety-five percent of the value of the crop in the absence of the loss is calculated by multiplying:

- producer's acres, times
- historic yield, times
- price, times
- 95 percent.

**Notes:** Producer's acres equal acres times producer's share.

Historic yield equals the higher of the producer's APH or county crop table yield.

Price equals the higher of the APH price of NASS seasonal average price.**--\***

#### **19 Payment Limitations (Continued)**

# **A 95 Percent Cap (Continued)**

The total crop value is determined by adding:

- CDP payment, plus
- net indemnity payment, plus
- value of production not lost.

**Notes:** CDP payment includes both production and quality loss compensation.

Net indemnity is the gross crop insurance indemnity minus the premium paid by the producer.

The value of the production is the price (higher of APH or NASS seasonal average price) times the net production. The value of production will be adjusted for quality losses.

For value loss crops, the value of production is the Field Market B.

 **\*--Note:** See paragraph 116.5 for CCC-564D and instructions for completing CCC-564D.**--\***

### **B "Person" Limitation**

Payments issued for 2001 or 2002 CDP are limited to \$80,000 per "person" as determined according to 7 CFR Part 1400, Subpart B, and 1-PL, Part 4.

#### **C Payment Limitation Control**

Each applicant shall complete the applicable CCC-502 to describe their 2001 or 2002 farming operation. County Offices shall use the information provided on the completed CCC-502 to make the "person" determination. If an applicant has a current CCC-502 on file for other program purposes, do not require a separate CCC-502 for disaster purposes.

**Note:** The actively engaged in farming, permitted entity, cash rent tenant, and foreign person rules do **not** apply.

# **D Multi-County "Persons"**

If a control county is not currently designated for the "person" requesting disaster benefits, select the control county according to 1-PL.

#### **19 Payment Limitations (Continued)**

# **E Combined Public Entities**

The \$2.5 million gross revenue provision and the \$80,000 payment limitation apply to combined public entities such as States, political subdivisions, and agencies thereof.

All State agencies, divisions, and political subdivisions, such as cities, towns, and municipalities, are combined as 1 "person" for program payment eligibility and payment limitation purposes. See 1-PL, subparagraph 256 A.

Combined State producers shall not be denied the opportunity to participate in CDP providing all payment eligibility requirements, including the gross revenue provision, are met.

# **20 Assignment of Payment**

# **A Assigning Disaster Payments**

Payments issued under CDP may be assigned according to instructions in 63-FI.

Producers must:

- complete either CCC-36 or CCC-37
- submit the request to the administrative County Office on or after February 20, 2003.

# **\*--21 Telefacsimile Signatures**

#### **A Accepting FAXed Signatures**

FAXed signatures may be accepted on all CDP application forms and related documentation according to 1-CM.**--\***

# **22-24 (Reserved)**

 $\mathcal{O}(\mathcal{O}(\log n))$ 

#### **Part 3 Establishing Unit Loss**

#### **25 Crop Definition**

#### **A Overview of Payment Group**

A payment group defines which crops, types, practices, and intended uses are combined to determine the overall loss for a unit. A payment group consists of a pay crop, pay type, and planting period.

The following rules are generally used to create payment groups:

- crop insurance CAT level for insurable crops
- NAP rules for noninsurable crops.

The disaster crop table shows the pay crop, pay type, and planting period for all approved crops for the county. All planted or prevented planted crops, types, practices, and intended uses for a specific pay crop, pay type, and planting period must have a loss calculated. The overall loss is determined by summarizing all losses with the same pay crop, pay type, and planting period.

#### **Example of an insurable crop:**

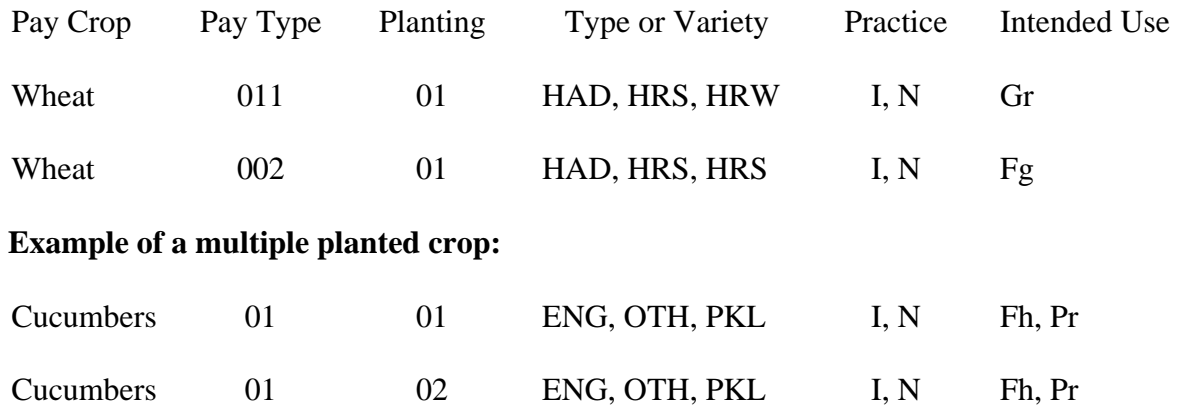

#### **26 Units of Measure**

#### **A Application**

Use the same unit of measure for all data for each crop within a State, such as, but not limited to:

- determining crop production
- establishing a crop yield and market price.

#### **B Production and Yields**

Use the smallest unit of measure in the table below which lends itself to the greatest level of accuracy with minimal use of fractions.

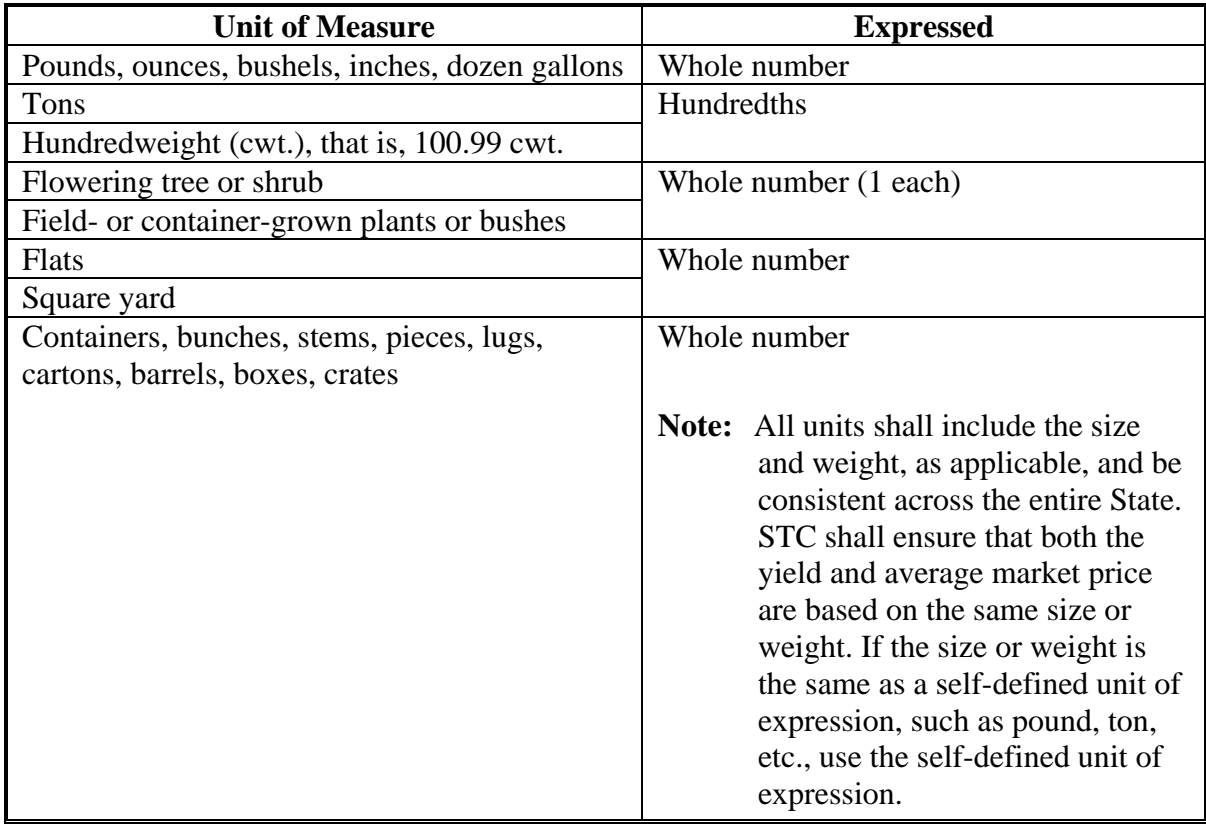

**Note:** Use the FCIC-established units of measure on all crops for which there is an insurance plan available in the State. Use NAP-established units of measure on all crops for which there was an approved NAP price and yield.

#### **27 State-Established Yields**

# **A Source of County Average Yield**

The county average yield is the olympic average of the 1996 through 2000 county yields.

**Note:** For producers that do not have a 2001/2002 APH/approved yield calculated, the county average yield will be used. County Offices shall not calculate approved yields disaster benefits if production reports for 2001/2002 NAP yields were not submitted before enactment of Pub. L. 108-7 (February 20, 2003).

### **B Changes or Additions to County Average Yields**

State Offices are required to submit STC-approved yield changes or additions to DAFP using the following procedure.

- Consult with County Offices to determine needed corrections or additions to the yield data. COC recommendations shall be documented in the COC minutes to indicate the source of the yield data used, the number of years in the average, etc. STC representative shall concur with COC yield recommendations or work with COC to establish an acceptable yield.
- Use the following sources, in the order shown, based on 1996 through 2000 crop years, to establish county average yield recommendation:
	- available NASS data
	- other government sources, such as Extension Service, State Department of Agriculture, Bureau of the Census, etc.
	- other reliable sources, such as universities, buyers, and co-ops.
- Yields shall be established by practice, type, and use, if applicable.
- STC minutes shall include yield determinations and documentation to support corrections or additions to county average yields.
- State Office shall verify that yields are comparable with yields established for adjoining counties and States.
- Correct or add yields using the Intranet web process. No documentation is required to be sent to DAFP.

### **27 State-Established Yields (Continued)**

# **C Irrigated Yields**

If the county has both irrigated and nonirrigated acreage, a yield must be established for each practice.

# **D Value Loss Crops**

Yields do not apply to value loss crops.

# **E Yield Factors for Special Cases**

County average yields for fruit and nut crops may not be representative of a producer's yield because of variations in age, spacing, etc. See paragraph 104 for guidance in making yield reductions. All other yield adjustments must be made according to subparagraph B.

# **28 Payment Rates**

# **A Rate**

This table shows the base rate for eligible crops.

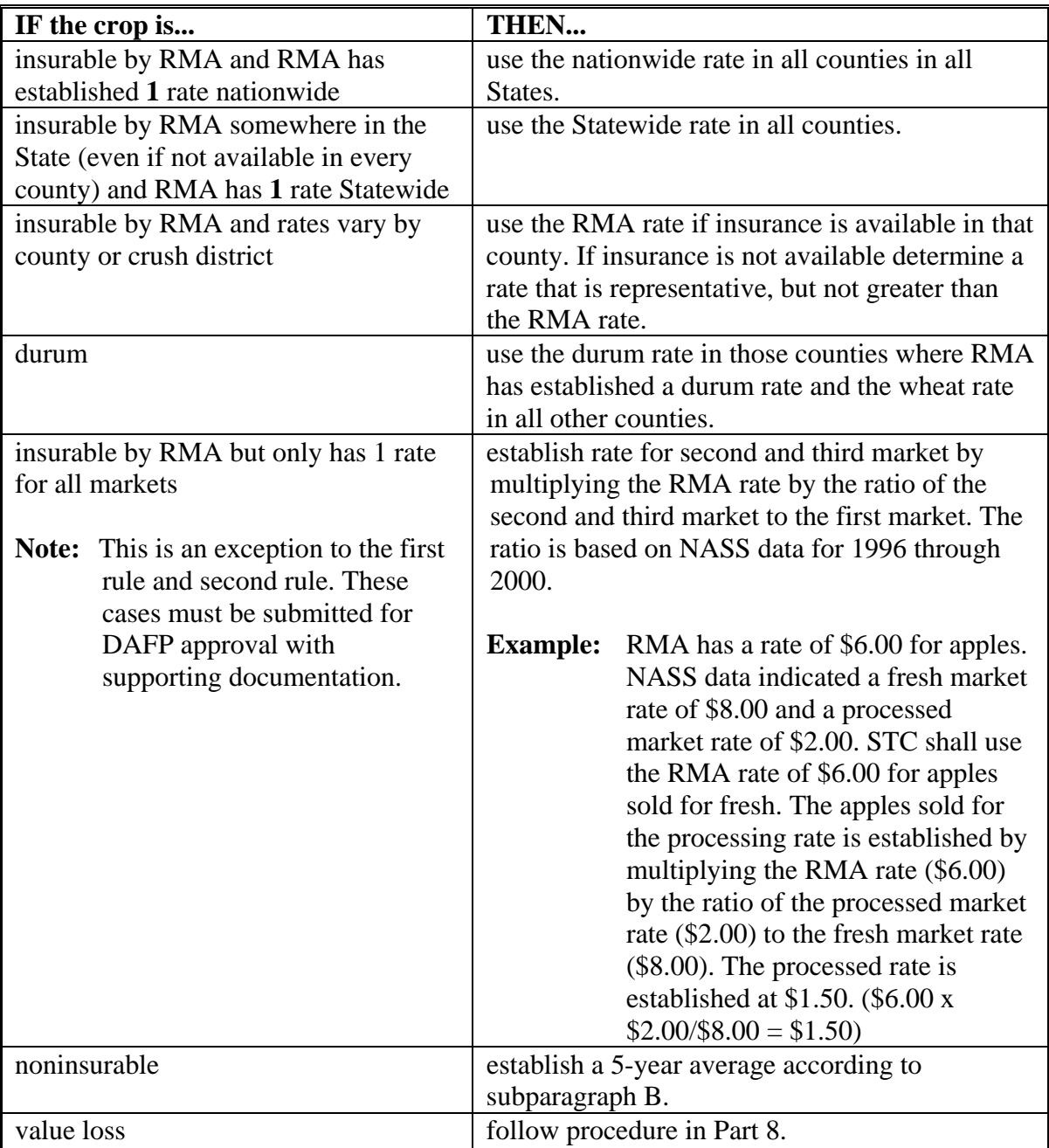

#### **28 Payment Rates (Continued)**

#### **B Procedure for STC-Established Rates**

Use the FCIC insurance price for insurable crops.

- **\*--Note:** For 2001, the price for peanuts is:
	- \$.31 for quota
	- \$.16 for additional.

The price provided in the crop table will **not** be used.**--\*** 

Establish the rate for noninsurable crops by:

- obtaining market rates for each crop for the 1996 through 2000 crop years
- calculating an olympic 5-year average.

**Note:** Market rate is on a harvested basis without the inclusion of transportation, storage, processing, packing, marketing, or other post-harvest expenses.

If 5 years of data is not available for determining rates, STC shall:

- obtain as many years of data as possible within the 1996 through 2000 crop years
- use the available data and STC's best judgment to establish base rates representing the average market rate for the crop.

**Note:** STC-recommended rates must be greater than or equal to zero.

Cultural practices, such as organically grown crops, carried out to receive higher market rates shall not have separate rates for CDP purposes.

Update rates and factors using the Intranet web process.

#### **C Secondary and Tertiary Rates**

State average rates must be established for each intended use of the crop. If there is a secondary or tertiary use of the crop, the State Office shall establish a State average rate for each use.

**Example:** Fresh v. processed.

#### **28 Payment Rates (Continued)**

#### **D Sources of Information for Noninsurable Crops**

STC's shall use **the best available information** when recommending the average market price. Sources of information may include, but are not limited to:

- NASS (use if available)
- CSREES
- FCIC prices for similar crops
- Rural Development
- County Agricultural Commissioners Office
- local markets
- COC's knowledge
- prices in similar areas
- other applicable sources.

#### **E Payment Factors**

In the case of all crops that are produced with a significant and variable harvesting expense, STC's shall do the following:

- establish Statewide payment factors for each crop type, and intended use:
	- planted but not harvested (unharvested factor)
	- prevented from being planted because of an eligible disaster condition (prevented factor)

**Note:** The same payment factor must be used for both irrigated and nonirrigated.

- for all crops, acquire the best available data from CSREES, NRCS, and other reliable sources to determine the total costs associated with producing each crop
- follow procedure in this subparagraph and 1-NAP (Rev. 1), paragraph 109.

**Note:** See subparagraph F for establishing adjusted payment factors.

# **28 Payment Rates (Continued)**

# **F Adjusted Unharvested Factor**

For a limited number of crops, the production inputs vary significantly depending on the date that the crop is abandoned or destroyed. For 2001 or 2002 CDP, STC's are authorized to establish an adjusted unharvested factor for those cases that are not accurately factored. The adjusted factor is in addition to the unharvested factor established in the crop table and must always be lower than the original factor.

STC may set an adjusted unharvested factor for a crop if all the following apply:

- production inputs significantly increase during the growing season for the crop
- because of the significant difference, the established unharvested factor does not reflect the lower inputs incurred by producers who destroy their crop early in the growing season
- a date can be established by which the inputs increase.
- **Example:** The unharvested factor is set based on the harvest cost, therefore it assumes that most other production costs are incurred. A producer plants cotton but destroys it shortly after planting. This producer has not incurred costs such as irrigation, herbicides, insecticides, and boll weevil assessment. STC may establish an adjusted factor to apply to this producer to reflect the lower inputs.

See paragraph 61 for applying payment factors.

The adjusted unharvested factor applies only to crops having significant variances in input costs. It is expected that this provision will apply to a limited number of crops. STC's shall:

- throughly document in the minutes all data used to establish the factor
- provide adjusted factors and dates to applicable COC's.
- **Note:** The adjusted factor shall not be entered in the crop table. The software will allow the user to override the original factor in the worksheet process with the adjusted factor on a case-by-case basis. See paragraph 61.

# **29 Reviewing Payment Rates and Yields**

# **A Yield Review**

DAFP will review rates and yields as an ongoing oversite process. State Offices shall submit documentation to support the STC-approved yield and/or rate to DAFP upon request and shall include the following:

- source of data
- number of years of available data
- basis for determination.
- **Note:** COC minutes shall also contain documentation, such as source of data, number of years, etc., for yields that COC recommends to the State Office for concurrence by DAFP.

# **30 Units**

# **A Defining Units for Insured Crops**

For insured crops, units will be downloaded from RMA. Use the insured producer's existing unit structure that may include optional units. No changes shall be made to the downloaded units, except as follows.

**Exceptions:** RMA does not use basic units for those producers that purchased GRP insurance or other plans of insurance with enterprise units. The enterprise unit is comprised of all insurable acreage of the crop that the producer has a share in the county.

> For those producers listed on the RMA download with plan code of 12 or 73, those producers with enterprise units, or insured by written agreement, County Offices are required to establish basic units according to the following procedure for uninsured and noninsurable crops.

# **30 Units (Continued)**

#### **B Defining Units for Uninsured and Noninsurable Crops**

Basic units must be established for uninsured crops and if not previously established, for **\*--**noninsurable crops. A basic unit is all acreage of the eligible crop, in the administrative**--\*** county, for the crop year, under either of the following criteria:

- the person has 100 percent crop share
- acreage is owned by 1 person and operated by another person on a share basis.
	- **Note:** A crop shared with each different landlord, tenant, or sharecropper is a separate basic unit. Reversed roles do qualify for separate basic units. Varying percentages of shares within a basic unit do not qualify for separate basic units.

Land rented for cash, a fixed commodity payment, or any consideration other than a share in the crop on the land will be considered as owned by the lessee.

No other units are permitted.

**Example:** If, in addition to the land the person owns, the person rents land from 5 different landlords, 3 on a crop-share basis and 2 on a cash basis, then 4 units will be established; 1 unit for each crop-share lease and 1 unit that includes the 2 cash leases and the land owned by the person.

**\*--**Create units according to 1-NAP (Rev. 1), paragraph 796.**--\***

### **31 Determination of Historic Yields**

# **A Definition of Historic Yield**

# Historic yield for:

- insured crops is the higher of the crops APH, or the county average yield
- uninsured crops is the county average yield because no 2001/2002 APH exists
- noninsurable crops with an approved 2001/2002 NAP yield is the higher of the approved NAP yield established according to 1-NAP (Rev. 1) or the county average yield
- noninsurable crops with no approved NAP yield, the county average yield
- **\*--**insured crops which are treated as noninsurable, according to paragraph 30, is the higher of APH or county average yield.**--\***

For crops insured in 2001/2002, both an APH/approved yield and a county average yield will be included in the county software. The system will automatically select the higher of the 2 yields. Different producer's sharing in the crop on the same unit, but with different APH's, could have benefits calculated using an APH yield for 1 and the county average yield for the other.

**Note:** The 2001/2002 NAP-approved yield will not be included in the county software. The county must compare manually and use the highest.

County average yields will be downloaded to counties after concurrence by DAFP and cannot be changed or entered at the county level. APH yields for 2001/2002 insured crops will be downloaded by KC-ITSDO. Established approved yields for NAP crops must be obtained manually. See subparagraph B for additional information on source of APH yields and county average yields.

#### **31 Determination of Historic Yields (Continued)**

#### **B APH/Approved Yields Data Included in Software**

Yields for all crops for which applications are filed must be included in the county disaster crop table before benefits can be calculated and application data uploaded. APH yields will be included in county software as follows.

- **APH yields for insured crops** will be downloaded from KC-ITSDO based on RMA data. Producers will be responsible for working with their Regional Office (Exhibit 9) in situations where they disagree with the APH downloaded.
- **APH yields for uninsured crops** will be zero since producers have no 2001/2002 APH approved yields.

For producers never having an approved yield calculated for NAP purposes, production evidence must have been submitted before enactment of Pub. L. 108-7 (February 20, 2003).

#### **32-34 (Reserved)**

# **Part 4 Eligible Acreage**

#### **35 Acreage Reports**

#### **A Acreage Source**

RMA will provide acreage for insured crops.

For uninsured and noninsurable crops, FSA-578's timely filed or accepted as late-filed according to this paragraph shall be used.

### **B Late-Filed Reports**

Acceptable late-filed reports include the following:

- late acreage reports previously filed for DCP history purposes
- late acreage reports for 2001 or 2002 filed for CDP purposes if signed no later than the established application deadline
- **\*--**late-filed acreage reports for 2001/2002 CDP purposes may only be accepted for the crops **listed on CCC-564**.**--\***

### **Note: For CDP purposes, late-filed fees are not applicable.**

#### **C Late-Filed Procedure**

Late acreage reports for CDP purposes shall be filed in the automated System 36 according to 2-CP.

# **35 Acreage Reports (Continued)**

#### **D Acceptable Late-Filed Acreage Reports**

Acreage reports will be accepted when the producer provides acceptable evidence of the existence **and** disposition of the crop according to this table. The report cannot be used for any other purpose.

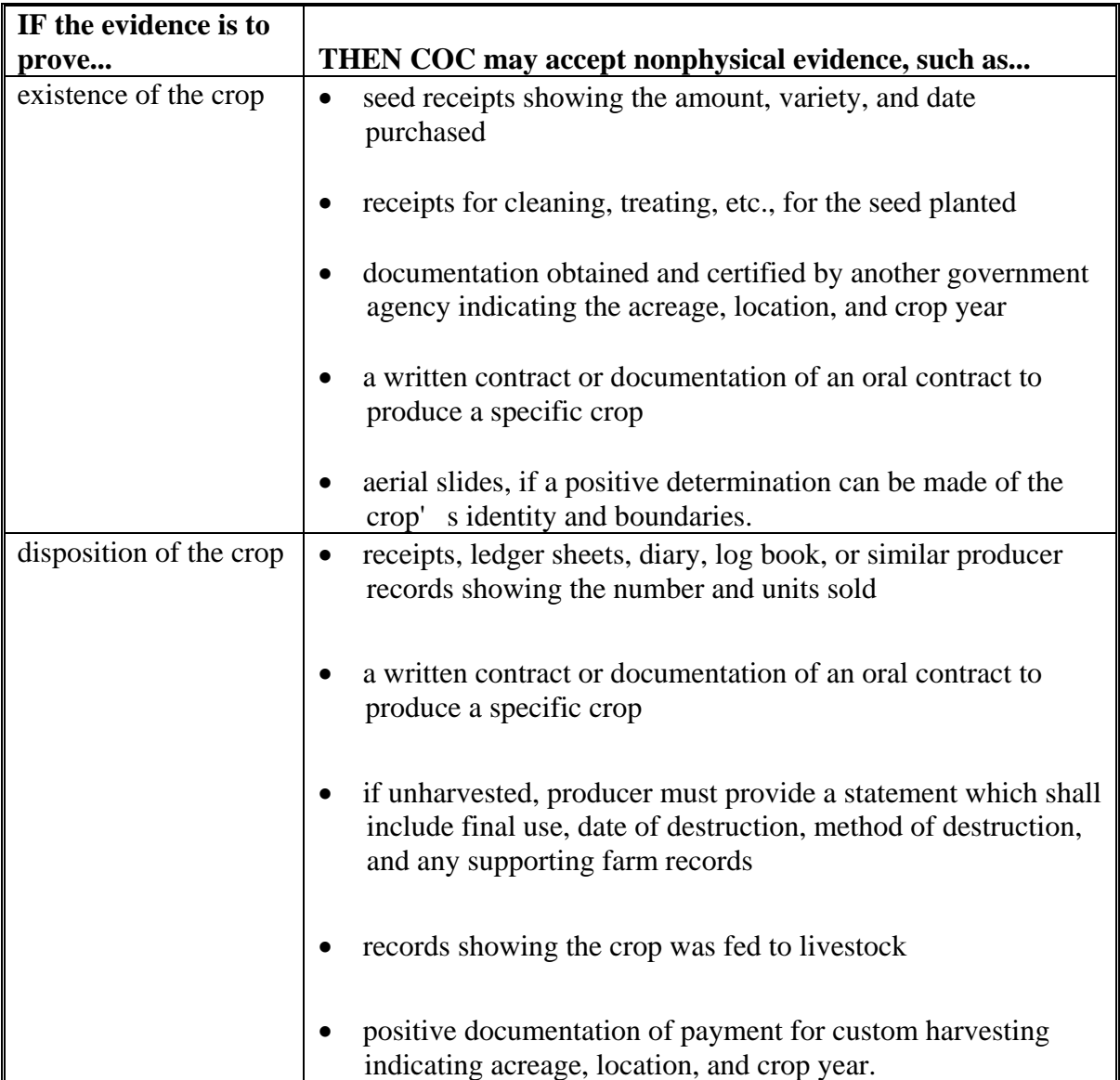

**Note:** Third party verification may be used to document either the existence **or** disposition of the crop, not both. As an example, a producer may document the existence of the crop with a written certification from the Extension Agent (third party verification), and document disposition through a ledger sheet accounting for daily road side stand sales of the crop.

### **35 Acreage Reports (Continued)**

# **E Who May File a Late FSA-578**

County Offices shall accept FSA-578 certification from 1 of the following:

- farm operator
- farm owner
- person authorized by power of attorney
- tenants and share croppers, but only for crop acreage for which the person has a share.

#### **F Intended Use**

COC may require additional information from the producer to verify the intended use of the crop listed on the acreage report. COC should consider all available information including, but not limited to:

- type of seed purchased
- past planting history
- cultural practices used
- sales contracts.

COC may attribute prevented planting acreage, planted acreage, and production to a lower value use, as listed on the county crop table, if higher valued uses cannot be verified to COC's satisfaction.

#### **36 Prevented Planting Acreage**

#### **A Prevented Planting Eligibility**

Eligible prevented planted acreage will be considered separately from planted acreage of the **\*--**same crop when determining losses. However, with respect to the 95 percent cap, prevented planted acreage will **not** be considered separately from planted acreage of the same crop.**--\*** The following requirements must be met to be eligible for prevented planting payments.

In most cases, eligibility determinations do not need to be made for insured producers. See subparagraph 8 G for denying assistance on insured applications.

- For insured crops, RMA data must show that the producer qualified for a prevented planting payment.
	- **Exception:** The following crops may be insured in 2001 or 2002, but do not have prevented planting coverage as part of the crop insurance policy. County Offices shall make an eligibility determination for these crops according to the uninsured/noninsurable crop prevented planting provisions:
		- peppers
		- tomatoes (fresh market)
		- sweet corn (fresh market)
		- tomatoes (processing).
- For uninsured, noninsurable, and insured crops the producer must have been prevented from planting the crop by an eligible disaster condition that:
	- prevented most producers from planting on acreage with similar characteristics in the surrounding area
	- began no earlier than:
		- 2001 planting season, if applying for 2001 CDP
		- 2002 planting season, if applying for 2002 CDP.

#### **B Eligible Prevented Planting Acreage**

For insured crops, eligible prevented planting acreage is acreage of the crop for which RMA data indicates the producer received a prevented planting payment.

For uninsured and noninsurable crops, the number of acres approved for prevented planting within a unit shall be the lesser of the:

- prevented planted acres reported for 2001 or 2002, as applicable, for the crop
- maximum acres planted and prevented from being planted in any 1 of the previous 4 crop **\*--**years minus the acres planted to the crop in 2001 or 2002, as applicable**--\***
- acres of cropland in the unit minus the sum of all crops planted acres and any other crop-approved prevented planting acres.

For a crop type/variety for which separate prices or yields are established, the history used to determine the eligible acres must be for the same crop type/variety.

**Notes:** For crops grown under a contract specifying the number of acres contracted, the eligible acres must be further limited to not exceed the number of acres specified in the contract minus planted acres.

For crops grown under a contract specifying a quantity of production that will be accepted, determine the contracted acreage by dividing the quantity of production stated in the contract by the historic yield.

A producer may file FSA-578 for prevented planted acreage report. Late-filed FSA-578's will not be accepted for the purpose of establishing planting and preventing planting history.

**Example 1:** Producer A planted 236 acres of cotton in 2001 and requests a prevented planting payment on 553 acres of cotton. In reviewing the producer's history from the last 4 years, the maximum acres planted and prevented from planting was 534 acres. Although it appears the producer intended to plant 789 acres, the producer will be limited to his or her history of 534 acres minus any planted acreage. In this example, the producer would be eligible for only 298 acres (534-236).

#### **B Eligible Prevented Planting Acreage (Continued)**

- **Example 2:** Producer B had a history of planting and prevented planting 200 acres of peanuts. In 2001, the producer planted 100 acres of peanuts and 50 acres of wheat. The total cropland available for the unit is 220 acres. It appears Producer B is eligible for prevented planting on 100 acres of peanuts; however, because there are only 70 acres of cropland remaining unplanted in the unit, the producer will be eligible for only 70 acres of peanut prevented planting. 220 (cropland) minus 100 (peanuts) minus 50 (wheat) = 70 acres available for prevented planting.
- **Example 3:** Producer C intended to plant 350 acres of wheat in 2002. Producer C was unable to plant any acreage to wheat. In reviewing the producer's history from the last 4 years, the maximum acres planted and prevented from planting was 300 acres. Producer C has 450 acres of cropland in the unit. In 2002, the producer planted 300 acres of soybeans and 150 acres of corn. Producer C will be ineligible for any prevented planting payment for wheat because the producer was able to plant the entire unit to other commodities.

Planting and prevented planting history credit is specific to the producer **and** county.

# **C History on Former CRP Land**

Land that was formerly in CRP during any of the 4 years previous to the disaster year may be used to meet the prevented planting history requirement. History credit is limited to the crop and acreage listed on CRP-15.

# **D Prevented Planting Acreage Not Covered**

For uninsured or noninsurable crops, prevented planting coverage is not provided for any prevented planted acreage of the crop:

- that does not consist of at least 20 acres or 20 percent of the intended acreage in the unit, whichever is less
- for uninsured crops that are unclassified for insurance purposes
- that is used for conservation purposes or intended to be left unplanted under any USDA program

### **D Prevented Planting Acreage Not Covered (Continued)**

- if the producer or any other person received a prevented planting payment for any crop for the same acreage (excluding share arrangements)
- if any crop from which any benefit is derived under any program administered by USDA is planted and fails on the same acreage

**Exceptions:** STC-approved crops established under the multiple cropping provisions in subparagraph 37 B.

> Repeat crops with approved multiple planting periods as defined in subparagraph 7 D.

• if any crop other than a cover crop was harvested, hayed, or grazed on the acreage

**Exceptions:** STC-approved crops established under the multiple cropping provisions in subparagraph 37 B.

> Repeat crops with approved multiple planting periods as defined in subparagraph 7 D.

- that a cash lease payment is received for the use of the same acreage for the same crop year unless the lease was for haying and grazing rights only and was not a lease for use of the land
- for which planting history or conservation plans indicate that the acreage would have remained fallow for crop rotation purposes
- that exceeds the eligible prevented planted acres or number of acres physically available for planting
- for which the producer cannot provide proof that he or she had the inputs such as seed, chemical, and fertilizer available to plant and produce a crop with the expectation of at least producing a normal yield
- for an irrigated practice if adequate irrigation facilities were not in place to carry out an irrigated practice on the acreage before the eligible disaster condition that prevented the producer from planting the crop.

#### **E Multiple-Cropped Acreage**

Prevented planting payments are not provided on acreage that had either a previous or subsequent crop planted on the acreage, **unless** the producer has a history of multiple cropping and the county is approved for multiple cropping according to paragraph 37 or the crop is a repeat crop meeting eligibility conditions in subparagraph 7 D.

# **F Crops Not Eligible for Prevented Planting**

The following crops are **not** eligible for prevented planting benefits under 2001/2002 CDP:

- aquaculture, including ornamental fish peppermint
- beans (fresh market): nursery
- - pole **perennial crops**, such as:
	- wax
	- snap blueberries
- cabbage (following types): strawberries
	- red
	- hybrid
- Christmas trees pumpkins
- 
- ginseng root and ginseng seed acorn
- grape crops butternut
- 
- 

spearmint

- 
- 
- perennial forage crops grown for hay, seed, or grazing
- 
- cultivated wild rice <br>• squash (following types):

raspberries

- 
- buttercup
- 
- honey sweet potatoes
- maple sap **trees** fruit and nut crops
	- millet values of turfgrass sod
- mint vegetable and root stock.
# **37 Limitation on Payments for Multiple-Cropped Acreage**

# **A Introduction**

The statute limits the number of 2001 or 2002 crops planted on the same acreage that can receive CDP payment. Payments cannot be earned for losses on more than one 2001 or 2002, as applicable, crop on the same acreage unless there is an established practice on the farm of planting and harvesting 2 or more crops in the same crop year on the same acreage. This limitation applies to insured, uninsured, and noninsurable crops.

For crops planted on acreage not designated as eligible multiple-cropped acreage, all producers having an interest in the acreage shall designate the crop for which assistance is requested, according to this paragraph.

# **B Eligible Multiple-Cropped Acreage**

**Both** the following criteria must be met for more than 1 crop to be eligible for benefits when multiple 2001 or 2002 crops are planted on the same acreage:

- the specific crops must be approved by STC as eligible multiple-cropping practices according to subparagraph C
- the farm containing the acreage that is planted to multiple crops must have a history of multiple cropping according to subparagraph D.

# **C Establishing Multiple-Cropping Practices**

COC shall submit recommendations to STC using Exhibit 11 for 2001 or 2002 crops to be included as an established multiple-cropping practice. Recommendations shall be submitted as soon as COC is aware of a multiple-cropping situation. For the recommended crops, COC shall certify that:

- the normal growing season is sufficient for the specific crops to be planted on the same acreage with reasonable expectations and realistic possibilities of reaching maturity and being harvested within the same crop year and repeating the cycle in the immediately succeeding crop year
- there is sufficient average rainfall in the county for the designated crops to be planted with reasonable expectation for harvest for the same crop year.

# **C Establishing Multiple-Cropping Practices (Continued)**

The recommendation shall include the following:

- **\*--**the length of the growing season required to carry each crop recommended for established multiple-cropping practice to maturity**--\***
- documentation of rainfall amounts needed during the growing season for the specific crops
- data to support rainfall amounts normally received in the county during the growing season for each crop
- the RMA- or COC-established final planting dates for the specific crops
- the COC-established normal harvest date for the specific crops.

**Note:** Include documentation from CSREES and other available sources.

If COC determines that the growing season is sufficient to produce multiple crops in 1 crop year but average rainfall is insufficient, COC may recommend that only acreage with full irrigation facilities available and in use on the specific acreage be determined eligible for a multiple-cropping practice.

Each recommendation for multiple-cropping practices must be acted on by DD and STC before COC can act on disaster applications covering multiple-cropped acreage.

**Note:** Double-cropped recommendations made by COC according to 1-DCP and subsequently approved by STC may be used for purposes of DAP. COC minutes shall reference the applicable minutes of the original determination.

# **D Farm History for Multiple-Cropped Acreage**

The second criteria for eligibility of multiple-cropped acreage is that the farm containing the 2001 or 2002 multiple-cropped acreage must have a past practice of planting multiple crops on the same acreage for harvest in the same crop year. To meet the farm history requirement:

- some acreage on the farm must have been planted to more than 1 crop on the same acreage for the same crop year in the previous year (2000 or 2001, as applicable) or at
- **\*--**least 2 of the 4 crop years immediately before 2000 or 2001, as applicable (1996 through 1999 for 2001 applicants or 1997 through 2000 for 2002 applicants)**--\***
- the multiple crops planted in the history period do not have to be for the same combination of crops as planted for 2001 or 2002, as applicable
- the multiple crops planted in the history period do have to be a combination approved by STC as an established multiple planting practice according to subparagraph C
- FSA-578 on file must document the planted acreage for each of the crops. FSA-578 shall not be accepted for history purposes after January 1, 2003.
- **Example:** In 1996 and 1998 on FSN 88, wheat for grain was planted and harvested, followed by harvested soybeans. For 2001, oats for grain was planted and harvested followed by soybeans. STC approved the combination of wheat for grain and soybeans and the combination of oats for grain and soybeans as eligible multiple-cropped practices. The acreage for 2001 has met both the approved practice criteria and the farm history criteria. Therefore, both the oats for grain and soybeans are eligible for benefits if all other eligibility criteria are met.

# **E Exceptions**

There may be some instances where a producer has a verifiable record of multiple cropping a specific combination of crops even though STC was unable to approve the practice as established for the county. At the request of the producer, those cases shall be reviewed on a case by case basis. If all the following criteria are met and verified for the farm containing the applicable acres, COC with DD concurrence may approve applications for more than 1 crop on the acreage. **All** the following must apply for at least 2 of the last 5 years before 2001 or 2002, as applicable:

- verifiable proof that the specific crops have been successfully planted and harvested at or near the expected yield in the same crop year under normal growing conditions must be provided
- FSA-578 on file must document the planted acreage for each of the crops
- verifiable production evidence must be provided to verify that the acreage of each crop was harvested
- for crops requiring irrigation to produce a reasonable yield, evidence must be provided to show that the crops planted during the history period were irrigated and the crops planted for 2001 or 2002 were also irrigated.
- **Notes:** The ability to plant and harvest a subsequent crop in the same crop year because the first crop failed does not meet the eligibility requirement for this exception.

Before payment is issued to the producer, the submitted documentation must be verified.

### **F Producer Selection**

CCC-564 requires producers to certify specific information concerning multiple cropping within the unit. If multiple cropping has occurred, CCC-564M must be completed according to paragraph 116.

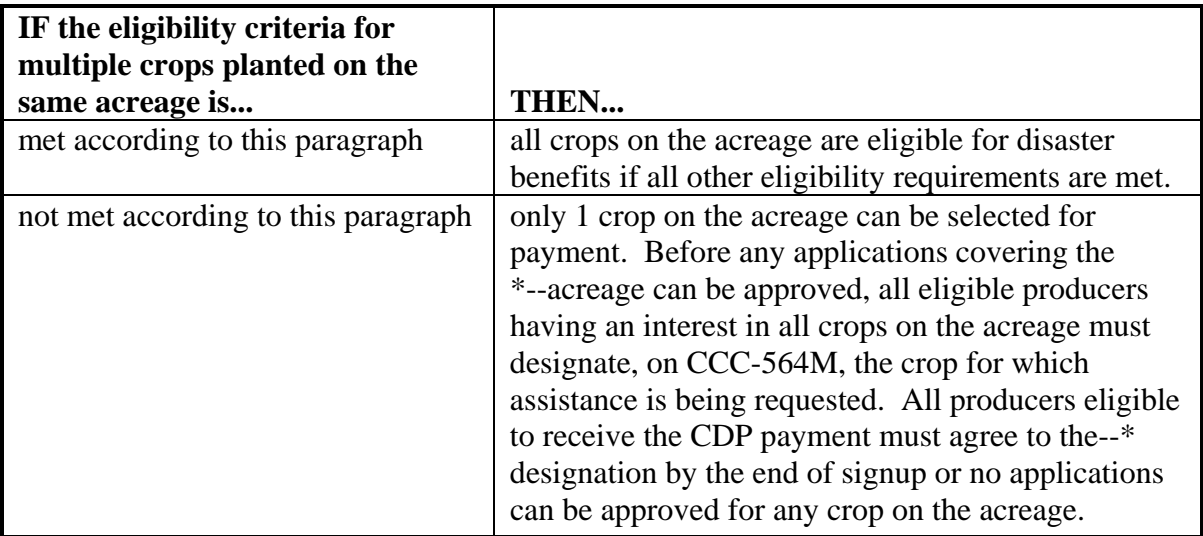

If the amount of disaster benefits changes for any of the crops after the designation is made by all producers, as the result of determinations made by COC, COC shall notify all producers:

- of the changes
- that they have 15 calendar days from the date of the letter of notification to change the crop designated for benefits.
- **Example:** Cotton is planted following wheat for grain and the combination does not meet the multiple-cropping criteria. Both crops have suffered losses. The producers designate cotton as the crop to receive benefits. When reviewing the application, COC determines to assign additional production to the cotton for losses not attributable to an eligible disaster. The adjustment results in the wheat eligible for higher benefits than the cotton. The producers shall be given the opportunity to revise the designation.

# **G Reduced Yield for Subsequent Crops**

STC shall establish assigned production factors for COC's to use for producers who carry out practices that normally result in yields less than the historical yield established for the second crop. See paragraph 60.

# **H Effect of Skip Row Crops**

If skip-row crops are 1 of the multiple crops, consider the entire field devoted to the skip row crop when determining the number of acres planted to multiple crops. However, use the calculated skip row acreage of the crop to determine disaster benefits.

**Example:** Wheat for grain followed by skip row cotton does not meet the criteria for eligible multiple crops. A 100-acre field is planted to wheat and subsequently planted to cotton in a "2 in- 1 out" skip row pattern. The producers must select either 100 acres of wheat or 66.7 acres of cotton for disaster benefits. The 33.3 acres of skips cannot be designated as single cropped wheat.

#### **38 Summarizing Acres**

## **A Summarizing Acres Within the Unit**

Use all available acreage reports to review acreage reported. If a unit consists of more than a single farm, use FSA-578 producer history print generated according to 2-CP, Part 2, Section 7 as the source of the acreage.

- **Note:** If the same operator and landowner share in the crop with varying shares on different land, all land will be included under 1 unit.
- **Example:** Operator A operates 3 different tracts that are owned by landowner B. Each tract is shared differently: Tract 1 50/50, Tract 2 25/75, Tract 3 40/60. Watermelons are grown on all 3 tracts. All acreage of watermelons will be summarized in the unit acreage. Because each tract has a different share, each tract will be listed separately by line in CCC-564, Part C.

## **B Summarizing Acres on CCC-564, Part C**

After identifying all acreage of the crop for the unit in CCC-564, items 13 and 14, the County Office shall summarize acreage by line entry in CCC-564, Part C that have the same:

- planting period
- crop name
- $\bullet$  crop type
- intended use (except for fresh and processed)
- practice
- percent share
- stage.

**Note:** The sum of item 21 acres on CCC-564, Part C should total the entries in items 13 and 14.

**39-44 (Reserved)**

 $\mathcal{O}(\mathcal{O}(\log n))$ 

# **Part 5 Determining Production**

# **45 Production**

# **A Definitions**

The following terms are used in this part and apply to the 2001 or 2002 crop year.

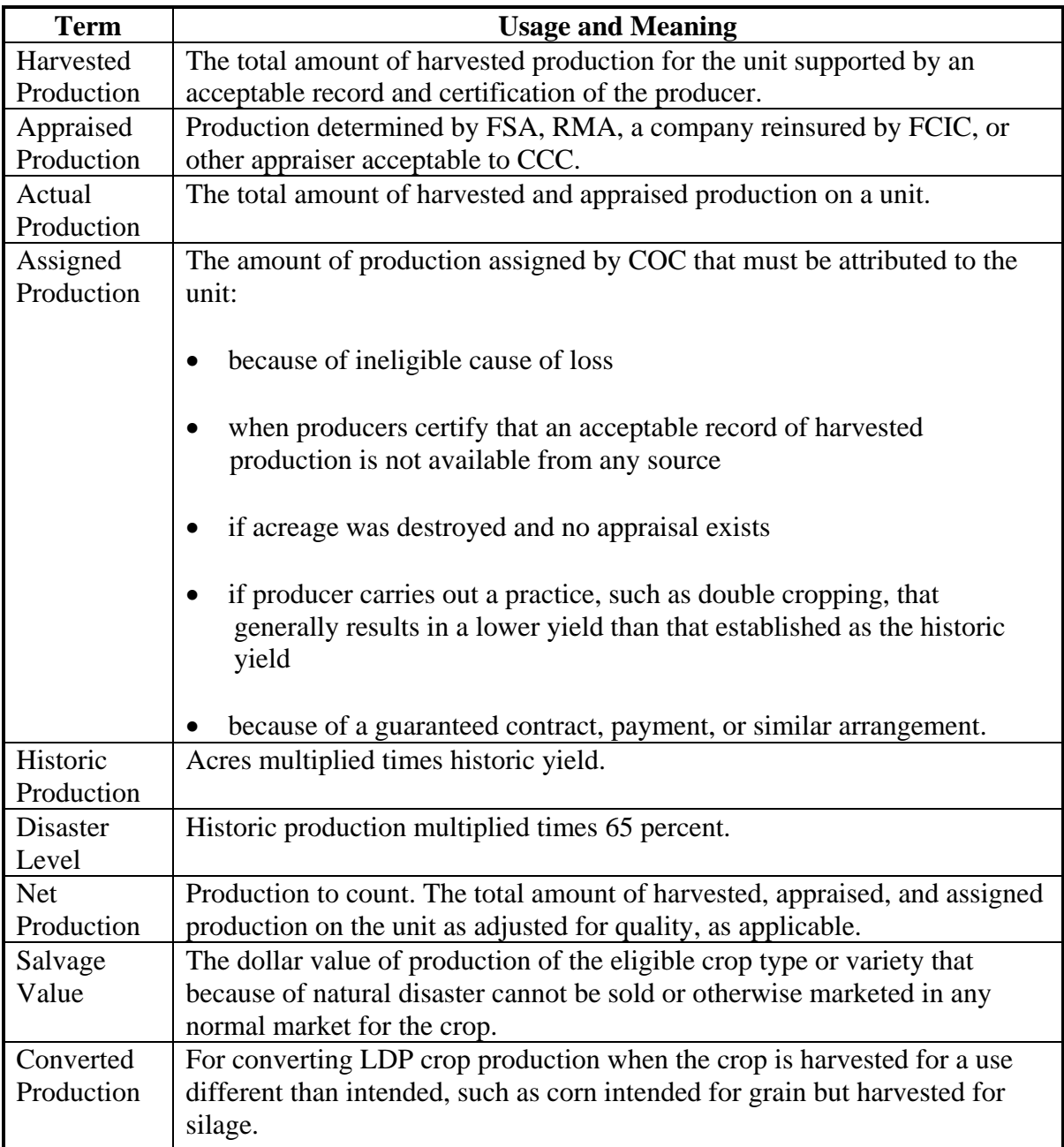

### **B Producer Responsibilities**

Producers are responsible for:

- providing accurate and complete information
- reporting the total amount of unit production for the crop.

It is not COC's responsibility to determine the producer's amount of production. The producer's responsibilities include, but are not limited to:

- retaining or providing, when required, the best verifiable or reliable production evidence available for the crop
- summarizing all the production evidence
- accounting for all the crop's production, whether or not records reflect this production
- providing the information in a manner that can be easily understood by COC.

#### **C Production for Disaster Loss Assistance**

RMA production data shall be used for insured producers unless adjusted according to paragraph 62. Producers with uninsured or noninsured crops are required to provide acceptable production evidence on CCC-564. The producer's signature on CCC-564 is the producer's certification that the records provided are correct and include the total crop production for the unit.

**Note:** If RMA loss data is not downloaded because the insured producer's loss threshold has not been met, see subparagraphs E through H for acceptable production evidence. If a producer received an insurance payment but loss information is not reflected in the RMA download, refer to subparagraph 46 A.

Production to count for disaster includes:

- harvested
- appraised
- assigned.
- **Note:** Available production records, from any source, must be provided. See paragraph 60 for additional information on assigned production.

# **D Acceptable Production Records**

Producers shall provide production records for uninsured, noninsurable and insured crops not meeting the RMA loss threshold. Acceptable documentation for production loss applications includes both verifiable and reliable records. Producers without verifiable or reliable records shall be assigned the COC established Maximum Loss Level if evidence of an eligible disaster condition existed.

Producers with RMA downloaded production do not need to provide records unless an additional quality adjustment is requested.

Acceptable documentation for quality losses (insured, uninsured, noninsurable) is limited to verifiable production records.

## **E Verifiable Records**

Verifiable records of production are items that:

- may be verified by CCC through an independent source
- are used to substantiate the amount of production reported
- are **required** for additional **quality loss adjustments** or payments.

Verifiable records shall:

- be dated
- list the specific quantity
- be seasonal or crop-specific for commodities produced more than once in a calendar year
- be provided, if they exist whenever a record of production is otherwise required by CCC.

### **F Examples of Verifiable Records**

Verifiable records may include the following items providing they meet the requirements of subparagraph E:

- sales receipts from buyers
- invoices from custom harvesting

# **F Examples of Verifiable Records (Continued)**

- truck or warehouse scale tickets
- actual measurements or appraisals by FSA, RMA or reinsured companies, LAC's, other USDA employees if performed as part of their work duties, Feed Company representatives or STC-approved consultants
- similar records that represent actual and specific production data.

Verifiable records do not include certifications, estimates, or producer ledgers or diaries.

## **G Reliable Records**

If verifiable records are not available, the producer shall provide any written documentation available which COC determines to be reliable, including but not limited to:

- ledgers of commodity sales volume or income
- income statements of deposits
- register tapes
- records to verify production input costs
- producer diaries, ledgers or receipts
- other USDA program data (NAP, LDP, FSA loans, etc.).

Before acting on any application for payment, COC shall determine the submitted reliable records to be acceptable for CDP. COC shall compare the producer's records of production with neighboring producers of the same crop who have provided verifiable evidence for reasonableness.

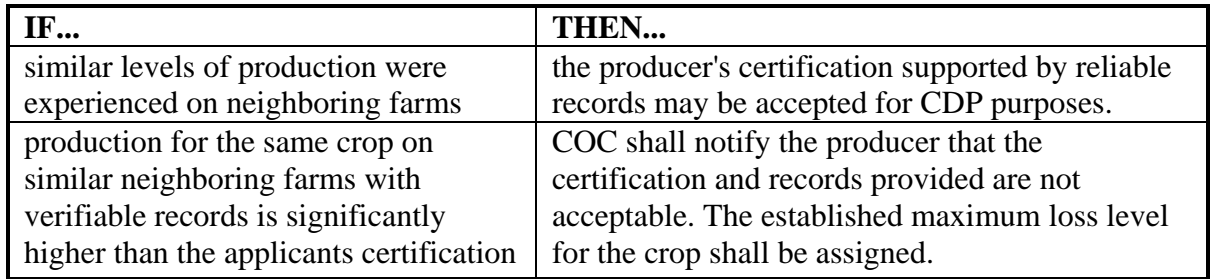

# **H County Office Records**

For uninsured, noninsurable, and insured crops not meeting RMA threshold, County Offices shall review documents available in the FSA office that may provide information or verify loss amounts claimed on CCC-564.

These documents may include, but are not limited to, documentation for:

- marketing assistance loans
- $\bullet$  LDP's
- $\bullet$  NAP
- current acreage report information
- previous year acreage reports, if applying for prevented planting benefits.

## **I Interest in Other Production**

All producers are **not** required to provide production records for other units for which a disaster claim is not filed. However, COC may require the production data, if it has reason to question production provided for units for which benefits are requested.

### **J COC Responsibilities**

COC shall follow this table when receiving and reviewing production records.

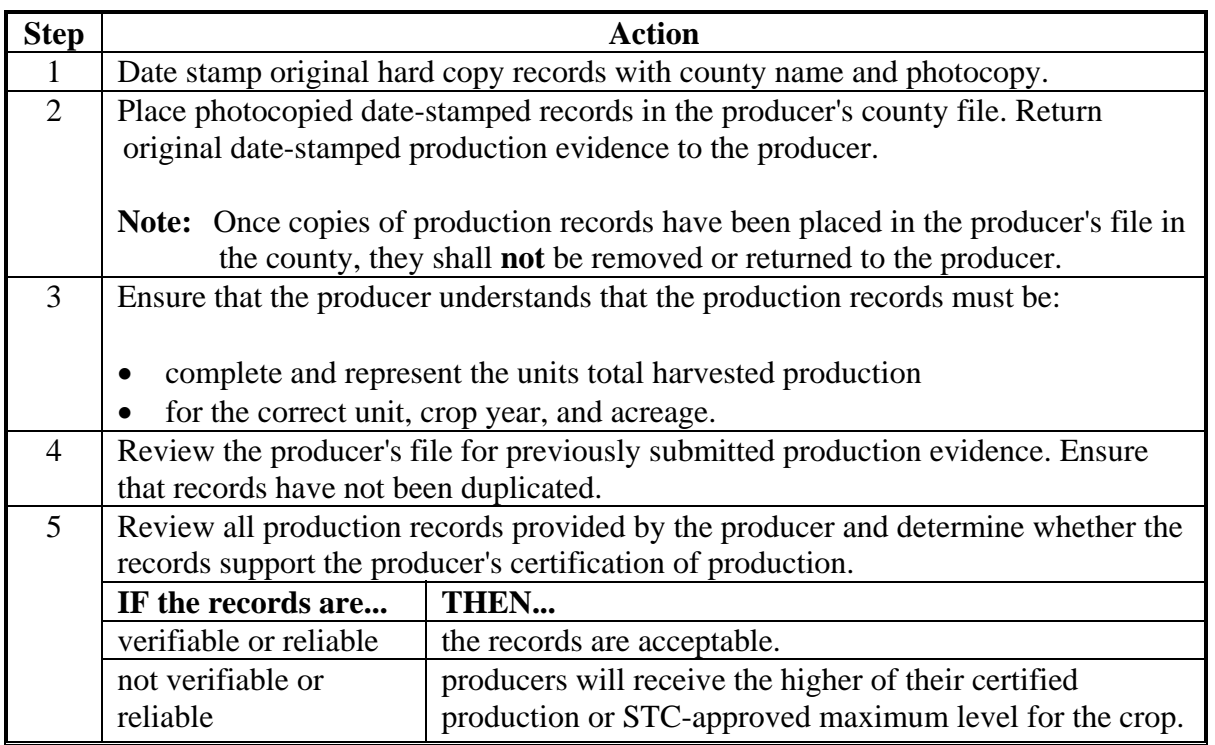

## **46 Unavailable RMA Production Data**

# **A FCIC and Multiple Peril Crop Insurance Settlement Sheets**

If 2001 or 2002 losses are not reflected in RMA downloaded data, producers may provide the following production evidence from FCIC or reinsured companies:

- loss adjustment settlement sheet
- copy of an official appraisal document from a certified LA.

## **B Disputed RMA Data**

If RMA data is disputed by the producer, the County Office shall advise the producer to contact their crop insurance agent or the County Office may request assistance from the applicable Regional Office (Exhibit 9) through the State Office.

### **C Unavailable Claim Data**

Obtain production data according to procedures for uninsured or noninsured crops, if the producer has filed a crop insurance claim, but no production data is available because of:

- a pending field visit by an LA
- copies of settlement sheets or claim summaries are not available
- other delays in obtaining crop insurance production data.

**Note:** See subparagraphs 45 C through G.

### **D Changes With RMA Downloaded Data**

If RMA settlement sheets, claim summaries, or procedures in subparagraph C are initially used to determine production and a later download of RMA data differs, County Offices shall:

- modify and update the CDP application using the RMA data from the download
- issue CDP payments based upon the corrected data.

**Note:** Do not accept documents that are not summarized to the unit level. LA working papers are not acceptable.

### **47 Harvested Production**

## **A Definition of Harvested Production**

Harvested production is all production of the eligible crop from the unit that can be supported by an acceptable record, including, but not limited to, production:

- gathered by hand
- mechanically harvested.

**Example:** Wheat or hay that has been windrowed is not harvested. Wheat that has been threshed or hay that has been baled is harvested.

Acreage intended for mechanical harvesting but actually grazed is not considered harvested for this program. An unharvested factor shall apply and production shall be assigned according to paragraph 60.

# **B Multiple-Harvested Crops**

The harvested production of eligible crop acreage harvested more than once in a crop year shall include the total harvested production from all these harvests.

# **C Farm-Stored Production**

For farm-stored production the producer shall do either of the following:

• provide certification of amount

**Note:** See subparagraph 60 C for COC responsibility for certified production.

• request measurement service and pay fee according to 2-CP and have the amount determined by FSA.

The County Office may accept certified production figures if the data was previously used under other FSA programs, such as commodity loans or LDP's.

The established maximum loss levels are not applicable.

The certified production may be accepted without further COC review.

# **D Production Maintained for Seed**

For crops used for producer's own use as seed, COC may accept producer's certification that disposition was by planting. Producer must indicate the number of acres planted with this seed. COC shall determine that the amount of seed is reasonable considering the acres harvested and planted.

# **47 Harvested Production (Continued)**

## **E Unmarketable Production**

Production that is harvested but cannot be marketed through normal channels because of eligible disaster conditions will be adjusted to "0" by COC. COC shall ENTER "0" in CCC-564, items 29 and 46. Any value received for the unmarketable crop will be considered under the salvage rules according to paragraph 52.

## **F Historical Market Percentage**

This procedure applies if the crop's overall production is known, but the actual marketable production cannot be determined. If the overall production cannot be determined, the maximum loss procedures apply.

For certain harvested commodities, the producer may not be able to provide exact production figures to the FSA office by the end of the program signup period. This may be because of the unique nature regarding the marketing of the crop.

**Example:** A producer of grass seed may not know the exact pounds of seed in the grass material that is stored on the farm, in advance of the sale. It is not until the commodity is marketed that the seed volume is accurately determined.

COC may determine the amount of production to count for any unmarketed commodity based upon an established historical marketing percentage.

COC shall base the percentage on:

- any marketings of the 2001 or 2002 crop by the producer
- average marketings by other producers within the county
- any available warehouse, packer, or storage facility records
- information from trade associations, CSREES, State Department of Agriculture, universities, and similar sources.

The gross production shall be multiplied by the determined historical market percentage to obtain the production to count.

# **G Lifting or Digging**

Harvesting onions includes a preharvest process in which the onion roots are severed from the soil and the onion bulbs are laid on the surface of the soil for drying in the field.

Onion losses occurring more than 14 calendar days after lifting or digging are not eligible for CDP.

### **48 Commingled Production**

#### **A Commingled Harvested Production**

Commingled production may be attributed to the applicable unit, if the producer made the unit production of a commodity a matter of record before commingling and does any of the following, as applicable:

- provides copies of verifiable documents showing that production of the commodity was purchased, acquired, or otherwise obtained from beyond the unit
- had the production measured
- had current year's production appraised.

County Offices do not need to make commingled production determinations on insured crops with RMA loss data.

**\*--Note:** If RMA loss data is not available and production is commingled between practices (irrigated/nonirrigated), the producer must provide production documentation to the County Office in the same manner as provided to RMA for establishing APH's. If the producer cannot provide production documentation in this manner, the production will be considered nonirrigated.**--\***

### **B Commingled Between Units**

Production that is commingled between units before it was a matter of record and cannot be separated by using records or other means shall be prorated to each respective unit in proportion to each unit's harvested crop acreage according to this table.

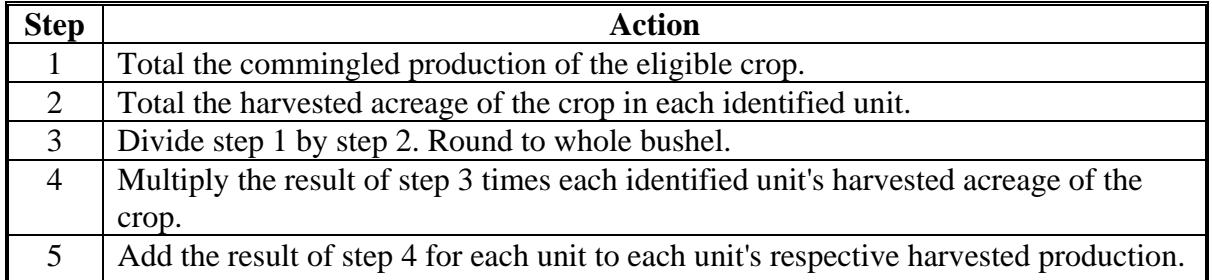

# **C Commingled Between Years**

COC shall consider production commingled between years as harvested production for the current year, unless the production was a matter of record before commingling. COC shall not prorate commingled production between crop years.

Records used to identify the crop year from which production arose must be verifiable and acceptable to COC.

# **D Commingled Between Practice**

Production from different practices with separate established yields that are commingled before it is a matter of record shall be prorated to the respective practice in proportion to the historic yield extensions according to the following table.

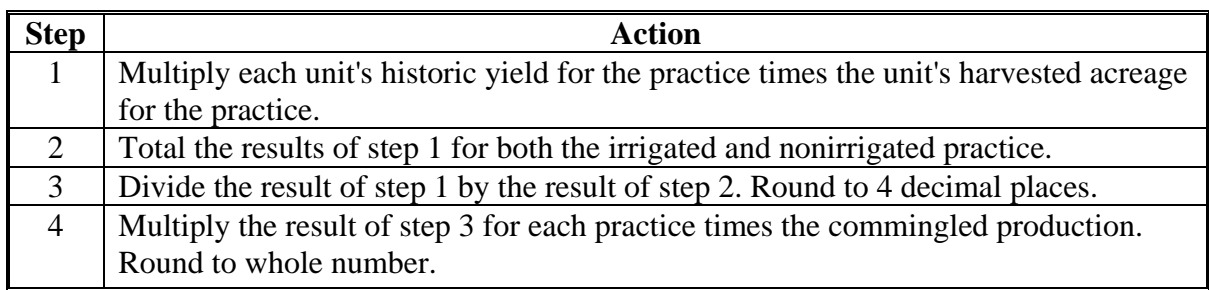

**Example:** Producer A harvested 4,000 bushels of soybeans off 250 acres. The producer irrigated 125 acres and the remaining acreage was nonirrigated. Producer A did not maintain separate records of production for each practice. Producer A's historic yield for irrigated is 50 bushels/acre and nonirrigated is 32 bushels/acre.

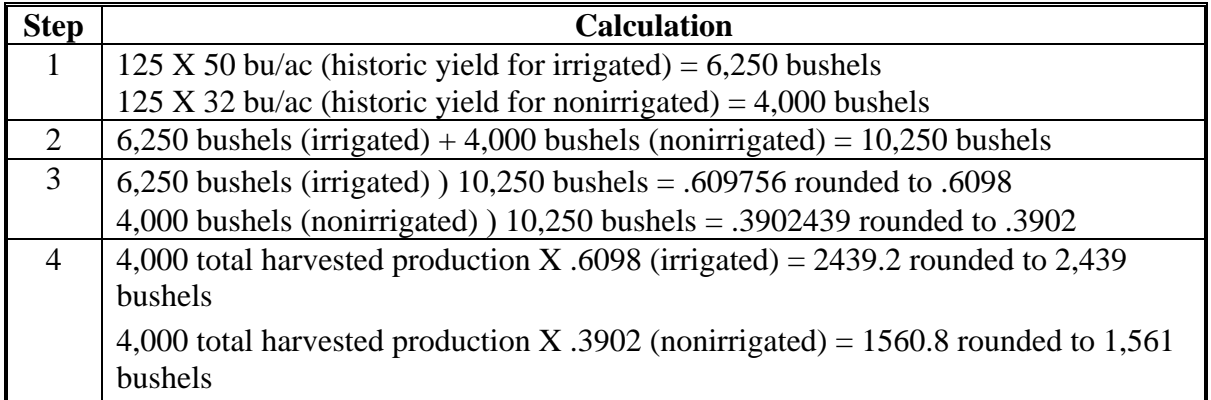

# **49 Production to Count for Special Crops**

# **A Peanuts**

For peanuts, consider actual production to be all peanuts harvested for nuts regardless of their disposition or use as adjusted for low quality according to paragraph 76. CCC-441E shall be used to prorate peanut acreage and production between quota and nonquota for crop year 2001 only.

# **50 Appraised Production**

# **A Definition of Appraised Production**

Appraised production is the crop's unharvested yield potential at the time of appraisal, as determined by certified adjuster, FSA-certified employee, RMA, a company reinsured by FCIC, or other appraiser acceptable to CCC.

## **B When to Perform an Appraisal**

Perform an appraisal when a crop is unharvested (will not be harvested, and has not been appraised or destroyed) and a current appraisal can be accurately done.

## **C Appraisal Quality Adjustments**

Ensure that modifications for quality are made when appraising the unharvested crop, when crop appraisal handbooks provide for such adjustments as part of standard policy.

**Notes:** Quality modifications on harvested production are handled according to Part 7.

See paragraph 47 on handling farm-stored harvested production.

# **51 When Final Use Differs From Intended Use**

## **A Overview**

This paragraph applies to noninsurable, uninsured, and insured crops for which there was no production determination by RMA.

When the final use of the crop is different from the intended use, the following rules will apply, depending on the crop and/or the final use of the crop:

- for all crops covered by LDP conversion methods, production will be converted according to subparagraph B
- for crops with an established yield and market price for multiple intended uses, **secondary use** value will be calculated

**Note:** See subparagraph C for determining secondary use value.

- for all crops grazed for which grazing was not the intended use, assign production according to paragraph 60
- for crops sold in a market that is not a recognized market for the crop with no established county average yield and market price, a **salvage value** will be determined for the final use.

**Note:** See paragraph 52 for determining salvage value.

# **B Grain Crops Harvested as Other Than Grain**

For crops with an intended use of grain, but harvested as silage, ensilage, cobbage, hay, cracked, rolled, crimped, or for other uses, adjust to whole grain equivalent according to 8-LP, subparagraph 536 D.

Use the LDP procedures in 8-LP for all crops with an intended use of "grain", even if the crop is ineligible for LDP, such as speltz, triticale, buckwheat, millet, etc.

# **C Secondary Use Value**

The term "secondary use" is used when the crop is not harvested for the same use as intended and a county average yield and type is included or can be added to the county crop table for the intended and the final use. Secondary use must have a value determined by multiplying

**\*--**the quantity of secondary use times the CCC-established price for this use. The secondary use value is entered on CCC-564, item 28. The payment calculation software will automatically factor the secondary use value by .45 and multiply it by the producer's share. The result will be subtracted from the initial calculated payment for the applicant.**--\***

Secondary use does not apply to crops identified in subparagraph B. Secondary uses is **not** salvage. See paragraph 52 for determining salvage value.

### **52 Salvage Value**

## **A Definition of Salvage Value**

Salvage value is the dollar amount or equivalent for the quantity of the commodity that cannot be marketed or sold in any market recognized as a market for the crop and prices and yields are not available for the unit.

The loss of quality that resulted in the commodity becoming salvage must be because of eligible disaster conditions. The production of a crop or crop type for which there is no FSA-established price for the State or yield shall:

- be counted as salvage
- not be considered production of the crop for any purpose.
- **Example:** A producer intended to grow potatoes for the fresh market. The low quality rendered the potatoes unmarketable for the intended market. The producer ends up selling the potatoes to neighbors for livestock feed. The potatoes shall be designated as "salvage" and not included in the production totals.

## **B Applying Salvage Value**

Enter the total salvage value for the unit on CCC-564, item 28, or if value loss, item 58, as applicable. The salvage value will automatically be factored by .45 times the producer's share.

Do not include any quantity of the crop determined to be "salvage" in the production fields of CCC-564.

**Note:** Salvage value determinations may apply to insured crops where RMA loss data is used.

### **53-59 (Reserved)**

 $\mathcal{O}(\mathcal{O}(\log n))$ 

## **Part 6 COC Adjustments**

### **60 Assigned Production**

#### **A Using Assigned Production**

Assigned production provisions shall be determined by COC for insured, uninsured, and noninsurable crops in the following cases:

- when acceptable production records for harvested acres are not available from any source
- if unharvested acreage has not been appraised by FSA, RMA, a company reinsured by FCIC, or other appraiser acceptable to CCC
- when COC determines that the crop's loss, or a portion of the loss, is because of an ineligible disaster condition or circumstances other than natural disaster and this ineligible cause of loss has not been otherwise accounted for

**Note:** See subparagraph E.

**\* \* \***

- if the producer has a contract to receive a guaranteed payment for all or a portion of the crop
- for crops planted after the established normal ending planting date

**Note:** See subparagraph F.

- COC may assign production using both maximum loss provisions found and assigning production to ineligible cause of loss
- all other causes of loss not specified as eligible under paragraph 8, including wildlife damage.

**Note:** See paragraph 65 for procedure on double cropping.

### **B Establishing a County Maximum Loss Level**

COC shall recommend for STC approval a maximum loss level for the crop that reflects the impact that disaster conditions had on the crops in the county. The maximum loss level shall reflect the amount of production that a producer should have made considering eligible disaster conditions in the area or county. This should be consistent with the norm of a substantial number of producers experiencing similar disasters.

If multiple disasters or varying levels of loss occurred in the county, COC may establish a different level for each type of disaster or region within the county, if applicable. COC shall determine loss level based on all available information, including weather data, loss estimates from applicable industries, and verifiable County Office records showing eligible disaster loss. Maximum loss level shall be expressed as either a:

- percent of loss
- vield per acre.
- **Note:** Land not physically located in the administrative County Office will be required to use the maximum loss levels established by COC where the land is physically located.

COC shall thoroughly document basis for determination of maximum loss level. Weather data, discussions with CSREES, universities, NASS, etc. should be included as supporting documentation when submitting maximum loss level recommendations. See Exhibit 18 for documenting maximum loss levels. The maximum loss level established by COC for a crop in a county is considered a matter of general applicability and, therefore, not appealable.

**Note:** Maximum loss for the specific crop in the county should be based on the losses incurred directly by the recognized disaster condition on a representative amount of acreage of that crop.

The maximum loss for a specific crop will not be 100 percent unless no acreage of the crop was harvested and all field appraisals reflect "0" production. If 1 specific area in the county was affected by a natural disaster that resulted in total destruction of the crop or crops, this area could be specifically identified by COC and the maximum loss established at 100 percent.

# **C Assigned Production When No Records Exist**

If the producer does not have acceptable production records, then the producer shall certify the production.

COC shall:

- assign production based on the higher of the maximum loss level or producer's certification
- document in COC minutes
- notify producer according to paragraph 64.

To ensure uniformity between adjacent areas, STC may require COC to submit the established maximum loss levels to STC or their designee, for approval.

**Note:** If the producer's certification of production is higher than the assigned production calculated using maximum loss, notification is not required.

When acceptable production records are not available for a portion of the acreage within a unit, apply the above procedure to assign production only to those acres without acceptable production records.

# **D Example**

The maximum loss level reflects the maximum amount of CDP production loss allowable for producers without verifiable records. The maximum loss level shall be the average loss experienced by producers of a particular crop within the county or disaster affected area.

**Example:** The crop table yield for oats in the county is 40 bushels/acre. The average production of oats in the county for all producers was 60 percent of normal.

COC should establish a maximum loss level of 60 percent or 24 bushels.

A producer experiencing a disaster loss on oats, without verifiable records, shall be assigned the greater of the actual production or 24 bushels/acre.

#### **E Assigning Production for Ineligible Loss**

COC shall assign production to any acreage when all or a portion of the acreage has losses that are attributed to an ineligible cause. Production can be assigned on insured, uninsured, and noninsurable acreage. Therefore, this subparagraph applies to data that is downloaded by RMA.

**Note:** COC's do not have authority to adjust a unit's historic yield if COC determines that part or all of the loss is attributable to an ineligible cause.

### COC shall:

- require producer to provide any needed information to substantiate the loss
- assign production for any loss not attributable to an approved disaster condition
- if assigning production for ineligible loss for poor farming practices, ensure that the specific reasons for assigning production are thoroughly documented

**Notes:** COC's shall consider whether all practices required to produce the applicable yield were applied, including the following:

- late planting
- seeding rates
- seed quality
- low germination seed
- fertilization
- weed control
- crop type or variety not suitable for soil type
- organically grown crop with expected yield based on conventional method
- close-sown crop planted without use of pre-emergence herbicide or herbicide tolerant seed
- crop type or variety not suitable for nonirrigation practice.

See paragraph 64 for producer notification requirement.

# **E Assigning Production for Ineligible Loss (Continued)**

- record the assigned production on CCC-564
- document in COC minutes and CCC-564 "remarks" section:
	- the basis for the assignment
	- the quantity of production assigned
	- how the amount of assigned production was calculated or determined.

# **F Assigned Production for Late-Planted Crops**

Loss of production for a crop may be attributed to both a natural disaster and the late planting of the crop. Follow this table to determine the amount of crop production to assign for late-planted crops when the crop was also impacted by an eligible disaster condition. For double-cropped commodities, apply the following reduction to the reduced expected yield.

**Exception:** Acreage of the same crop, which was replanted late, after the initial planting failed, shall not be assigned additional production because of the lateness of planting.

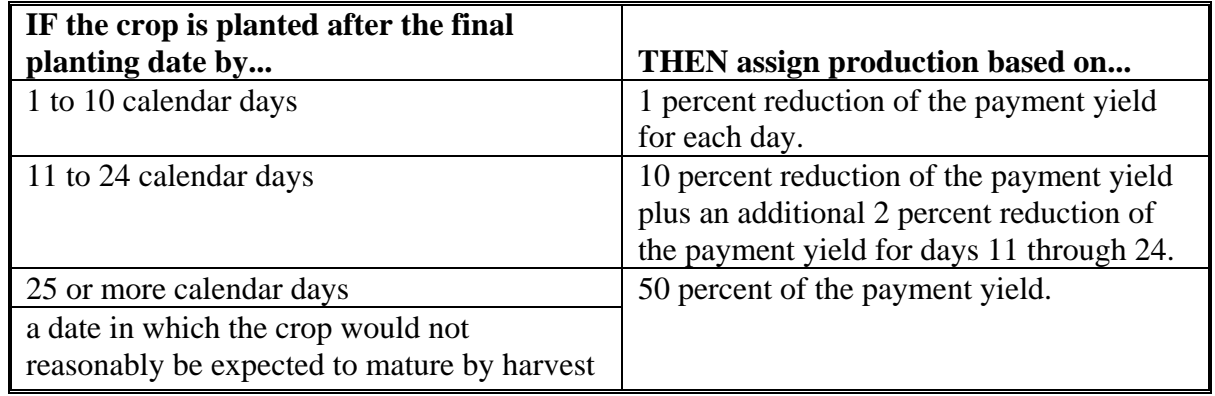

**Example:** Producer requests CDP for 50 acres of 2000 soybeans that were planted 15 calendar days after the final planting date established for the crop in the area. The yield for CDP purposes is 30 bushels per acre.  $(.10 \times 30 \text{ bu/ac. x } 50 \text{ ac.}) + (.02 \text{ x}$ 30 bu./ac. x 5 days x 50 ac.) The total production to be assigned is 300 bushels.

## **G Assigning Production for Guaranteed Payments**

Any producer who has a contract to receive a guaranteed payment for production, as opposed to delivery, of an eligible crop shall have net production adjusted upward by the amount of production corresponding to the amount of the contract guarantee.

The adjustment shall be calculated and made according to this table.

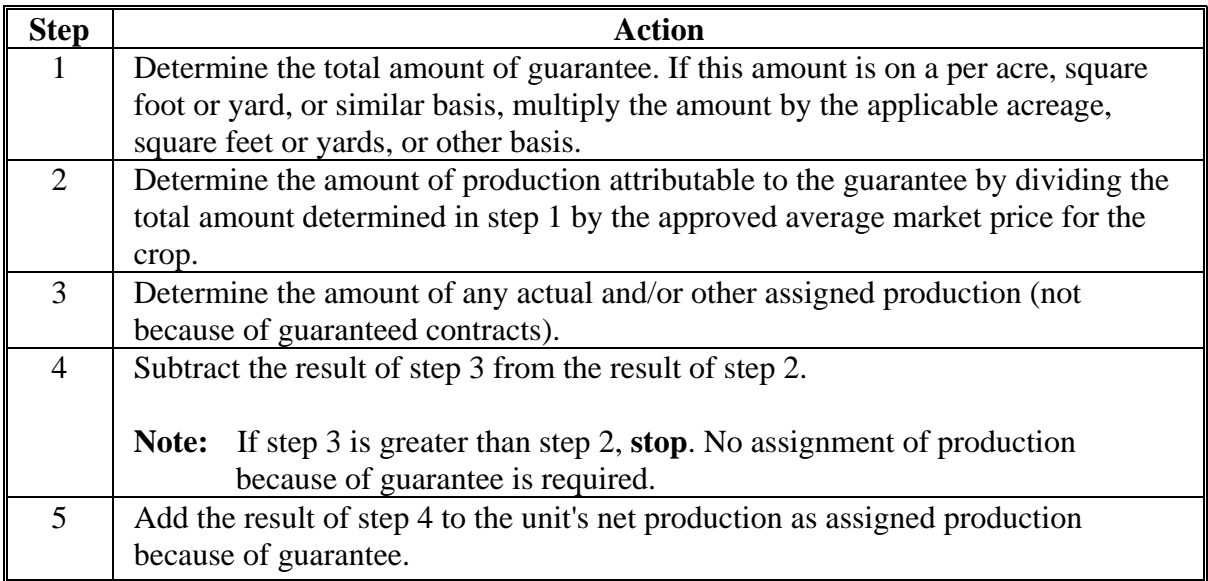

**Example:** A producer has a crop guarantee of \$4,000. The crop has a CCC average market price of \$1.00. The production associated with the guarantee would be 4,000 lbs. The producer realized 3,000 lbs. actual production. The amount of production that must be assigned because of guarantee is 1,000 lbs.

### **61 Payment Factors**

# **A Applying Payment Factors**

No factor is applied to crops that are carried through harvest. Prevented planting, unharvested, or adjusted unharvested factors will be applied to the specific crop acreage that is prevented from being planted or is unharvested. See subparagraph B for applying adjusted unharvested factors.

- The established unharvest factor will apply to all planted acres where no harvesting activity occurred.
- In some cases, planted acres are harvested or partially harvested using nonstandard harvesting methods incurring harvesting costs significantly below normal. In these cases, COC shall determine the percentage of harvesting costs incurred and apply to overall acres harvested to determine the number of acres that will receive the unharvested factor. All production shall be attributed to the acres harvested.
- **Example:** A producer harvested 5 truckloads of watermelons from a 100-acre field. Normally 100 truckloads are harvested. The harvested production was obtained by picking up watermelons that were scattered over the entire planted acreage.

Although 5 percent of a normal production was harvested, COC determined the producer incurred 30 percent of the normal harvesting costs. Therefore, 30 percent of the acreage may be considered harvested for program purposes.

In this example, COC may apply the unharvested factor to 70 acres.

# **B Applying Adjusted Unharvested Factor**

The adjusted unharvested factor applies to all acres of the crop destroyed or abandoned before the STC-established date by which inputs increase for the crop.

COC shall apply the adjusted unharvested factor to insured, uninsured, and noninsurable applications on crops for which STC has established an adjusted unharvested factor. See subparagraph 28 F for establishing adjusted payment factors.

Adjusted factors shall be entered in CCC-564, item 32.

# **62 Adjusting RMA Download Data**

# **A Overview**

Because of different program rules of both RMA and FSA, downloaded data from RMA may not agree with FSA records. The basic rule is that RMA data shall be used. Except as provided in subparagraph C concerning LDP/commodity loan records, COC's are not required to compare records in the County Office with RMA downloads unless there is reason to believe that records are inconsistent. If documented evidence is available that COC determines is more accurate for CDP, COC's have the authority to use the most accurate evidence and make changes according to this paragraph. All changes must be supported by documentation.

All changes made to the data downloaded by RMA shall be recorded on CCC-458 and kept in the producer's file.

RMA download data must be changed upon notification from RMA of known program deficiencies. RMA will provide the necessary information to correct the applications.

# **B Identified ID Number Problems**

When the ID number on the download printout does not agree with FSA records, the County Office shall determine the correct ID number to use for applications. If the ID number is:

- incorrect on FSA records, correct records according to 1-CM and process applications using the correct number
- correct on FSA records:
	- use the correct number from FSA records for processing CDP applications
	- advise the producer to notify the agent.

### **C Production Differences**

RMA data may differ from FSA data because:

- RMA uses different pack factors for measured production
- RMA may have adjusted production for quality
- bin measurements by 2 persons will seldom be identical
- RMA measured production that has since been marketed.

COC shall review available commodity loan/LDP records to compare RMA and FSA production records for reasonableness.

When discrepancies exist between FSA and RMA production data, COC shall:

- determine whether the difference is a legitimate difference because of RMA adjustments for quality, pack factor, etc.
- use RMA data unless **verifiable** FSA production is different by more than 10 percent
- refer suspected cases of fraud or abuse to RMA Compliance Field Office.

COC shall use CCC-458 to refer the case to RMA when the production discrepancy appears to be a potential abuse case. The following cases shall be referred to RMA Compliance Field Office:

- records available in the County Office are significantly different from production reported to RMA
- some units have losses and other similarly affected units have significantly higher yields, indicating the producer may have switched production between units.
- **Note:** Before referring case to RMA, COC shall attempt to verify with the producer that all production reported to FSA is accurate. Require the producer to provide production records from all units only if records are significantly different.

## **C Production Differences (Continued)**

In some cases, COC may have no reason to dispute the validity of the RMA appraised or actual production. However, because of factors that may not be considered by RMA, but which COC should consider, additional production should be assigned for CDP. Other farming practices, such as seeding rates, seed quality, fertilization, weed control, etc. may not have been standard.

**Examples:** The following are example:

- soil type is not suitable to achieve yield established for the crop
- the crop was produced organically when the expected yield is based on conventional farming methods
- close-sown crops planted without use of pre-emergency herbicide or herbicide tolerant seed
- seeding rate lower than standard for full production
- crop type or variety not suitable for area or nonirrigation practice
- low germination seed.

### **D Share Differences**

RMA data may show producer shares that differ from the information in FSA offices. RMA procedure allows agents to write policies to:

- 1 spouse for the entire crop share instead of just the share of that spouse
- 1 member of a joint operation to insure the total
- a tenant for the landowner's share.

If RMA shares differ from FSA information, COC shall:

- $\bullet$  determine how producers actually shared in the 2001/2002 crop, or would have shared if the crop had been produced
- correct the share so producers are only paid a share of the disaster payment equal to the producer's share in the 2001/2002 crop
- **\*--**correct the net indemnity from the RMA download to reflect the producer's corrected share in the 2001/2002 crop, according to subparagraph 203 C.**--\***

## **D Share Differences (Continued)**

**Note:** If COC determines a producer incorrectly reported shares to FSA, COC shall review other 2001/2002 crop year program payments, such as PFC, LDP, etc., to determine the producer's eligibility for those prior payments.

Use CCC-458 to refer cases to RMA Compliance Field Office as potential abuse if COC determines RMA shares are incorrect.

### **E Acreage Differences**

Acceptable acreage differences between RMA and FSA may result when:

- some acreage of the crop is noninsurable and not reflected in RMA data
- producers were not required by loss adjuster to revise RMA acres for small differences.
- **\*--**Use RMA acres unless the difference exceeds the larger of 5 percent or 10 acres. If the tolerance is exceeded, COC shall determine the correct acres to use under CDP. Document the reason for the change in the producer's CDP folder. If COC increases RMA--\* downloaded acres for a unit, the additional acres will be paid as uninsured. County Offices must establish a basic unit for the uninsured acres. Production evidence for both the original unit and the additional acres must be provided.

When COC revises acreage, according to this paragraph, use CCC-458 to refer case to RMA Compliance Field Office as potential abuse unless COC has determined the RMA acreage is less because the acres are uninsurable.

### **F Harvested and Unharvested Acres**

RMA data may show acres as being unharvested because of appraised acreage that was actually harvested as a use other than intended.

**Note:** Since RMA does not use payment factors for prevented planting and unharvested acres, the stage code may not accurately reflect whether the crop was harvested as another use.

RMA data shall be used unless FSA has adequate documentation the crop has been mechanically harvested. Harvested includes mechanically harvested as forage (silage or hay). Documentation could include:

- FSA-578 certification and COC determination acreage is eligible for LDP
- evidence the acreage was actually harvested for grain, hay, or silage.

#### **F Harvested and Unharvested Acres (Continued)**

When evidence exists indicating the crop was actually harvested, the County Office shall change the stage code on the automated application from "UH" (unharvested) to "H" (harvested). Document the reason for the change in the producer's folder.

### **G Incorrect Unit Structure**

Disaster benefits are based on units as established by RMA for insured crops. This may include optional units for producers who have purchased limited and additional levels of insurance coverage. RMA downloaded data does not contain enough information for County Offices to determine the correctness of downloaded unit structure. This information shall not be changed. Use the downloaded structure. If the County Office suspects an incorrect establishment of units, notify the RMA Regional Compliance Field Office using instructions in paragraph 127.

### **H Prevented Planting**

In certain cases, the prevented planting crop on the RMA download may differ from the prevented planting crop certified on FSA-578. If the producer does not have enough planting history to cover the claimed preventing planting acres, a substitute crop may be used for insurance purposes if certain RMA criteria is met.

When this situation exists, FSA shall use the RMA prevented planting crop and acres to provide CDP assistance, unless other discrepancies exist.

### **\*--I Net Indemnity for Malting Barley**

The RMA download provides 2 units for producers that have malt barley endorsements. The original unit provides the production loss data and the "duplicate" unit has data for the malt endorsement. In this case, CDP payments shall only be issued on the original unit. However, both the original and "duplicate" units provide a net indemnity. When completing CCC-564, subparagraph 110 C, and when calculating the 95 percent cap, subparagraph 116.5 A, both indemnities shall be included in the net indemnity. Therefore, COC shall correct the net indemnity for the original unit to include the net indemnity from the "duplicate" unit. See subparagraphs 206 B and 227 F for procedure on correcting the net indemnity provided in the RMA download.**--\***

**Note:** Whenever the status code is changed from "UH" to "H", the producer shall provide production documentation or COC shall assign production according to Part 5.

# **63 Crops Having Insured and Noninsurable Practices**

# **A Overview**

There are situations where RMA insures a practice, but does not insure all practices of the crop. If a producer suffers an eligible loss on both practices, the producer may have an insured unit and a separate unit as noninsurable.

**Example:** Single-cropped (053) soybeans is an insurable crop in the county, but double-cropped (043) soybeans is not insurable.

# **B Policy for Producers Who Insure the Available Crop Practice**

For producers that insure the practice recognized by RMA, but also grow a noninsurable practice, 2 separate units for the insured practice and noninsurable practice shall be used. The insured practice will be downloaded by RMA and will be prefilled by the insured application process. County Offices must establish a basic unit for the noninsurable practice and enter the crop in the noninsurable worksheet process. Each unit will stand alone in determining crop loss. Both losses will be computed at the 50 percent payment level.

**Note:** COC shall assign production according to paragraph 60 for practices that do not reflect the established historic yield.

# **C Policy for Producers Who Chose Not to Insure the Available Crop Practice**

**\*--**For producers who chose not to insure the available RMA practice, the acreage for each practice shall be treated under separate application (one for the uninsured acreage and the other for the acreage that is noninsurable). Each application will stand alone when determining the crop loss.

The 50 percent payment rate will be applicable to the noninsurable acres. The 45 percent payment rate will apply to the uninsured application.**--\***

# **64 Notification of Adjustments**

## **A Producer Notification**

COC shall notify applicable producers in writing when production is assigned. The notification shall include the following information:

- why the production was assigned
- how the assigned production was determined
- the assigned production will be used when determining the disaster payment
- appeal rights of the producer
- copy of the revised CCC-564.

### **65 Changing the Yield**

### **A Yield Adjustment**

COC may adjust the yield downward for an individual application if:

- the practice used by the producer is not capable of producing the historical yield in a normal year
- for double-cropped commodities
- if the area, regional climate, soil type, or other environmental factors do not normally allow a producer to obtain the historical yield

# **B Double Cropping**

For double-cropped commodities where 1 or both of the growing seasons would not normally allow a producer to obtain the historical yield, COC shall establish a lower county or area wide yield to use for similar applicants.

### **66-69 (Reserved)**
#### **70 Quality Adjustments**

#### **A Eligible Quality Adjustments**

Some crops are eligible for quality loss benefits in addition to production loss benefits. For the purpose of quality under CDP, all crops may be categorized as follows:

- Single Market Commodities
- Multiple Market Commodities
- Value Loss Commodities.

Single market crops may be eligible for quality adjustments through either production reduction or price reductions. Multiple market crops may be eligible for quality adjustments based upon the difference in market prices (fresh vs processed), within the same Pay Group as listed on the county crop table. Value Loss crops do not qualify for quality adjustments.

#### **B Single Market Commodity**

A single market commodity is any crop, other than value loss crops, with an "intended use" **other than** Fresh, Processed, or Juice on the CDP crop table.

- **Examples:** Wheat with an intended use of grain (Gr)
	- Alfalfa with an intended use of hay (Hy)
	- Potatoes with an intended use of seed (Sd)

#### **C Multiple Market Commodity**

A multiple market commodity is a crop, other than value loss crops, with an **"intended use"** of Fresh, Processed, or Juice, on the CDP crop table.

#### **Examples:** • Apples with intended uses of Fresh (Fh)

- Potatoes with an intended use of Fresh (Fh)
- Oranges with an intended use of Processed (Pr)
- **Note:** A county must have at least 2 different prices on the crop table for a multiple market crop for a producer to receive a quality adjustment.
- **Example:** Apples is a multiple market crop since it has an intended use of "fresh" on the crop table. Apple producers may receive a quality adjustment only if a lower "secondary" or "tertiary" price is established on the crop table. A commodity with just a single "primary" price, and no associated "secondary" price will not receive any quality adjustment.

# **70 Quality Adjustments (Continued)**

# **D Quality Test Deadline**

**\*--**Acceptable quality tests must be taken no later than August 25, 2003.**--\***

# **E Tests Taken After January 1**

If the test is taken after January 1 of the year following harvest, COC shall limit the quality loss to the average loss documented before January 1. COC shall use all available data to determine the average loss including:

- a representative sample of the crop tests taken before January 1 by similar farms
- Extension Service or University data documenting quality losses
- any other published data determined to be representative of the area by COC.

If COC cannot substantiate a minimum of a 20 percent county average reduction in quality, a quality adjustment cannot be approve for these producers.

# **F Certifications**

For quality adjustments, certification statements cannot be accepted. The quality loss must be documented with a test from a State university or an STC-approved lab. The affected production must be documented with an actual measurement or appraisal.

#### **G Documentation**

The producer must submit documentation that shows the grade and other discount factors to determine quality adjustments. Quality adjustments will be applied after production has been adjusted to standard moisture where applicable.

COC shall:

- determine the low quality was the result of eligible disaster conditions
- ensure that the quality is not adjusted by both the buyer and FSA for the same grading factor
- make adjustments for crops having available data.

# **70 Quality Adjustments (Continued)**

# **H Eligible Crops**

Crops eligible for quality adjustments are:

- commodities eligible for price support loans
- single market crops except those listed in subparagraph I
- multiple market crops with at least 2 different prices on the county crop table (fresh/processed), within the same pay group.

# **I Ineligible Crops**

Crops ineligible for quality adjustments are:

- value loss crops, including the following:
	- aquaculture
	- floriculture
	- ginseng root
	- ornamental nursery
	- Christmas Trees
	- crops with intended uses of RS or SE

**Note:** These crops receive disaster compensation based on the value of inventory at the time of the loss.

- specialty crops, including the following:
	- honey
	- maple sap
	- turfgrass sod
	- eligible trees

# **70 Quality Adjustments (Continued)**

# **I Ineligible Crops (Continued)**

- crops ineligible for CDP production losses including sugar cane, sugar beets, tobacco, and noninsurable commodities that are not covered by NAP
- crops marketed for a use other than intended, in which there is no established market for the actual use. "Salvage" procedures may apply.
	- **Example:** Peaches are normally grown for the "fresh" market. There may not be any available lower quality "processed" or "juice" markets available. If the quality is so poor the peaches cannot be sold in the intended fresh market, the producer may have sold them to a neighbor for animal feed at price significantly below the fresh market rate. In this example, the peaches would not be counted as marketable production. The value of the affected peaches (determined by sales receipts or COC determine value), would be entered on the application as a "Salvage" value.

# **71 (Reserved)**

# **72 Adjusting for Quality - Single Market Commodities**

# **A Method 1**

Some RMA crop policies provide for losses due to quality. Therefore, production data downloaded by RMA may already include adjustments to production because of reduced quality.

Using the downloaded production from RMA, a payment will be calculated which already takes quality into account.

**Note:** See paragraph 74 for a list of applicable crops.

# **B Method 2**

In certain cases, FSA's quality adjustment procedure, based upon the commodity loan schedule of premiums and discounts, may provide a higher crop loss payment to the producer. The producer may request an adjustment to production using FSA's quality adjustment procedure providing the producer is able to provide:

- documentation listing the gross harvested production
- verifiable evidence of the quality loss factors needed to calculate the producer FSA loan rate for the affected portion of the crop.

The producers net production, after reductions for quality loss, shall be entered on the application as a COC adjustment. Enter the adjustment code "O", which instructs the software to override the RMA-downloaded production.

# **72 Adjusting for Quality - Single Market Commodities (Continued)**

# **C Method 3**

In certain cases, higher payments will be calculated if the quality-affected production is divided into 1 of 5 quality loss levels. See paragraph 80.

This option will allow a producer to receive compensation when the quality loss for at least a portion of the crop exceeds 20 percent.

Method 3:

- may provide a higher quality loss payment than Method 1 or 2
- will benefit producers of single market crops ineligible for a production adjustment under the other methods, such as hay or forage crops
- may provide benefits even though the crop did not suffer a 35 percent production loss.

If a quality payment is calculated using Method 3, the system will determine the portion of payment under Method 1 or 2 attributed to quality and eliminate the duplication.

# **D Methods Used**

The following table outlines the available quality loss calculation options.

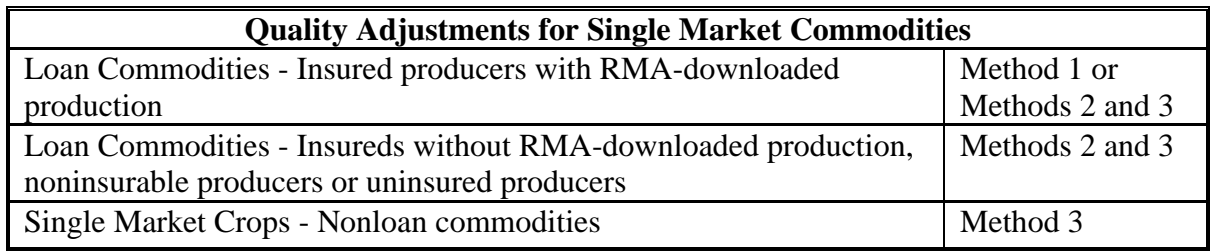

# **E Method Selection**

The quality loss payment calculations and method comparisons will be made automatically through the payment software providing the producer with the highest payment. **The system will choose the most advantageous option or combination based upon the application data.**

The production loss calculations, quality loss calculations and method comparisons are included on CCC-564A.

# **73 Adjusting for Quality - Multiple Market Commodities**

# **A Factors Needed for Quality Adjustments**

All of the following must be available to calculate a quality adjustment for multiple market commodities:

- historical marketing percentages
- actual production broken down by "fresh", "processed", "juice", and unmarketable
- at least 2 prices **on the county crop table** for the multiple markets
- evidence of the quality loss because of an eligible disaster condition.

The production loss calculations along with quality adjustments are built into the payment calculation included on CCC-564B.

# **B Eligible Market Losses**

A quality adjustment may be made for multiple market crops normally sold in a fresh market, but actually sold in a lower priced processed or juice market. A commodity sold to its intended market will not receive a quality adjustment even if the producer receives a lower price.

**Example:** A producer may receive less for a lower grade apple even though it was still sold to a "fresh" market. No quality adjustment is available since the producer sold the crop to its intended market of "fresh".

# **C Intended Market**

Quality adjustments are built into the payment formula for crops having more than 1 market and the quality of the crop caused the normal marketings to shift from 1 market to another.

The provisions of this paragraph apply any time a primary, secondary, and, if applicable, a tertiary price is established on the crop table for the crop.

# **73 Adjusting for Quality - Multiple Market Commodities (Continued)**

#### **D Proof of Market History**

To calculate a quality adjustment for crops with more than 1 established price and yield, the historical marketing relationship must be established. The percent attributed to each market shall be determined on a unit-by-unit basis by the following table.

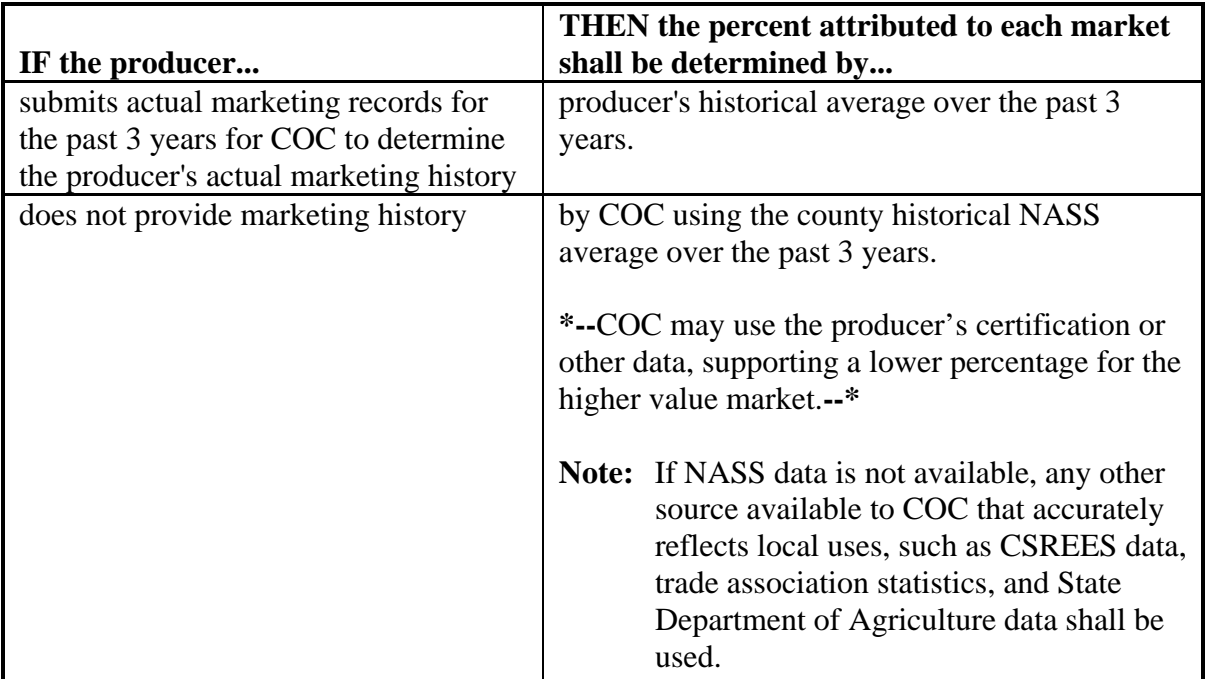

**Example:** The producer indicated on the acreage report that 100 percent of the apple crop was intended for the "fresh" market. NASS averages over the past 3 years indicate 90 percent of production normally goes for the "fresh" market and 10 percent for the "processed" market.

> COC shall apply the historical market relationship (90 percent fresh and 10 percent processed) to apple producers in the county that do not prove their marketing history.

# **E Counting Production**

The actual quality loss is determined by subtracting the actual production that went to each market from the expected production for each intended market.

# **73 Adjusting for Quality - Multiple Market Commodities (Continued)**

# **F Assigned Intended Uses**

If harvested production has not been marketed, the percentage of total 2001 or 2002 production going for "fresh" or "processed" may not be known. COC may establish a 2001 and 2002 percentage of production anticipated for the primary (fresh) market as well as the secondary and tertiary market.

COC shall base the percentage on:

- any marketings of the 2001/2002 crop by the producer
- average marketings by other producers within the county
- any available warehouse, packer, or storage facility records
- information from trade associations, CSREES, State Department of Agriculture, universities, and similar sources.

# **G Fresh/Processed Crops With Different Pay Codes**

For certain crops, RMA insures the intended uses of "fresh" and "processed" under separate policies. Those crops have been assigned different Pay Group codes on the county crop table for fresh and processed. Therefore, each use is considered a different crop. Production under fresh vs processed will not offset each other as is the case with other multiple market crops. Applicable crops include the following:

- apricot
- beans
- bell peppers
- grapefruit  $(FL)$
- grapes
- $\bullet$  oranges (FL)
- $\bullet$  peas
- $\bullet$  peaches  $(CA)$
- sweet corn
- tomatoes.

All marketings of these crops must be designated on the application under its original intended use. Quality adjustments will only apply to unmarketable production or through adjustments to production if applicable to the specific crop.

# **74 Method 1 - RMA Quality Adjustments**

# **A Downloaded Production**

Method 1 applies to specific insured crops. The downloaded production data supplied by RMA includes production adjustments because of reduced quality for many crops. Subparagraph B provides a complete list. Producers accepting the RMA quality adjustment do not need to submit any additional production or quality loss data.

A CDP crop loss payment will be calculated using RMA's quality adjusted production.

**Note:** See paragraph 75 if producers request additional quality adjustments.

# **74 Method 1 - RMA Quality Adjustments (Continued)**

# **B RMA Quality Adjustments Table**

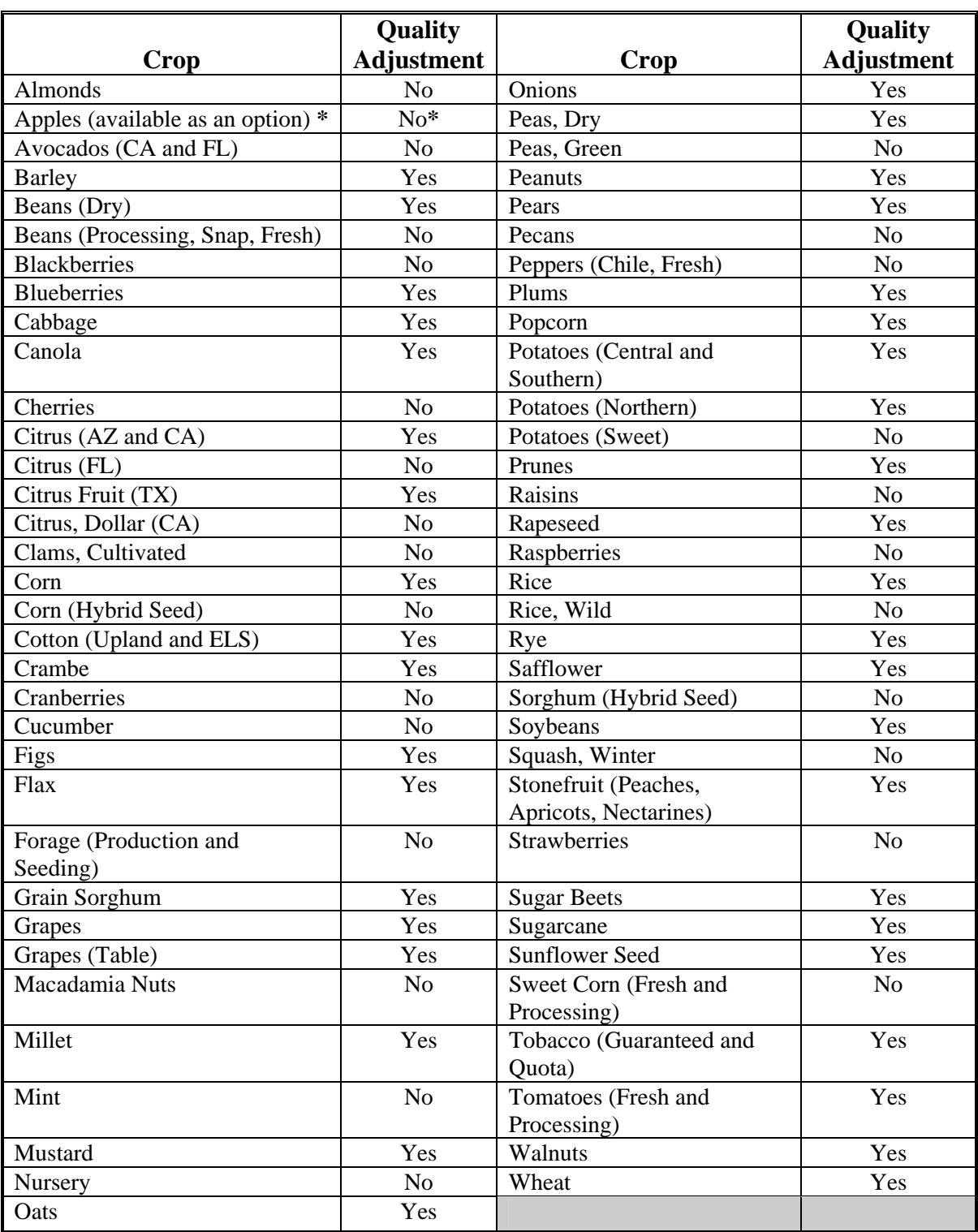

This table lists the crops that RMA may adjust for quality.

# **75 Method 2 - FSA Adjustments to Production**

# **A Adjusting Production**

Method 2 applies to FSA loan commodities, including insured crops with RMA downloads. These crops may be adjusted for quality by using the premium and discount tables in the applicable 2-LP handbook. These commodities include the following:

- barley
- canola
- $\bullet$  corn
- crambe
- flaxseed
- grain sorghum
- mustard seed
- $\bullet$  oats
- rapeseed
- $\bullet$  rice
- safflower
- sesame seed
- soybeans
- sunflower oil
- sunflower seed
- wheat.

**Note:** See subparagraph F for cotton adjustments.

Use the steps in this table to adjust production because of quality.

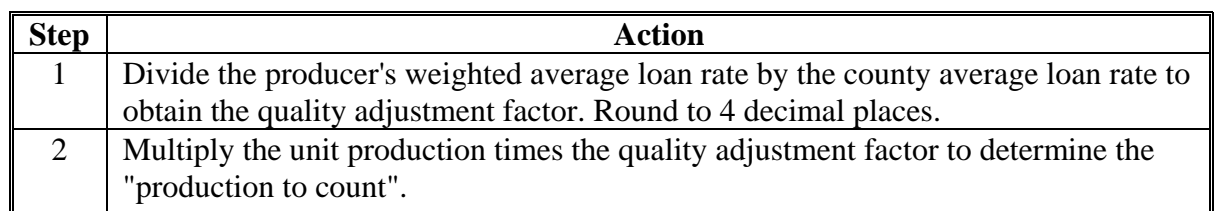

# **B Loan Commodity Example**

Corn - Grain: The gross unit production is 50,000 bu. The county loan rate for corn is \$2.00 per bu. The producer's weighted average loan rate is \$1.61 per bu. after applying FSA Schedule of Premiums and Discounts.

| $\blacksquare$ Step | Action                                                                                |
|---------------------|---------------------------------------------------------------------------------------|
|                     | Divide the producer's weighted average loan rate $(\$1.61)$ , by the county loan rate |
|                     | (\$2.00), to obtain the quality adjustment factor. (.8050).                           |
|                     | Multiply the unit production (50,000 bu.) by the quality adjustment factor (.8050)    |
|                     | to determine the "production to count" (40,250 bu.).                                  |

**Note:** Round factors to 4 decimal places.

# **C Quality Adjustment Worksheet**

Use this worksheet for quality adjustments for commodities eligible for FSA loans. Limit adjustments from the 2-LP schedule of premiums and discount factors to factors that were directly related to an eligible cause of loss.

**Example:** A heat damage adjustment is not eligible unless it can be directly attributed to adverse weather during the growing season.

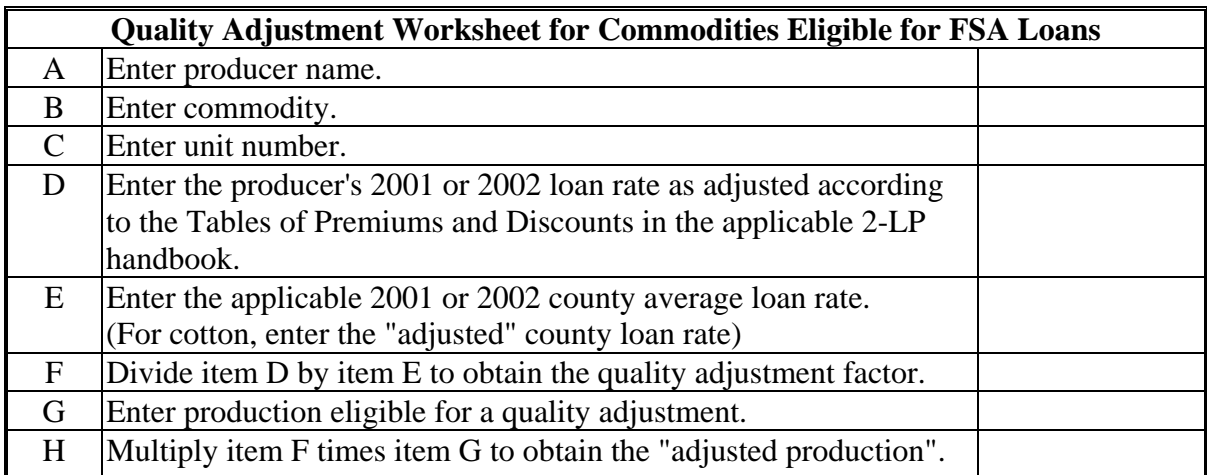

**Notes:** Transfer the amount from item H onto CCC-564, item 29.

Include a copy of the quality adjustment worksheet in the producer's CDP folder.

# **D Sample Grade**

If the commodity grades "Sample" and can be sold in a normal established market for its intended use, adjust production according to the Sample Grade Adjustment Factor tables in Exhibit 23.

- Enter "Sample" in item D of the worksheet (subparagraph C).
- Enter the adjustment factor from Exhibit 23 in item F on the worksheet.

If the commodity grades "Sample" and could not be sold in any normal established market, production shall be treated under the "salvage" rules. Forty-five percent of the dollar value received or determined by COC will be reduced from the calculated disaster payment. The County Office shall enter the gross salvage value in the automated software. The factor will be applied during the software calculations. The full salvage amount shall be included on CCC-564, item 31.

The FSA office will need to apply the factor when using a manual payment calculation worksheet (CCC-564A or CCC-564B).

# **E Developing County Average Adjustment Factors**

In lieu of calculating a quality adjustment factor for each unit, COC's may determine, with STC approval, a single average quality adjustment factor for each crop eligible for commodity loans except cotton or peanuts. The factor may be applied to production that has reduced quality because of an eligible disaster as determined by COC. The factor shall not be applied unless producers have documentation showing quality reductions.

**Note:** COC's shall determine a quality adjustment factor for any producer that requests an individual factor. Data to calculate the adjustment factor must be provided by the producer. It is recommended this procedure be used in offices where workload would prohibit individual adjustments.

If the office workload prohibits individual quality adjustments, a county average factor may be developed. To develop the quality adjustment factor, COC's shall consider any available data including:

- a representative sample of 2002 individual producer loan rates for the county where the commodity is stored
- data available from commodity warehouses or gins for the 2002 crop.

# **E Developing County Average Adjustment Factors (Continued)**

**Note:** An adjustment for moisture level is not a quality adjustment. See subparagraph 70 G.

**Example:** The 2002 county loan rate for corn is \$2.00 per bu. A sample of 25 individual producer loan rates calculated for the 2002 CDP averaged \$1.80 per bu.

> By dividing the average producer loan rate by the county loan rate a quality adjustment factor of .9000 is determined.

COC shall document in COC minutes the farms and factors which were used to develop the average adjustment factor. COC shall also determine that the quality reduction was because of an eligible disaster-related condition.

**Result:** COC may adjust corn production by applying the .9000 quality adjustment factor to all producers with documentation proving quality losses in the affected area.

#### **F Special Cotton Provisions**

Cotton production may be adjusted for quality by comparing the county's "adjusted" loan rate with the producer's 2001 or 2002 average cotton loan rate. Follow the instructions in this table to make this determination.

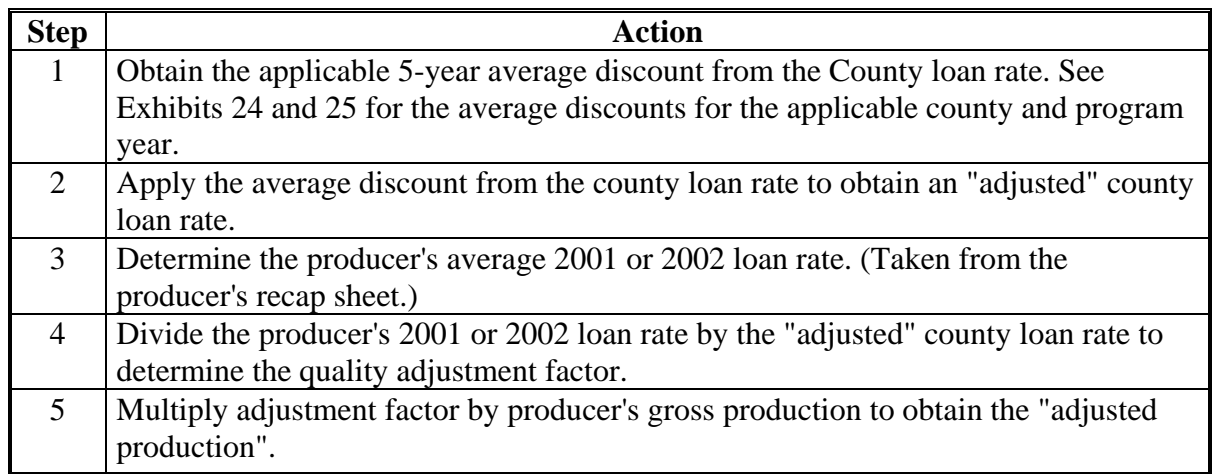

#### **G Example for Cotton**

The producer's 2002 production is 50,000 lbs. The 2002 county loan rate is \$.5255 per lb. The producer's 2002 calculated loan rate is \$.43 per lb. The 5-year average discount to the county loan rate is -\$0.0301586.

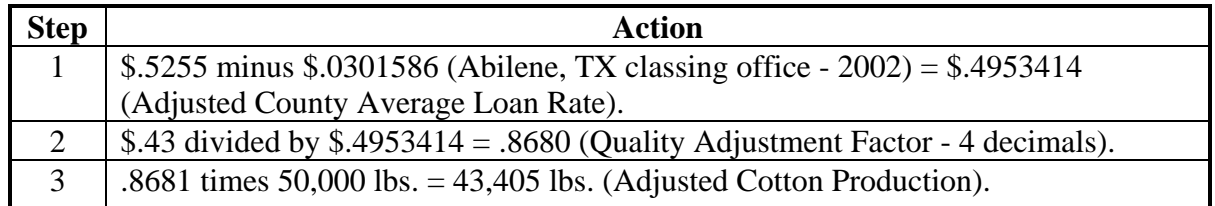

# **H Quality Adjustment Worksheet**

Use the quality adjustment worksheet in subparagraph C for making quality adjustments to cotton production.

#### **76 Quality Adjustments for 2001 Peanuts**

# **A Quality Adjustment**

To determine whether a farm is eligible for quality adjustments, each FSA-1007 for all farms within the unit will be used to determine the deficiency by type. To calculate the quality adjustment, the data in subparagraph B must be entered in CCC-761, item 11 for each lot of peanuts.

Use the producer's sales certification to determine that FSA-1007's have been provided for all production. If a correction document has been issued for FSA-1007, use the applicable information from the correction document for making determinations for quality adjustments. The producer is responsible for providing the applicable FSA-1007.

# **76 Quality Adjustments for 2001 Peanuts (Continued)**

# **B National Average Price Per Pound for Peanuts**

Enter the national average quota price per pound in CCC-761, item 11.

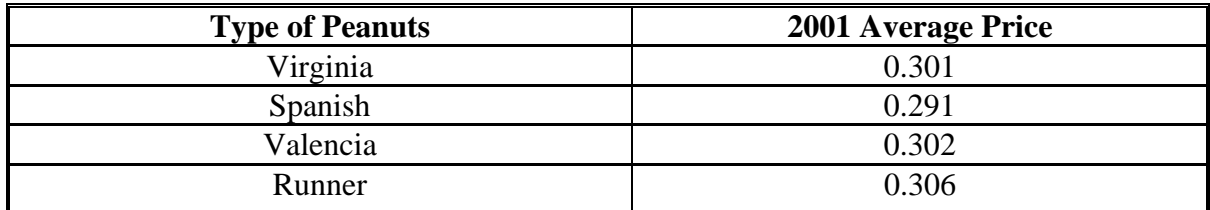

#### **C RMA Production Data**

In cases where producers do not have insurance, or have insurance and no RMA indemnity was calculated, the County Office shall calculate quality losses according to subparagraph D.

For all producers who have crop insurance and had a claim on peanuts, use crop insurance records to obtain the "production to count". Enter the production to count on CCC-441E, item 7.

CCC-761 is **farm specific**.

# **76 Quality Adjustments for 2001 Peanuts (Continued)**

# **D Completing CCC-761**

Follow the instructions in this table to complete CCC-761.

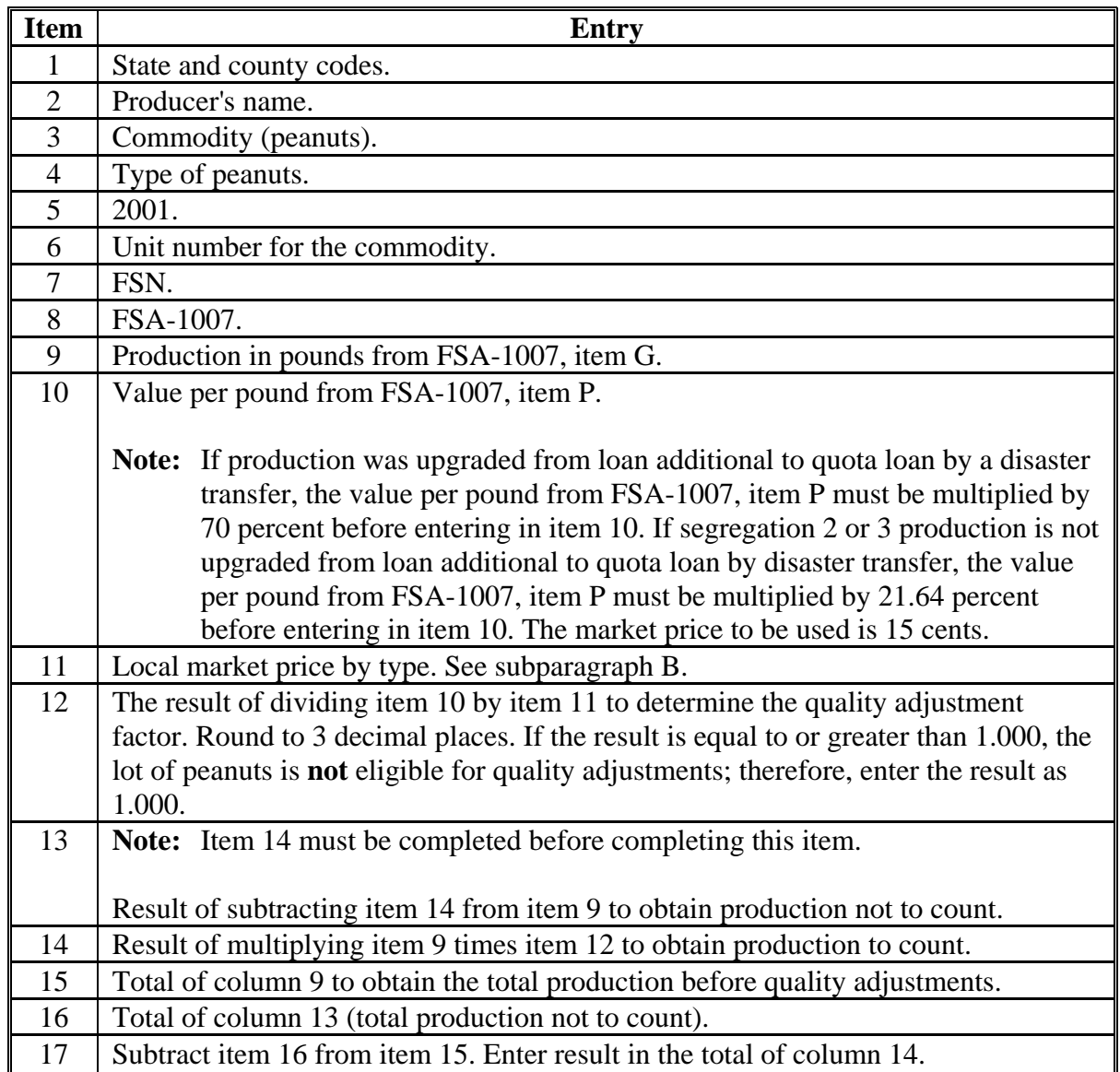

**Note:** Add the total "production to count" for all farms (all CCC-761's) and enter in CCC-441E, item 7. See paragraph 101.

# **76 Quality Adjustments for 2001 Peanuts (Continued)**

# **E Example of CCC-761**

The following is an example of a completed CCC-761.

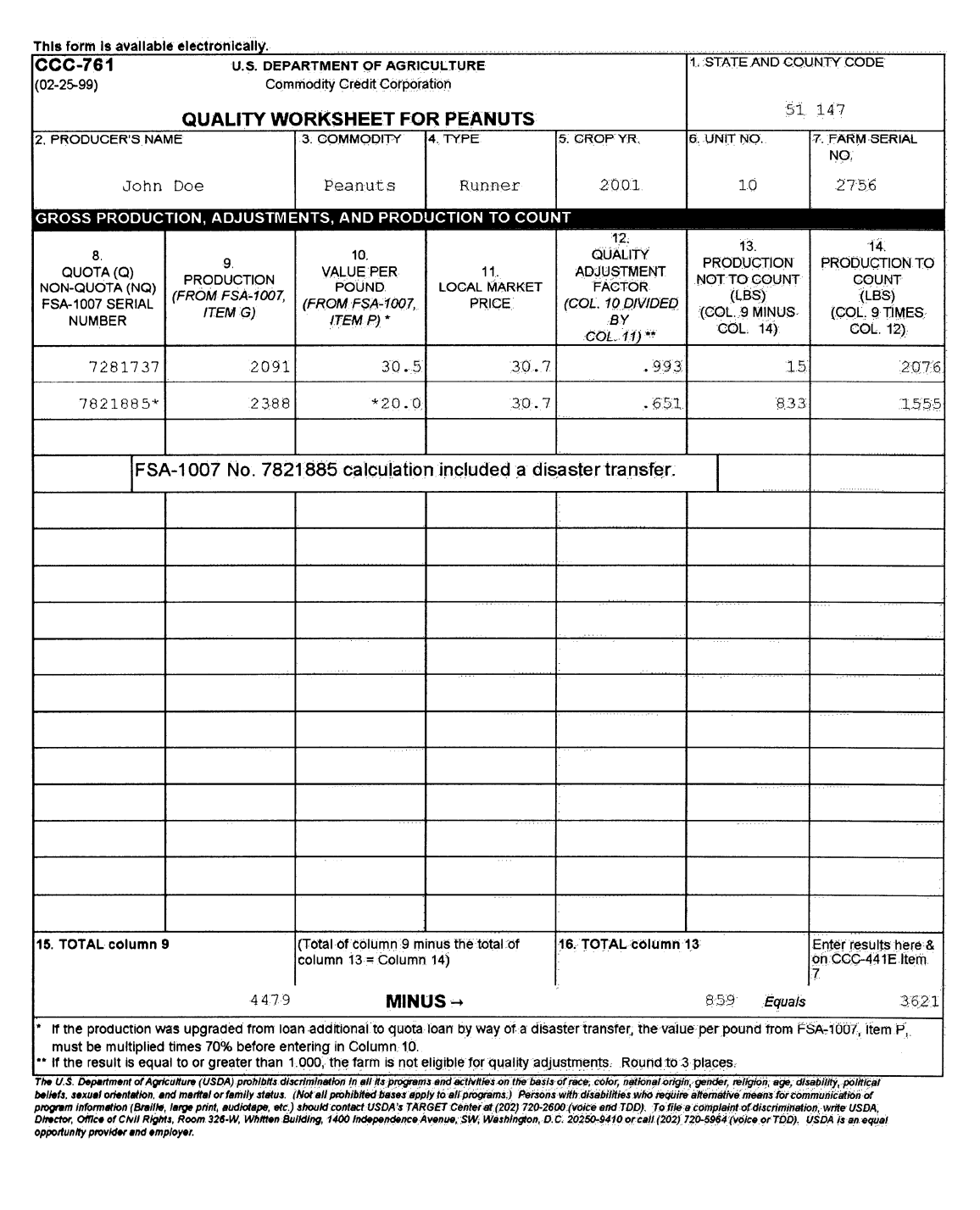

# **77 Additional Peanut Provisions**

# **A Prorating Peanuts - 2001**

For 2001 peanut applications, the peanut acreage and production must be prorated into quota and additional peanuts using CCC-441E before completing CCC-564.

CCC-441E must be completed to prorate acres and production into quota and additional peanuts. The producer's actual production must be entered on CCC-441E, item 7. Do not enter the producer's net production to count.

# **B Quota Peanuts - 2001**

For quota peanuts, complete the following items on CCC-564 using the applicable CCC-441E completed for CDP:

- item 21 must equal CCC-441E, item 10
- item 24 must equal the result of multiplying the factor on CCC-441E, item 9 times the total actual harvested production.

#### **C Additional Peanuts - 2001**

For additional peanuts, complete the following items on CCC-564 using the applicable CCC-441E completed for CDP:

- item 21 must equal CCC-441E, item 11
- **\*--**item 24 must equal CCC-441E, item 14.**--\***

#### **D Peanuts -2002**

**\*--**Use the procedure listed in subparagraphs E through H for 2002 peanut quality adjustments.

**Note:** This procedure incorporates the provisions of Notice DAP-176.**--\*** 

**Note:** Quota and additional peanuts must be listed as separate types of peanuts on CCC-564, item 19, as applicable.

# **77 Additional Peanut Provisions (Continued)**

# **\*--E Method Quality Adjustment Procedure**

The quantity to count for 2002 CDP peanut applicants shall be adjusted according to the following.

• Complete a separate CCC-761 for each type of peanut within the unit.

**Note:** There is no need to separate production by FSN. FSN is optional, however, unit definitions should be followed according to paragraph 30.

• Complete CCC-761 according to paragraph 76 and the following table.

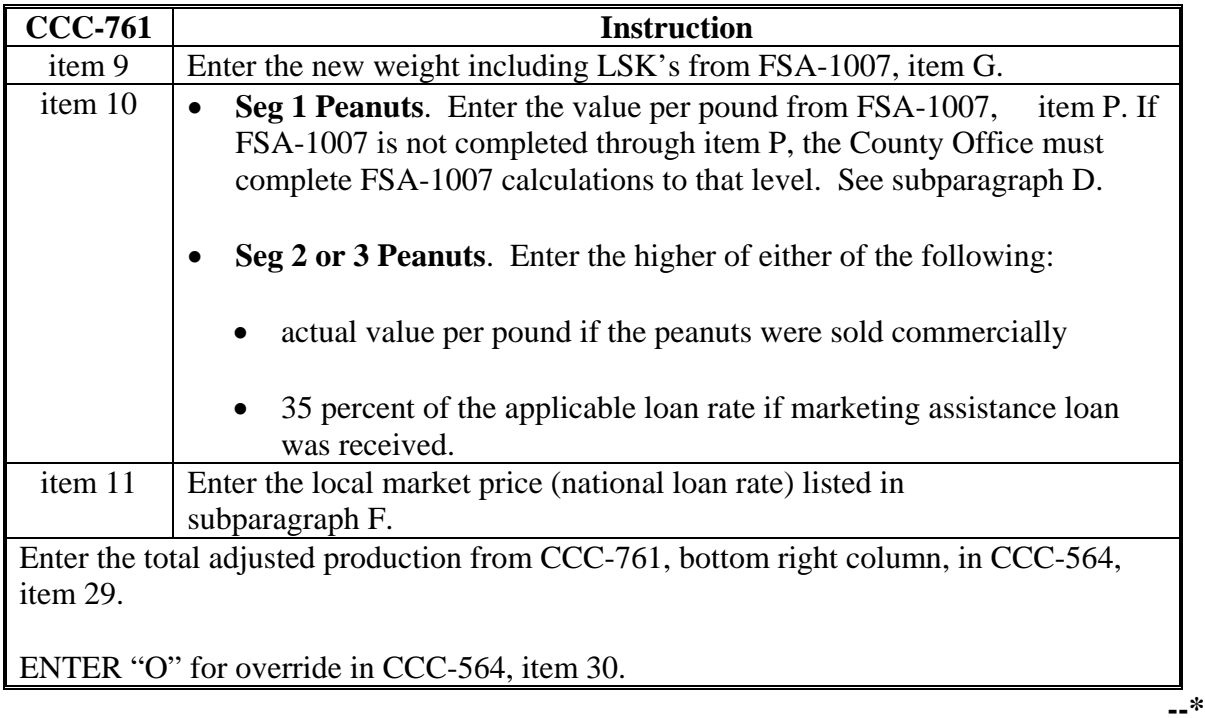

# **78 Additional Peanut Provisions (Continued)**

# **\*--F 2002 Peanut Local Market Prices**

The following provides the local market price for each type of peanut.

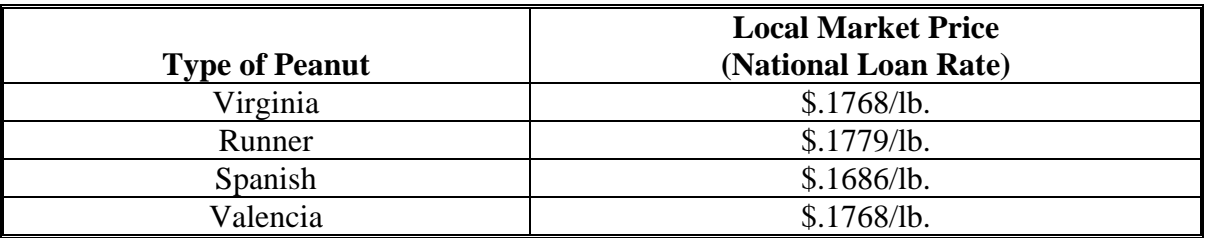

#### **G Value Per Pound**

Some companies may not have completed FSA-1007 beyond item G. The County Office must complete the calculation in these instances to determine the value-per-pound including LSK's (FSA-1007, item P).

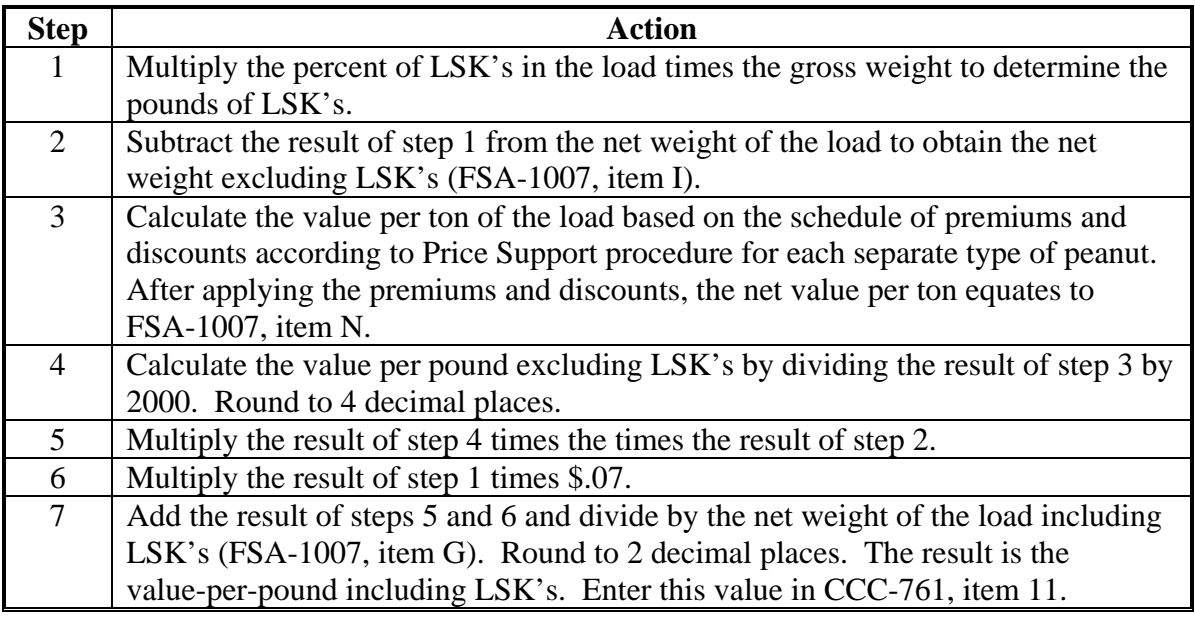

**--\***

# **79 Additional Peanut Provisions (Continued)**

# **\*--H Method 3 Quality Adjustment**

Production before any quality adjustments shall continue to be used under the Method 3 procedure. Production shall be entered in the appropriate level (CCC-564, item 33 or the System 36 equivalent), based upon the quality adjustment factor computed in CCC-761, item 12.

**Example:** If the quality adjustment factor in CCC-761, item 12 is .79, the quality loss attributed to production on that line item is 21 percent (1 minus .79).

> The production associated with that 21 percent quality loss (CCC-761, item 9) shall be included in CCC-564, item 33, "Level I" or the System 36 equivalent.

All production with a quality adjustment factor higher than .80 shall be entered in CCC-564, item 33, "Unaffected".**--\*** 

۰.

# **78 Aflatoxin**

# **A Quality Adjustment**

Aflatoxin is an eligible cause of loss under the 2001/2002 CDP if the cause can be directly attributed to adverse weather.

# **B Aflatoxin Thresholds**

Producers must provide the County Office with proof of a price reduction because of aflatoxin. If the aflatoxin level is:

- less than 20 parts per billion or less, no quality adjustment will apply
- 20 parts per billion or more, the quality adjustment factor to apply to affected production is .50.

If the aflatoxin affected commodity is determined unmarketable, COC shall adjust the affected production to "0" in CCC-564, item 29. The commodity shall be treated under the "salvage" procedures if there is any market value remaining.

# **C Certifying Contaminated Commodity**

In some cases, the elevator or buyer may conduct a test and reject the commodity without maintaining a copy of the test results. In these cases, the producer may certify the crop was disposed of because of the presence of toxins or contaminates. COC may require any additional evidence deemed necessary to substantiate the producer's certification, including but not limited to:

- a statement from the elevator or buyer indicating the grain was rejected because of the presence of toxins or contaminants
- verifying the crop disposition because of toxins or contaminants by CSREES, FSA field visits, or any other reputable source as determined by COC.

# **D RMA Production Appraised as "Zero" Because of Aflatoxin**

For insured producers with RMA-adjusted production downloaded as "zero" because of aflatoxin and COC determines the production was sold in a normal market, count production according to subparagraph B. The producer's name and tax ID number should be referred to the applicable RMA Compliance Office. RMA procedure requires that grain appraised at "zero" because of the presence of mycotoxins be destroyed.

# **79 Additional Quality Adjustments to RMA-Downloaded Production**

#### **A Adjustments to RMA-Downloaded Production**

In addition to RMA quality adjustments included in the RMA download as referenced in paragraph 74, COC's can make additional production adjustments using FSA quality and production determinations procedures.

- **Example 1:** Potato Blight is a weather-related disaster condition that is initiated in the field, but may not become evident until the crop is in storage. The County Office may reduce the blight-affected production, if the RMA downloaded data does not account for the eligible cause.
- **Example 2:** Sunflowers affected by Sclerotinia may not include a quality adjustment in the RMA-downloaded production figures. The County Office may apply a quality adjustment percentage by calculating the producer loan rate according to the applicable 2-LP. Follow procedures in paragraph 72.

Adjustments shall be limited for eligible causes of loss as determined up to the last day of signup. For commodities in storage and unsold on the last day of signup, the County Office may adjust RMA-downloaded production using the best available information.

# **80 Method 3 - 5-Level Quality Loss Calculation**

#### **A Purpose**

As an alternative to the quality adjustments within the production loss calculation for single market crops, an alternative "5 level" quality loss calculation is available. This loss calculation is primarily designed to benefit producers that did not have a production loss which meets the 35 percent threshold, but experienced quality losses of 20 percent or more. Method 3 is also applicable to single market crops that do not receive adjustments to production under Method 1, such as hay and forage.

The CDP software will automatically calculate a quality loss using this method anytime data is entered in the various loss levels (CCC-564, item 33). A comparison with other methods will automatically be made to determine the most advantageous combination of quality adjustments for the producer.

# **B Applicability**

This 5-level method is applicable to:

- single market crops
- applications where acceptable verifiable evidence of both production and quality loss is provided
- STC has established loss criteria for applicable loss levels.

# **C Eligible Affected Production**

Eligible affected production is the **harvested** production of an eligible 2001 or 2002 crop which has a documented quality reduction of 20 percent or more.

Unmarketable production (due to poor quality), is eligible. The producer must provide documentation substantiating the quantity and quality of the production.

**Note:** Unharvested production is not eligible for a quality adjustment under this method.

Affected production may be determined at the level in which acceptable records exist, such as bale, truck load, bin, and bunk. It is limited to actual harvested production and **may exceed the expected production** for the unit.

# **Examples:** • Total production of wheat on the unit is 100,000 bu.

- 15,000 bu. suffers a quality loss of at least 20 percent.
- Eligible production for quality loss benefits is 15,000 bu.

# **D Unaffected Production**

Unaffected production is the producer's harvested production of the crop that did not experience an eligible quality loss of at least 20 percent.

# **E Documentation of Affected Quantity and Quality Loss**

Producers must provide acceptable verifiable documentation substantiating the quantity and quality of the affected production. Refer to paragraph 45 for the definition of verifiable records.

Quality documentation must be specific for the affected production.

**Examples:** Examples of acceptable quality documentation include the following:

- grading receipts from a warehouse or licensed grader
- sales receipts providing the grade of the crop
- university or other commercial lab test results acceptable to COC
- sales receipts showing disposition to a secondary market and documenting the quality loss, such as malting barley sold for feed.
- **Note:** County "average" quality adjustment factors for loan commodities used under **\*--**"Method 2" according to subparagraph 75 E are **not** applicable to the 5-level**--\*** method.

Applications for quality losses shall not be approved without acceptable documentation substantiating the quality of production.

Harvested production documentation must:

- include the amount of affected production
- include the total harvested production
- be verifiable (sales receipts, actual measurements or appraisals, warehouse receipts, etc.). Producer or third party certification statements cannot be used for this quality adjustment.

#### **F Documentation of Unaffected Production**

Producers may certify the quantity of unaffected production. COC may substantiate the producer's certification by requiring any documentation needed to reasonably verify the claim, including the following:

- an acreage report
- crop insurance records
- field appraisals
- disposal records
- certified statements from consultants, Extension, University or Government personnel, pesticide, or chemical applicators
- any other available documentation to substantiate the claim.

#### **G Salvage**

Unlike the production loss calculations, salvage value provisions do not apply to the 5-level method. All actual production, including production marketed as salvage, shall be assigned to the loss level associated with the STC-determined quality factors.

**Example:** A spring wheat producer harvested 2,000 bushels that could not be marketed in normal wheat markets because of the presence of previous crop barley that was not eliminated because of abnormally warm winter weather conditions. The producer was able to sell the wheat for livestock feed at \$1 per bushel.

#### **G Salvage (Continued)**

Under the production loss calculations, the 2,000 bushels **are not included as production** and a salvage value of \$1,000 was recognized.

Under the 5-level method, the 2,000 bushel **is included as production**. The production shall be assigned to the loss level associated with the criteria established by STC, possibly Level I or Level II.

# **H Payment Rate**

Payments under the 5-level method are limited to 65 percent of the affected production times 65 percent of the price difference between the quality affected and unaffected crop table price.

# **81 Hay and Forage Provisions**

# **A Eligibility**

Producers of hay or forage may be eligible for quality losses if the loss was attributed to an eligible disaster condition. Deterioration of the crop resulting from storage practices are not eligible for a quality adjustment.

#### **B Documentation**

Producers must provide written verifiable documentation indicating both the quality loss and the amount of the affected production. The quality loss documentation must be specific for the affected quantity.

**Example:** A hay test taken using third cut hay will only be applicable to the production from the third cut and may not be used to document losses from other cuttings.

# **81 Hay and Forage Provisions (Continued)**

# **C Production Documentation**

Production documentation is the same for all crops. The affected production must be documented using verifiable evidence, such as sales receipts or actual measurements. The documentation must be dated and contain specific production information related to the quality affected crop (bushels, pounds, tons, etc.). COC shall determine whether the documentation provided substantiates the crop, production and year of the requested quality loss adjustment. Certifications, maximum loss levels, and average quality loss levels are not applicable to Method 3.

# **D Forage Measurements**

Actual measurements to verify production for a particular year must have been taken before the harvesting of the next years crop to document the year of production. Acceptable farm-stored forage measurements are those taken by:

- FSA employees if done as part of an official measurement service
- FSA Certified Loss Adjustors (LAC's)
- Extension Service or USDA employees acting in an official capacity
- Feed Company Consultants approved by STC
- Private Feed and Forage Consultants approved by STC
- RMA or Reinsured Company appraisers.

**Note:** The use of sales receipts to document production eliminates the need for an on-farm hay or forage measurement.

#### **82 Method 3 Loss Levels**

#### **A Overview**

Price, although indicative of quality, reflects other factors such as timing and location of sales, competition, and market glut or shortages. Products sold on the same day in different locations may have different quality discounts. Quality discounts may also vary from day to day.

For these reasons, sales price may not be the sole determinant of quality losses and can only be used in conjunction with written documentation substantiating the quality.

COC shall divide affected production into 1 or more of 5 quality loss levels established by STC, according to the extent of quality loss.

#### **B Defining Quality Loss Levels**

The following table shows the 5 quality loss levels and the applicable quality loss range and affected price.

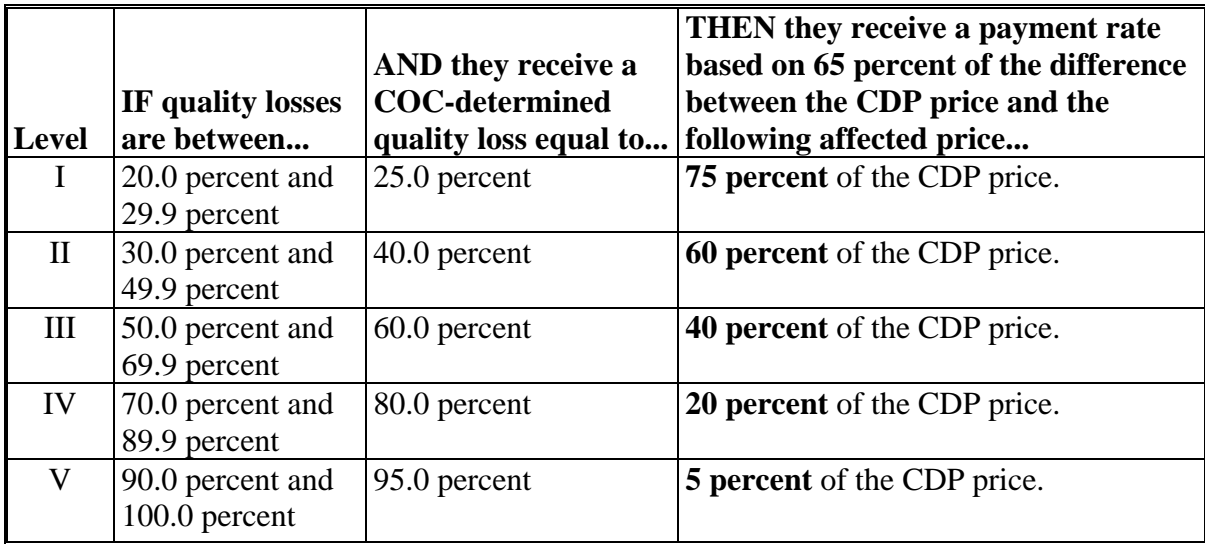

# **C STC Action**

STC may establish State-wide, crop-specific criteria for each of the 5 quality loss levels for COC to use when assigning production to the applicable levels. STC shall make the

- **\*--**determination to set level criteria based on the availability of marketing data and quality**--\*** price discounts that can be documented for the specific crop. This method is not available to applicants if STC determines there is insufficient reliable data available to establish quality loss levels for any particular commodity.
	- **Note:** If STC establishes different levels from previous CDP, justification must be documented in STC minutes.

# **C STC Action (Continued)**

The following shall apply when establishing criteria:

- the criteria for each level shall be consistent with quality standards established under CDP as listed in subparagraph D
- additional criteria may be established only when CDP did not address quality concerns according to paragraph 83
- criteria may be established for crops not eligible for quality as production adjustments according to subparagraph F
- level V shall include unmarketable production
- any production which does not meet the 20 percent quality loss threshold shall be considered "unaffected".
- **Note:** Up to 5 quality loss levels are available for each single market crop. STC may use as many of the 5 as necessary to reflect actual markets available to producers.

# **D Compatibility With Production Adjustments**

Procedures for quality adjustments used when reducing production shall be included in the quality level criteria established by STC. These include the following:

- premium and discount tables in 2-LP handbooks
- sample grade adjustment factors listed in Exhibit 23
- aflatoxin adjustments in paragraph 78
- special cotton procedures used to establish the discount factor
- any other quality discount procedures used when adjusting production.

# **E Establishing Loss Level Criteria**

STC shall establish criteria for each quality level in a manner compatible with the quality adjustments used when reducing production.

For loan commodities, the criteria for each quality level shall be compatible with the quality adjustment factors used when adjusting production.

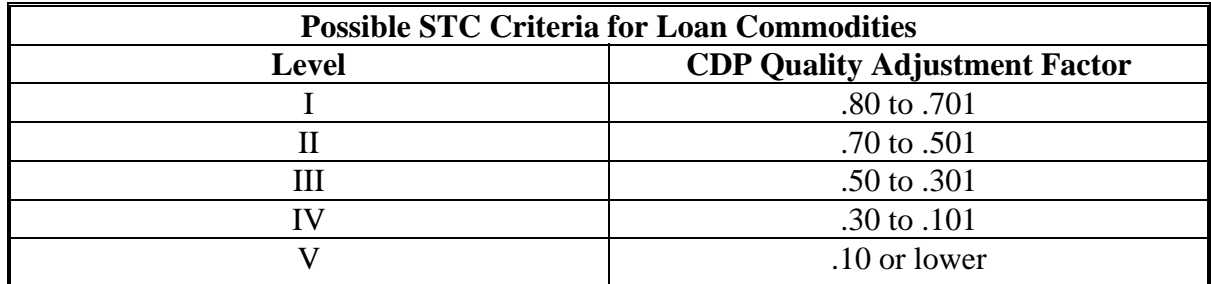

**Example:** Uninsured wheat producers had gross production reduced for program purposes based on a quality adjustment factor (producer's loan rate divided by County average loan rate).

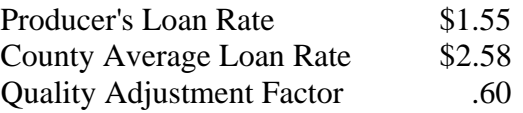

The producer's loan rate of \$1.55 is determined using the discount tables in the applicable 2-LP handbook. The quality adjustment factor is 0.60 and is calculated by dividing \$1.55 by \$2.58, according to subparagraph 75 G. Under the 5-level method, gross production for this producer should be placed in Level II.

#### **F Nonloan Commodities**

For nonloan commodities, STC may establish the criterial for each level based upon the best available data or industry standards commonly used for the crop.

**Example:** STC may establish 5 quality loss levels for hay based on such items as:

- feed value
- protein
- a combination of factors normally associated with forage tests available in the State.

# **G County Office Action**

COC shall review each producer's records and attribute production to the appropriate quality loss levels defined in subparagraph B based on the criteria established by STC for each quality loss level. Production may be attributed to a quality loss level on a bin-by-bin or load-by-load basis.

Unmarketable production shall be attributed to the loss level associated with its value.

**Example:** A producer had 1,000 bu. of unmarketable wheat. It was sold for 20 percent of the value of unaffected wheat to a neighbor for feed. Under the production loss calculations, the wheat is not included as marketable production and a "salvage" amount is assigned to account for the feed value. Under the 3-level method, the 1,000 bu. of wheat shall be counted as production and assigned to Level IV (losses between 70 percent and 89.9 percent).

# **H Intended Market**

The quantity eligible for quality loss assistance must be based upon the original intended use, market, and unaffected price.

- **Example:** A corn producer normally markets the crop to a processor for chicken feed. The producer receives the same price whether the corn is Grade 1 or Sample Grade. This producer is not eligible for a Sample Grade quality adjustment, if a test indicated Sample Grade. The corn was sold:
	- for its intended use
	- to the intended market
	- with no monetary loss to the producer.

This production shall be attributed to the "unaffected" category.

# **83 Additional Quality Adjustment Factors**

#### **A Additional Factors**

In some cases, the schedule of premiums and discounts in the applicable 2-LP handbooks does not compensate the producer for specific quality losses experienced in the market.

STC may use the additional factors in this paragraph to account for quality losses not previously covered under CDP

#### **B Durum, Hard Red Spring, and Winter Wheat**

For durum, hard red spring, and winter wheat, STC may establish the following additional quality adjustment factors not accounted for in 2-LP:

- falling numbers
- hard and vitreous amber color (HVAC).

In those areas where discounts for damaged kernels were excessive because of falling numbers, STC may adjust the damaged kernel discounts.
## **83 Additional Quality Adjustment Factors (Continued)**

## **C Malting Barley**

For malting barley, STC may establish quality adjustment factors separately. The following are examples of those factors:

- germination
- protein
- thin
- $\bullet$  plump
- skinned/broken
- mold
- blight
- sprout
- DON.
- **Note:** As for all crops, producers must have acceptable written documentation showing the quality grading factors of the affected production, such as a University or other commercial lab test results. Therefore, documentation showing only that a crop graded as "feed" will not be considered acceptable documentation to substantiate the quality of the crop.

# **D Quality Loss Factors Not Covered Under Production Adjustments**

The following is an example for establishing quality loss level criteria using "falling numbers" for durum wheat.

**Example:** A wheat producer suffered quality losses solely due to low "falling numbers", a factor not accounted for in 2-LP. Therefore, this producer did not receive a quality adjustment to production. To account for falling numbers, STC developed the following table.

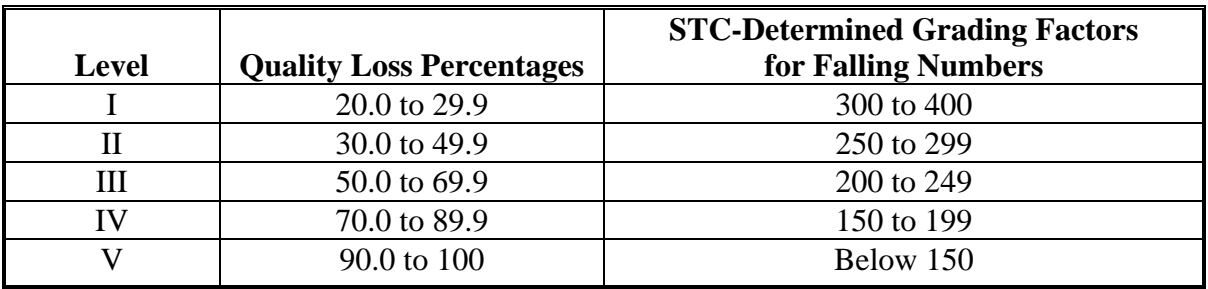

Quality adjustments for crops that were not eligible for production adjustments may be added to the criteria for the applicable loss level.

## **84 Affected Price**

#### **A Price Levels**

The **affected price** for single market crops is equal to the CDP crop table price times the applicable quality loss percentage as shown in this table.

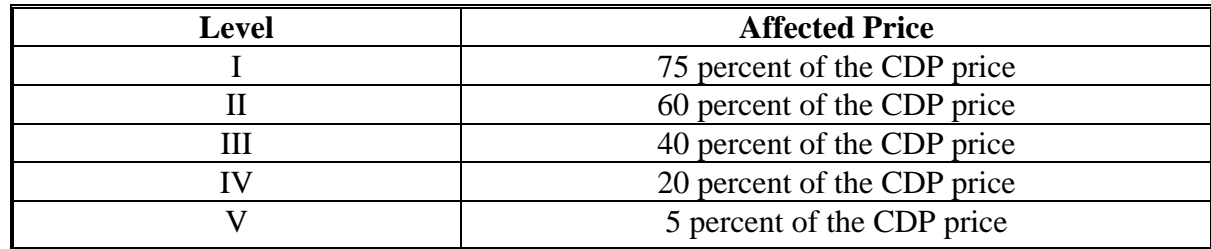

# **85-89 (Reserved)**

#### **Part 8 Value Loss Crops and Special Crops**

#### **90 Value Loss Crops**

#### **A Types of Value Loss Crops**

Because of the unique nature of some crops for which disaster assistance is available, special provisions are required to assess losses and calculate assistance. This is necessary because the crops do not lend themselves to yield calculations or production loss situations. CDP uses the same value loss designations as NAP.

The value loss crops for the 2001/2002 CDP are:

- Christmas trees
- crustacean
- $\bullet$  finfish
- mollusk
- mushrooms
- ornamental nursery
- grass with an intended use of SO (sod)
- floriculture

**Exception:** Floriculture with intended use of SD (seed).

• ginseng

**Exception:** Ginseng with an intended use of SD (seed).

- all crops with an intended use of RS or SE.
- **\*--**Prevented planting factors are not applicable to value loss crops.

Maximum loss levels and production assignment procedures may apply to value loss crops according to Part 6.**--\***

The procedure in this part is consistent with procedure in 1-NAP, except for the loss threshold.

#### **90 Value Loss Crops (Continued)**

#### **B Determining Inventory for Value Loss Crops**

Disaster assistance for value loss crops is calculated based on the loss of value at the time of disaster. Determinations concerning the value of the loss for the unit must be made.

**Example:** A value loss crop suffers damage because of a hurricane. To determine whether the unit suffered an eligible loss at the time of disaster, determine the total value of inventory present on the unit immediately before and after the disaster.

It is important that a loss of value of any portion of the inventory be determined only if that portion of the inventory is not marketable in any market, now and in the future, established for this inventory because of disaster.

#### **C Quality Loss Adjustments**

Quality loss adjustments do not apply to value loss crops.

#### **\*--D Determining Inventory When Exact Records Do Not Exist**

Because of the nature of certain value loss crops, it may be difficult to determine the inventory before or after the disaster. Examples include:

- ginseng, which is grown underneath the surface of the ground
- tropical fish, which are reared in ponds.

CDP shall use the same standards and procedures as NAP to determine beginning and ending inventory.

In the case of:

- ginseng, a representative sample may need to be dug to accurately determine the extent of the loss if other data is not available
- aquaculture, COC may require additional evidence to substantiate the producer's loss claim. This data may include a comparison of sales figures for the disaster year compared to a nondisaster year. Restocking documentation for the periods before or following the disaster may also help validate the producer's inventory figures.

The burden of providing acceptable inventory documentation to COC is on the producer. If the beginning or ending inventory for value loss crops cannot be provided by the producer, an accurate loss calculation cannot be made, and the application shall be disapproved.**--\***

#### **91 Aquaculture**

# **Par. 91**

# **A Eligible Aquacultural Species**

Eligible aquacultural species are:

- any species of aquatic organisms grown as food for human consumption
- fish raised as feed for fish that are consumed by humans
- ornamental fish propagated and reared in an aquatic medium.

To be eligible for disaster assistance, eligible aquacultural species must be raised:

- by a commercial operator on private property
- in water in a controlled environment.

# **B Crop Year**

The crop year for all aquacultural species is from October 1 through September 30.

# **C Private Property**

For a producer to be considered eligible for disaster assistance on aquaculture, COC must determine the:

- producer owns or has leased property with readily identifiable boundaries
- owner or lessee:
	- has total control of the waterbed, the ground under the specific type of water
	- does not have control over only a column of water.

# **D Controlled Environment**

Eligible aquacultural species must be:

 placed in the aquacultural facility by the producer and must not be growing naturally in the facility

**Note:** Species indigenous to the facility are not eligible.

- planted or seeded on property described in subparagraph C
- planted or seeded in containers, wire baskets, net pens, or similar device designed for the protection and containment of the seeded aquacultural species.

**Note:** These include, but are not limited to, lobsters, crabs, prawns, shrimp, oysters, clams, finfish used as food for either humans or other eligible aquacultural species, and assorted ornamental fish.

#### **D Controlled Environment (Continued)**

All portions of the aquatic environment must be under the control of the producer. Control means the operator of the facility implements the following practices.

- **Flood prevention**, including, but not limited to:
	- placing the aquacultural facility in an area not prone to flood
	- in the case of raceways, devices, or structures designed for the control of water level.
- **Growing media** providing an aquatic medium that:
	- provides nutrients necessary for the production of the aquacultural species
	- protects the aquacultural species from harmful species or chemicals.
- **Fertilization or feeding** to obtain expected production results. Evidence of this practice must be provided by the producer at the request of COC. COC must be satisfied that the producer has an adequate supply of vitamins, minerals, or chemicals designed for the control of water quality and application equipment.
- **Irrigation and water quality**. Drought shall **not** be an eligible cause of loss as all aquacultural operators shall have systems and practices in place to ensure that the aquacultural species have adequate, quality water or aquatic medium even in the event of a severe drought. This includes having equipment designed to control the chemical balance and oxygenation of water.

The aquacultural operation must have an adequate water system available, as determined by COC, to be eligible for losses because of other eligible perils. When making this determination, COC shall consider the following:

- whether the source of water is adequate to ensure continued growth and survival of the aquacultural species even in the event of severe drought
- whether the aquacultural facility sustained losses in previous years because of water shortages or water supply interruption. If so, list corrective actions that have been taken.

#### **D Controlled Environment (Continued)**

- **Predator control.** Losses of aquacultural species because of pressure from other aquatic or nonaquatic species or man should not be a major factor, if the following good aquacultural practices are followed:
	- the aquacultural species are not placed in an area prone to suffer loss from predators
	- the aquacultural species are placed in an environment designed to prevent loss from predators
	- the operator of the aquacultural facility has control over the property on which the aquacultural species are located by way of land ownership or lease
	- the operator of the aquacultural facility is free to conduct aquacultural operations without interference from persons with no interest in the operation.
- **Disease control.** Disease is not a recognizable cause of loss, unless disease in the aquacultural species can be tied to damaging weather or other adverse natural occurrence. The operator of the aquacultural facility should have implemented an effective disease control program.

#### **E Eligible Operation Determination**

If CCC-564 is filed, the producer shall provide records COC requires to determine whether the aquacultural species are produced in an eligible facility. Required records include, but are not limited to:

- a report of crop acreage on which the facility resides
- feeding and fertilization
- reproduction
- hatchery operation
- production, inventory, or both
- predator control
- leases
- water quality
- stocking
- onsite specialized equipment
- production site preparation.

#### **F Ineligible Disaster Conditions**

The loss of eligible aquacultural species must be a **direct** result of natural disaster. Losses because of managerial decisions or losses of aquacultural species normally incurred in the production cycle of the aquacultural species, that is, normal death losses, are not eligible. Other ineligible causes of losses include the following:

- brownout
- failure of power supply
- the inability to market aquacultural species as a result of quarantine, boycott, or refusal of a buyer to accept production
- units that are not growing environments completely meeting the requirements of subparagraphs C and D
- collapse or failure of equipment used in the aquacultural facility.
- **Example:** Damaging weather interrupts electrical power service causing an aquacultural facility's aeration equipment to fail. The loss of aquacultural species because of the lack of oxygen because of a failure of the aeration equipment is not eligible because natural disaster did not directly impact the aquacultural species.

It is important to note there are certain instances where disaster conditions affect a specific size or growth stage of species but does not adversely impact all sizes.

**Example:** It has been determined that excessive heat significantly increases loss of fry and fingerling catfish but is considered a preferable growing condition for food fish.

In cases such as this, COC has authority to recognize heat (when supported by scientific opinion or data) as a cause of loss for fry and fingerlings and at the same time consider all food fish as having no loss. COC shall assign full value to food fish even though producers may be claiming loss.

## **G Standard Units**

STC shall convert aquacultural species or varieties to a standard unit of measure. Apply the following steps for each species, variety, or grouping.

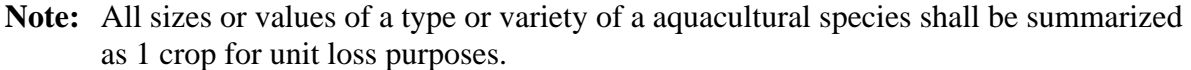

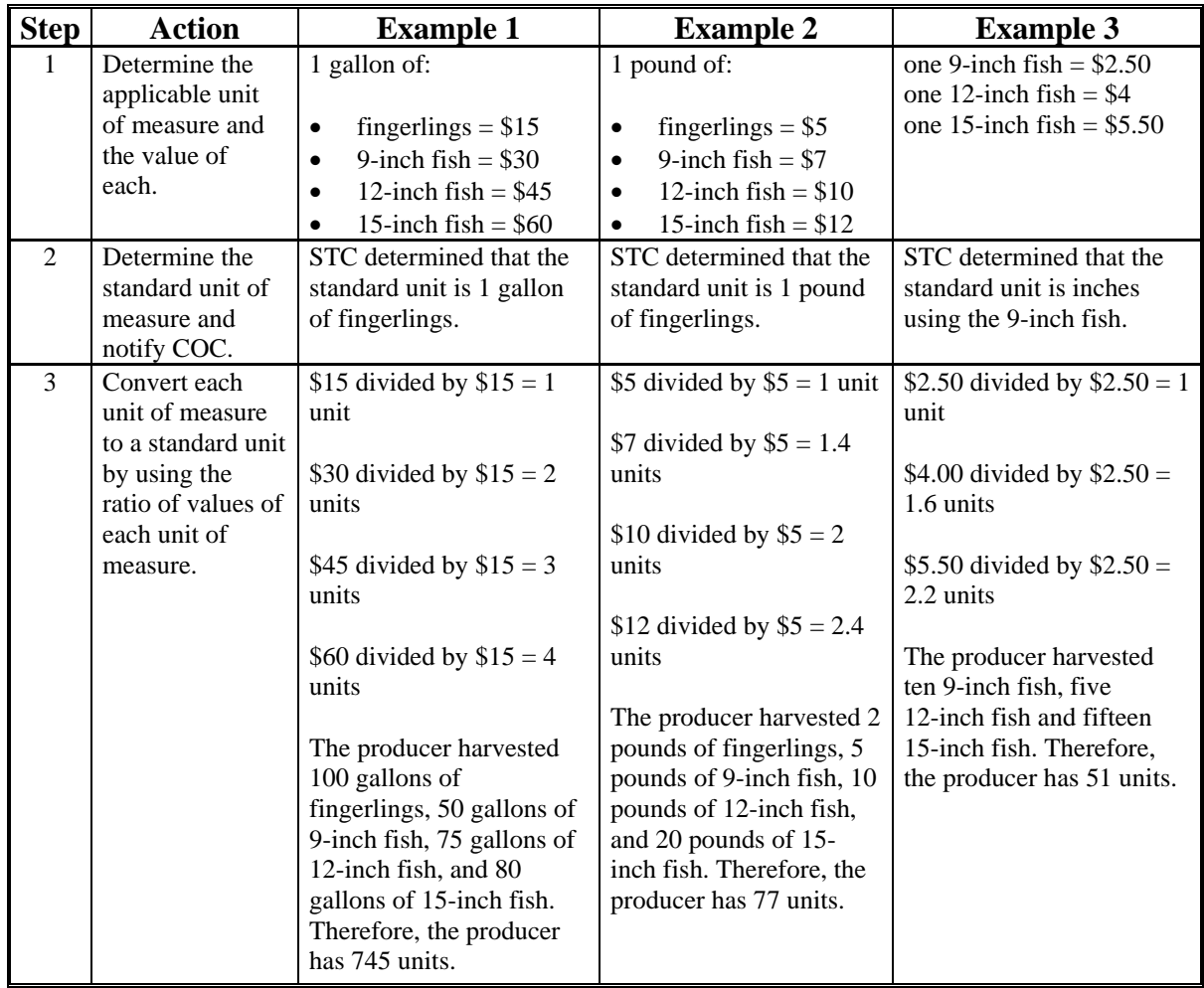

**Note:** Some common units of measure for aquacultural species include, but are not limited to, the following:

- gallons
- pounds
- inches
- pieces.

# **H Calculating Eligible Loss**

To calculate the loss for aquaculture, County Offices must complete the following calculations according to this table. The results of these calculations will be dataloaded on CCC-564.

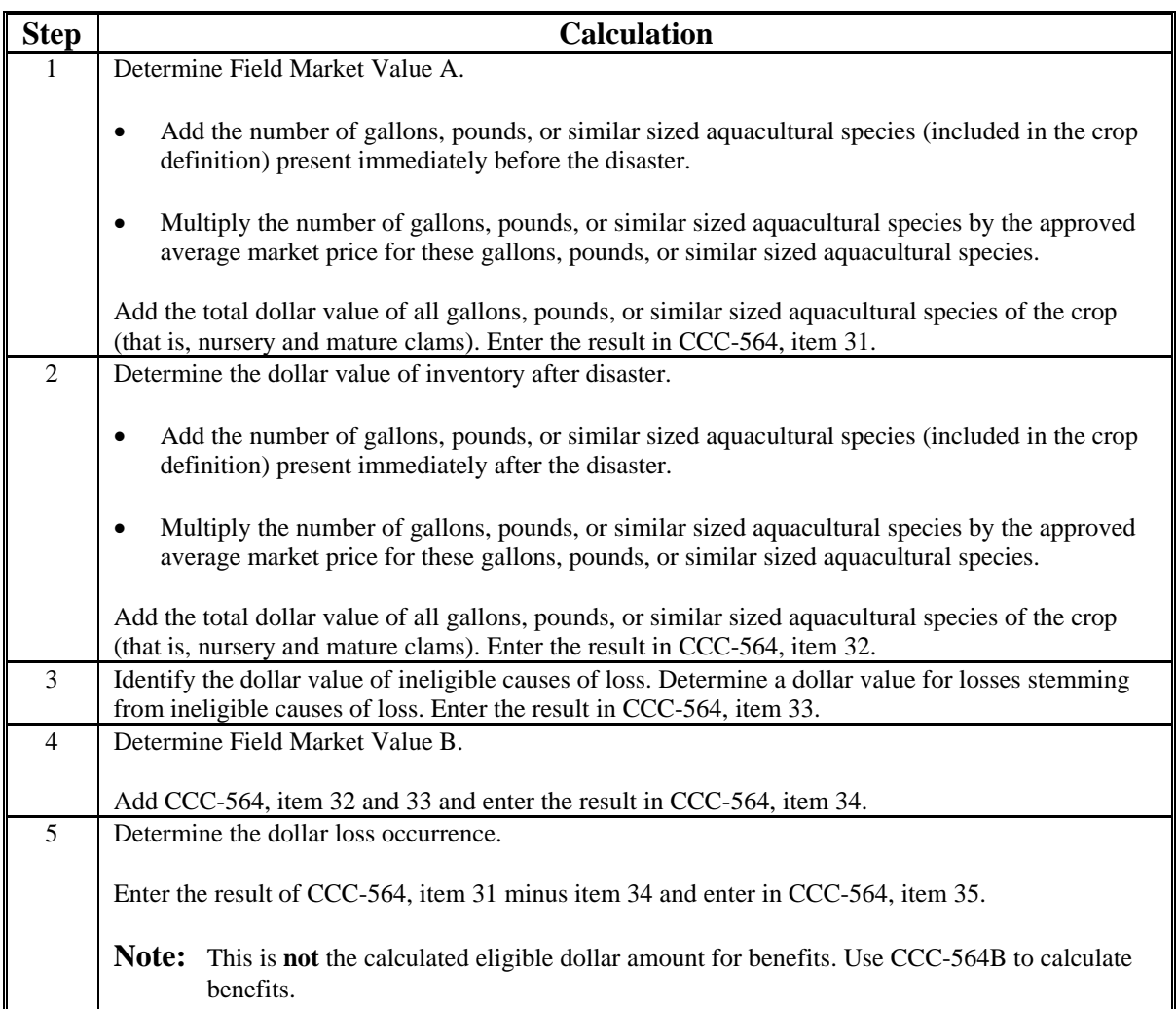

#### **I Applying Unharvested Payment Factors**

Unharvested payment factors for each type or variety of aquacultural species shall be established by STC.

The approved unharvested payment factor shall be applied to all aquacultural losses computed for payment, unless the producer can prove that the unit was harvested at the time of disaster or immediately after disaster. If the producer cannot show with documentary evidence that harvest of the unit, or portion of the unit, was performed at the time of disaster or immediately after the disaster, which is the basis for the application, any loss calculated for payment shall be paid at the unharvested rate. In no case shall COC assume that harvest expenses were incurred at or near the time of disaster.

**Note:** Although payroll or access to a seine may be considered evidence, unless COC is satisfied that the payroll or seine was used for harvest of the crop or commodity, that evidence is not relevant to the question of applying the payment factor. The producer must prove to COC's satisfaction that the unit or specific pond, etc. was harvested at the time of disaster or immediately after the disaster.

**92 (Reserved)**

 $\mathcal{O}(\mathcal{O}(\log n))$ 

#### **93 Ornamental Nursery**

#### **A Eligible Ornamental Nursery**

Eligible ornamental nursery includes decorative plants grown in a container or controlled environment for commercial sale.

Eligible nursery crops include, but are not limited to:

- deciduous shrubs, broadleaf evergreens, coniferous evergreens, shade and flowering trees, etc.
- seed stock for use as propagation in a commercial ornamental nursery operation.

**Note:** This includes fruit and nut seedlings grown for sale as seed stock for commercial orchard operations growing the fruit or nut.

Eligible nursery crops do **not** include:

- edible varieties
- plants produced for reforestation purposes or for the purpose of producing a crop for which NAP or crop insurance does not provide protection.

#### **B Crop Year**

The crop year for all ornamental nursery is from October 1 through September 30.

#### **C Florida Nursery Program**

Under the 2000 FLN, Florida nurseries were eligible to receive disaster assistance for losses between October 1, 2000, and December 31, 2000. The dates covered were part of the 2001 nursery crop year.

Nursery operations which received a payment under the FLN may participate in the 2001/2002 CDP. The period of eligibility for those nursery operations is:

- January 1, 2001, through September 30, 2001, for the 2001 crop year
- October 1, 2001, through September 30, 2002, for the 2002 crop year.

#### **D Controlled Environment**

The ornamental nursery producer must either own or lease the property upon which the nursery stock is located. Eligible nursery stock must be placed in the ornamental nursery facility by the producer and must not be indigenous to the facility. The facility must be managed and cared for using good nursery growing practices.

#### **E Good Nursery Growing Practices**

Although definitions of good nursery growing practices may vary from 1 geographical region to another, certain practices are recognized and followed by all nursery operators. These include, but are not limited to, the following.

**Flood prevention**, including, but not limited to:

- containerized stock placed in a raised area above expected flood level
- drainage facilities provided, such as:
	- drainage ditches or tile
	- gravel, cinder, or sand base.

**Growing media**. Prevention of "root rot" and other media-related problems requires the following practices:

- well drained media with a minimum 20 percent air pore space
- pH adjustment for the type of plant produced.

**Fertilization** to obtain expected production results. Evidence of this practice must be provided by the producer at the request of COC. COC must be satisfied that the producer has an adequate supply of soluble or dry fertilizer and application equipment.

**Irrigation**. Drought shall not be an eligible cause of loss as all good nursery operators shall have irrigation systems and practices in place to ensure adequate water for the entire growing season even in the event of severe drought.

#### **E Good Nursery Growing Practices (Continued)**

The nursery must have an adequate water system available, as determined by COC, to be eligible for losses because of other eligible perils. When making this determination, COC's shall consider:

- whether the source of water is adequate to ensure continuation of nursery stock irrigation practices even in the event of severe drought
- whether the nursery operation sustained losses in the past because of water shortages or water supply interruption along with any corrective action
- the type of irrigation system the nursery has in use.

**Insect and disease control**. Insects or disease is not a major contributing factor when determining eligible loss of ornamental nursery stock.

**Note:** Nurseries generally adhere to a routine pesticide spraying or dusting schedule whether they perform the application or contract it out. Nurseries that perform their own application, should have supportive records indicating an adequate supply of pesticides, appropriate for the type of plants grown, and availability of spraying or dusting equipment.

**Weed control**. In addition to visual inspection of the ornamental nursery facility for adequate weed control, the nursery should have cultivation and/or herbicide application equipment available.

**Rodent and wildlife control**. Damage caused by rodents and wildlife is not an eligible cause of loss because this damage should be minimized by using the following:

- mowing periphery of nursery in autumn
- treating periphery of nursery with rodenticide
- placing mouse bait in storage structures and in areas of straw and hay usage
- fencing nursery periphery, if deer or other wildlife are prevalent in the area.

**Overwinterization storage facilities**. The availability and use of adequate winter protection for containerized nursery stock is a major consideration in assessing the acceptable amount of risk. Recognized good nursery practices will vary depending on the USDA plant hardiness zone for the nursery location and type of nursery stock grown.

#### **F Unacceptable Risks**

Before any disaster applications can be approved for ornamental nursery losses, COC must be satisfied that the provisions of subparagraphs D and E are met. Some of the unacceptable causes of loss that disaster will not provide assistance for include, but are not limited to:

- nursery stock grown in a region, USDA hardiness zone, or environment not conducive to successful production or plants for which mandatory or recommended storage requirements are not met
	- **Note:** The FCIC Actuarial Table, which specifies plants eligible for insurance and any mandatory or recommended storage for these plants in each hardiness zone defined by the Department, shall be reviewed.
- nurseries that do not follow recognized good nursery growing practices described in subparagraph E
- $\bullet$  lack of:
	- adequate and acceptable winter storage protection for nursery stock plant species in the "MANDATORY" overwinterization category
	- adequate irrigation practice or an insufficient water supply source to ensure the continuation of a good irrigation practice
- loss prevention measures to control probable loss because of insects and disease:
	- applicants who fail to provide a report of inventory for all nursery stock in a county
	- applicants who fail to maintain or refuse to provide production and sales records necessary to determine the amount of value of eligible ornamental nursery stock
	- applicants who misrepresent any material facts related to any aspect of the ornamental nursery operation.

#### **G Ineligible Disaster Conditions**

The loss of eligible ornamental nursery stock must be a **direct** result of natural disaster. Disaster does **not** provide protection against:

- brownout
- failure of power supply
- the inability to market nursery stock as a result of quarantine, boycott, or refusal of a buyer to accept production
- fire, where weeds and other forms of undergrowth in the vicinity of the nursery stock or building on the property have not been controlled
- collapse or failure of buildings or structures.

#### **H Unit Structure**

The unit for ornamental nursery shall include all eligible plant species and sizes.

#### **I Wholesale Market Value**

Wholesale market value is the total dollar valuation of all eligible stock in the unit at any time. Values are based on the producer's wholesale price list, if properly supported by records, less the maximum discount, which is stated in dollar terms, granted to any buyer.

COC shall examine each ornamental nursery producer's wholesale price list to determine whether prices, for each type, variety, and size of plant, are reasonable. If prices appear unreasonable for any plant within the inventory, STC shall establish the wholesale price for this plant.

#### **J Insurance Coverage for Nursery**

Crop insurance coverage is available for nursery in every State. County Offices must review the "eligible plant list" to determine which crops are insurable and which crops are considered noninsurable. The "eligible plant list" provides the following:

- botanical and common name of insurable plants
- winter protection requirements for container material
- hardiness zone to which field grown material is insurable
- designated hardiness zones for each county
- unit classification for each plant on the list.

**\*--**Nursery crops that are listed as insurable but not insured shall be calculated at the 45 percent payment level. Nursery crops that are not listed shall be considered noninsurable and will be calculated at the 50 percent payment level.**--\***

#### **K Calculating Eligible Loss**

To compute the loss for ornamental nursery, County Offices must complete the following calculations according to this table. The results of these calculations will be dataloaded on CCC-564, Part E.

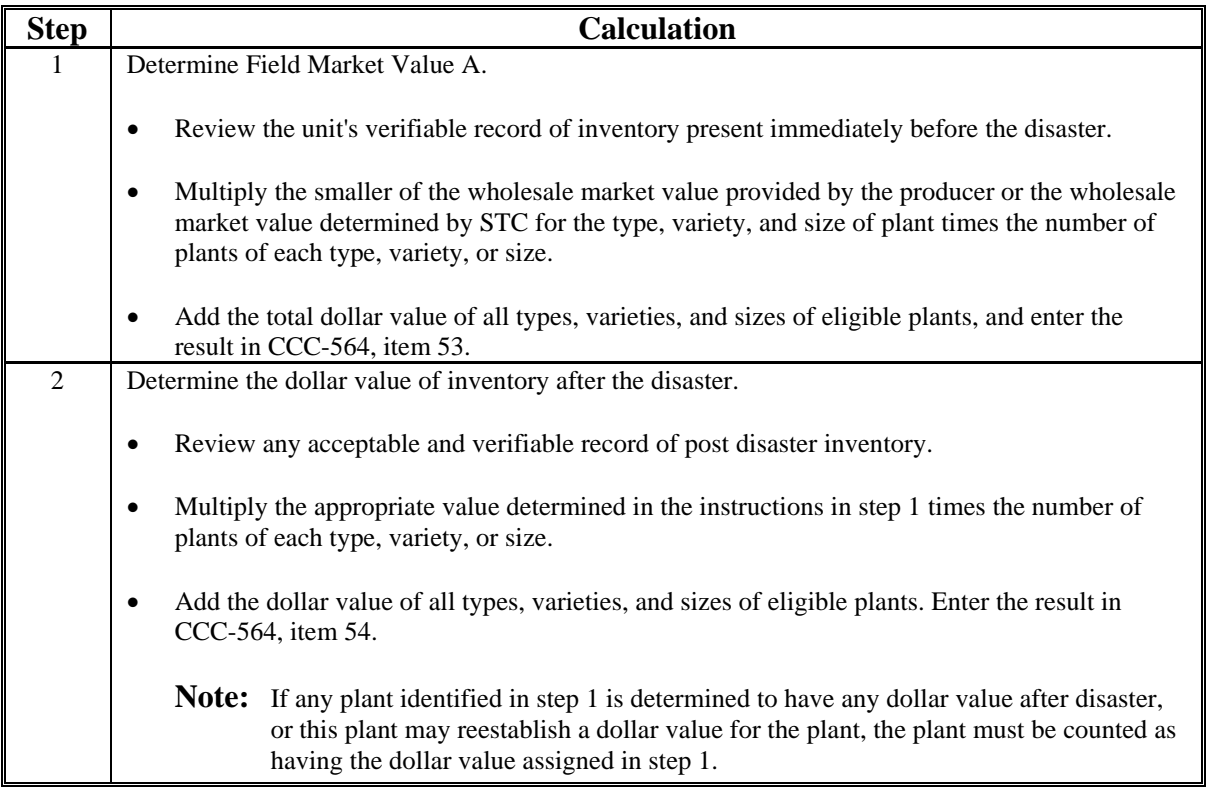

#### **K Calculating Eligible Loss (Continued)**

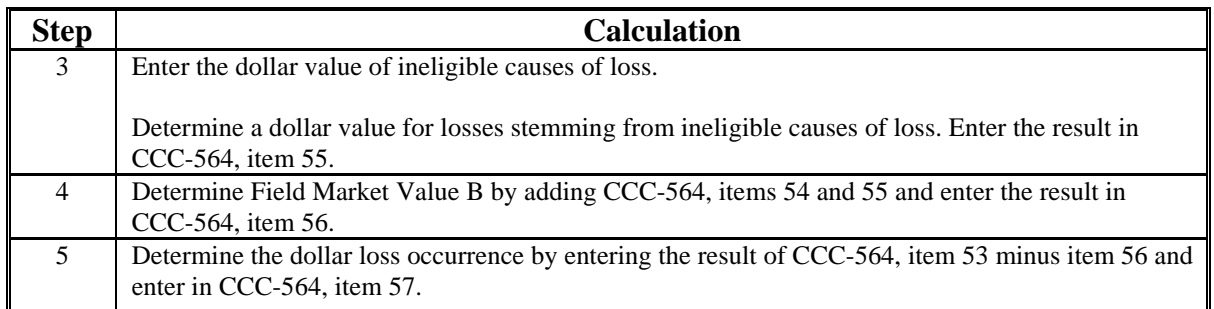

**Note:** Follow the steps in this table to complete:

- $\text{CCC-564}$
- record loss data in the automated system.

## **L Applying Unharvested Payment Factor**

STC does not have the authority to establish unharvested payment factors for ornamental nursery.

The following are the 2 unharvested payment factors for ornamental nursery:

- 100 percent, for container-grown ornamental nursery
- 50 percent, for field-grown, or noncontainer-grown, ornamental nursery stock.

Because there are 2 unharvested payment factors for ornamental nursery, County Offices must enter type codes of "FLD" for field grown nursery and "CON" for container grown nursery in CCC-564, item 51. A separate CCC-564 must be completed to accommodate each type listed. Although loss still will be calculated for the pay crop and pay type of ornamental nursery, by entering the information by type the automated system will use the proper unharvested payment factors to calculate the disaster benefits.

#### **94 Christmas Trees**

# **A Eligible Loss**

The total value of Christmas trees present on the unit at the time of disaster must be reduced by more than 35 percent to qualify. Consider only trees present on the unit at the time of disaster when determining the unit's predisaster value. For an individual Christmas tree to be considered a loss, the value of the tree must be reduced to zero. A Christmas tree having any value as a Christmas tree, or a damaged Christmas tree that may rejuvenate and re-establish value as a Christmas tree, shall count as full value based on the age of the tree at the time of disaster.

## **B Unit of Measure**

The unit of measure for all Christmas trees is a plant or tree.

## **C Reporting Acreage**

In addition to providing acreage the producer must report:

- the dates of planting of all trees
- the number of trees by date of planting.

## **D Average Market Price**

STC shall:

- establish the average age of mature Christmas trees
- establish a percent of average market price for each year the tree has been planted
- instruct COC to apply a percent of average market price for the years the Christmas tree has been planted.

**Note:** The amount must be greater than zero.

**Example:** Christmas trees normally considered mature and ready for harvest 5 years from the time of planting are worth 80 percent of the approved average market price in the fourth year after planting.

# **E Calculating Eligible Loss**

To calculate the loss for Christmas trees, County Offices must complete the following calculations according to this table. The results of these calculations will be dataloaded on CCC-564.

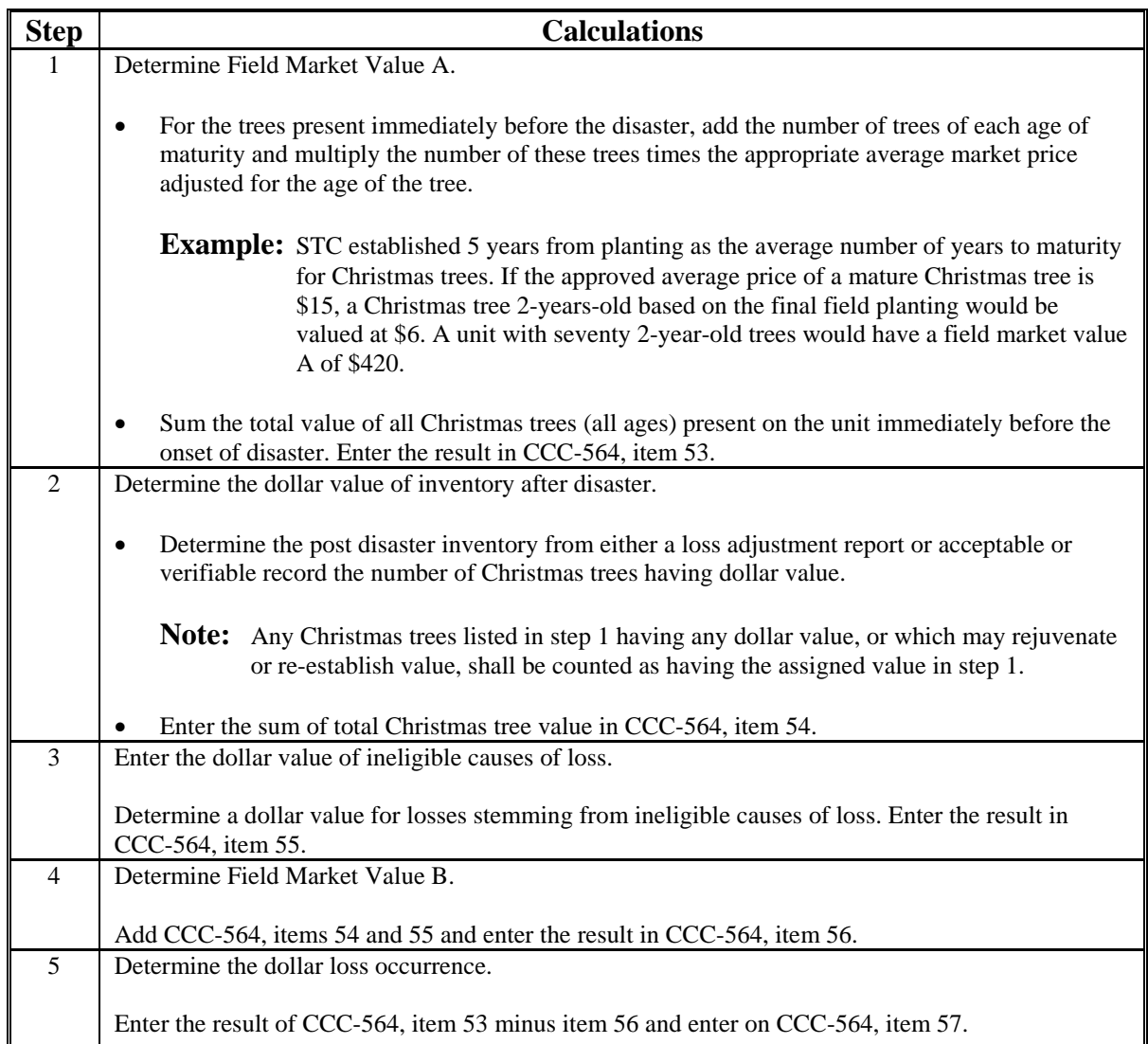

#### **94 Christmas Trees (Continued)**

#### **F Unharvested Payment Factor**

Any disaster payment computed for the loss of Christmas trees on a unit shall have the unharvested payment factor applied.

Because unharvested payment factors can differ by type of Christmas tree, and if a State Office has data to support different unharvested payment factors by type, then different types shall be entered in CCC-564, item 32. This will enable the automated system to recognize and properly calculate payments of Christmas trees. A separate CCC-564 shall be completed for each type identified.

#### **95 Turfgrass Sod**

#### **A Eligible Loss**

Turfgrass sod will be eligible for 2001 or 2002 CDP when, according to the producer's reported planting date, the normal time of maturity was 2001 or 2002, as applicable, and the producer lost more than 35 percent of the expected production of the crop year's sod because of eligible disaster.

Turfgrass sod is not eligible for prevented planting under CDP.

#### **B Unit of Measure**

The unit of measure for all turfgrass sod is a square yard.

## **C Average Market Price**

STC shall establish the average market price for a square yard of mature harvestable turfgrass sod.

## **D Calculating Square Yards of Sod per Acre**

An acre of land contains 4,840 square yards.

STC shall establish, based on the average number of square yards of sod harvested per acre of turfgrass, the total number of square yards of sod per 1 acre of turfgrass.

The average square yards established by STC is **not** a yield figure. The number of square yards per acre represents the average amount of sod within an acre of turfgrass.

#### **95 Turfgrass Sod (Continued)**

#### **E Expected Production**

When establishing a unit's expected production of turfgrass sod, COC shall:

- multiply STC-established square yards per acre times the acreage of turfgrass in the unit
- adjust the expected amount of square yards of turfgrass sod for extraordinary deductions, such as unusually wide ribbons or areas not normally harvested as sod.
- **Example:** STC established 4,000 square yards of sod per acre of seeded turfgrass. The producer has 5 acres of turfgrass. Notwithstanding any deductions for unusually large ribbons or similar unharvested areas, the producer's expected production of turfgrass sod from the acreage is 20,000 yards.

#### **F Assigned Production**

Turfgrass sod net production and production to count is:

- turfgrass sod having any dollar value
- acreage that may rejuvenate and produce sod before a replanting might be ready for harvest
- sod merely stunted or delayed for harvest.

Quality adjustments do not apply.

#### **G Unharvested Payment Factor**

Any loss of expected production of turfgrass sod calculated for payment shall have the unharvested payment factor applied.

#### **96 Honey**

## **A Eligible Honey**

Eligible honey:

- **\*--**must have been produced between January 1 and December 31 of the applicable disaster year**--\***
- includes table and nontable honey produced commercially for human consumption.

All honey is considered a single crop, regardless of type or variety of floral source or intended use.

## **B Designating Control County Office**

A producer's colonies may be located in various counties at several different times during the crop year. An eligible producer having an interest in colonies of bees, or honey produced from these colonies, must designate a control County Office for the honey operation if one was not designated for another program.

## **C Reporting Colonies**

The producer must accurately report the total number of the producer's colonies present in each county if a report is not on file in the County Office. CDP benefits for honey are calculated based on the loss of honey production from all of the producer's colonies.

The acreage report filed according to paragraph 35 must also include the following:

- FSA FSN where the producer's control county is located
- names and shares of all producers sharing in the honey produced from the colonies at the beginning of the crop year
- number of all colonies of bees in all counties in which the producer has a share or interest
- names of counties to and from which colonies of bees are moved.

**Note:** The certification statement on FSA-578 shall read as follows, "I certify the number of colonies reported include all colonies from which production is expected."

#### **C Reporting Colonies (Continued)**

The producer shall certify the number of colonies from which expected production shall be calculated in the remarks section of the acreage report. The producer's certification must be supported by as many of the following documents as possible, but no less than 2:

- State hives registration
- loan documents
- previous year production records
- beekeeper financial records
- moving permits.

COC must be satisfied that the report of the number of colonies is accurate. The certification is binding for all producers sharing in the colonies or honey.

#### **D Calculating Eligible Loss**

Calculate unit loss of honey by:

- multiplying the producer's highest number of colonies reported at any time in the crop year times the historical yield
- subtracting the producer's total actual and assigned production of honey from all the producer's colonies.

**Note:** A producer's loss is calculated based upon all honey production in the United States.

A producer filing an application for honey loss payment must certify whether bees were present at the time of disaster.

#### **96 Honey (Continued)**

#### **E Ineligible Causes of Loss**

Loss of honey production must be the result of an eligible disaster condition. Production losses because of managerial decisions or losses of bees because of circumstances other than natural disaster are not eligible. The following are ineligible losses of honey:

- the loss of colonies or bees causing lower honey production because of:
	- the application of agricultural or nonagricultural chemicals
	- theft, fire, or vandalism
	- movement of bees by the producer or any other person
	- disease or pest infestation of the colonies
- the inability to extract because of the unavailability of equipment
- collapse or failure of equipment or apparatus used in the honey operation
- losses resulting from improper storage of honey
- loss of honey production because of bee feeding.

## **F Payment Factors**

The prevented planting payment factor for honey is zero.

The unharvested payment factor for honey **shall** be applied to the loss calculated for payment when the producer suffers a total loss of harvested production.

## **G Yields and Rates**

Because a producer's honey production from all counties is treated as a single unit under CDP, the yield and rate shall be those applicable to the administrative county.

See paragraph 60 if a producer carries out a practice that generally results in lower yields than the established historic yield.

#### **97 Maple Sap**

## **A Eligible Maple Sap**

CDP benefits for maple sap are limited to maple sap produced on private property in a controlled environment by a commercial operator for sale as sap or syrup. Eligible maple sap must be produced from trees:

- located on land the producer controls by ownership or lease
- managed for production of maple sap
- that average at least 30 years old and 12 inches in diameter.

An eligible tree may have additional taps added as the tree increases in diameter, up to a maximum of 4 taps per tree.

#### **B Unit of Measure and Basis for Yield**

The unit of measure for maple sap is gallons. The yield for maple sap shall be based on gallons of sap produced per tap.

**Note:** The maximum county-expected yield for maple sap shall be 10 gallons of sap per tap per tapping season, unless STC has documentation to support a higher county-expected yield.

#### **C Reporting Acreage**

Producing tree acreage shall be reported according to paragraph 35. The maple sap producer must report the:

- total number of eligible trees on the unit
- average size and age of producing trees
- total number of taps placed or anticipated for the tapping season.

#### **97 Maple Sap (Continued)**

#### **D Average Market Price**

The approved average market price for maple sap must be established for the value of the sap before processing into syrup. CDP benefits are for the eligible loss of maple sap, not syrup. If data is available only for maple syrup, this data must be converted to a maple sap basis. The price for a gallon of maple syrup shall be multiplied times **0.00936** to arrive at the average market price of a gallon of maple sap.

#### **E Expected Production**

When establishing a unit's expected amount of production of maple sap, COC's shall:

- consider only the number of taps placed in eligible trees in the tapping season
- multiply the number of taps placed in eligible trees times the producer's approved yield, that is, gallons of sap per tap.

#### **F Payment Factors**

Prevented planting does not apply to sap. Therefore, the prevented planting payment factor for maple sap is zero.

The unharvested payment factor for maple sap **shall** be applied to the loss calculated for payment when the producer suffers a total loss of harvested production.

**Example:** State NASS data shows the average market price for a gallon of maple syrup is \$27.50. \$27.50 multiplied times 0.00936 results in an average market price of \$0.2574 for a gallon of maple sap.

#### **A Definition**

Ginseng root is a value loss crop and ginseng seed is a yield-based crop. All NAP standards and requirements apply to ginseng according to 1-NAP, paragraph 185.

The crop definition for ginseng payment includes both root and seed; therefore, the loss for ginseng must include the loss for seed and root in determining more than a 35 percent loss. As a result, County Offices will use CCC-564, Part C to record the loss of production for the seed and use CCC-564, Part D to record the loss of value for the root. Because both calculations are taken out to dollars, the automated system will be able to calculate the eligible loss for ginseng taking both intended uses into consideration.

**Note:** Since ginseng seed is a yield-based crop see paragraph 45 for instruction.

#### **B Eligible Loss**

The total value of ginseng root present on the unit at the time of the disaster must be reduced by 35 percent to be considered eligible for a disaster payment. Consider only roots present on the unit at the time of disaster when determining the unit's predisaster value of ginseng root. For an individual ginseng root to be considered a loss, the dollar value of the root must be reduced to zero. A ginseng root having any dollar value that may rejuvenate and re-establish dollar value as a ginseng root, shall count as full value based on the age of the root at the time of disaster.

**Note:** Ginseng root has been known to lie dormant 1 year and come up the next.

## **C Controlled Environment**

The ginseng root producer must either own or lease the property upon which the root is located. Eligible ginseng root must be placed in the bed or ground by the producer and must not be indigenous to the planted area. The crop must be managed and cared for using good crop growing practices.

#### **98 Ginseng Root (Continued)**

#### **D Good Ginseng Growing Practices**

Although definitions of good growing practices may vary from 1 region to another, certain practices can be considered good for all ginseng producers. Only ginseng that meets the following requirements of cultivated ginseng shall be eligible for benefits:

- grown in raised beds above and away from wet and low areas protected from flooding
- grown under man-made canopies that provide 75 to 80 percent shade cover
- grown in well drained media with a pH adjustment of at least 5.5 and that protects plants from disease
- grown with sufficient fertility and weed control to obtain expected production results.

At the request of COC, evidence of the above ginseng practice requirements must be provided by the producer. Any ginseng that is grown under cultivated practices or simulated wild or woodland conditions that does not meet these requirements is not eligible for disaster assistance.

#### **E Unit of Measure**

The unit of measure for all ginseng roots will be pounds.

## **F Establishing Average Ginseng Root Value**

#### STC shall:

- establish the average market price for ginseng root
- establish the average production in terms of pounds per acre for unharvested ginseng root according to the age of the root
- instruct COC to calculate "full value" as the average pounds of production by age of the roots multiplied times the average market price.

#### **98 Ginseng Root (Continued)**

#### **G Annual Crop History**

Because ginseng is a perennial crop, the producer must provide annual crop history to establish when the loss occurred and the extent of such loss. If the producer does not or is unable to provide annual records to establish the beginning inventory before the loss and the ending inventory after the loss, production will be assigned by COC. See paragraph 60 for assigned production.

#### **H Calculating Eligible Loss**

To calculate the loss for ginseng roots, COC must complete the following calculations according to this table. The results of these calculations shall be dataloaded on CCC-564, Part E.

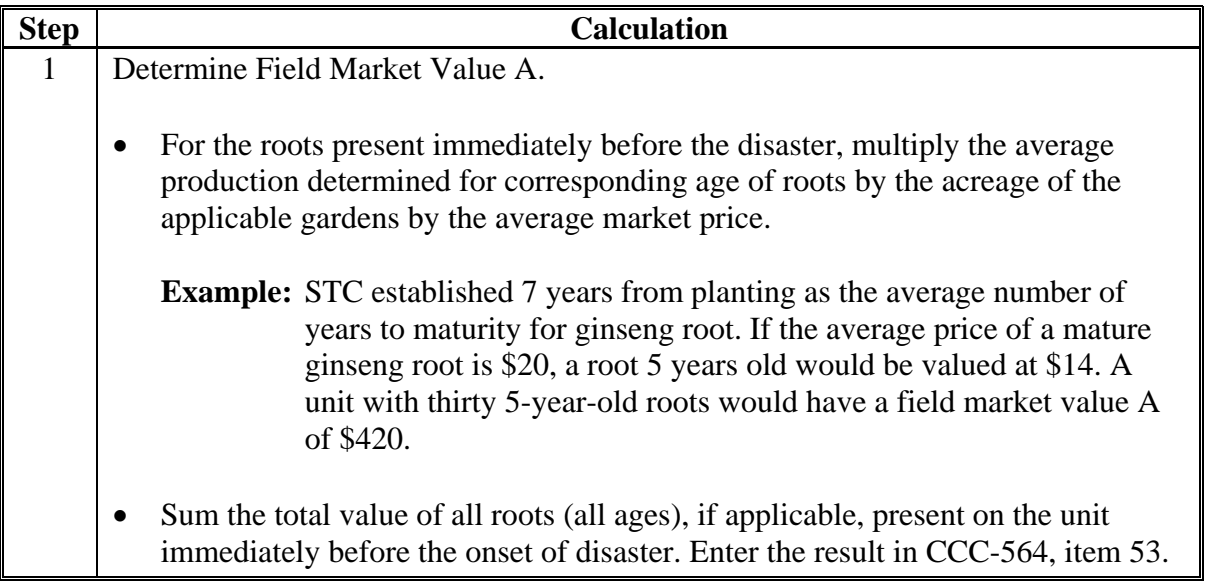

# **98 Ginseng Root (Continued)**

# **H Calculating Eligible Loss (Continued)**

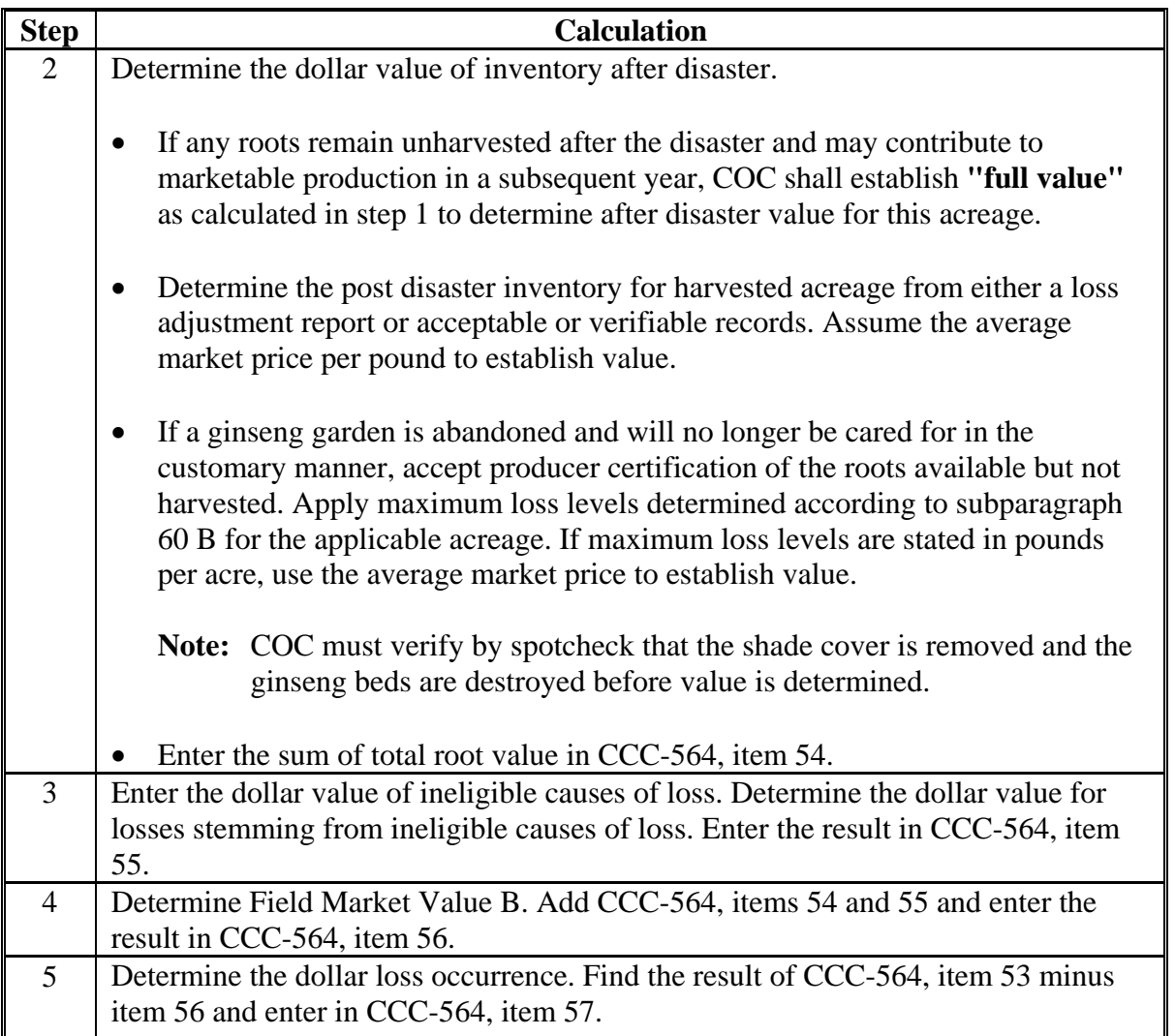

# **I Unharvested Payment Factor**

Any CDP payment computed for the loss of ginseng roots on a unit shall have the unharvested payment factor applied.

#### **99 Hay and Forage Crops**

#### **A Quality Losses**

Quality losses must be documented with a test from a State university lab or other lab **\*--**approved by STC. The deadline for taking a forage test is **August 25, 2003**.**--\***

Producers must provide written documentation of the quality loss that is specific for the affected quantity.

**Example:** A hay test taken using third cut hay will only be applicable to the production from the thrid cut and may not be used to document losses from other cuttings.

#### **B Production Documentation**

Production for a CDP quantity loss may be certified by the producer, up to the STC-established maximum loss level.

Production for a quality loss payment may not be certified. Documented measurements must **\*--**be completed before the initial harvest date of the following year's crop.**--\***

**Examples:** Examples include the following:

- actual appraisal measurements by USDA employees including FSA employees, RMA appraisers, or FSA certified loss adjustors
- sales receipts indicating the tonnage produced and sold
- production appraisals completed through an RMA reinsured company
- actual appraisal measurements by STC-approved feed or forage consultants. These documents shall include actual dated statements or receipts. Certification statements or appraisals obtained after
- **\*--**August 25, 2003, may be used to document the quantity loss, but cannot**--\*** be used to verify the quality affected quantity.

#### **99 Hay and Forage Crops (Continued)**

#### **\*--C New Seedings**

If a producer seeds a hay or forage crop, such as alfalfa, during or immediately before the disaster crop year, the acreage:

- will **not** be considered eligible for CDP if COC determines no harvest was normally expected during the disaster crop year
- is eligible for CDP if COC determines some production would have been expected during the disaster crop year under normal growing conditions.

#### COC must:

- determine the expected yield for the newly seeded hay or forage crop
- prorate the yield with other acreage of the same crop.
- **Note:** Winterkill is not a separate cause of loss. The overall expected production of the crop is considered when determining the loss threshold.

**Example:** A producer has 100 acres of alfalfa with a historical yield of 4 tons per acre.

The producer seeded 10 additional acres of alfalfa in the fall of 2001. COC determined the expected production on the newly seeded acreage during 2002 should be 1 quarter of the historical production.

The CDP yield for alfalfa in 2002 shall be calculated as follows:

- $\bullet$  100 acres times 4 tons = 400 tons
- $\bullet$  10 acres times 1 ton = 10 tons.

Total production of 410 tons divided by the total 110 acres equals 3.7 tons per acre.

The County Office shall change the historical yield to 3.7 tons per acre. The disaster application acres for alfalfa shall equal 110 for the 2002 crop year.**--\***

#### **100 Hybrid Seed Corn and Sorghum**

#### **A Overview**

Hybrid seed contracts have various formulas for settlement that make it extremely difficult to set 1 standard for determining dollars received on all agreements or contracts. The following subparagraphs apply to all producers (insured, uninsured, and noninsurable) applying for CDP benefits.

#### **B Determining Expected Production**

Typically hybrid seed is only harvested from the female plant. Normally hybrid seed fields are planted in a pattern or ratio of 3 or 4 rows of female plants to 1 row of male plants. Before harvest, the male rows and isolation rows are typically destroyed. However, there are situations where a producer may harvest the male rows that must be counted as production. County Offices shall use the total crop acreage planted regardless of female to male rows or isolation rows.

To determine expected production, County Offices shall use the historic yield for the grain crop multiplied by the total acreage of the crop.

#### **C Determining Actual Production**

Insured hybrid seed producers are required to bring in loss documents from RMA to document production. Because producers enter into an agreement or contract that they receive compensation from the seed company other than delivery of the crop, production must be adjusted upward by the amount of the contract or agreed payment.

Producers growing hybrid seed are required to submit a copy of the agreement or contract and settlement sheets to COC. The producer is required to identify the total amount paid for both the production and the amount received as a result of the agreement or contract. COC shall assign production to the crop equal to the amount of the total payments received.

- **Example:** Producer A grew 40 acres (total female, male, and isolation rows) of hybrid seed corn under contract with ABC Corn Company. The producer received a total \$7,000 for both the production and the amount received as a result of the agreement or contract from the ABC Corn Company. COC shall assign
	- **\*--**production of 3,333 bushels (\$7,000 divided by \$2.10 (county crop table price)**--\*** equals 3333.3 rounded to whole bushels). The assigned production of 3,333 bushels will be entered in CCC-564, item 29 with an "O" flag entered in CCC-564, item 30. No production shall be entered in CCC-564, item 24.
		- **Note:** Producers that harvest male rows must provide total production harvested, and COC must include that production as assigned in CCC-564, item 29.

#### **101 Special Rules for 2001 Peanuts Only**

#### **A Quota and Nonquota Peanuts**

For CDP purposes, planted 2001 peanut acreage and production for insured, uninsured, and noninsurable shall be prorated into:

- quota acreage and production
- nonquota acreage and production.

Each shall be treated as a separate "type" for disaster purposes (separate line items on CCC-564).

**Note:** 2002 crop year peanuts will be treated the same as any other program crop.

Use CCC-441E to prorate both acreage and production into quota and nonquota. See subparagraphs E and F.

#### **B Production and Acres**

For all insured, noninsured, and uninsured 2001 peanuts, the County Office shall:

- prorate acres and production into quota and non-quota production using CCC-441E
- calculate quality losses according to paragraph 76
- complete CCC-761 if quality adjustments are needed.

## **C Prorating Unharvested Acreage and Production**

For all insured, uninsured, noninsurable, and unharvested 2001 peanut acres, use CCC-441E to prorate the unharvested acreage and appraised or assigned production into quota and nonquota.

Use a separate CCC-441E for:

- harvested acreage and production
- unharvested acreage and production.

**Note:** CCC-441E, items 1 through 8, that are completed for both the unharvested and harvested production for the farm will be the same except for item 7.
### **D Unharvested Production**

All unharvested 2001 peanut production (insured, uninsured, and noninsurable) shall be included on CCC-564. Enter the code "UH" in item 20 to designate the acreage and production as unharvested.

For insured producers with RMA data, use the RMA-determined unharvested production and acreage figures downloaded to County Offices.

For noninsurable, uninsured, or insured producers without RMA loss data:

- appraise production according to paragraph 50
- assign production, if applicable, for unharvested acres and enter on CCC-564, item 25 according to paragraph 60.

Use a separate line in CCC-564, Part C to designate unharvested quota and nonquota peanuts.

### **E Prorating Prevented Planting Acres**

For 2001 prevented planting acres, the County Office shall:

- prorate the producer's effective quota based on the prevented planting disaster acres
- enter the prorated effective quota on CCC-441E, item 8
- prorate production acres according to subparagraph B.

## **F Completing CCC-441E**

County Offices shall complete CCC-441E for each 2001 farm according to the following table. The disaster loss of production shall be prorated between quota and nonquota peanuts.

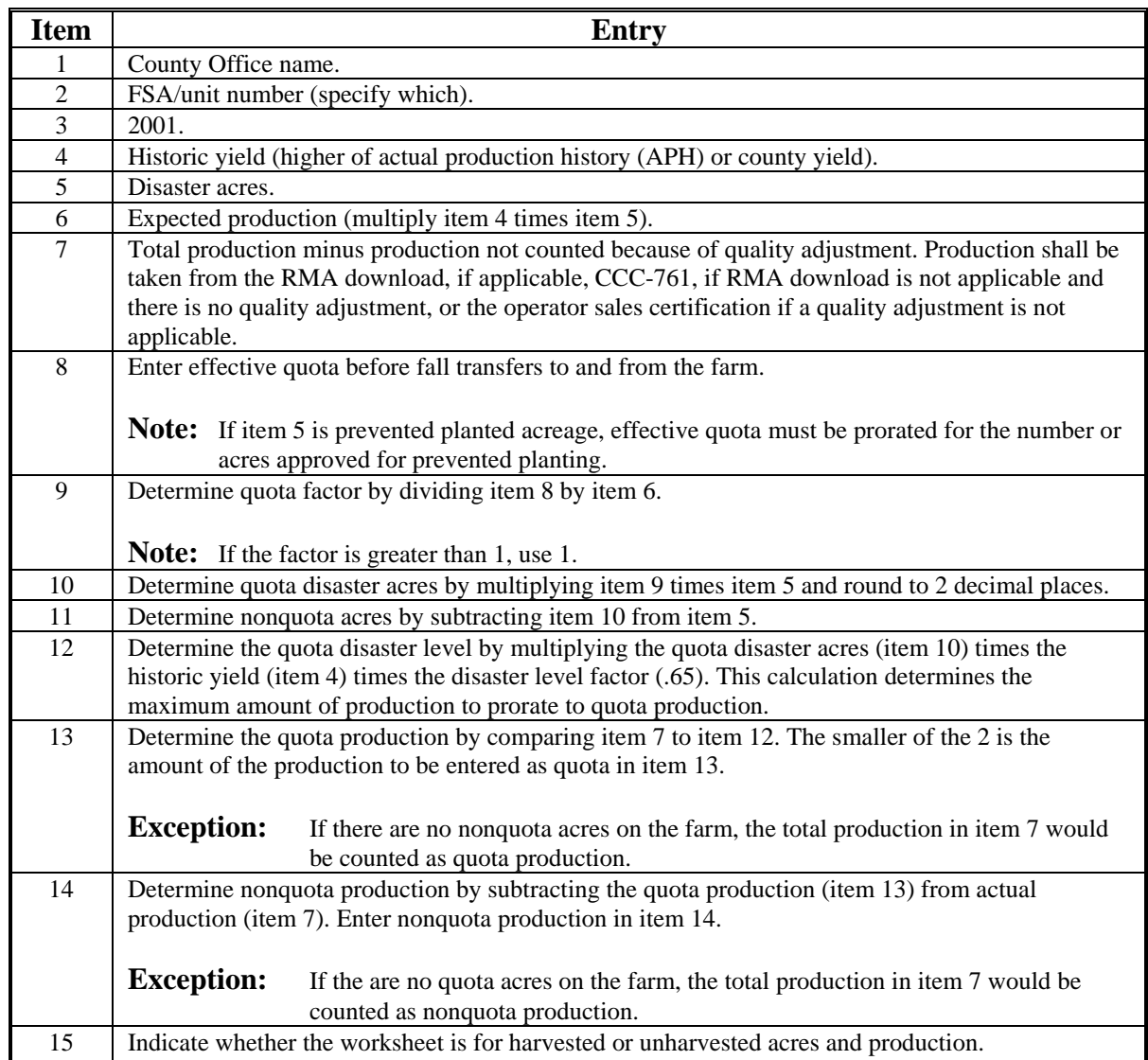

# **G Example of CCC-441E**

The following is an example of a completed CCC-441E.

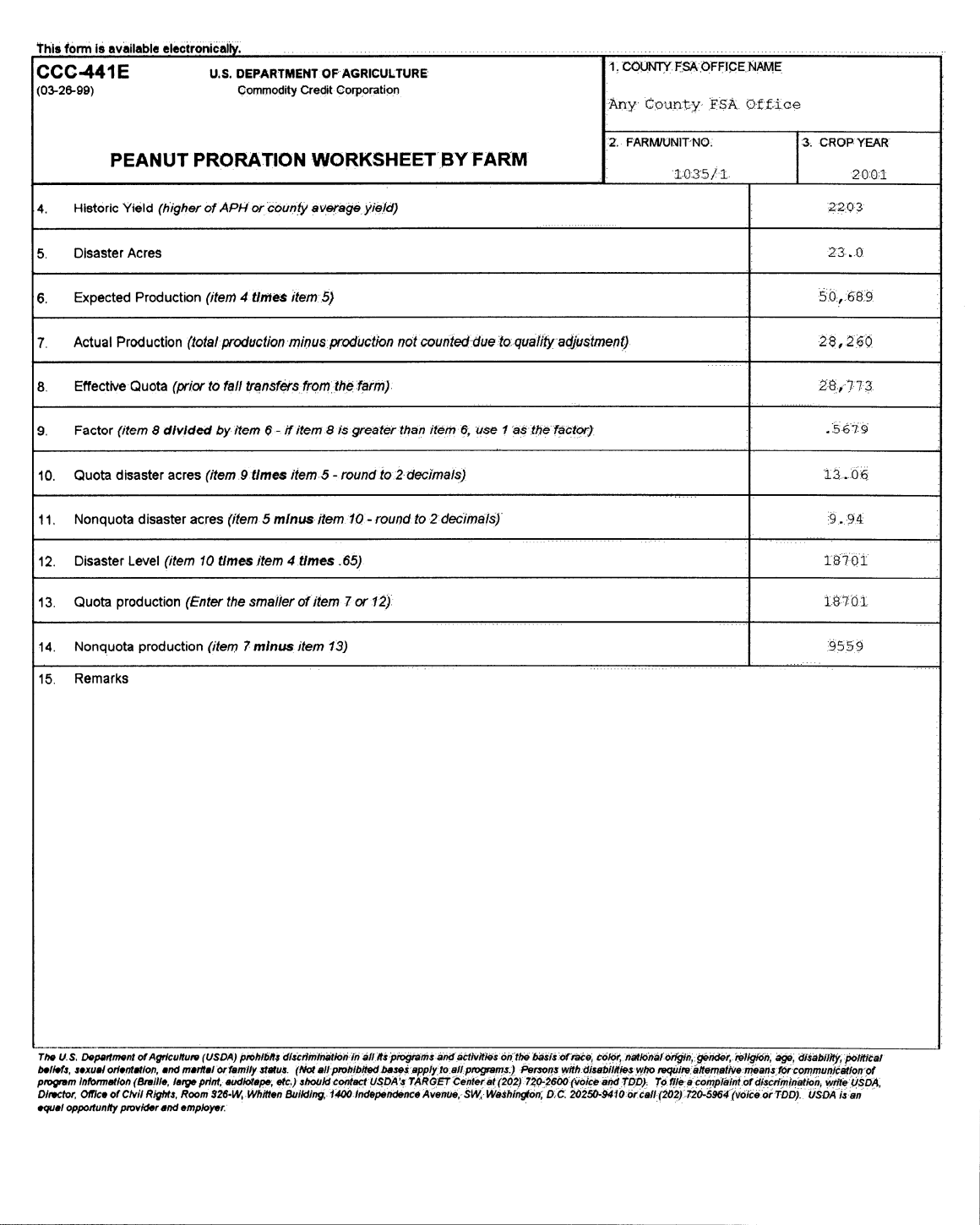

# **H Transferring Data to CCC-564**

Use this table to transfer data from CCC-441E to CCC-564.

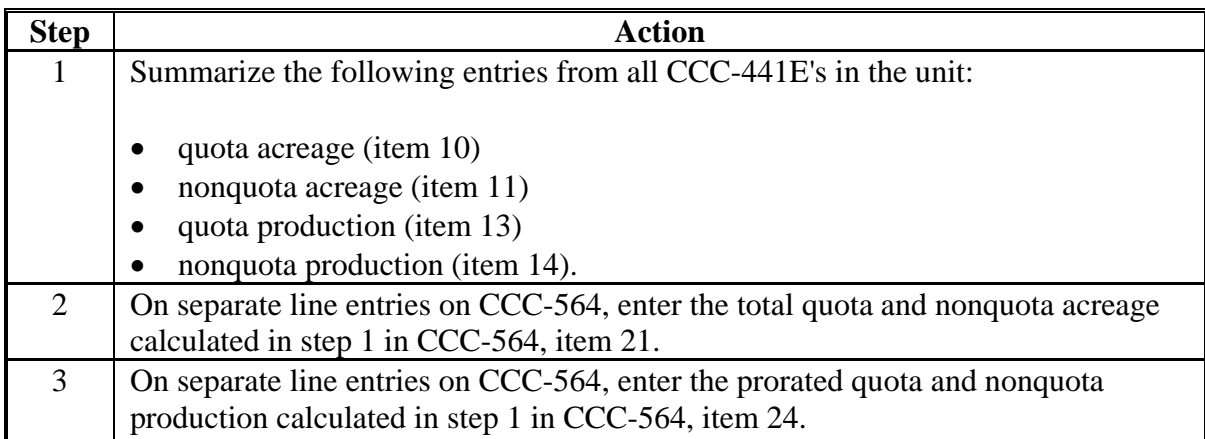

## **102 (Reserved)**

### **103 Crops Having Multiple Harvests With Different Intended Uses**

### **A Overview**

There are many crops that can be harvested for 2 different intended uses in the same growing season. In most situations, 1 of the intended uses has a higher dollar value per acre than the other.

**Example:** Producer A grows 50 acres of alfalfa. From this alfalfa crop, Producer A harvests 2 cuttings of hay and 1 harvest of seed.

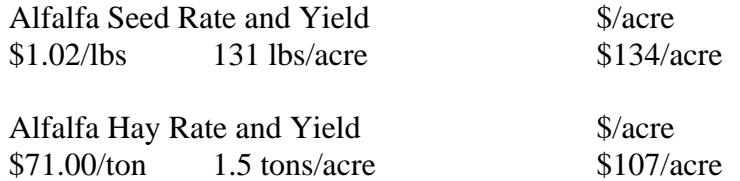

In this example, it shows that the producer intending the crop for seed would receive a higher dollar value per acre than only intending the crop for hay.

#### **B Determining Actual Intended Use Based on Historical Data**

To ensure that producers obtain benefits according to the crop intention, it is necessary for COC to obtain historical production and acreage evidence from the producer for the previous 3 years. The evidence obtained will help COC determine the average number of acres historically grown for both intended uses.

If a producer is unable to provide any evidence of the higher-paying intended use, the benefits will be calculated solely on the lower-valued intended use.

**Exception:** If a producer cannot provide historical evidence, but does have actual marketings for both uses in the loss year, COC shall determine the number of acres intended by use based on the evidence provided by the producer for the year of loss.

Normal marketing percentages shall **not** be entered on CCC-547, item 23 for these situations. **\*--**County Offices shall follow paragraph 110 for completing CCC-564.**--\***

### **103 Crops Having Multiple Harvests With Different Intended Uses (Continued)**

### **C No Marketings Because of the Disaster**

Because of the disaster condition, a producer may not have any actual marketings of the crop available to determine the number of acres intended for each use as provided in the exception under subparagraph B.

Based upon the cultural practices implemented by the applicant, COC may determine the number of acres intended for each use.

If the producer cannot provide evidence of cultural practices unique to the higher valued use, COC shall assign the acres to the lowest value use for the crop.

### **104 Fruit and Nut Crops**

### **A Producer Responsibilities**

Producers shall be responsible for providing the following information for fruit and nut crops:

- age of trees
- spacing of trees on average of number of trees per unit (to determine number of trees per acre)
- whether the trees are managed or unmanaged.

#### **B COC Responsibilities**

COC must reduce yields, if age or spacing of trees on the unit are not capable of producing the county yield. DAFP has developed these reductions for COC's use as a guide from sources, such as State university research stations, CSREES, RMA Regional Offices, and FSA State Offices.

COC may adjust the percentages in this paragraph; however, any adjustments must be justified and documented in COC minutes with the concurrence of an STC representative.

If the reductions in subparagraphs C through L do not provide an estimated reduction in yield for older trees, COC may reduce the yield for older trees using all available information.

If APH or an approved yield is present for the crop, do not reduce the historic yield below the APH or approved yield.

### **C Peaches and Nectarines**

Use this table to reduce the yield for peach and nectarine trees based on the age of the trees.

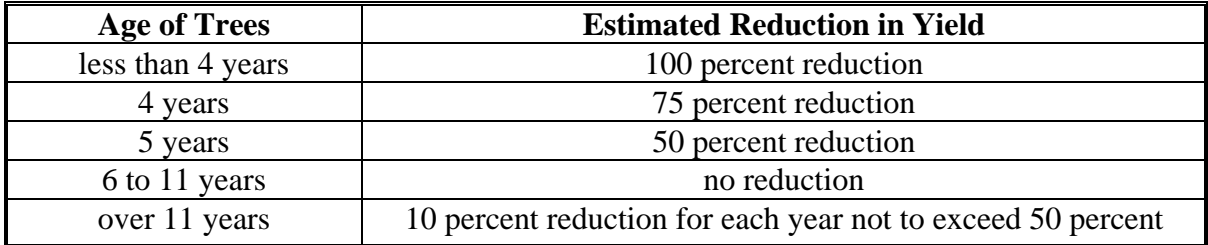

Normal spacing for peach and nectarine trees is 90 to 120 trees per acre. An additional reduction of 10 percent shall apply for every 7 trees below 90 trees per acre.

#### **D Limes**

Use this table to reduce the yield for lime trees based on the age of the trees.

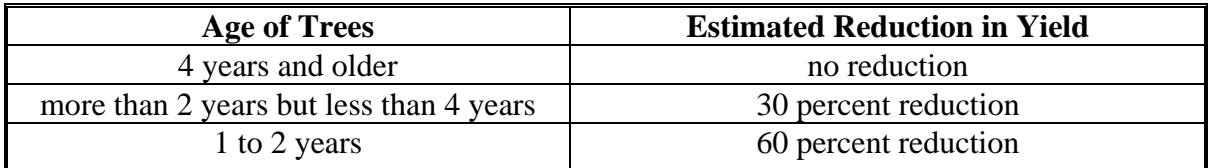

Normal spacing for lime trees is 100 trees plus per acre. An additional reduction of 10 percent shall apply for every 10 trees below 100 trees per acre.

### **E Citrus Except Limes**

Use this table to reduce the yield for citrus trees, except for lime trees, based on the age of the trees.

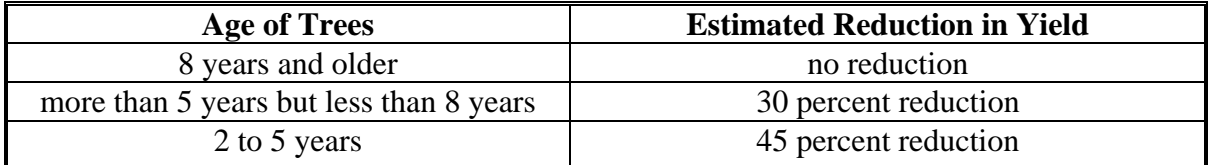

Normal spacing for citrus trees is 100 trees plus per acre. An additional reduction of 10 percent shall apply for every 10 trees below 100 trees per acre.

### **F Apples**

Use this table to reduce the yield for apple trees based on the age of the trees.

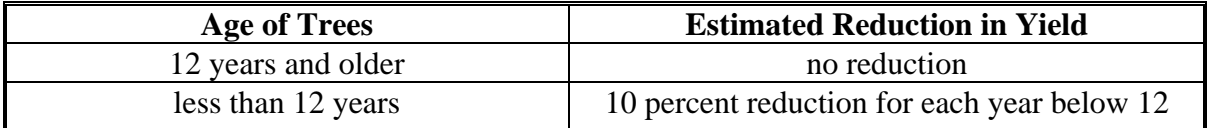

Normal spacing for apple trees is 109 trees per acre. An additional reduction of 10 percent shall apply for every 10 trees below 109 trees per acre.

### **G Apricots**

Use this table to reduce the yield for apricot trees based on the age of the trees.

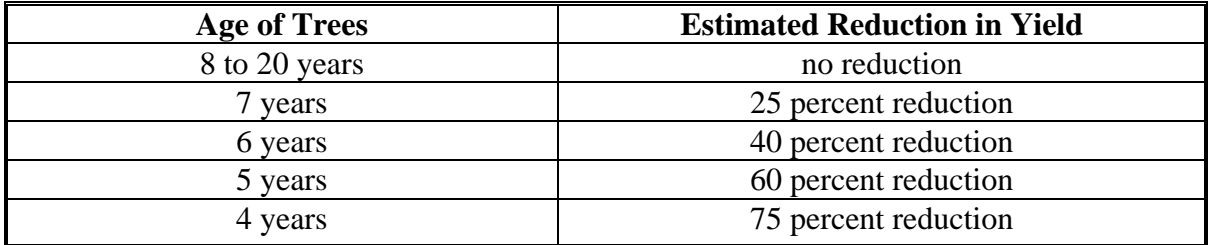

Normal spacing for apricot trees is 120 to 160 trees plus per acre. An additional reduction of 10 percent shall apply for every 12 trees below 120 trees per acre.

### **H Grapes and Muscadines**

Use this table to reduce the yield for grape and muscadine vines based on the age of the vines.

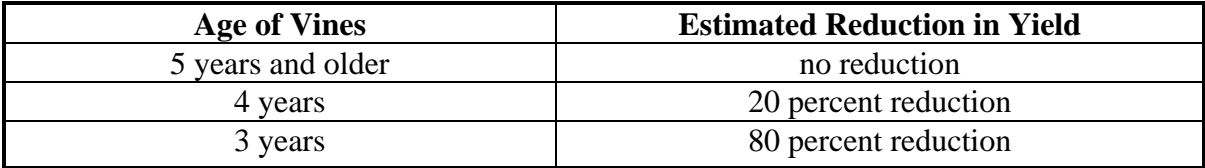

Normal spacing for grape and muscadine vines is 680 vines per acre. An additional reduction of 10 percent shall apply for every 68 vines below 680 vines per acre.

### **I Pears**

Use this table to reduce the yield for pear trees based on the age of the trees.

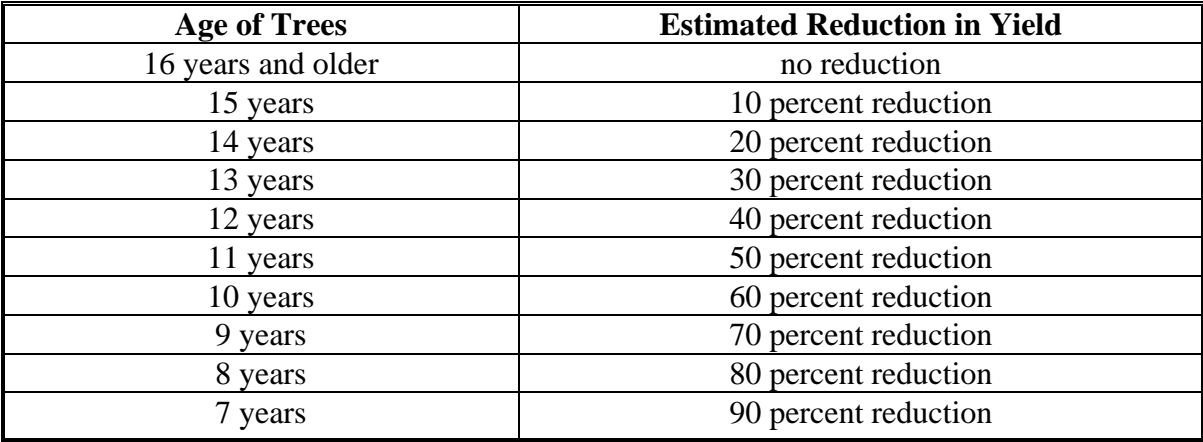

Normal spacing for pear trees is 100 to 110 trees per acre. An additional reduction of 10 percent shall apply for every 10 trees below 100 trees per acre.

### **J Cherries (Tart)**

Use this table to reduce the yield for cherry trees (tart) based on the age of the trees.

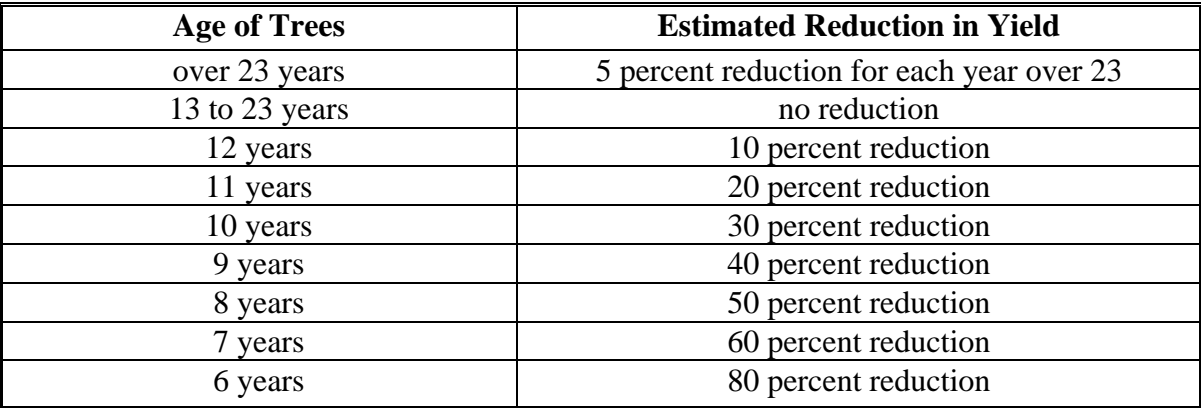

Normal spacing for cherry trees (tart) is 100 to 135 trees per acre. An additional reduction of 10 percent shall apply for every 10 trees below 100 trees per acre.

### **K Cherries (Sweet)**

Use this table to reduce the yield for cherry trees (sweet) based on the age of the trees.

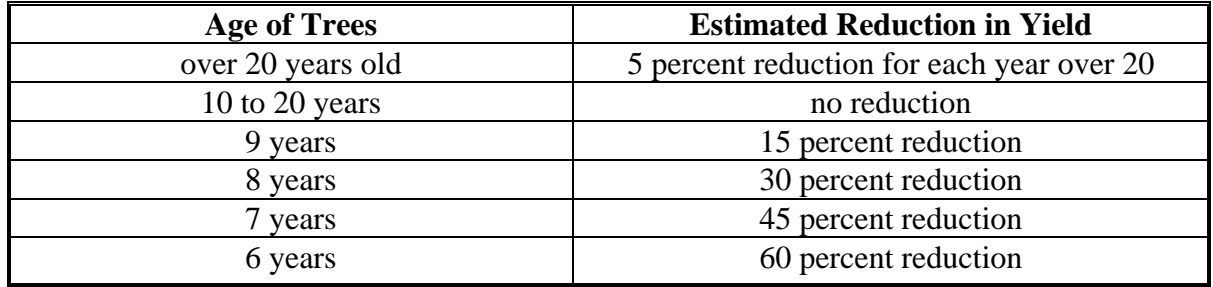

Normal spacing for cherry trees (sweet) is 150 trees per acre. An additional reduction of 10 percent shall apply for every 15 trees below 150 trees per acre.

#### **L Pecans**

Use this table to reduce the yield for pecan trees based on the age of the trees.

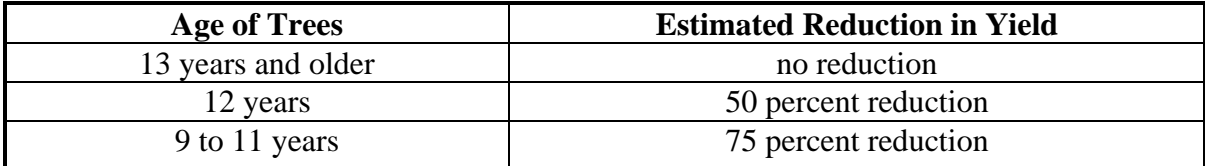

Use this table to take an additional reduction because of trees per acre.

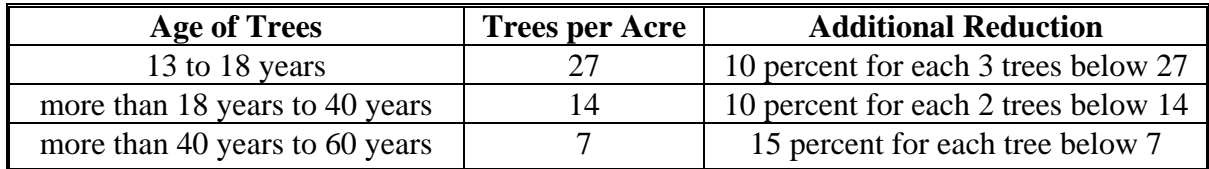

### **M Native Pecans**

Consider each 15 native pecan trees as 1 acre regardless of the age of the tree. See subparagraph N for further reductions.

### **N Unmanaged Orchards**

The county average yield shall be reduced an additional 35 percent, if the orchard is unmanaged with no set management system, that is, no pruning, no set spray cycle, etc.

## **O Area Reductions**

The yield may be reduced by COC for the entire county or portion of a county if the area cannot produce the crop table yield in a normal year because of topography, soil type, regional climate, or other environmental factors.

#### **105 Grape Crops**

### **A Background**

Grapes are insured nationwide under separate "Fresh" or "Processed" policies by RMA. Prices for each market have been included on the county crop table. Since the 2 markets are treated as separate crops by RMA, each market is considered a separate crop and will not offset each other.

In most of the country, "Fresh" grapes have a Pay Type code of "1" on the county crop table. The "Processed" grape record has a Pay Type code of "2" on the county crop table. Different pay type codes for the same crop code, intended use and planting period, will not offset each other during the automated payment calculations.

### **B Insured Producers With Downloaded Production**

RMA-downloaded production for insured producers includes a quality adjustment if any grapes could not be sold in the intended market. All of the RMA-downloaded production shall be attributed to the intended market. No adjustments to the downloaded production are needed to account for the reduced quality.

### **C Production Adjustments for Other Producers**

Harvested production for uninsured, noninsurable, or insured producers without RMA-downloaded production may be adjusted for poor quality because of an eligible disaster condition. Do not adjust production because of sales in a market other than intended, due primarily to market conditions.

### **D Adjustment Procedure for Fresh Grapes**

Use this procedure to adjust production for grapes intended for the fresh table grade market but actually sold in a lower quality alternative market (applicable to subparagraph C) because the grapes were affected by eligible disaster conditions. Normally the fresh market unit of measure is "lugs" and the processed market unit of measure is in "tons".

#### **105 Grape Crops (Continued)**

The quantity of production to count for table grapes damaged by an eligible cause of loss, marketed for any use other than table grapes will be determined by multiplying the greater of either of the following by the number of tons and dividing that result by the crop table price available for the insured unit:

- the value of the quality affected table grapes per ton (determined by actual sales receipts or COC-assigned value)
- \$50 per ton (RMA minimum used within the Grape Policy during 2001 and 2002).

**Note:** This result will be the number of lugs to count.

#### **Example: Thompson Grapes - Fresh Table Grapes**

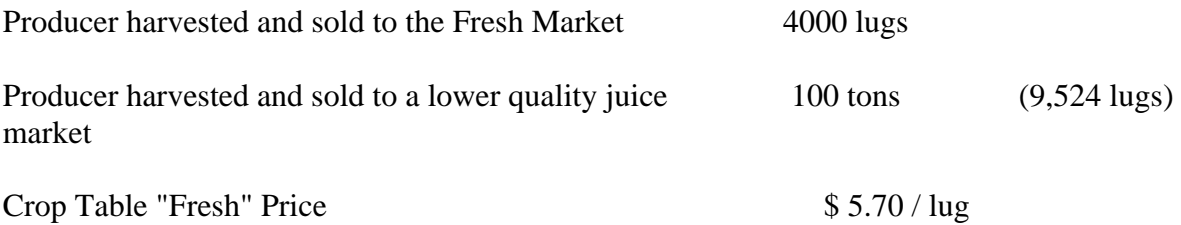

**Note:** FSA will use the RMA definition of "lug". The weight of a lug may vary in different areas. In this example, 1 lug equals 21 lbs.

#### **Production to Count Calculation**

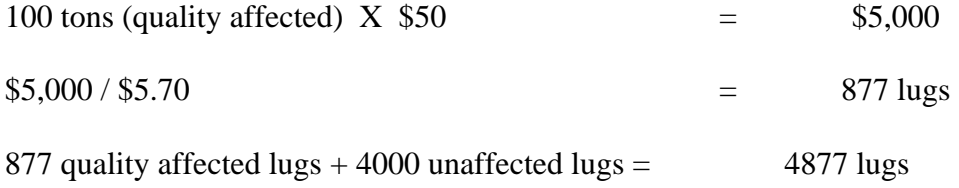

Production to count will be higher if the producer actually received more than \$50 per ton for the poor quality grapes.

### **105 Grape Crops (Continued)**

#### **E Adjustment Procedure for Processed Grapes**

Use this procedure to adjust production for grapes intended for the RMA defined processed market (normally wine market), but actually sold in a lower quality alternative market (applicable to subparagraph C).

COC may adjust processed production only if the value of the quality damaged grapes are less than 75 percent of the average market price for undamaged processed grapes. The average market price shall be determined by COC based on the best available data.

- Divide the value per ton of the damaged grapes (determined by actual sales receipts of COC-assigned value) by the crop table price.
- $\bullet$  Multiply the result of item 1 (not to exceed 1.000) by the number of tons of eligible damaged grapes.

#### **Example: Thompson Grapes - Processed Grapes**

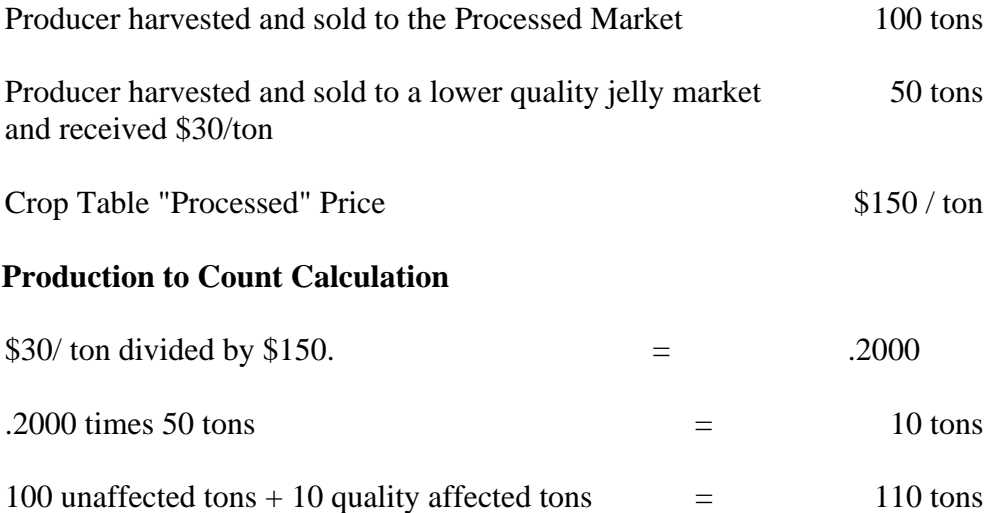

#### **106-109 (Reserved)**

 $\mathcal{O}(\mathcal{O}(\log n))$ 

### **Part 10 Crop Disaster Application**

### **110 Applying for Benefits**

#### **A Required Forms**

The following forms are required to apply for disaster benefits:

• AD-1026, if one is not already on file

**\*--**CCC-566**--\***

- CCC-502, if one is not already on file
- $CCC-564$
- $CCC-564A$
- CCC-564B
- CCC-564C
- CCC-564D
- CCC-564M, if applicable
- $CCC-565$
- $CCC-761$
- FSA-578.

### **B Application Approval or Disapproval**

COC is responsible for either approving or disapproving all disaster applications. In cases involving multiple-cropped acreage applications, only 1 crop application shall be approved, unless the provisions of paragraph 37 have been met for eligible multiple cropping.

**Note:** Approve applications meeting all eligibility criteria in which crop losses resulted because of eligible disaster conditions, even if the 35 percent loss threshold was not met. If the producer did not suffer a 35 percent loss, the system will compute a zero payment.

If COC determines the disaster application should be disapproved, County Offices shall immediately notify the producer of the disapproval.

The letter to the producer shall include the following:

- notification the disaster application was disapproved
- reason or reasons for the disapproval
- applicable appeal rights according to 1-APP.

## **C Instructions for Completing CCC-564**

Complete a separate CCC-564 for each crop based on the crop definition for payment and unit for which a payment for a loss of expected production is requested.

A manual CCC-564 should be completed according to this table when the automated system is unavailable.

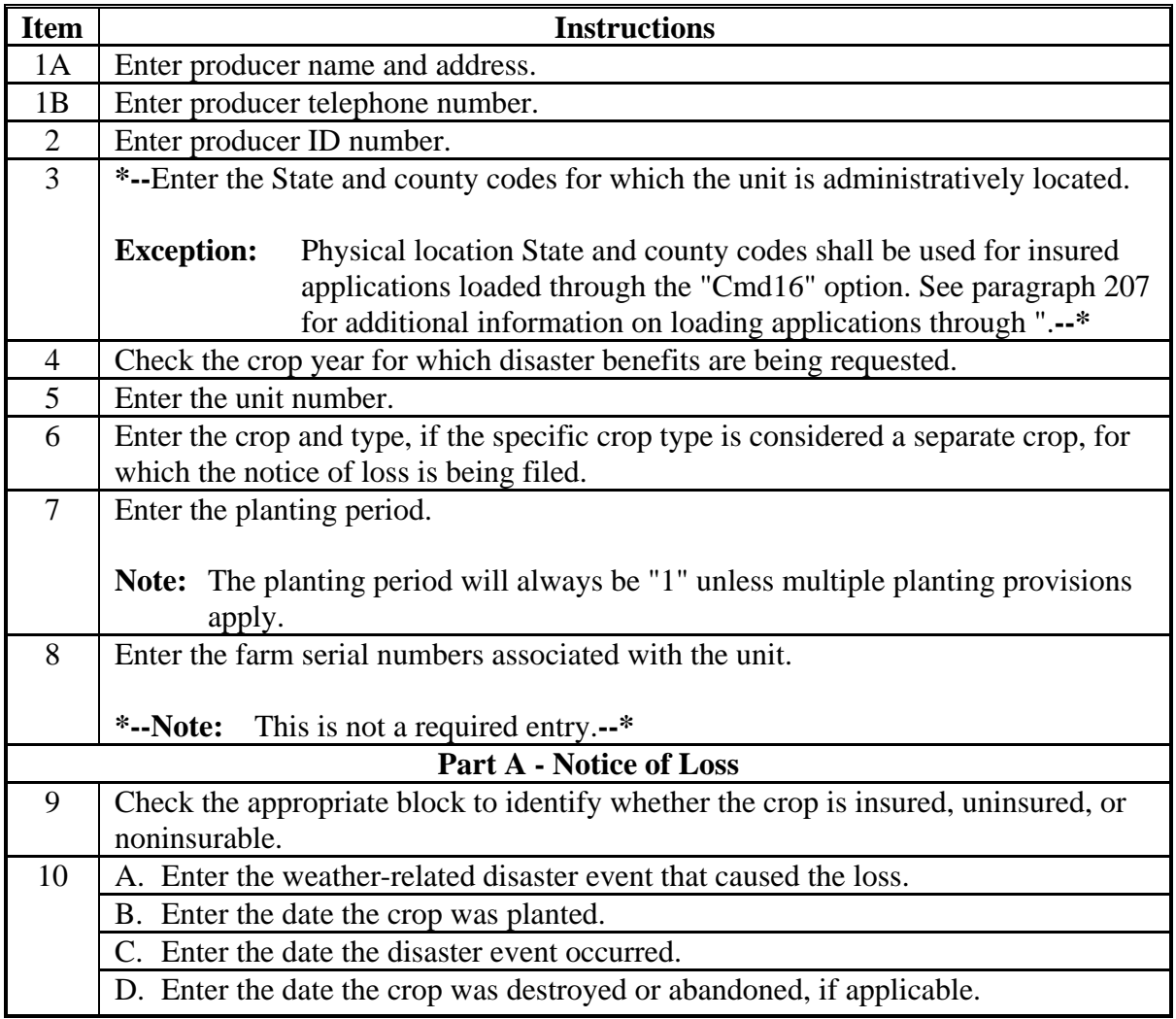

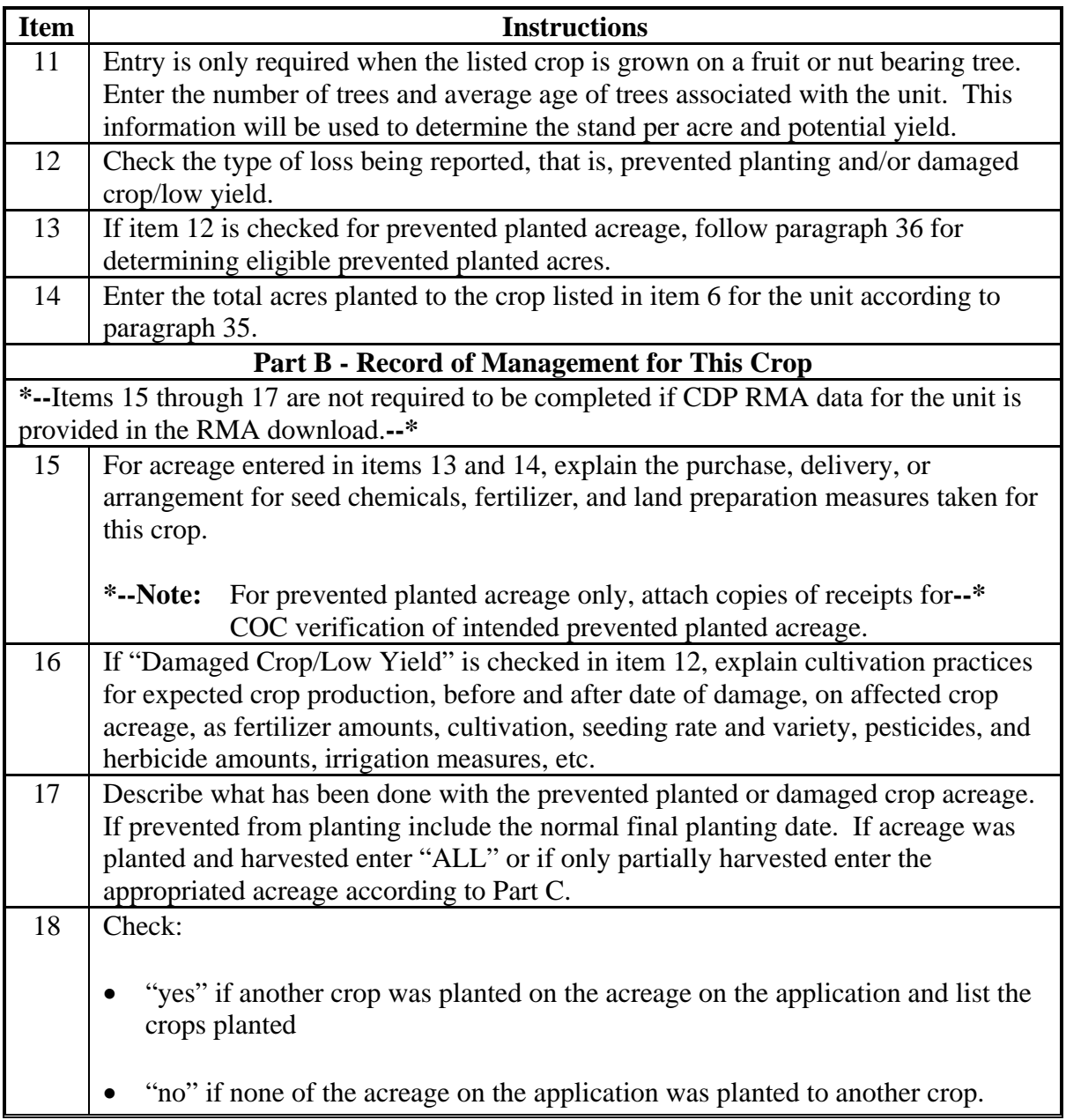

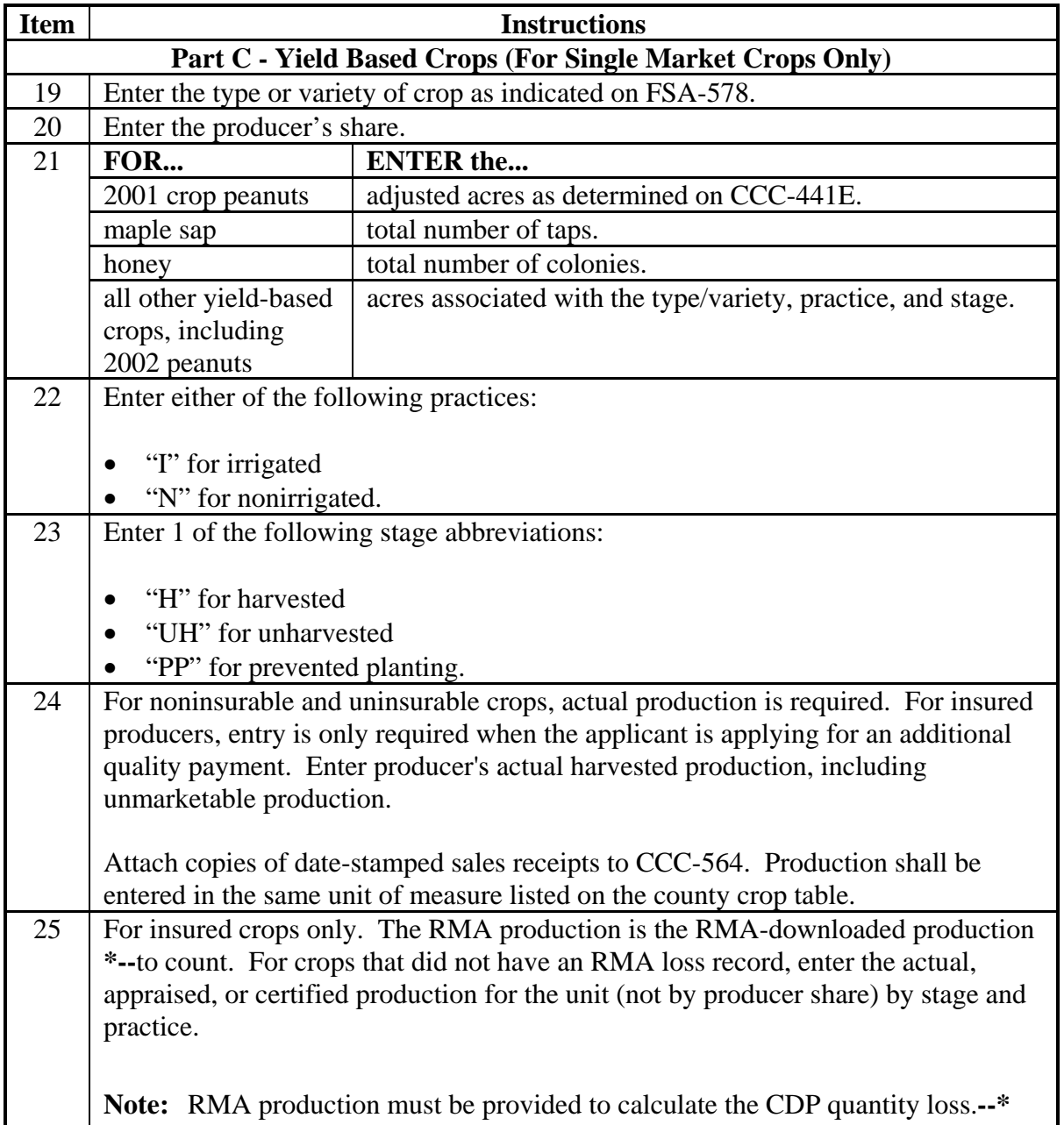

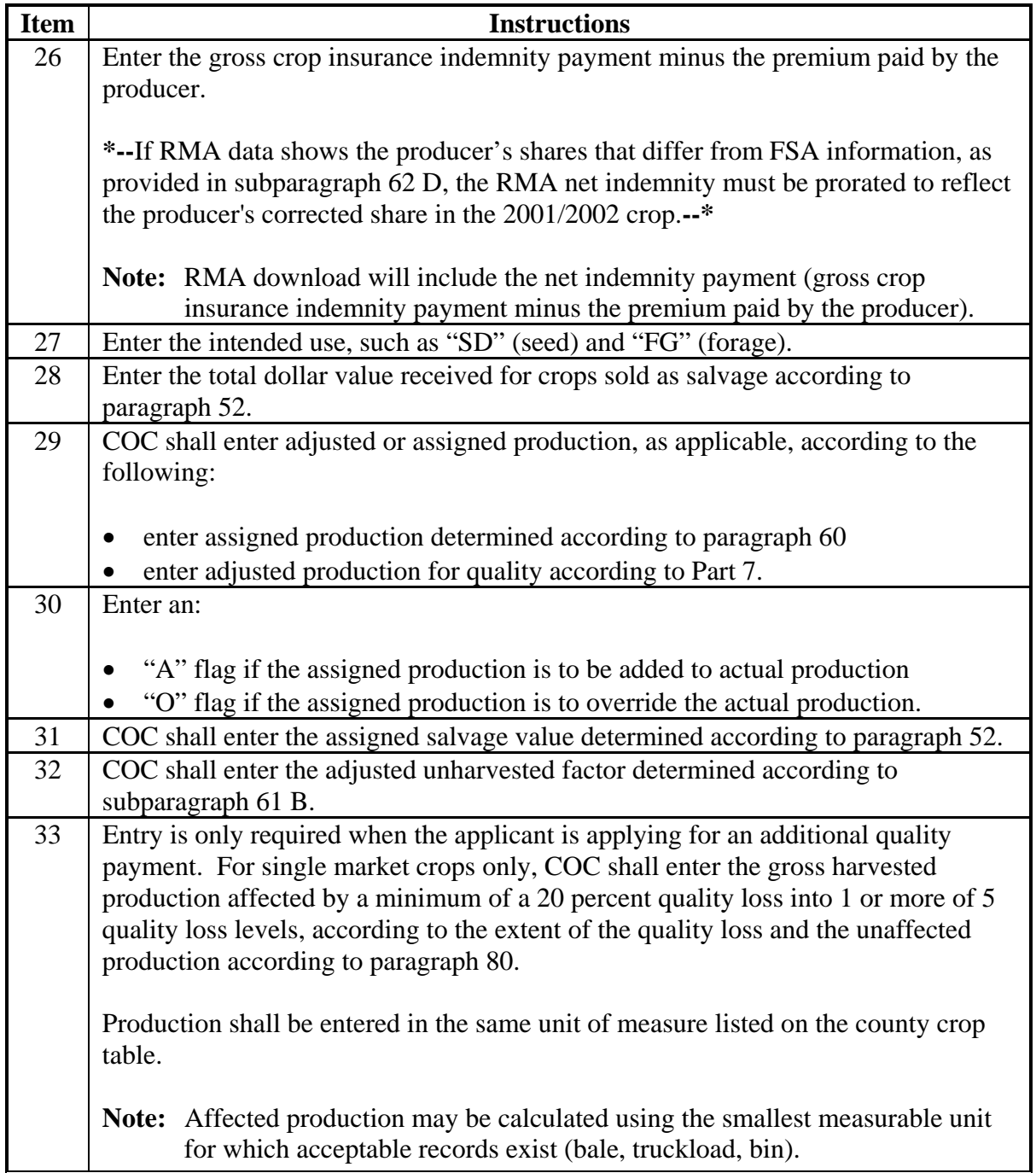

# **Item Instructions Part D - Yield Based Crops (For Multiple Market Crops Only)** 34 Enter the type or variety of crop as indicated on FSA-578. 35 Enter the producer's share. 36 **Enter acreage from FSA-578.** 37 Enter either of the following practices: • "I" for irrigated • "N" for nonirrigated. 38 Enter 1 of the following stage abbreviations: • "H" for harvested • "UH" for unharvested • "PP" for prevented planting. For items 39 through 50, enter values in the primary, secondary, tertiary, and unmarketable blocks, as applicable. 39 Not applicable. 40 For noninsurable and uninsurable crops, actual production is required. For insured producers, entry is only required when the applicant is applying for an additional quality payment. Enter producer's actual harvested production, including unmarketable production. Attach copies of date-stamped sales receipts to CCC-564. Production shall be entered in the same unit of measure listed on the county crop table. 41 For insured crops only. The RMA production is the RMA-downloaded production **\*--**to count. For crops that did not have an RMA loss record, enter the actual, appraised, or certified production for the unit (not by producer share) by stage and practice. **Note:** RMA production must be provided to calculate the CDP quantity loss.**--\*** 42 Enter the gross crop insurance indemnity payment minus the premium paid by the producer. If RMA data shows the producer's shares that differ from FSA information, as provided in subparagraph 62 D, the RMA net indemnity must be prorated to reflect the producer's corrected share in the 2001/2002 crop. **Note:** RMA download will include the net indemnity payment (gross crop insurance indemnity payment minus the premium paid by the producer). 43 Enter the intended use.

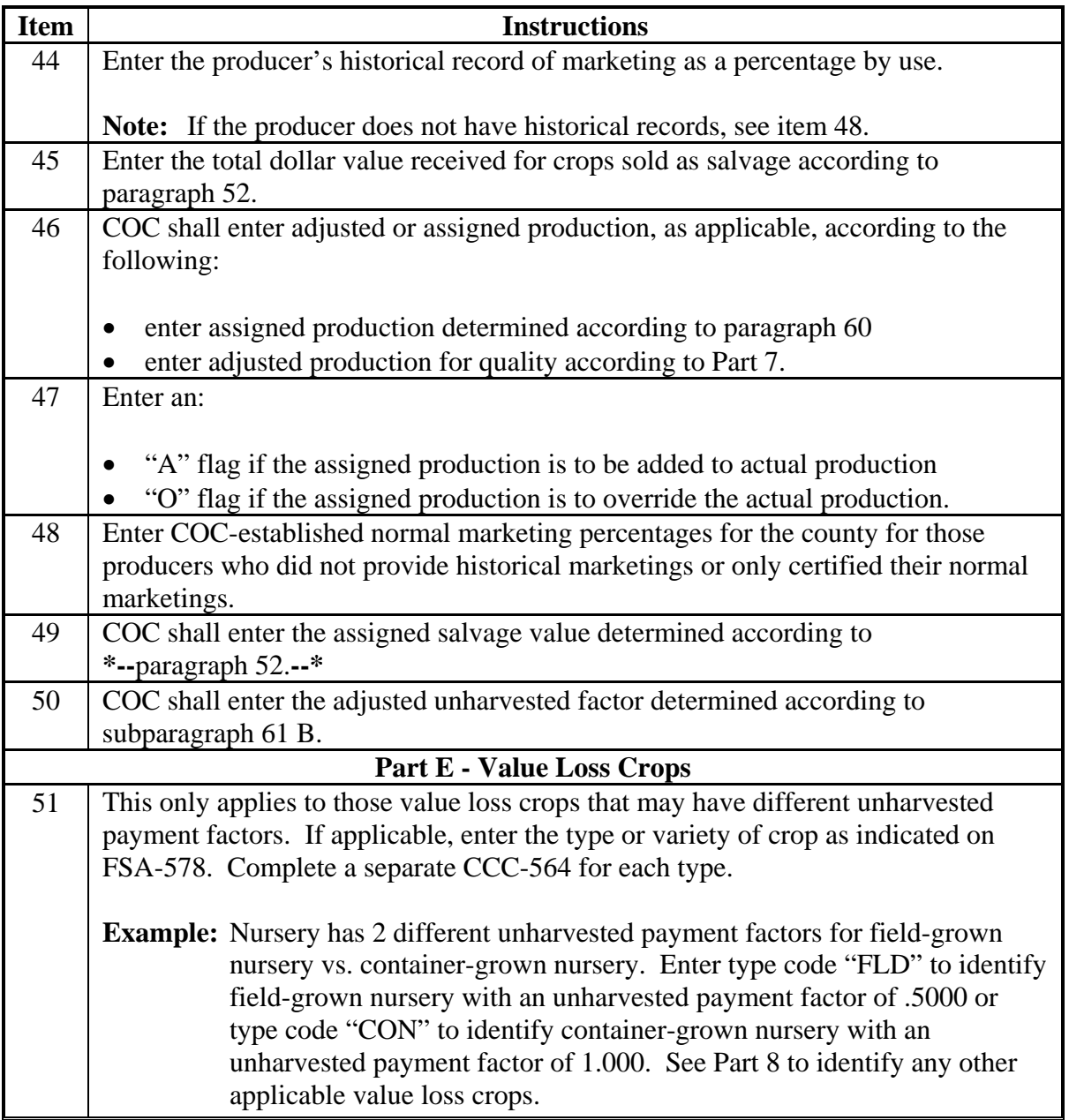

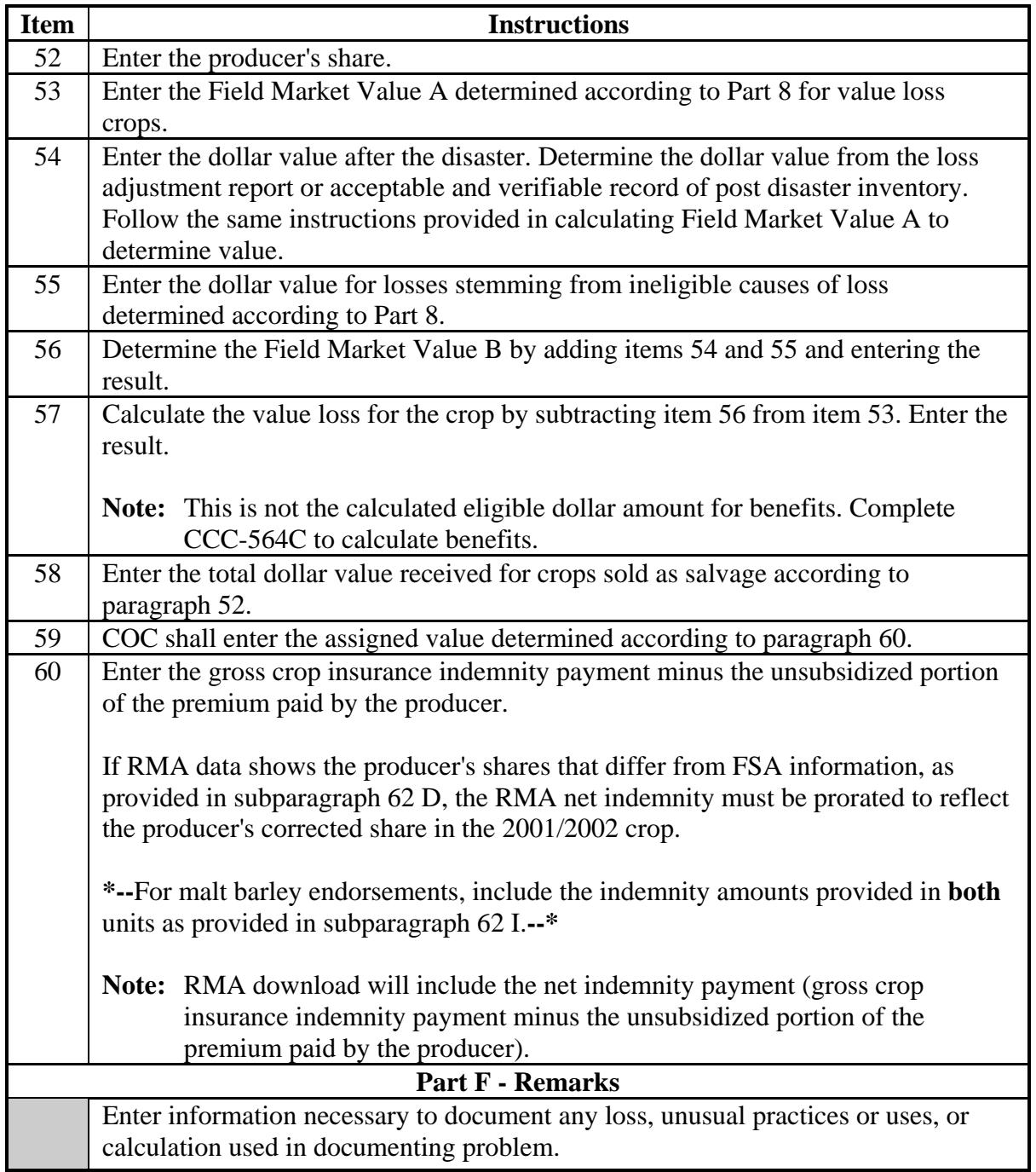

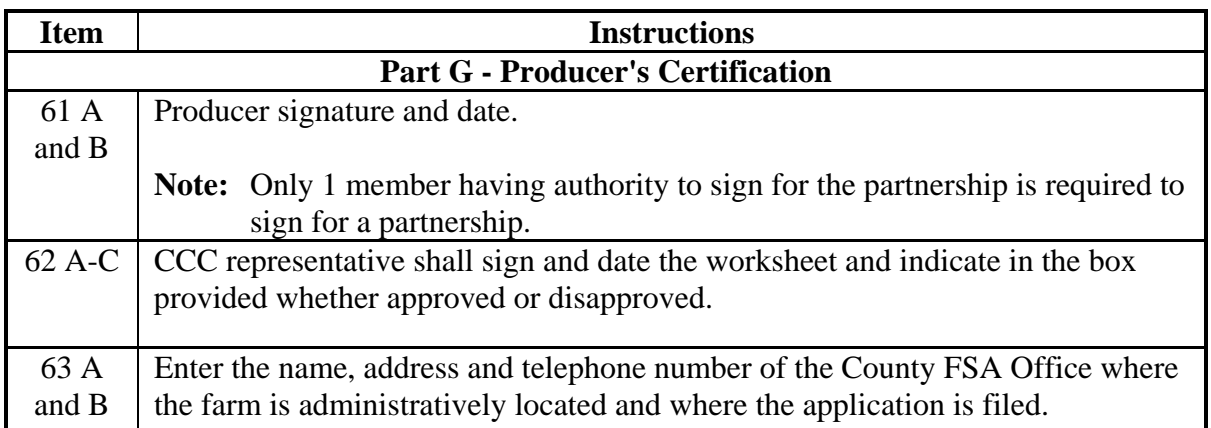

## **C Instructions for Completing CCC-564 (Continued)**

**Notes:** If multiple-cropped acreage applications are on file and only 1 crop can earn payment, COC or designee shall:

- disapprove other crop applications for the same acreage noting the producer's choice as reason for disapproval
- approve the crop designated if all other eligibility criteria has been met.

See paragraph 37.

#### **D Processing CCC-564's With Multiple-Cropped Acreage**

This subparagraph applies only to multiple-cropped acreage not meeting eligibility criteria according to paragraph 37, and producers must select a crop for payment. Depending on the specific situation, all applicable CCC-564's for multiple-cropped acreage may:

- not need to be processed
- need to be processed but not all entries are required
- need to be processed with all entries completed.

In all cases, process all applicable CCC-564's if needed to enable the producer to make an informed decision. See the following table for guidance.

**Note:** If CCC-564's for nonselected crops are not required to be processed, COC shall take steps to ensure that the nonselected crop is not inadvertently approved.

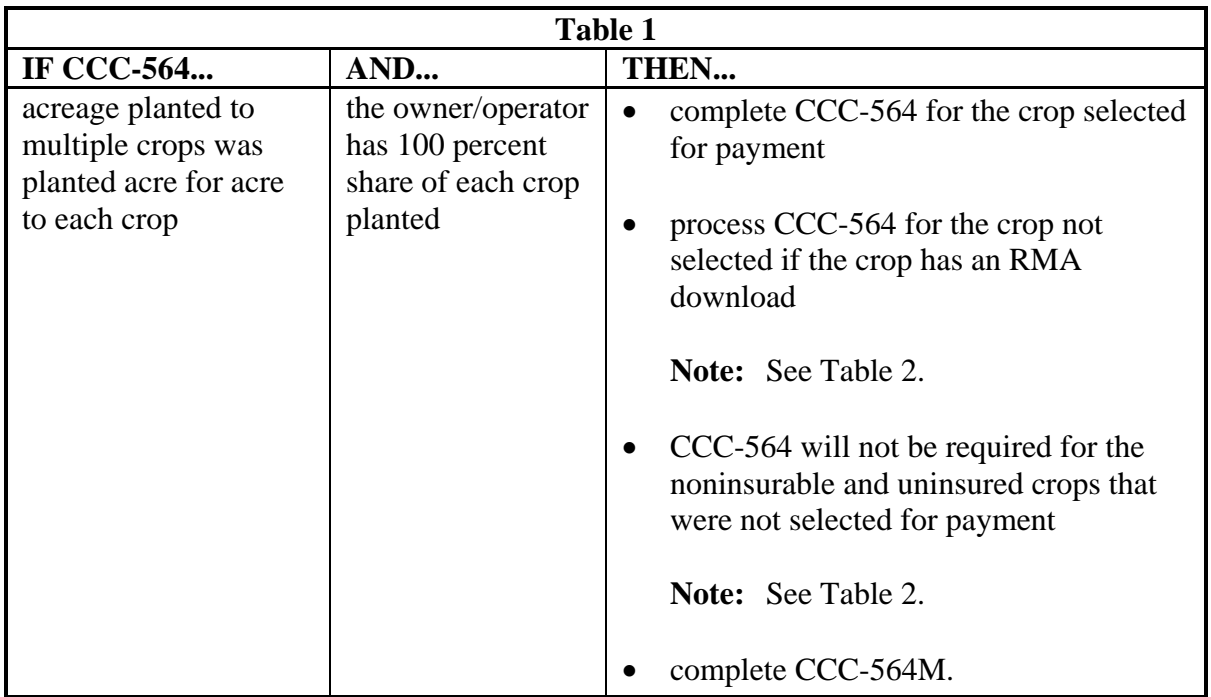

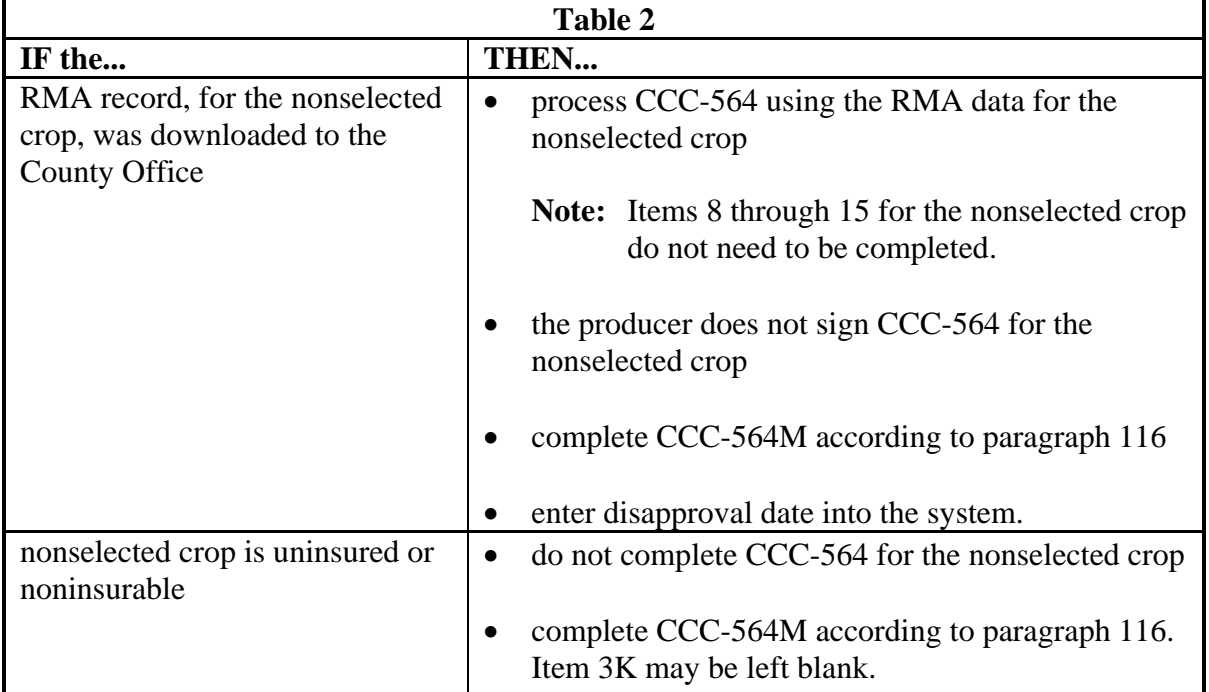

# **D Processing CCC-564's With Multiple-Cropped Acreage (Continued)**

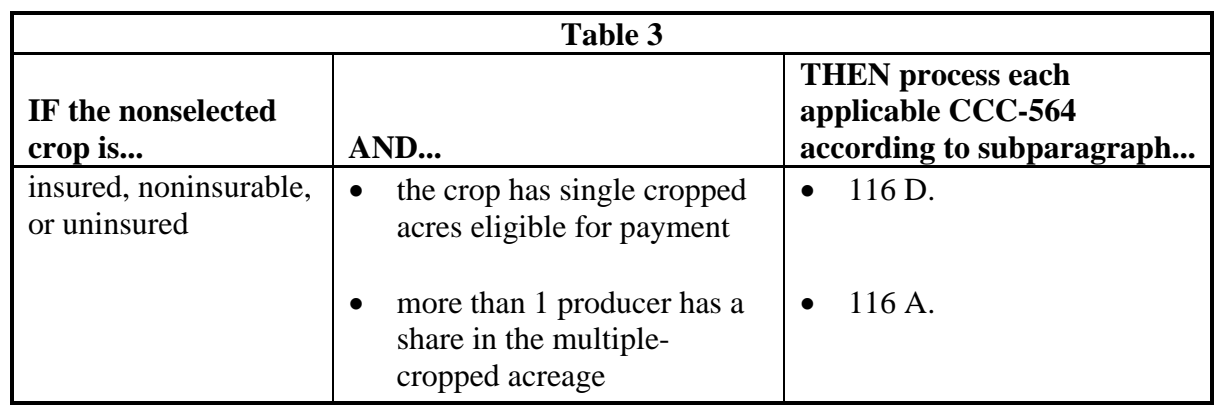

### **D Processing CCC-564's With Multiple-Cropped Acreage (Continued)**

**Example 1:** Farm B has 300 acres of cropland. The producer has 100 percent share of all crops on the farm and plants 300 acres of wheat; the wheat failed and the producer planted the 300 acres to cotton. The cotton also failed. Both crops were insured; however, the wheat and cotton are not approved as a multiple-cropping combination. The producer requests a disaster payment for his or her cotton crop.

County Offices shall:

- require the producer to complete CCC-564 for the cotton crop
- require the producer to complete CCC-564M, including the wheat acreage
- process CCC-564 for the wheat crop with the RMA data only

**Note:** Items 8 through 15 do not need to be completed.

- attach CCC-564M to the cotton CCC-564 and wheat CCC-564
- disapprove CCC-564 for wheat in the system.
- **Example 2:** Farm C has 200 acres of cropland. The producer has 100 percent share of all crops or the farm and plants 200 acres of cotton that failed. The producer planted the 200 acres to sunflowers; the sunflowers also failed. The producer had insurance on his cotton but the sunflowers were noninsurable. Cotton and sunflowers are not approved as a multiple-cropping combination. The producer requests a disaster payment for his or her cotton crop.

County Offices shall:

- require the producer to complete CCC-564 for the cotton crop
- require the producer to complete CCC-564M, including the sunflower acreage
- not process CCC-564 for sunflowers unless the producer requests that it be processed to assist him or her in making a decision
- attach CCC-564M to the cotton CCC-564.

## **111 Example of CCC-564 for Yield-Based Crops**

# **A Example of CCC-564 for Yield-Based Single Market Crop**

Following is a completed example of CCC-564 for yield-based single market crop.

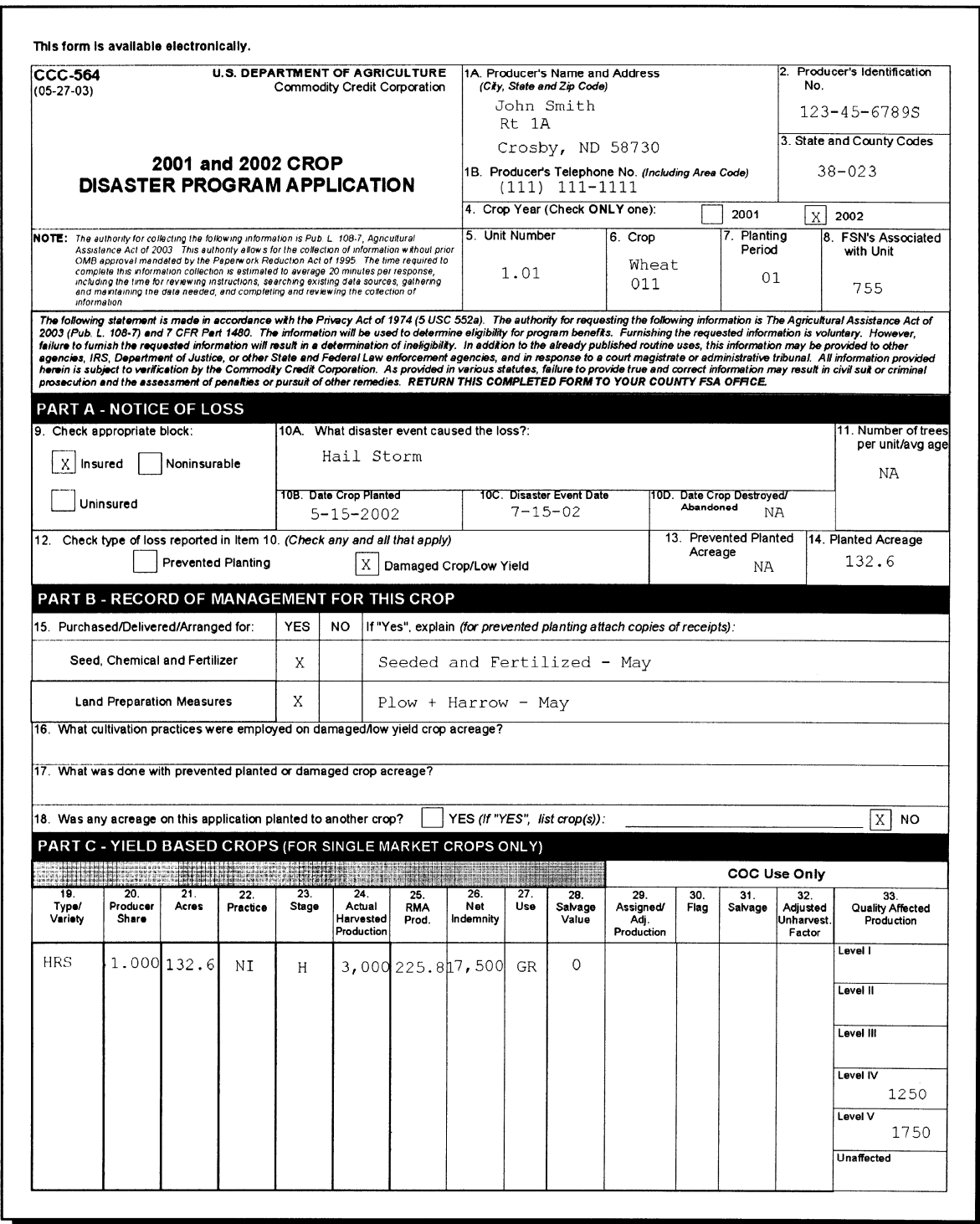

## **A Example of CCC-564 for Yield-Based Single Market Crop (Continued)**

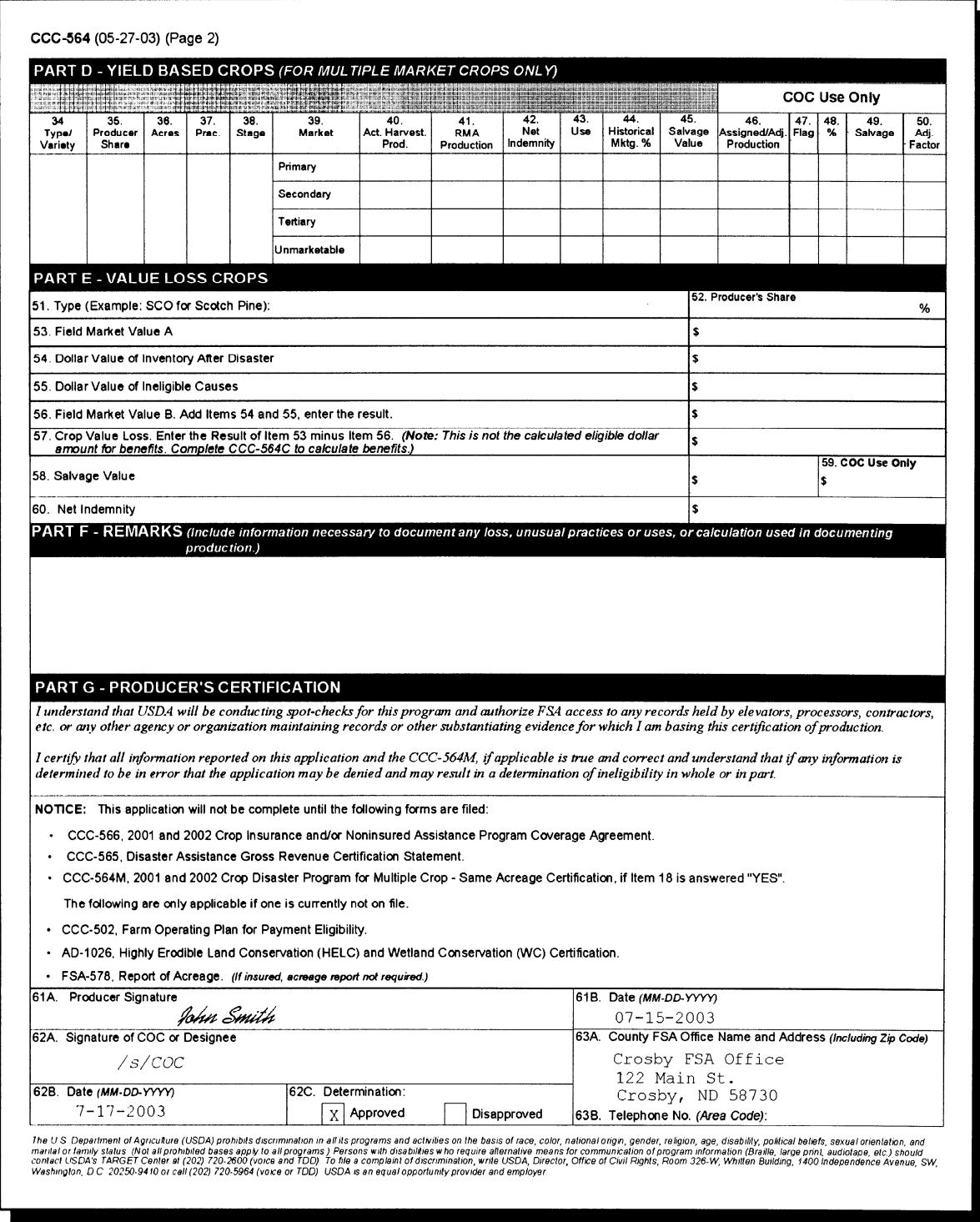

## **111 Example of CCC-564 for Yield-Based Crops (Continued)**

## **B Example of CCC-564 for Yield-Based Multiple Market Crop**

Following is a completed example of CCC-564 for yield-based multiple market crop.

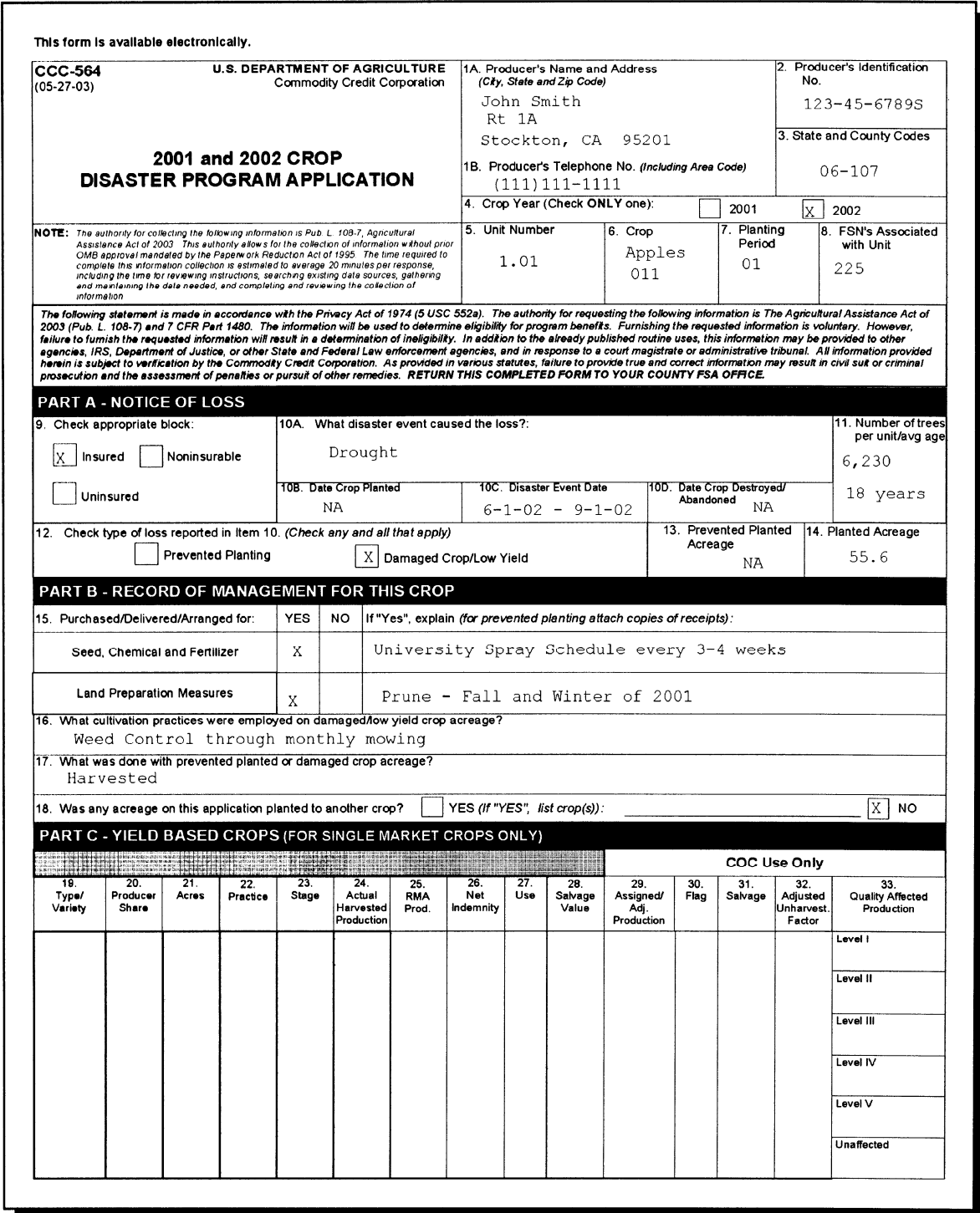

## **111 Example of CCC-564 for Yield-Based Crops (Continued)**

# **B Example of CCC-564 for Yield-Based Multiple Market Crop (Continued)**

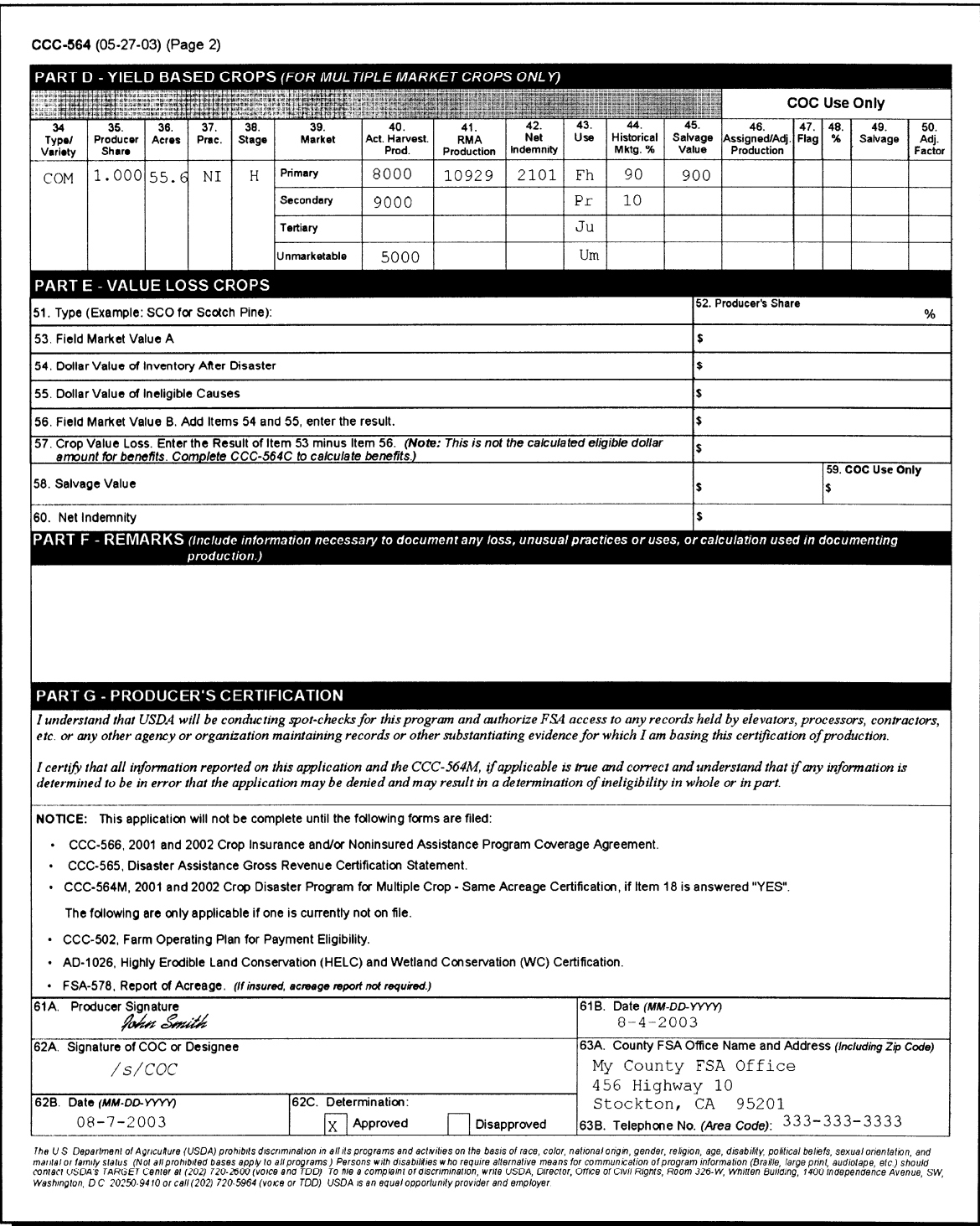

## **A Instructions for Completing CCC-564A**

CCC-564A is a payment calculation worksheet for single market crops. Complete CCC-564A according to the following table.

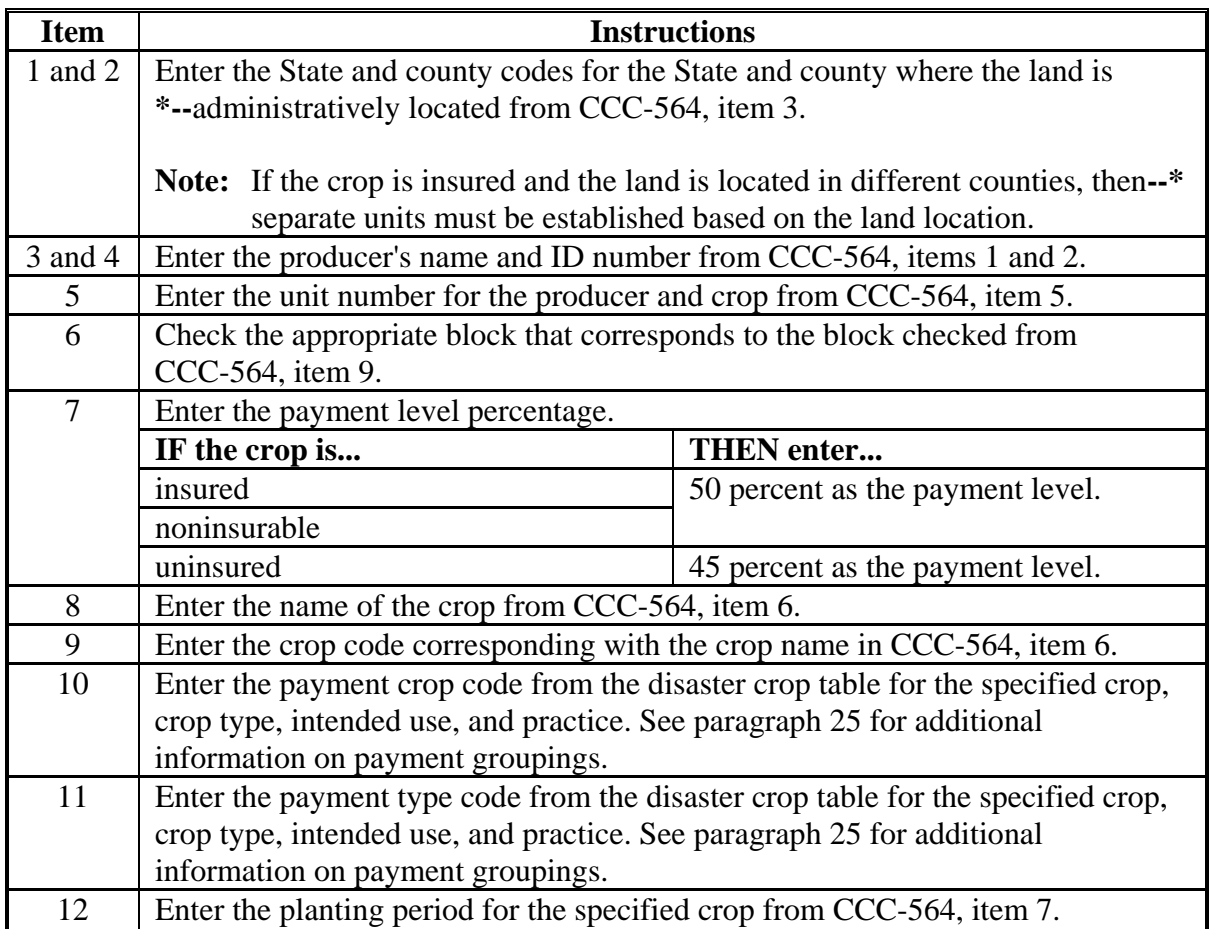

# **\*--112 CCC-564A Instructions and Example (Continued)--\***

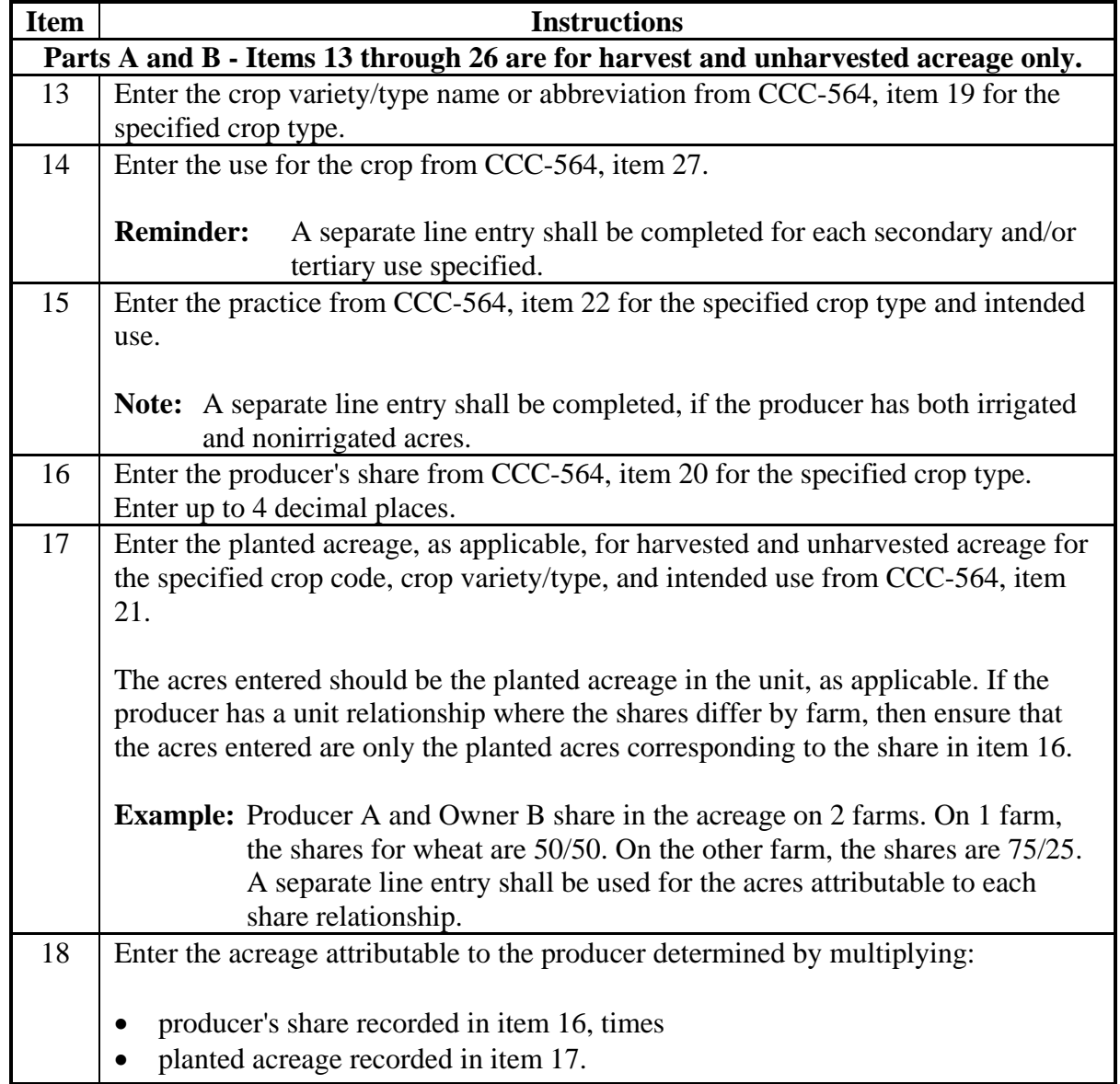

## **\*--112 CCC-564A Instructions and Example (Continued)--\***

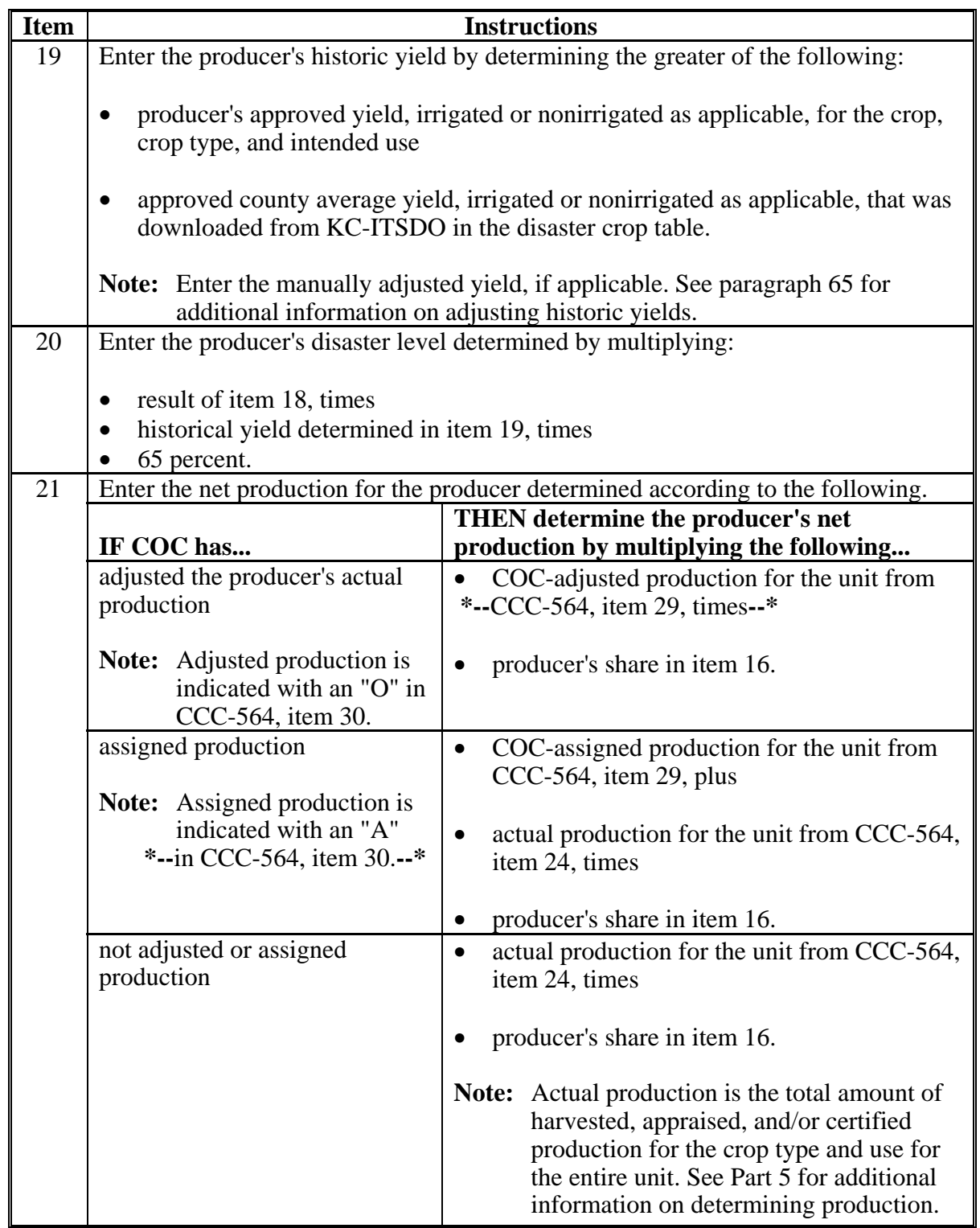

# **\*--112 CCC-564A Instructions and Example (Continued)--\***

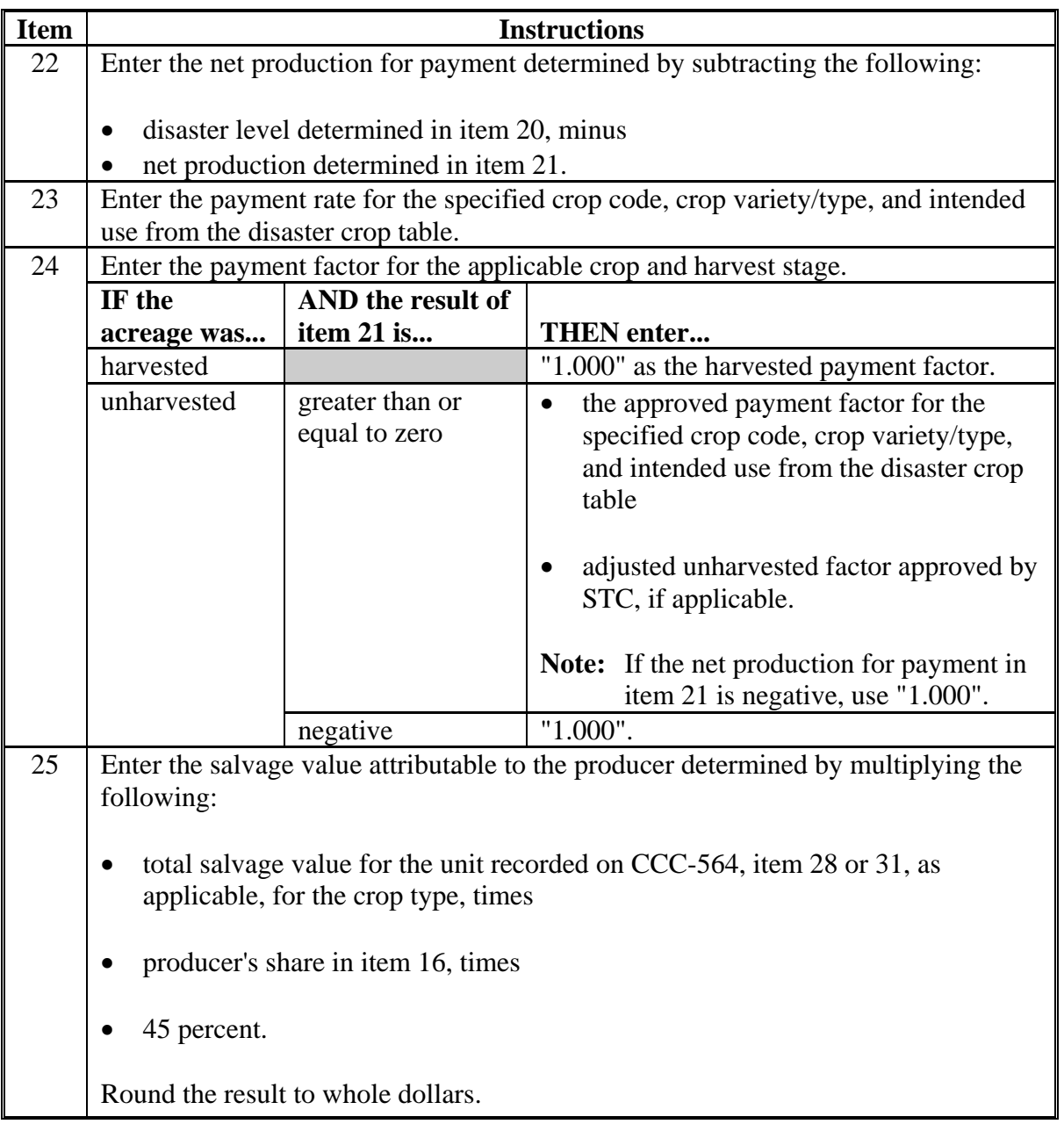
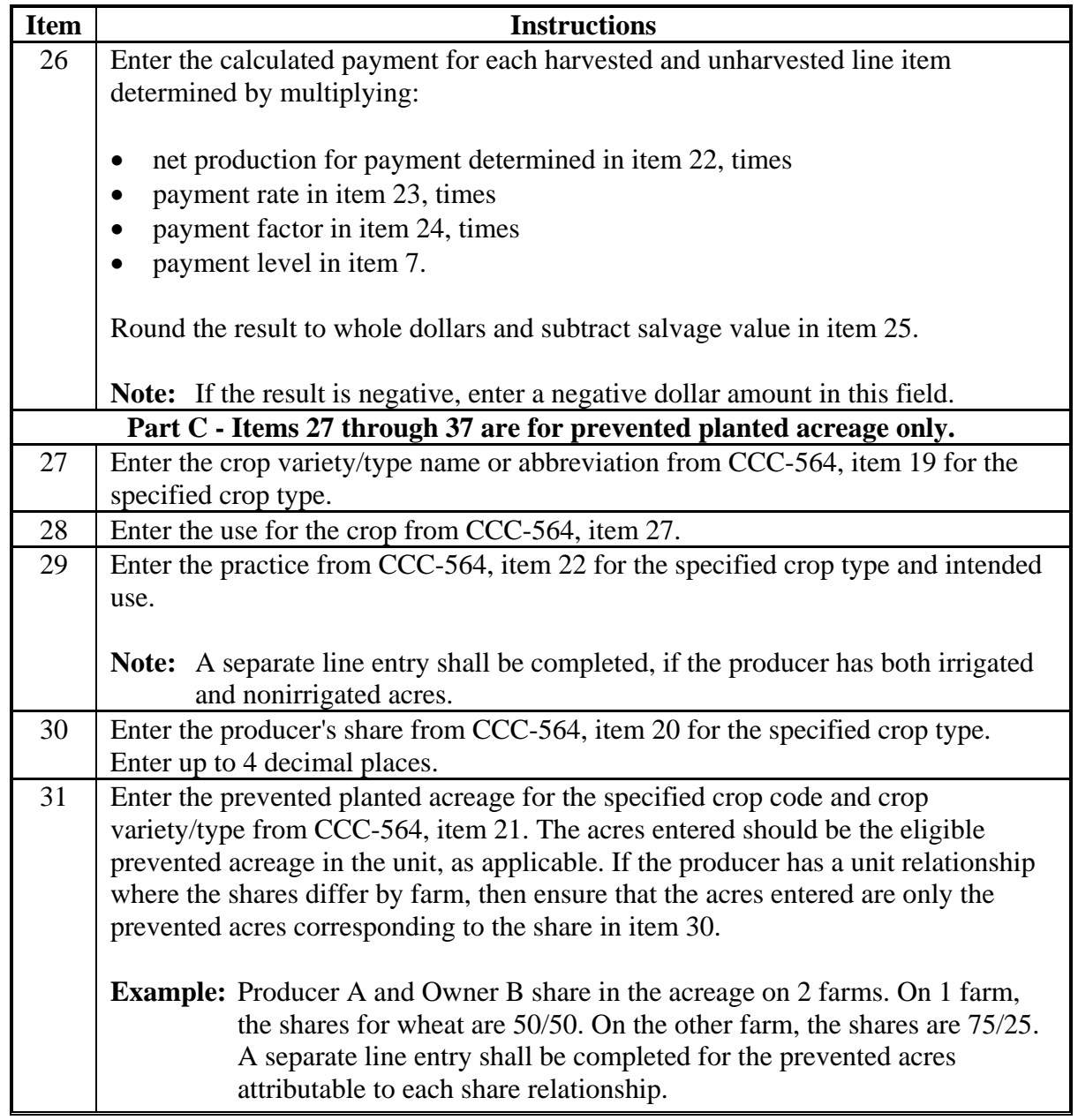

# **Item Instructions** 32 Enter the acreage attributable to the producer determined by multiplying: • producer's share recorded in item 30, times prevented acreage recorded in item 31. 33 Enter the producer's historic yield by determining the greater of the following: • producer's approved yield, irrigated or nonirrigated as applicable, for the crop, crop type, and intended use • approved county average yield, irrigated or nonirrigated as applicable, that was downloaded from **KC-ITSDO in the disaster crop table**. **Note:** Enter the manually adjusted yield, if applicable. See paragraph 65 for additional information on adjusting historic yields. 34 Enter the producer's disaster level determined by multiplying:  $\bullet$  result in item 32, times • historic yield determined in item 33, times  $\bullet$  65 percent. 35 Enter the payment rate for the specified crop code, crop variety/type, and intended use from the disaster crop table. 36 Enter the approved prevented planted payment factor from the disaster crop table for the specified crop and crop type. 37 Enter the calculated payment for each prevented planted line item determined by multiplying: disaster level determined in item 34, times • payment rate in item 35, times

#### **A Instructions for Completing CCC-564A (Continued)**

- payment factor in item 36, times
- payment level in item 7.

Round the result to whole dollars.

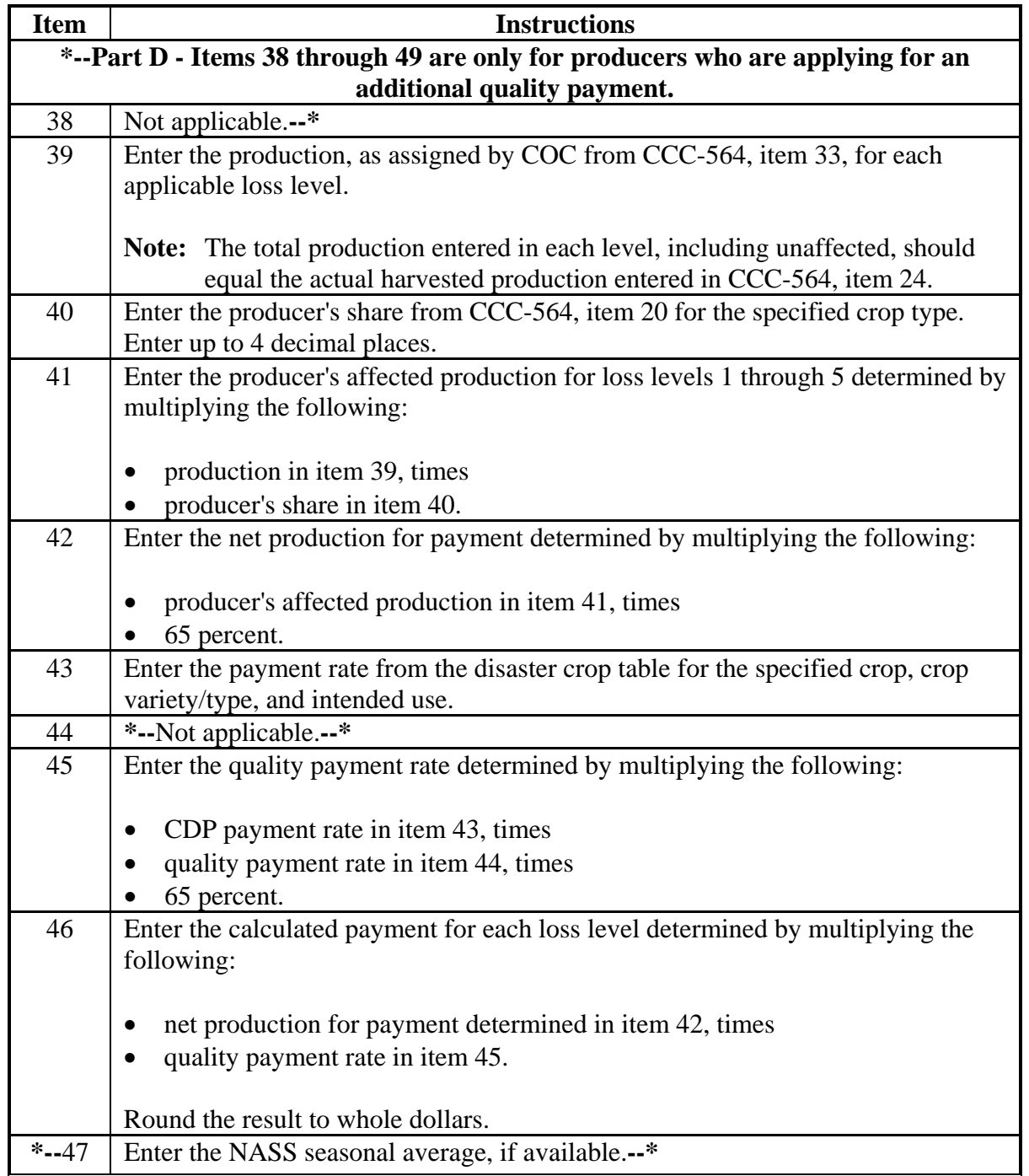

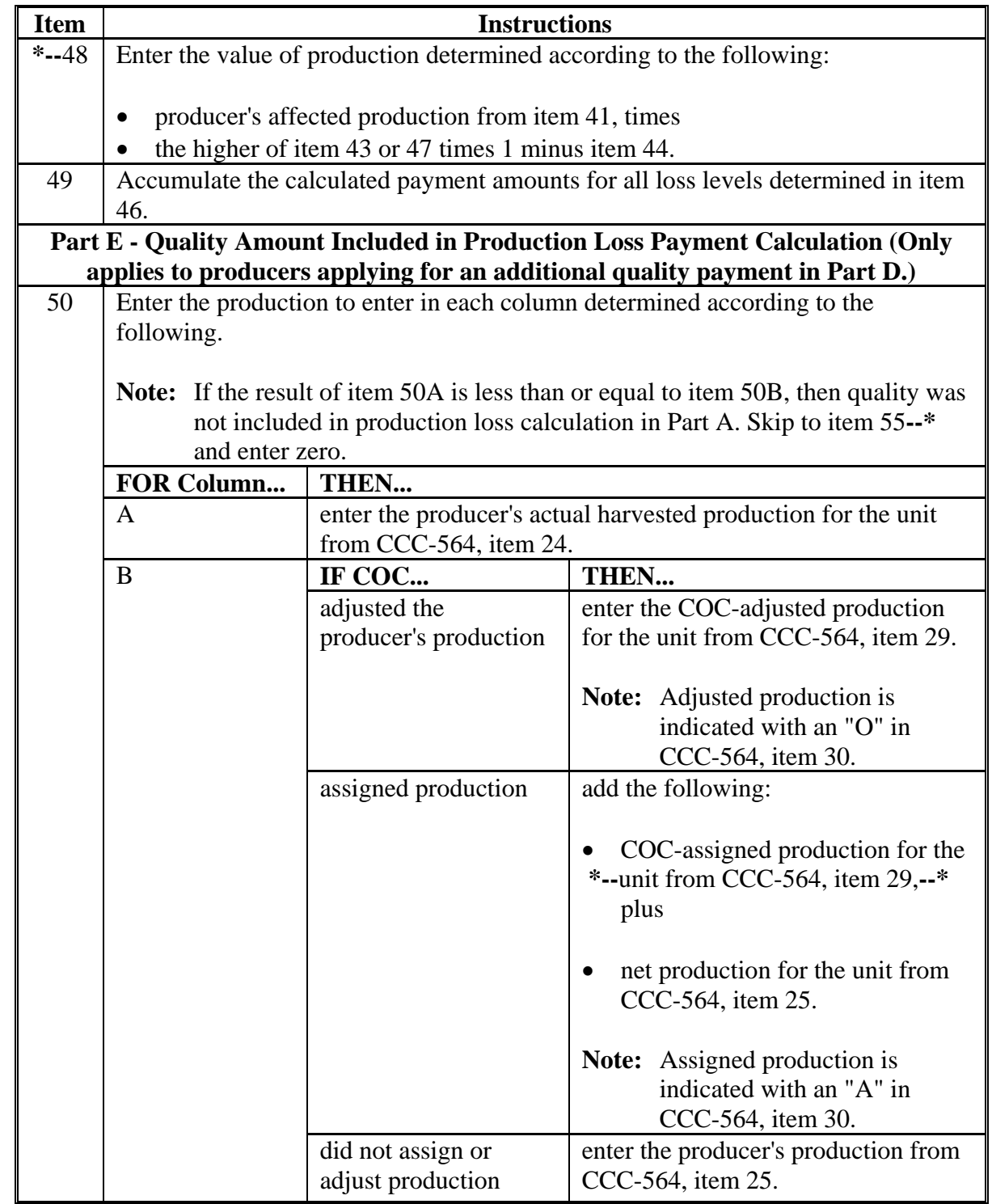

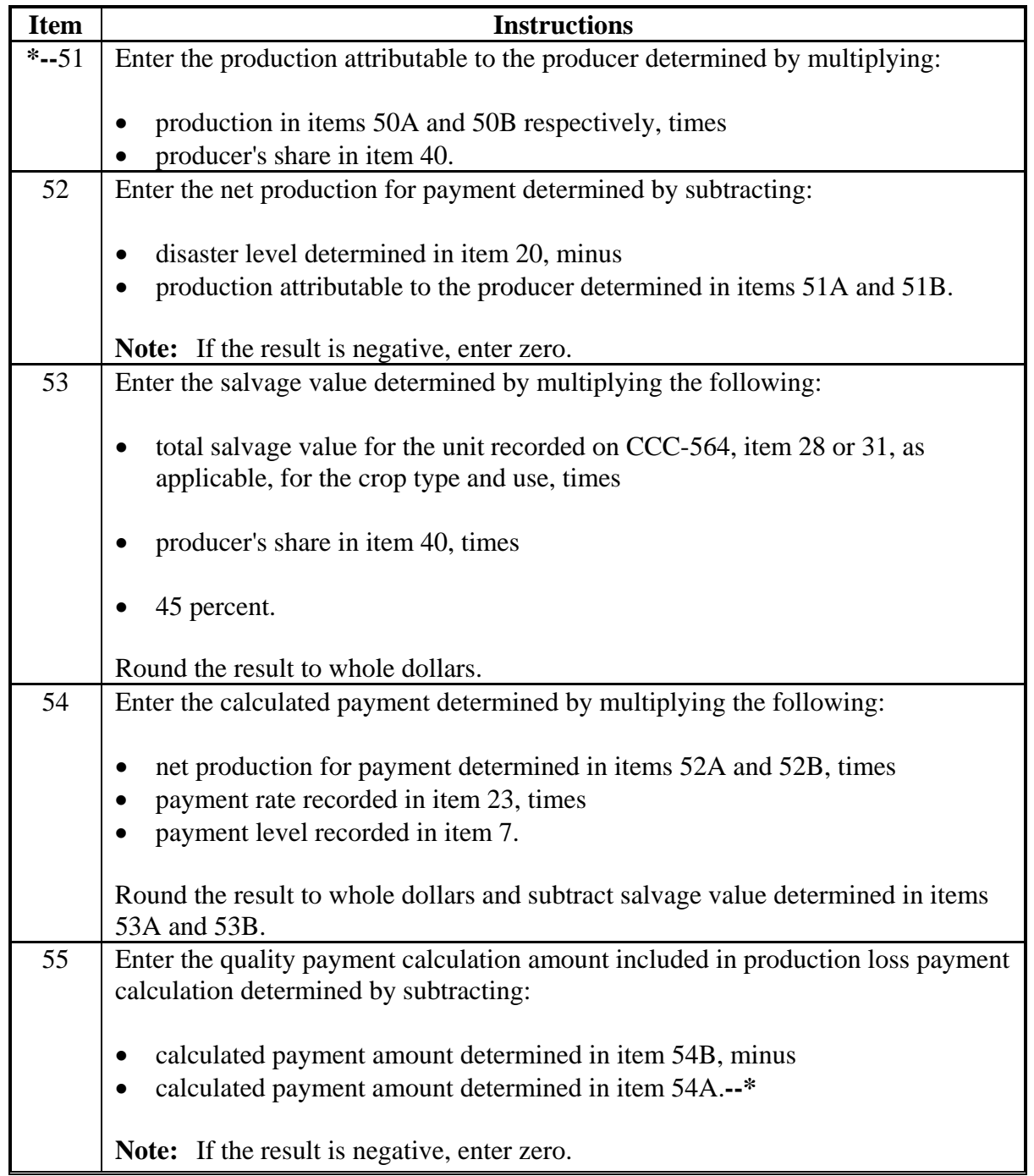

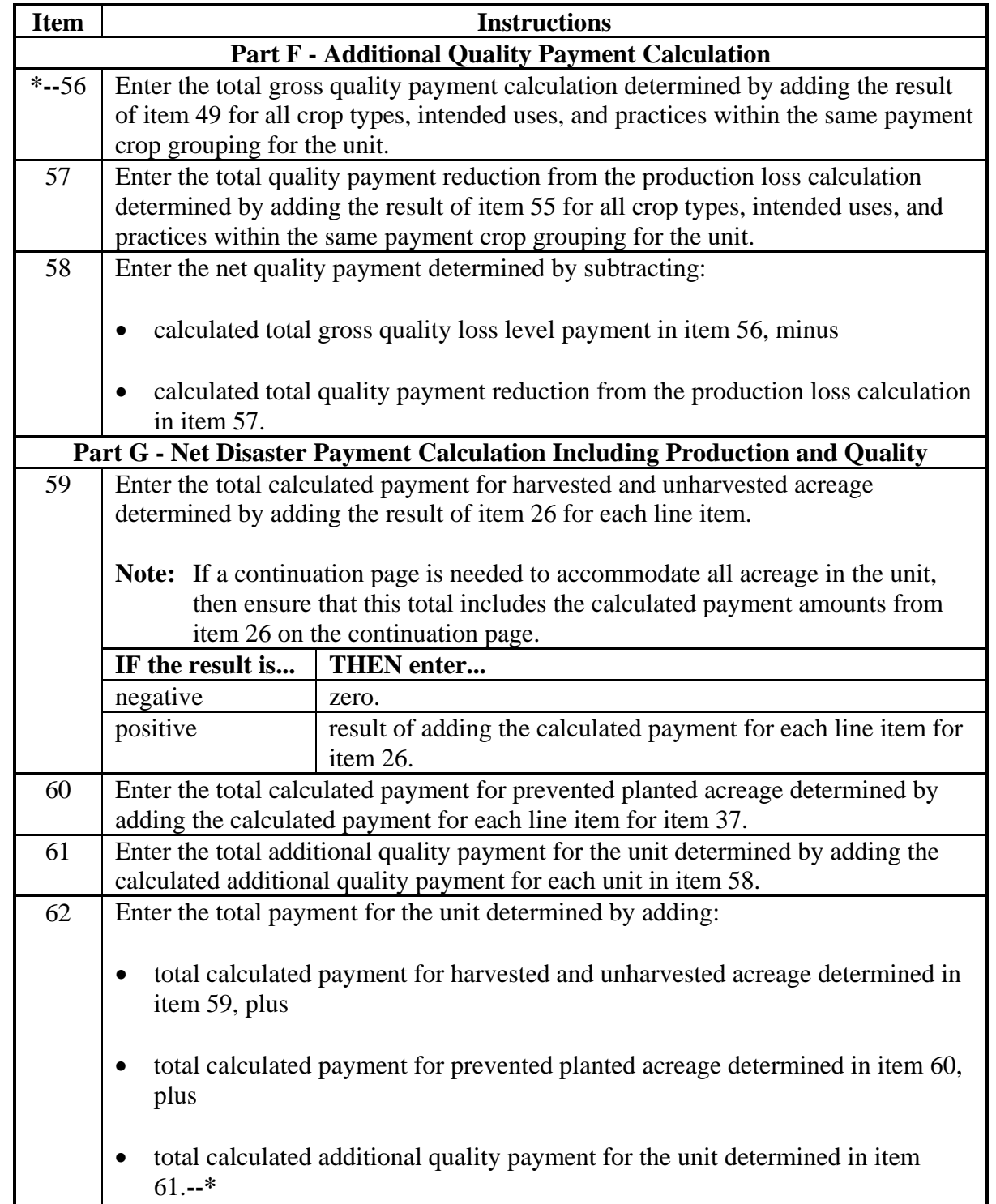

## **B Example of CCC-564A**

The following is an example of a completed CCC-564A.

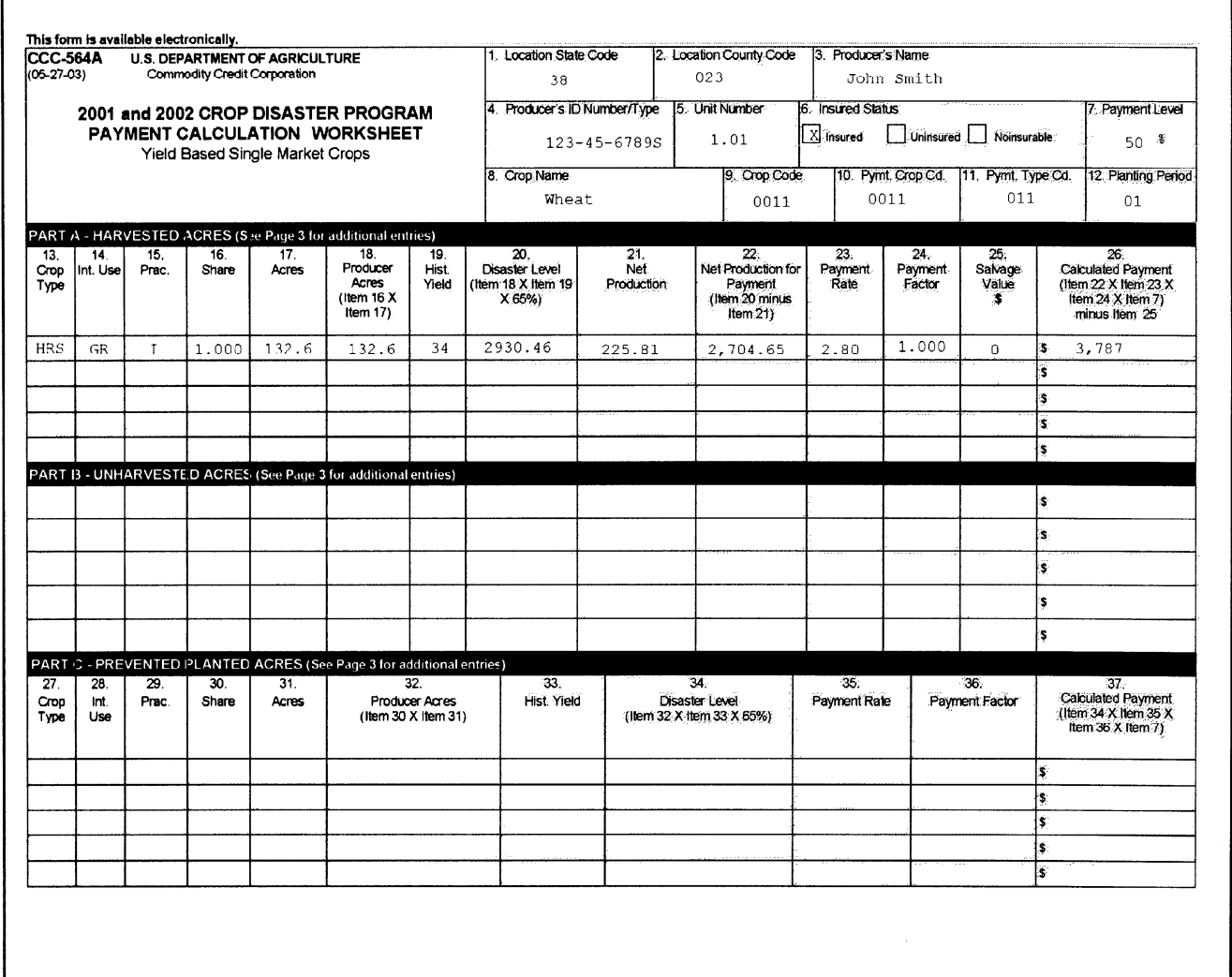

## **B Example of CCC-564A (Continued)**

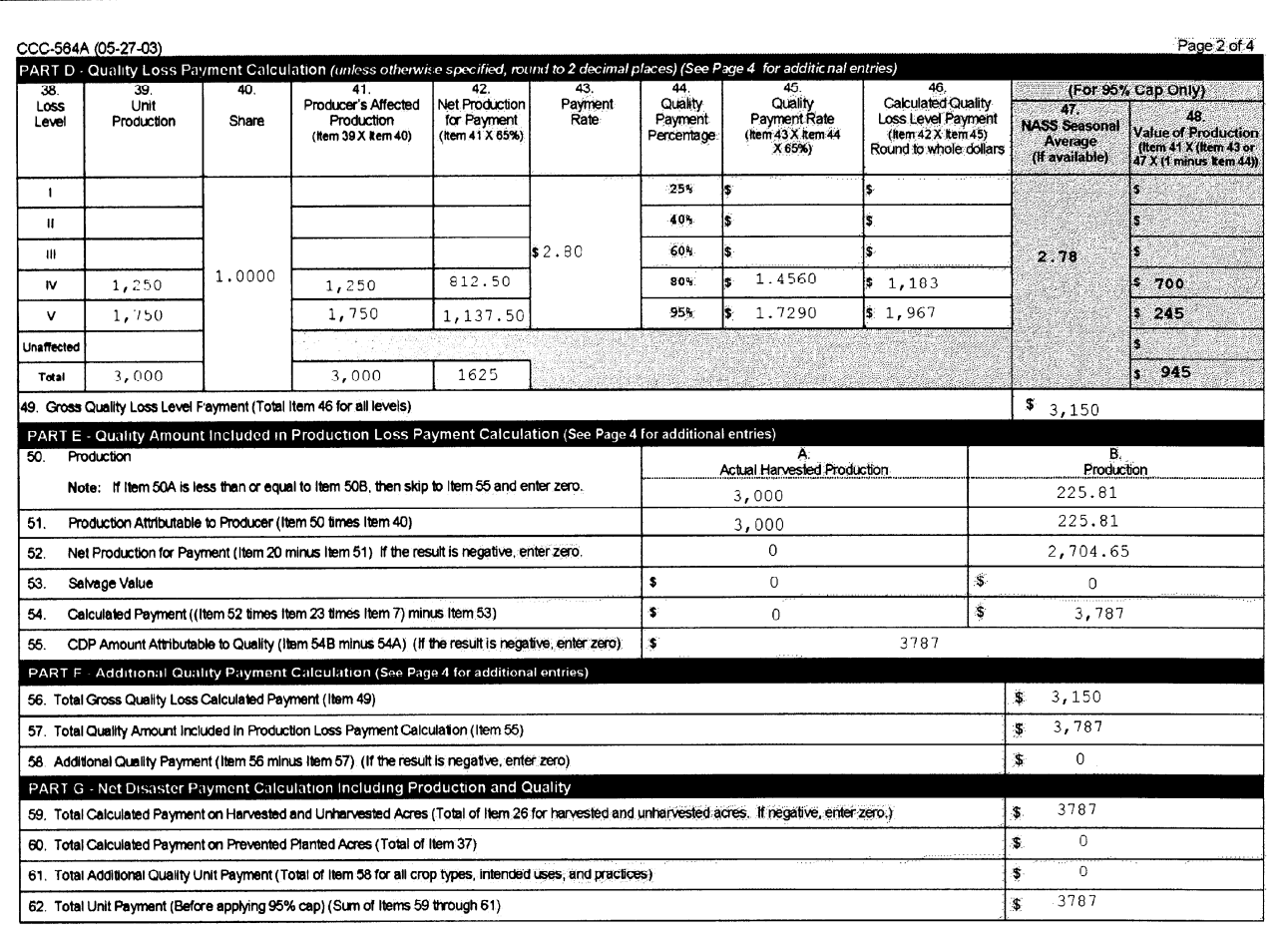

# **B Example of CCC-564A (Continued)**

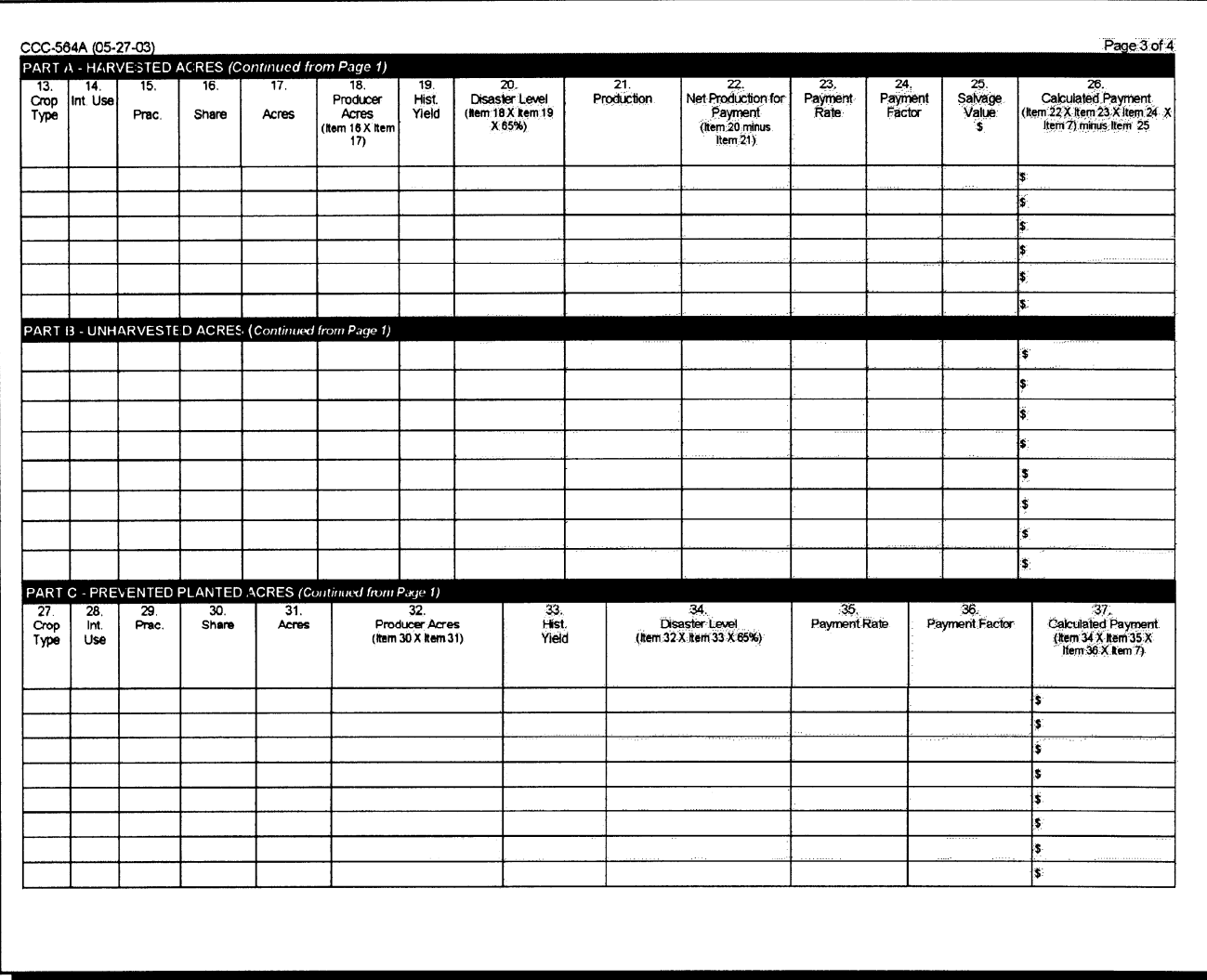

## **B Example of CCC-564A (Continued)**

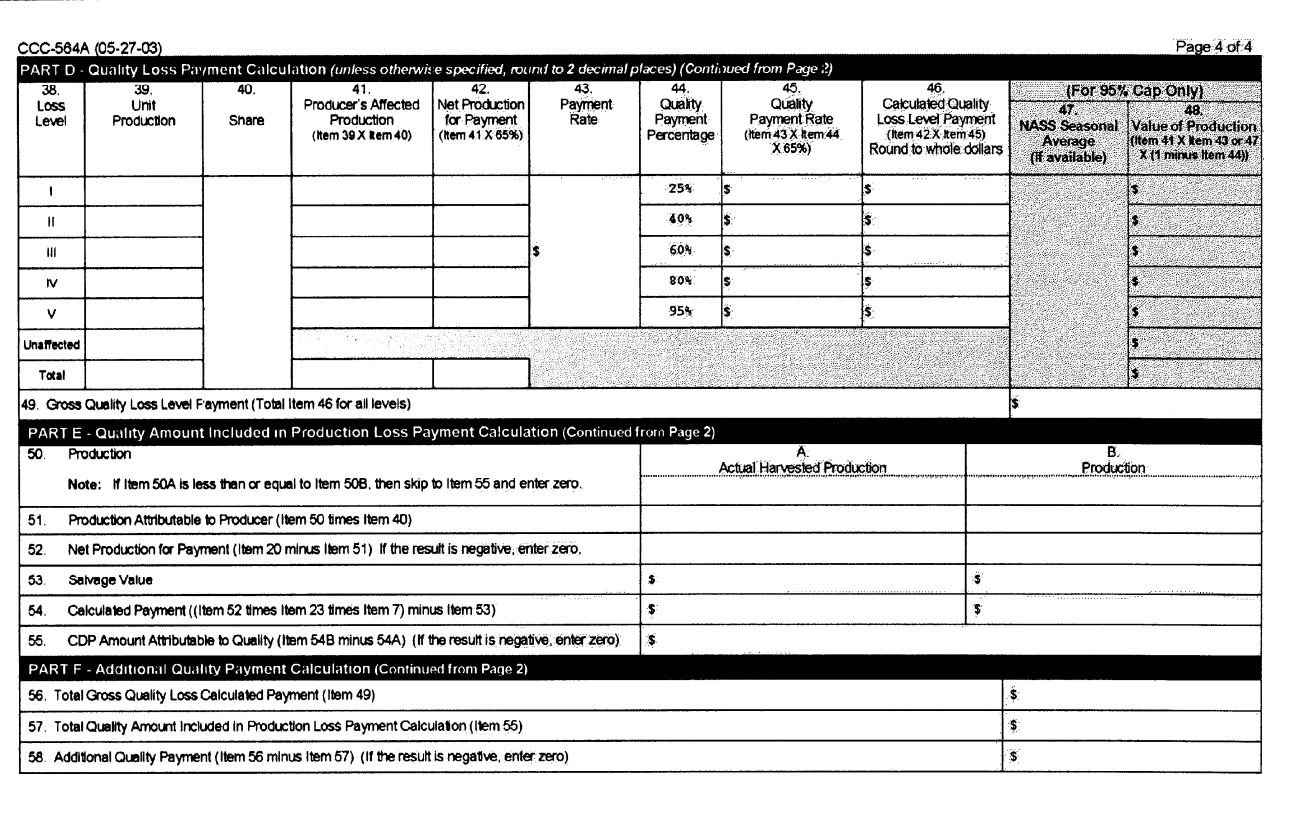

#### **\*--113 CCC-564B Instructions and Example**

#### **A Instructions for Completing CCC-564B**

CCC-564B is a payment calculation worksheet for multiple market crops. Complete CCC-564B according to the following table.

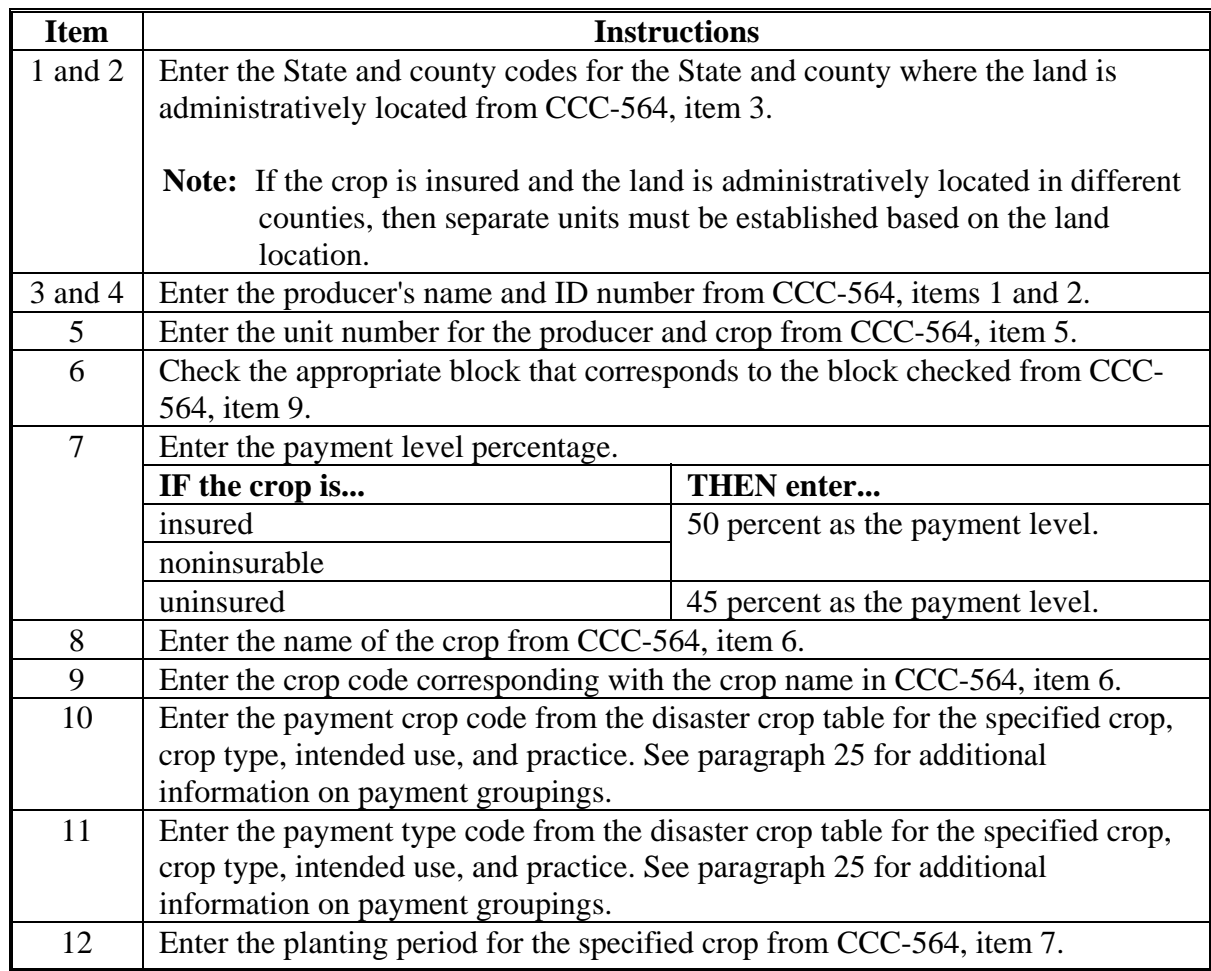

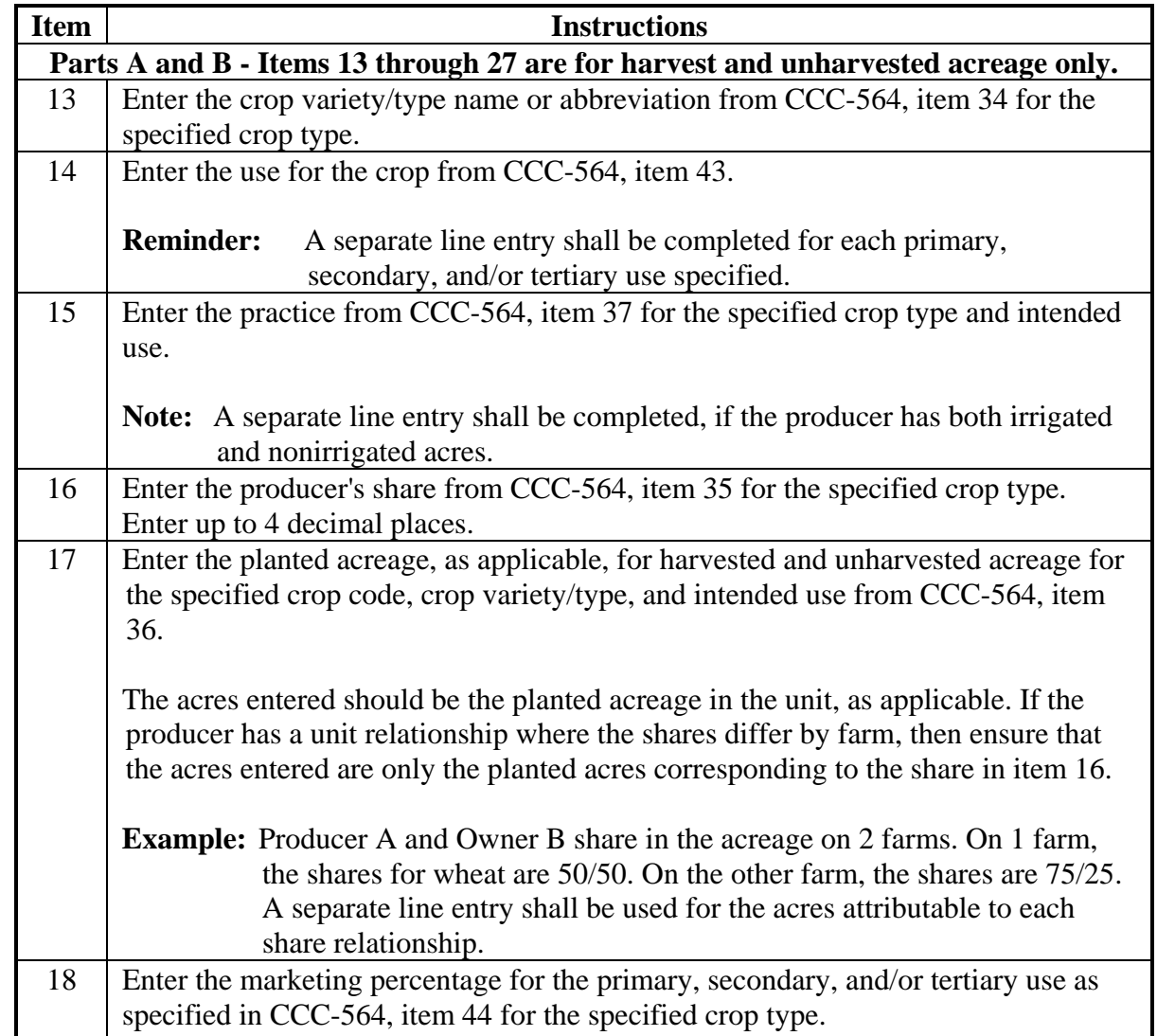

## **A Instructions for Completing CCC-564B (Continued)**

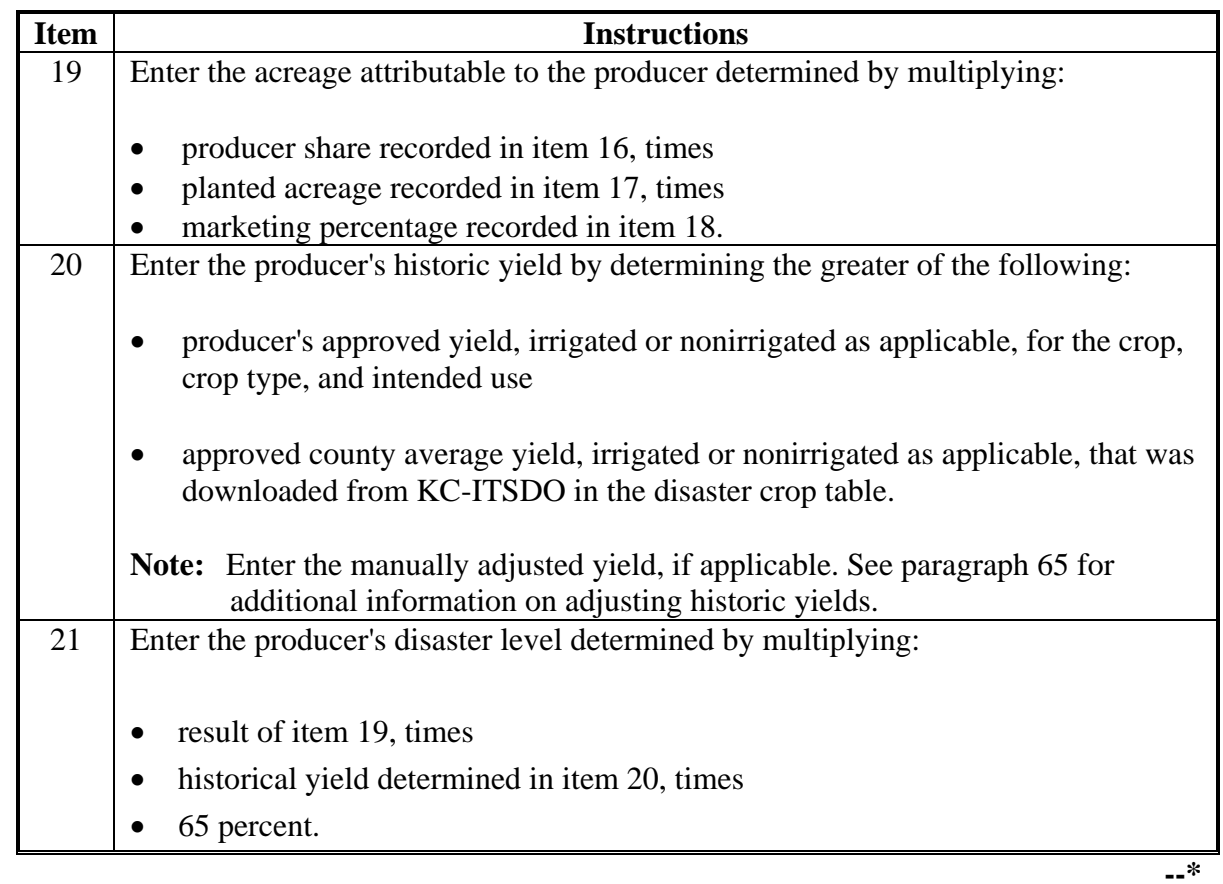

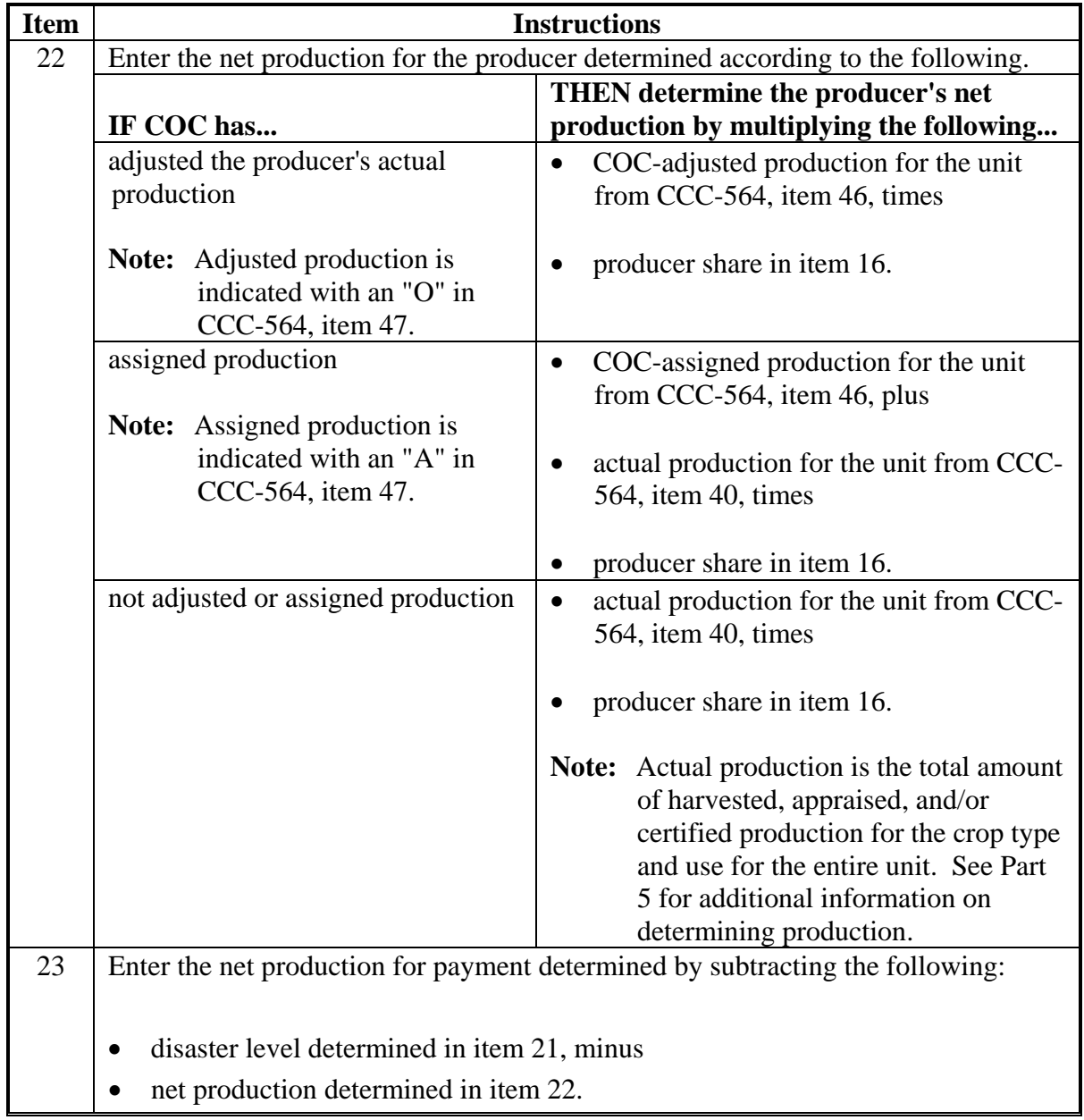

## **A Instructions for Completing CCC-564B (Continued)**

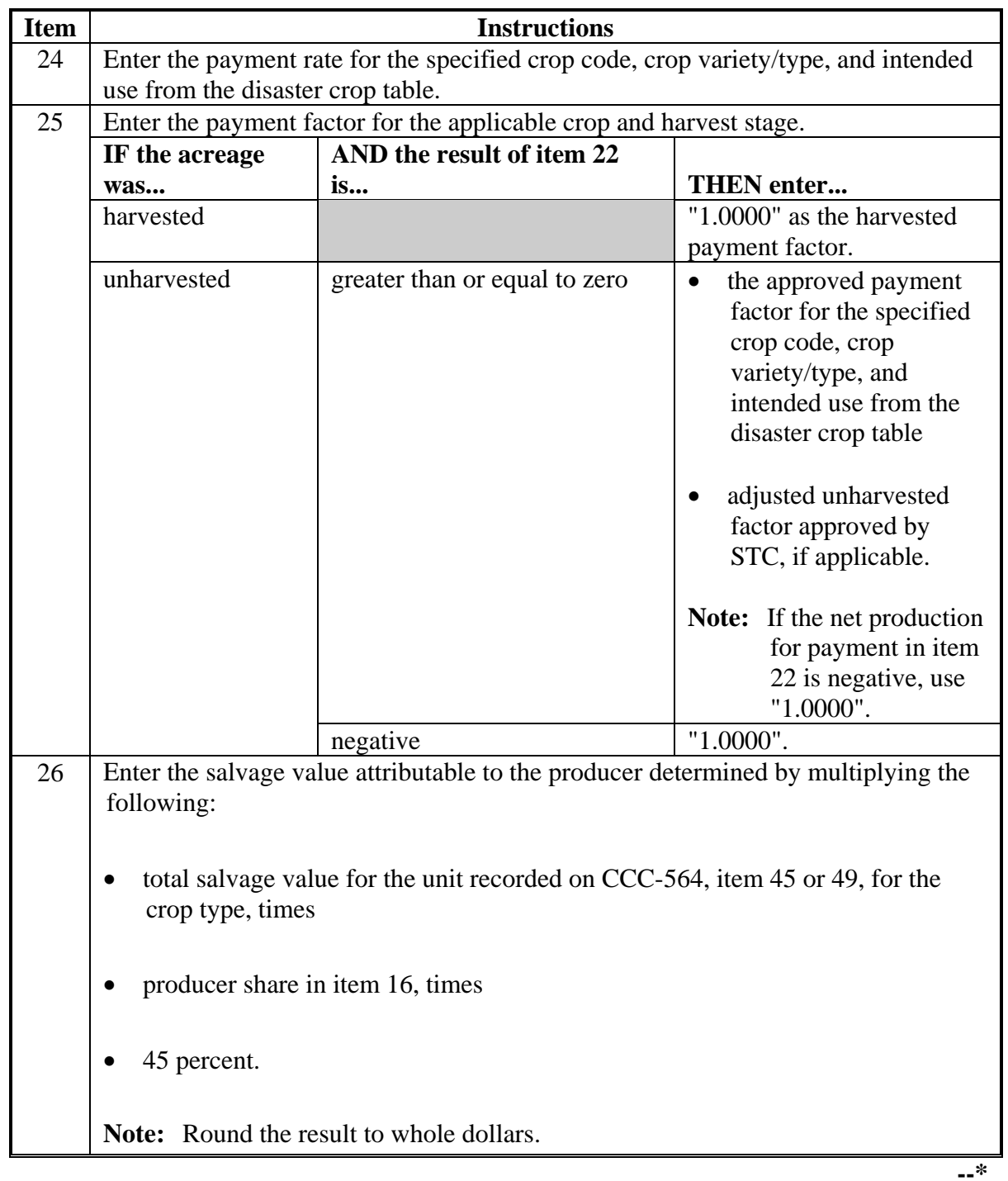

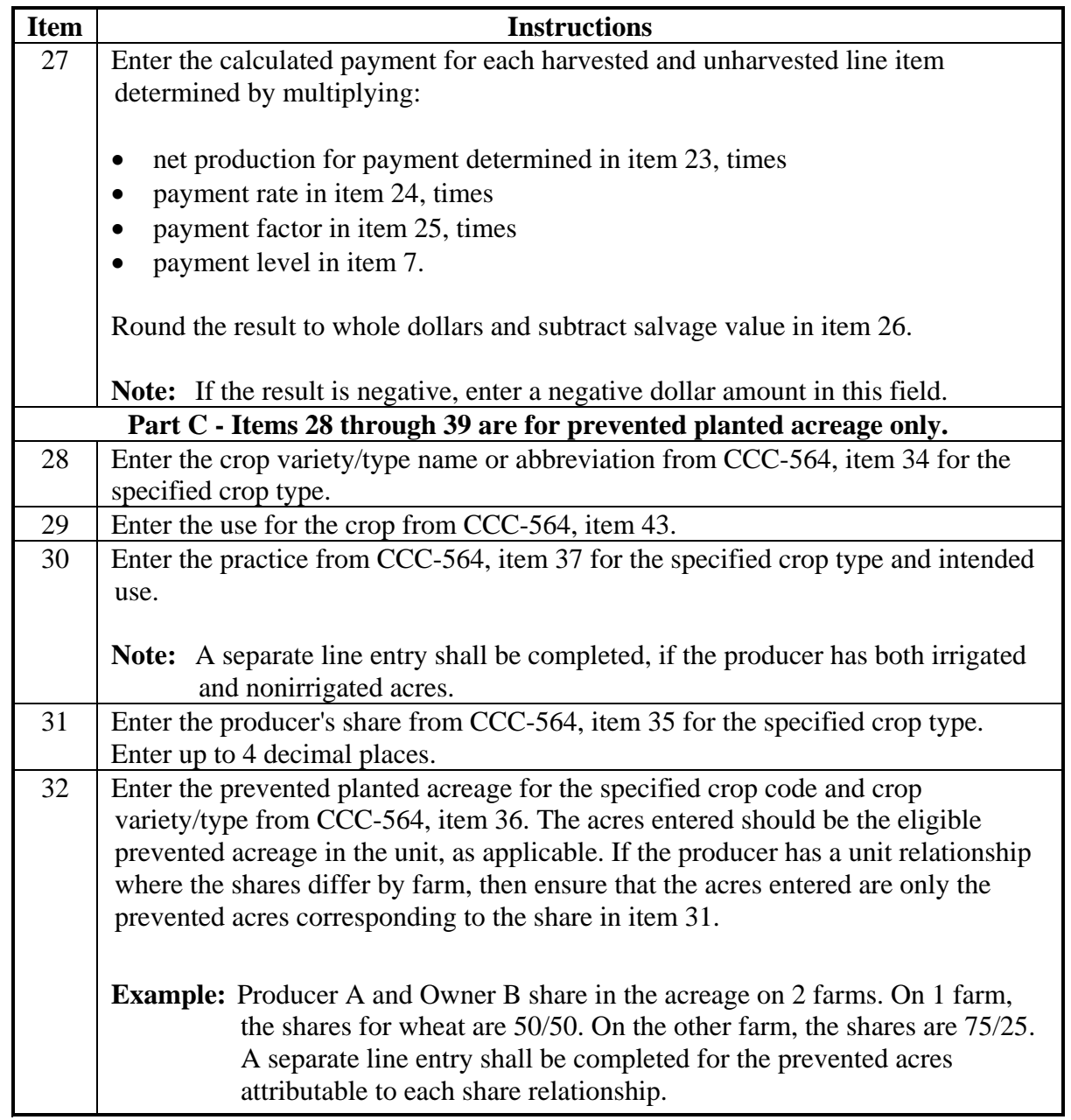

## **A Instructions for Completing CCC-564B (Continued)**

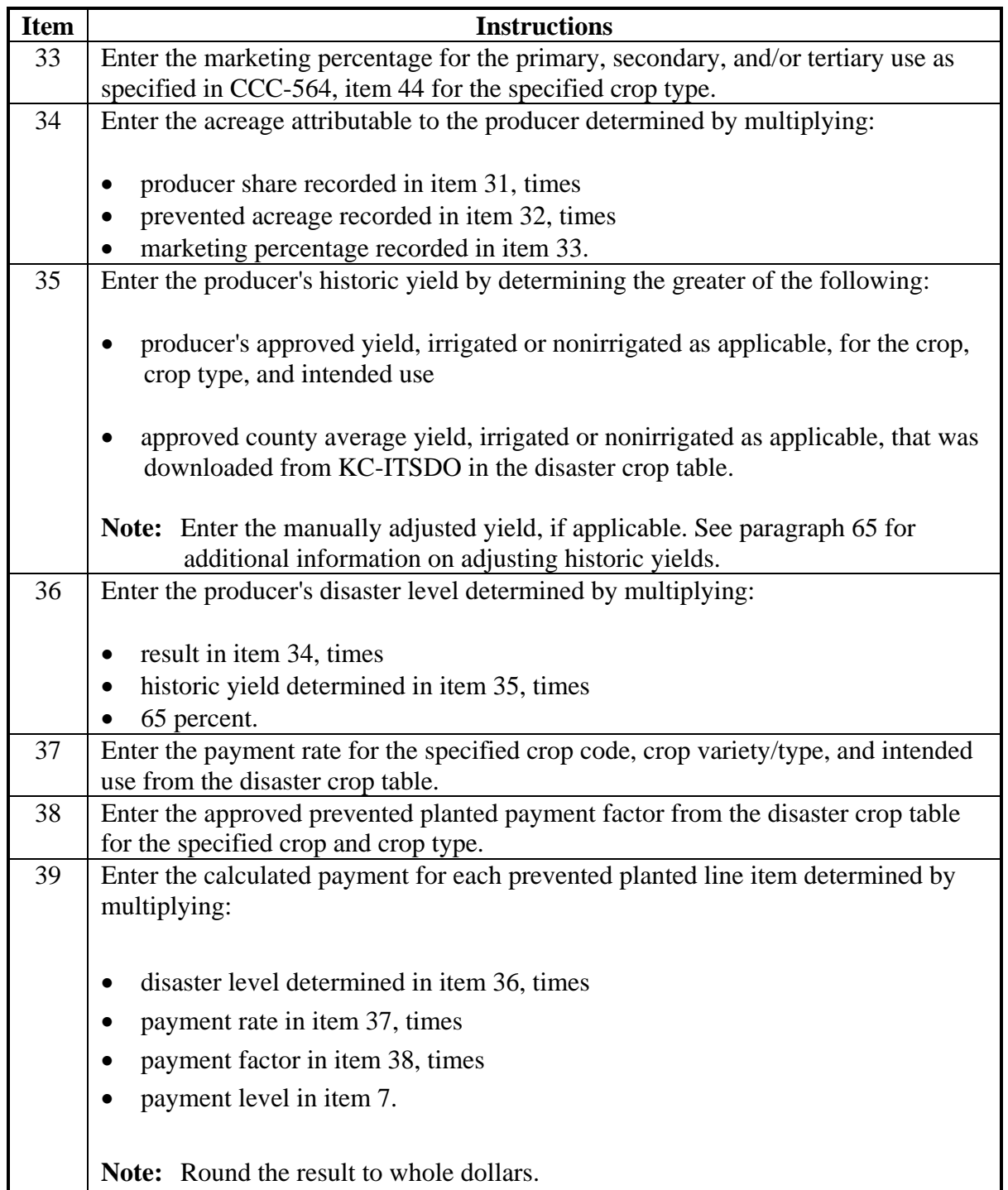

## **A Instructions for Completing CCC-564B (Continued)**

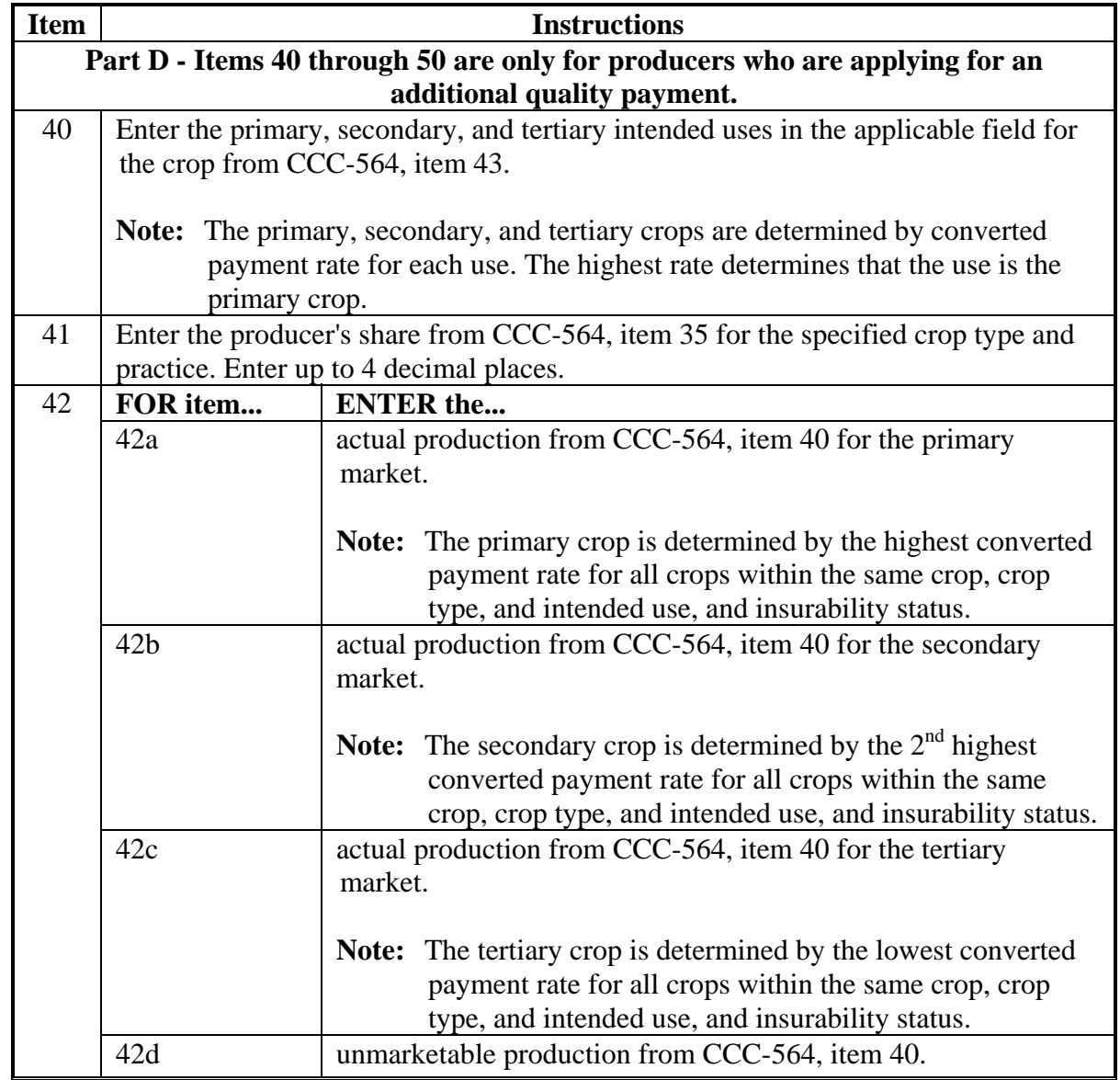

## **A Instructions for Completing CCC-564B (Continued)**

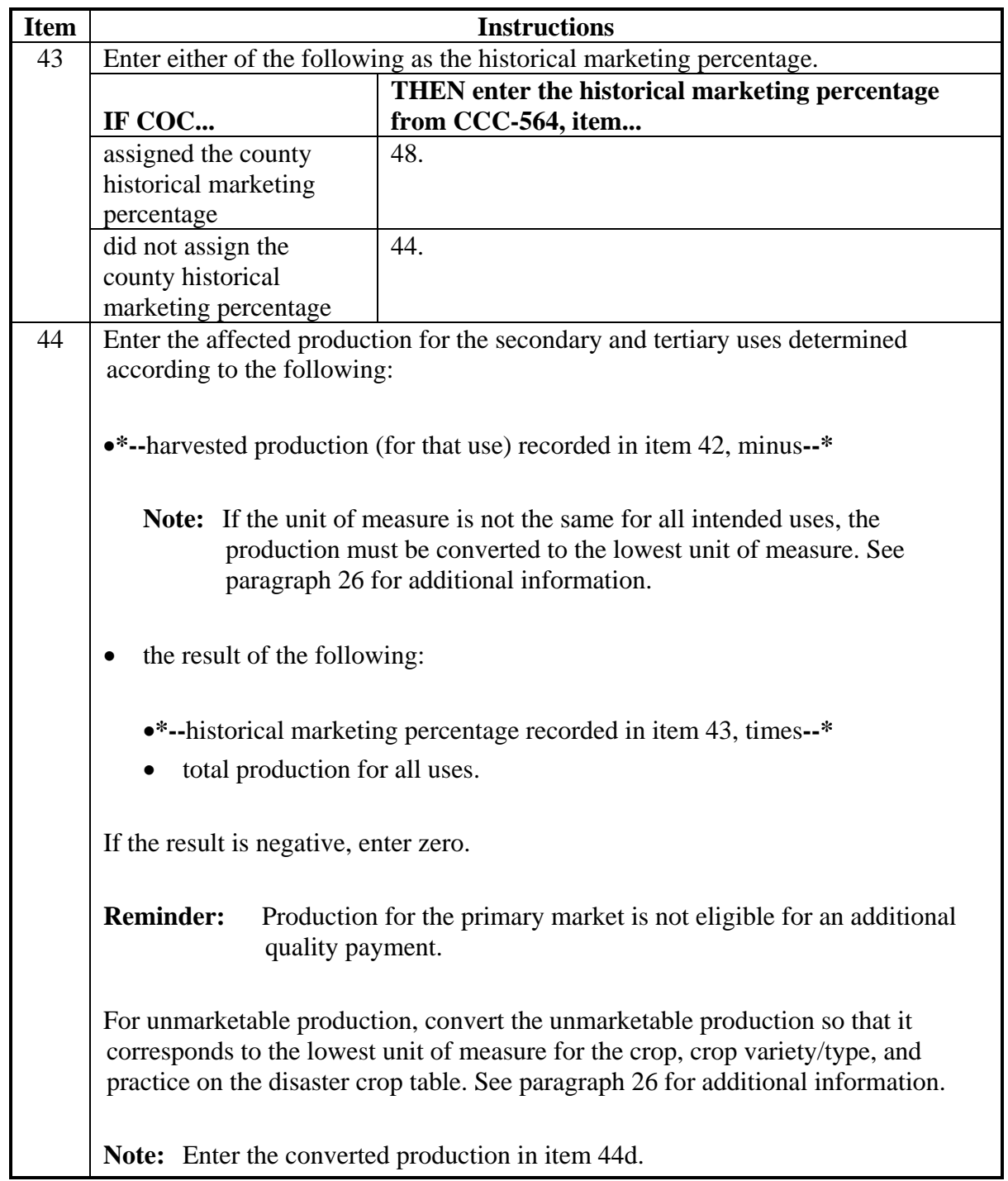

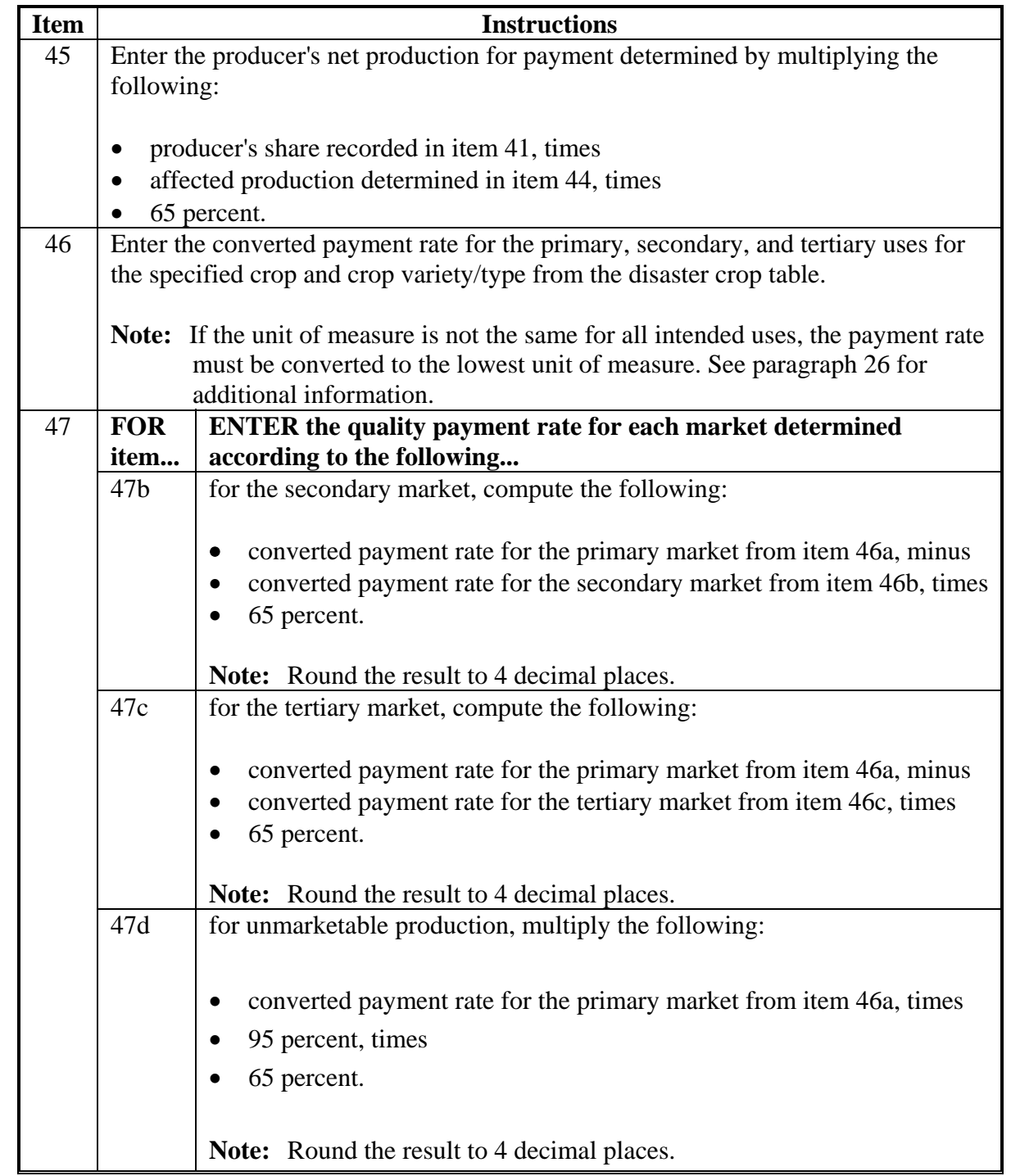

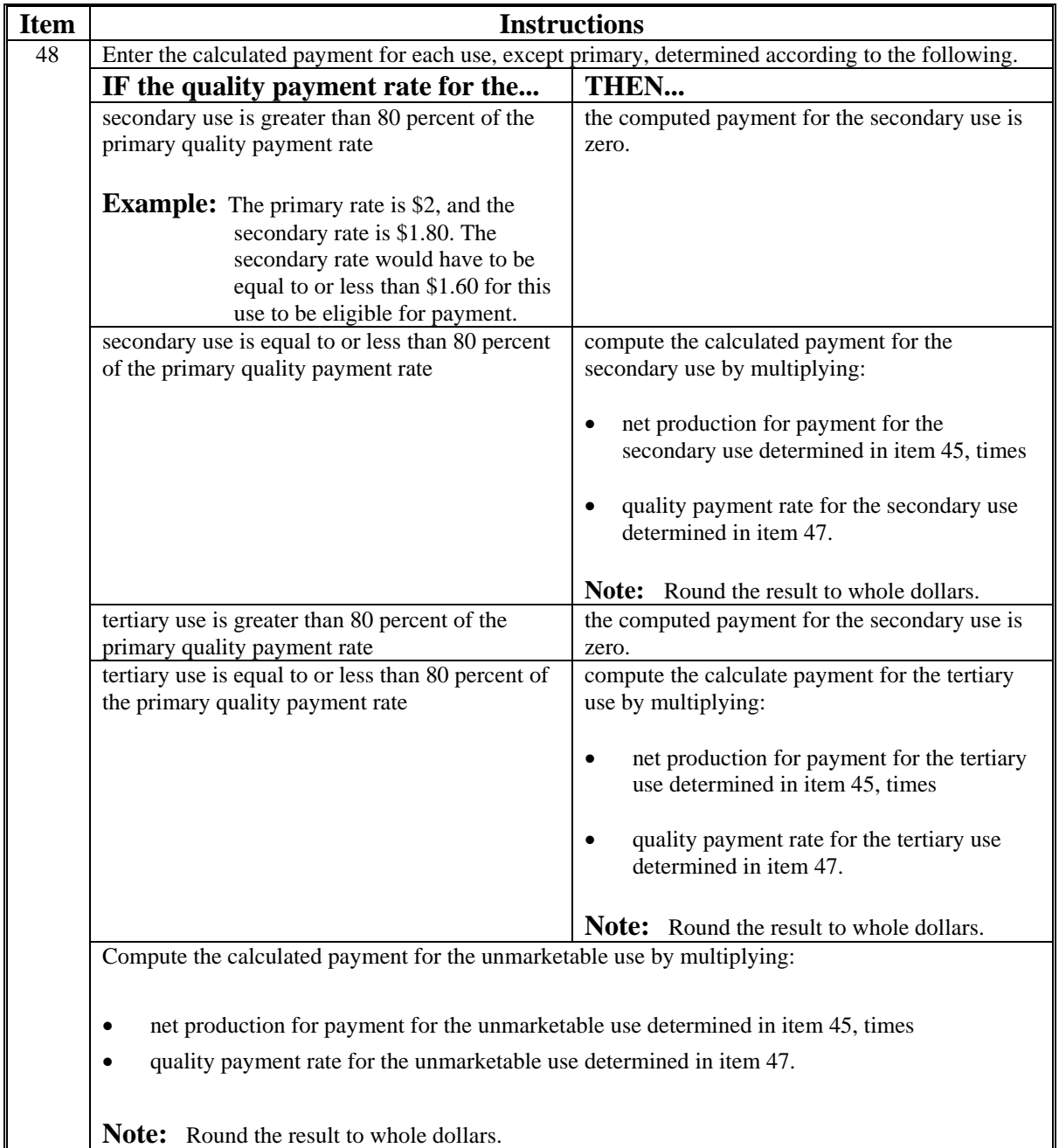

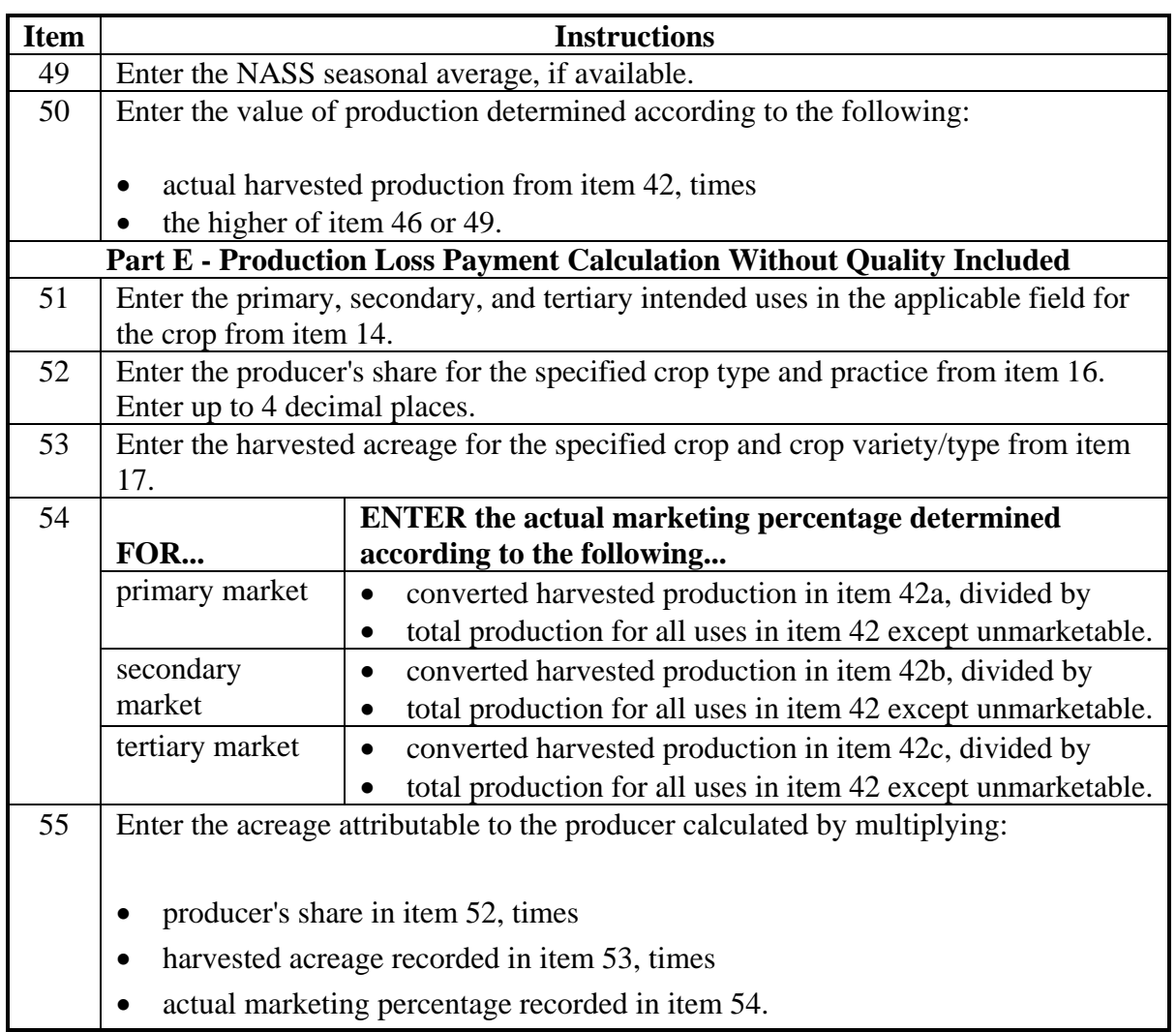

## **A Instructions for Completing CCC-564B (Continued)**

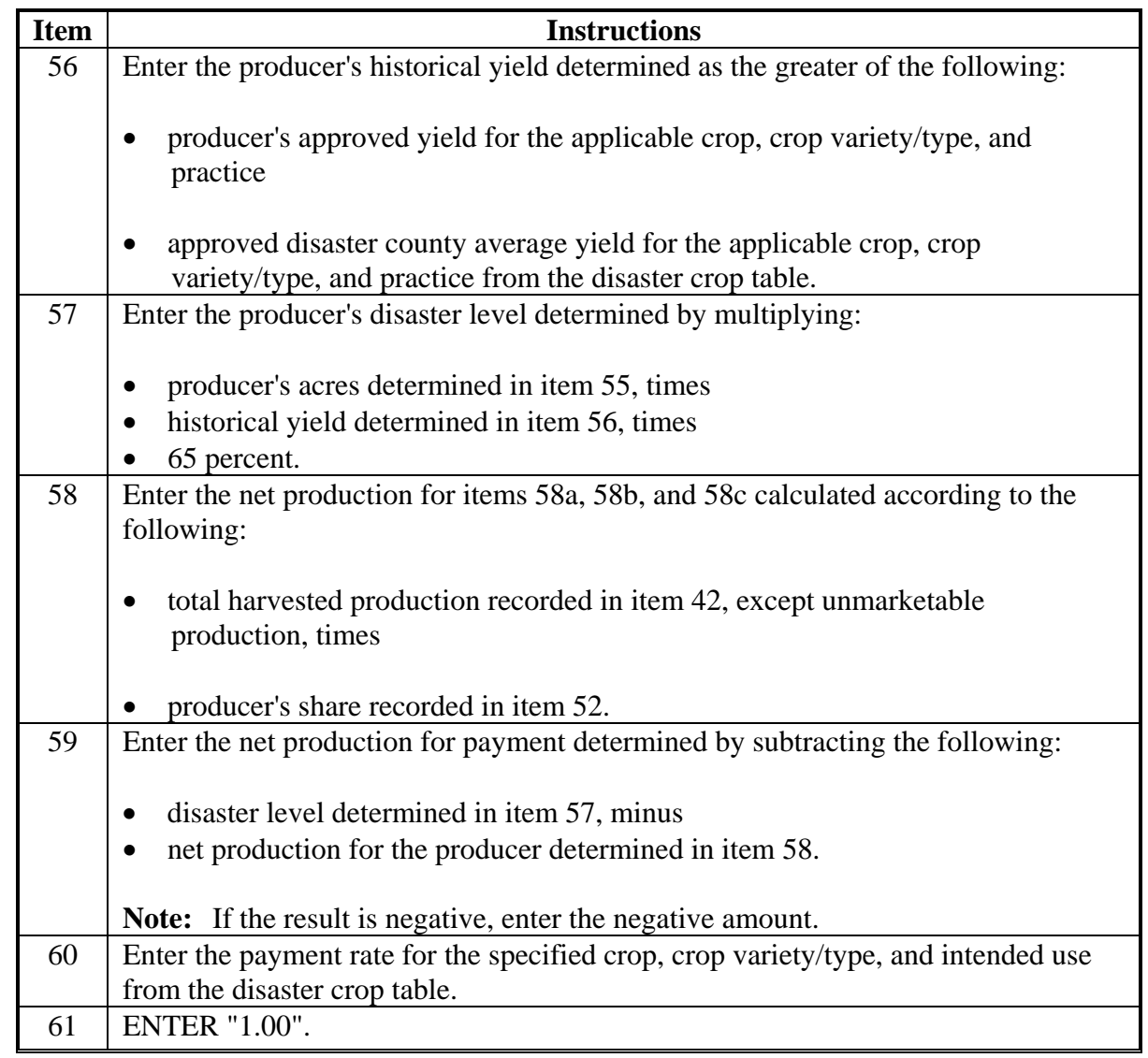

### **A Instructions for Completing CCC-564B (Continued)**

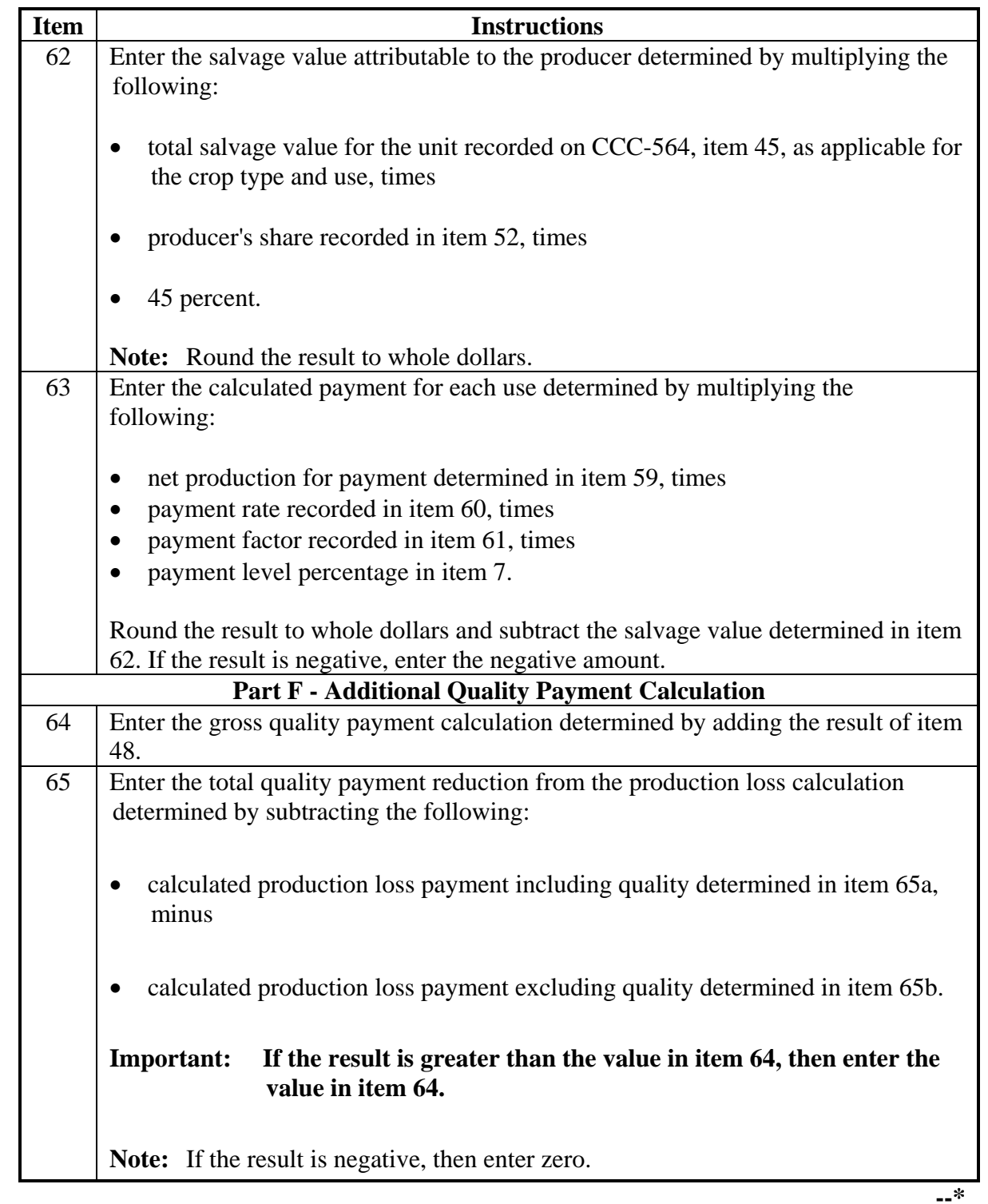

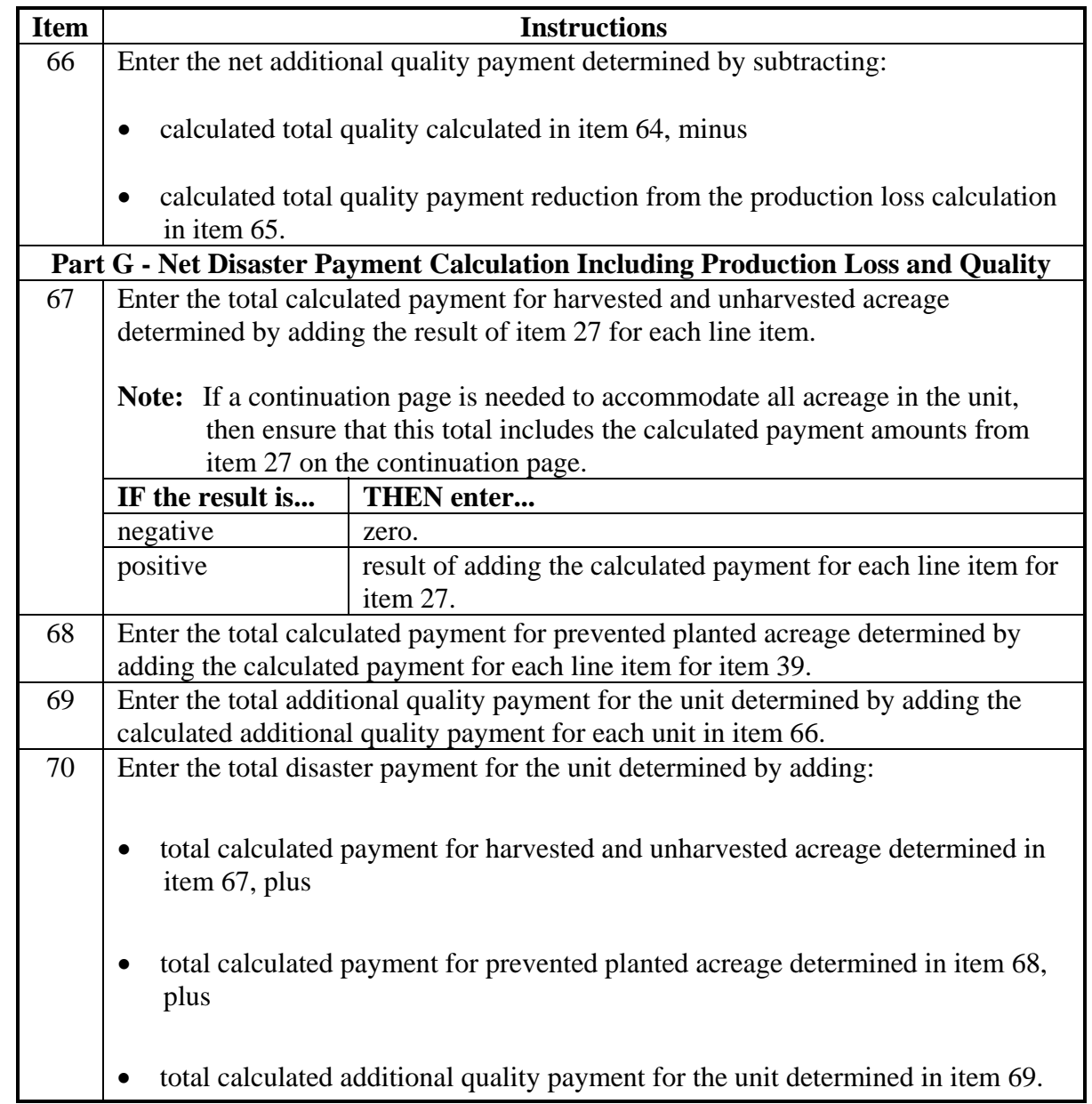

### **A Instructions for Completing CCC-564B (Continued)**

## **B Example of CCC-564B**

The following is an example of a completed CCC-564B.

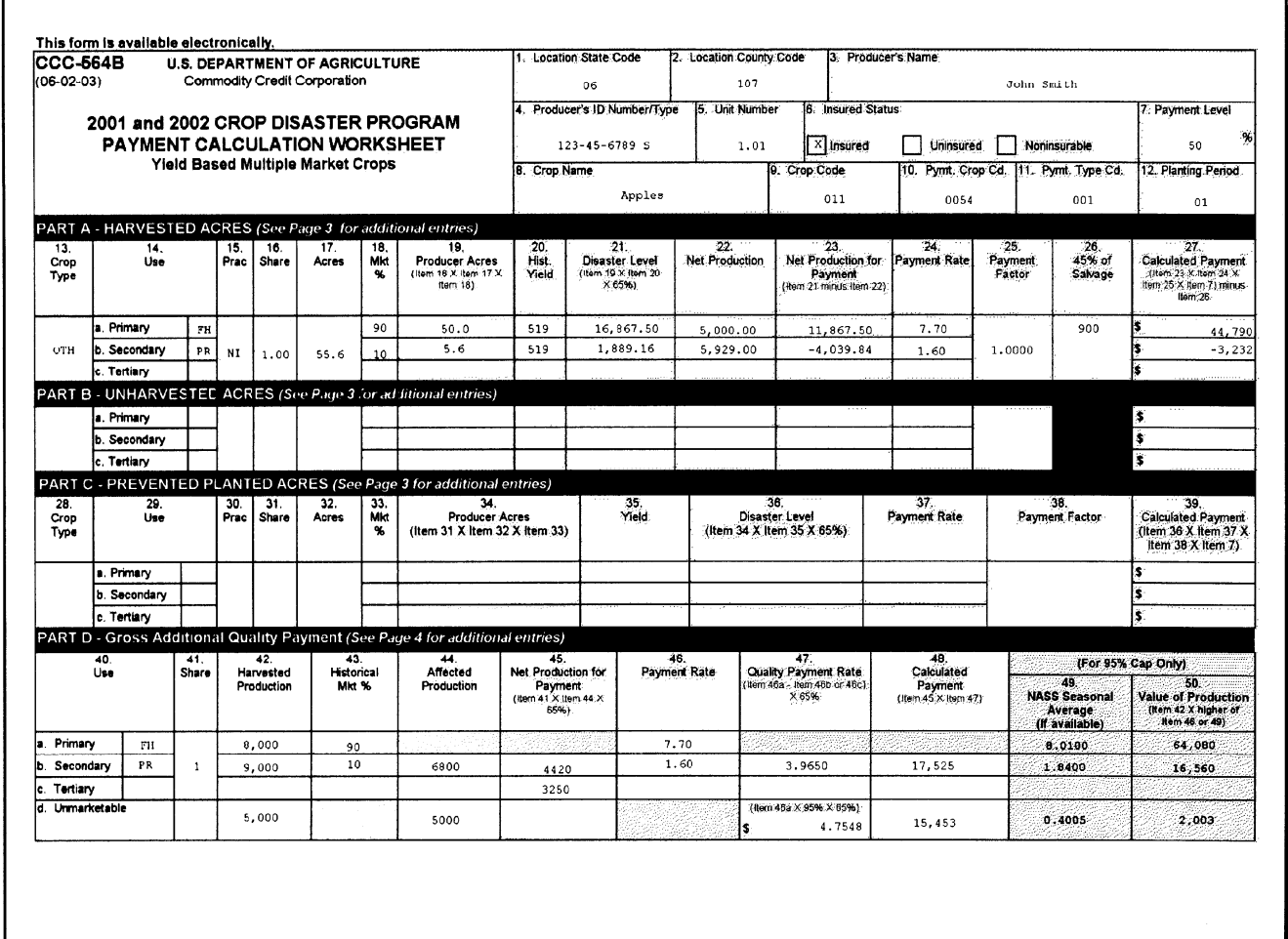

## **B Example of CCC-564B (Continued)**

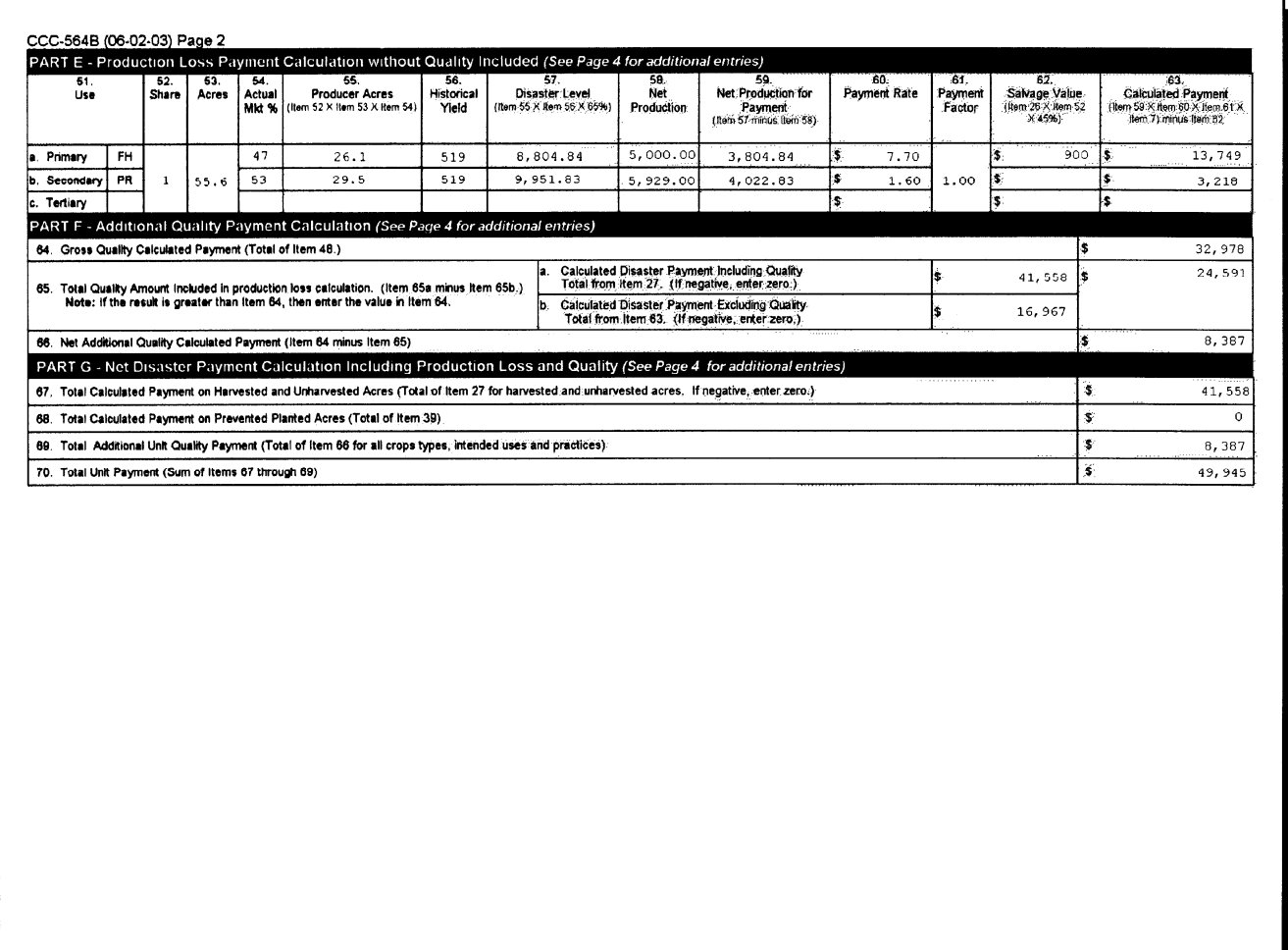

# **B Example of CCC-564B (Continued)**

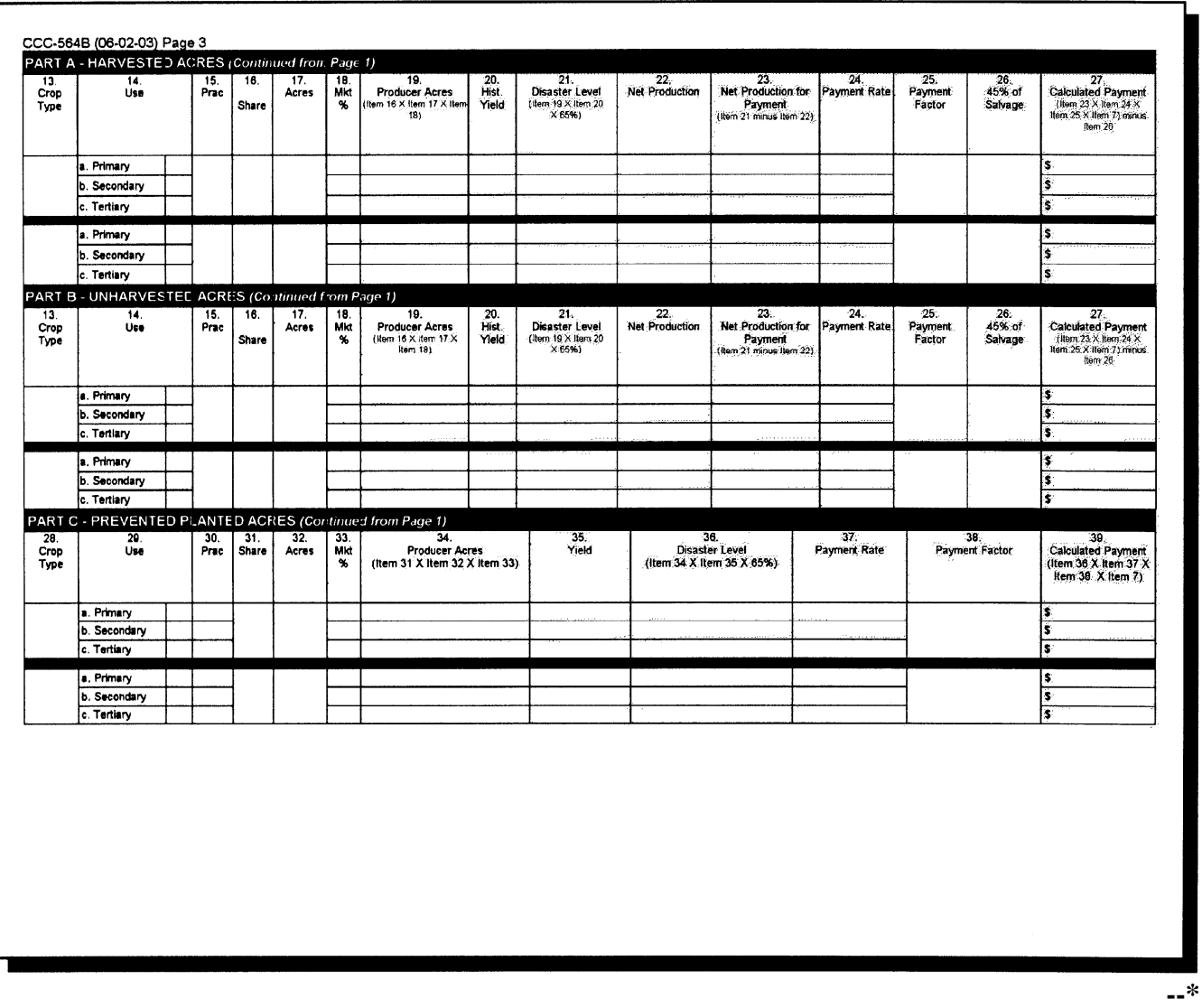

## **B Example of CCC-564B (Continued)**

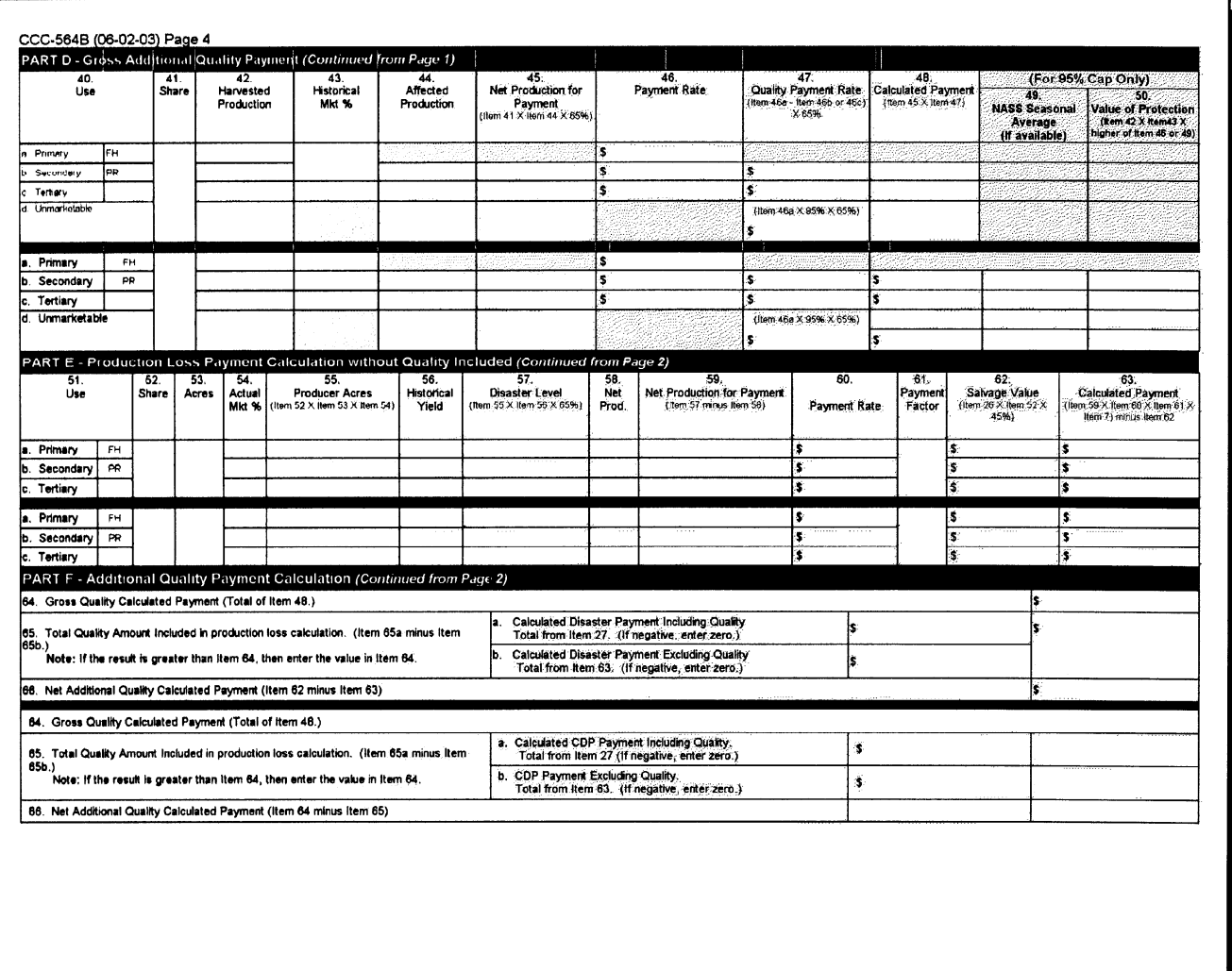

 $\mathcal{O}(\mathcal{O}(\log n))$ 

#### **114 Required CCC-564 Entries for Insured Producers**

#### **A Overview**

For insured producers, KC-ITSDO will download to County Offices the CDP RMA Download File. This file is used to prefill data on the CDP application and worksheet files to provide automated support to the CDP application process.

**Note:** There are circumstances where a producer may request a written agreement for insurance when either a crop or specific practice is not covered by insurance in that county. As a result, the producer may appear on the RMA download report but the County Office may not be able to load the application as insured because the crop is flagged as a noninsurable crop on the crop table. County Offices shall load written agreements through the noninsurable software option.

In most cases, County Offices will receive all information necessary to complete CCC-564. There will be some circumstances that will require the County Office to obtain information from the producer. This paragraph will help identify when information will be required.

#### **B Completing CCC-564 for Insureds Receiving an Indemnity Payment**

When the CDP RMA data shows a loss record for a crop and all information appears complete, only complete the following entries on CCC-564.

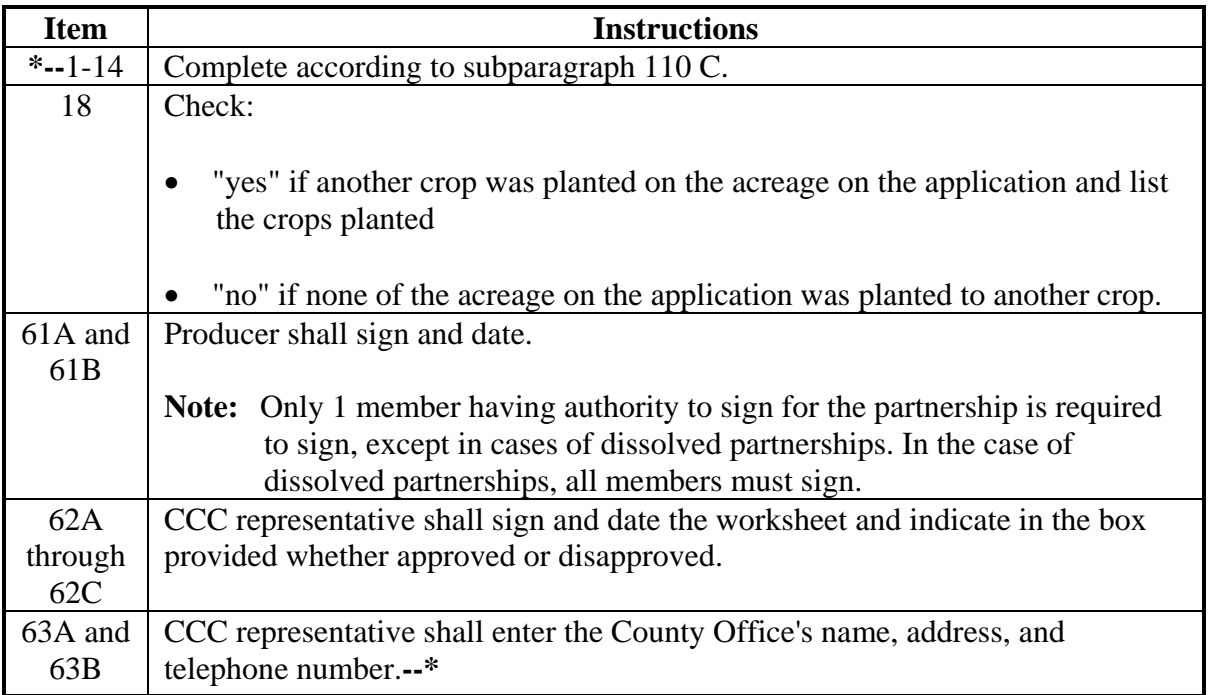

#### **C Adjustments for Quality or Quota Crops**

When the CDP RMA data shows a loss record for a crop and all information is accurate, but further adjustments are necessary to take into account multiple markets and crop quality adjustments or to further breakdown quota and nonquota, additional entries are required on CCC-564.

**Crops Adjustment Requirements**  Multiple Markets For all insured producers growing a crop that has multiple markets of fresh and processed. See paragraph 73. Cotton All insured cotton producers may receive a quality adjustment according to subparagraph 75 F. Peanuts RMA data for 2001 will be prorated into quota and nonquota acres and production. See paragraph 76.

**Note:** This paragraph applies to the following crops.

**\* \* \***

### **D Insured Cotton Producers**

Following are additional entries for insured cotton producers.

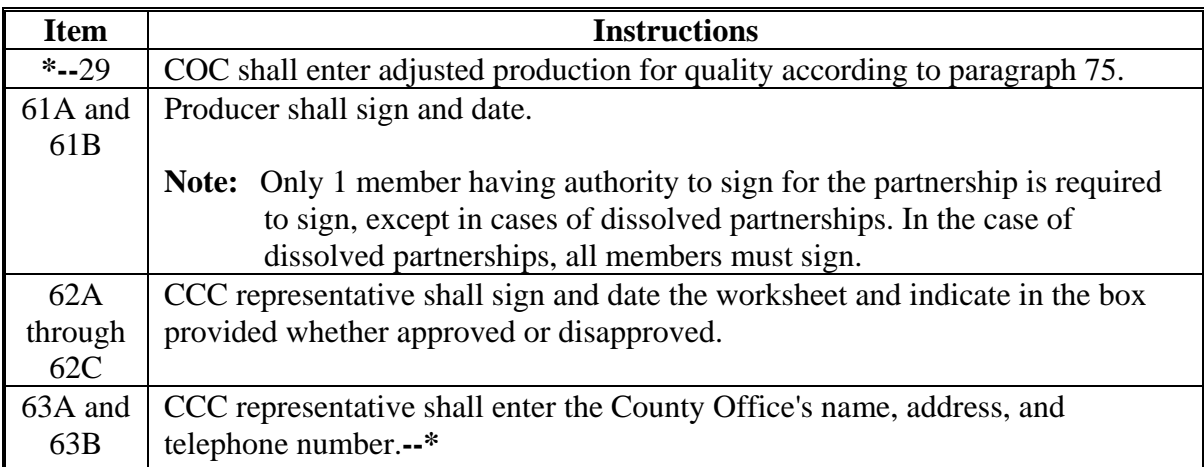

### **E Insured Peanut Producers**

Following are additional entries for insured peanut producers.

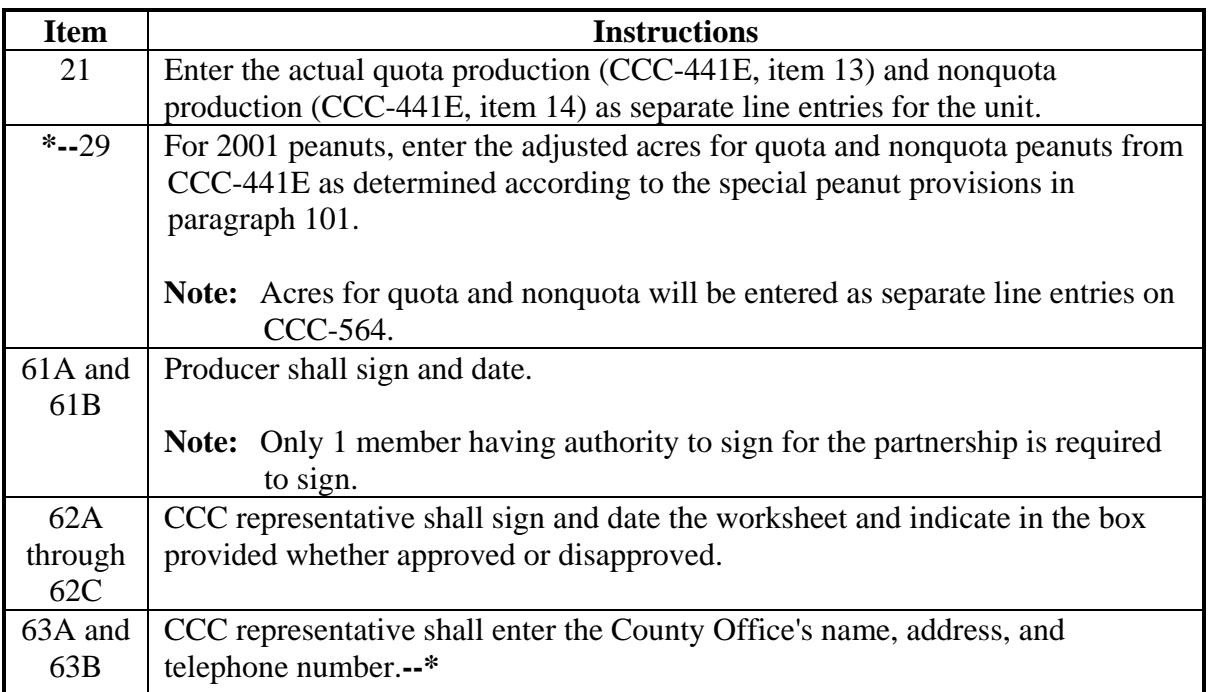

#### **F Insureds Not Having a Loss Record**

The CDP RMA Download Report will provide information for all producers that obtained **\*--**crop insurance in 2001 or 2002. There will be cases where a loss record will not be**--\*** included in the download such as:

- the producer not suffering the loss threshold for the level of insurance coverage purchased
- the producer's loss records have not been downloaded on the CDP RMA Download Report.

Entries shall be taken from the producer's claim for indemnity or proof of loss forms from RMA to document production. The following table provides the required entries necessary to complete CCC-564.

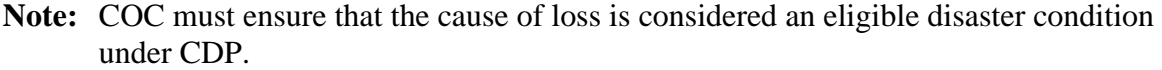

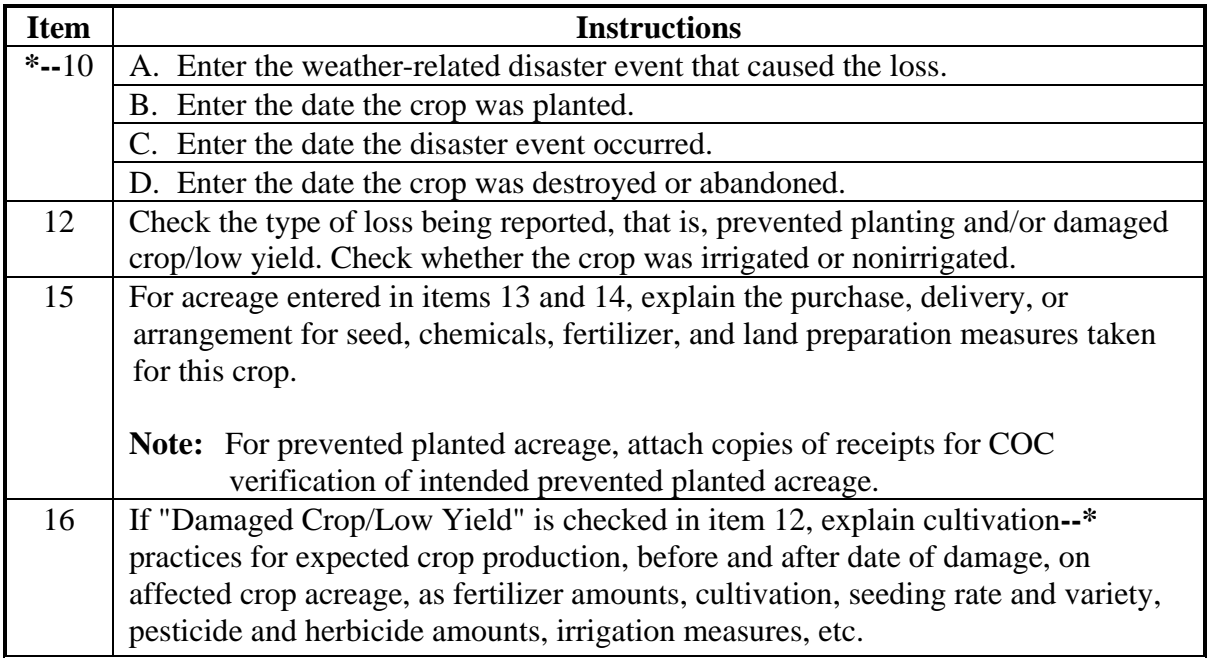

# **Item Instructions \*--**17**--\*** Describe what has been done with the prevented planted or damaged crop acreage. If prevented from planting, include the normal final planting date. If acreage was harvested, ENTER "ALL", or if only partially harvested, enter the appropriate acreage according to Part C. Note: Use separate line entries in Part C for the same crop when the following occurs: • the crop is taken to various growth stages, that is, harvested, unharvested, and prevented planted • irrigated or nonirrigated practices are employed • the share relationship between the same producers varies for the crop or the type of unit • the crop or type is grown for more than 1 intended use in the unit. **\* \* \* \* \* \***

#### **F Insureds Not Having a Loss Record (Continued)**

## **F Insureds Not Having a Loss Record (Continued)**

**\*--**

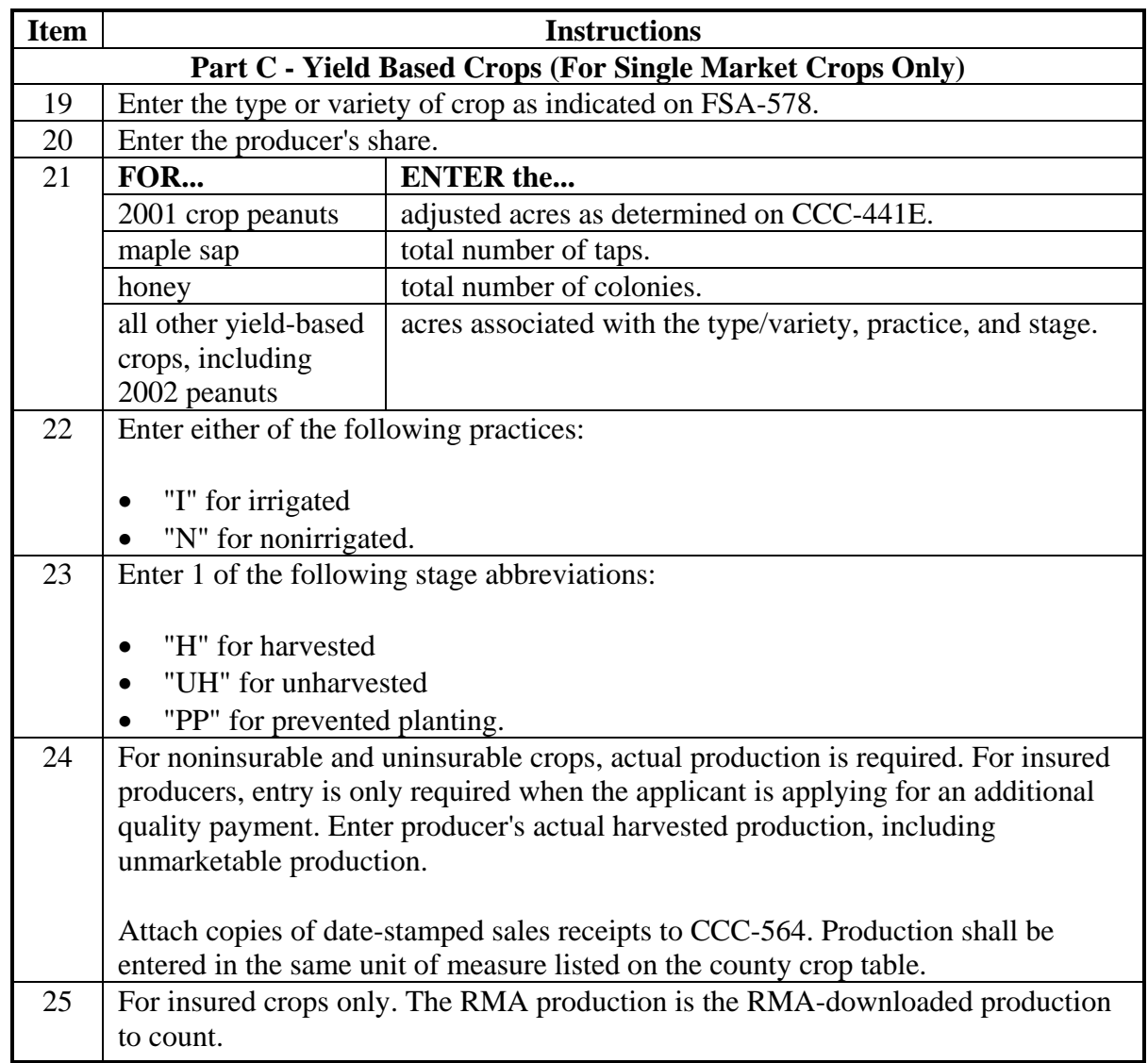
### **F Insureds Not Having a Loss Record (Continued)**

#### **\*--**

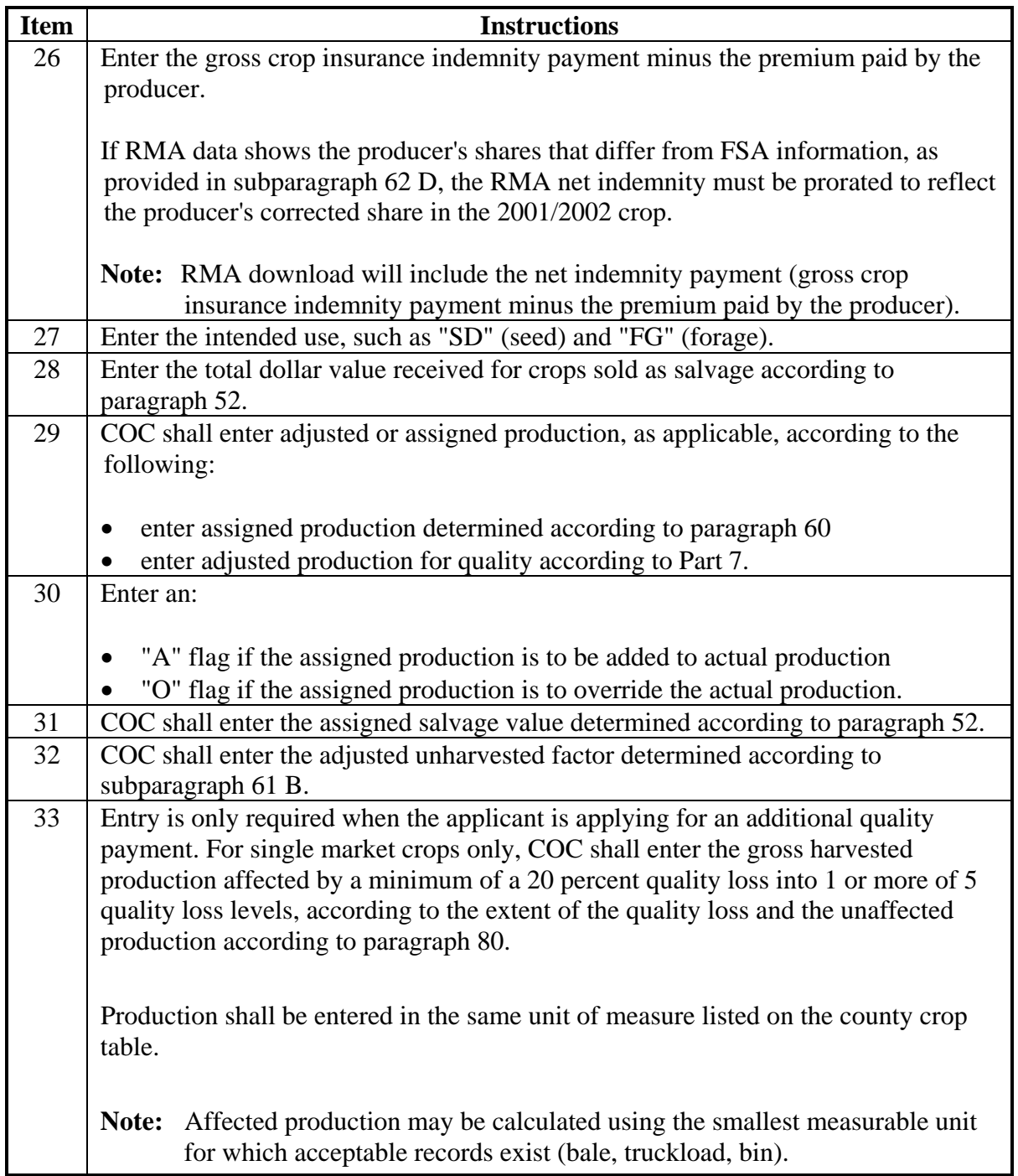

# **F Insureds Not Having a Loss Record (Continued)**

**\*--**

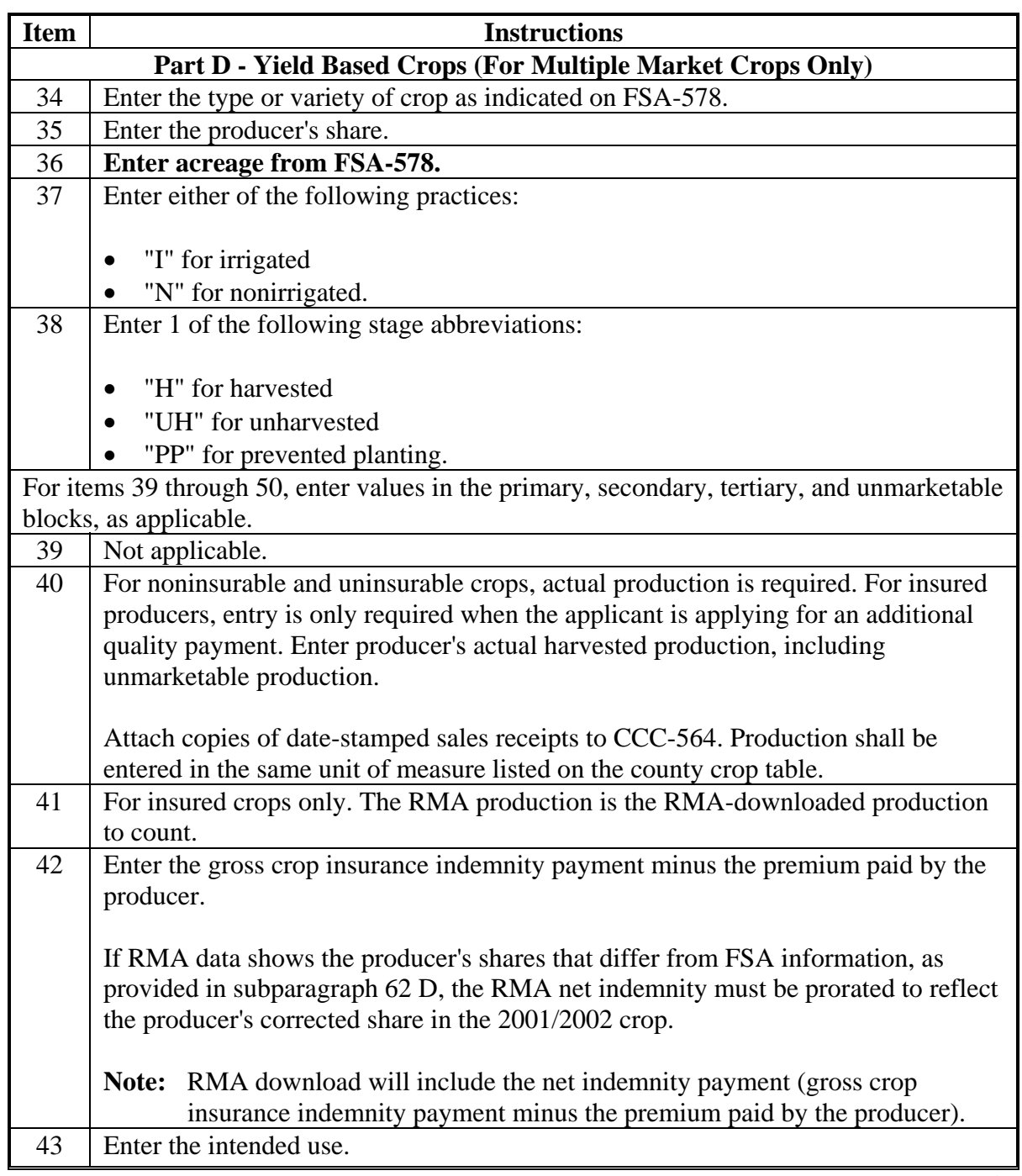

# **F Insureds Not Having a Loss Record (Continued)**

**\*--**

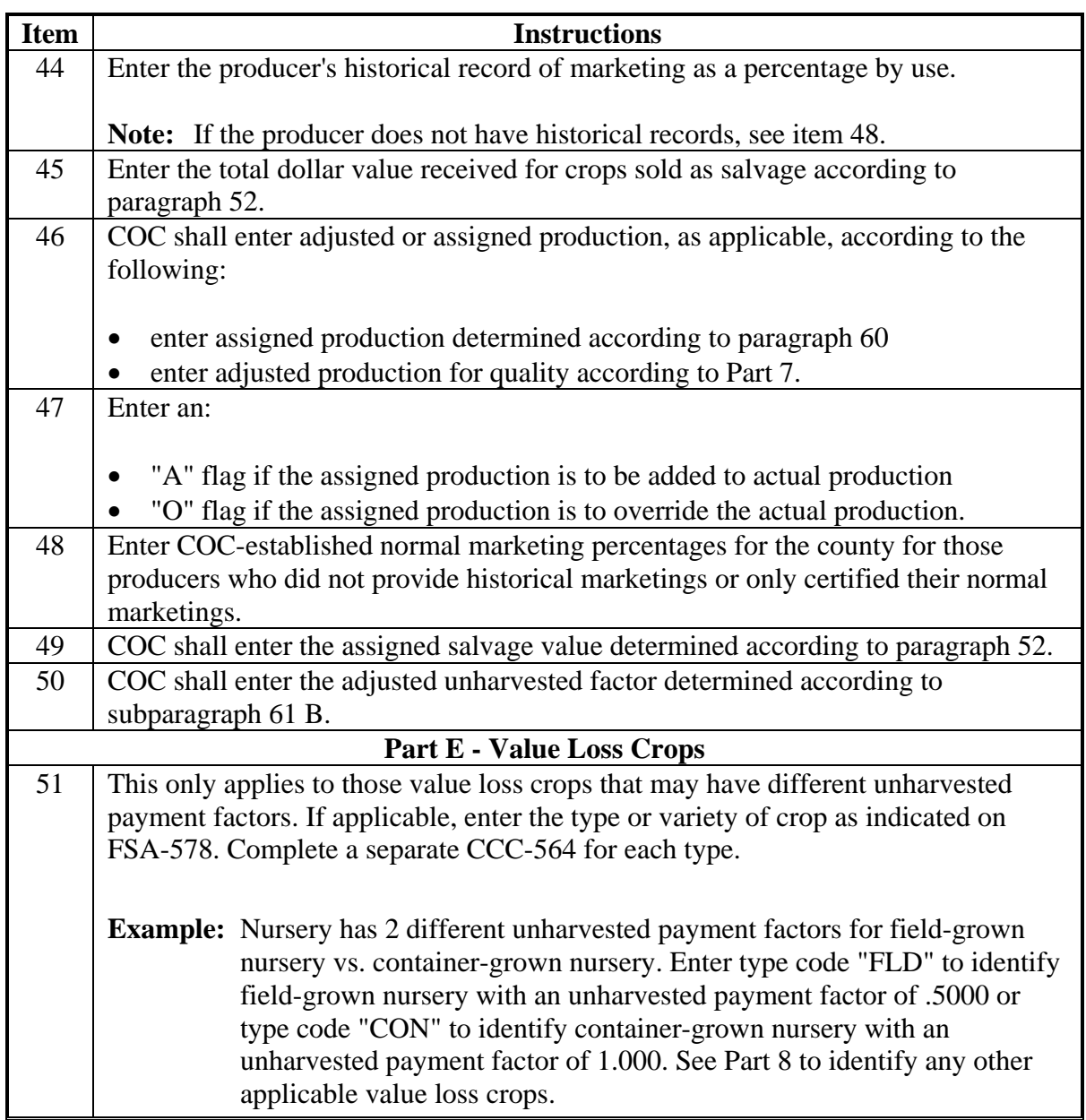

# **F Insureds Not Having a Loss Record (Continued)**

**\*--**

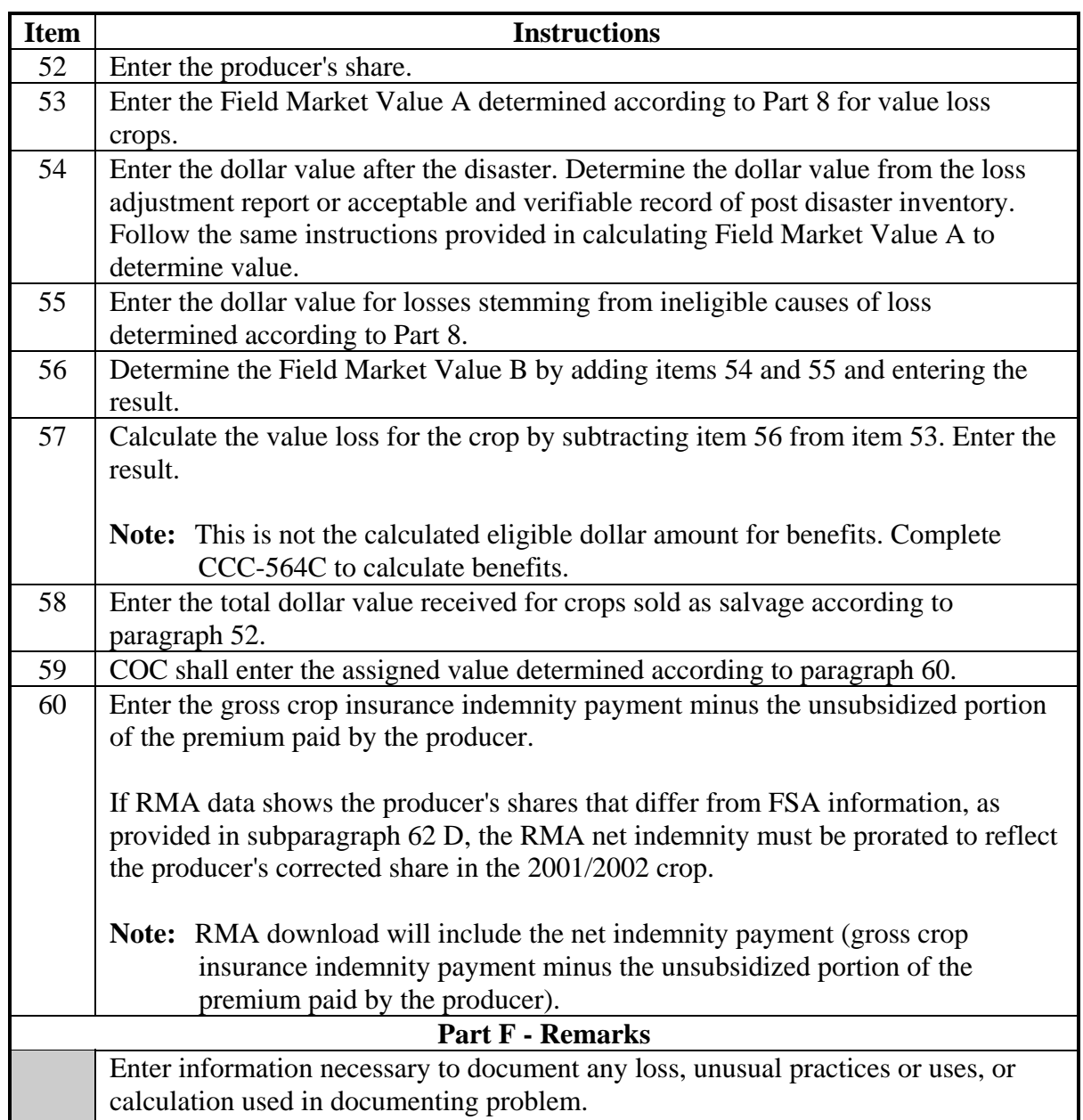

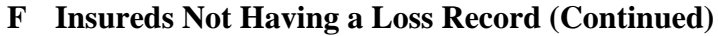

**\*--**

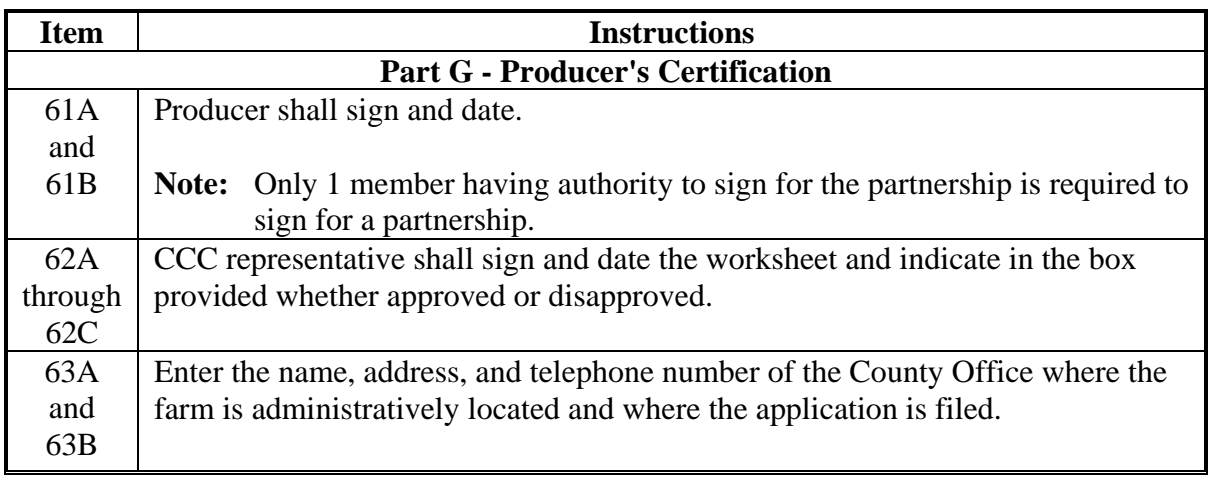

- **Notes:** If multiple-cropped acreage applications are on file and only 1 crop can earn payment, COC or designee shall:
	- disapprove other crop applications for the same acreage noting the producer's choice as reason for disapproval
	- approve the crop designated if all other eligibility criteria has been met.

See paragraph 37.**--\***

 $\mathcal{O}(\mathcal{O}(\log n))$ 

### **A Overview**

The CDP RMA Download Report provides loss information on all producers who purchased **\*--**insurance on a 2001 or 2002 insurable crop in that county. It is important to note that**--\*** certain crops, although listed on the download report, will not provide production data because of the type of insurance plan (GRP or Dollar Crops) for the crop.

County Offices must identify those producers having the above listed plans of insurance so that CDP payments can be calculated correctly.

### **B Completing CCC-564 for Insureds Having "Dollar Amount of Insurance" Coverage With Production to Count of Zero**

For producers and crops with GRP plan code 12 or GRIP plan code 73, the unit structure, acres, and production listed on the CDP RMA Download Report must be corrected to accommodate CDP. As a result, producers with these plan codes will be required to furnish additional information to document their loss. For producers having these plans, complete the following entries on CCC-564.

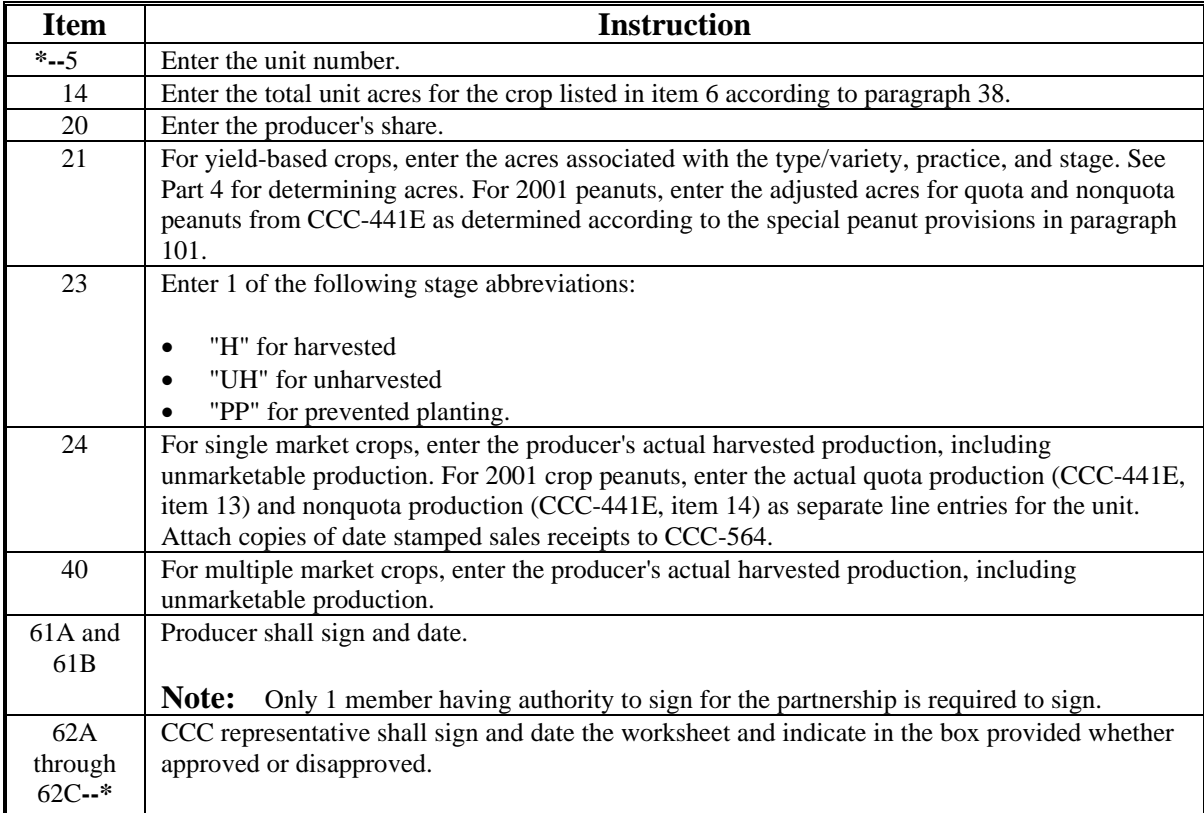

#### **115 Completing CCC-564 on GRP and Dollar Insured Crops (Continued)**

### **C Completing CCC-564 for Insureds Having "Dollar Amount of Insurance" or "Revenue" Crops**

For producers and crops with plan codes of "41" Pecans, "46" Avocado, "50" Dollar Crops, and "55" Yield Base Dollar Amount of Insurance **\* \* \***, the "production to count" field on the CDP RMA Download Report will be downloaded with a blank entry. Producers having these types of plan codes will be required to provide production evidence documenting their actual loss for CDP.

**Note:** The forage seeding policy from RMA insures the first year seeding establishment of forage. Dollar loss is based on plant stand not production. CDP covers only the loss of expected production. Therefore, for forage seeding, STC must determine that the particular forage established would normally have been expected to be harvested in

**\*--**2001 or 2002. Those forage crops not expected to be harvested in 2001 or 2002 are**--\***

ineligible for CDP. Ensure that the yield reflects the potential for the first year of seeding.

The following table provides the required entries necessary to complete CCC-564.

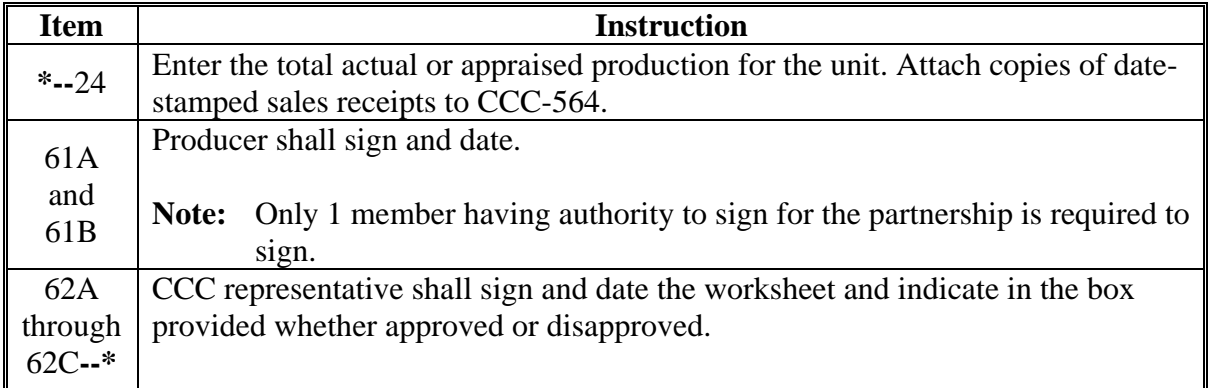

### **116 Completing CCC-564M**

### **A Instructions for Completing CCC-564M**

**\*--**A producer may not receive a 2001 or 2002 disaster payment for losses on more than one 2001 or 2002 crop on the same acreage unless the provisions of paragraph 37 are met. All**--\*** producers sharing in the acreage multiple cropped shall designate the crop for payment on CCC-564M. Only one CCC-564M shall be completed by all producers for the specific multiple-cropped acreage. Attach a copy of CCC-564M to all applicable applications.

### **A Instructions for Completing CCC-564M (Continued)**

This is a manual form and should be completed according to this table. See an example of CCC-564M in subparagraph C.

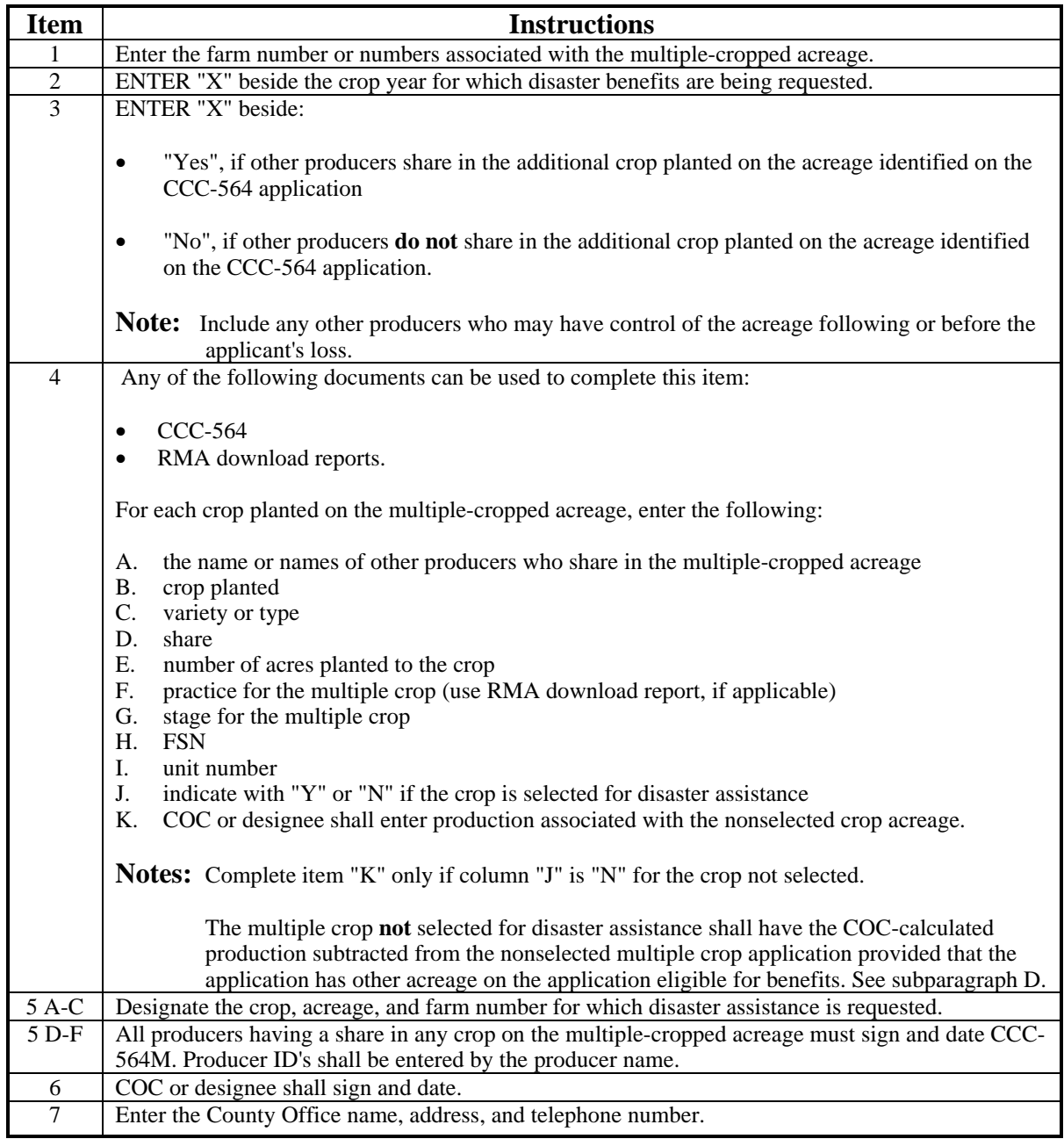

**Note:** Attach CCC-564M to all applications covering the multiple-cropped acreage.

### **B CCC-564's That Do Not Require CCC-564M**

CCC-564's that **do not** require CCC-564M are applications filed:

- on acreage with only 1 crop planted
- for multiple crops planted on the same acreage meeting the multiple crop criteria in paragraph 37.

#### **C Example of CCC-564M**

Producer has 100 percent share in farm number 101 and planted 200 acres of irrigated cotton. The cotton failed because of a hail storm, and the producer planted 200 acres of irrigated grain sorghum. Both crops were insured and the County Office received a download for both crops. The appraisal for the cotton crop was "0". The producer harvested 3,000 bushels of grain sorghum. The disaster level for grain sorghum is 5,200 bushels.

Cotton and grain sorghum have not been approved as a multiple-cropping combination for the county.

CCC-564's are completed for both the 200 acres of cotton and the 200 acres of grain sorghum.

**Note:** See subparagraph 110 D for items on CCC-564 that do not need to be completed for the nonselected crop.

Based on projected payment information, the producer selects cotton for payment on the multiple-cropped acres. CCC-564M is completed to identify crops planted on the same acreage and the crop selected for payment. CCC-564 for cotton will be approved and an approval date will be entered into the system. The following documents will be filed together in the producer's folder:

- CCC-564 for cotton
- CCC-564 for grain
- $CCC-564M$ .

**Note:** The producer will not sign CCC-564 for grain sorghum, the nonselected crop. Therefore, COC shall not act on the application. However, a disapproval date shall be entered in the system for the nonselected grain sorghum application.

# **C Example of CCC-564M (Continued)**

Following is an example of CCC-564M.

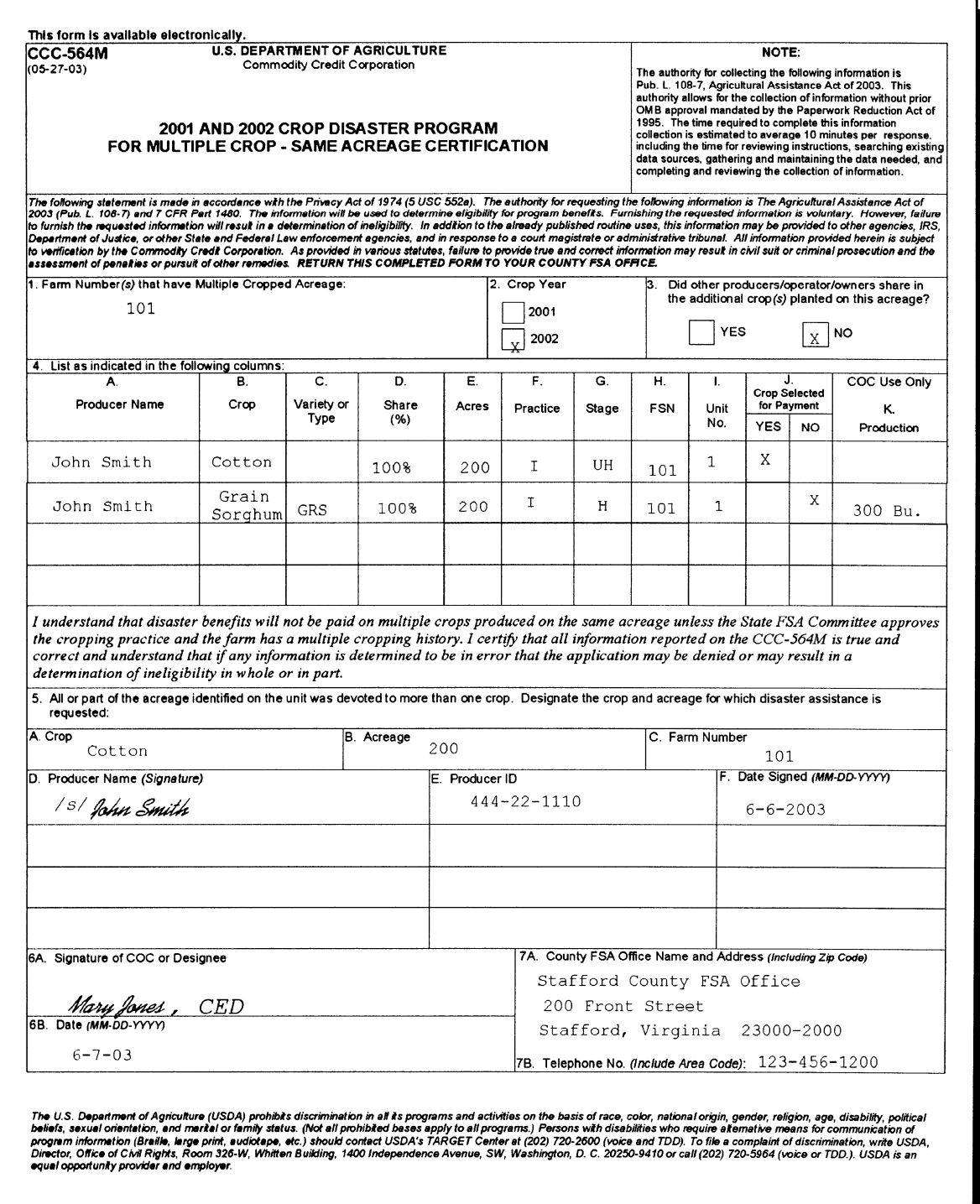

### **D Example of Adjusting Acreage and Production for Nonselected Crop Using CCC-564M**

All producers sharing in the crops planted on the acreage must select the crop to receive payment on the multiple-cropped acreage. Once the crop is selected, acreage from the nonselected crop must be reduced if some acreage of the nonselected crop is single cropped. Complete the following steps to:

- aid the producer in making his or her selection
- reduce the acres eligible for the nonselected crop.

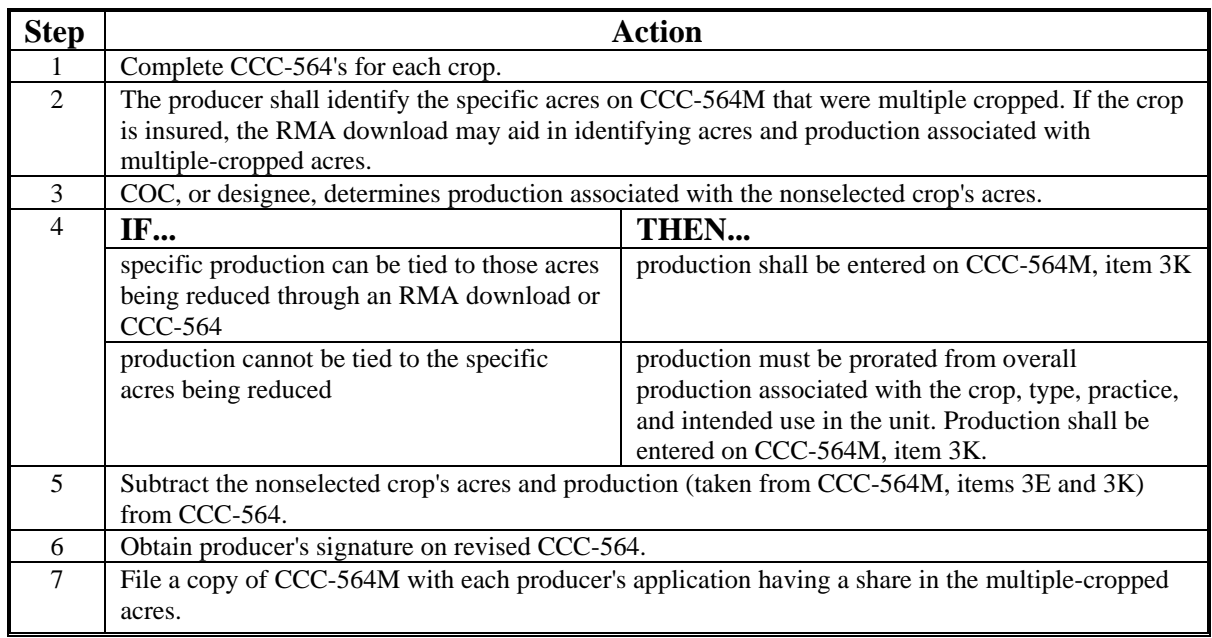

See subparagraph A for completing supplemental CCC-564M when selecting multiplecropped acres for payment.

- **Example:** Farm A has 400 acres of cropland. The producer plants 300 acres of wheat and 200 acres of soybeans. 100 acres of the soybeans were planted following wheat.
	- 50 acres of the soybeans are planted following unharvested wheat.
	- 50 acres of the soybeans are planted following harvested wheat.

### **D Example of Adjusting Acreage and Production for Nonselected Crop Using CCC-564M (Continued)**

Wheat and soybeans have not been approved as a multiple-cropping combination.

CCC-564's are completed for both the 300 acres of wheat and the 200 acres of soybeans. The projected payment amounts appear as follows.

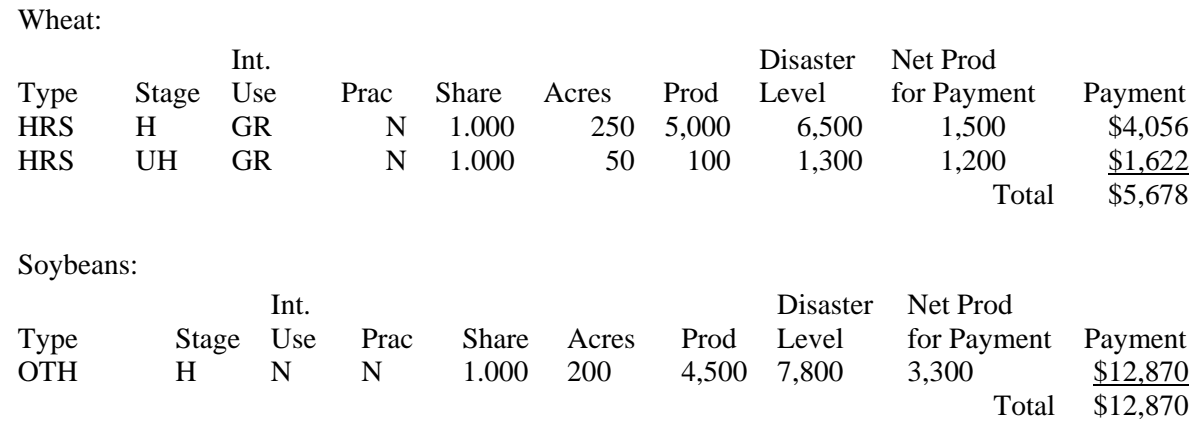

Based on the projected payment information, the producer selects soybeans for payment on the multiple-cropped acres. The wheat CCC-564 is adjusted to:

- remove 50 acres of unharvested wheat along with the corresponding 100 bushels of production
- reduce the acres of harvested wheat to 200 acres
- reduce production associated with the 50 acres of harvested wheat. The production is apportioned on CCC-564M as follows.

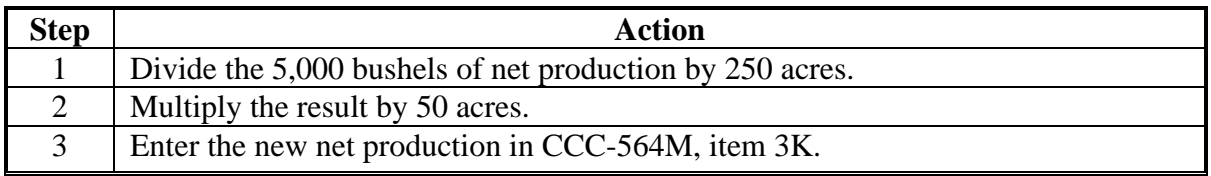

No changes are needed on the soybean CCC-564. See subparagraph A for completing CCC-564M for designating acres for payment.

### **\*--116.5 Completing CCC-564D**

### **Par. 116.5**

## **A Instructions for Completing CCC-564D**

This is a manual form and should be completed according to this table. See examples of CCC-564D in subparagraphs B and C.

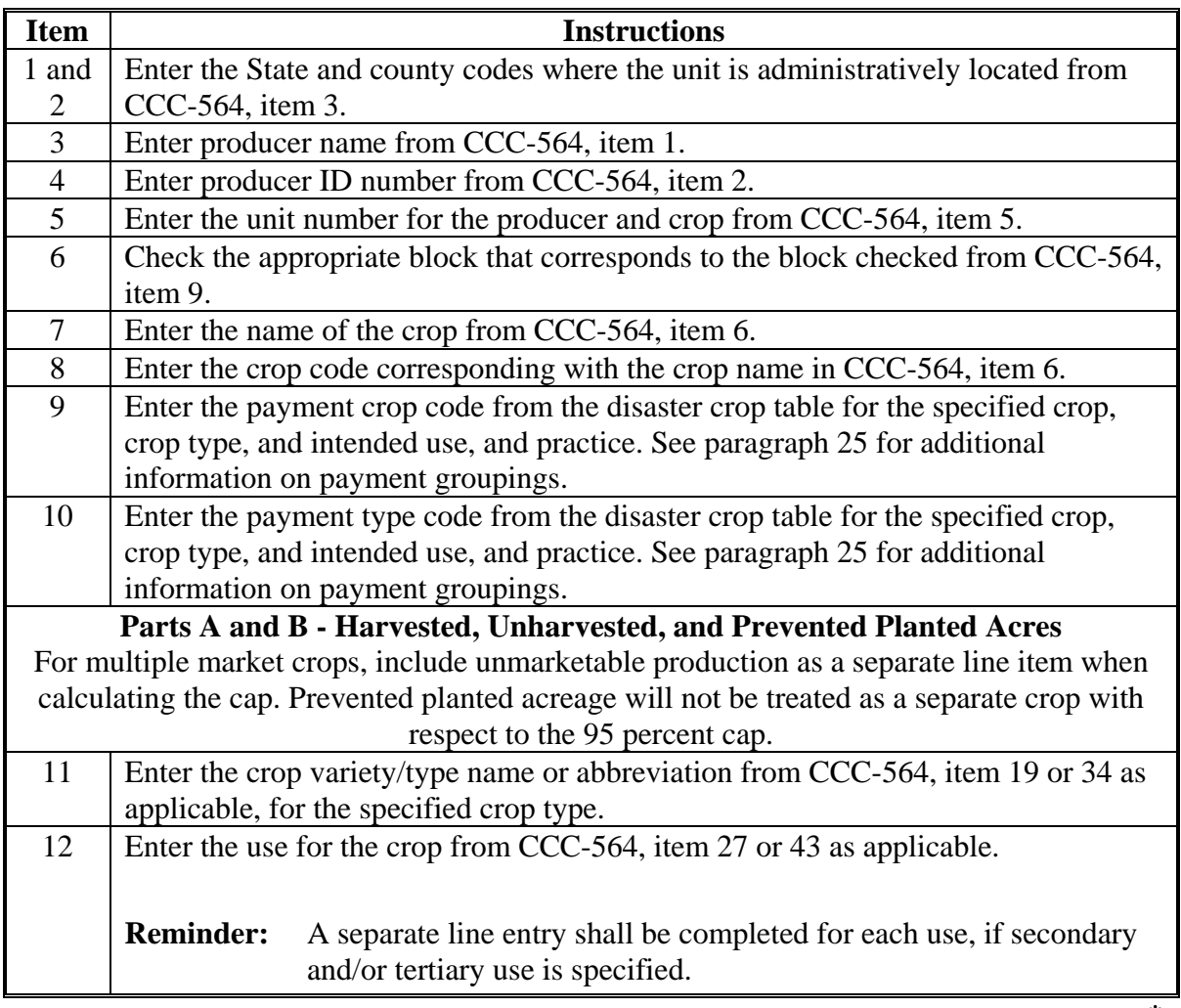

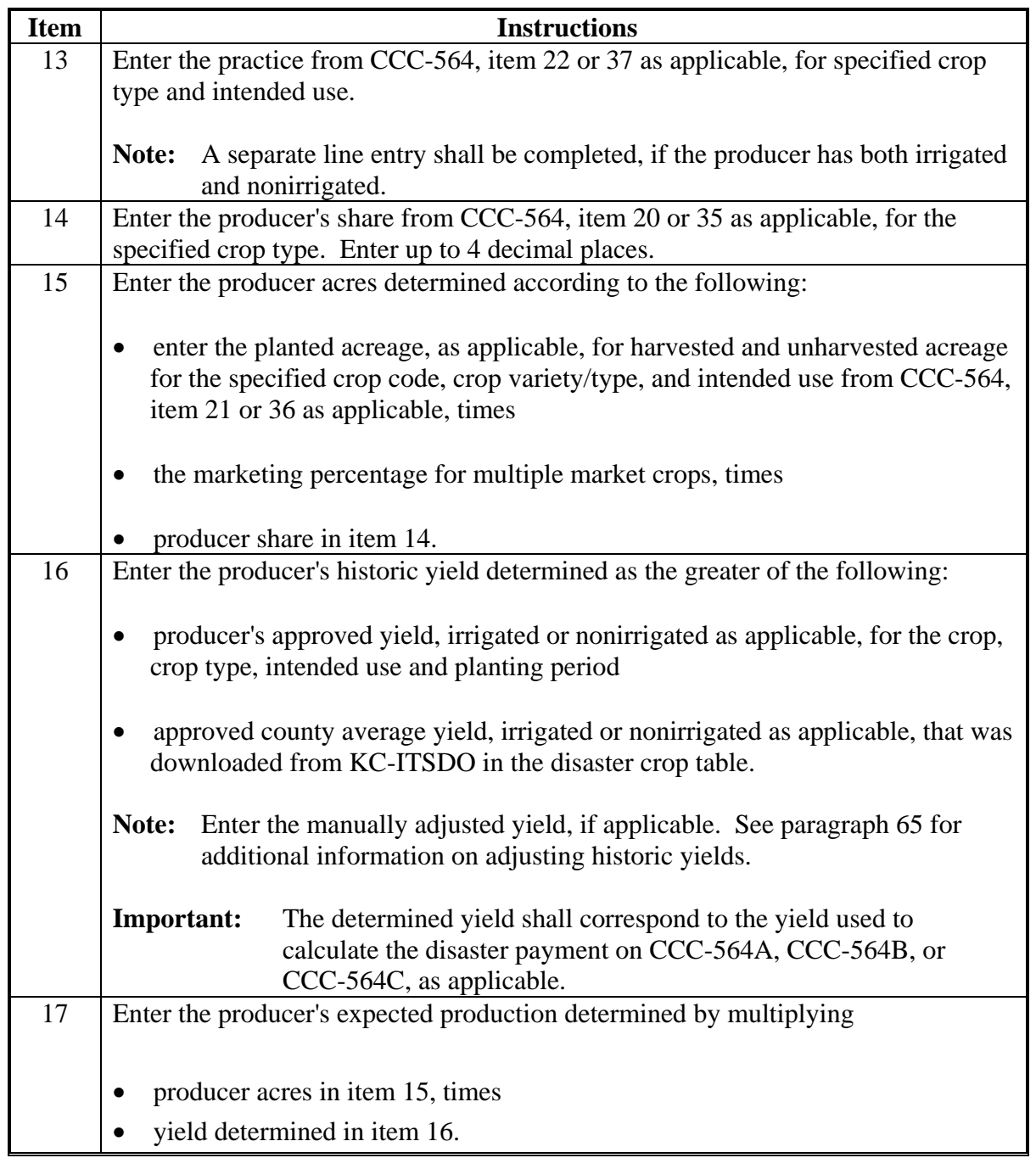

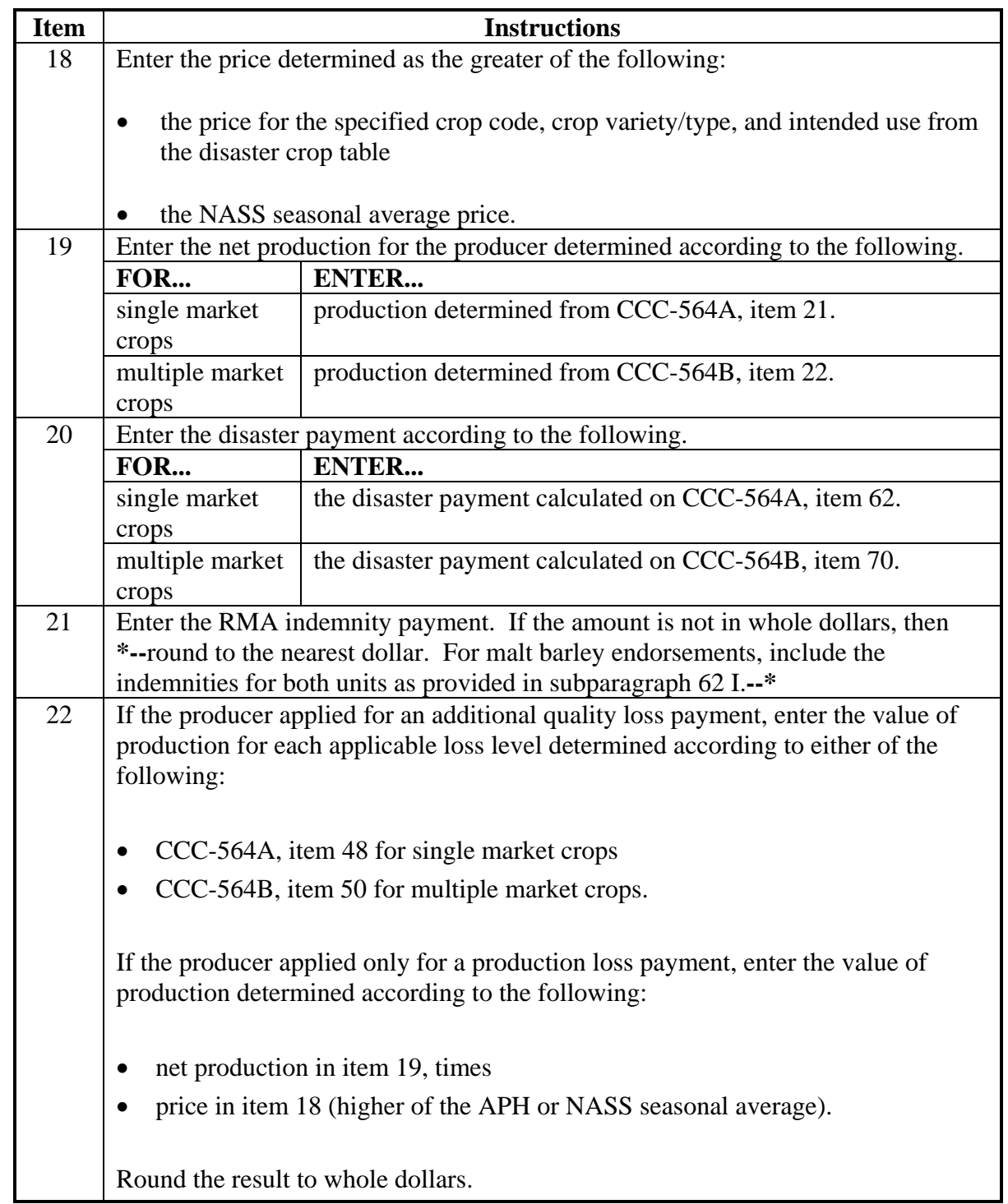

### **Par. 116.5**

# **\*--116.5 Completing CCC-564D (Continued)**

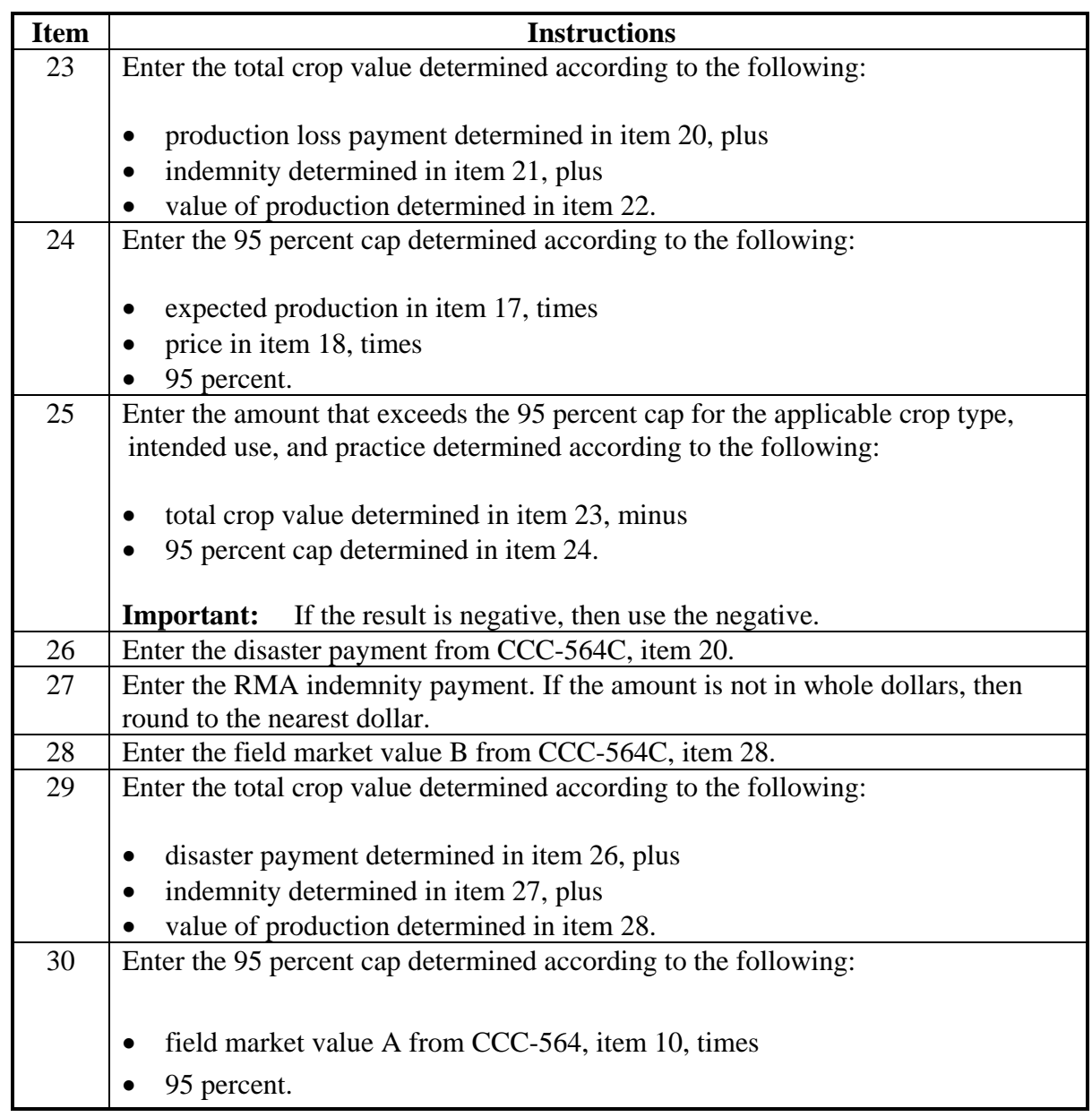

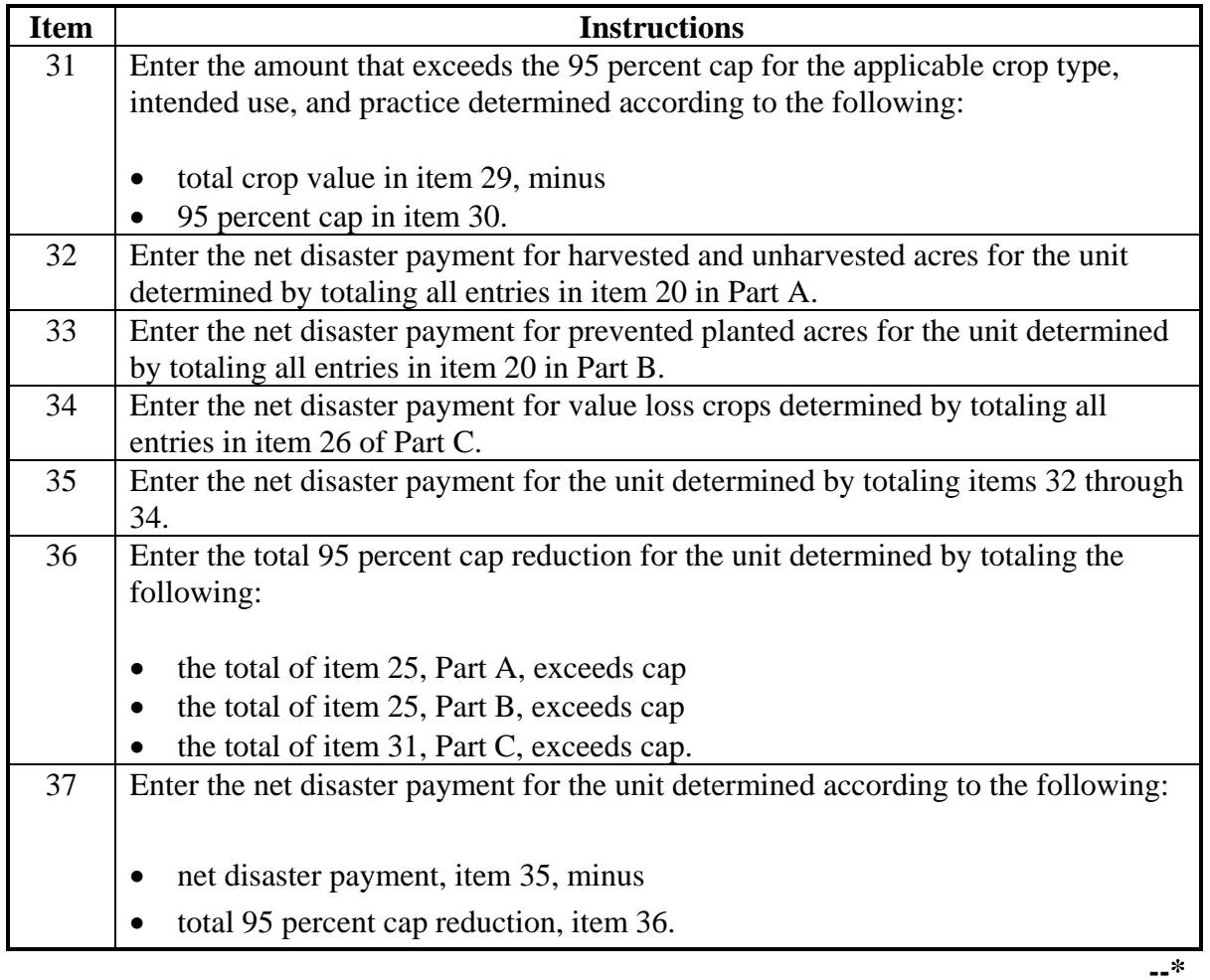

# **B Example of CCC-564D for Single Market Crops**

Following is an example of CCC-564D for single market crops.

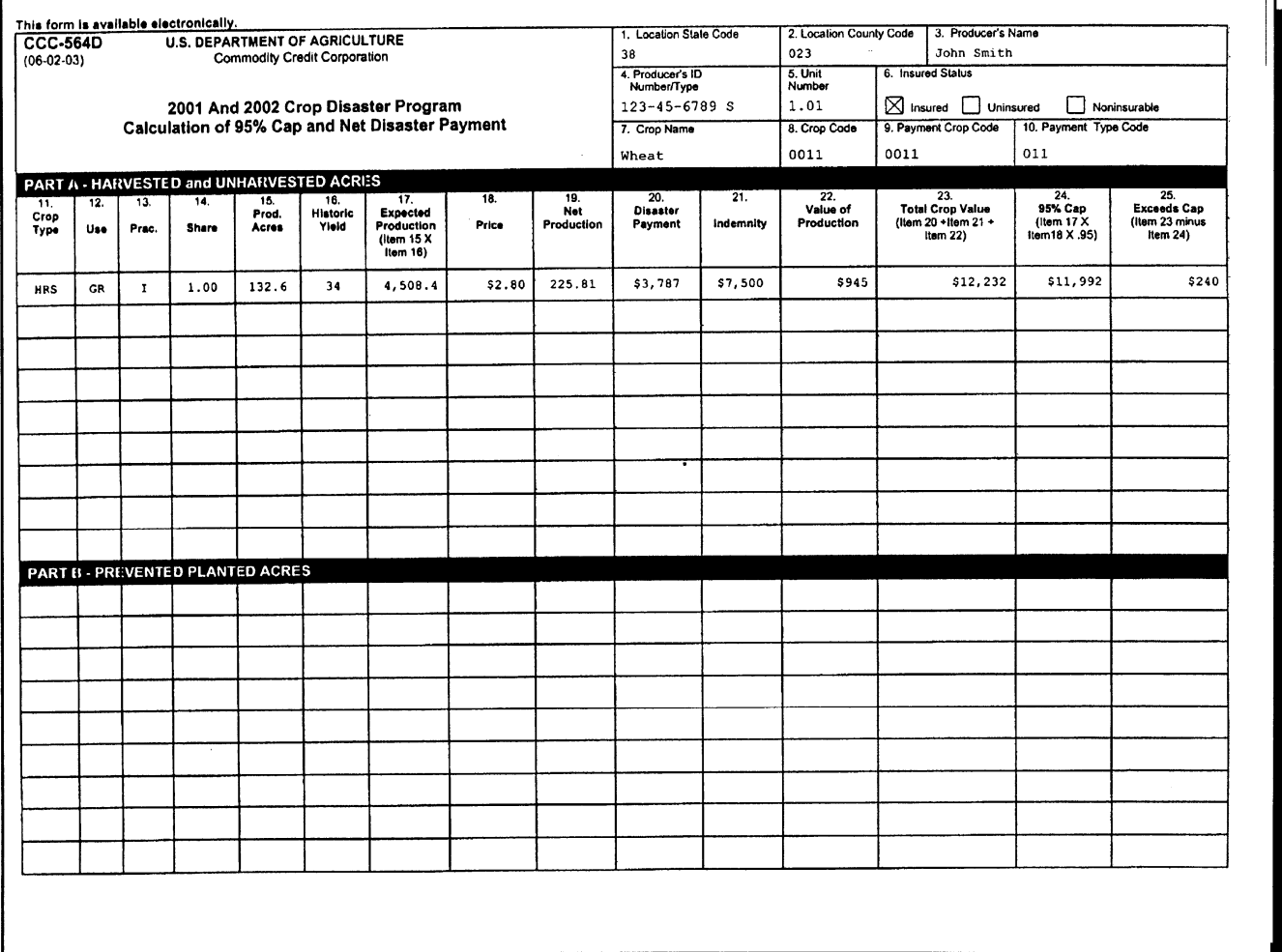

### **B Example of CCC-564D for Single Market Crops (Continued)**

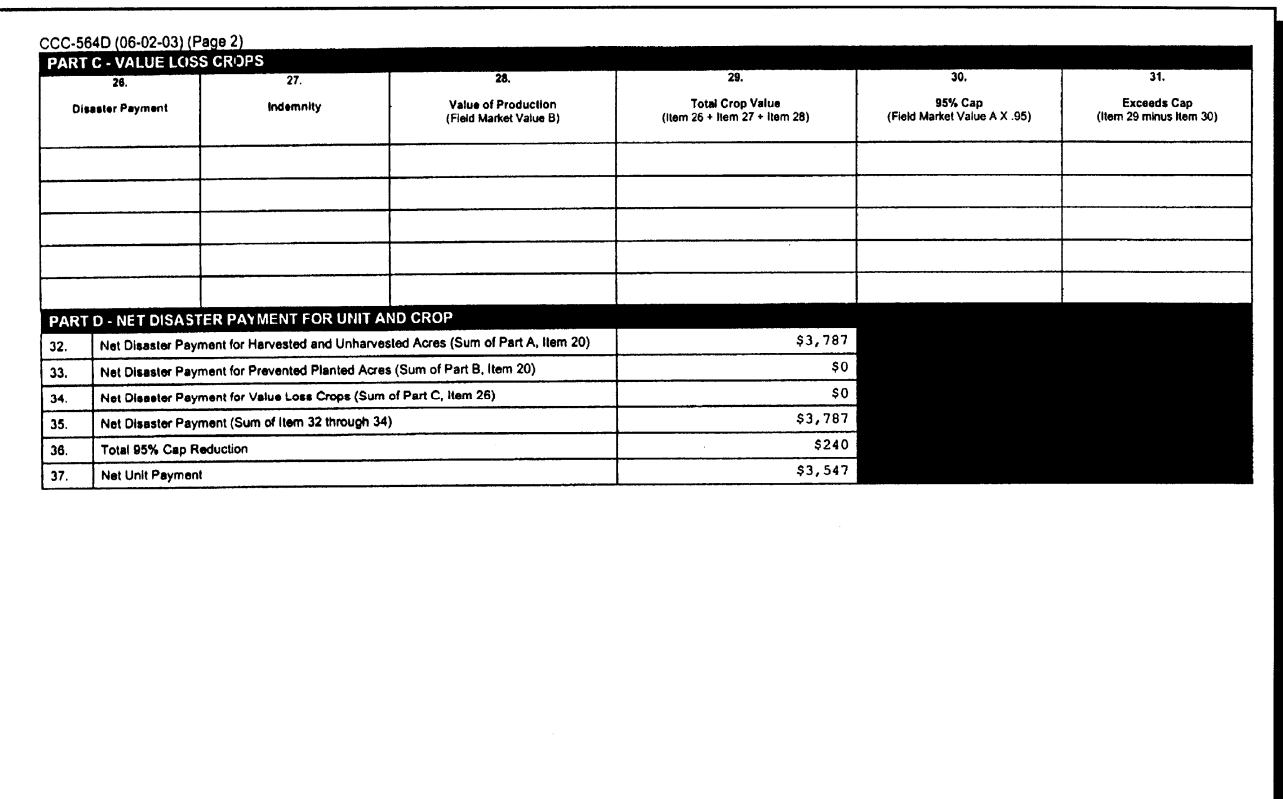

# **C Example of CCC-564D for Multiple Market Crops**

Following is an example of CCC-564D for multiple market crops.

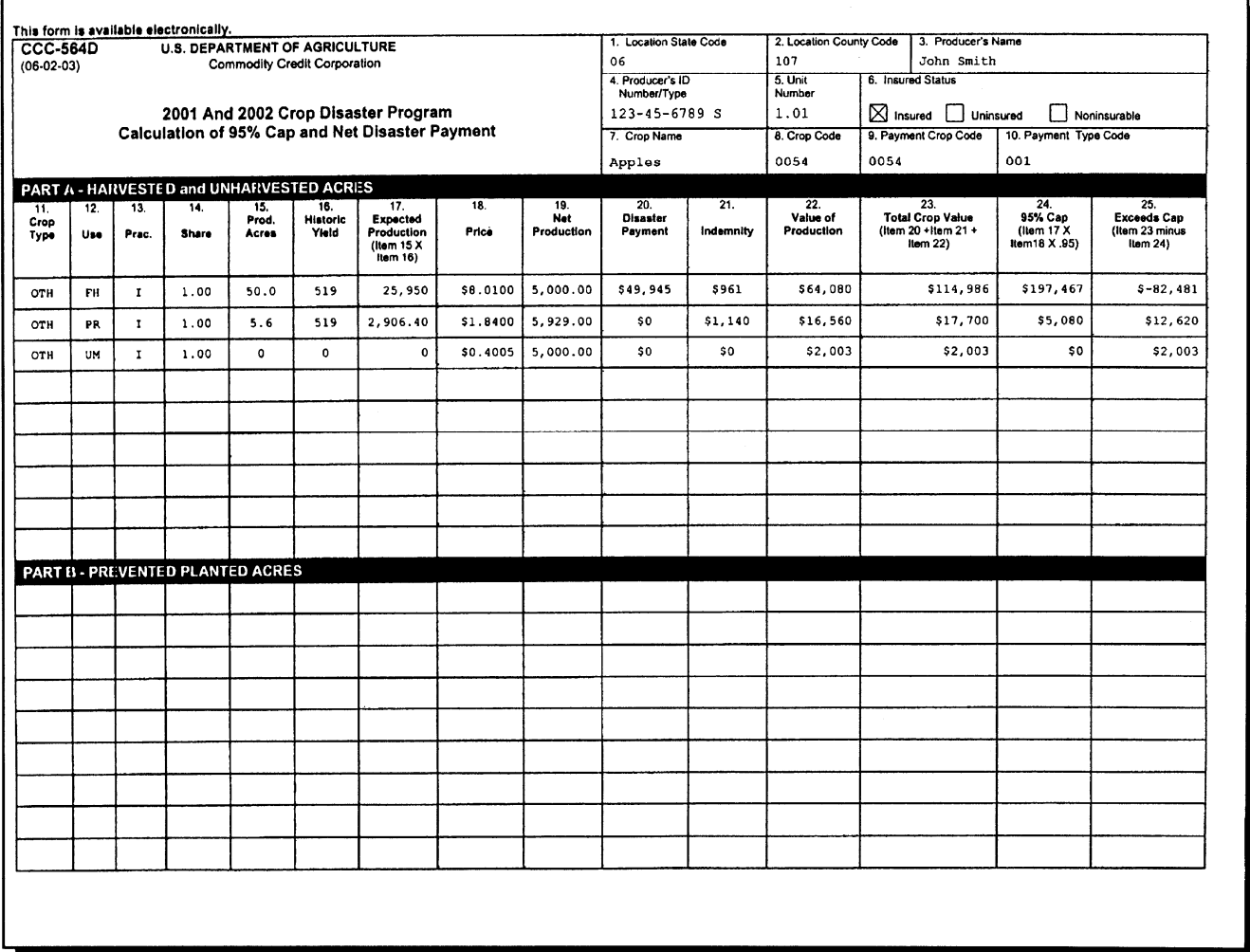

# **C Example of CCC-564D for Multiple Market Crops (Continued)**

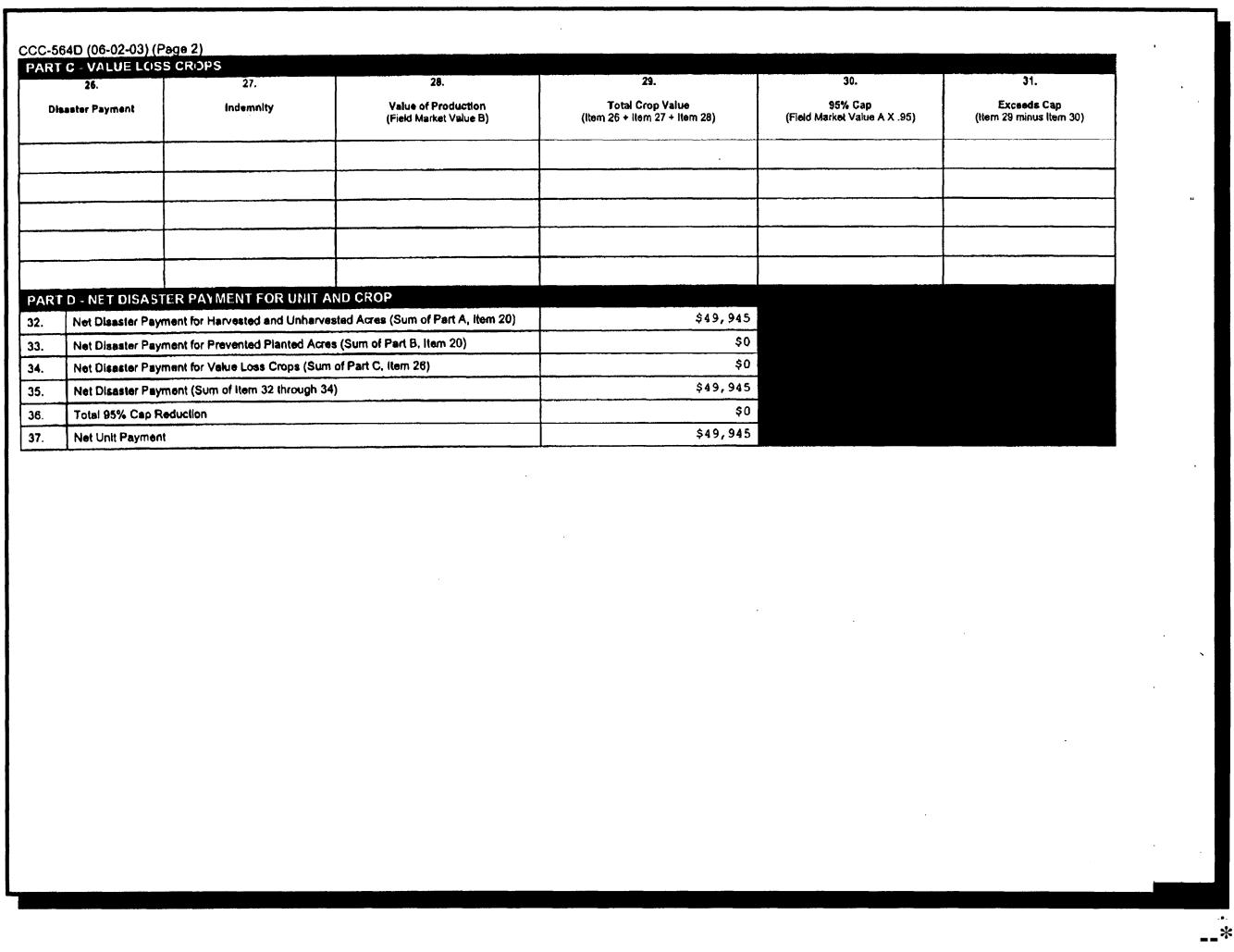

#### **117 Application Corrections**

#### **A Making Changes**

The producer must certify all of the data is correct on the computer-generated or manual CDP application. Certifying incorrect information may result in a denial of program benefits.

If the data on an originally signed application must be corrected for any reason, the County Office shall do either of the following:

- generate a new corrected application and:
	- mark the new application as a revision
	- have the producer sign and date the revision
	- include both the original and revised applications in the producer's CDP folder
- line through the incorrect entry on the original application and enter the revised data. Ensure that:
	- both the producer and a County Office employee initial and date the revised entry
	- both the original and revised entries are legible.

#### **A Fresh/Processed Crops With Different Pay Codes**

For certain crops, RMA insures the intended uses of "fresh" and "processed" under separate policies. Those crops have been assigned different Pay Group codes on the county crop table for fresh and processed. Production under fresh vs processed will not offset each other as is the case with other multiple market crops. Applicable crops include the following:

- apricot
- beans
- bell peppers
- grapefruit  $(FL)$
- grapes
- $\bullet$  oranges (FL)
- peas
- peaches  $(CA)$
- sweetcorn
- tomatoes.

All marketings of these crops must be designated on the application under its original intended use. Quality adjustments will only apply to unmarketable production or through adjustments to production if applicable to the specific crop.

### **B Production**

The background and example for grapes under this subparagraph applies to all crops with different pay codes (fresh vs processed), including those listed in subparagraph A.

Grapes are insured nationwide under separate "fresh" or "processed" policies. Prices for each market have been included on the county crop table. Since the 2 markets are treated separately by RMA, the 2 markets will not offset each other on a CDP application like other multiple market crops. For program purposes, the 2 are treated as separate crops.

In most of the country, "fresh" grapes have a pay type code of "1" on the county crop table. The processed grape record has a pay type code of "2" on the county crop table. Different pay type codes for the same crop code, intended use and planting period, will not offset each other during the automated payment calculations.

Generally, a producer grows grapes intended for either the "fresh" market (which may be a table grape variety) or the "processed" market (which may be a wine grape variety). Normally, a producer does not sell the same variety to both markets.

### **118 Different Pay Types (Continued)**

#### **B Production (Continued)**

If a fresh grape is not sold for its intended purpose, it may be sold at a lower price in an alternative fresh market. FSA does not provide quality adjustments for commodities sold to its intended market "fresh", even if the price received is lower than the crop table price. Quality adjustments are not provided for different grades of "fresh", or for different grades of "processed" commodities.

Quality adjustments for grapes are provided only when the grapes are of poor quality and cannot be sold in any market. Unmarketable grapes are not counted as production under CDP. Salvage provisions may apply.

#### **C Example**

This example will be applicable for all crops referenced in this paragraph.

Portion of the County Crop Table Record for Thompson Grapes

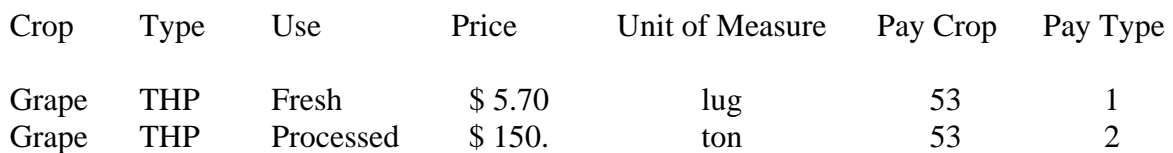

The producer sold:

- 2,000 lugs for its intended use in the fresh table grape market
- 10 tons to a lower priced market for preserves
- 5 tons could not be sold in any established market.

In this example, the 10 tons sold in the lower priced market shall be converted to "lugs". All sold production shall be entered in the automated system as "fresh" using "lugs" as the unit of measure. The 5 unmarketable tons would not be counted as production for program purposes.

Although the producer sold 10 tons to an alternative market for preserves, the production should not be entered in the automated system as "processed". The "processed" record does not offset the "fresh" record. The processed grape record in this example refers to varieties grown for the intended wine market.

Since there is a single pay type code of "1" on the crop table for the same crop, type and intended use, all sold production must be attributed to that market (fresh). Quality adjustments are not calculated for the difference in price between fresh and processed if the pay type code is different.

#### **119-124 (Reserved)**

 $\mathcal{O}(\mathcal{O}(\log n))$ 

#### **\*--Part 10.5 Compliance**

#### **125 Disaster Program Review**

#### **A Overview**

CDP oversight shall include the following reviews:

- DD or designee reviews
- second party reviews
- employee reviews
- producer reviews.

**Note:** Procedure for producer reviews will be provided in a future amendment.

State Offices shall ensure that the reviews are completed timely and accurately.

#### **B DD Reviews**

DD or designee shall perform at least five CDP application reviews in each administrative County Office within their District. See subparagraph C for an example of CCC-466.

Reviews shall include 1 application from each of the following criteria, if the administrative county has an application that applies:

- maximum loss percentage
- quality adjustment loss
- prevented planting
- multiple market quality adjustment
- COC-adjusted payment factors
- multiple cropping practices.**--\***

# **125 Disaster Program Review (Continued)**

# **C Example of CCC-466**

The following is an example of CCC-466. **\*--** 

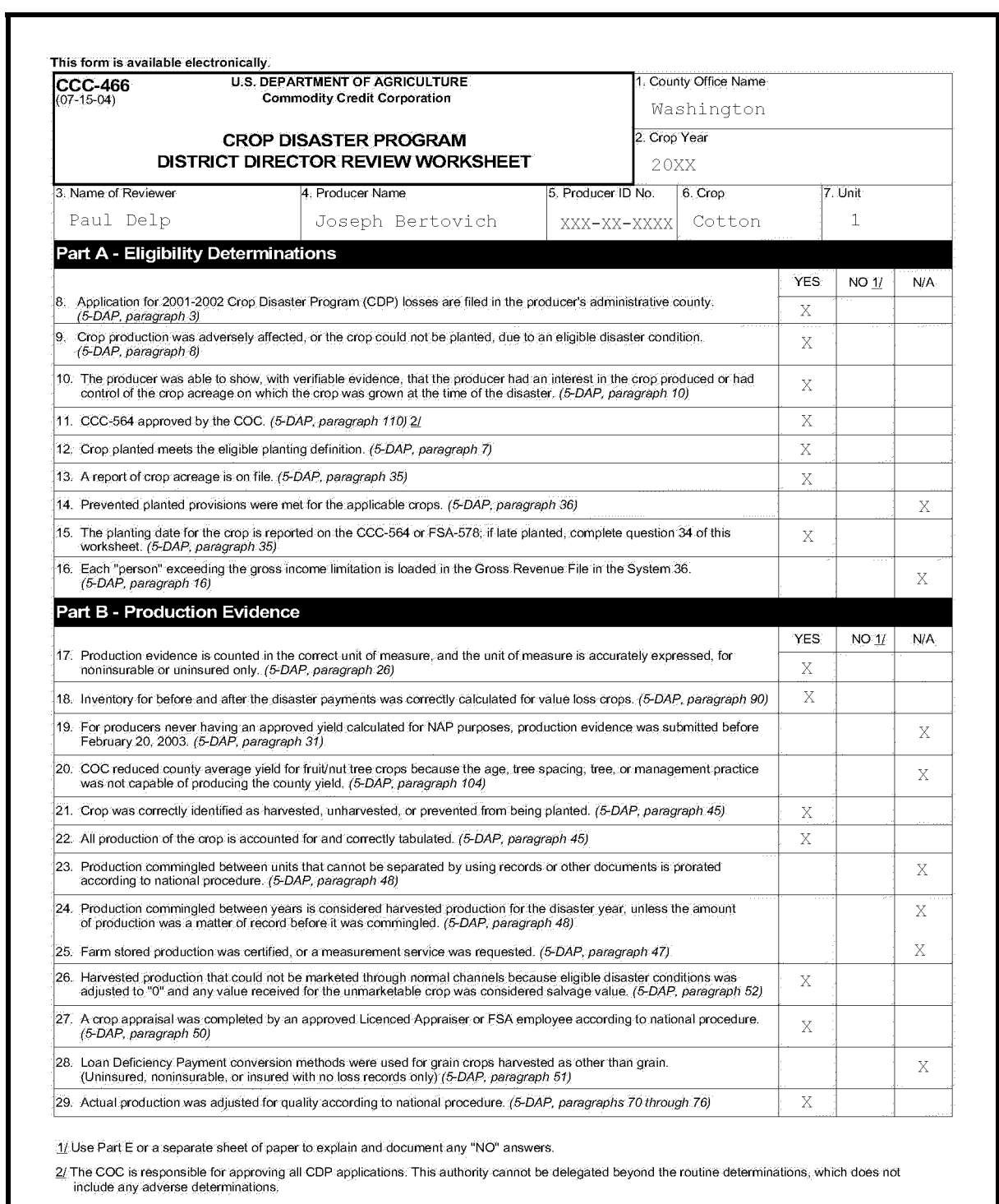

### **125 Disaster Program Review (Continued)**

# **C Example of CCC-466 (Continued)**

**\*--**

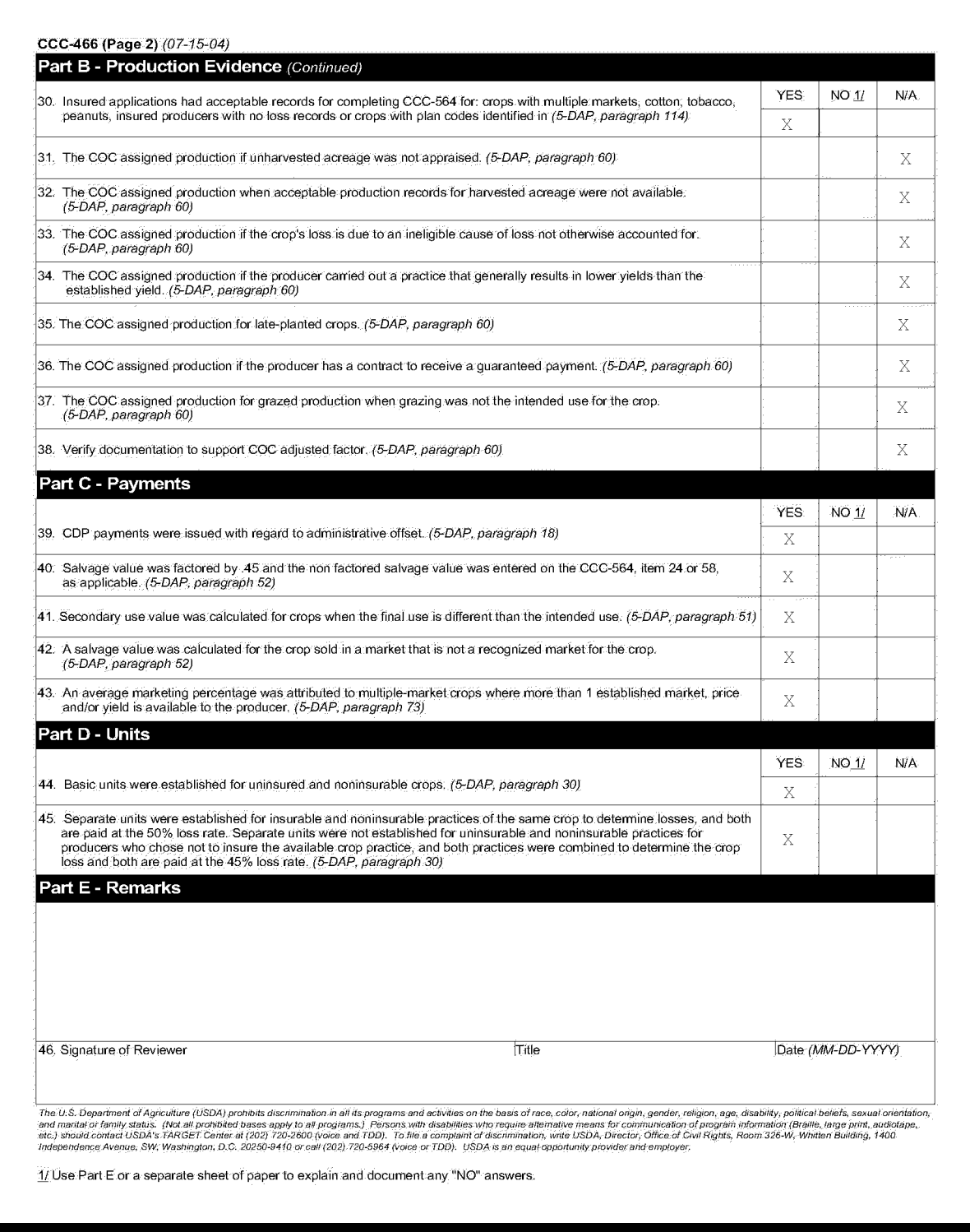

#### **\*--125 Disaster Program Review (Continued)**

### **D Performing Second Party Reviews**

Second party reviews are performed by County Office employees not involved in the disaster application being reviewed.

Second party reviews are required on all:

 administrative county applications for producers who exceed the payment limitation amount

**Note:** Review all units involved.

**Exception:** Applications that have all disaster determinations based on RMA downloads shall **not** be reviewed.

- worksheets with assigned production
- worksheets where "Cmd16" was used to override or change insured data.

See subparagraph E for an example of CCC-467.**--\***

# **\*--125 Disaster Program Review (Continued)**

# **E Example of CCC-467**

The following is an example of CCC-467.

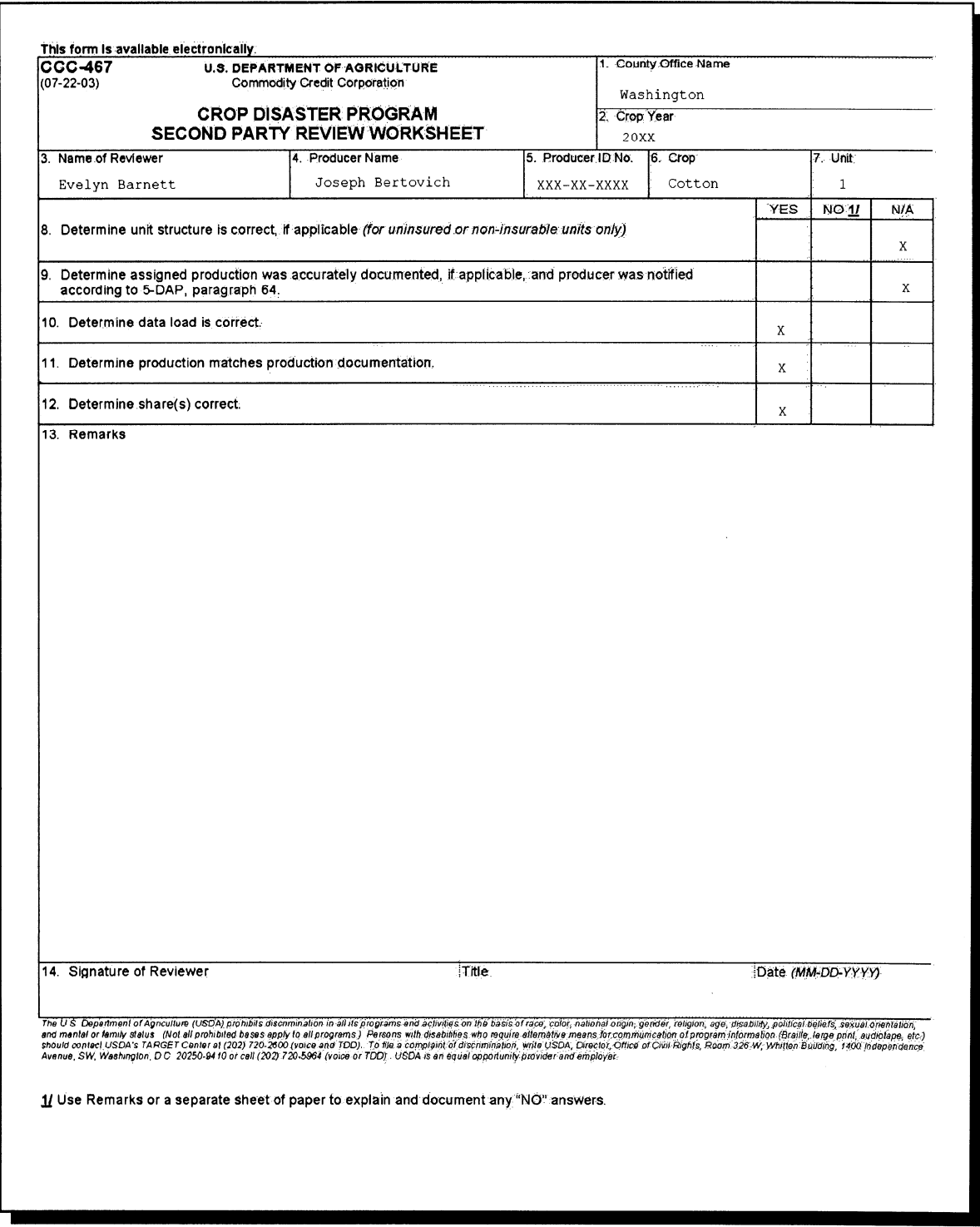

### **F Employee Reviews**

The purpose of the employee review is for supervisors to ensure that each employee involved in disaster activities is following procedures and the disaster determinations are accurate.

Supervisors shall select 2 applications per employee from the employee's most recent work to determine the quality of the work and knowledge of program requirements. Selections shall be comprised of employee's work that involve noninsurable, uninsured, and insured applications where RMA data was not used exclusively for payment purposes. All units and worksheets involved in the application must be reviewed.

Document employee spot checks on:

- FSA-577, according to subparagraphs G and H
- CCC-466, according to subparagraph C.

#### **G Completing FSA-577**

Document employee spot checks on FSA-577 according to this table.

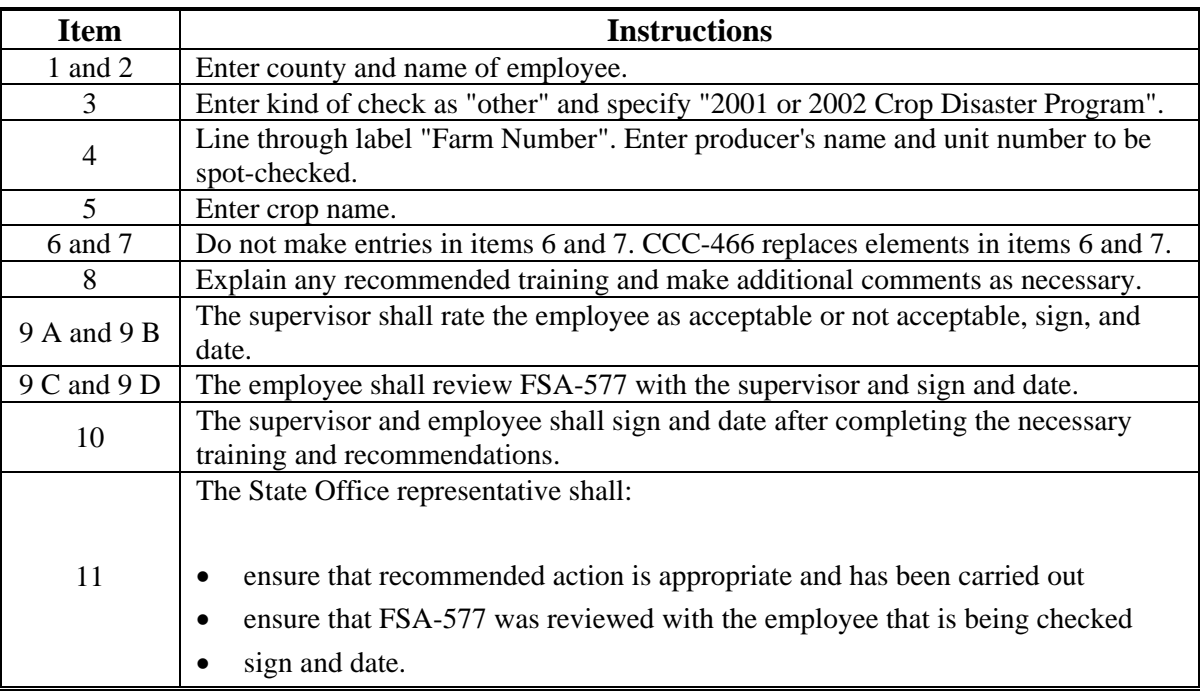

### **\*--125 Disaster Program Review (Continued)**

# **H Example of FSA-577**

The following is an example of a completed FSA-577 for CDP employee spot check.

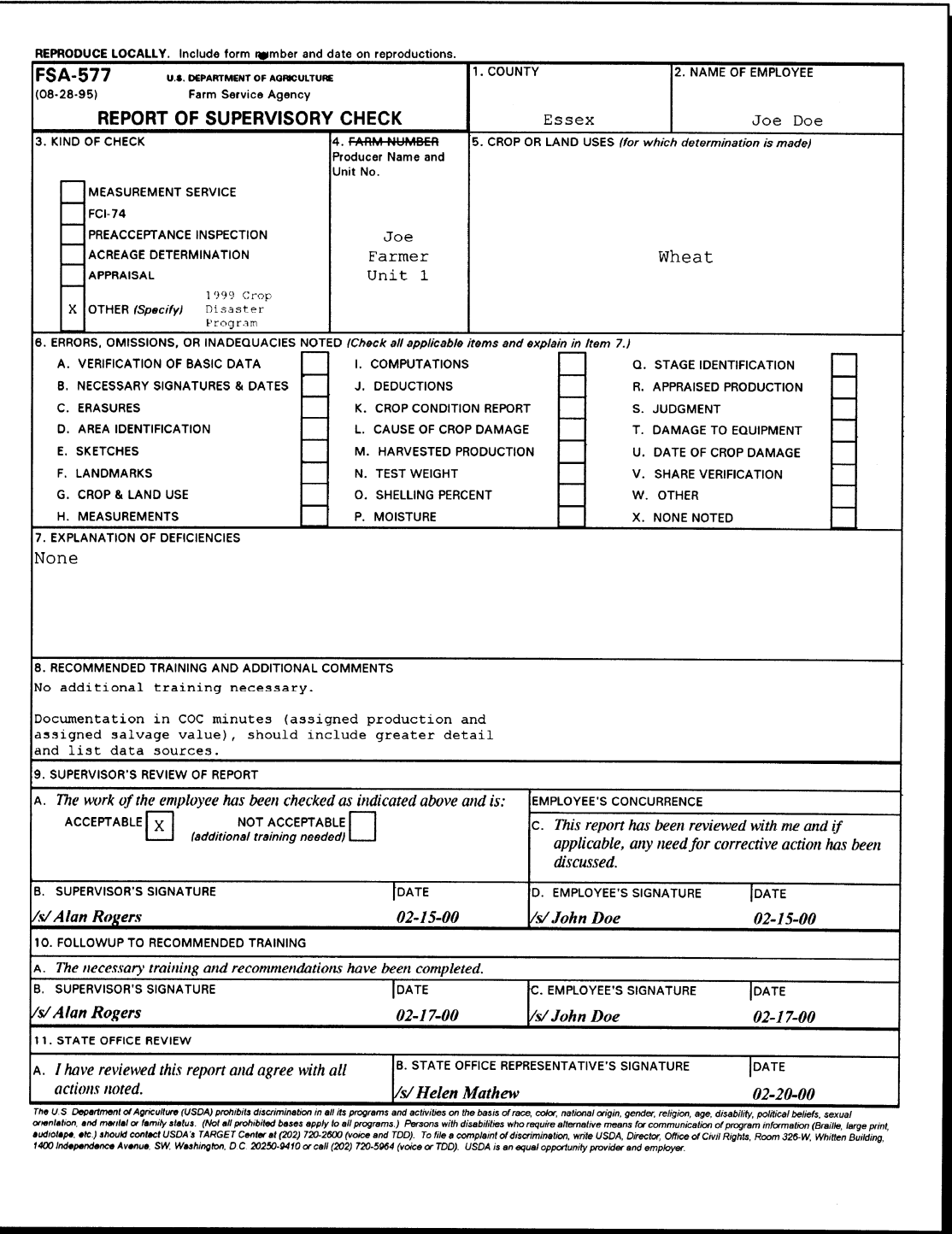

 $\mathcal{O}(\mathcal{O}(\log n))$ 

### **A Overview**

When it appears that a producer has provided false or erroneous data, or intentionally misrepresented a material fact in an attempt to enhance potential program payments, further action is necessary. This does not include unintentional reporting or certification errors, unless the errors are so great they impact program integrity.

### **B County Office Action**

When suspected program abuse is discovered by the County Office, the following actions shall be taken:

- review identified significant discrepancies between crop insurance and FSA records to determine the suspected abuse
- if it is determined that the abuse is of FSA programs, take action according to the applicable FSA handbook
- if the suspected abuse is of crop insurance, refer the case to the State Office, which shall refer the case to the nearest RMA Compliance Office (Exhibit 31) using CCC-458. See subparagraph D.
	- Refer only suspected program abuse.
	- Include information detailing the suspected program abuse, the principals involved, and any pertinent facts and/or documents that will aid in researching the problem and resolving the discrepancy.

 Do not approve the application for any producer suspected of program abuse, until the case is resolved.

### **C State Office Action**

State Offices shall FAX a copy of all submitted CCC-458's to PECD at 202-720-4941.**--\***

### **127 Suspected Cases of Program Abuse (Continued)**

# **D Example of CCC-458**

The following is an example of CCC-458.

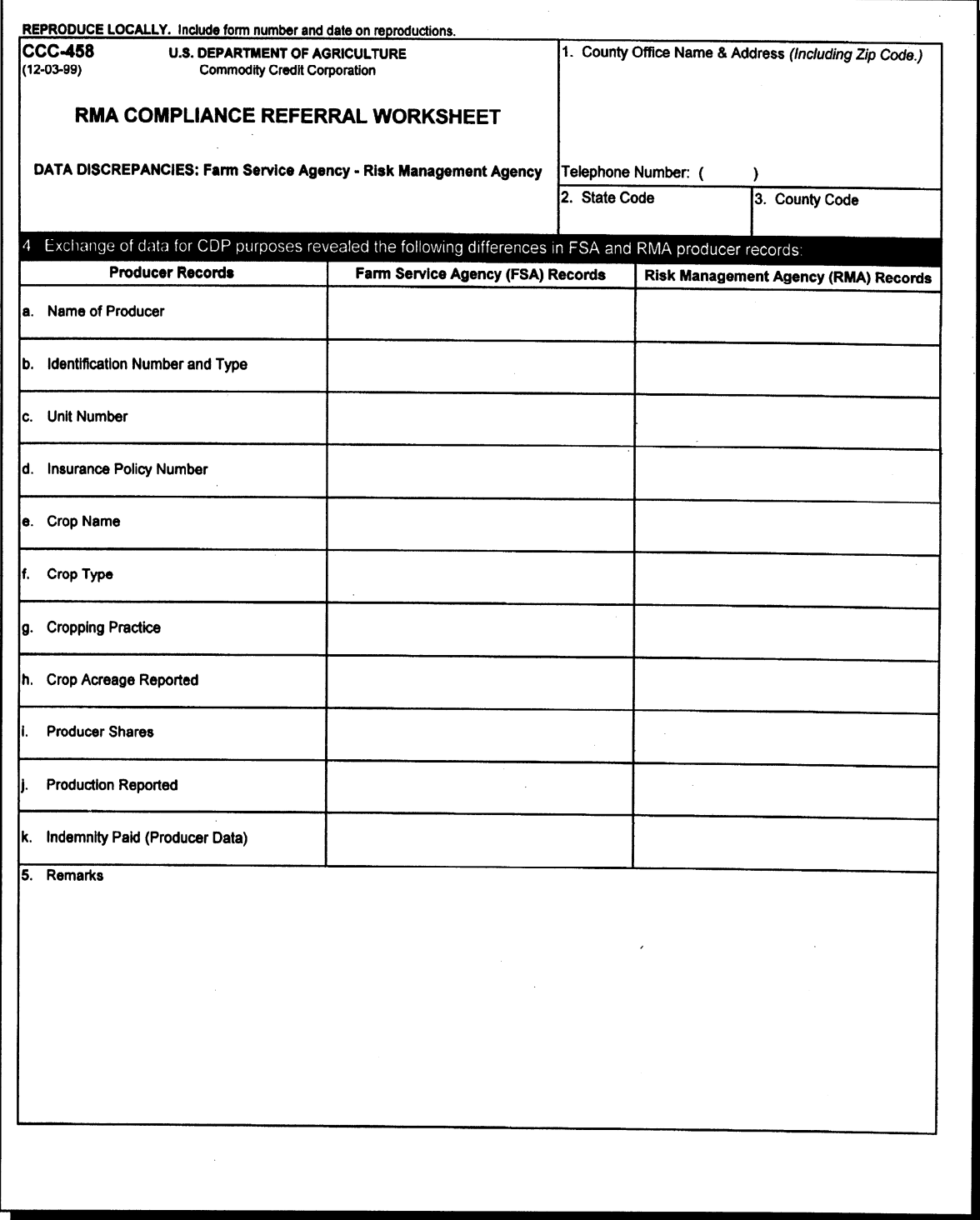
### **128 CDP Producer Spot Checks**

#### **A Overview**

- **\*--**To make the most of limited resources, only a small percentage of 2001/2002 CDP applicants will be selected for review in selected counties nationwide. However, a certain number of applicants must be reviewed to ensure that:
	- producers adhere to CDP regulations and handbook procedure
	- Government funds are disbursed only to those producers with eligible losses.

Although not every county administering CDP will be reviewed, an adequate number of reviews must be completed to:

- discourage any present or future program abuse
- determine weaknesses in CDP.**--\***

#### **B Review Teams**

Each State shall establish a review team to conduct reviews of 2001/2002 CDP applications. The review team shall be comprised of at least 1 State Office specialist who will serve as the team leader. Other members may include DD's, CED's, program technicians, and LA's. A State may have more than 1 review team if necessary. The reviews should normally be conducted on site; however, if the review team leader determines it is more practical to have files sent to a central location, reviews may be conducted off-site. Team members shall not conduct reviews in their own county.

#### **C Counties To Be Reviewed**

Counties to be reviewed shall include both of the following:

- **\*--**specific counties selected by the National Office (Exhibit 33)**--\***
- any additional counties selected by STC if determined necessary.

Counties selected by the National Office are based on the total number of:

- uninsured applications
- noninsurable applications
- insured applications if:
	- no production was available in RMA download
	- quality adjustment was applicable.
- **\*--Note:** At least 1 eligible criteria must be met to add additional insured application spot checks.**--\***

### **128 CDP Producer Spot Checks (Continued)**

### **Par. 128**

### **C Counties To Be Reviewed (Continued)**

STC shall:

- review the list of counties selected for review **\* \* \***
- identify counties selected for review as part of an OIG review
- ensure that the counties reviewed by OIG are **not** selected for this review
- ensure that teams review the higher of at least 5 counties or 5 percent of the counties in the State.

**Note:** Additional counties may be selected.

### **D Applications To Be Reviewed**

The 2001/2002 CDP spot check software identifies those CCC-564's to be reviewed. Applications subject to review include producers with uninsured crops, noninsurable crops, and insured crops where RMA-downloaded information was not used. Selection is by producer ID/type. All units and crops for the producer must be reviewed. Review teams shall complete a spot check worksheet for each unit reviewed.

As applicable, review at least 1 unit involving each of the following:

- prevented planting
- value loss
- quality review (multiple market)
- quality adjustment (5 levels of quality loss, single market)
- "Cmd16" was used.
	- **\*--**Data that is not downloaded and populated from RMA is considered "Cmd16" and is subject to spot check review. This includes insured data manually entered through the "Cmd16" option and also other stages (harvested, unharvested, prevented planted) of data that are added to pre-populated RMA data.
	- QL (reduced production) is never downloaded from RMA. Therefore, applications with quality loss data will also be considered "Cmd16".**--\***

### **128 CDP Producer Spot Checks (Continued)**

### **Par. 128**

### **D Applications To Be Reviewed (Continued)**

Required spot checks are for those producers who:

- are selected in the random sample
- are flagged in the county Name and Address file as required

**Note:** County Offices shall ensure that the Name and Address file required spot check flag is accurate.

• the County Office or State Review Team has reason to suspect may have misrepresented production or acreage information.

### **E Review Items**

For producers and crops selected for review, the review team shall, according to paragraph 129, spot check:

- production evidence, including:
	- stored production
	- marketed production
	- unmarketable production, including aflatoxin-contaminated corn
	- quality adjustment
	- the following methods:

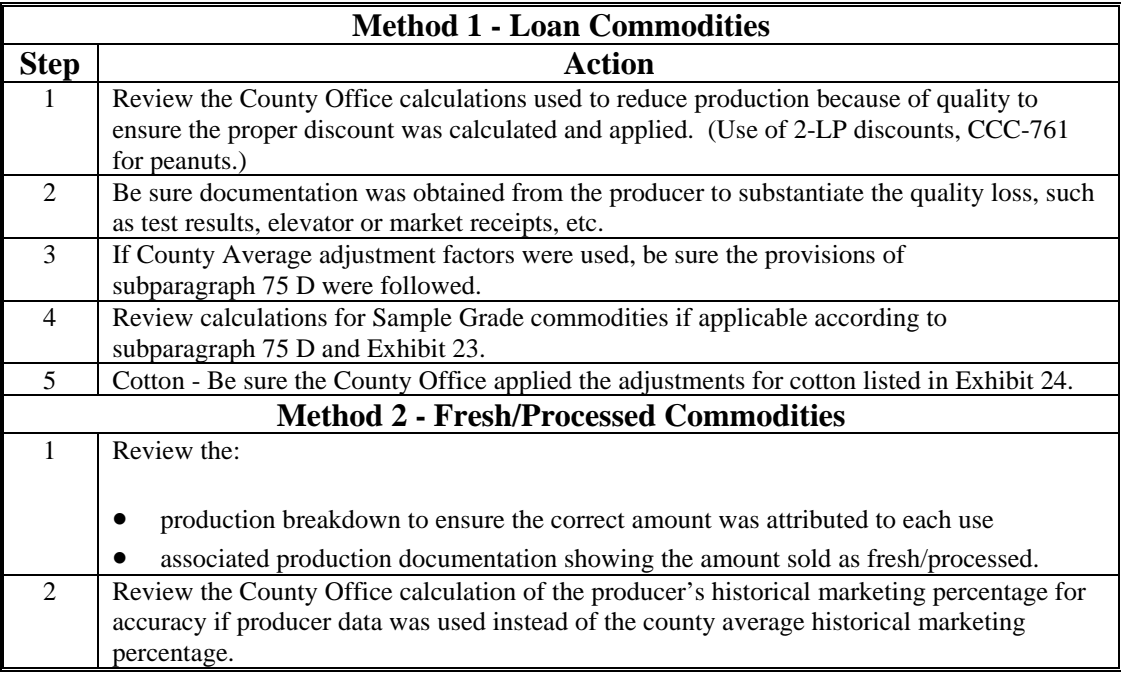

### **128 CDP Producer Spot Checks (Continued)**

### **E Review Items (Continued)**

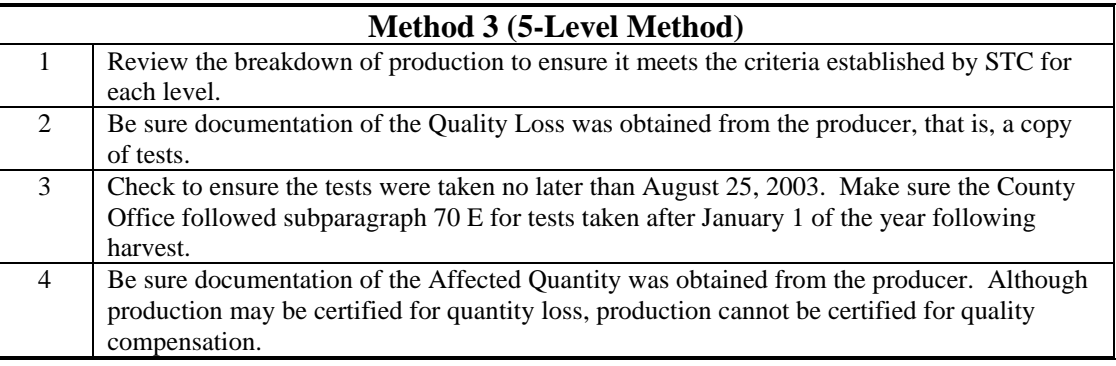

- producers' shares
- disaster conditions.

Do **not** include acreage in the review unless it is part of the verification of information reported on a late-filed FSA-578.

**Note:** Acreage reports accepted as timely filed are subject to spot check according to 2-CP.

### **F Number of Records to Review**

The number of records to review is based on the number of random applications to be reviewed as identified in subparagraph D and listed on the automated spot check register. They are:

- all records up to 15 records (for the first 1000)
- 25 records for greater than 1000.

### **\*--129 Spot Check Procedure**

#### **A Requesting Information**

When contacting elevators, organizations, or facilities to verify producer=s production evidence, be specific as to the information requested. The request to verify the producer=s production evidence should include, but is not limited to, the following:

- producer=s name and address
- X crop or crops
- why the request is being made
- X what information is being requested.

### **B Spot Checking Unmarketable Production**

Spot check unmarketable production according to the following table.

**Note:** Unmarketable production is production that cannot be sold. For production to be considered unmarketable, it must be refused because of quality. Production that is refused because of market conditions is not considered unmarketable.

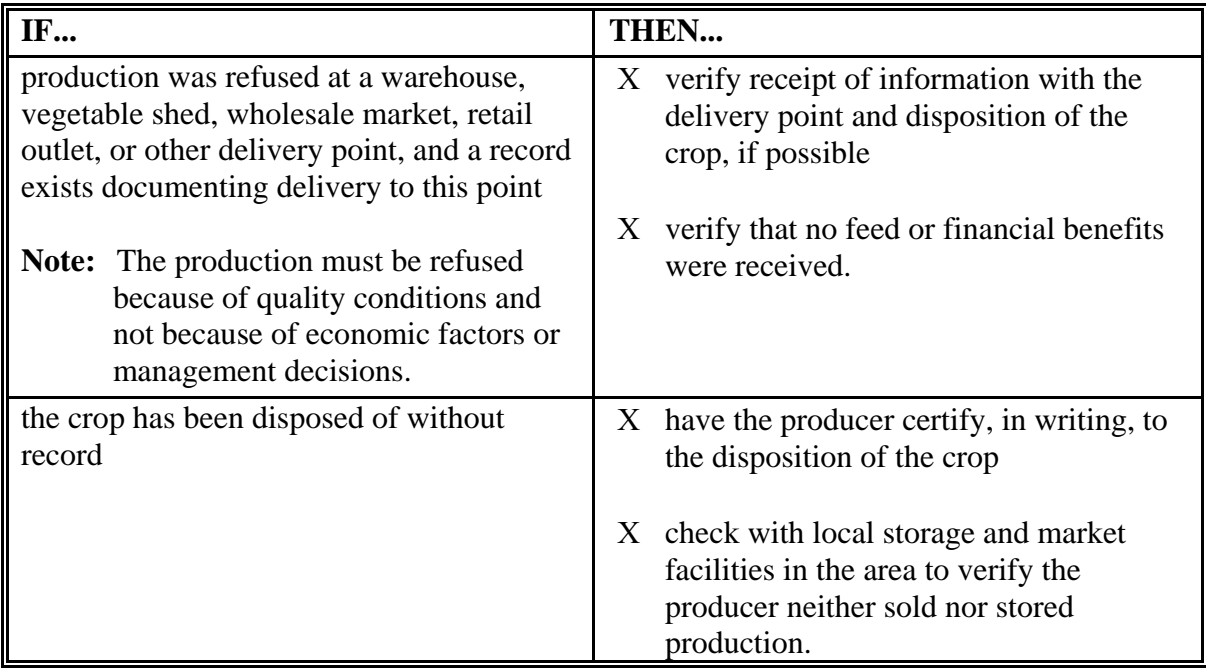

### **C Spot Checking Actual Marketings**

If the crop selected has multiple markets, determine the crop=s final use in the disaster year. Verify the percent sold to the fresh or processed market with the delivery point.

### **D Producers= Shares**

State Review Teams shall verify any documents deemed necessary to determine that disaster payments were issued according to how the crop was shared or would have been shared if produced.

### **E Gross Revenue Provision**

If the payment due the producer approaches the maximum amount available under payment limitation provisions, ensure that the producer correctly completed the gross revenue certification.

Producers should be spot checked for gross revenue **only** if the County Office or the State Review Team has reason to believe that the gross revenue certification is in question.

**Note:** Pay special attention to those applications with high crop insurance indemnities.

### **F Disaster Conditions**

To determine whether the disaster event is consistent with actual conditions occurring throughout the county, State Review Teams shall compare the producer=s cause of loss with other producers= certification of loss in the county.**--\***

### **\*--130 Expanding the Sample Size**

### **A Definition of Discrepancy**

A discrepancy is any error:

- made by a producer that is found in the crop or producer record
- found on CCC-564 that was certified by a producer **except** if the error was made by a County Office employee, the discrepancy shall not be counted as a discrepancy for the review

• Screen MHADSR001, 2001/2002 CDP Spot Check Register, Disc. (discrepancy) column, shall be identified by **Y** for a discrepancy discovery; **N** for no discrepancy found and **E** for Exempt (not required), such as an unaffected employee that is a required spot check; or, when a crop is selected for both years but is not required to be spot checked in both years.

### **B When to Expand The Sample Size**

When the number of discrepancies in the initial sample exceeds 20 percent, expand the sample by processing the random selection review list again.

### **C Excessive Percent of Overall Discrepancies**

Combine the number of discrepancies in the initial and expanded sample and determine the percentage of discrepancies. If the combined percentage exceeds 20 percent of the total crop applications checked, the State Review Team shall do either of the following:

- $X$  process the random selection again
- request a waiver from DAFP, submitted to PECD, with thorough documentation to support the request.**--\***

**Note:** Provide a description of the error on CCC-466-1, item 15. See subparagraph D for an example of CCC-466-1.

# **D Example of CCC-466-1**

The following is an example of CCC-466-1.

**Note:** After Part B has been completed, determine discrepancies in Part A.

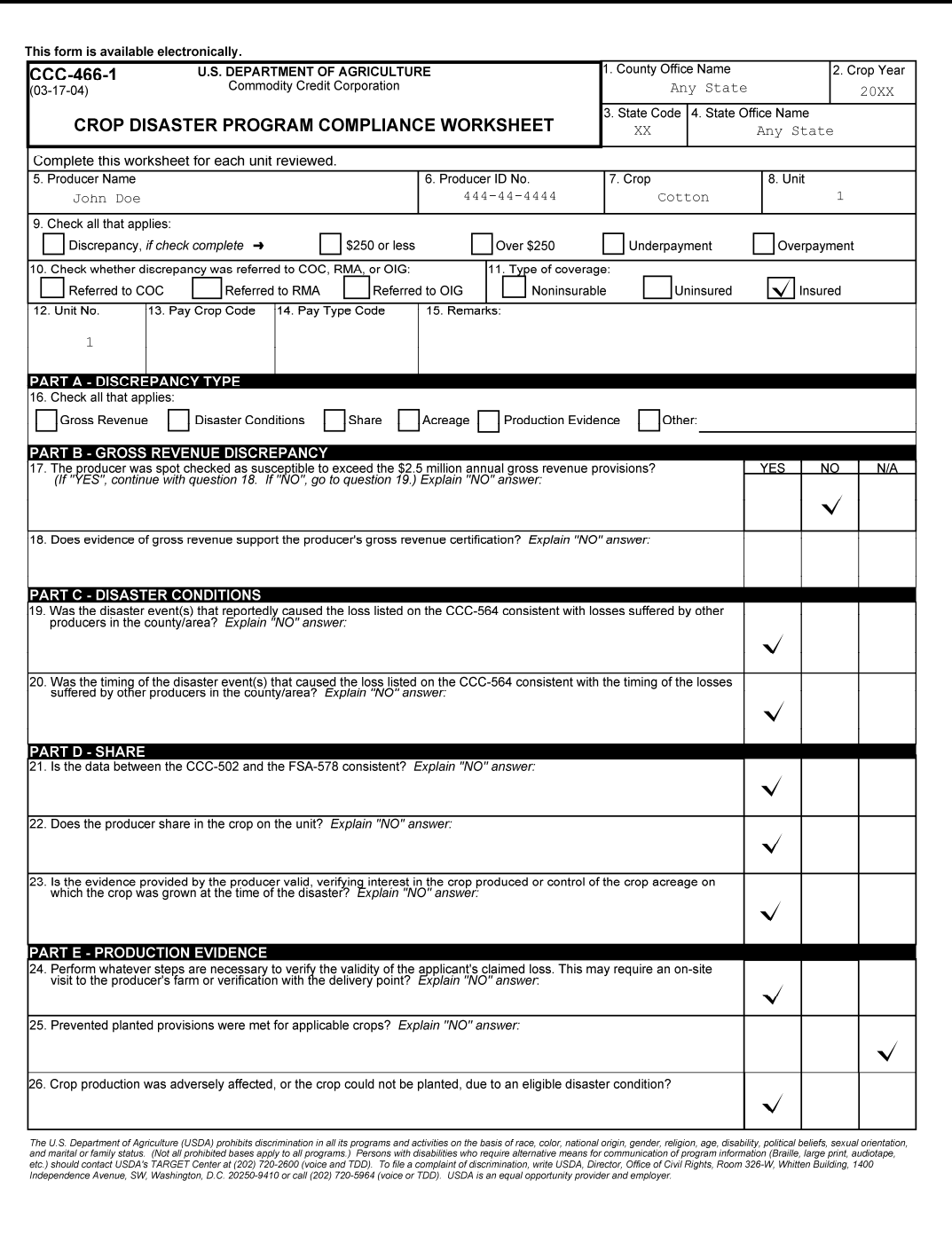

# **\*--130 Expanding the Sample Size (Continued)**

# **D Example of CCC-466-1 (Continued)**

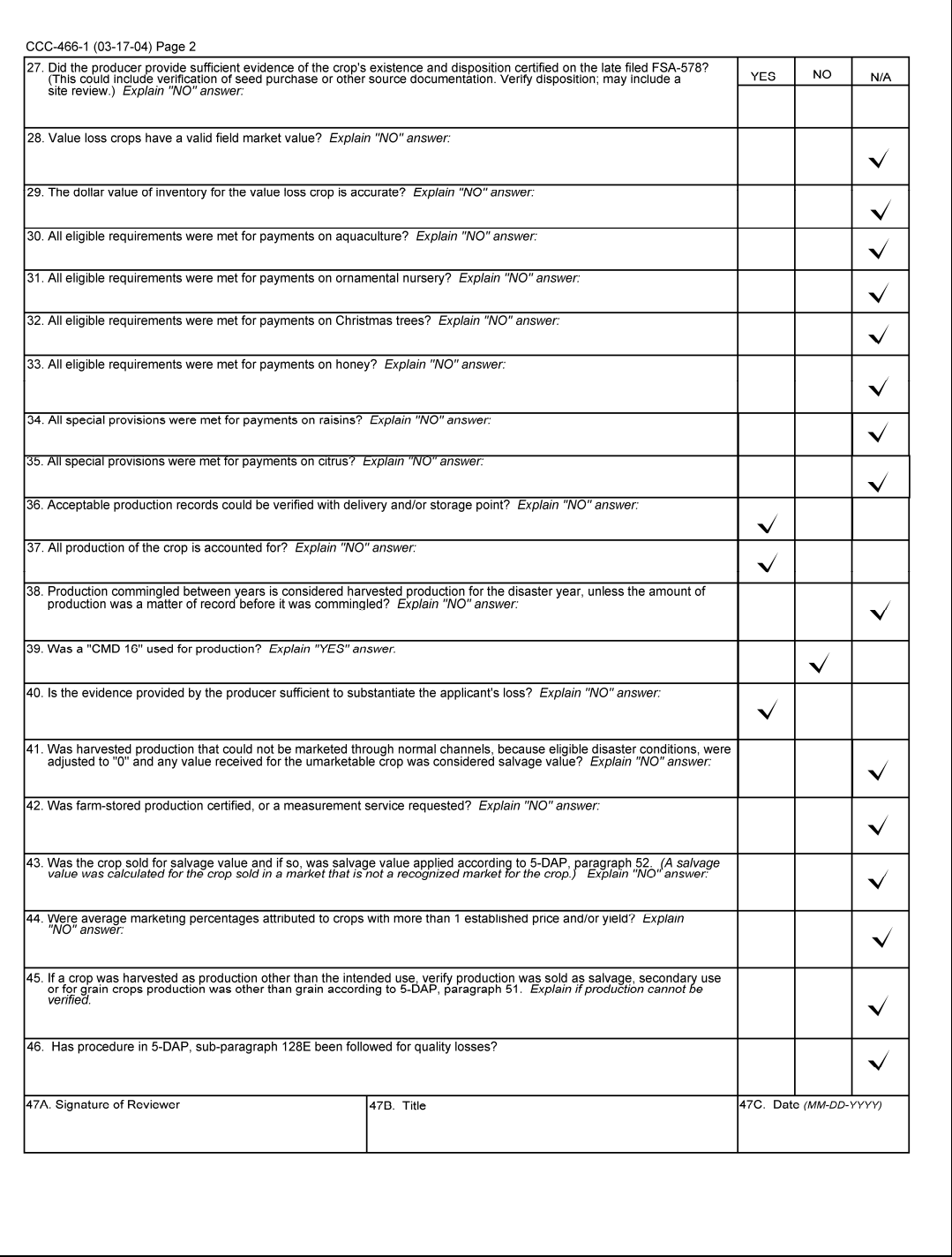

### **A Completing CCC-466-1**

State Review Teams shall complete one CCC-466-1 for each unit spot checked. More specific worksheets may be developed by the State Review Team if applicable.

### **B Compliance Review Reporting**

State Review Teams shall document and summarize the findings on CCC-466-1.

### **132 Spot Check Tolerance**

### **A When to Adjust Applications**

Many times the correction needed as a result of the spot check results is a minimal dollar difference. Therefore, payment spot check tolerance is applicable to 2001/2002 CDP. Use the following table to determine when a payment adjustment or payment refund is required.

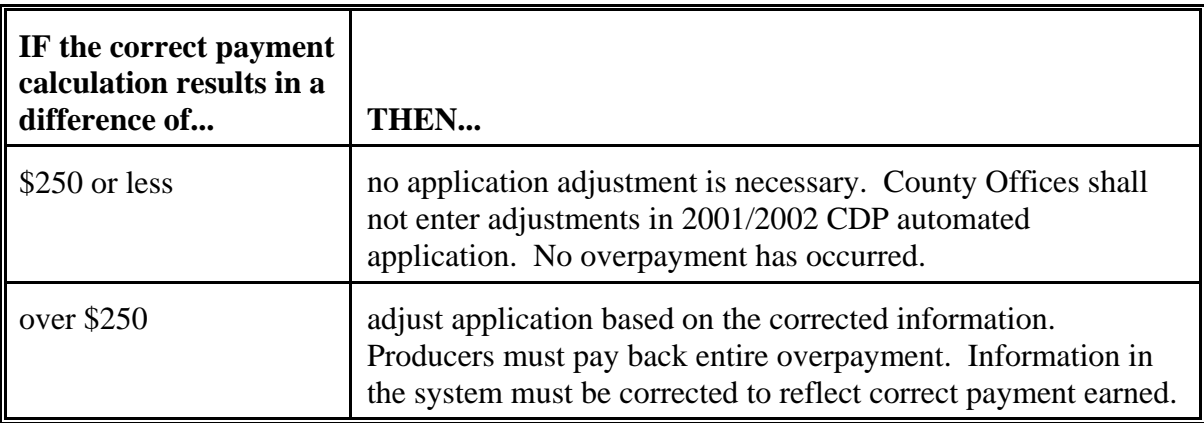

**Note:** Refer to 7-CP for finality rule.

The tolerance does not apply if the producer is considered ineligible if:

- X subparagraph 133 B provisions apply
- $X$  the producer did not meet the eligibility criteria, including but not limited to:
	- Aperson@ determination requirements
	- exceeding the gross revenue limit
	- X violating conservation compliance provisions
	- X violating controlled substance provisions.

### **B Overpayment Processing**

See Part 12, Section 4 for processing overpayments.**--\***

### **\*--133 Handling Misrepresentation, Scheme, or Device**

### **A Consequences of Misrepresentation, Scheme, or Device**

A producer must refund to CCC all 2001/2002 CDP payments received according to the following table if the producer is determined to have knowingly done either of the following:

adopted any scheme or device that tends to defeat the purpose of the program

misrepresented any fact affecting a program determination.

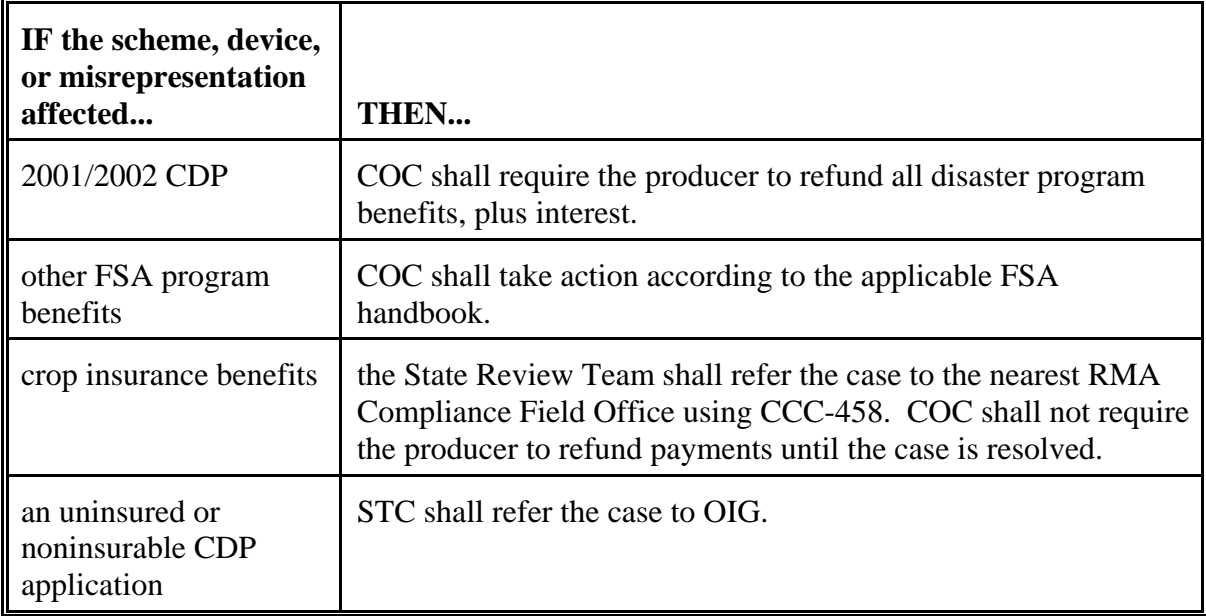

### **\*--133 Handling Misrepresentation, Scheme or Device (Continued)**

### **Par. 133**

### **B Types of Misrepresentation, Scheme, or Device**

Actions considered a misrepresentation, or scheme or device include, but are not limited to, the following:

- X false certification of:
	- X qualifying gross revenue
	- any information required to determine eligibility, including conservation compliance or person determination
	- $X$  interest in the production of the crop
- X submitting false acreage reports
- X submitting false production evidence for:
	- X loss of production determination
	- quality loss adjustment.**--\***

### **\***B**134 Overview of Spot Check Selection Procedures**

### **A Introduction**

Paragraphs 135 through 138 provide procedures for:

- X generating a random spot check sample
- $X$  entering required spot checks
- $X$  recording spot check findings
- printing 2001/2002 CDP Spot Check Register
- X transmitting spot check data.

### **B Limited County Use**

Only the counties identified by the National Office, or chosen by the State Office, will be authorized to use the software. An authorization code is required to access the software. The State Office shall maintain and provide these authorization codes to the counties selected to run the software.

### **C Dedicated System**

Only 1 person in an administrative county, at a time, can use the software. If an administrative county has more than 1 county file group that has been selected for spot check, only 1 of these file groups can be processed at a time. Print the 2001/2002 CDP Spot Check Register for 1 county before accessing the other county or counties.

### **D Accessing Menu MHADS0**

After entering the State Office-provided authorization code, access Menu MHADS0 according to the following table.

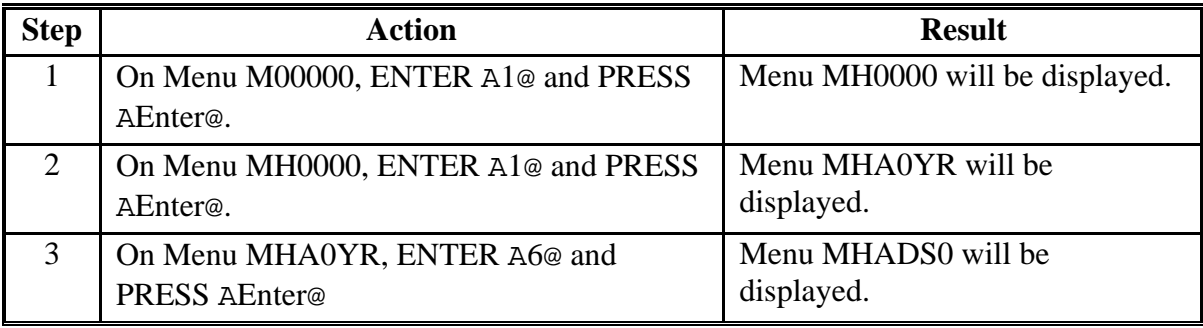

### **\***B**134 Overview of Spot Check Selection Procedures (Continued)**

#### **E Authorization Code**

The first time the software is accessed, Screen MHADSA01 will be displayed to allow entry of the authorization code obtained from the State Office. The authorization code only needs to be entered once.

#### **135 Spot Check Selection Procedure**

#### **A Example of Menu MHADS0**

The following is an example of Menu MHADS0.

COMMAND MENU: MHADS0 2001/2002 CDP Spot Check Menu ----------------------------------------------------------------------- 1. Spot Check Selection 2. Record Findings 3. Print Spot Check Register 4. Transmit Spot Check Data 21. Return to Application Selection Menu 23. Return to Primary Selection Menu 24. Sign Off Cmd3=Previous Menu Enter option and press AEnter@.

### **\*--135 Spot Check Selection Procedure (Continued)**

### **B Options on Menu MHADS0**

The following are:

- X options on Menu MHADS0
- X each option's use
- X paragraph references for processing each option.

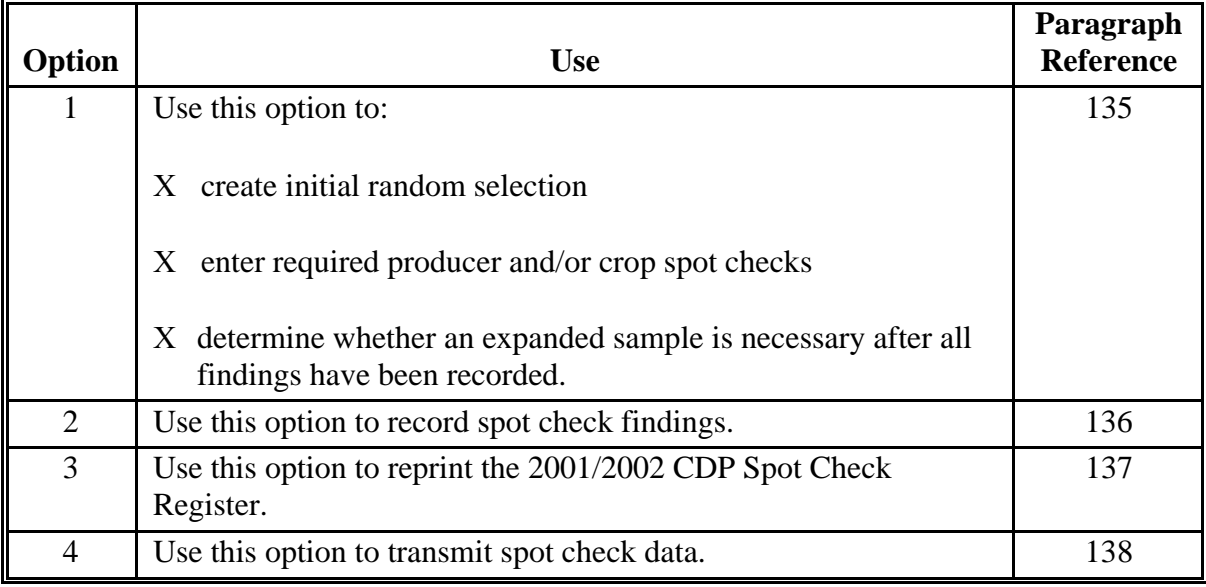

### **135 Spot Check Selection Procedure (Continued)**

### **C Example of Screen MHADSP01**

**\*--**

The following is an example of Screen MHADSP01.

2001/2002 CDP County Name Random Print Selection Screen Version:AA01 05/11/2001 12:12 Term W1 -------------------------------------------------------------------------------- Enter the ID of the printer to use for printing the register, or Press "Enter" to default to the session printer. P<sub>1</sub> Do you wish to enter additional producers to be spot checked?  $(Y/N)$ Cmd3=Previous Enter=Continue

 **Note:** Additional producers added for spot check and not meeting established selection criteria will not be recognized as an additional spot check.**--\***

### **D Options on Screen MHADSP01**

On Screen MHADSP01, use the options according to the following table.

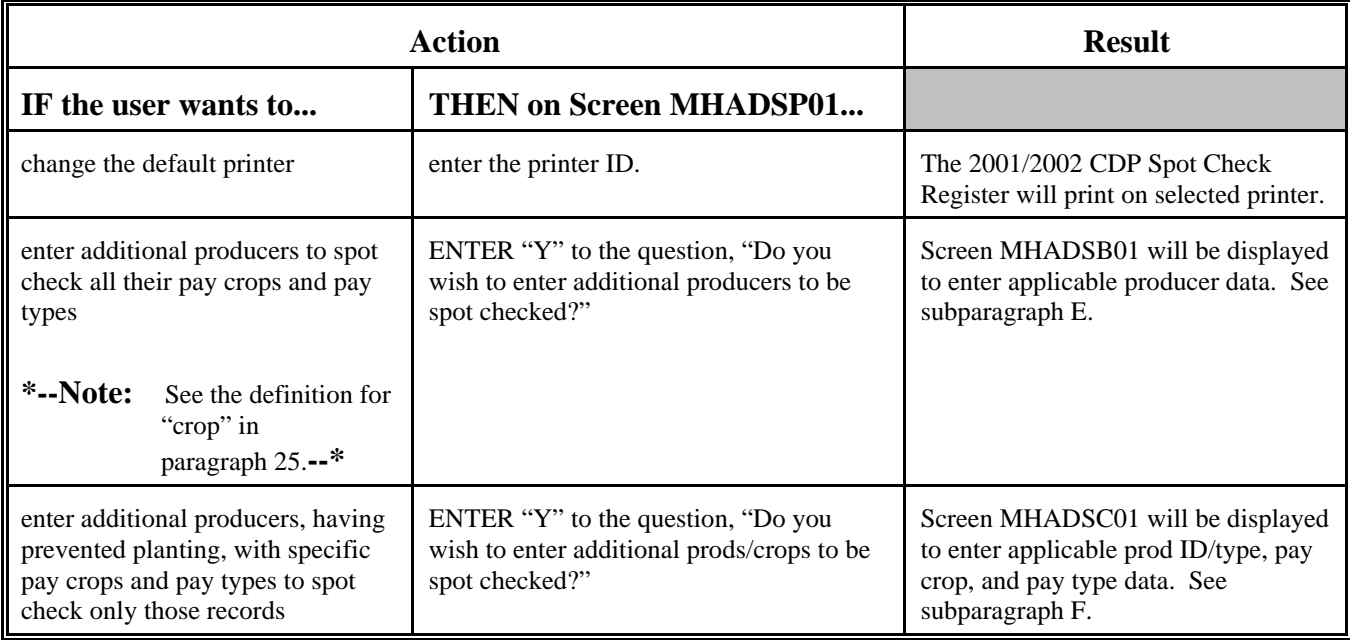

**Note:** Only 1 question can be answered "Y" at a time.

### **\*--135 Spot Check Selection Procedure (Continued)**

### **E Example of Screen MHADSB01**

The following is an example of Screen MHADSB01.

**Note:** Producers who are coded as a required spot check in the name and address file will automatically be recorded as a required spot check.

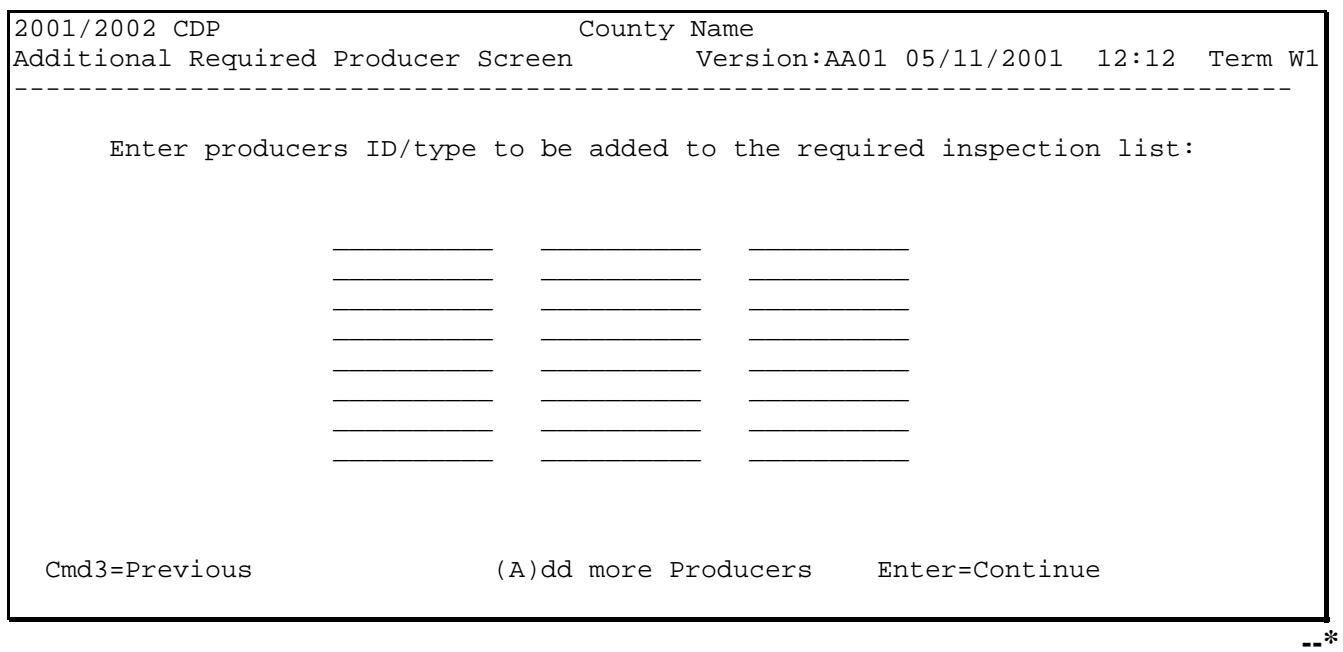

#### **\*--135 Spot Check Selection Procedure (Continued)**

### **F Example of Screen MHADSC01**

The following is an example of Screen MHADSC01.

2001/2002 CDP County Name Additional Required Prod/Crops Screen Version:AA01 05/11/2001 12:12 Term W1 -------------------------------------------------------------------------------- Enter producers data to be added to the spot-check list: Prod ID/Type Pay Crop Pay Type Abbrev. \_\_\_\_\_\_\_\_\_\_ \_\_\_\_\_ \_\_\_  $\equiv$   $\equiv$   $\equiv$ <br> $\equiv$   $\equiv$  \_\_\_\_\_\_\_\_\_\_ \_\_\_\_\_ \_\_\_ \_\_\_\_\_\_\_\_\_\_ \_\_\_\_\_ \_\_\_  $\overline{\phantom{a}}$  $\overline{\phantom{a}}$  , and the set of  $\overline{\phantom{a}}$  \_\_\_\_\_\_\_\_\_\_ \_\_\_\_\_ \_\_\_ Enter=Continue Cmd3=Previous (A)dd more Producers **--\***

**Par. 135**

### **A Overview**

Upon completing the spot check according to paragraph 131, the findings are to be recorded into the software. These findings are obtained from CCC-466-1.

### **B Example of Screen MHADSD01**

The following is an example of Screen MHADSD01.

Use Screen MHADSD01 to select a producer to record the spot check findings.

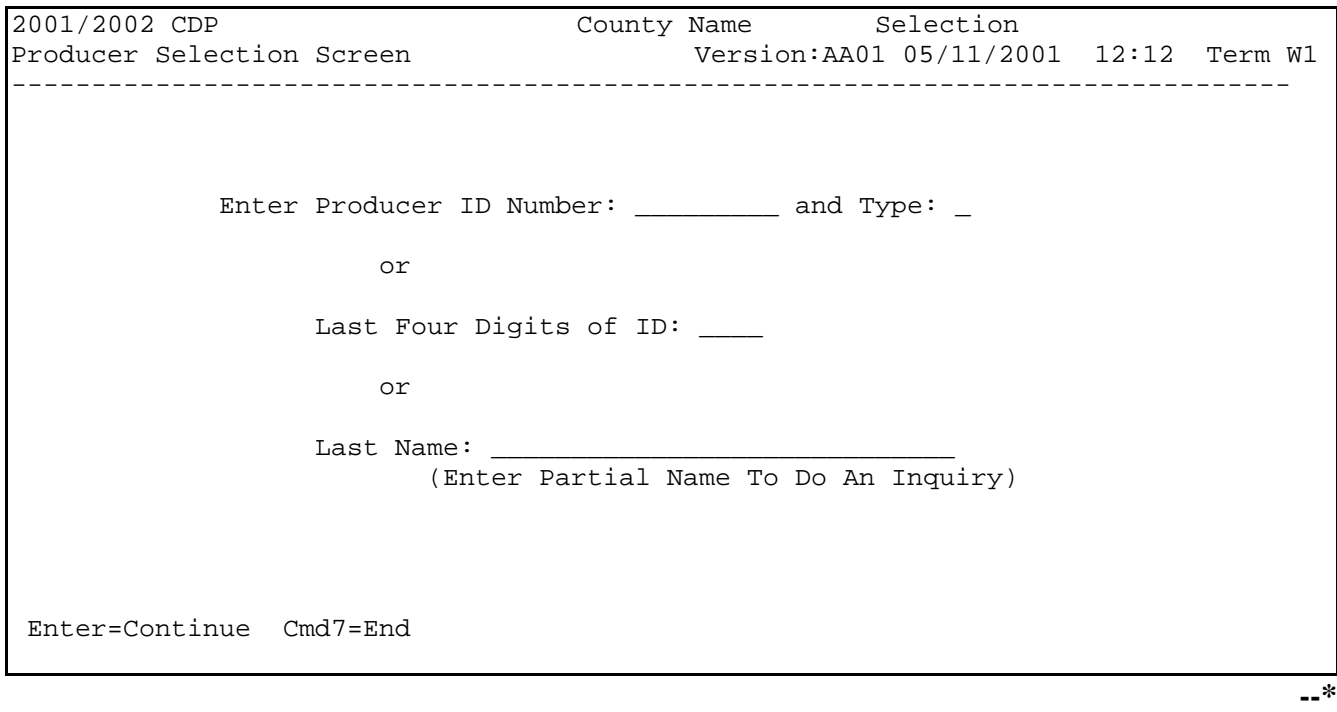

### **\*--136 Recording Spot Check Findings (Continued)**

### **C Example of Screen MHADSE01**

The following is an example of Screen MHADSE01.

Use Screen MHADSE01 to select the applicable spot check record to record the findings.

**Notes:** APP@ will be displayed if applicable.

Only 1 record can be selected (Ax@) at a time.

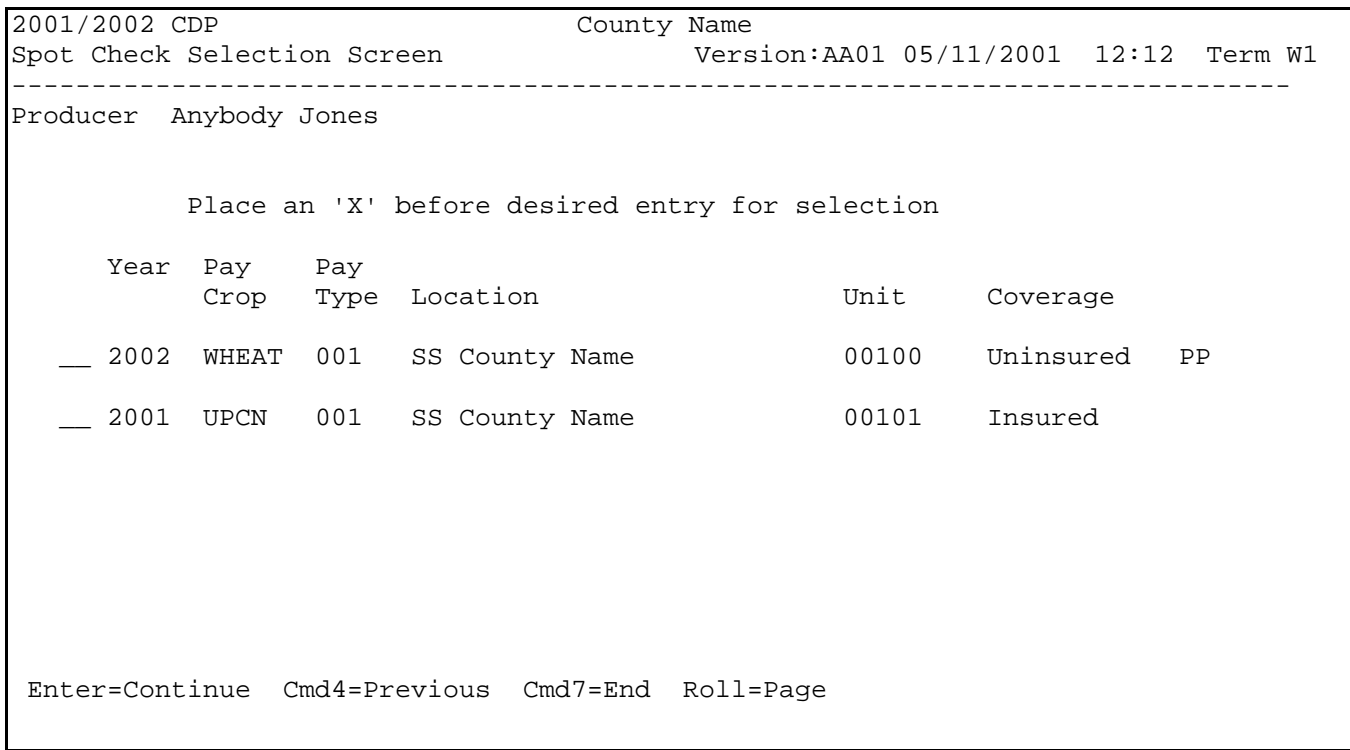

#### **\*--136 Recording Spot Check Findings (Continued)**

### **D Example of Screen MHADSF01**

The following is an example of Screen MHADSF01.

**Notes:** APP@ will be displayed if applicable.

If a ADiscrepancy@ is found, AN@, AY@, or AE@ must be entered (see subparagraph 138 B).

When a discrepancy is found, an AX@ must be entered in the AType of Discrepancy@ field(s) to designate that the record was spot checked. The field will remain blank until updated.

Provide an explanation of the discrepancy found in Remarks, that is, Shares should have been .3333, not 100 percent.

2001/2002 CDP County Name Spot Check Findings Screen Version:AA01 05/11/2001 12:12 Term W1 -------------------------------------------------------------------------------- Producer Anybody Jones (2002) 79 and 2002 Location SS County Name Unit: 1 Pay Crop: WHEAT Pay Type: 001 Uninsured PP Discrepancy \_ If Yes, \$250 or less \_ or Over \$250 \_ Under payment \_ Referred to: COC \_ RMA Compliance \_ OIG Investigation \_ Type of Discrepancy: Production Evidence \_<br>Share  $\begin{picture}(180,170) \put(0,0){\vector(1,0){100}} \put(15,0){\vector(1,0){100}} \put(15,0){\vector(1,0){100}} \put(15,0){\vector(1,0){100}} \put(15,0){\vector(1,0){100}} \put(15,0){\vector(1,0){100}} \put(15,0){\vector(1,0){100}} \put(15,0){\vector(1,0){100}} \put(15,0){\vector(1,0){100}} \put(15,0){\vector(1,0){100}} \put(15,0){\vector(1,0){100$ Other \_ Gross Revenue \_ If other, please specify: \_\_\_\_\_\_\_\_\_\_\_\_\_\_\_\_\_\_\_\_\_\_\_\_\_\_\_\_\_\_\_\_\_\_\_\_\_\_\_\_\_\_\_\_\_\_\_\_\_\_ Remarks: \_\_\_\_\_\_\_\_\_\_\_\_\_\_\_\_\_\_\_\_\_\_\_\_\_\_\_\_\_\_\_\_\_\_\_\_\_\_\_\_\_\_\_\_\_\_\_\_\_\_ Cmd4=Previous Cmd5=Update Cmd7=End Cmd24=Delete

### **E Expanded Sample**

Menu MHADS0, option 1 must be accessed after all spot check findings have been loaded to determine whether the percent of discrepancies exceeds 20 percent of the total records randomly selected. Screen MHADSA01 will be displayed if the number of discrepancies exceeds 20 percent.**--\***

#### **\*--136 Recording Spot Check Findings (Continued)**

#### **F Example of Screen MHADSA01**

Screen MHADSA01 provides a choice to select another random sample or contact the State Office to request a waiver. If another sample is generated, all spot check findings of this sample must be recorded and option 1 from Menu MHADS0 must be accessed again to see if the percent of discrepancies has dropped below 20 percent.

2001/2002 CDP County Name Informational Screen Version:AA01 05/11/2001 12:12 Term W1 -------------------------------------------------------------------------------- The percent of all discrepancies exceeds 20 percent. PRESS AEnter@ to select another random sample or PRESS ACmd7" to exit and contact your State Office to obtain waiver.  $Enter = Continue$  Cmd  $7 = End$ 

### **137 2001/2002 CDP Spot Check Register**

#### **A 2001/2002 CDP Spot Check Register**

The following is an example of the 2001/2002 CDP Spot Check Register. On Menu MHADS0, this report can be printed after selecting option 1 or reprinted using option 3. All records printed on this report must be spot checked and findings recorded using Menu MHADS0, option 2.

```
STATE USDA-FSA Prepared: 05-01-2001
                 2001/2002 CDP Spot Check Register
Report ID: MHADSR001 Page: 1
        Year Prod Pay Loc RMA/FSA
   Producer ____ ID Crop Type St Cty Unit Cov PP VL QL CMD16 MM Disc 
 S Anybody Jones 9999 WHEAT 001 SS CCC 00100 U Y Y Y 
R Anyone Jones 8888 UPCN 001 SS CCC 00100 U Y Y Y N
                               Discrepancy Codes: 
S = Selected producers N = No Discrepancy
R = Required spot check producers Y = Reported Discrepancy
                               E = Crop Will Not Be Spot Checked
```
 **\*--Note:** See the example for using the "E" discrepancy code in the last bullet of subparagraph 130 A.**--\***

# **\*--137 2001/2002 CDP Spot Check Register (Continued)**

# **B 2001/2002 CDP Spot Check Register Definitions**

The following table explains the abbreviations used on the 2001/2002 CDP Spot Check Register.

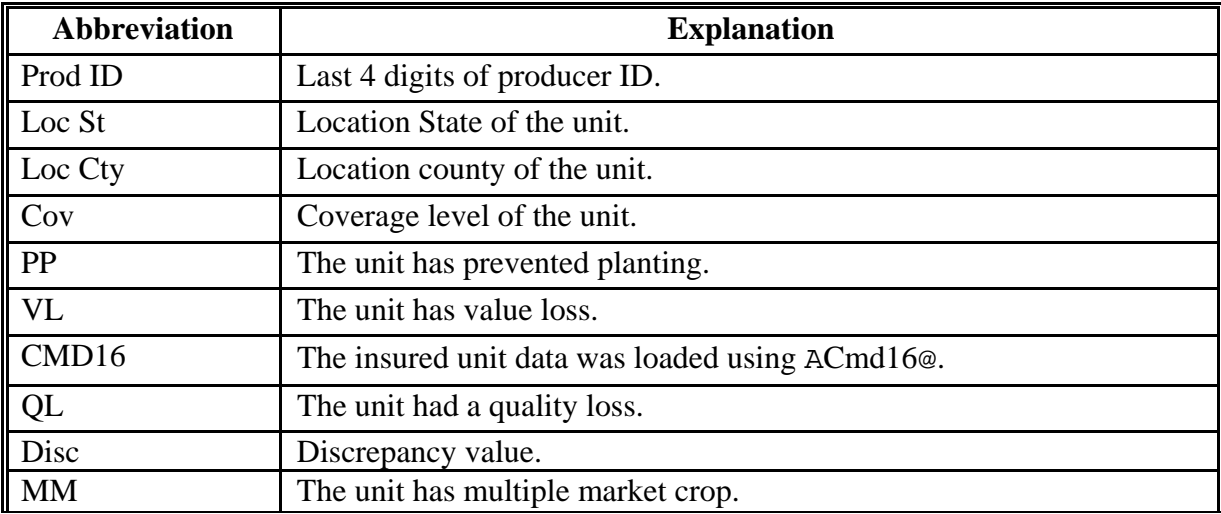

### **A Overview**

The findings of all random and required spot check records are transmitted to Kansas City and are used to populate a database. This database uses a web-based application that provides summaries and query capabilities.

### **B County Office Action**

Spot check findings must be recorded using procedures in paragraph 136.

The spot check record is not completed until a value is entered in the discrepancy field. This value is either a:

- $X$  AN@ no discrepancy
- $X$  AY@ discrepancy
- AE@ exempt.

County Offices that were required to complete spot checks must transmit the files by selecting Menu MHADS0, option 4. These records can be transmitted as often as necessary.

### **C Intranet Application**

The Intranet application and instructions for viewing spot check summaries are located at **http://intra4.fsa.usda.gov/edso**/. This page provides a map to select a State and view the records.

The website will provide:

- X State level summaries of:
	- X completion progress of random and selected records
	- X selection criteria
	- X discrepancy information
- $X$  the ability to:
	- X query spot check records
	- X view individual spot check records.

Any State or County Office can view the records.**--\***

### **139-164 (Reserved)**

 $\epsilon_{\rm{max}}$ 

#### **\*--Part 11 County Office Operations Software**

### **Section 1 CDP Crop Table**

### **165-167 (Reserved)**

### **168 CDP Applications Needing Updates Because of Crop Table Changes**

### **A CDP Crop Table Report**

CDP Application Needing Update Due to Crop Table Changes Report MHAD03-R001 will print a list of producers with CDP applications associated with a crop table record with a change to 1 or more of the following fields:

- county average yield
- pay crop
- pay type
- unit of measure
- calculated price
- unharvested payment factor.

#### **Note:** Report MHAD03-R001:

- will only print during start-of-day processing on the day the crop table is downloaded
- cannot be reprinted.

### **B Report Instructions**

This table lists the information that will display on Report MHAD03-R001 when a change is made to the CDP crop table.

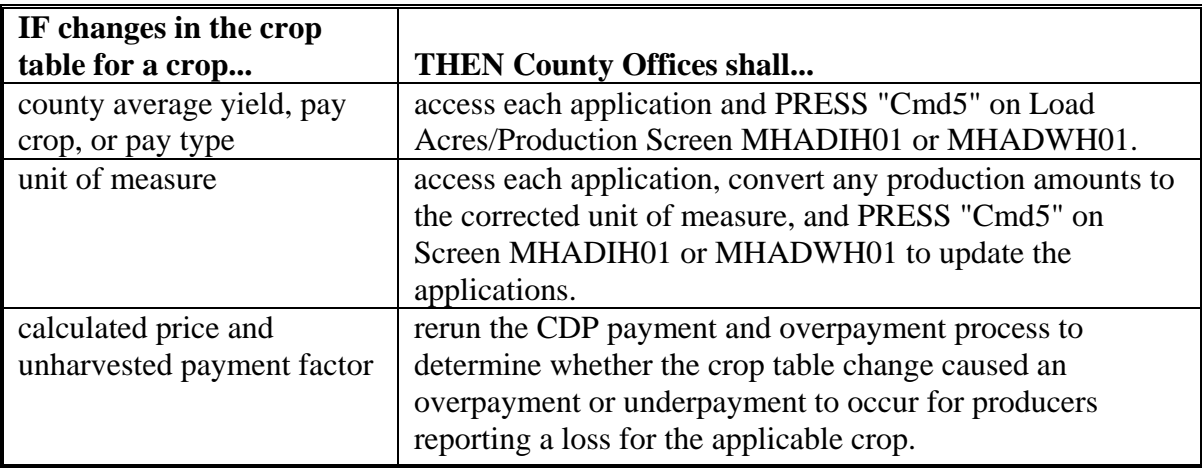

### **\*--168 CDP Applications Needing Updates Because of Crop Table Changes (Continued)**

# **C Example of Report MHAD03-R001**

# Following is an example of Report MHAD03-R001.

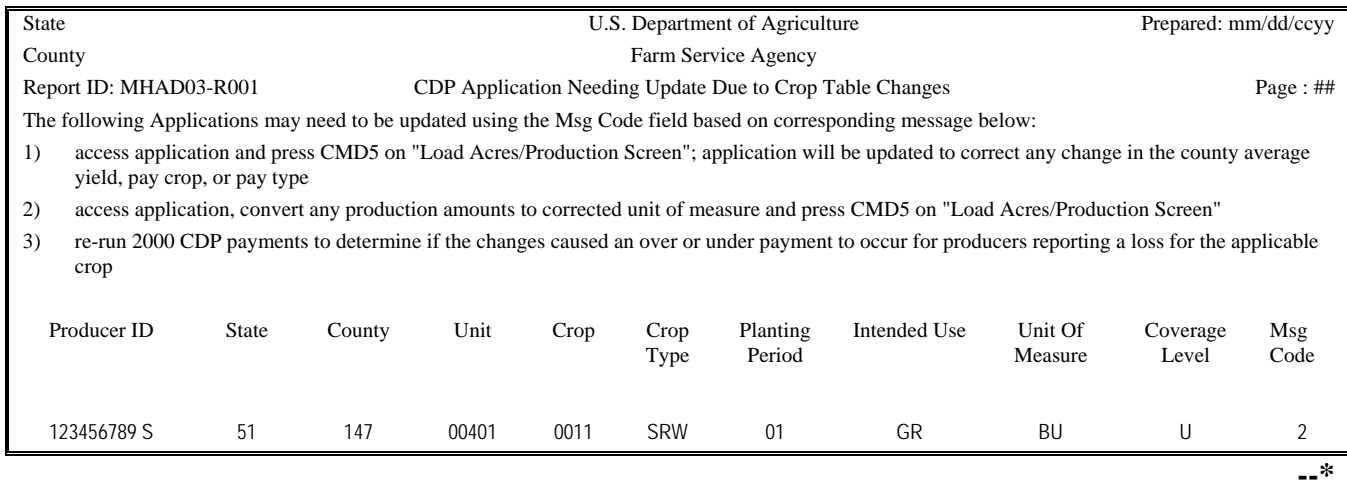

### **\*--169 Deleted Crop Table Records**

### **A Overview**

The Intranet web-based process for updating crop table records for 2001 and 2002 CDP will allow for deleting crop table records.

A process will delete worksheet records that have been loaded in the system if the crop table record is deleted. This process will occur automatically during start-of-day when the crop table download is received. CDP Crop Table Delete Report MHAD04-R001 will be generated that will identify the crop table record and the worksheet records that were deleted.

**Note:** If no worksheet records have been loaded that correspond to the deleted crop table record, only the crop table record that was deleted will be printed on Report MHAD04-R001.

### **B COC Action**

COC:

- shall review Report MHAD04-R001 to identify the worksheet records that were deleted
- may want to keep Report MHAD04-R001 for future reference.

#### **C Example of Report MHAD04-R001**

Following is an example of Report MHAD04-R001.

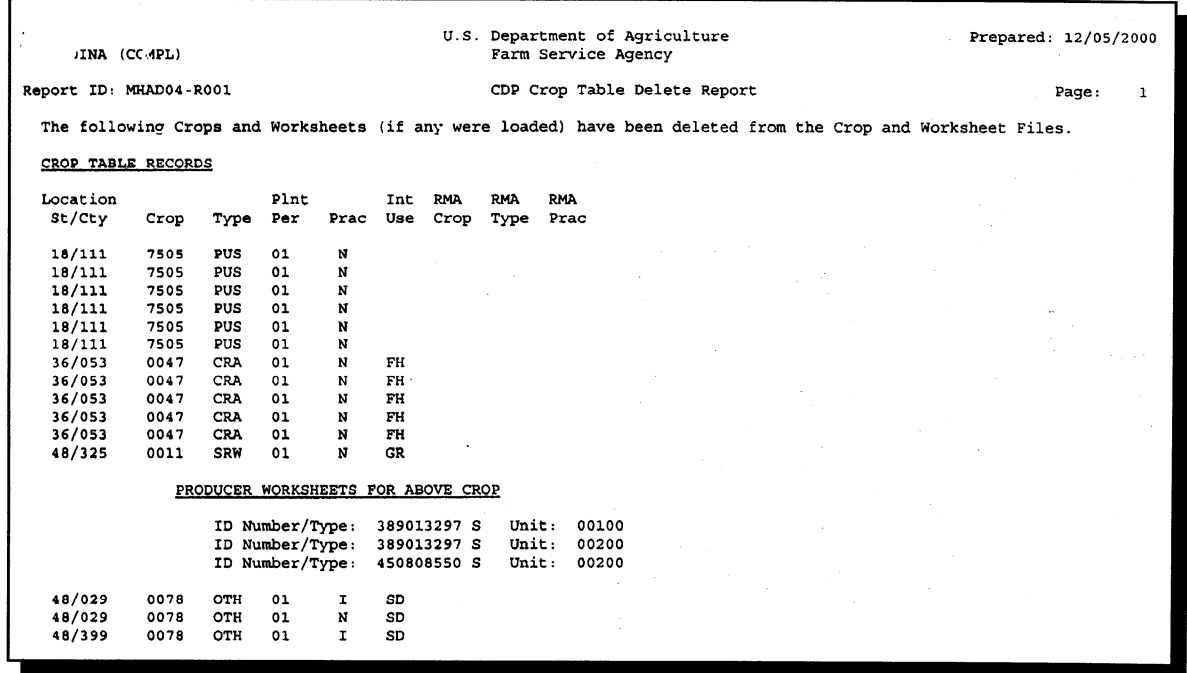

 $\mathcal{O}(\mathcal{O}(\log n))$ 

### **Section 2 Noninsurable and Uninsured Losses**

### **178 Accessing Disaster Software**

#### **A Accessing Software**

From Menu FAX250, access CDP software for crop losses according to the following table.

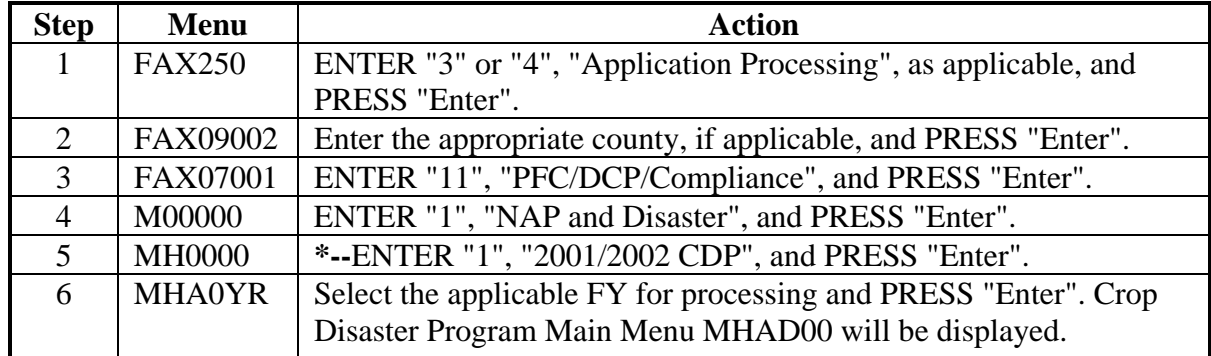

#### **B Example of Menu MHAD00**

Following is an example of Menu MHAD00.

```
 COMMAND MENU: MHADOO F5 
   2001/2002 CDP 
 -------------------------------------------------------------------------- 
         1. Notice of Loss/Production Application 
         2. Reports 
         4. Record Gross Revenue Ineligible Members 
        21. Return to Application Selection Menu 
        23. Return to Primary Selection Menu 
        24. Sign Off 
   Cmd3=Previous Menu 
   Enter option and press "Enter".
```
### **178 Accessing Disaster Software (Continued)**

### **C Options on Menu MHAD00**

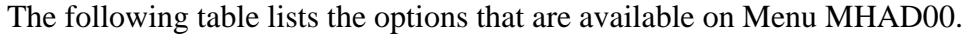

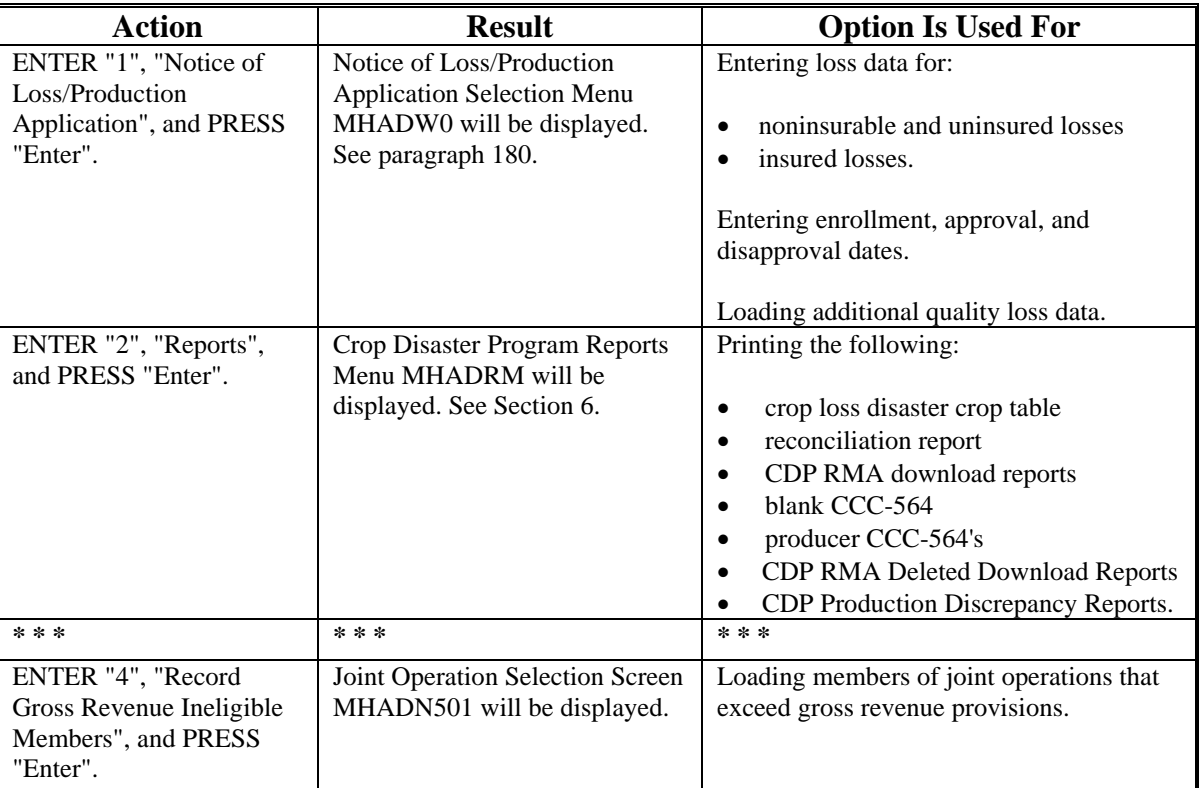

### **D Manual Applications**

County Offices shall not take manual applications unless:

- the automated system is down
- County Office has not received a specific crop record on the crop table
- Producer Outreach Activities are being administered
- County Office has not received a crop table for a contiguous or noncontiguous county.
	- **Note:** Contiguous county crop tables will only be used in instances where insured applications are loaded using "Cmd16". All other applications will be entered using the administrative county crop table.

### **\*--179 Producer Selection Screen**

### **A Selecting Producer**

Access to the disaster software screens requires entry of 1 of the following on the Producer Selection Screen:

- producer's ID number and type
- last 4 digits of producer's ID
- producer's last name.

```
2001 CDP
             147-PRINCE EDWARD
                                                Selection
Enter Producer ID Number: and Type:
               or
           Last Four Digits of ID: 7384
               or
           Last Name:
         (Enter Partial Name To Do An Inquiry)
Enter=Continue Cmd7=End
```
### **B Producer Not Active on Name and Address File**

If the selected producer is not active on the name and address file, the County Office shall, after ensuring that the producer is filing a claim in the correct County Office, add the producer to the name and address file according to 1-CM.

### **C Producer Not Active on a 2001/2002 Farm**

If the selected producer is not active on the applicable year farm in the farm producer file, the County Office shall, after ensuring that the producer is filing a claim in the correct County Office, add the producer's farm according to 3-CM.

**Note:** 2001 farms cannot be created in the automated system after October 2003.**--\***

### **A Accessing CCC-564**

Notice of Loss/Production Application Selection Menu MHADW0 will be displayed when option 1, "Notice of Loss/Production Application", is selected on Menu MHAD00 according to paragraph 178.

Following is an example of Menu MHADW0.

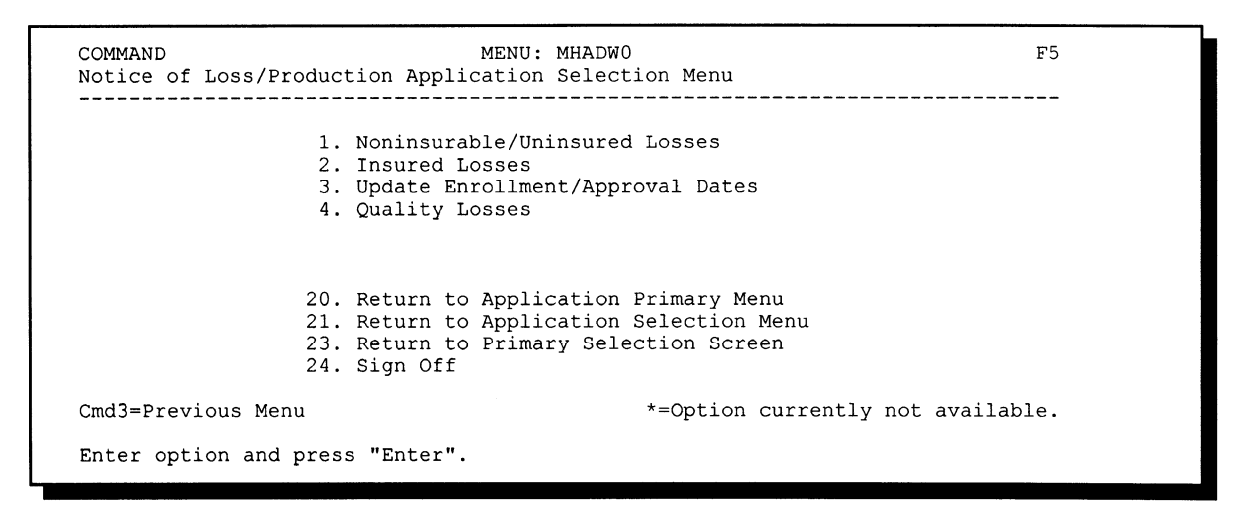

### **B Options on Menu MHADW0**

The following table lists the options that are available on Menu MHADW0.

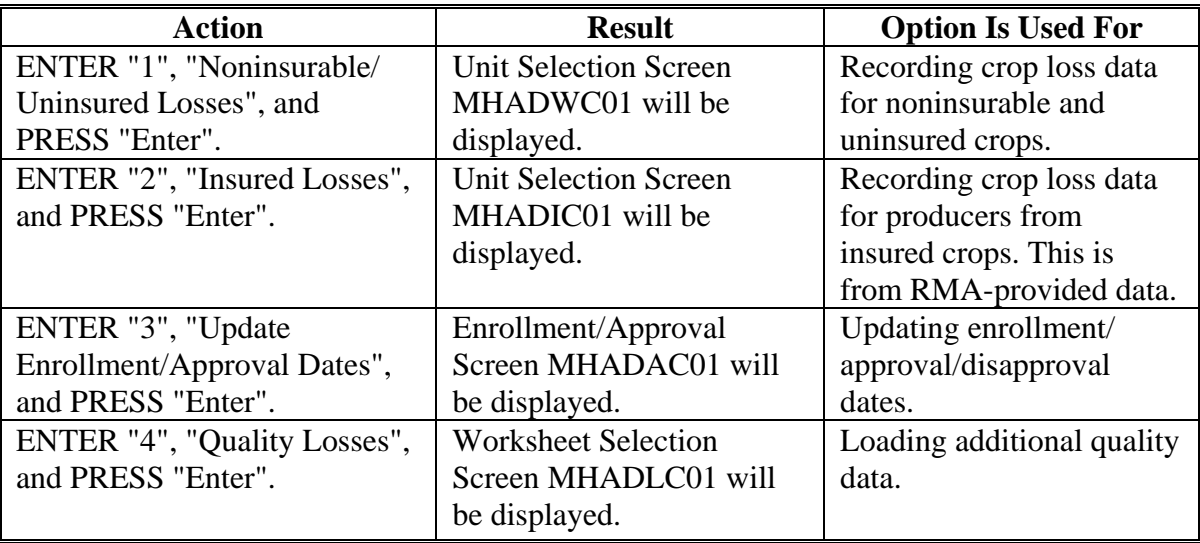

### **A Action**

To process CCC-564's for noninsurable and uninsured crops, select option 1, "Noninsurable/Uninsured Losses", on Menu MHADW0 according to paragraph 180. The Producer Selection Screen will be displayed according to paragraph 179.

**Note:** If units have not been established for the selected producer, the message, "No Units found - must be added through Unit Maintenance", will be displayed. The unit relationship, according to 1-NAP, must be established before proceeding.**--\***

### **A Screen MHADWC01**

If the selected producer has multiple units, Screen MHADWC01 will be displayed. Screen MHADWC01 shows the units associated with the selected producer. If other producers share in the unit, up to 3 producers' names will be displayed in the "Other Producer" field to identify the unit. If there are more than 3 other producers sharing in the unit, the message, "more producers", will be displayed.

Following is an example of Screen MHADWC01.

```
2001 CDP
                      107-A TULARE
                                                                MHADWC01
                                        Version: AE72 06/07/2003 11:27 Term F6
Unit Selection Screen
                    ..<br>~~~~~~~~~~~~~~~~~~~~~
Producer JOE VARGAS
            Place an 'X' before desired Unit for crop selection
  Unit Other Producer
     266 JOE VARGAS
          ALBERT HODSON & SONS
     527 RAY VARGAS
          JOE VARGAS
Enter=Continue Cmd4=Previous Screen Cmd7=End
```
### **B Action**

Select the unit by placing "X" in front of the applicable record and pressing "Enter" to continue. Either of the following screens will be displayed:

- NAP Loss Selection Screen MHADWN01 if the selected producer/unit has NAP applications for payment on file for the applicable year for an eligible CDP crop
- Crop Selection Screen MHADWD01 if the selected producer/unit does not have any NAP applications for payment on file.**--\***
#### **\*--183 NAP Loss Selection Screen MHADWN01**

#### **A Screen MHADWN01**

Screen MHADWN01 will be displayed if the selected producer/unit has a NAP application for payment on file for a crop that is eligible for CDP. County Offices shall select the applicable crop from Screen MHADWN01 and the acreage and production data loaded on the NAP application for payment will be prefilled on Load Acres/Production Screen MHADWH01.

Following is an example of Screen MHADWN01.

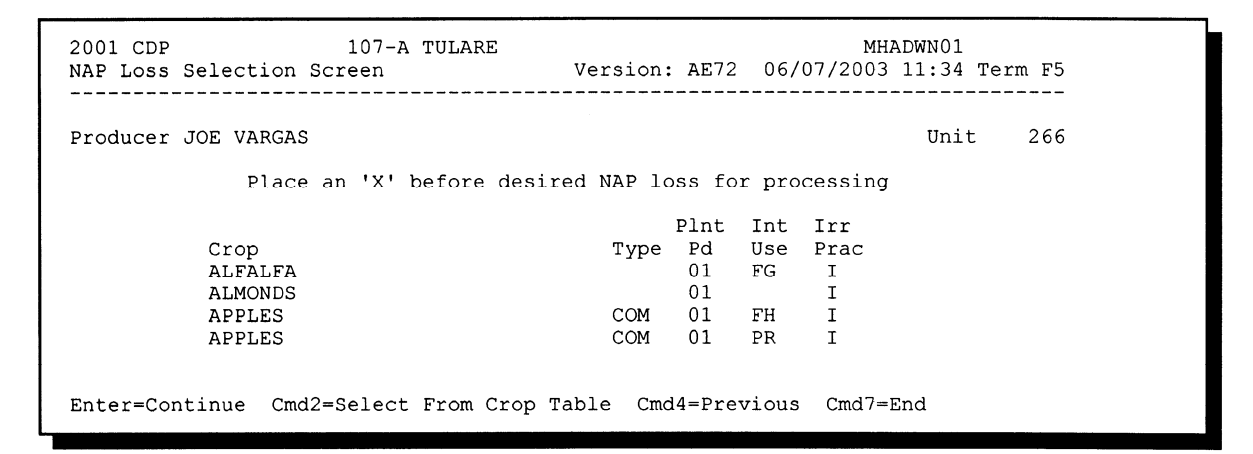

### **B Action**

Select the applicable NAP loss by placing "X" in front of the applicable record and pressing "Enter" to continue. Screen MHADWH01 will be displayed.

"Cmd2" shall be used if additional crops need to be loaded and are not on the NAP application for payment file. Crop Selection Screen MHADWD01 will be displayed.

**Note:** If the crop is displayed on Screen MHADWN01, the crop must be selected from Screen MHADWN01.**--\***

#### **\*--184 Crop Selection Screen MHADWD01**

## **A Example of Screen MHADWD01**

Following is an example of Screen MHADWD01.

```
2001 CDP
                       107-A TULARE
                                                                   MHADWD01
                                          Version: AE72 06/07/2003 11:46 Term F6
Crop Selection Screen
                     . _ _ _ _ _ _ _ _ _ _ _ _ _ _ _ _ _ _
Producer JOE VARGAS
                                                                        Unit
                                                                                 266
                Place an 'X' before desired crop for processing
       Crop
                                                Crop
       ALFALFA
                                                CARROTS
                                                CAULIFLOWER
       APPLES
       ASPARAGUS
                        CROWNS
                                                CELERY
                                                CHRISTMAS TREES
       BARLEY
       BEANS
                                                CORN
       BEETS
                                                COTTON
                                               CRUSTACEAN
       BROCCOLI
       \texttt{CABBAGE}CUCUMBERS
                                               FINFISH
       CANOLA
       CANTALOUPES
                                                FLOWERS
Enter=Continue Cmd4=Previous Screen Cmd7=End Roll=Page
```
### **B Action**

Select the crop the producer is requesting CDP benefits for by placing "X" in front of the applicable crop record. Only 1 crop can be selected at a time. PRESS "Enter" to continue. Crop Type Selection Screen MHADWE01 will be displayed.

**Notes:** If the crop selected does not have multiple types, Screen MHADWE01 will be suppressed and the type will default to blank or the only type on the CDP Crop Table File. See paragraph 185.

If a value loss crop was selected on Screen MHADWD01, see paragraph 191.**--\***

### **\*--185 Crop Type Selection Screen MHADWE01**

### **A Screen MHADWE01**

Screen MHADWE01 will be displayed with all crop types for the selected crop. The crop types are pulled from the CDP Crop Table File. The planting period for each crop type will also be displayed.

- **Note:** If the crop selected does not have multiple types, Screen MHADWE01 will be suppressed. Either of the following screens will be displayed:
	- Crop Intended Use Selection Screen MHADWF01 if the crop selected has multiple intended uses
	- Insurance Questions Screen MHADWF1A.

Following is an example of Screen MHADWE01.

```
2001 CDP
                     107-A TULARE
                                                Selection
                                                             MHADWE01
                                       Version: AE72 06/07/2003 12:00 Term F5
Crop Type Selection Screen
Producer JOE VARGAS
                                                                  Unit266Crop SQASH
             Place an 'X' before desired crop type for processing
                     PlntCrop
               Type
                      Pd
               ACN
                      01
               BTT
                      0101CHY
               CRK01SUM
                      01ZUC
                      01Enter=Continue Cmd4=Previous Screen Cmd7=End
```
## **B Action**

Select the crop type by placing "X" in front of the crop type and pressing "Enter" to continue. Only 1 crop type can be selected at a time. Screen MHADWF01 will be displayed.

**Note:** If the crop selected does not have multiple intended uses, Screen MHADWF01 will be suppressed and the intended use will default to the only use on the CDP Crop Table File. See paragraph 186.**--\***

### **\*--186 Crop Intended Use Selection Screen MHADWF01**

#### **A Screen MHADWF01**

Screen MHADWF01 will be displayed with all crop type intended uses for the selected crop. The crop type intended uses are pulled from the CDP Crop Table File. The pay crop and pay type codes will also be displayed.

**Note:** If the crop selected does not have multiple intended uses, Screen MHADWF01 will be suppressed. Insurance Questions Screen MHADWF1A will be displayed.

Following is an example of Screen MHADWF01.

```
2001 CDP
                     107-A TULARE
                                                Selection
                                                             MHADWF01
                                       Version: AE72 06/07/2003 12:04 Term F6
Crop Intended Use Selection Screen
                                                         ----------------------
Producer JOE VARGAS
                                                                   Unit
                                                                           266
Crop SQASH Type ZUC Plnt Pd 01
          Place an 'X' before desired intended use for processing
                           Int Irr Pay<br>Use Prac Crop
                                             Pay
                                             Type
                           FH I SQASH 002
                                     SQASH 002
                           FHNEnter=Continue Cmd4=Previous Screen Cmd7=End
```
### **B Action**

Select the crop intended use by placing "X" in front of the intended use and pressing "Enter" to continue. Only 1 intended use can be selected at a time. Screen MHADWF1A will be displayed.

**Note:** 2001 peanuts have special provisions. Instead of selecting the intended use of "NP" for peanuts, users will see intended uses of "NQ" and "NA". 2001 quota peanut data will be loaded when the intended use of "NQ" is selected, and additional peanut data will be loaded when the intended use of "NA" is selected.**--\***

## **A Screen MHADWF1A**

Use Screen MHADWF1A to determine whether a producer should be paid at the uninsured or noninsurable level. The question that is asked is, "Was this crop insurable?". Software defaults to "Y" or "N" based on the insurable crop list provided by RMA and downloaded to County Offices through the CDP Crop Table File. The flags should be defaulted or changed according to the following. For crops in the county that are:

• insurable, but the producer did not purchase crop insurance, the flag should be set to "Y"

**Note:** This will result in the producer being paid at the 45 percent level.

• noninsurable, the flag should be set to "N"

**Note:** This will result in the producer being paid at the 50 percent level.

insurable, but the producer's land is not insurable, the flag should be set to "N".

**Note:** This will result in the producer being paid at the 50 percent level.

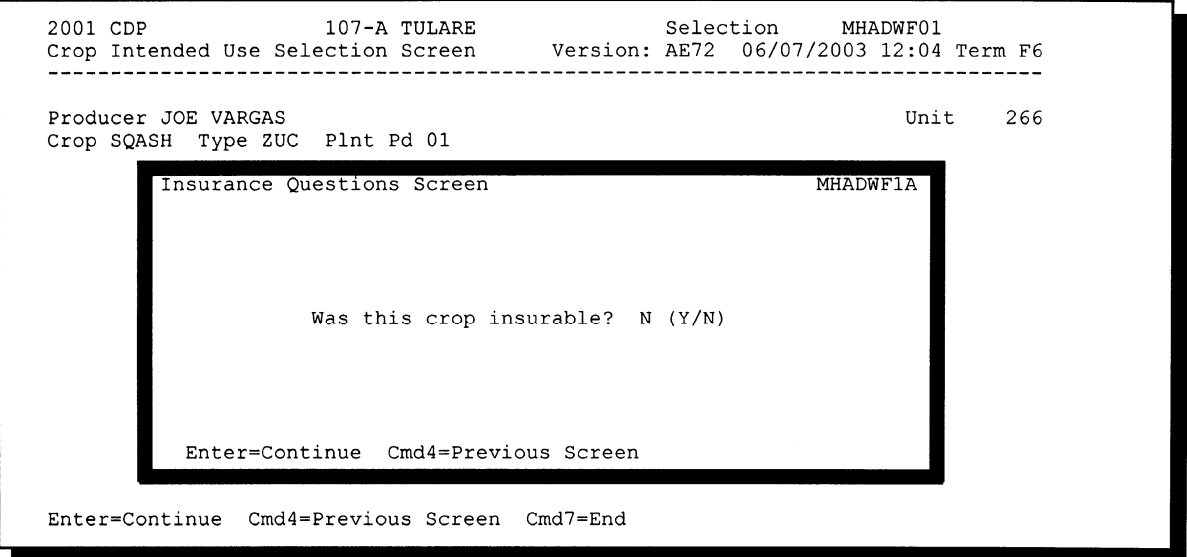

## **B Action**

Ensure that the "Was this crop insurable?" flag has been defaulted correctly according to subparagraph A and PRESS "Enter" to continue. Load Acres/Production Screen MHADWH01 will be displayed.**--\***

#### **\*--188 Load Acres/Production Screen MHADWH01**

#### **A Screen MHADWH01**

Screen MHADWH01 is a data entry screen that will be used to determine a producer's loss.

Entry 2001 CDP 107-A TULARE MHADWH01 Load Acres/Production Screen Version: AE72 06/07/2003 12:10 Term F6 Producer JOE VARGAS Share Unit 266 Crop SQASH Type ZUC Plnt Pd 01 Int Use FH Irr Prac I Coverage Noninsurable Actual Adjusted or Assigned Acres Production Production Flag Stage Irrigated  $(CWT)$  $(CWT)$  (O or A)  $\, {\rm H}$ UH PP Yield 90.00 (CWT) Unharvested Payment Factor 0.3500 % Producer Producer County Established County Established Salvage Value Marketing Percentage Salvage Value Marketing Percentage  $\mathsf S$  $\mathbf{s}$  $\overline{\mathbf{r}}$  $\frac{9}{2}$ Cmd4=Previous Screen Cmd5=Update Cmd7=End Cmd24=Delete

### **B Field Descriptions**

The following table describes the fields on Screen MHADWH01.

**Note:** For crops selected from NAP Loss Selection Screen MHADWN01, the data on Screen MHADWH01 will be prefilled with the data that was loaded on the NAP application for payment file.

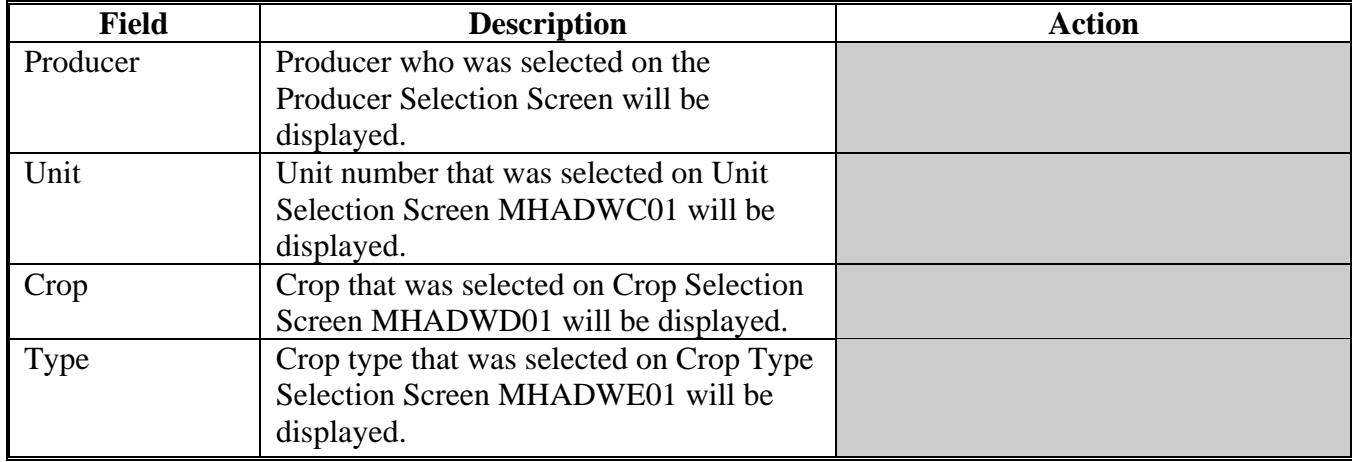

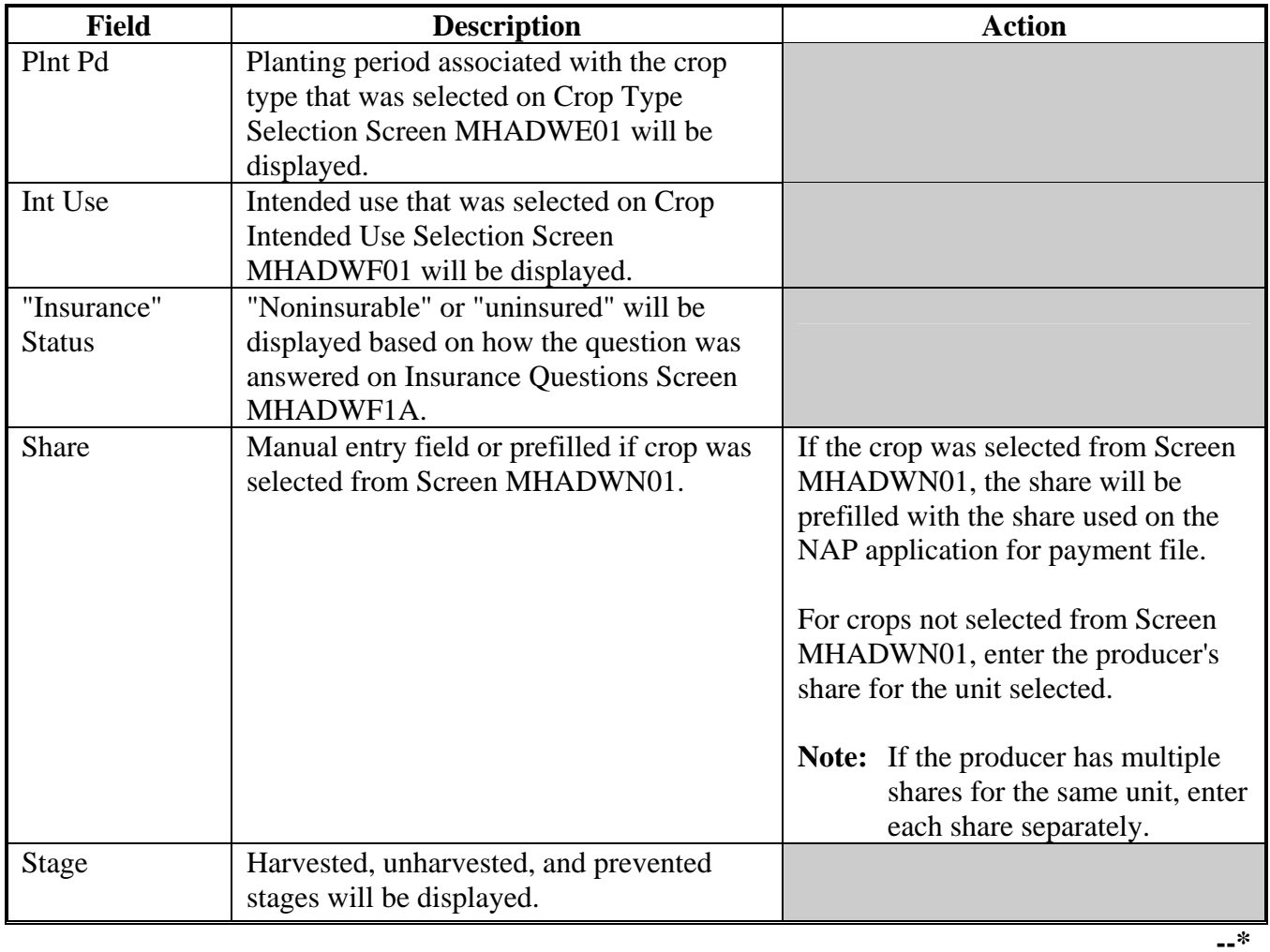

# **B Field Descriptions (Continued)**

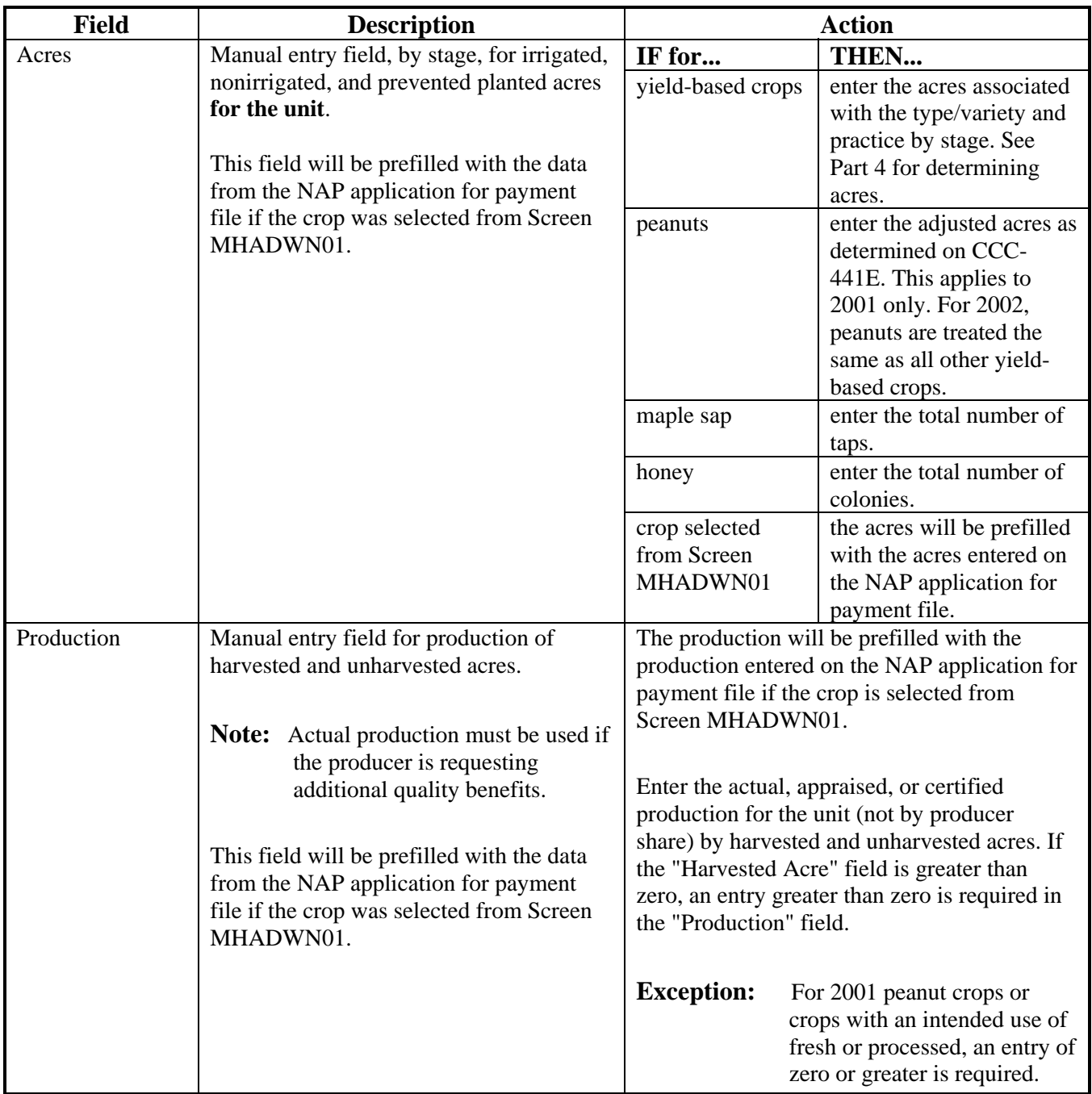

# **B Field Descriptions (Continued)**

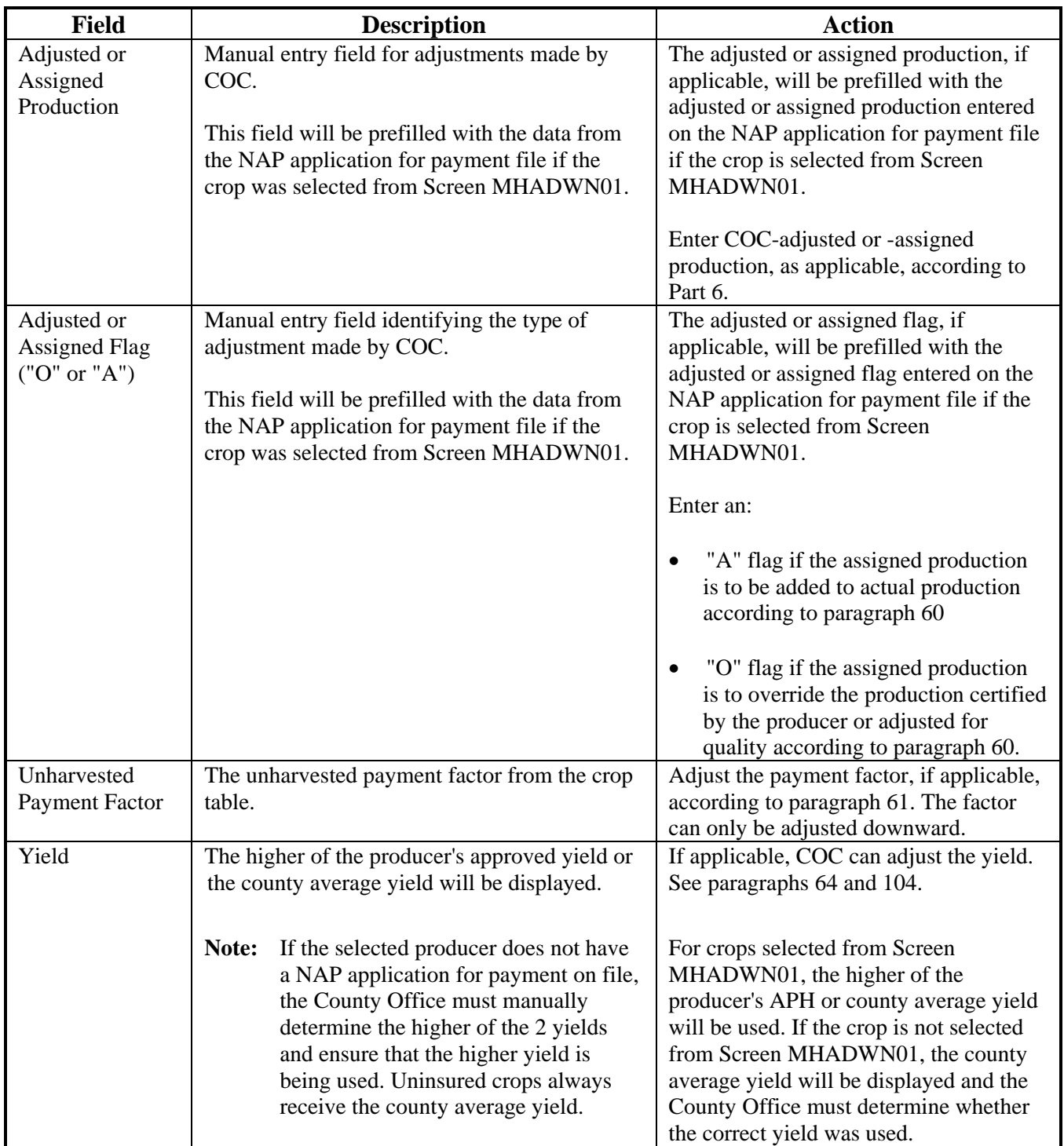

# **B Field Descriptions (Continued)**

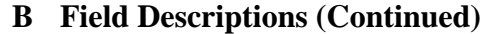

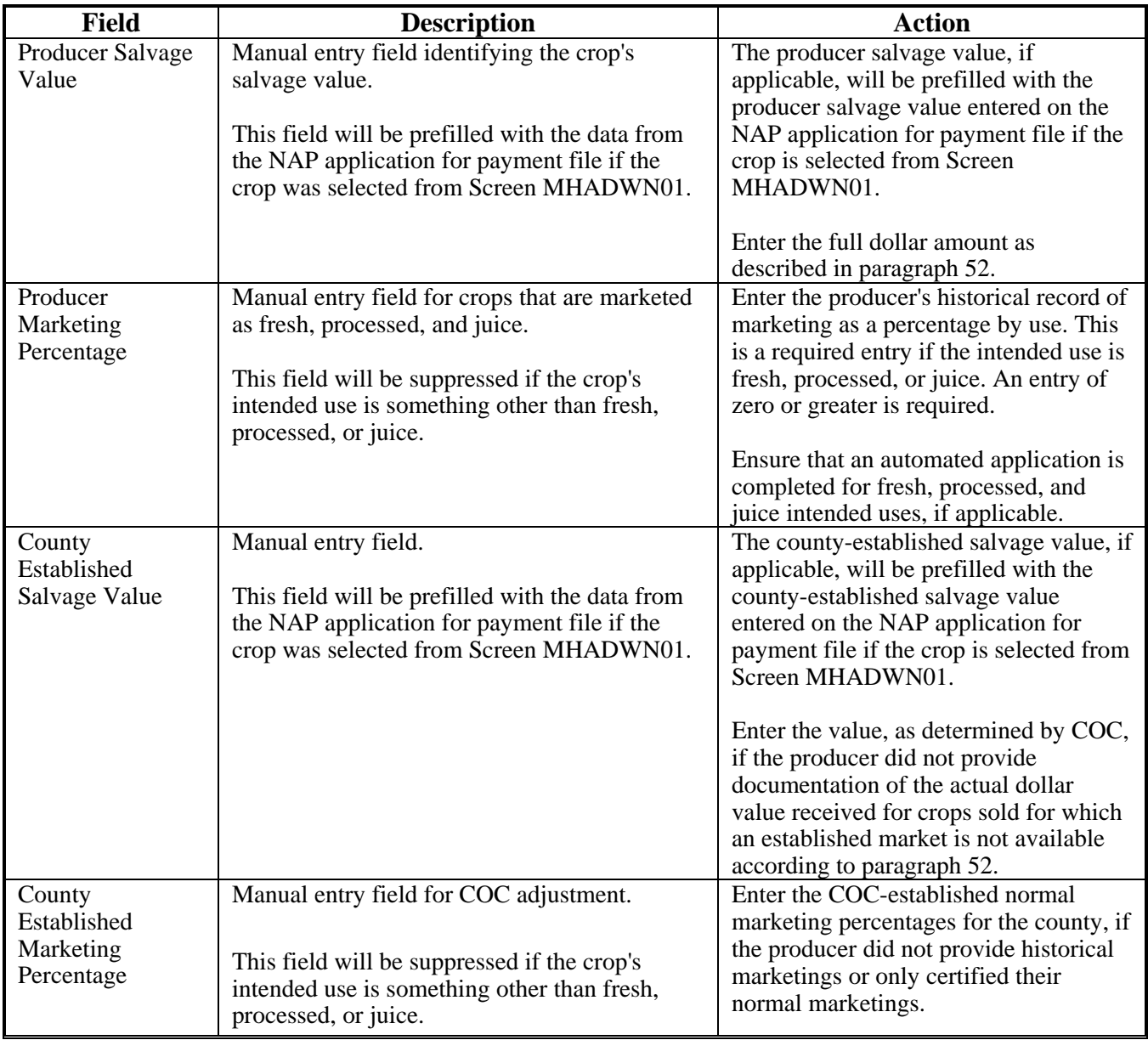

# **C Action**

Enter data according to subparagraph B. PRESS:

- "Cmd5" to update the record
- "Cmd24" to delete a record that has been previously updated.

Record More Data Questions Screen MHADWH1A will be displayed.**--\***

#### **\*--189 Record More Data Questions Screen MHADWH1A**

### **A Overview**

Screen MHADWH1A has been designed as a tool for entering additional data for the selected producer. The software process requires that each crop, crop type, and intended use be loaded separately to ensure that accurate records are created. Users shall ensure that all applications are completed according to program policy, such as all crops with the same pay crop and pay type being grouped together to determine a producer's loss.

**Example:** Producer A has unit 1 and grows Hard Amber Durum Wheat with intended uses of grain (GR) and seed (SD). Both crops have been assigned the pay type of "011", which means that both crops have been grouped together for loss eligibility and payment purposes. Producer A had a complete loss on Hard Amber Durum for SD, but did yield a normal return on Hard Amber Durum for GR. Producer A wants to apply for disaster benefits for Hard Amber Durum for SD. Both crops, Hard Amber Durum for SD and Hard Amber Durum for GR, must be loaded in the system since the total unit production of both crops is used for loss eligibility purposes.

### **B Example of Screen MHADWH1A**

 $2001$  CDP 107-A TULARE Entry MHADWH01 Version: AE72 06/07/2003 12:28 Term F6 Load Acres/Production Screen Share 1.0000 Producer JOE VARGAS Unit 266 Crop SQASH Type ZUC Plnt Pd 01 Int Use FH Irr Prac I Coverage Noninsurable Stage Do you want to record data on another:  $H$  $(Y/N)$ UН share for this crop/type/use/practice?... N intended use/practice for this crop/type? PP  $\mathbf N$ type/planting period for this crop?......  $\, {\rm N}$ crop for this unit?...................... N NAP loss for this producer/unit.......... N blished Pro unit for this producer?.................. N Salva .<br>centage Enter=Continue Cmd4=Previous Screen IM: Previous share data has been recorded.  $\frac{9}{2}$ \$  $Cmd4 = Pr$ 

Following is an example of Screen MHADWH1A.

# **\*--189 Record More Data Questions Screen MHADWH1A (Continued)**

# **C Question Description**

The following table provides an explanation of Screen MHADWH1A. Only 1 question at a time may be answered with "Y".

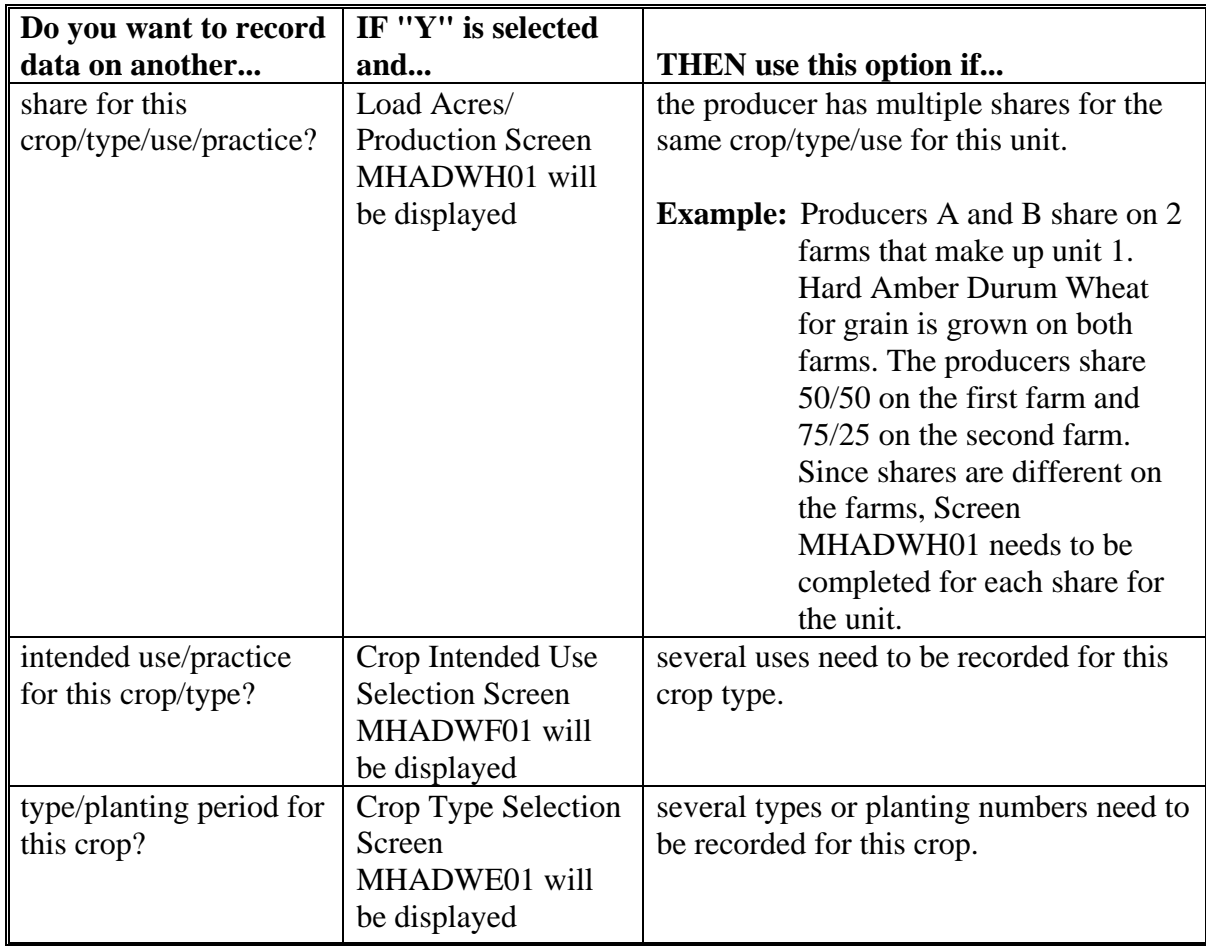

# **\*--189 Record More Data Questions Screen MHADWH1A (Continued)**

# **C Question Description (Continued)**

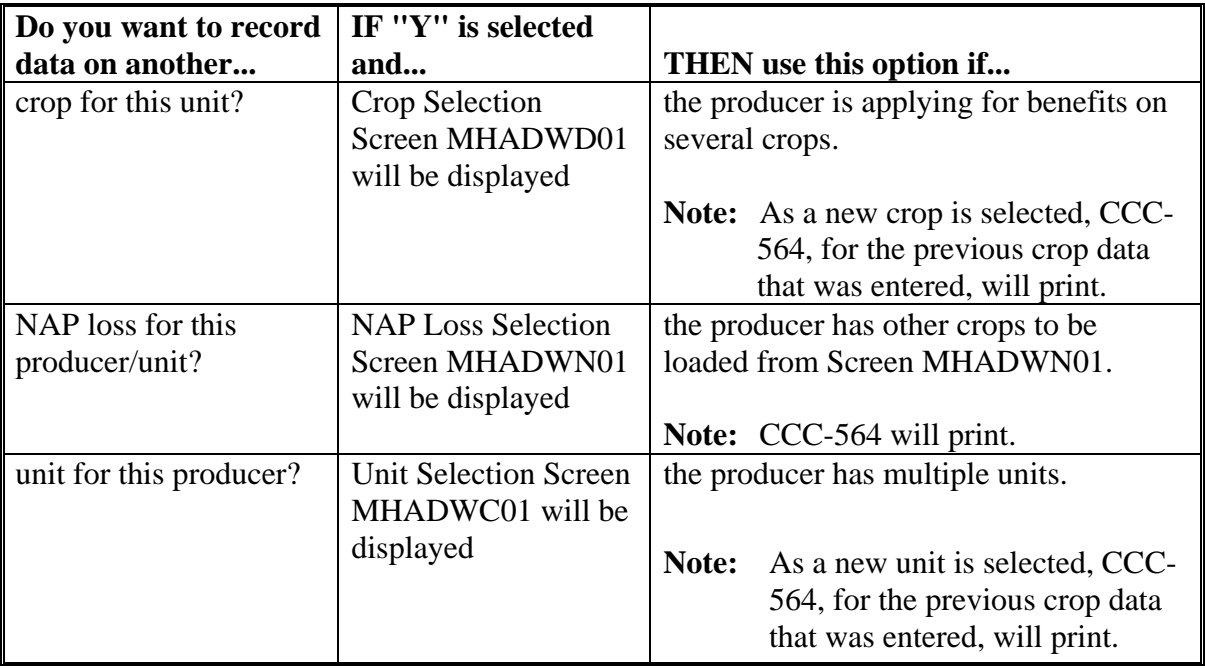

## **D Action**

Complete all applications according to subparagraph C. Record Enrollment Date Screen MHADWH1B will be displayed according to paragraph 190.**--\***

### **\*--190 Record Enrollment Date Screen MHADWH1B**

### **A Overview**

Screen MHADWH1B will be displayed when the producer's noninsurable/uninsured loss records are updated. The producer's enrollment date can be entered on Screen MHADWH1B or by accessing option 3, "Update Enrollment/Approval Dates", on Menu MHADW0.

#### **B Example of Screen MHADWH1B**

Following is an example of Screen MHADWH1B.

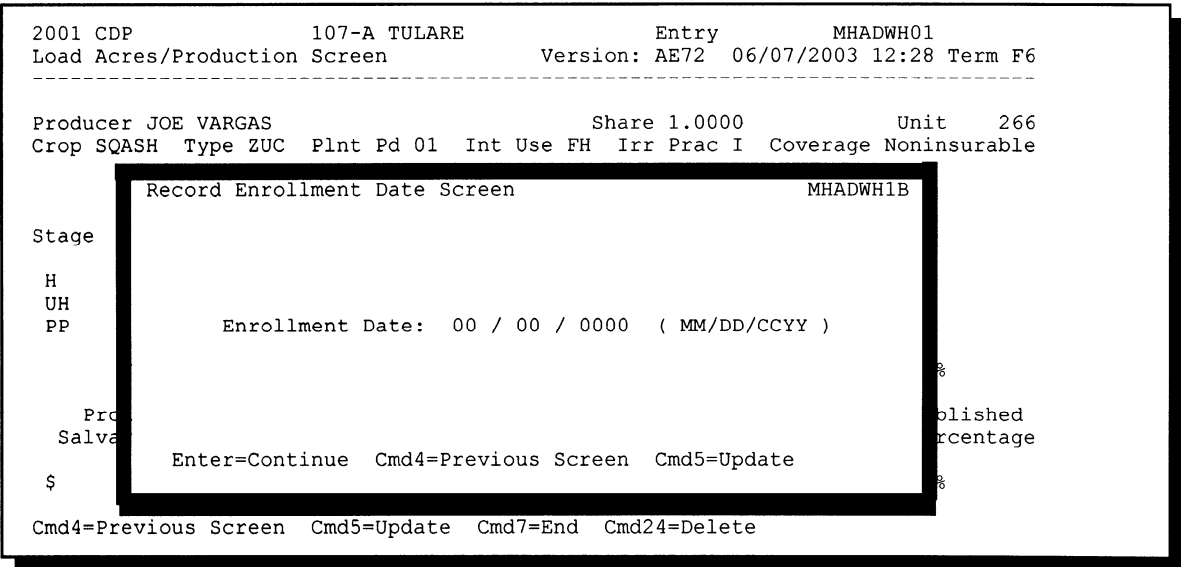

## **C Action**

PRESS:

- "Enter" to continue **without entering or updating an enrollment date**
- "Cmd4" to return to Screen MHADWH1A
- "Cmd5" to update the enrollment date.

**Note:** "Cmd5" must be pressed to update the enrollment date. Pressing "Enter" will advance to Printer Selection Screen MHADPS01. No dates will be updated.

Screen MHADPS01 will be displayed and CCC-564 will print.

**Note:** CCC-564 shall be printed on a laser printer because of form design.**--\***

## **A Overview**

Screen MHADWG01 is used to determine the total loss for a crop that is dollar rather than yield based.

If a crop identified as a value loss crop was selected on Screen MHADWD01:

- Screen MHADWE01 will be displayed according to paragraph 185
- Screen MHADWF01 will be displayed according to paragraph 186
- Screen MHADWF1A will be displayed according to paragraph 187
- Screen MHADWG01 will be displayed after the insurance question is answered.

## **B Example of Screen MHADWG01**

Following is an example of Screen MHADWG01.

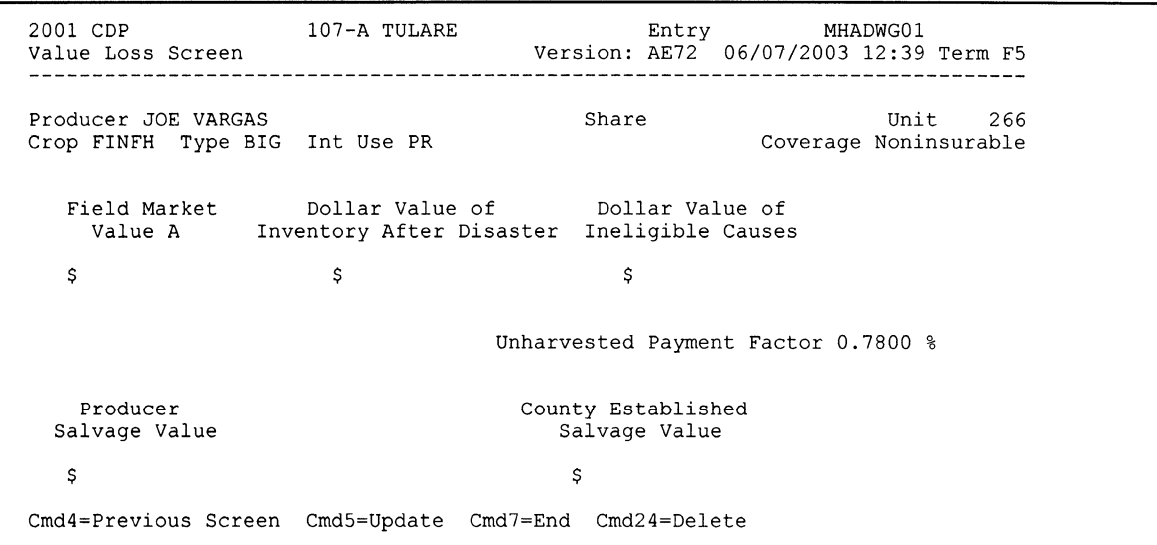

# **\*--191 Value Loss Screen MHADWG01 (Continued)**

# **C Field Descriptions**

The following table describes the fields on Screen MHADWG01.

**Note:** For crops selected from NAP Loss Selection Screen MHADWN01, the data on Screen MHADWG01 will be prefilled with the data that was loaded on the NAP application for payment file.

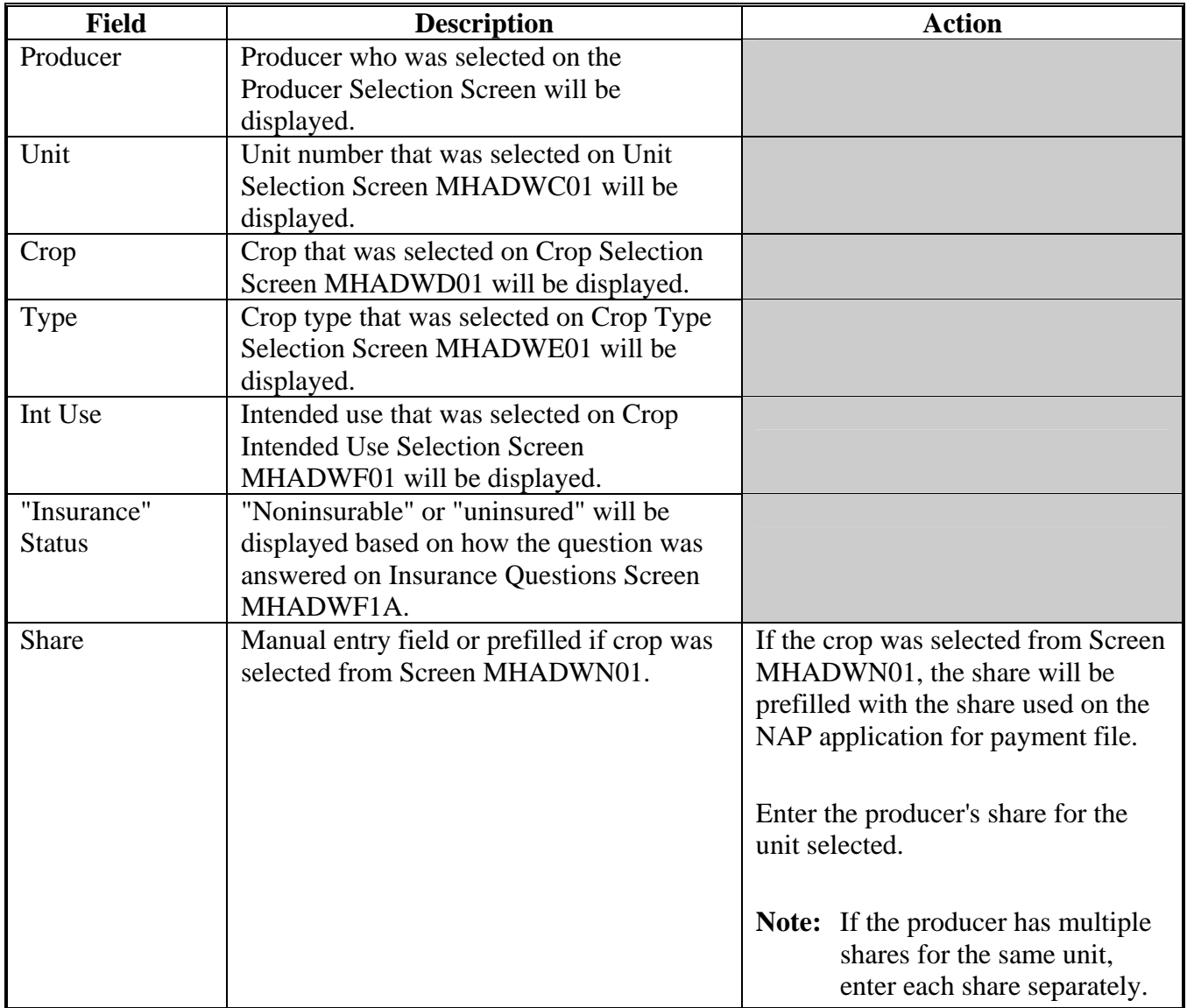

# **\*--191 Value Loss Screen MHADWG01 (Continued)**

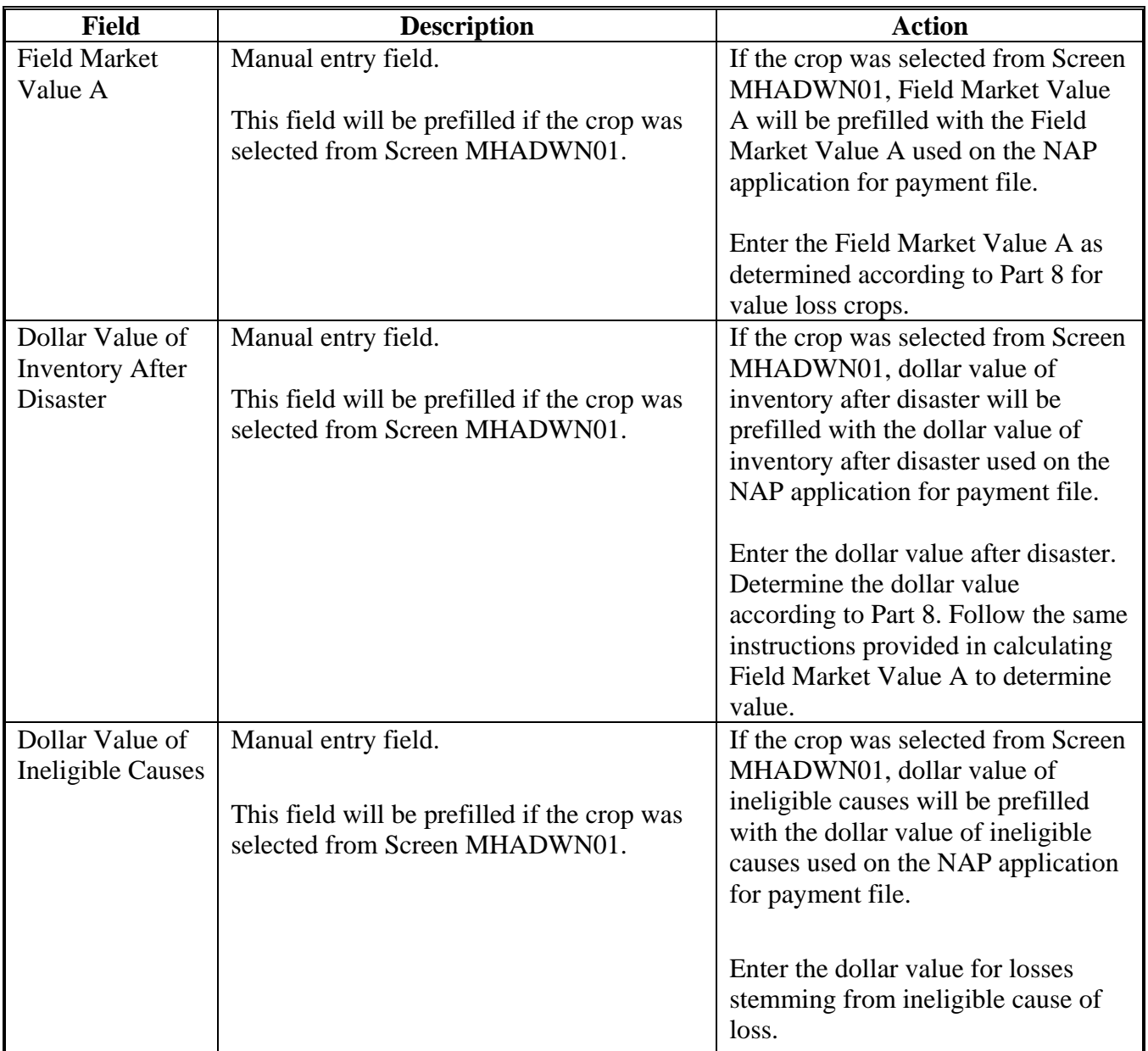

# **C Field Descriptions (Continued)**

# **\*--191 Value Loss Screen MHADWG01 (Continued)**

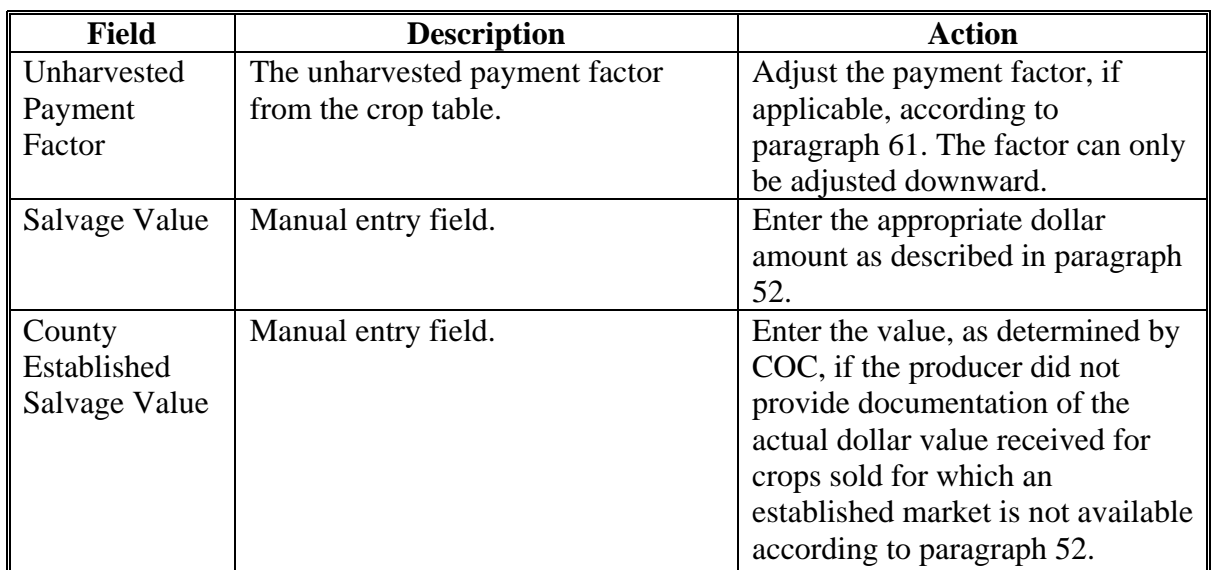

# **C Field Descriptions (Continued)**

# **D Action**

Enter data according to subparagraph C. PRESS:

- "Cmd5" to update the record
- "Cmd24" to delete a record that has been previously updated.

Screen MHADWH1A will be displayed. See paragraph 189.**--\***

# **192-199 (Reserved)**

## **200 Insured CCC-564**

## **A Action**

To process applications for insured crops, select option 2, "Insured Losses", on Notice of Loss/Production Application Selection Menu MHADW0 according to paragraph 180.

The CDP RMA File is used to prefill data on CCC-564 to provide automated support to the CDP application process. County Offices shall refer to the CDP RMA Producer Report, according to paragraph 227, when inputting data into the system for insured crops, if additional data must be entered into CCC-564.

After selecting option 2 on Menu MHADW0, the Producer Selection Screen will be displayed according to paragraph 179.

## **B RMA Downloaded Data**

County Offices shall take the following items into consideration when working with the CDP RMA Download Report:

- producers' records are downloaded to the County Office where the land is physically located
- a single unit could have multiple acreage records
- a single unit may have multiple acreage records for the unit, but only 1 loss record will be provided

**Note:** The loss record will always be attached to the last acreage record.

- when accessing Load Acres/Production Screen MHADIH01, the data from the first acreage record is prefilled on Screen MHADIH01
- once an insured record is accessed, even if the accessed record is not updated, the software will **never** read the download file again; therefore, if subsequent changes are made by RMA and downloaded, County Offices must manually update the application.

**Note:** This may require the producer to sign a new CCC-564.**--\***

## **A Overview**

If the selected producer has multiple units or subunits on the CDP RMA Download Report, Screen MHADIC01 will be displayed with units and subunits associated with the selected producer.

**Note:** If the selected producer has only 1 unit or subunit, Screen MHADIC01 will be suppressed and Crop Selection Screen MHADIM01 will be displayed. See paragraph 202.

Following is an example of Screen MHADIC01.

```
107-A TULARE
                                                               MHADIC01
2001 CDP
                                                 Selection
                                       Version: AE72 06/08/2003 09:22 Term F5
Unit Selection Screen
Producer WILMA B JOB
         Place an 'X' before desired Unit for crop selection
                           Unit1.01
                              1.02
                              1.03
                             1.04
                              1.05
                              1.06
                              1.07
                              2.01
                              2.022.03
Enter=Continue Cmd4=Previous Screen Cmd7=End
```
## **B Action**

Select the unit or subunit by placing "X" in front of the applicable record and pressing "Enter" to continue. Crop Selection Screen MHADID01 or MHADIM01 will be displayed.**--\***

### **\*--202 Crop Selection Screens MHADID01 and MHADIM01**

## **A Overview**

Screen MHADID01 will be displayed with the crops that correspond with the selected unit. The crops displayed are based on the information provided on the CDP RMA Download Report compared to the CDP Crop Table. If a match is not found, the message, "No matching records found on the Disaster Crop Table for this RMA crop", will be displayed. Crop table data must be downloaded to County Offices before the loss data can be loaded in the disaster application file. Screen MHADID01 will be suppressed if the unit has only 1 crop.

Screen MHADIM01 will be displayed with the crop types and crop uses from the CDP Crop Table. Screen MHADIM01 will be suppressed if the crop selected does not have multiple types or intended uses. The type and intended use will be defaulted to blank or the only type on the CDP Crop Table File.**--\***

#### **\*--202 Crop Selection Screens MHADID01 and MHADIM01 (Continued)**

#### **B Examples of Screens MHADID01 and MHADIM01**

Following is an example of Screen MHADID01.

2001 CDP 023-E DIVIDE Selection MHADID01 Version: AE72 06/08/2003 09:50 Term F6 Crop Selection Screen Producer CARMEN GLASS Unit  $1.02$ Place an 'X' before desired crop for processing Crop FLAX WHEAT Enter=Continue Cmd4=Previous Screen Cmd7=End

Following is an example of Screen MHADIM01.

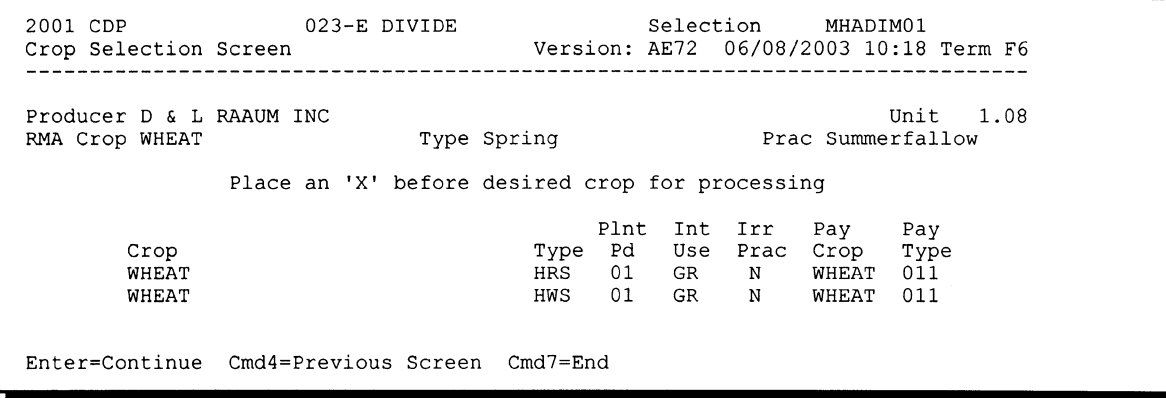

#### **C Action**

On Screen MHADID01, select the crop the producer is applying for by placing "X" in front of the applicable crop record. Only 1 crop can be selected at a time. PRESS "Enter" to continue.

On Screen MHADIM01, select the crop type and crop intended use by placing "X" in front of the applicable record. Only 1 crop type/intended use can be selected at a time. PRESS "Enter" to continue. Load Acres/Production Screen MHADIH01 will be displayed.**--\***

#### **\*--203 Load Acres/Production Screen MHADIH01**

### **A Overview**

Screen MHADIH01 will be:

- used to determine a producer's loss
- either of the following:
	- entirely prefilled, if the loss record for the selected producer, unit, and crop was downloaded from RMA
	- partially prefilled, if no loss data was downloaded from RMA.

**Note:** See paragraph 46 if RMA loss data is not downloaded.

#### **B Example of Screen MHADIH01**

Following is an example of Screen MHADIH01. This example has a loss record downloaded from RMA.

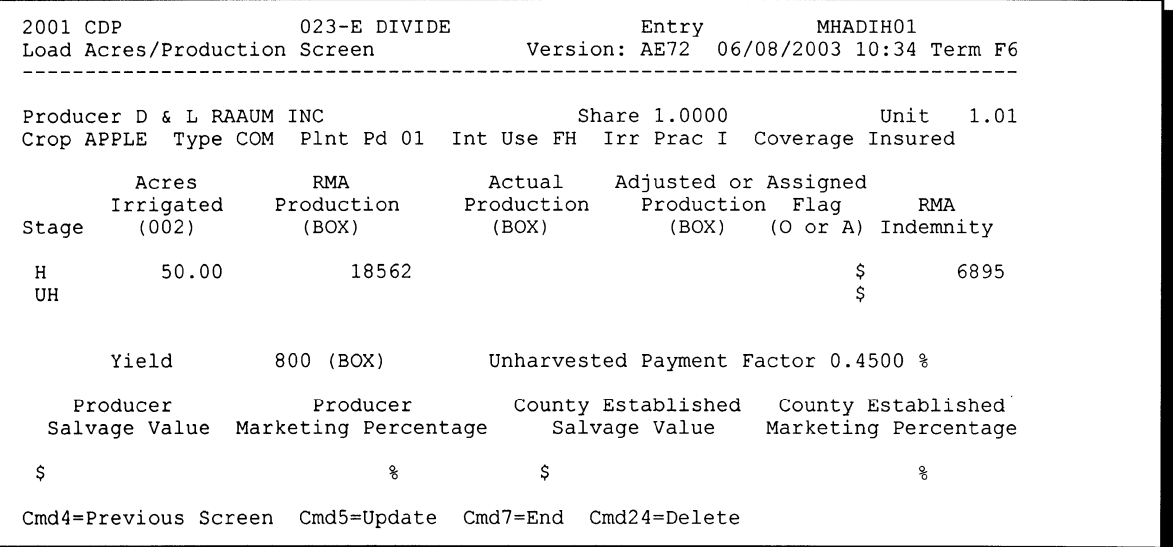

# **C Field Descriptions**

The following table describes the fields on Screen MHADIH01.

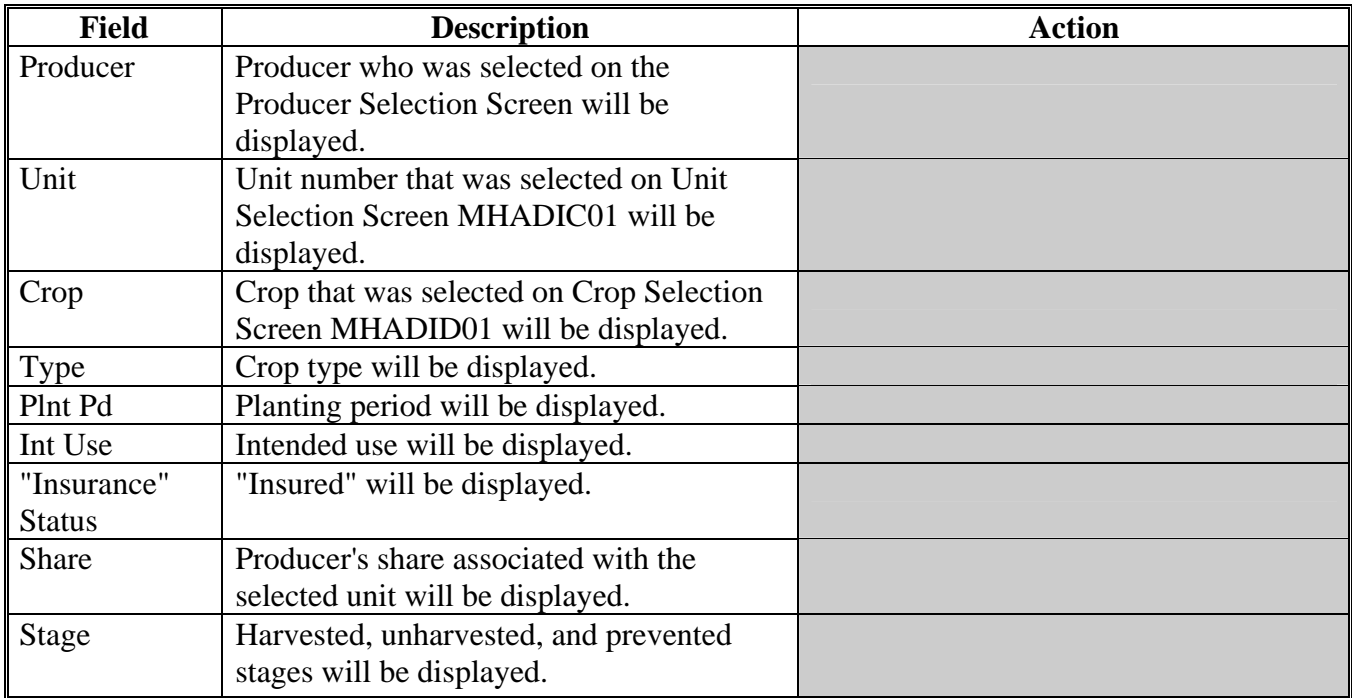

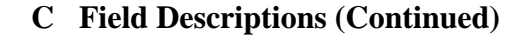

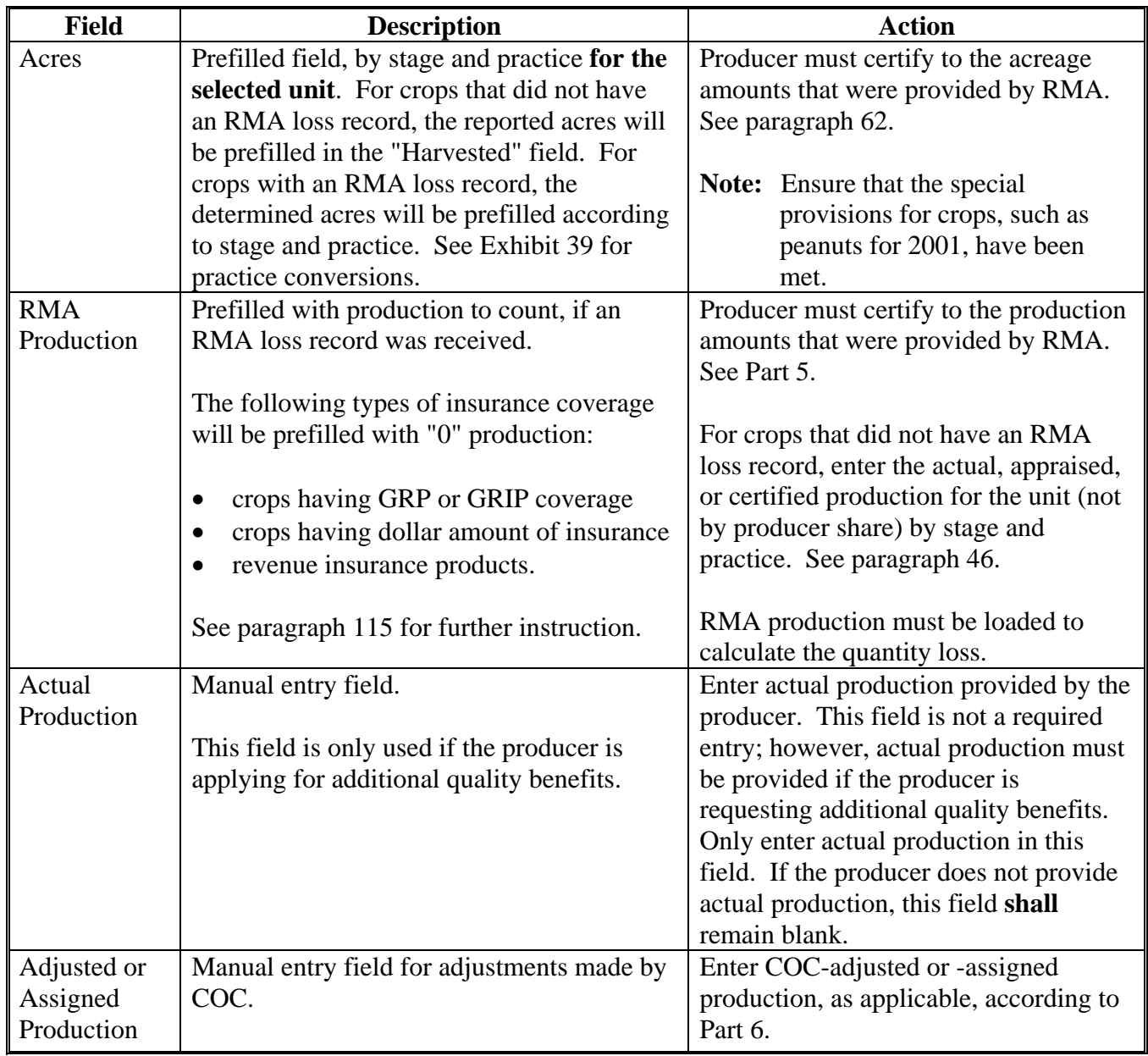

# **C Field Descriptions (Continued)**

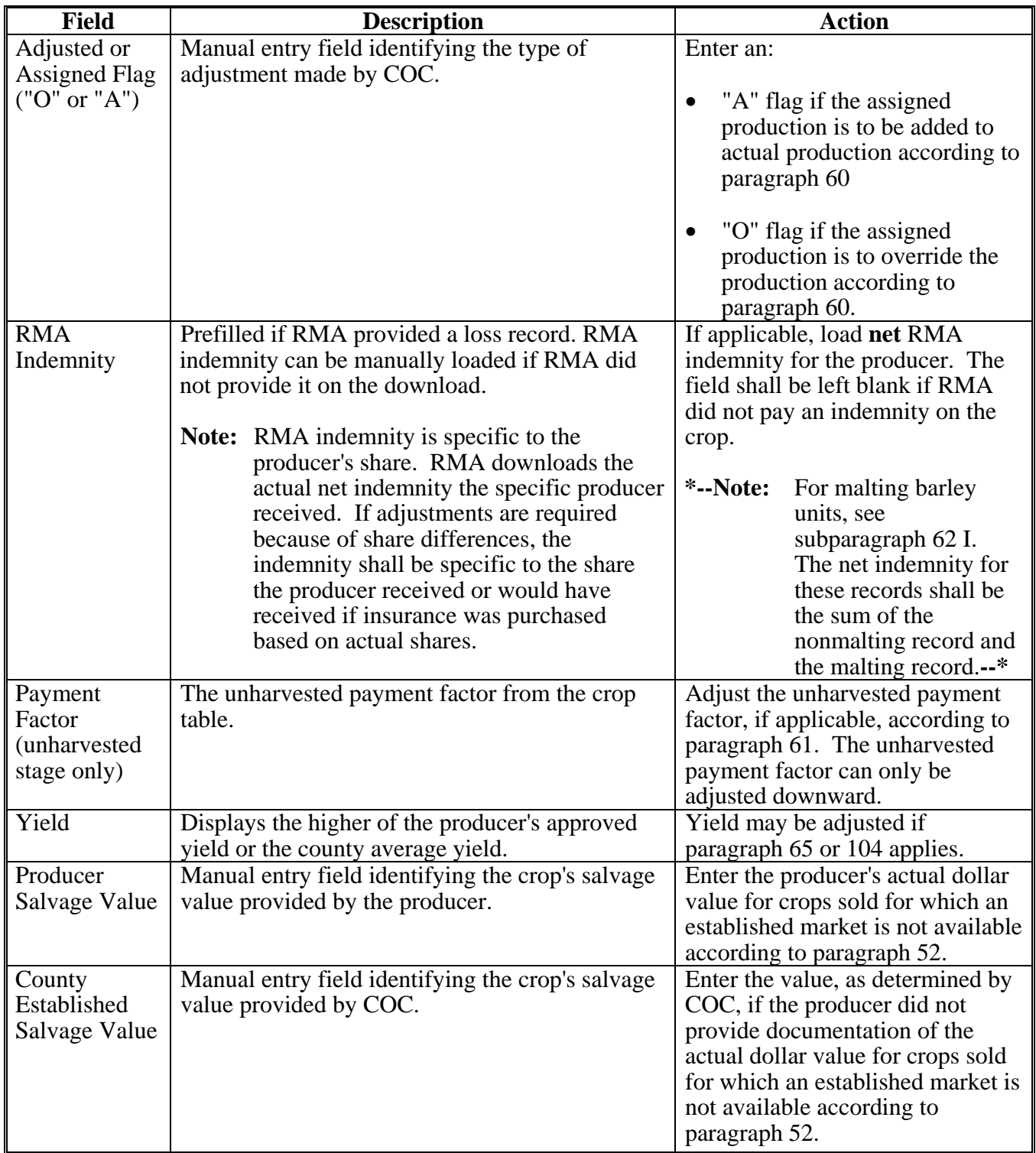

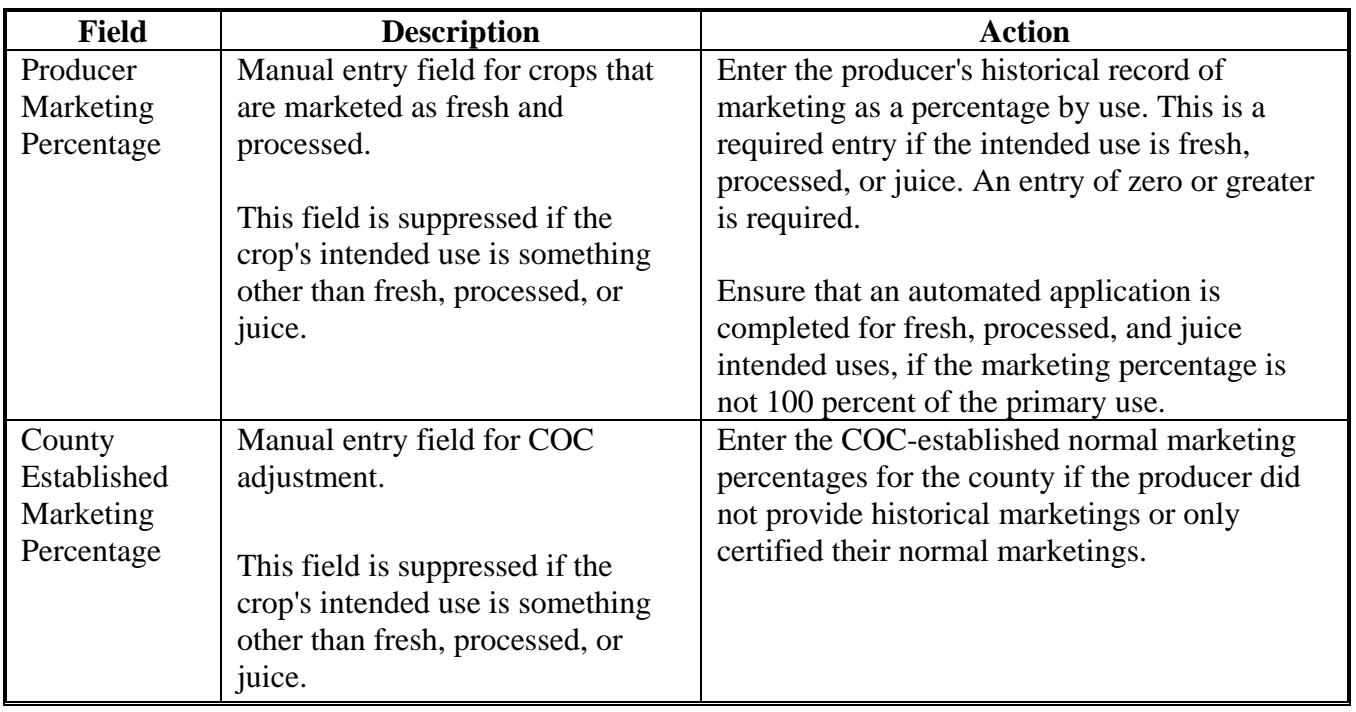

# **C Field Descriptions (Continued)**

# **D Action**

Enter data according to subparagraph C. PRESS:

- "Cmd5" to update the record
- "Cmd24" to delete a record that has been previously updated.

Record More Data Questions Screen MHADIH1A will be displayed.**--\***

## **\*--204 Record More Data Questions Screen MHADIH1A**

## **A Overview**

Screen MHADIH1A has been designed as a tool for entering additional data for the selected producer. The software process requires that each crop, crop type, and intended use be loaded separately to ensure accurate records. Users shall ensure that all applications are completed according to program policy, such as all crops with the same pay type being grouped together to determine a producer's loss.

**Example:** Producer A has unit 1 and grows Hard Amber Durum Wheat with intended uses of grain (GR) and seed (SD). Both crops have been assigned the pay type of "011", which means that both crops have been grouped together for loss eligibility and payment purposes. Producer A had a complete loss on Hard Amber Durum for SD, but did yield a normal return on Hard Amber Durum for GR. Producer A wants to apply for disaster benefits for Hard Amber Durum for SD. Both crops, Hard Amber Durum for SD and Hard Amber Durum for GR, must be loaded in the system since the total unit production of both crops is used for loss eligibility purposes.

Following is an example of Screen MHADIH1A.

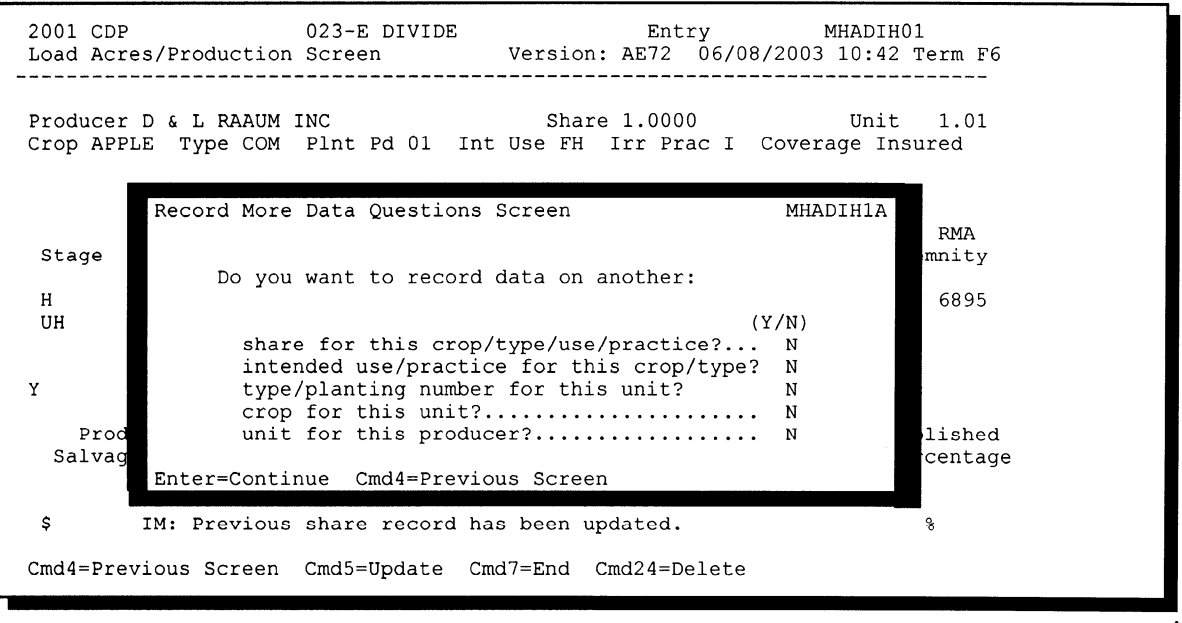

# **\*--204 Record More Data Questions Screen MHADIH1A (Continued)**

# **B Question Description**

The following table provides an explanation of Screen MHADIH1A. Only 1 question at a time may be answered with "Y".

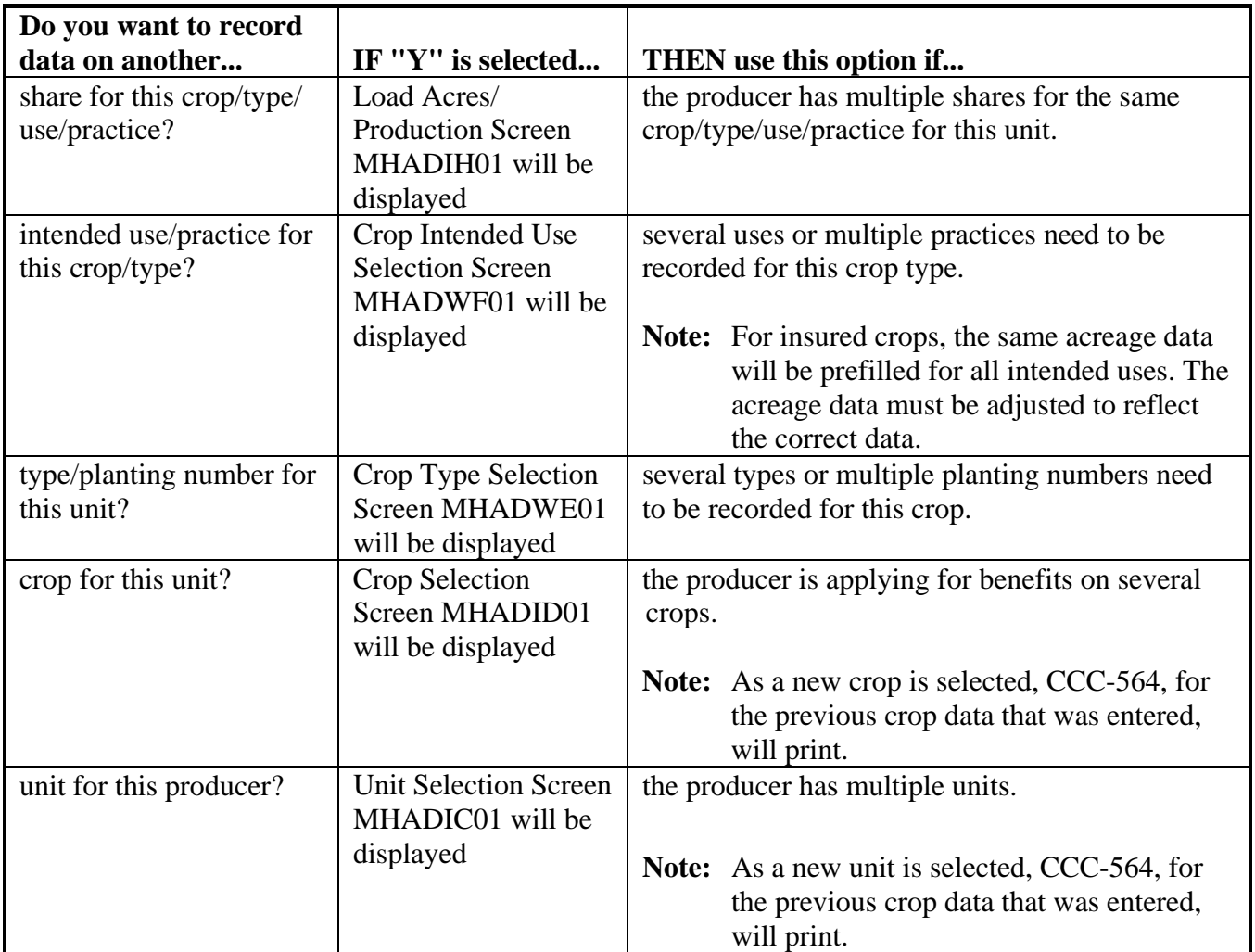

# **C Action**

Complete all applications according to subparagraph B. Record Enrollment Date Screen MHADIH1B will be displayed according to paragraph 205.**--\***

### **\*--205 Record Enrollment Date Screen MHADIH1B**

#### **A Overview**

Screen MHADIH1B will be displayed when the producer's insured loss record is updated. The producer's enrollment date can be entered on Screen MHADIH1B or by accessing option 3, "Update Enrollment/Approval Dates", on Menu MHADW0.

Following is an example of Screen MHADIH1B.

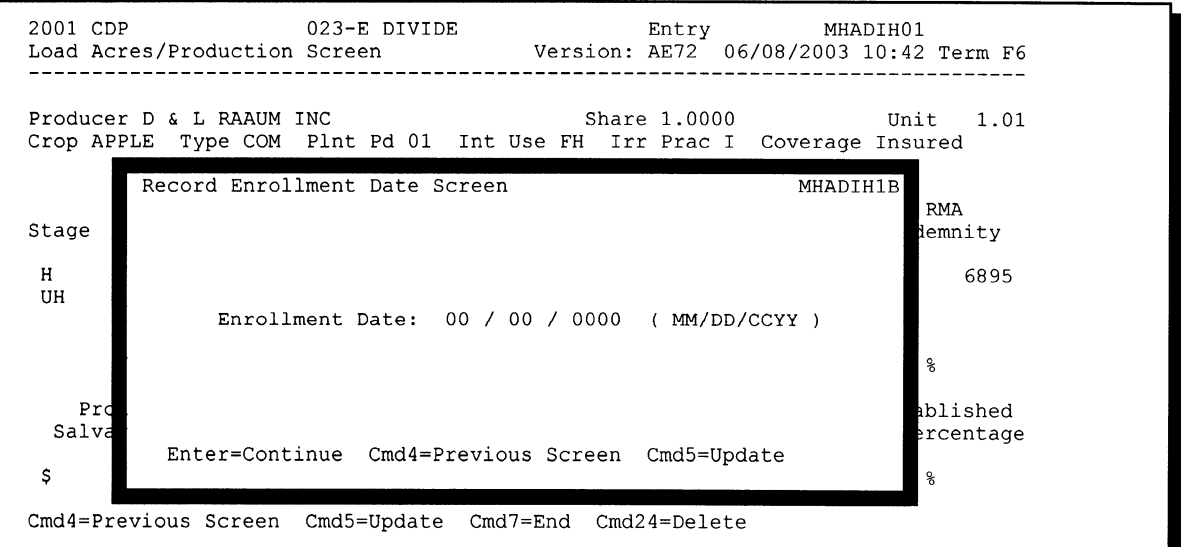

### **B Action**

PRESS:

- "Enter" to continue **without entering or updating an enrollment date**
- "Cmd4" to return to Screen MHADIH1A
- "Cmd5" to update the enrollment date.

**Note: "**Cmd5" must be pressed to update the enrollment date. Pressing "Enter" will advance to Printer Selection Screen MHADPS01. No dates will be updated.

Screen MHADPS01 will be displayed. CCC-564 will print.

**Note:** CCC-564 shall be printed on a laser printer because of form design.**--\***

## **\*--206 Value Loss Screen MHADIG01**

## **A Overview**

Screen MHADIG01 is used to determine the total loss for a crop that is dollar rather than yield based.

If a crop identified as a value loss crop was selected on Screen MHADID01, Screen MHADIG01 will be displayed.

Following is an example of Screen MHADIG01.

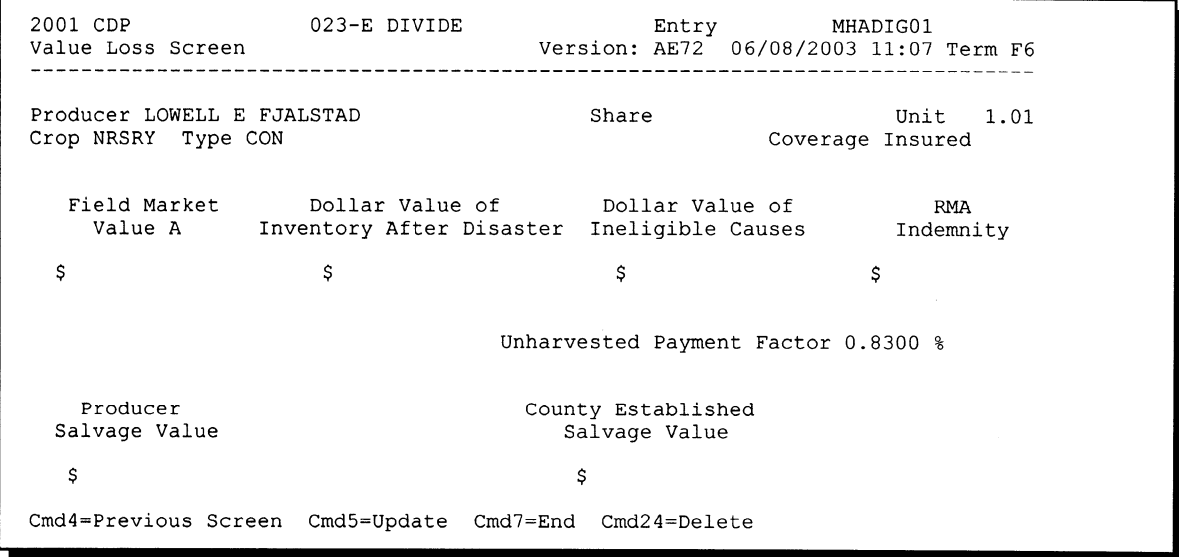

# **B Field Descriptions**

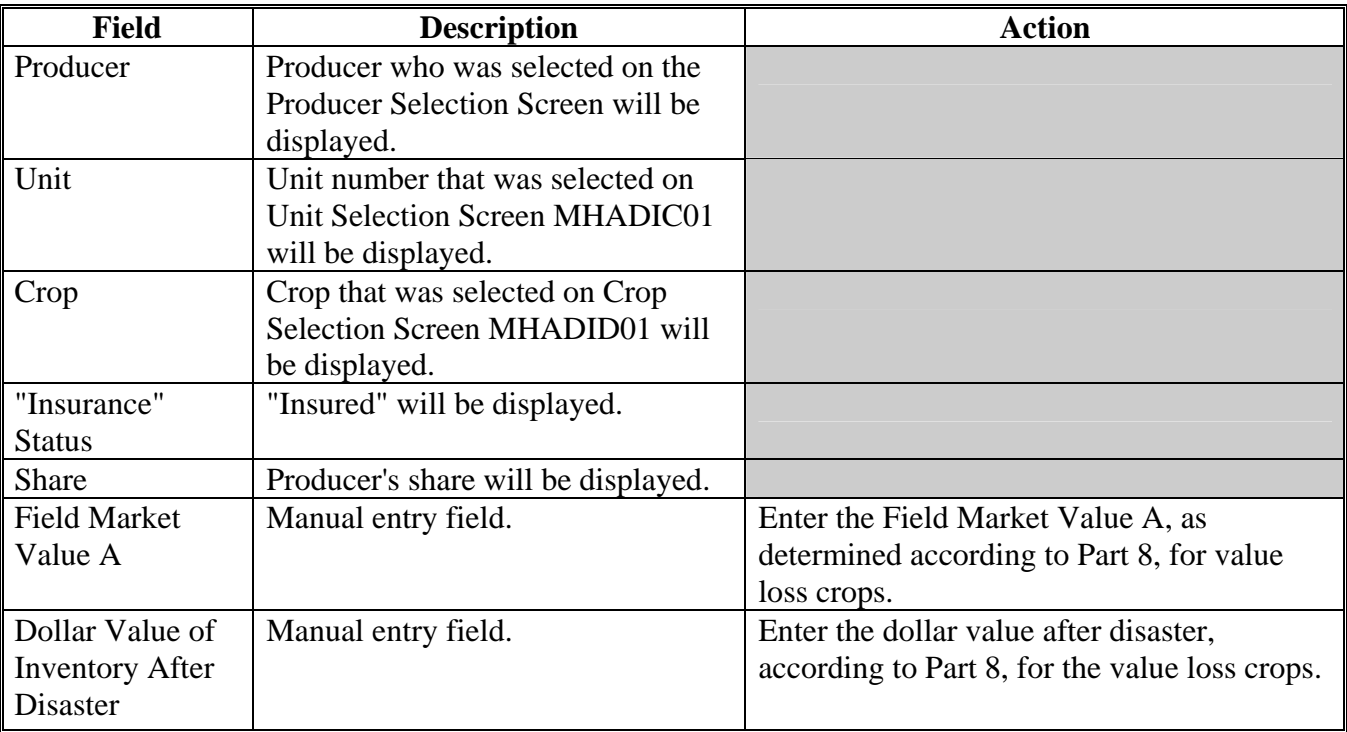

The following table describes the fields on Screen MHADIG01.

## **\*--206 Value Loss Screen MHADIG01 (Continued)**

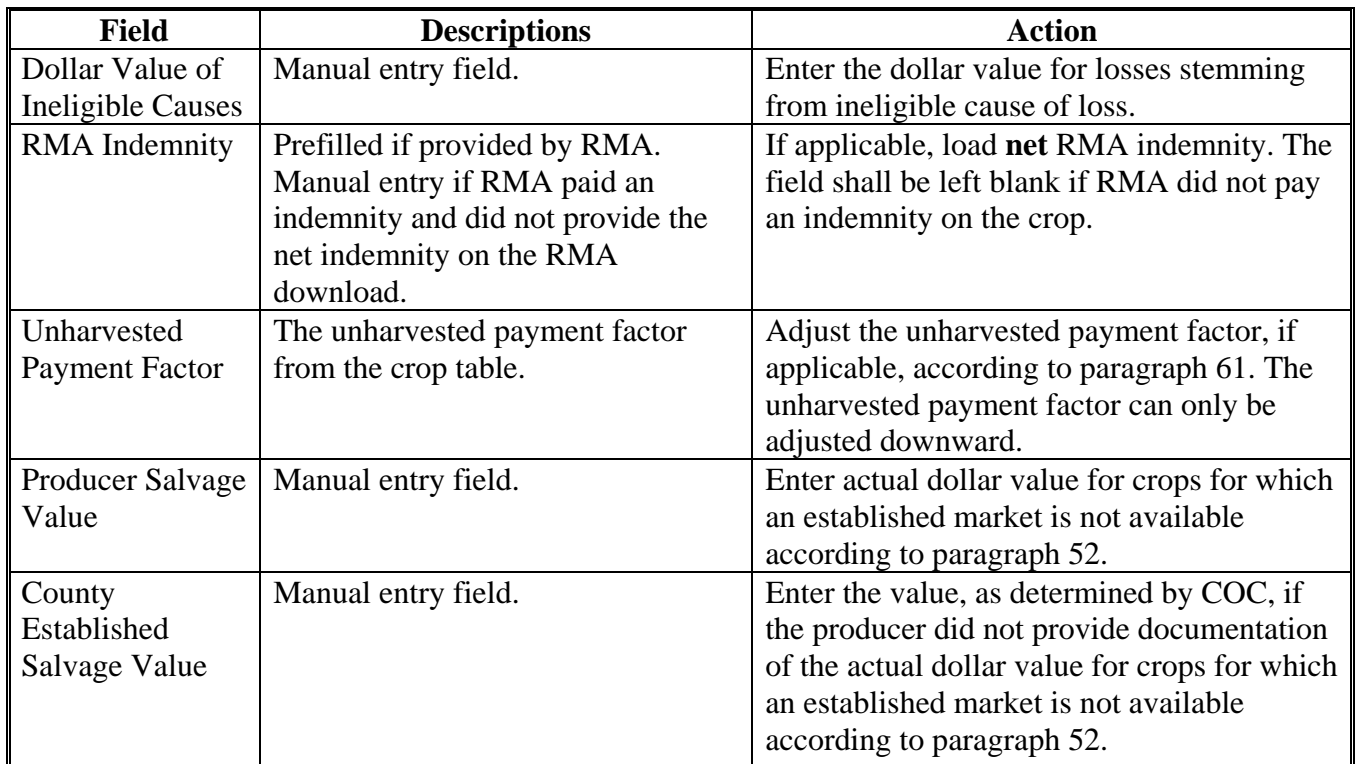

# **B Field Descriptions (Continued)**

# **C Action**

Enter data according to subparagraph B. PRESS:

- "Cmd5" to update the record
- "Cmd24" to delete a record that has been previously updated.

Screen MHADIH1A will be displayed. See paragraph 204.**--\***

# **A Introduction**

Data for insured producers is provided by RMA through a download process developed on the mainframe in KC-ITSDO. There are a variety of situations where it is known that the RMA data:

- was downloaded to the wrong County Office
- does not match the county name and address file
- may be revised under specific limited situations as described in subparagraph B.

**Note:** "Cmd16" shall not be used for any other adjustments.

## **B Authority to Add RMA Data for Insured Producers**

An option has been developed for insured CCC-564 applications that provides County Offices with the capability to add data for insured producers under limited situations. The following table describes the situations that have been identified and provides specific examples. However, the option to add data for insured producers **shall only** be used for the situations described in the following table.**--\***

# **\*--207 Adding Records for Insured Producers Using "Cmd16" (Continued)**

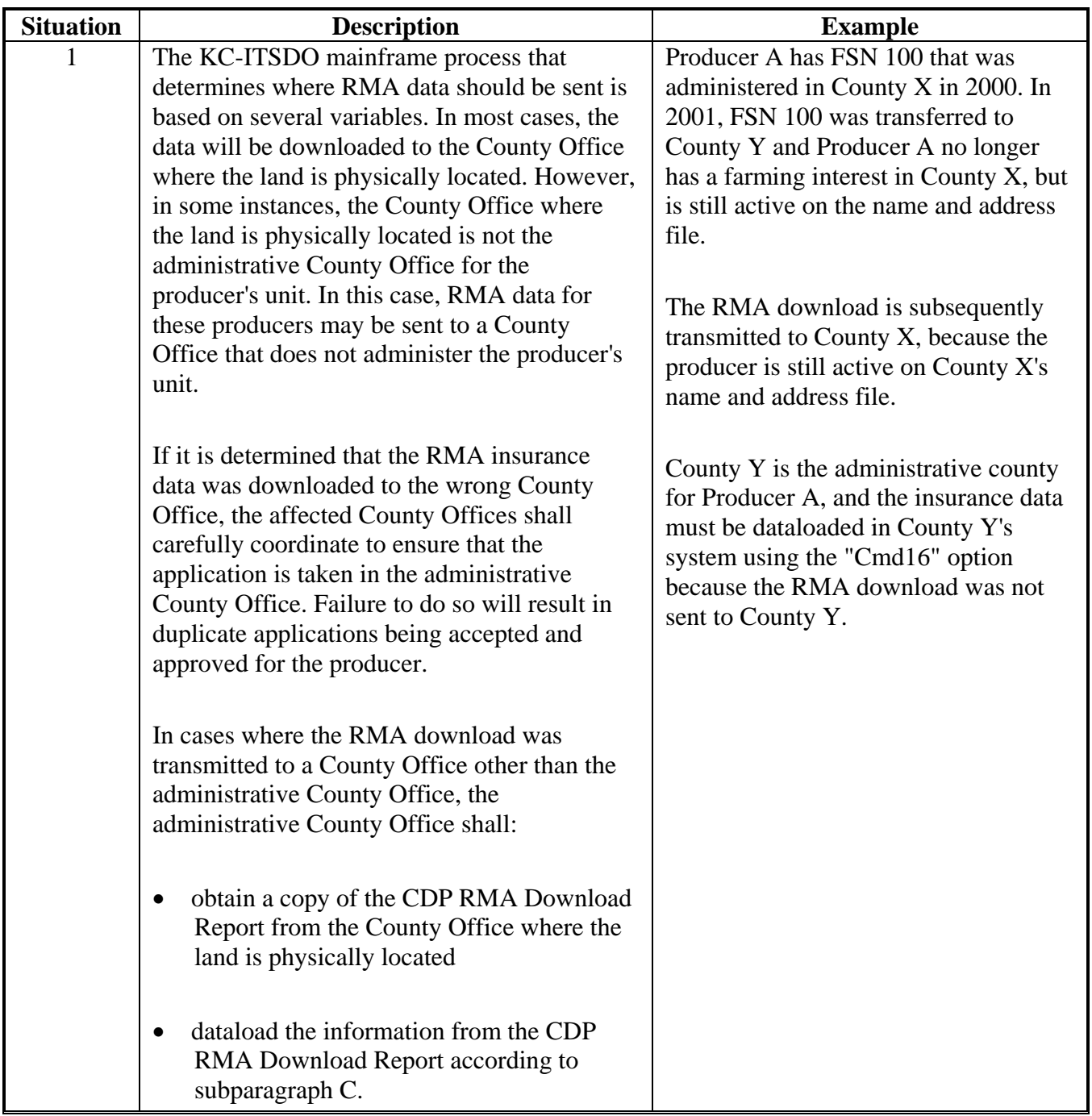

# **B Authority to Add RMA Data for Insured Producers (Continued)**

# **\*--207 Adding Records for Insured Producers Using "Cmd16" (Continued)**

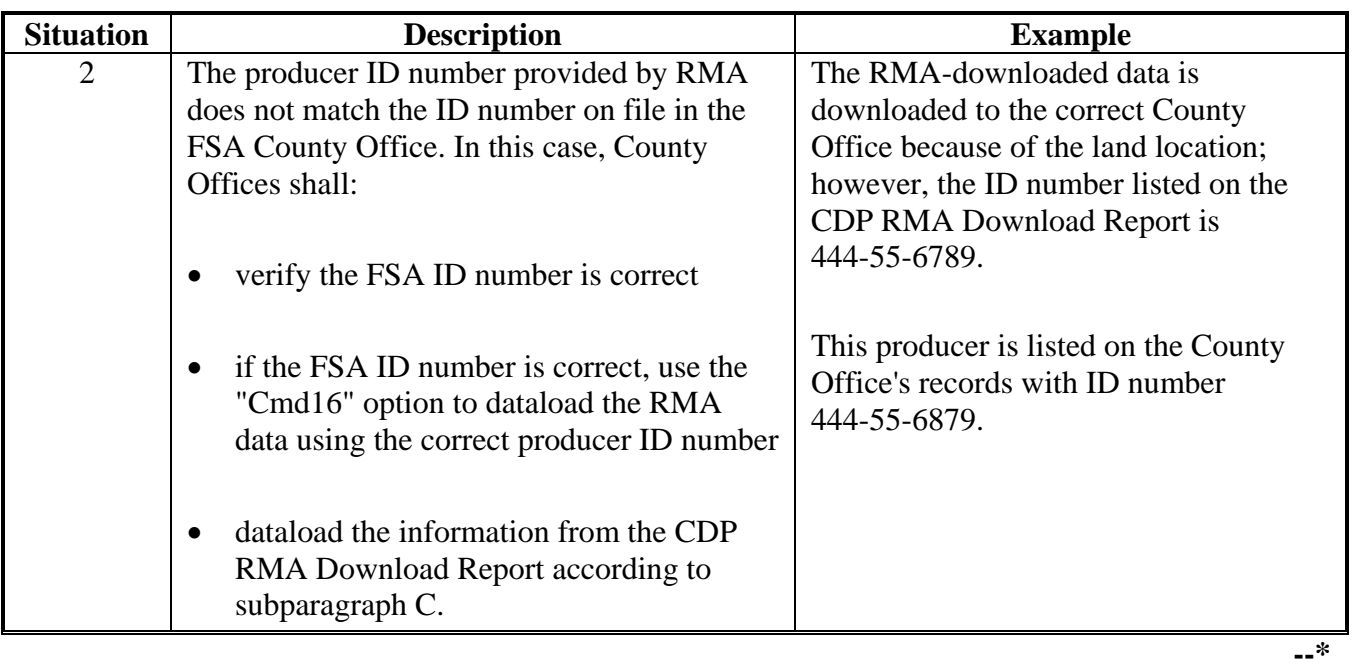

# **B Authority to Add RMA Data for Insured Producers (Continued)**
# **\*--207 Adding Records for Insured Producers Using "Cmd16" (Continued)**

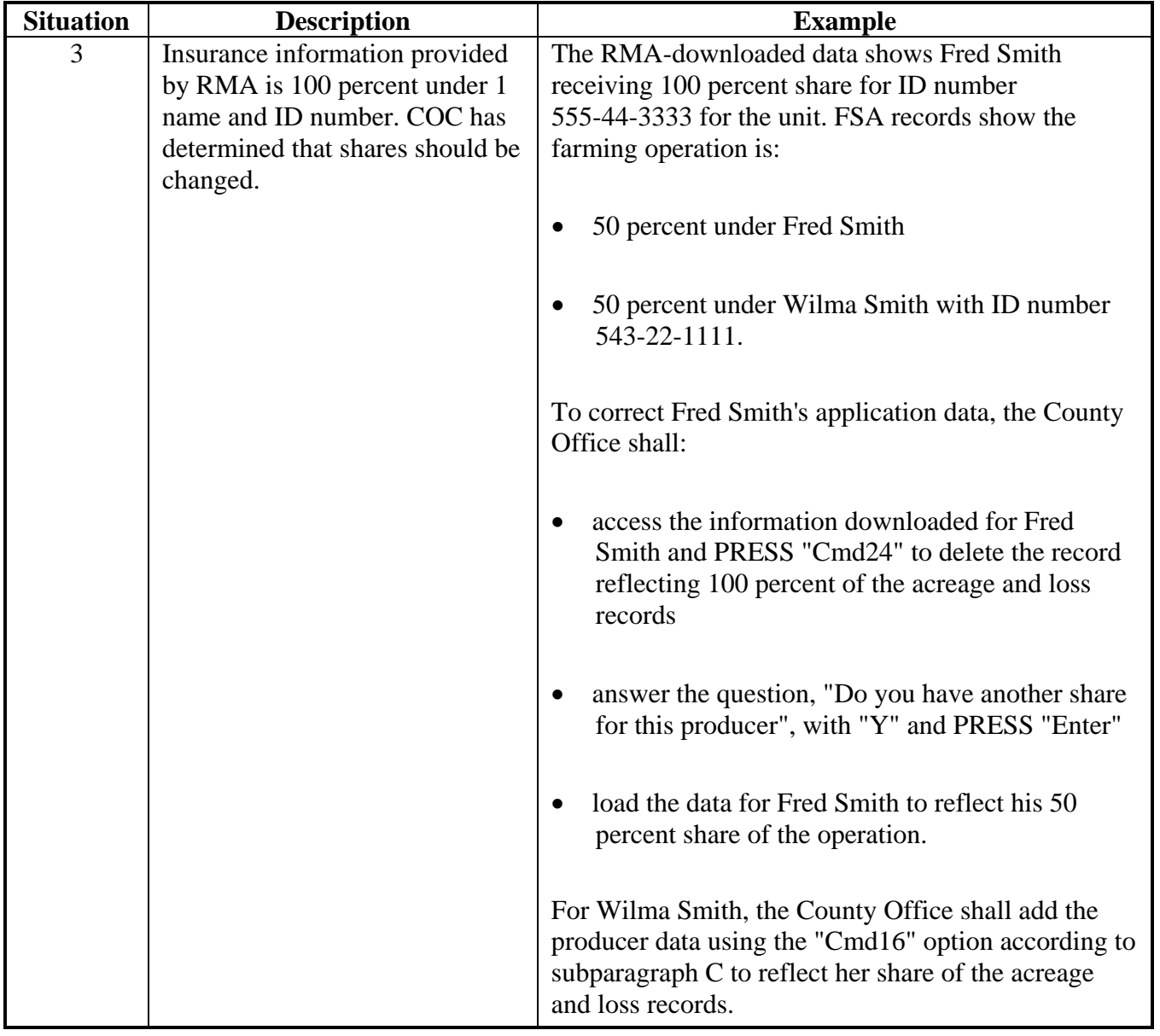

# **B Authority to Add RMA Data for Insured Producers (Continued)**

# **207 Adding Records for Insured Producers Using "Cmd16" (Continued)**

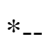

# **B Authority to Add RMA Data for Insured Producers (Continued)**

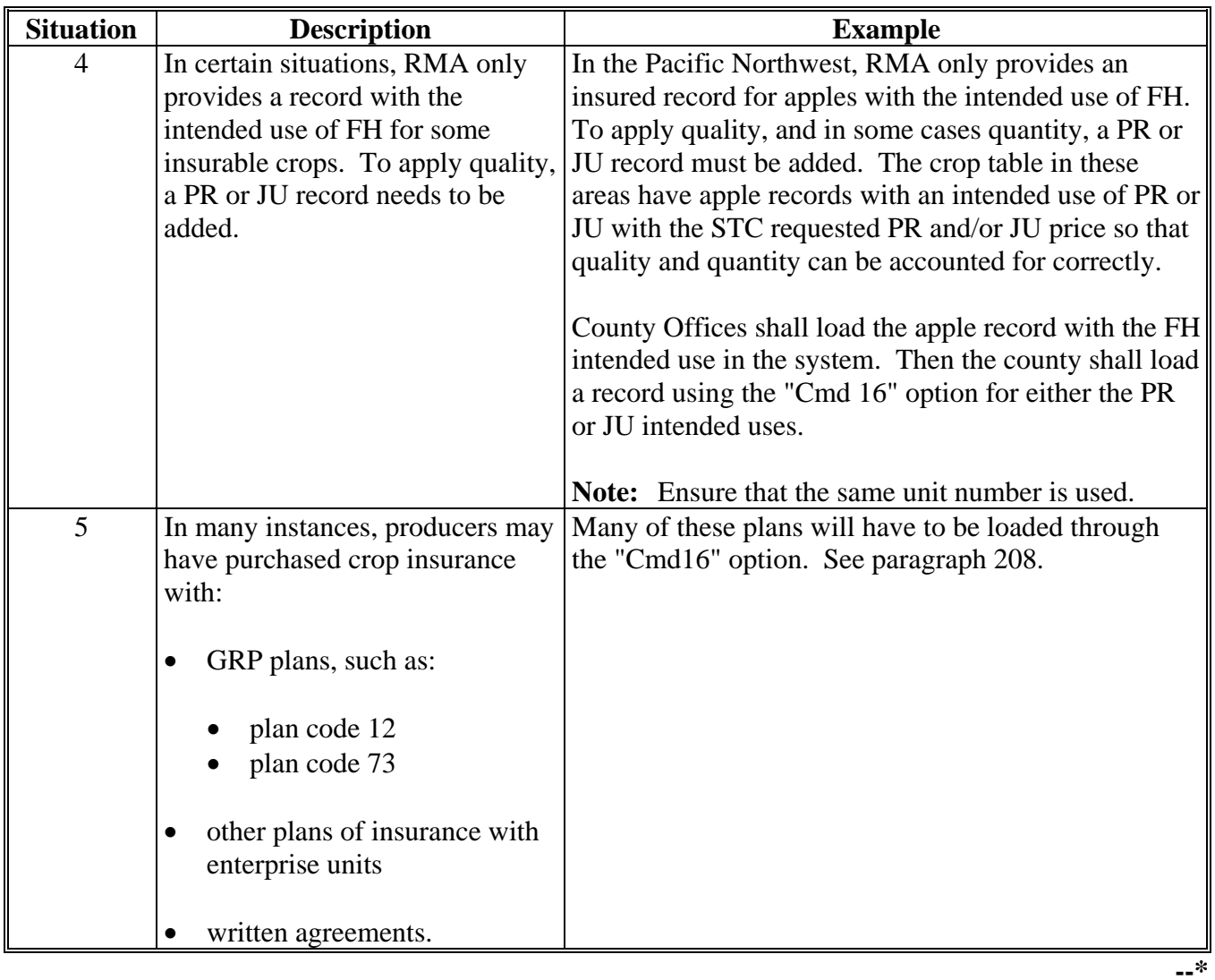

# **207 Adding Records for Insured Producers Using "Cmd16" (Continued)**

## **C Adding RMA Data When a Download Was Not Received**

Follow the steps in this table to add CDP data for a producer, if it is determined that the RMA data was downloaded to a County Office other than the producer's administrative county.

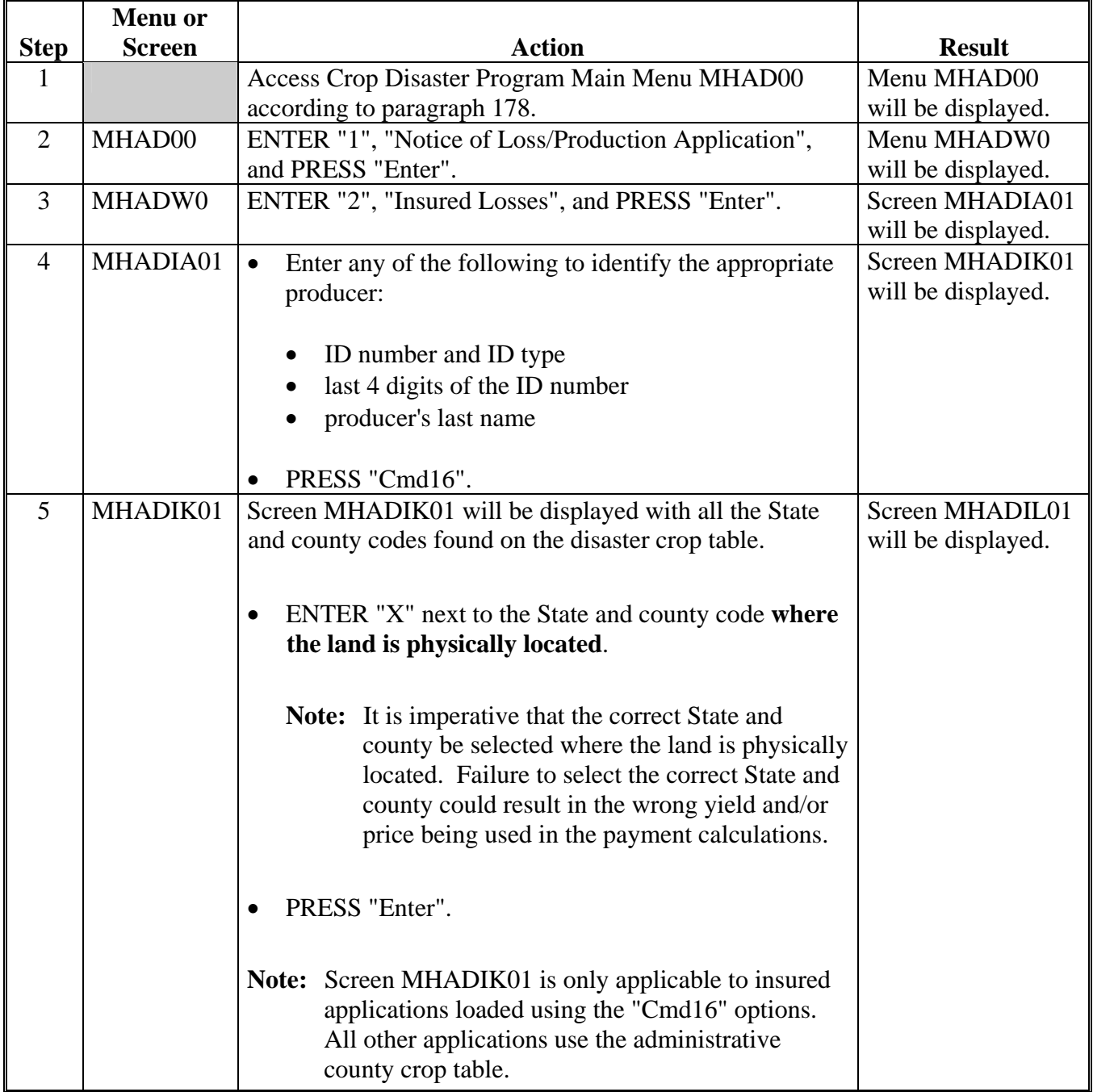

 $\mathcal{O}(\mathcal{O}(\log n))$ 

# **\*--207 Adding Records for Insured Producers Using "Cmd16" (Continued)**

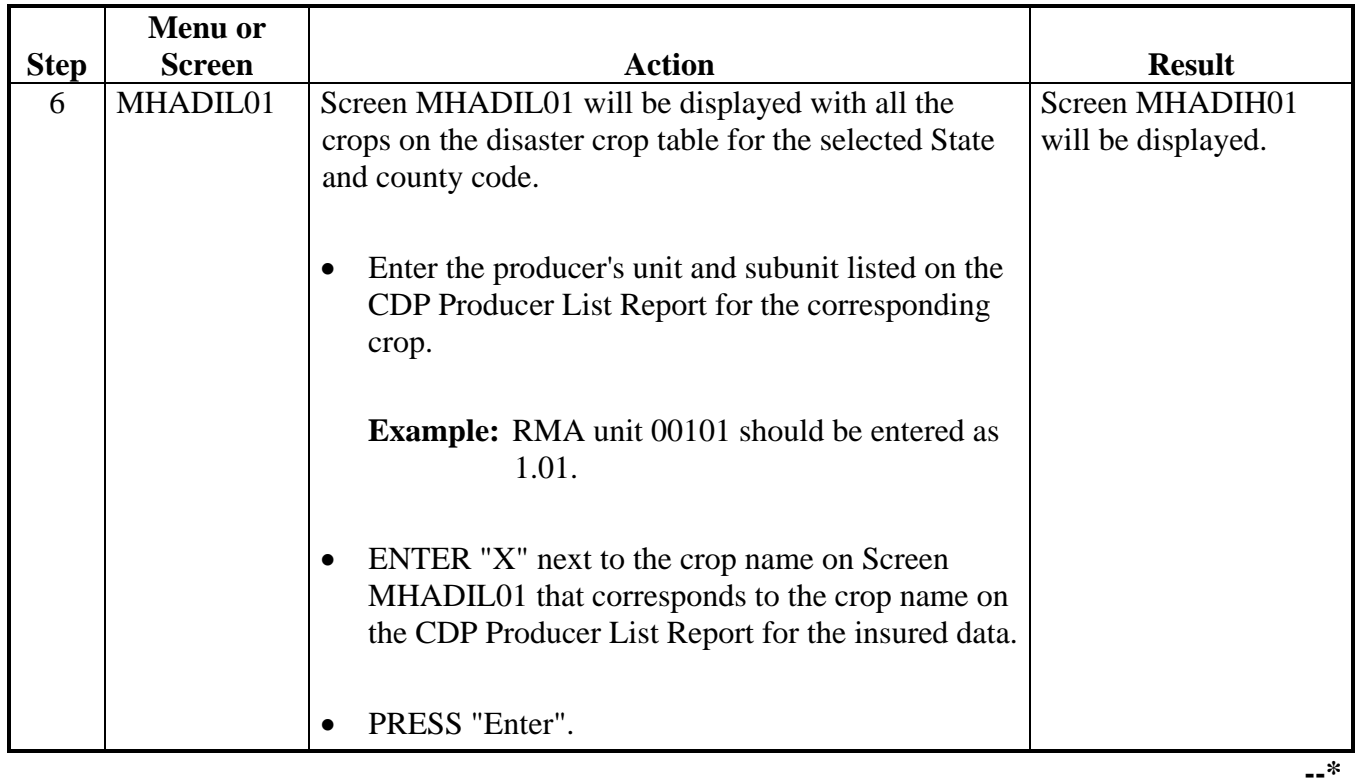

# **C Adding RMA Data When a Download Was Not Received (Continued)**

# **\*--207 Adding Records for Insured Producers Using "Cmd16" (Continued)**

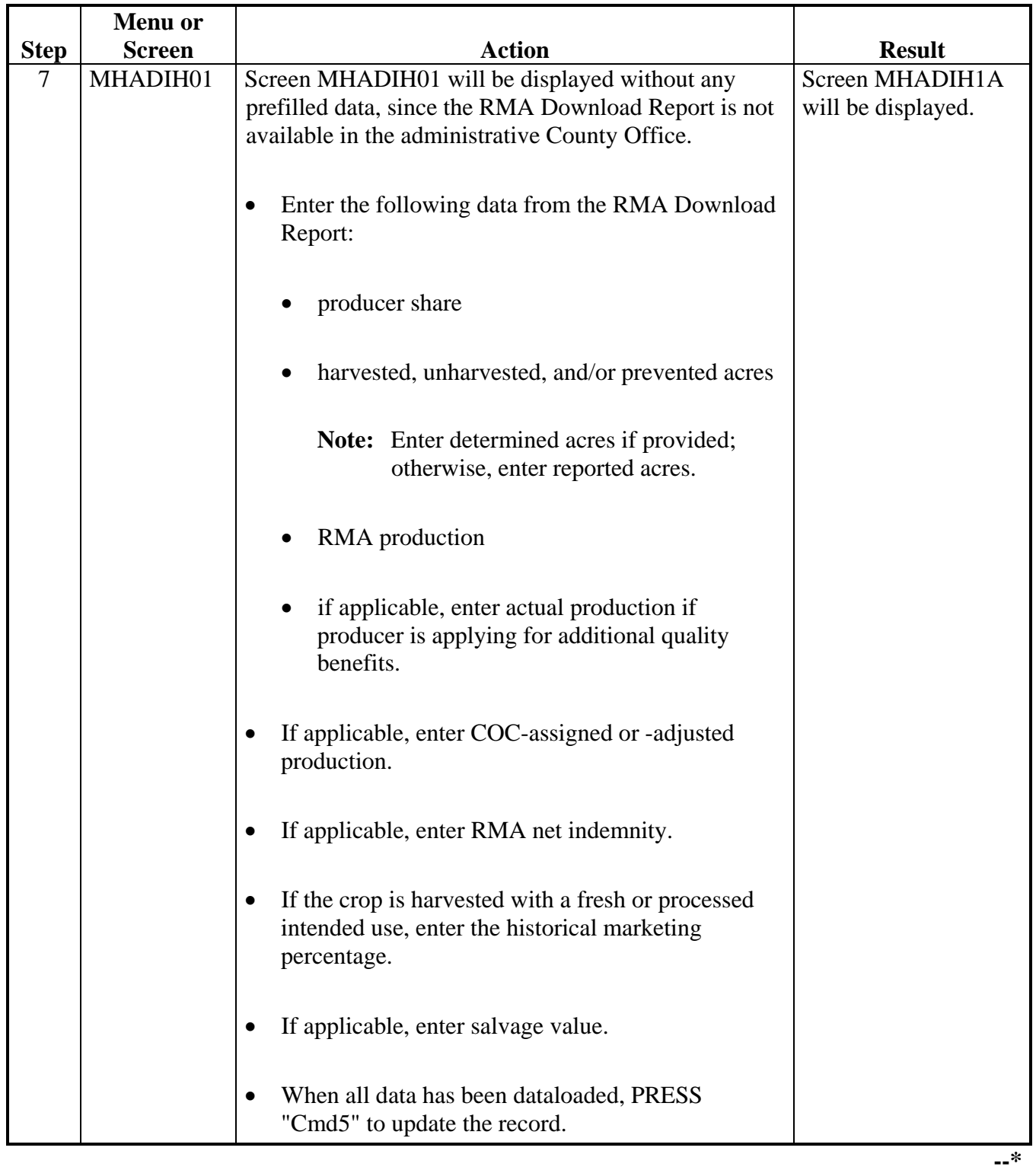

# **C Adding RMA Data When a Download Was Not Received (Continued)**

# **207 Adding Records for Insured Producers Using "Cmd16" (Continued)**

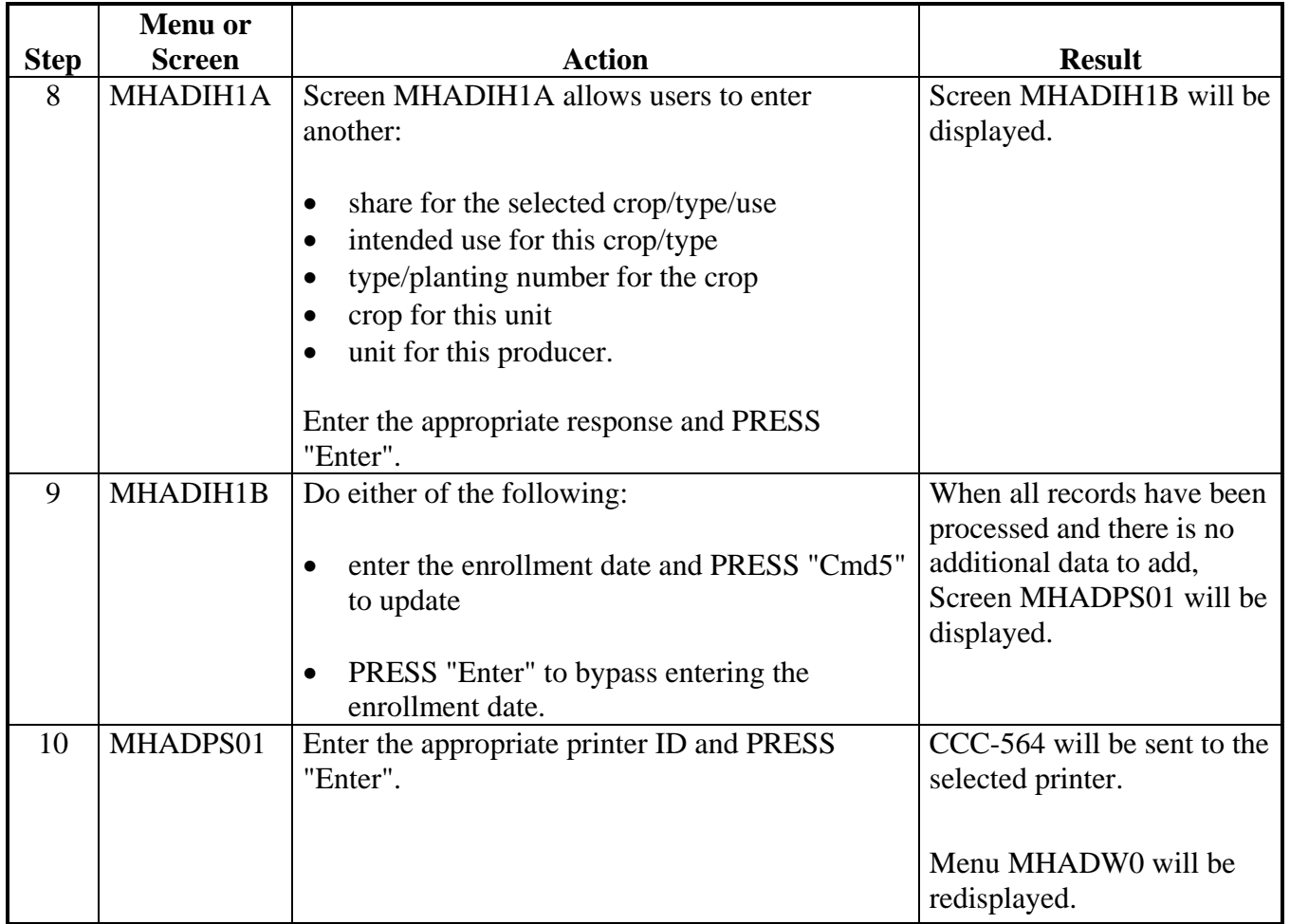

# **C Adding RMA Data When a Download Was Not Received (Continued)**

**Note:** Applications entered through the "Cmd16" option shall be modified or deleted through regular processing.

### **\*--208 Loading Insured CDP Application for Crops Covered by Group Risk and Written Agreements**

### **A Background**

RMA may not use basic units for those producers that purchased GRP insurance or other plans of insurance with enterprise units. The units downloaded from RMA may not match the unit definition for CDP.

In prior disaster programs, County Offices established basic FSA units and loaded the insured applications as noninsurable to ensure that producers received an equitable disaster payment for those producers listed on the RMA download with:

- \$ GRP plans, such as:
	- \$ plan code 12
	- \$ plan code 73
- \$ other plans of insurance with enterprise units
- \$ written agreements.

For 2001/2002 CDP, this poses a problem because of the 95 percent cap limitation. The 95 percent cap is not calculated when an application is loaded as noninsurable or uninsured. A method to calculate cap reflecting the RMA indemnity on these applications is required.**--\*** 

### **\*--208 Loading Insured CDP Application for Crops Covered by Group Risk and Written Agreements (Continued)**

### **B Loading GRP Plans**

County Offices must establish basic FSA units to ensure that the share relationships are established correctly for those producers listed on the RMA download with:

- \$ GRP plans, such as:
	- \$ plan code 12
	- \$ plan code 73
- \$ other plans of insurance with enterprise units.

If the crops in question are insurable in the County Office, an insurable crop record will be provided on the CDP crop table. In most cases, the insurable record on the crop table will not match the record downloaded on the RMA Download Report. However, since there is an insured record on the crop table, County Offices are provided the opportunity to load the affected insured applications through the "Cmd16" option in the insured software. When using the "Cmd16" option, the unit number is manually entered. County Offices shall use the FSA unit number to ensure that the unit relationship is established correctly.

If the crops in question are not insurable in the County Office, an insurable record cannot be provided on the CDP crop table. In these instances, the affected applications shall be loaded through the noninsurable software option, and the County Office shall manually calculate the 95 percent cap using manual worksheet CCC-564D. Payments shall be issued to only those producers that do not exceed cap. If the manual calculation shows that the 95 percent cap will be exceeded, all supporting application documentation, including the manual CCC-564D, shall be forwarded to PECD, CPB. CPB will assist the County Office in issuing the reduced payment.**--\***

### **\*--208 Loading Insured CDP Application for Crops Covered by Group Risk and Written Agreements (Continued)**

### **C Loading Written Agreements**

County Offices must establish basic FSA units to ensure that the share relationships are established correctly for those producers listed on the RMA download with written agreements.

CDP crop table will not have an insured record for crops covered by written agreement. The affected applications shall be loaded through the noninsurable software option, and the County Office will be required to manually calculate the 95 percent cap using manual worksheet CCC-564D. Payments shall be issued to only those producers that do not exceed cap. If the manual calculation shows that the 95 percent cap will be exceeded, all supporting application documentation, including the manual CCC-564D, shall be forwarded to PECD, CPB. CPB will assist the County Office in issuing the reduced payment.

**Note:** Insurance units will not be used, even if optional units are downloaded.

#### **D Loading Net Indemnity**

For applications loaded using the "Cmd16" option, the net indemnity must be spilt between units if multiple units were established for the producer. For example, a producer with GRP coverage may only have 1 unit and 1 loss record on the RMA download. Using FSA unit rules, the producer will have 3 units. The indemnity must be spilt between the 3 units established by FSA.

To determine the net indemnity for each unit, the following calculation shall be manually computed:

- net indemnity, divided by
- total acres in the unit, rounded to 2 decimal places.

This will establish a "price per acre".**--\***

### **\*--208 Loading Insured CDP Application for Crops Covered by Group Risk and Written Agreements (Continued)**

### **D Loading Net Indemnity (Continued)**

The "price per acre" shall be multiplied by the acres in the FSA established unit to determine the net indemnity for the unit.

**Example:** RMA downloaded Unit 1.01 with 400 determined acres and a net indemnity of \$12,432. FSA unit structure shows 3 units for the producer – Unit 793 with 100 acres, Unit 794 with 100 acres, and Unit 795 with 200 acres.

The "price per acre" would be \$31.08 (\$12,432/400).

The net indemnity for unit 793 would be \$3,108 (100 acres x \$31.08).

The net indemnity for unit 794 would be \$3,108 (100 acres x \$31.08).

The net indemnity for unit 795 would be \$6,216 (200 acres x \$31.08).**--\***

### **Section 4 (Reserved)**

**209-213 (Reserved)** 

 $\epsilon_{\rm{max}}$ 

#### **\*--Section 5 Updating Enrollment and CCC-564 Approval/Disapproval**

### **214 Printing CCC-564's**

### **A Automatic Print**

CCC-564 will print when a producer's loss data has been entered into the system. An automatic print will be generated from Record More Data Questions Screen MHADWH1A or MHADIH1A based on the way the questions are answered on that screen. See paragraphs 189 and 204. The prints will be grouped according to unit, crop, crop payment type, and planting period.

**Example:** Hard Red Winter Wheat intended for grain and Hard Red Winter Wheat intended for seed have been grouped as pay type of "1". Hard Red Winter Wheat intended for forage is pay type of "2". User enters loss data for Hard Red Winter Wheat for grain and then answers "Y" to the question, "Do you want to record data on another intended use for this crop?", on Screen MHADWH1A. User then enters the loss data for the Hard Red Winter Wheat for seed and repeats the process again for Hard Red Winter Wheat for forage. User has no other wheat losses to record, but does have additional crops for this unit, so "Y" is entered for the question, "Do you want to record data on another crop for this unit?", on Screen MHADWH1A. At this point, two CCC-564's will print, the first one containing the loss data for the Hard Red Winter Wheat for grain and seed, and the second for the Hard Red Winter Wheat for hay.

**Note:** CCC-564 shall be printed on a laser printer because of form design.

#### **B Print Explanation and Required Entries**

The following table explains the automated print of CCC-564 after loss data has been entered in the system. Some entries on CCC-564 still require manual entries.

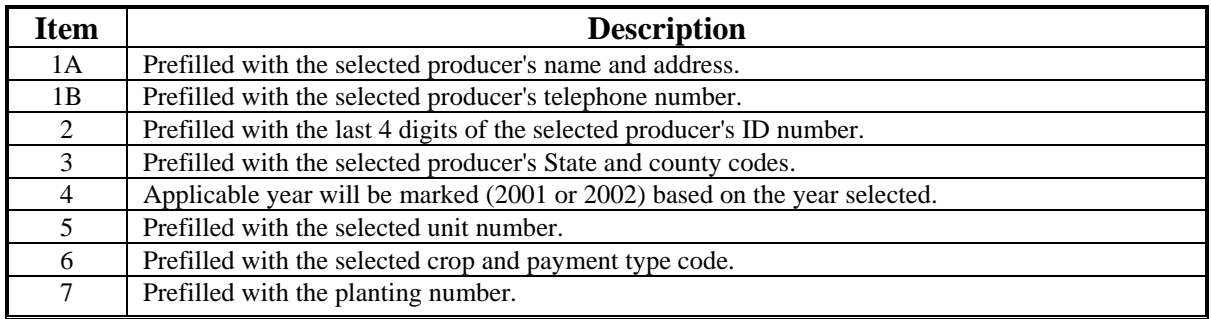

# **\*--214 Printing CCC-564's (Continued)**

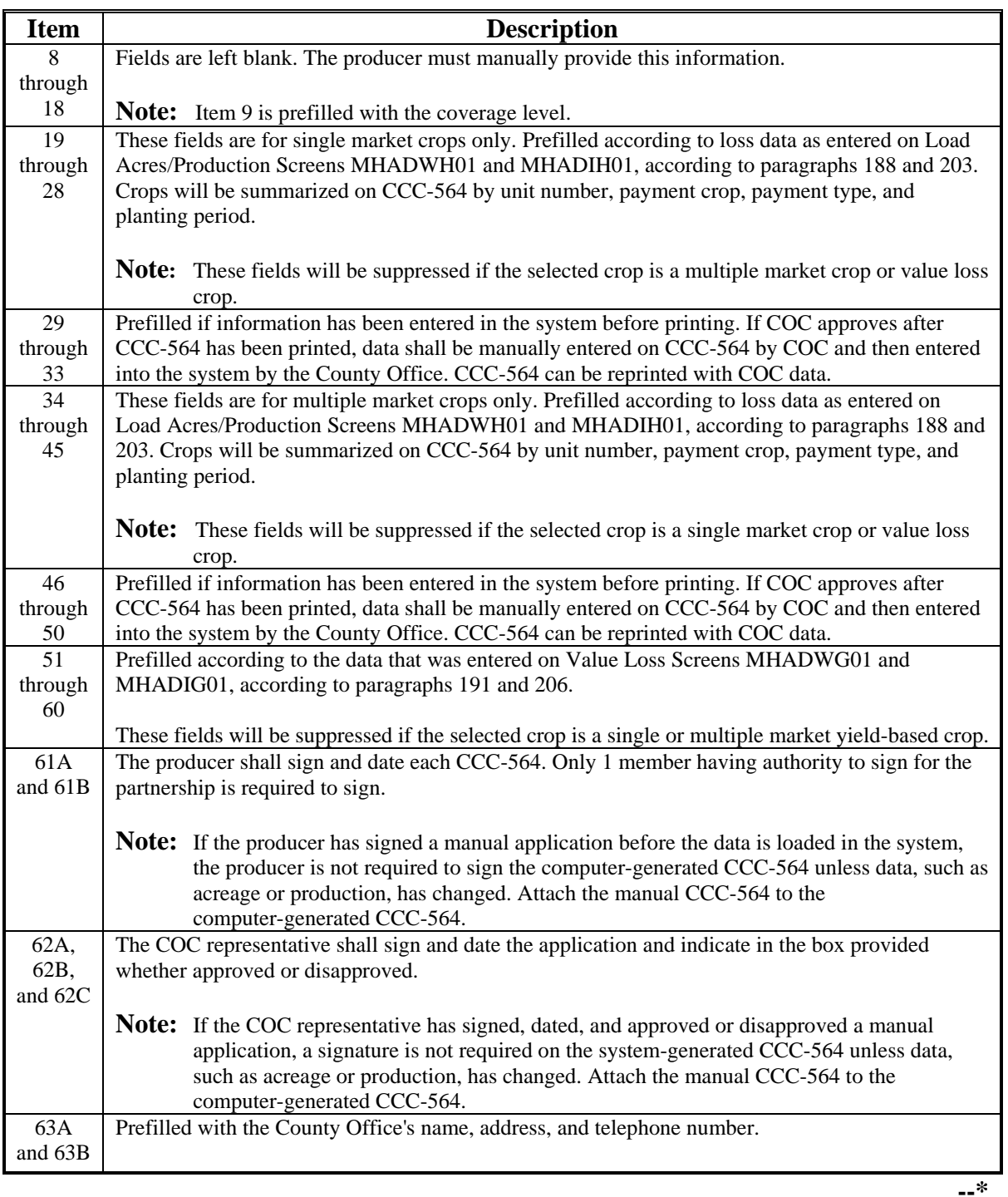

# **B Print Explanation and Required Entries (Continued)**

#### **\*--215 Updating Enrollment/Approval/Disapproval Dates**

#### **A Overview**

Applications for CDP will be enrolled and approved or disapproved for program benefits by unit number, pay crop, pay type, and planting number. This will provide COC's with the flexibility to approve applications on a pay crop/pay type basis by unit.

To update enrollment/approval/disapproval dates, select option 3, "Update Enrollment/Approval Dates", on Notice of Loss/Production Application Selection Menu MHADW0 according to paragraph 180. Enrollment/Approval Screen MHADAC01 will be displayed.

Following is an example of Screen MHADAC01.

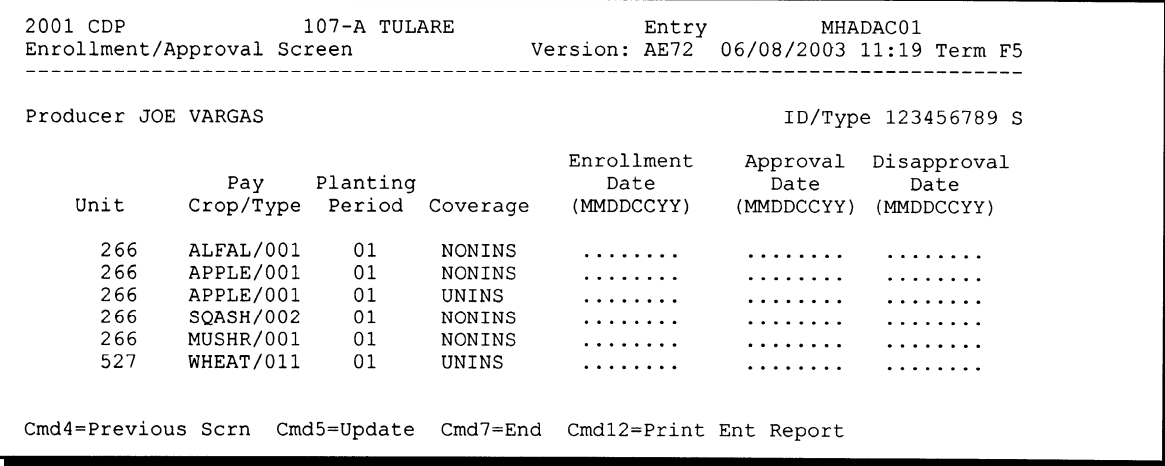

## **B Action**

County Offices shall:

- enter the enrollment date, if not previously entered on Record Enrollment Date Screen MHADWG1B, MHADWH1B, or MHADIH1B
- enter the approval date, if COC approved the application
- enter the disapproval date, if COC disapproved the application
- PRESS "Cmd4" to return to the Producer Selection Screen
- PRESS "Cmd5" to update dates
	- **Notes:** "Cmd5" must be pressed to update records before the "roll-page" option is selected. Any data entered and not updated before using the "roll-page" option will not be kept in the system.

To remove a date previously updated, "Field Exit" through the date and PRESS "Cmd5". The record will be updated without a date.

• PRESS "Cmd7" to end

**Note:** Records will not be updated.

- PRESS "Cmd12" to print the Producer Entitlement Report
- "roll-page" to view additional unit/pay crop/pay type records.

# **C Updating or Adding Applications After Approval Date Is Entered**

Since applications are being approved on a unit/pay crop/pay type/planting number basis, the approval date will be removed from all records in the unit/pay crop/pay type/planting number if any record in that unit/pay crop/pay type/planting number is modified or added.

Upon COC approval, County Offices shall enter the revised COC approval date into the system.

# **D CCC-564M**

If a producer declines an entire crop on CCC-564M, enter the date the producer signed CCC-564M in the "Disapproval Date" field.**--\***

### **\*--216 Quality Losses**

### **A Overview**

To load additional quality data, select option 4, "Quality Losses", on Notice of Loss/Production Application Selection Menu MHADW0 according to paragraph 180.

Additional quality cannot be accessed for the producer unless actual production has been entered on Load Acres/Production Screen MHADWH01 or MHADIH01.

Additional quality is not paid on value loss crops.

After selecting option 4 on Menu MHADW0, the Producer Selection Screen will be displayed according to paragraph 179.

#### **B Accessing Level Data**

Actual harvested production data must be loaded in 1 of the 6 designated levels to calculate the producer's additional quality. If the selected producer has more than one CDP application on file, Worksheet Selection Screen MHADLC01 will be displayed. If the selected producer has only one CDP application on file, Screen MHADLC01 will be suppressed and Load Levels Summary Screen MHADLP00 will be displayed.**--\***

#### **\*--217 Worksheet Selection Screen MHADLC01**

#### **A Overview**

If the selected producer has multiple CDP applications on file, Screen MHADLC01 will be displayed. Screen MHADLC01 displays the eligible CDP applications that are on file and qualify for additional quality benefits.

Following is an example of Screen MHADLC01.

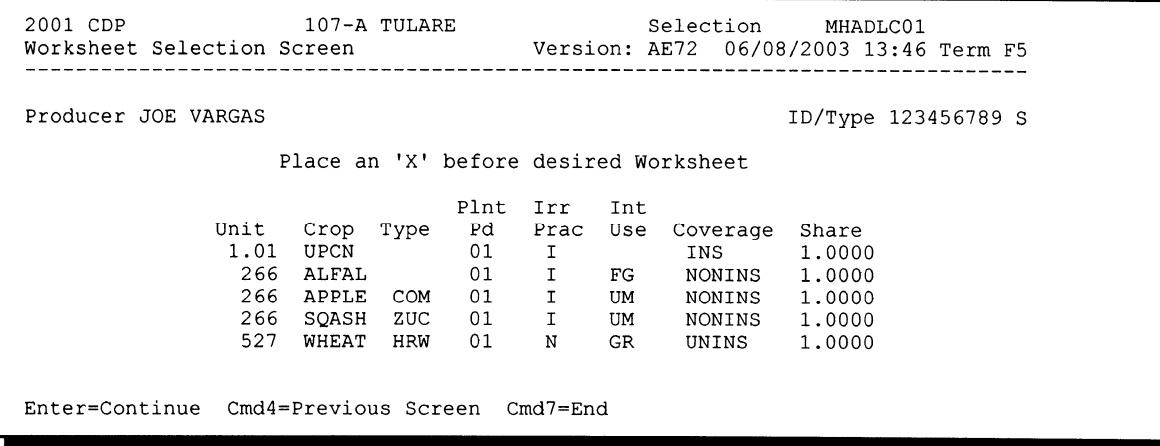

### **B Action**

Select the crop for processing by placing "X" in front of the applicable record. PRESS "Enter" to continue. Either of the following screens will be displayed:'

- Load Levels Summary Screen MHADLP00 if a single market crop was selected
- Load Unmarketable Production Screen MHADLH01 if a crop with the intended use of "UM" is selected.
	- **Note:** "UM" will replace the intended uses of "FH", "PR", and/or "JU" that were loaded on Load Acres/Production Screens MHADIH01 and MHADWH01. Unmarketable production is only loaded 1 time for the pay group.**--\***

## **A Overview**

Screen MHADLP00:

- will be displayed when a crop that is considered a single market crop is selected from Screen MHADLC01.
- provides for the following:
	- entry of level data for single market crops
	- summarizes level data that has been loaded
	- displays the total of all levels

**Note:** The total will be rounded to whole numbers for all units of measure except for tons and cwt. These figures will be displayed with 2 decimal places.

- displays actual harvested production from Load Acres/Production Screen MHADIH01 or MHADWH01
- prints level summary data.

The CDP application cannot be approved unless the total additional quality production is equal to the actual harvested production.

Following is an example of Screen MHADLP00.

```
107-A TULARE
2001 CDP
                                              Selection
                                                            MHADLP00
Load Levels Summary Screen
                                      Version: AE72 06/08/2003 14:10 Term F5
Producer JOE VARGAS
                                         Share 1.0000
                                                                Unit
                                                                        527
Crop WHEAT Type HRW Plnt Pd 01 Int Use GR Irr Prac N Coverage Uninsured
   1. Load Level 1 Production
                                             0.002. Load Level 2 Production<br>3. Load Level 3 Production
                                             0.000.004. Load Level 4 Production
                                            0.005. Load Level 5 Production
                                             0.006. Load Unaffected Production
                                            0.00Total Additional Quality Actual Harvested
                                   Production
                                                         Production
                                               \Omega500
    9. Print Level Data
 Select option:
Enter=Continue Cmd4=Previous Screen Cmd7=End Cmd12=Print Application
```
## **B Action**

To load level data, County Offices shall enter the applicable option number (options 1 through 6) and PRESS "Enter". Level Screen MHADLP01, MHADLP02, MHADLP03, MHADLP04, MHADLP05, or MHADLP06 will be displayed.

County Offices can print a summary of the level data by selecting option 9, "Print Level Data", on Screen MHADLP00. The Quality Detail Level/Ticket Report will print. Once the report has printed, Screen MHADLP00 will be redisplayed.

The following functions are available:

- "Cmd4" to display Worksheet Selection Screen MHADLC01 or the Producer Selection Screen
- "Cmd7" to display Notice of Loss/Production Application Selection Menu MHADW0. No data is lost by pressing "Cmd7". "Cmd7" will be the function key used to exit Screen MHADLP00.**--\***

#### **\*--219 Additional Quality Level Screens**

#### **A Overview**

The Quality Loss Program Level Screens will be displayed if option 1 through 6 is selected on Screen MHADLP00.

There are 6 additional quality level screens as follows:

- Level 1 Screen MHADLP01
- Level 2 Screen MHADLP02
- Level 3 Screen MHADLP03
- Level 4 Screen MHADLP04
- Level 5 Screen MHADLP05
- Level UA Screen MHADLP06.

The purpose of these screens is to load ticket numbers and actual production data for the selected crop.

Following is an example of Level 1 Screen MHADLP01.

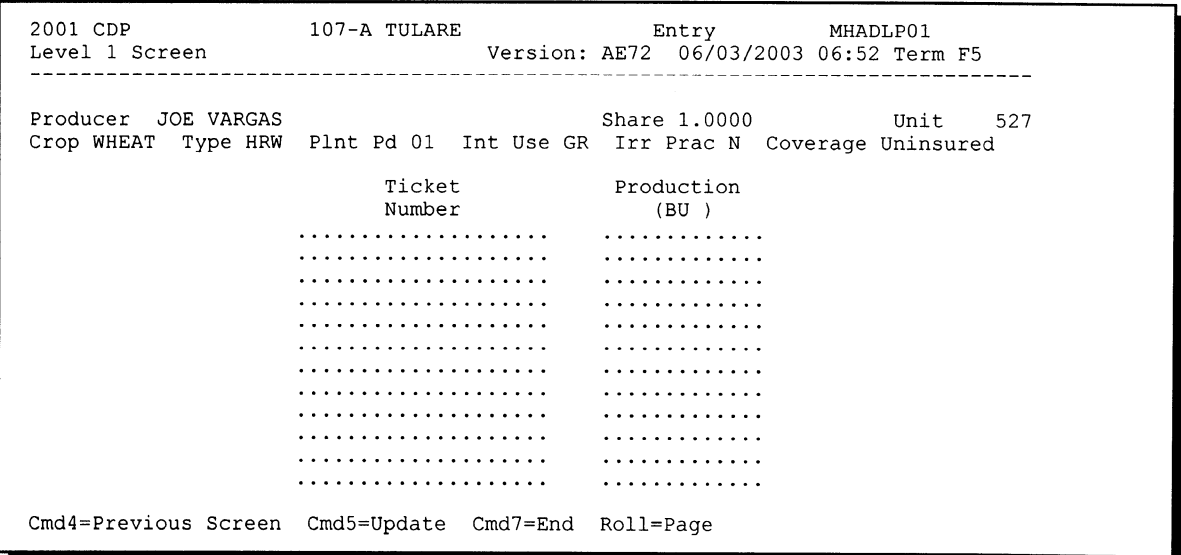

# **\*--219 Additional Quality Level Screens (Continued)**

# **B Action**

The following table provides the field descriptions and functions that are available on the level screens.

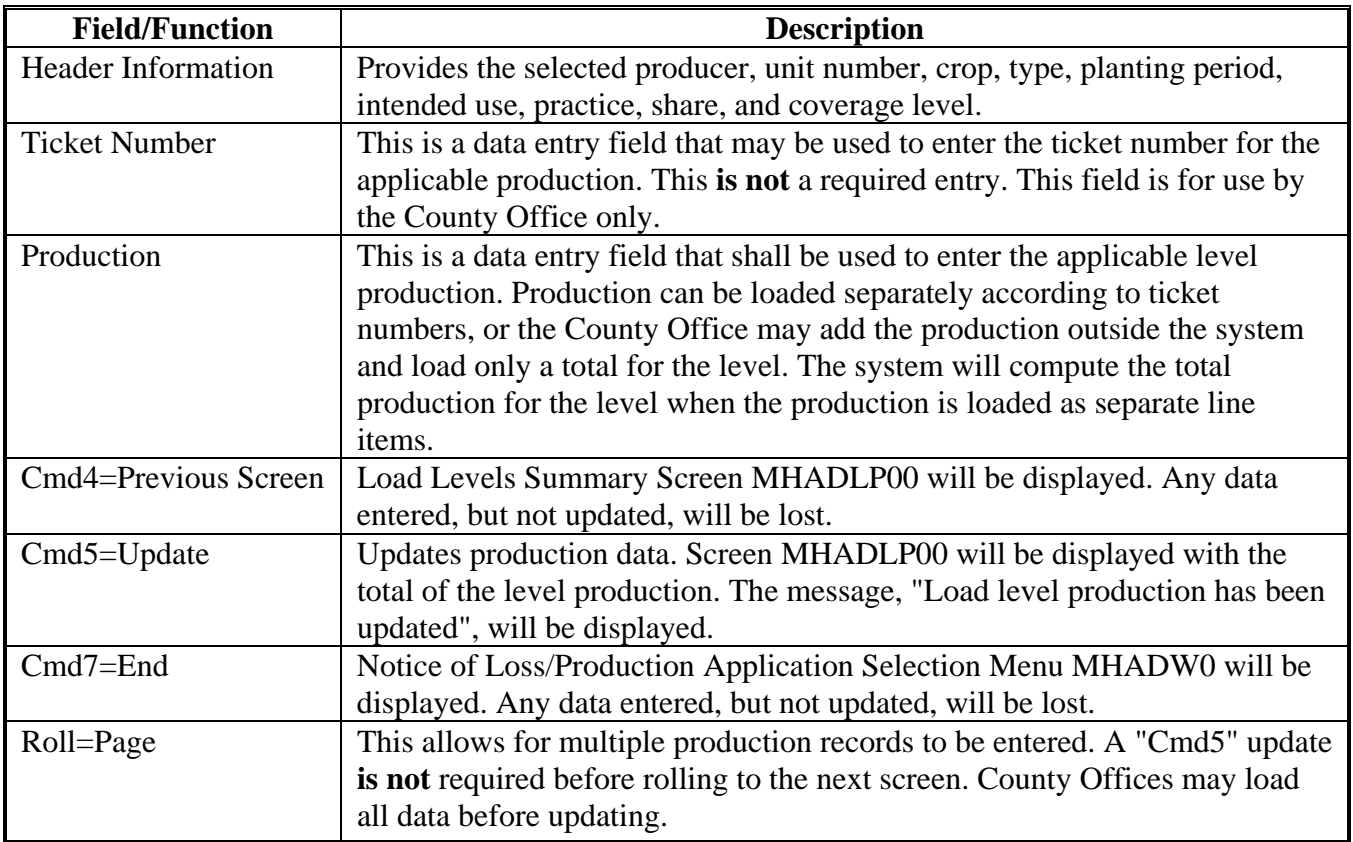

#### **\*--220 Load Unmarketable Production Screen MHADLH01**

#### **A Overview**

For crops that are considered multiple market crops, it may be necessary to load an intended use of unmarketable. To accommodate this process, software has been developed that will display the use of "UM" on Worksheet Selection Screen MHADLC01. Only 1 unmarketable record will be displayed for the specific crop/type and practice because the unmarketable data only has to be loaded in the automated system 1 time.

Screen MHADLH01 will be displayed when a crop that is considered a multiple market crop is selected from Screen MHADLC01. These crops will be identified on Screen MHADLC01 as having "UM" as the intended use.

Following is an example of Screen MHADLH01.

2001 CDP 107-A TULARE Entry MHADLH01 Load Unmarketable Production Screen Version: AE72 06/11/2003 07:08 Term F5 ----------------------------Producer JOE VARGAS Share 1.0000 Unit 266 Crop SQASH Type ZUC Plnt Pd 01 Int Use UM Irr Prac I Coverage Noninsurable Acres Unmarketable Lowest Irrigated Actual Unit of | Conversion Unit of | Actual Unit of<br>| Production Measure<br>| Stage Factor Measure  $H$  $3.00$  $\perp$  $\cdots$  . . . . . . . . . .  $\sim$   $\sim$ Cmd4=Previous Screen Cmd5=Update Cmd7=End Cmd24=Delete

## **\*--220 Load Unmarketable Production Screen MHADLH01 (Continued)**

# **B Field Descriptions**

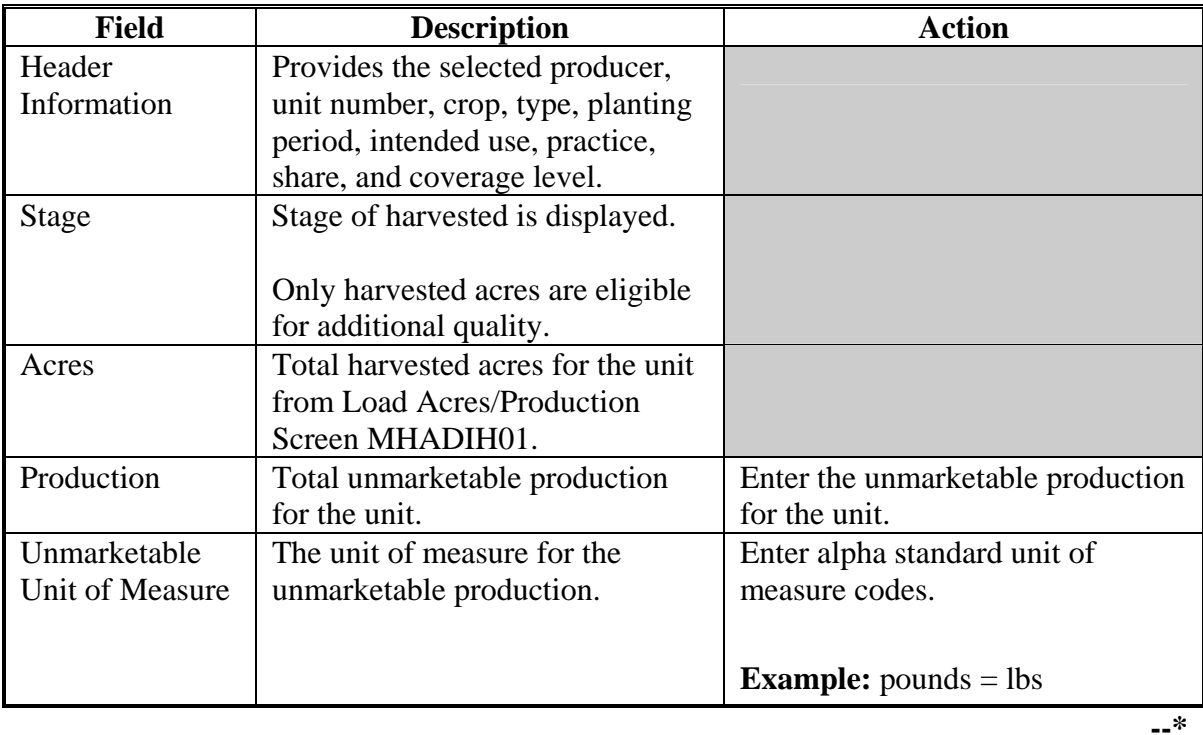

The following table provides the fields on Screen MHADLH01.

# **\*--220 Load Unmarketable Production Screen MHADLH01 (Continued)**

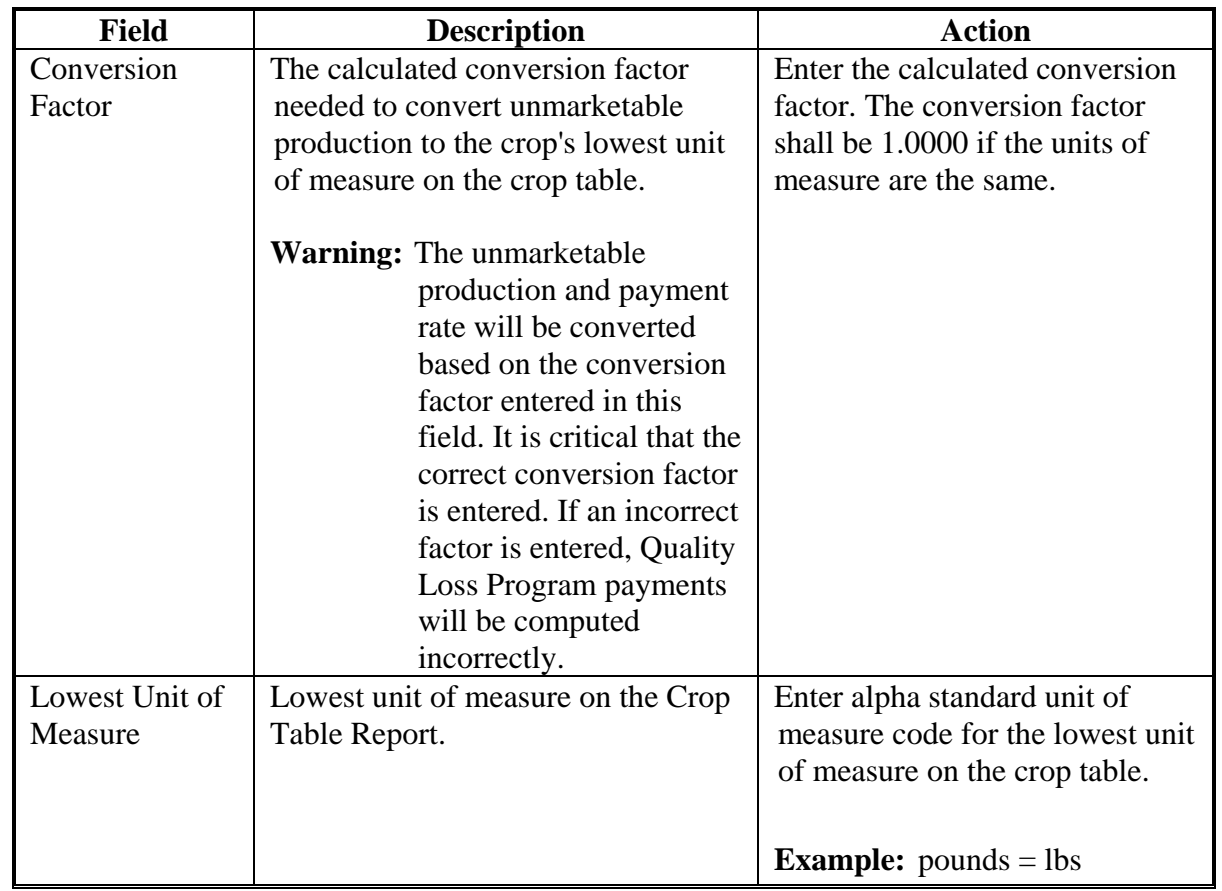

# **B Field Descriptions (Continued)**

# **C Action**

Enter data according to subparagraph B. PRESS:

- "Cmd4" to return to the previous screen
- "Cmd5" to update the record
- "Cmd7" to exit without updating the record
- "Cmd24" to delete the record.**--\***

### **221 (Reserved)**

 $\mathcal{O}(\mathcal{O}(\log n))$ 

### **\*--222 Recording Producers Who Exceed the Qualifying Gross Revenue**

### **A Introduction**

Paragraph 16 provides that:

- a "person" is not eligible for benefits under 2001 or 2002 CDP who has a gross revenue in excess of \$2.5 million for the previous tax year
- COC shall ensure that no payment is issued to any "person" who has not satisfactorily established eligibility for payment.

### **B Updating Producer/Member Eligibility**

The "Disaster Gross Income" in the eligibility file allows County Offices to update the eligibility file for "persons" who do not meet the disaster gross revenue requirements.

If the producer/member has an eligibility record, County Offices shall update the producer's/member's disaster gross income flag according to 2-PL **for the applicable year**. This ensures that disaster payments for the applicable year will not be issued in any County Office in which the producer/member participates.

If a member of a joint operation does not have an eligibility record, the member should be loaded in the gross revenue ineligibility file according to subparagraph E.**--\***

### **\*--222 Recording Producers Who Exceed the Qualifying Gross Revenue (Continued)**

### **C When to Use the Gross Revenue Ineligibility Option**

If the producer on CCC-564 is a joint operation, the \$2.5 million gross revenue threshold applies to the members of the joint operation, not the joint operation itself, because the person determination is made at the member level. In many cases, members of joint operations do not have an eligibility record, and for payment purposes, an eligibility record is not normally needed.

However, if a member does not qualify for payment because of the gross revenue provisions, a method is needed to record the member's ineligibility without creating an eligibility record for the member.

Accordingly, option 4 has been added to Menu MHAD00 for the applicable crop year that allows County Offices to record member information into the system for members of joint operations:

- after COC has determined that the member does not qualify for disaster payments because of the gross revenue provision
- who do not have an eligibility record.

Member information shall:

- only be recorded in the gross revenue file when COC determines that the "person" is ineligible for payment because of the \$2.5 million gross revenue provision
- be recorded in the gross revenue file for ineligible members for the correct crop year.

**Reminder:** The eligibility file shall be updated for producers who do not meet the gross revenue provisions.

### **D Significance of Loading Ineligible Producers**

The disaster payment and overpayment processes use the information in the gross revenue ineligibility file to ensure that payments are not issued to ineligible members of joint operations.

This file is not uploaded and downloaded to other County Offices as part of the regular subsidiary process; therefore, each County Office shall ensure that the members are loaded in the gross revenue ineligibility file for **their** county for the applicable year to ensure that payments are not issued to ineligible members.**--\***

# **\*--222 Recording Producers Who Exceed the Qualifying Gross Revenue (Continued)**

# **E Loading Ineligible Members**

Follow this table to record member information into the \$2.5 million gross revenue ineligibility file.

**Reminder:** This option is available for both the 2001 and 2002 crop years. County Offices shall ensure that they have selected the option for the correct crop year before entering data for ineligible members of joint operations.

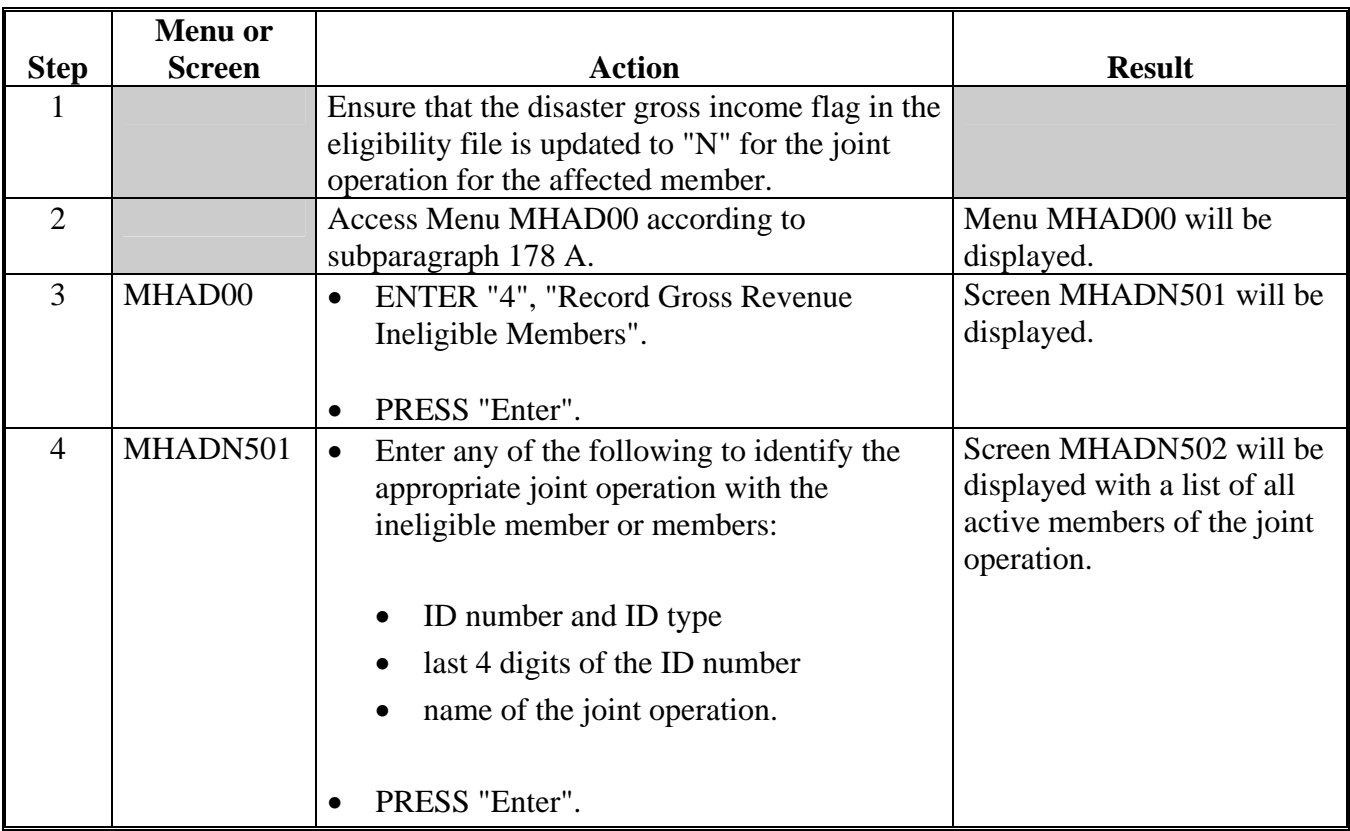

## **Par. 222**

# **\*--222 Recording Producers Who Exceed the Qualifying Gross Revenue (Continued)**

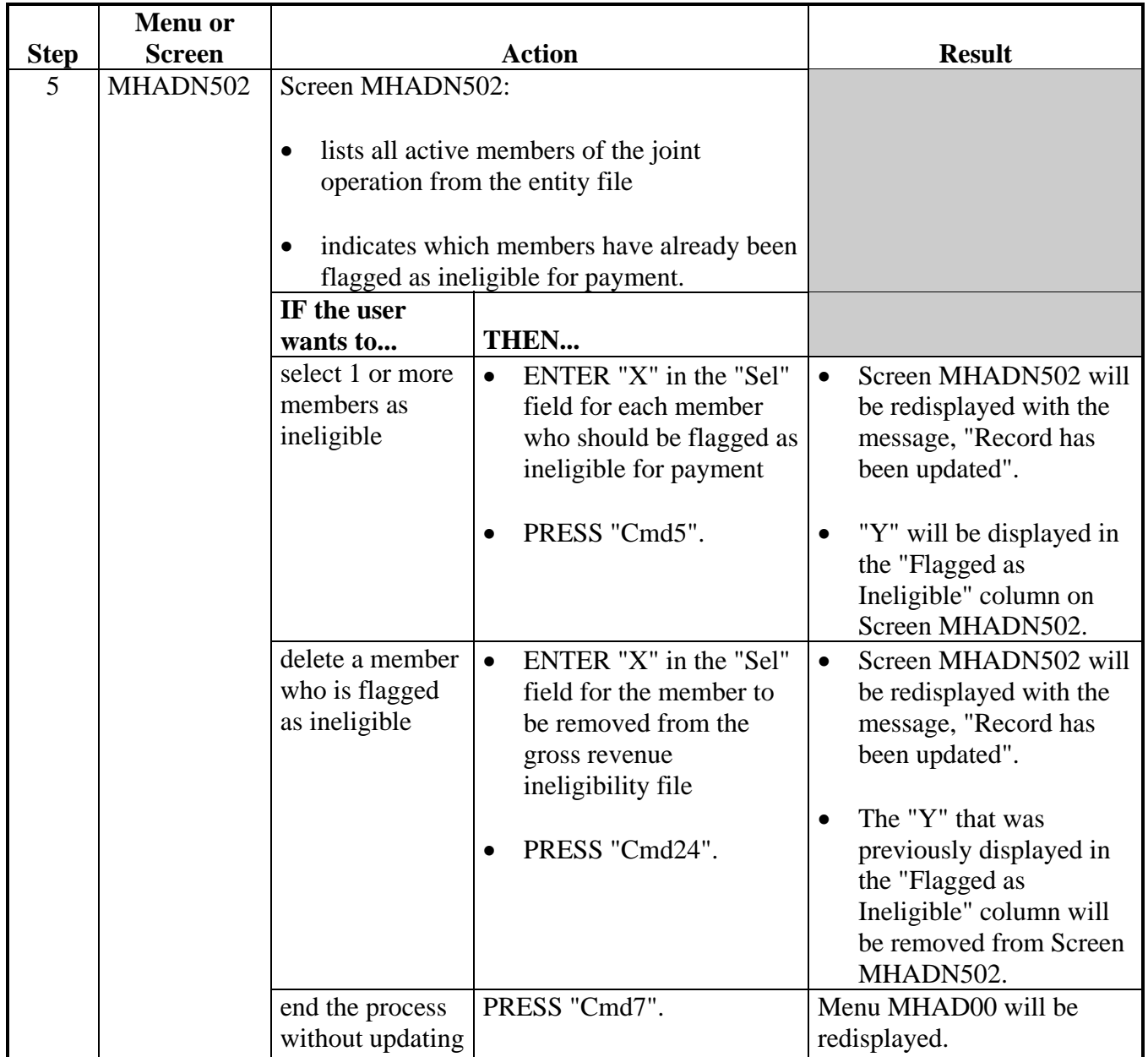

# **E Loading Ineligible Members (Continued)**

### **A Example of Screen MHADN501**

Screen MHADN501 allows users to select the joint operation that has 1 or more members who are ineligible for disaster payment because of the \$2.5 million gross revenue provisions. Joint operations can be selected by entering any of the following:

- joint operation's ID number and ID type
- last 4 digits of the joint operation's ID number
- name of the joint operation.

Following is an example of Screen MHADN501.

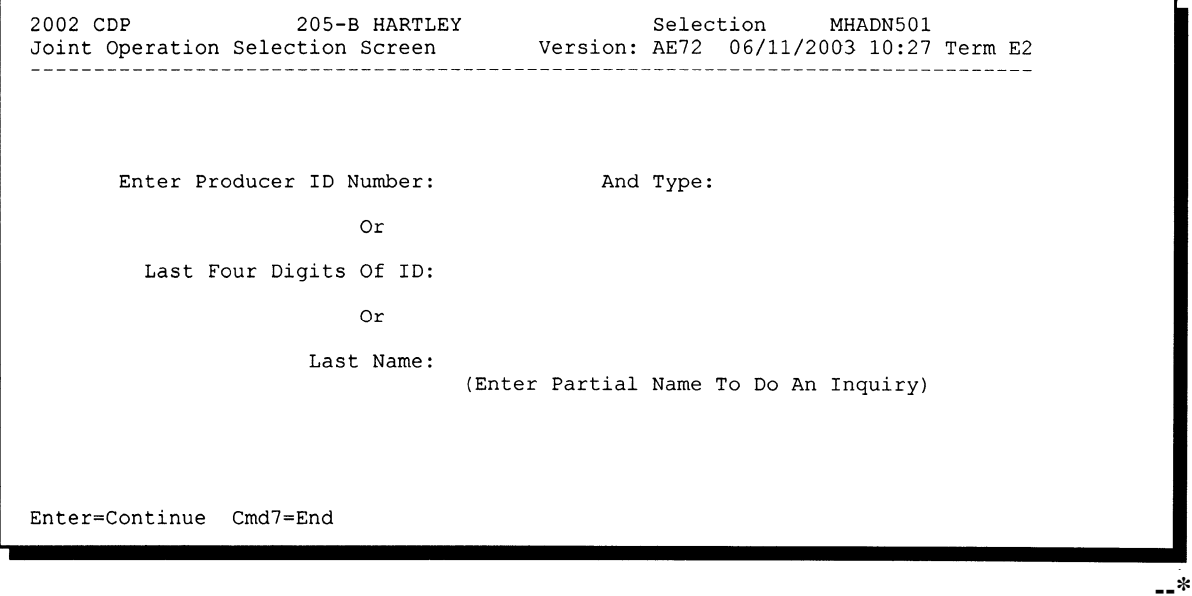

# **\*--223 Joint Operation Selection Screen MHADN501 (Continued)**

# **B Error Messages**

The following table describes the error messages that may be displayed on Screen MHADN501.

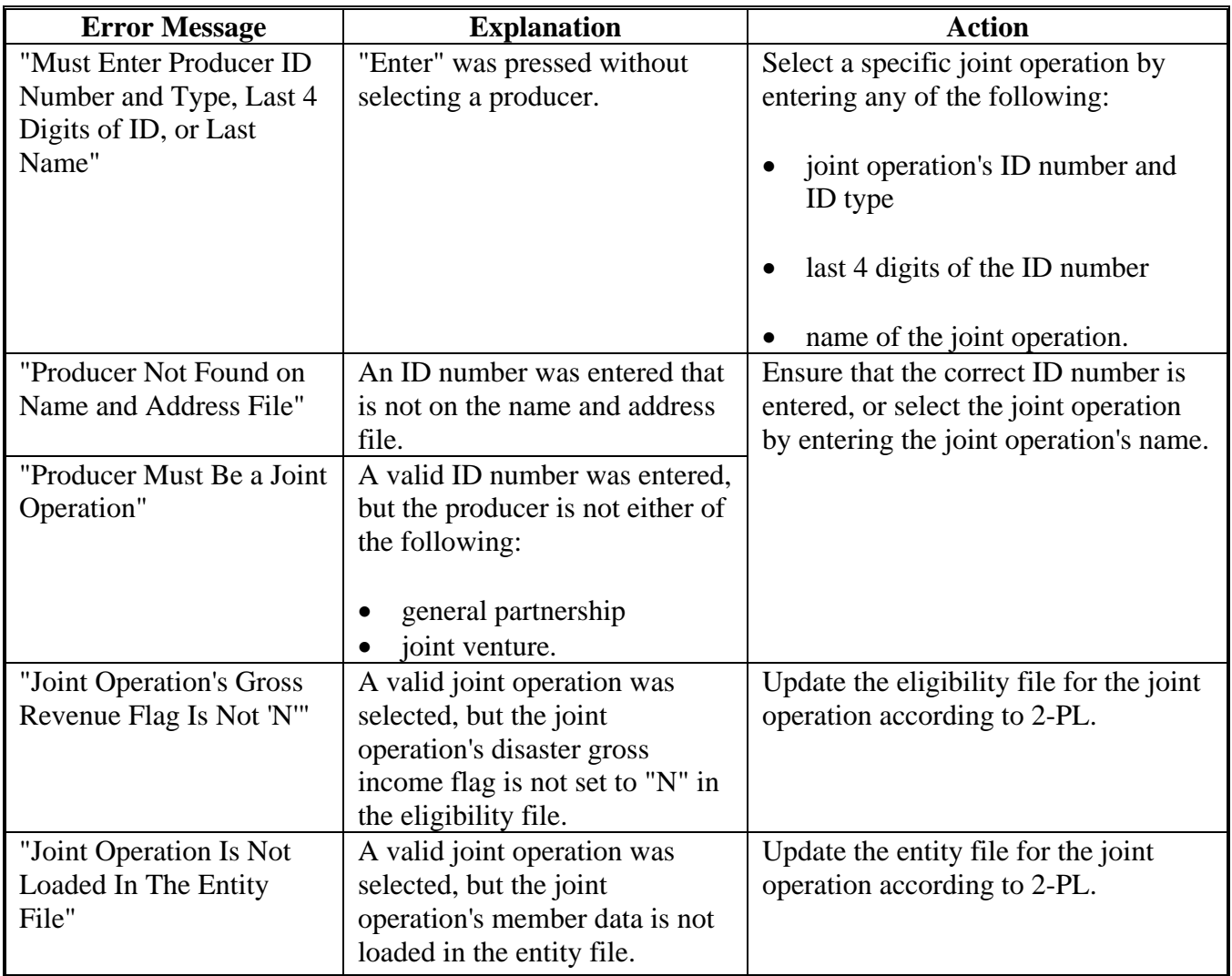

#### **\*--224 Member Selection Screen MHADN502**

### **A Example of Screen MHADN502**

Screen MHADN502:

- displays all active members of the selected joint operation for the applicable year
- allows users to select which members are ineligible for payment because of the \$2.5 million gross revenue provisions.

Following is an example of Screen MHADN502.

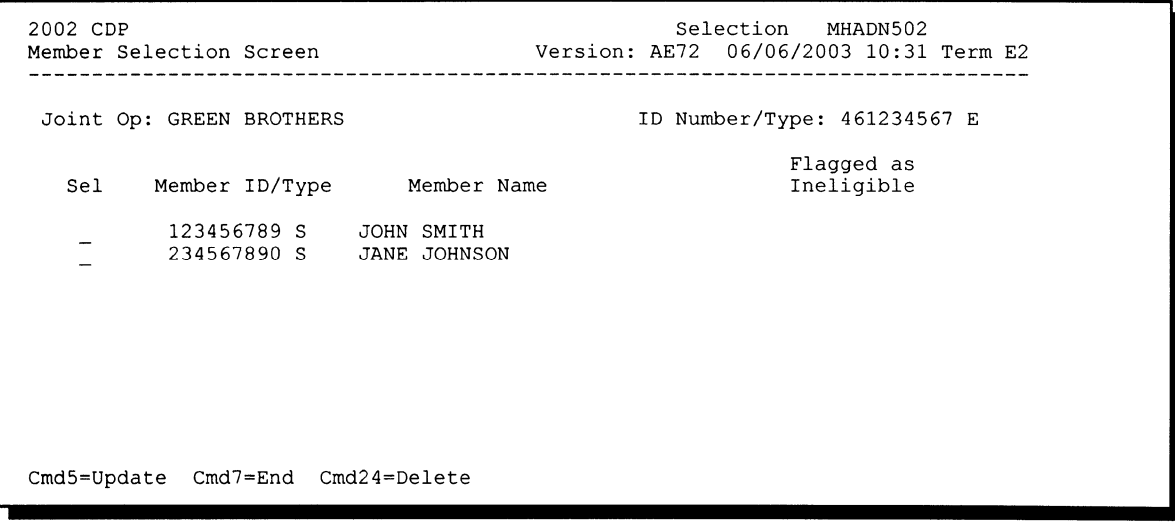

# **\*--224 Member Selection Screen MHADN502 (Continued)**

### **B Error Messages**

The following table describes the error messages that may be displayed on Screen MHADN502.

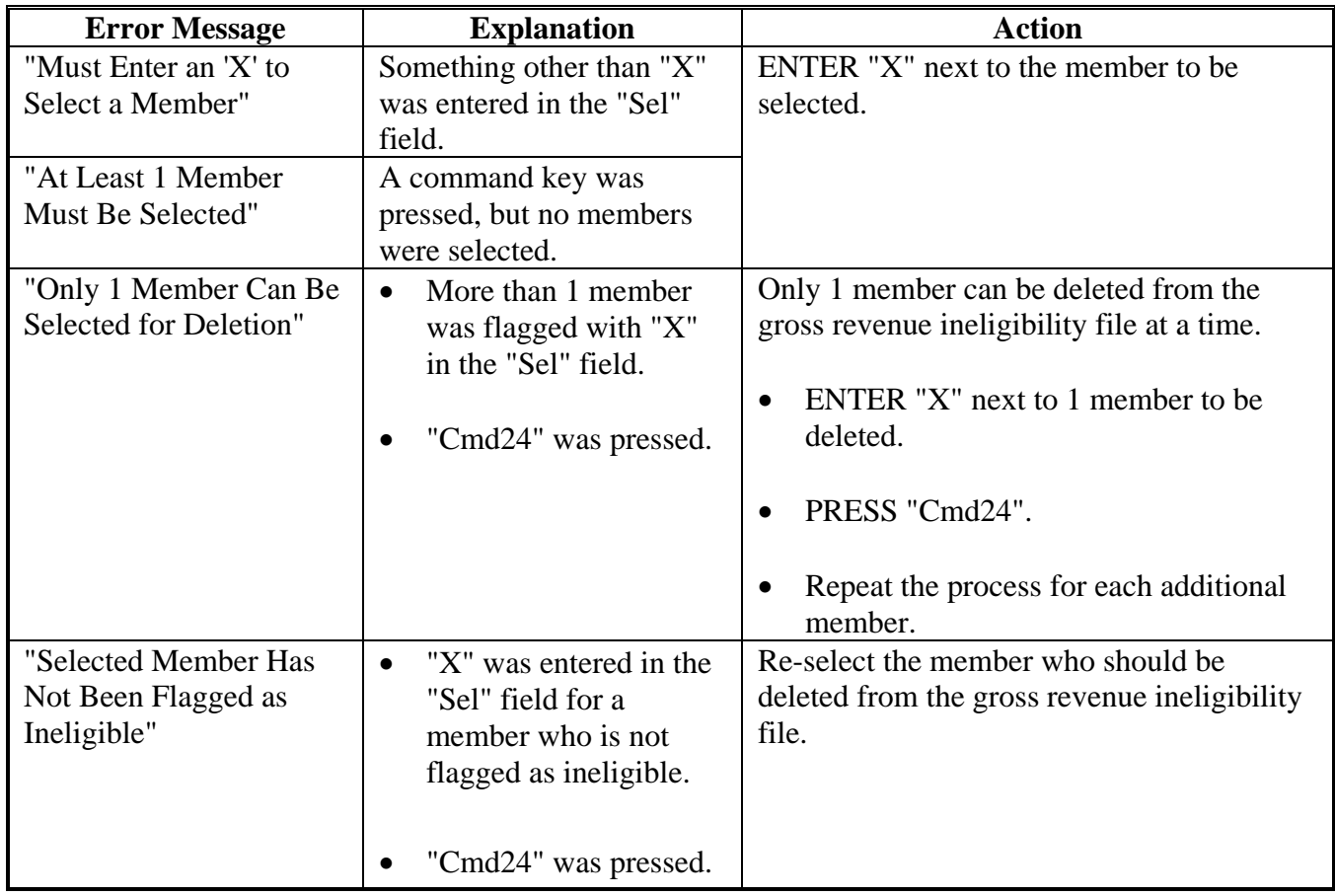

### **225 Crop Disaster Program Reports Menu MHADRM**

#### **A Overview**

This section provides procedure for printing various reports relating to CDP. Menu MHADRM will be displayed when option 2, "Reports", is selected on Crop Disaster Program Main Menu MHAD00 according to paragraph 178.

#### **B Example of Menu MHADRM**

Following is an example of Menu MHADRM.

 $F5$ COMMAND MENU: MHADRM Crop Disaster Program Reports Menu -----------------------------1. Crop Loss Disaster Table 2. Reconciliation Report 3. CDP RMA Download Reports 4. Blank CCC-564<br>5. Producer CCC-564(s) \* 6. Insurable Crop Information Report 7. CDP RMA Deleted Download Reports 8. CDP Production Discrepancy Report \* 9. Linkage Noncompliance Report 21. Return to Application Selection Menu 23. Return to Primary Selection Screen 24. Sign Off Cmd3=Previous Menu \*=Option currently not available. Enter option and press "Enter".

## **\*--226 Reconciliation Report**

### **A Printing the Reconciliation Report**

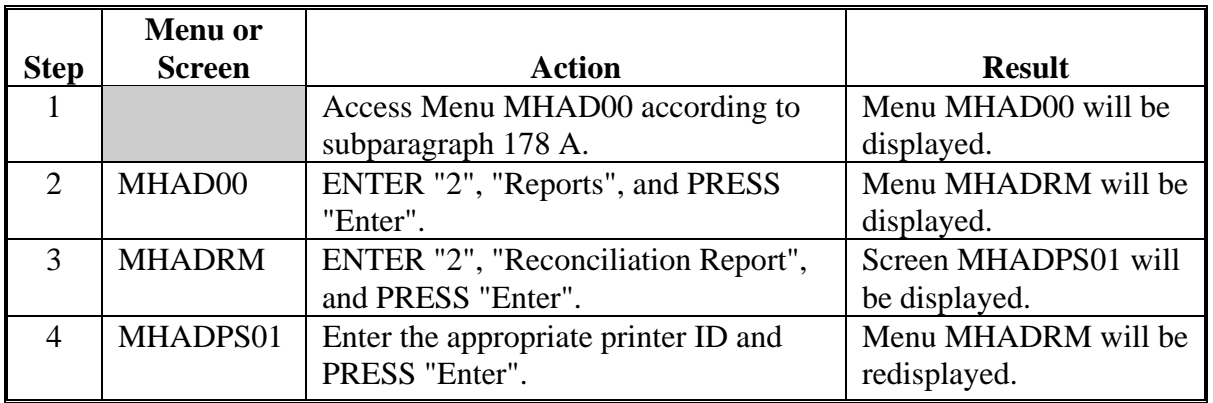

Follow this table to print the reconciliation report from Menu MHADRM.

### **B Reconciliation Report Messages**

Use the messages on the reconciliation report to identify corrective action that needs to be taken. The following table identifies the error messages on the reconciliation report.

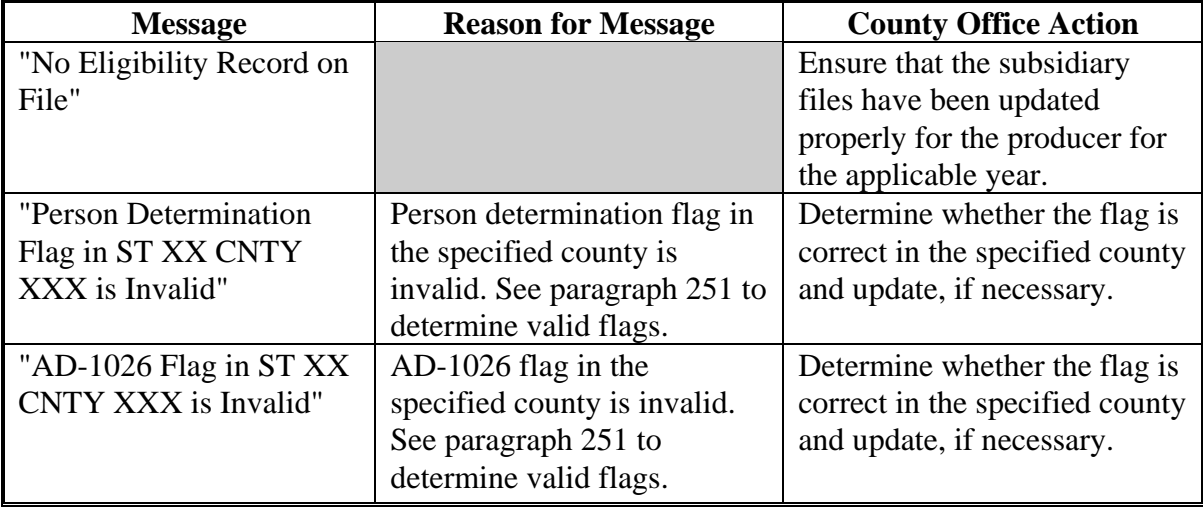
## **\*--226 Reconciliation Report (Continued)**

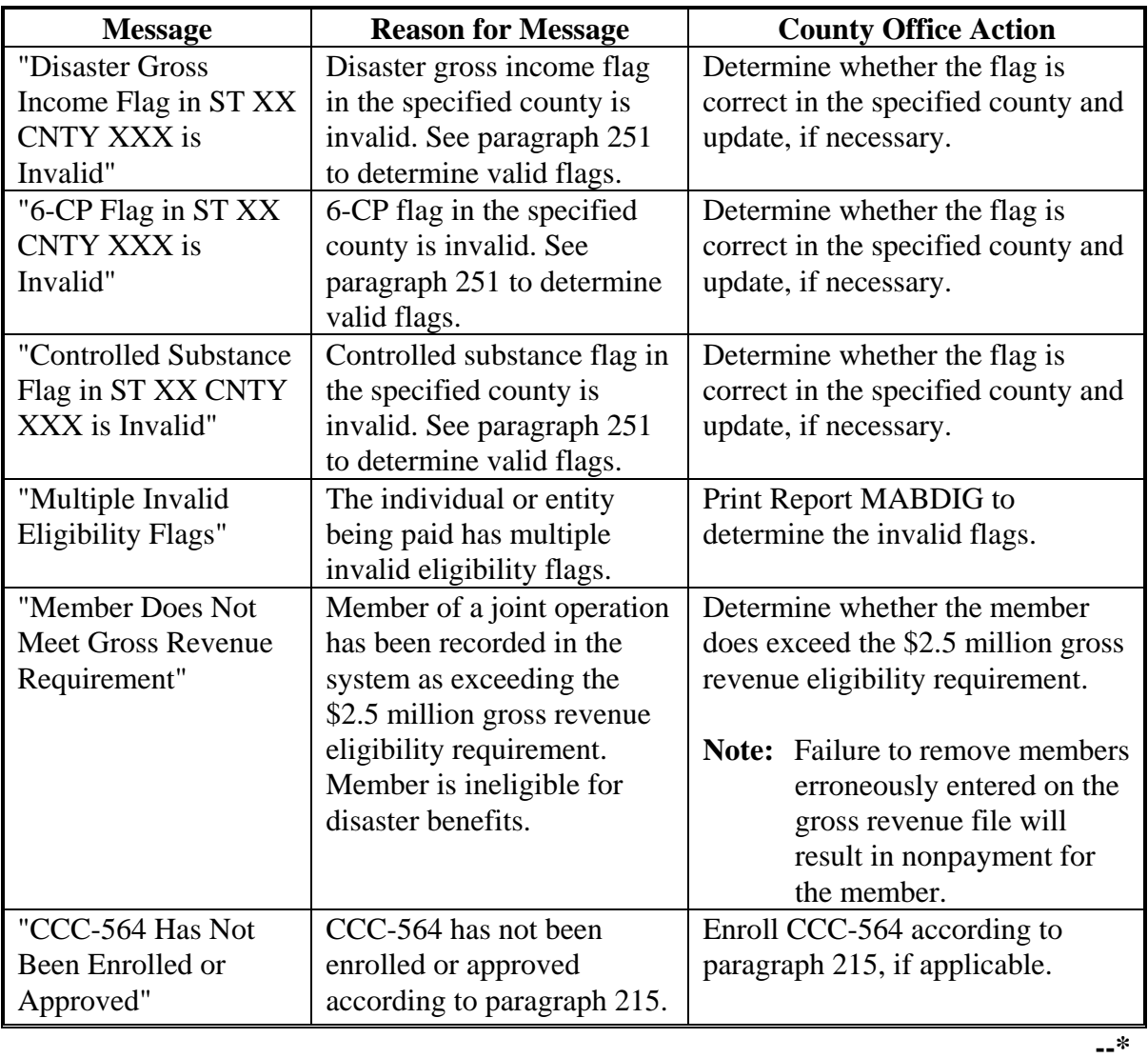

## **B Reconciliation Report Messages (Continued)**

### **Par. 226**

## **\*--226 Reconciliation Report (Continued)**

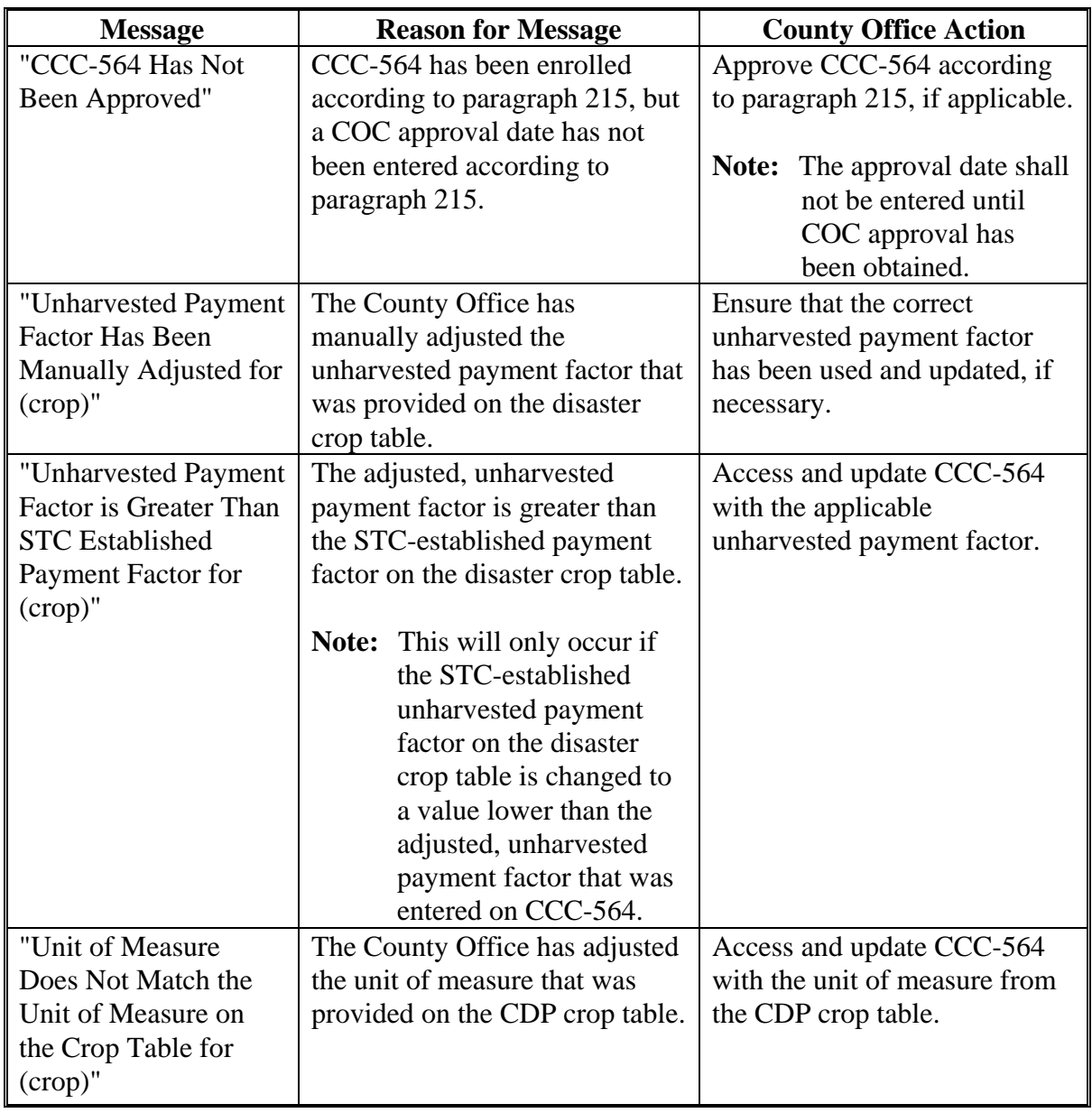

## **B Reconciliation Report Messages (Continued)**

**--\***

## **\*--226 Reconciliation Report (Continued)**

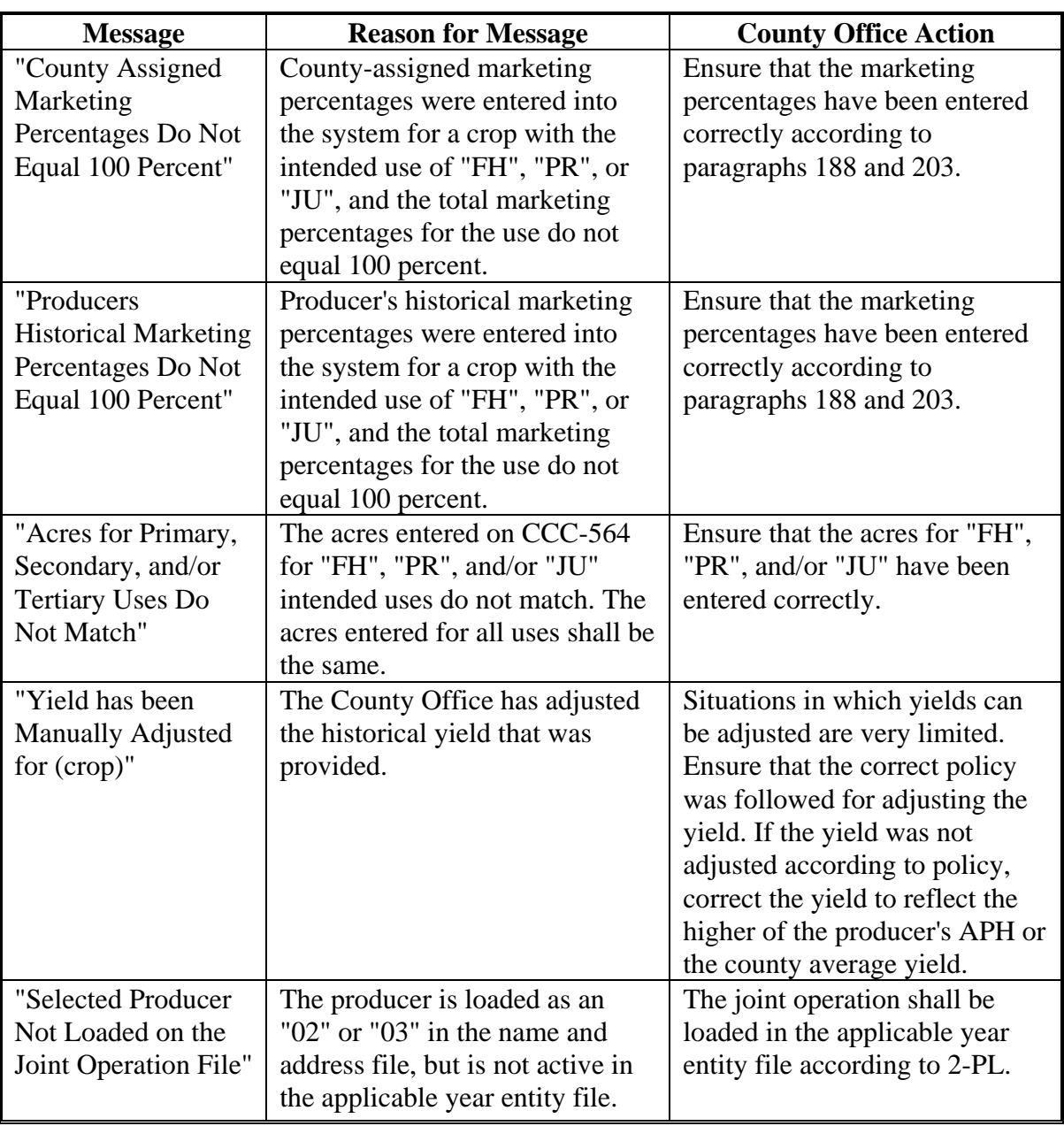

## **B Reconciliation Report Messages (Continued)**

### **Par. 226**

## **\*--226 Reconciliation Report (Continued)**

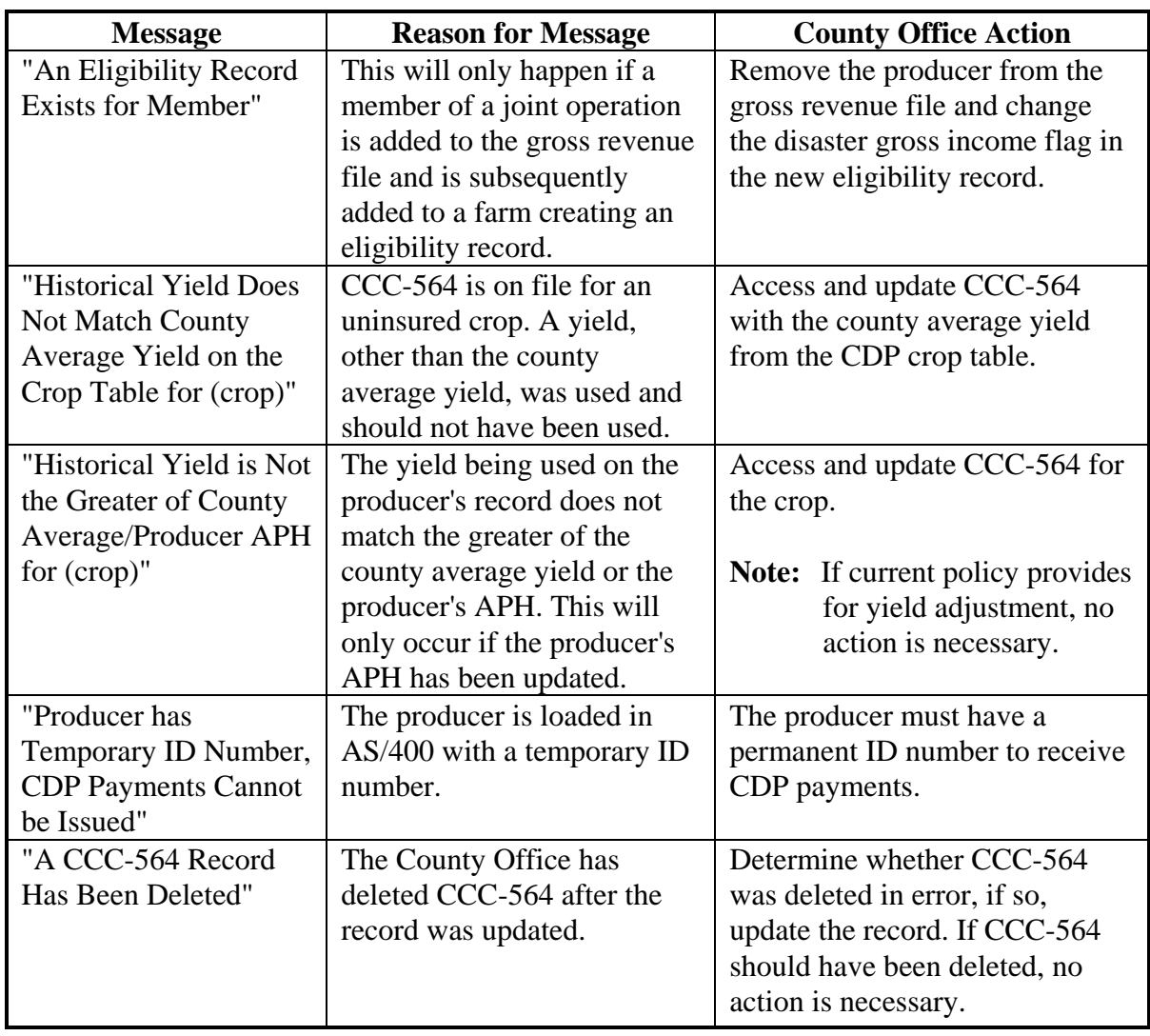

## **B Reconciliation Report Messages (Continued)**

**--\***

## **\*--226 Reconciliation Report (Continued)**

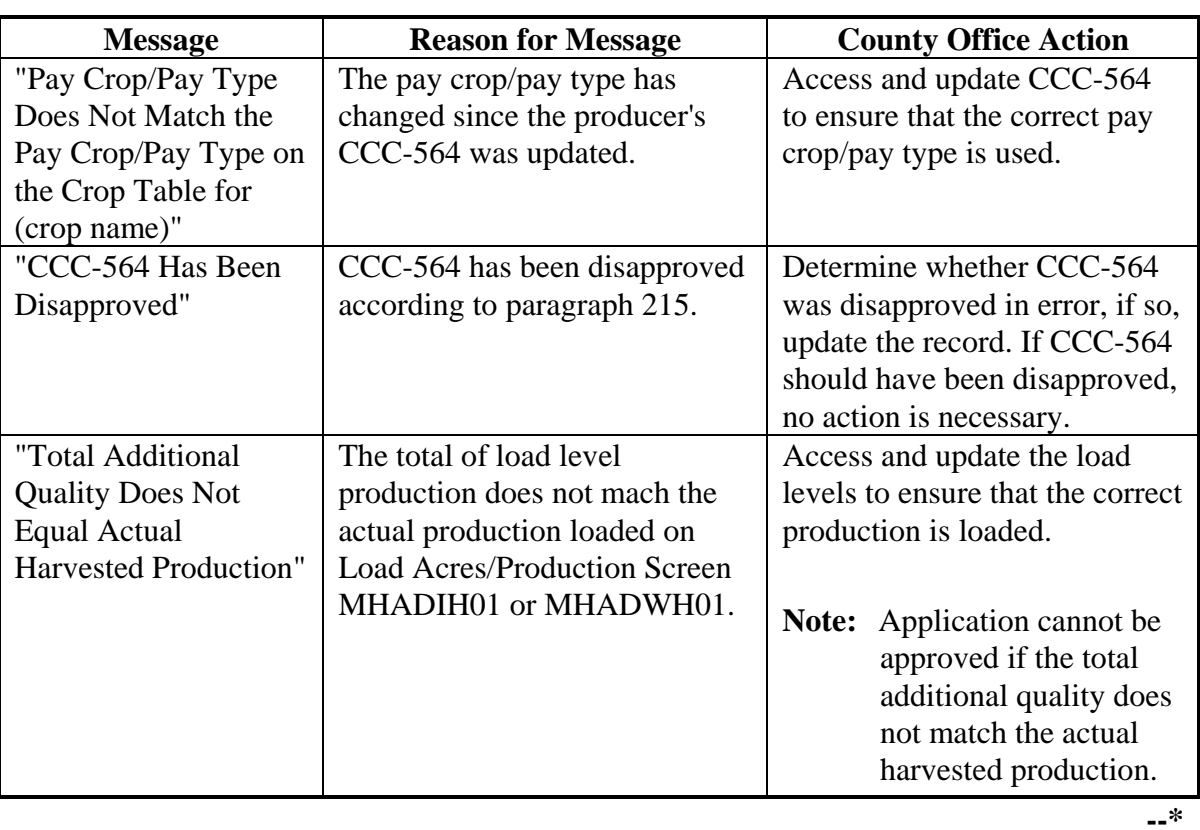

## **B Reconciliation Report Messages (Continued)**

#### **\*--227 CDP RMA Download Reports**

### **A Overview**

FSA and RMA, to assist County Offices with the administration of CDP, are providing eligible producer download files to County Offices that will administer CDP for applicable producers.

### **B CDP RMA File**

County Offices received a CDP RMA file containing all producers who purchased insurance on a 2001/2002 insurable crop in that county.

The CDP RMA file:

- is used to prefill data on CCC-564 to provide automated support to the CDP application process
- will be supplemented weekly because RMA will be continually providing updates of producers' loss records to KC-ITSDO for mainframe processing and download to County Offices.**--\***

### **C Types of CDP RMA Reports**

County Offices may receive up to 3 types of CDP RMA reports. Each report will list producers who purchased insurance on a 2001/2002 insurable crop. Separate reports will be printed for each year for the following producers.

- Producers who are active in the County Office name and address and the applicable year farm producer files.
- The County Office has a record of the producer in the name and address file, but the producer is not on the applicable year farm in the county. The County Office must add the producer to a farm in the applicable year farm files, if the producer applies for CDP benefits in the county.
- The County Office has no record of the producer on file. The County Office must add the producer to the County Office's files, if the producer applies for CDP benefits in the county.
	- **Exception:** Producers, who suffered a loss on land in this county but whose farm records are administered in an adjacent county, may appear on the report. If the producer applies for CDP benefits in this county, the County Office where the land is physically located must send the producer, as well as a copy of the report about the producer, to the County Office that administers the farm records.

When the producer applies for benefits in the administrative County Office, that County Office must manually add the producer's CDP RMA data to the worksheet application.**--\***

### **\*--227 CDP RMA Download Reports (Continued)**

### **D Printing CDP RMA Reports**

CDP RMA reports will print:

- during start-of-day processing after a RMA download file has been received
- when option 3, "CDP RMA Download Reports", is selected on Menu MHADRM.

**Note:** From Printer Selection Screen MHADDR01, the CDP RMA Download Report can be printed:

- by specific producer ID number and type
- for "all producers" by leaving the "Producer ID Number and Type" field blank.**--\***

### **227 CDP RMA Download Reports (Continued)**

### **E Understanding the CDP RMA Report**

All producers who purchased insurance on a 2001/2002 insurable crop in the county will be printed on the CDP RMA report. All downloaded records contain the following information provided by RMA:

- ID number and type
- producer's name
- unit number
- farm number
- crop name
- plan code
- crop type
- practice
- producer's share
- crop yield
- reported acres.

A producer receiving an indemnity payment on a 2001/2002 insurable crop will have additional information printed on the CDP RMA report. The producer's records with a loss amount will also show the following:

- stage
- production to count
- determined acres (loss acres)
- net indemnity.

All information on the CDP RMA report is for informational purposes only. When the producer's insured unit and crop are accessed, data from the downloaded files will be automatically loaded into the CCC-564 software.

Any producer covered under GRP, GRIP, dollar, or revenue insurance will have a production to count of "0".

## **\*--F Malting Barley**

The RMA download provides 2 units for producers that have malt barley endorsements. The original unit provides the production loss data and the "duplicate" unit has data for the malt endorsement. In this case, CDP payments shall only be issued on the original unit. The indemnities for both units shall be used in the net indemnity. See subparagraph 62 I. COC shall correct the net indemnity for the original unit to include the net indemnity for the duplicate unit.**--\***

### **227 CDP RMA Download Reports (Continued)**

### **G Stage Code Definitions**

The following table provides the stage code definitions displayed on the CDP RMA Download Report. The stage codes designated as not eligible appear on the report, but the loss record does not prefill and shall not be added by the user.

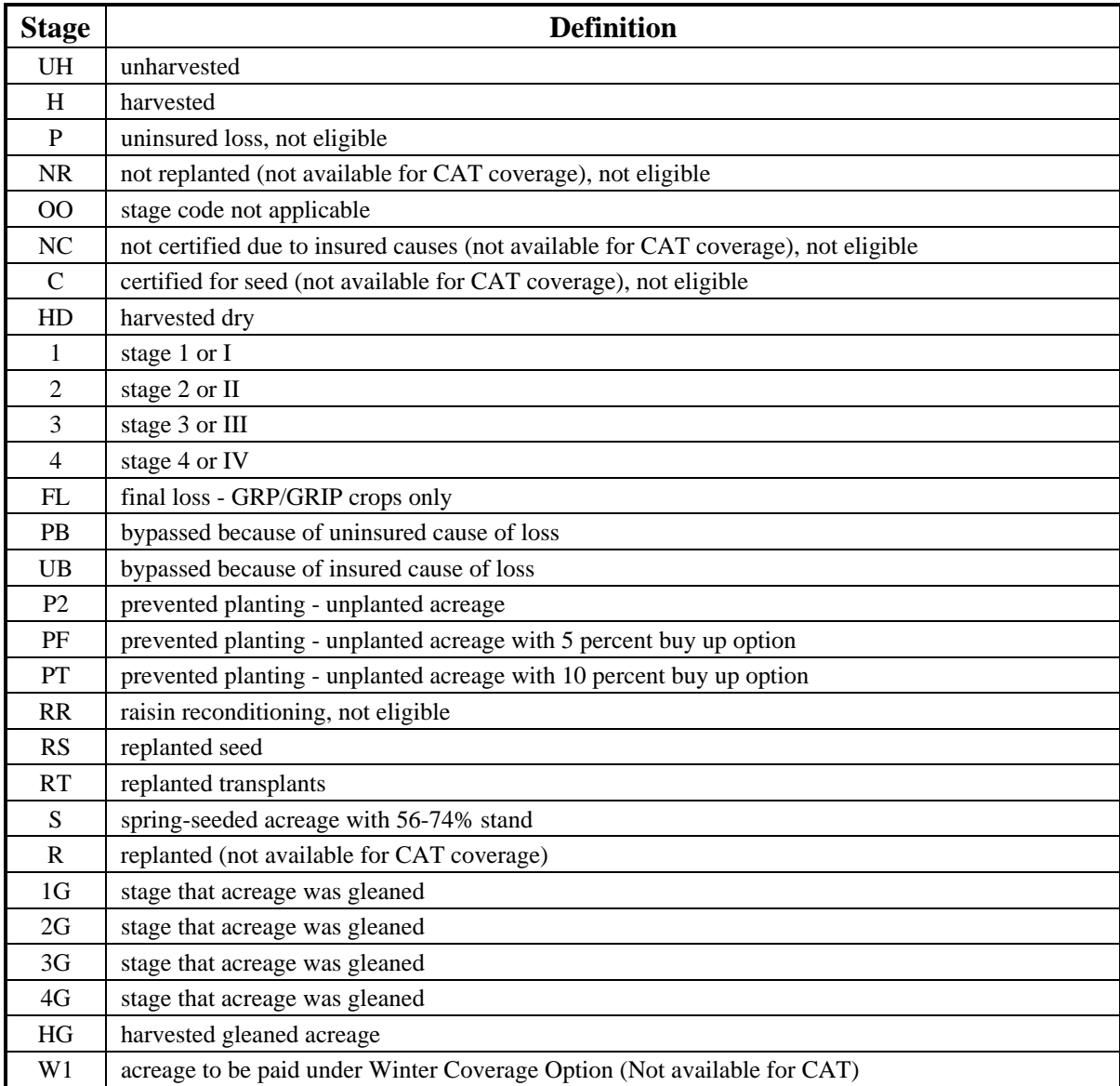

### **227 CDP RMA Download Reports (Continued)**

### **H RMA Plan Codes**

RMA plan codes are displayed on the download reports to provide information on the type of insurance plan the producer purchased for the crop. For certain plan codes, production evidence is not provided in the download report. As a result, producers are required to provide additional production evidence to support the loss claim. A list of plan codes where additional production evidence may be required is shown in the following table.

**Note:** See paragraph 115 for further information on types of insurance requiring additional production evidence.

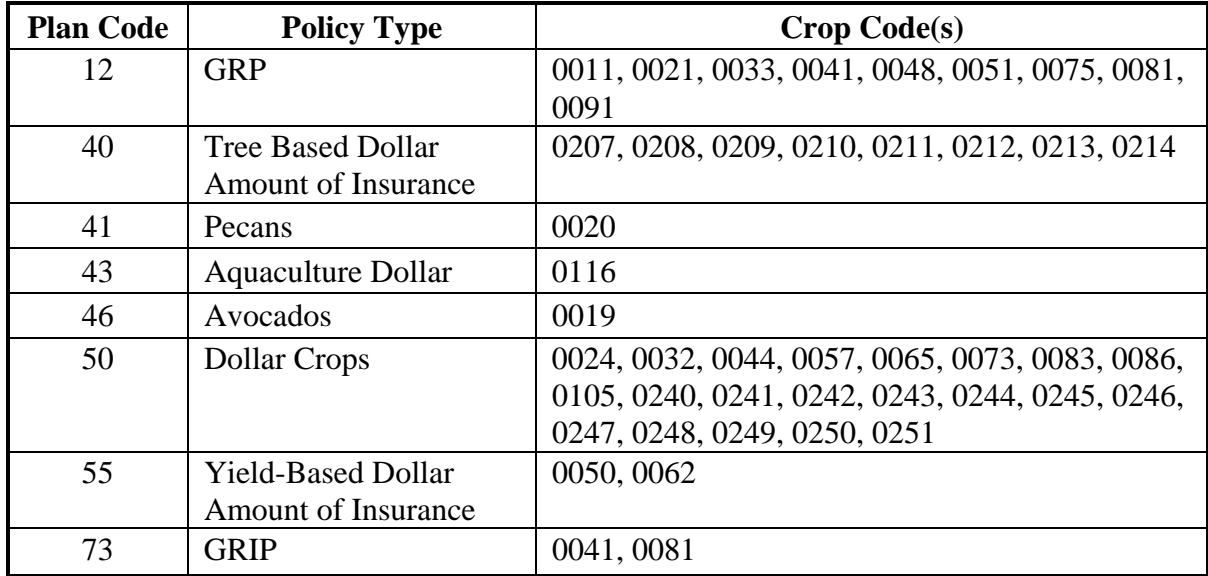

### **\*--228 RMA Identified/Probable Data (Download) Deficiencies for CDP**

### **A Reports of Probable and Determined Program Deficiencies and Policyholder Alerts**

RMA may provide States with Reports of Probable and Determined Program Deficiencies and Policyholder Alerts identifying producers and associated counties with coding to identify RMA areas of deficiency and/or policyholder alert concerns.

Although the wording "sections" and "parts" may be used interchangeably when referring to codes, the following are code definitions with required County Office action.

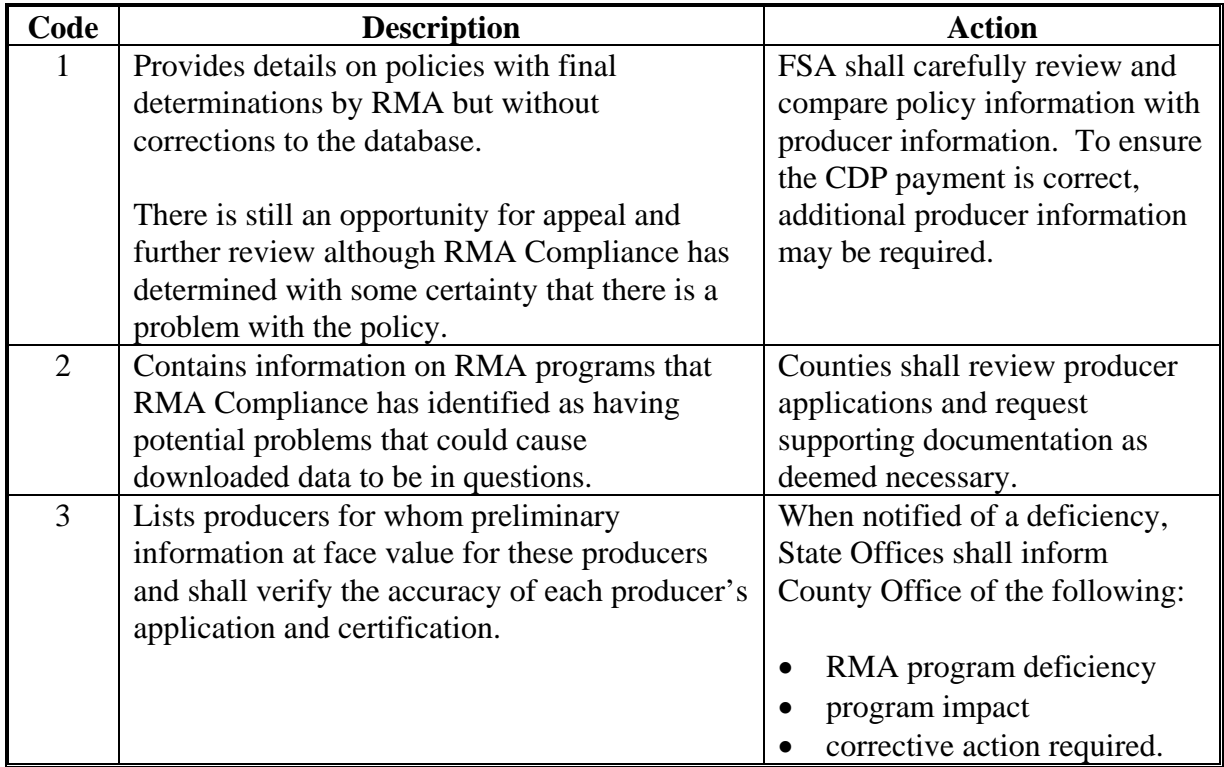

**Note:** County Offices shall ensure corrective action is carried out.**--\***

#### **\*--229 CDP RMA Deleted Download**

#### **A CDP RMA Deleted Download Reports**

The CDP RMA Deleted Download Report lists producers whose RMA insurance policies have been deleted by RMA because of an incorrect:

- ID number on the policy
- unit structure on the policy.

County Offices shall use the CDP RMA Deleted Download Report to assist in determining whether a producer should be removed from an application.

The CDP RMA Deleted Download Report:

- will print during start-of-day when the download file is received
- can be printed using option 7, "CDP RMA Deleted Download Reports", on Menu MHADRM according to paragraph 225.
	- **Note:** From Printer Selection Screen MHADDR01, CDP RMA Deleted Download Reports can be printed:
		- by specific producer ID number and type
		- for "all producers" by leaving the "Producer ID Number and Type" field blank.**--\***

### **\*--230 Crop Disaster Program Production Discrepancy Report MHADR8-R001**

### **A Overview**

2001/2002 Report MHADR8-R001 identifies insured applications where production downloaded from RMA does not match the production loaded on the CDP application. All insured applications with an enrollment date will be included for comparison, except those where production was assigned using "A" or "O".

**Note:** Production only applies to harvested and unharvested production. Prevented planting does not have production associated to that acreage.

To compensate for possible rounding errors, a tolerance:

- equal to or less than .10 will be followed for crops measured in hundredweight or tons
- of 1 will be followed for all other units of measure.

### **B Printing Report MHADR8-R001**

2001/2002 Report MHADR8-R001 will print when option 8, "CDP Production Discrepancy Report", is selected on Menu MHADRM. See paragraph 225 for additional information.**--\***

### **\*--230 Crop Disaster Program Production Discrepancy Report MHADR8-R001 (Continued)**

#### **C Example of Report MHADR8-R001**

Following is an example of Report MHADR8-R001.

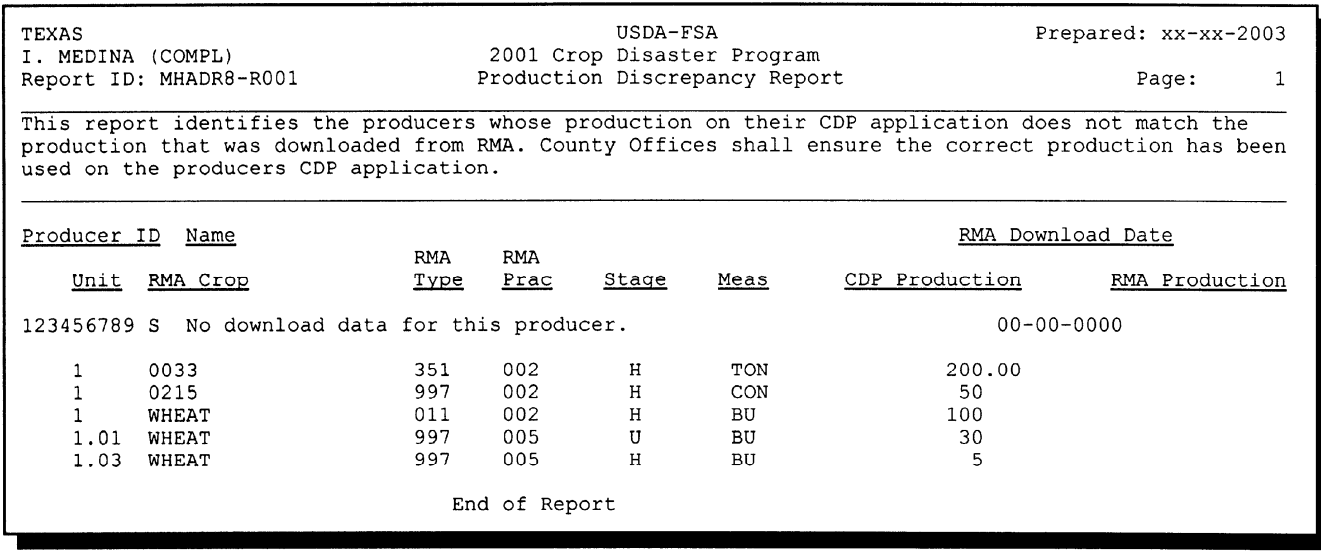

#### **D Handling Discrepancies**

This subparagraph identifies discrepancies that may be listed on Report MHADR8-R001 and how County Offices shall handle the discrepancies. This subparagraph may not be all inclusive.

**Note:** Producers must sign a new CCC-564 if changes are made to data for which the producer is responsible for certifying as being true and correct.

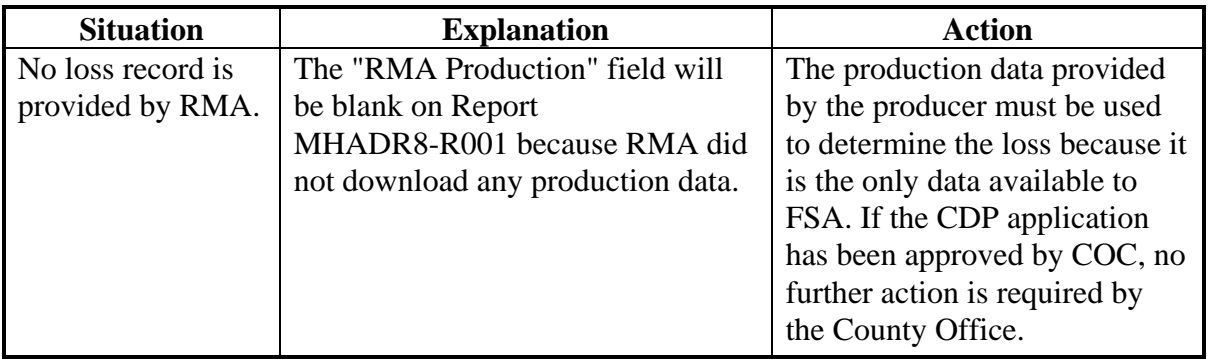

## **\*--230 Crop Disaster Program Production Discrepancy Report MHADR8-R001 (Continued)**

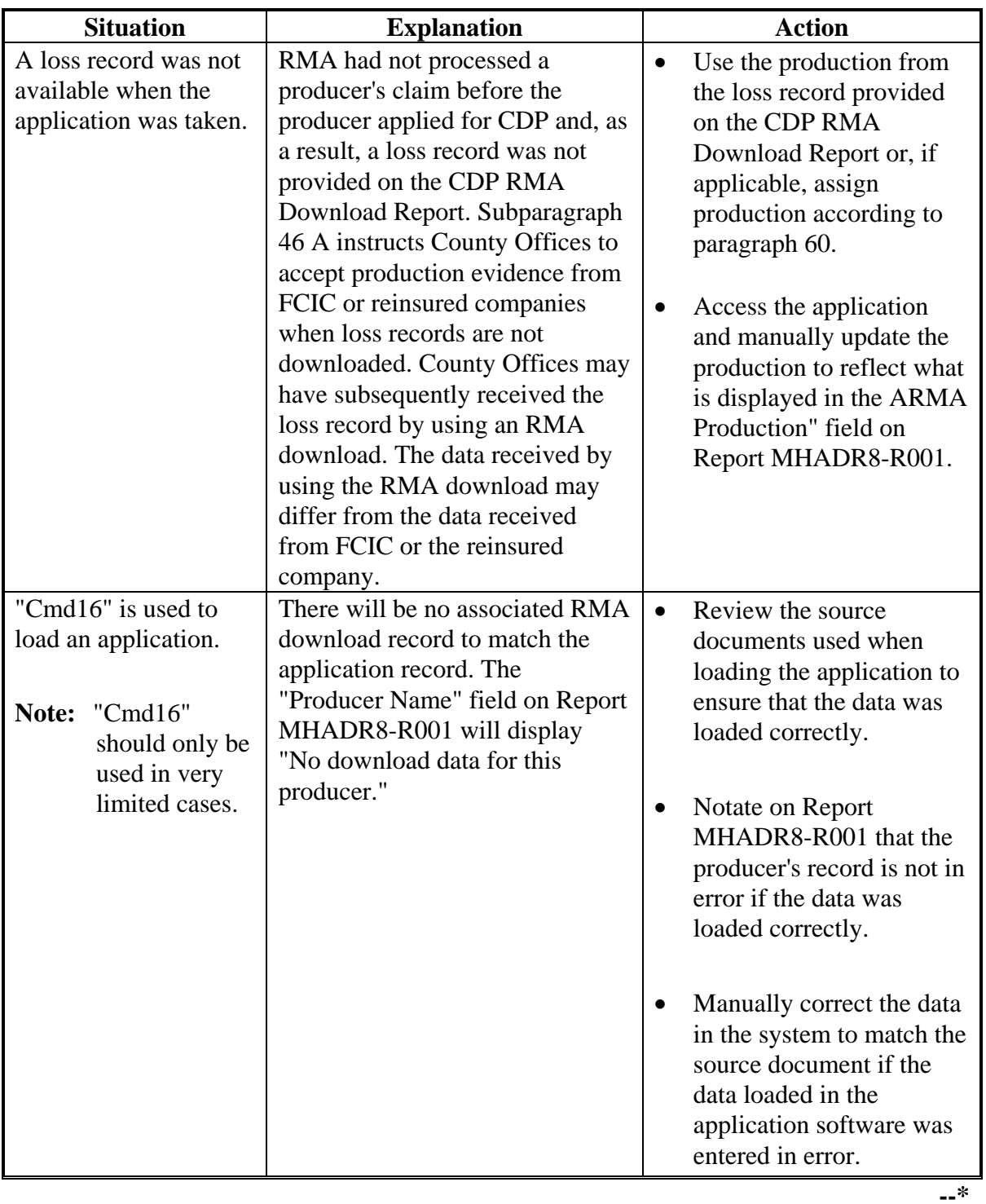

## **D Handling Discrepancies (Continued)**

**231-250 (Reserved)**

#### **\*--Part 12 Payment Processing**

### **Section 1 Disaster Payment Provisions**

#### **251 General Provisions**

#### **A Introduction**

This part contains the following:

- provisions for:
	- processing disaster payments and overpayments
	- canceling disaster payments and overpayments, when applicable
- information about all disaster payment registers
- procedure for printing and information about:
	- the PPH print
	- CCC-564E, CCC-546E-1, CCC-564E-2, and CCC-564E-3
	- NASS Season Average Crop Table.

#### **B CDP Payment Levels**

CDP payments are calculated at either 50 or 45 percent of the county payment rate for the specified crop based on the crop's insurability status. The payment levels for determining 2001 and 2002 CDP payments are:

- 50 percent of the county payment rate for insured and noninsurable crops
- 45 percent of the county payment rate for crops that are insurable in the county, but the producer did not purchase insurance.

#### **C Obtaining FSA-325**

FSA-325 shall be completed, according to 1-CM, by individuals or entities requesting payments **earned** by a producer who has died, disappeared, or been declared incompetent subsequent to applying for disaster benefit. Payments shall be issued to the individuals or entities requesting payment using the deceased, incompetent, or disappeared producer's ID number.

**Note:** If CCC-564 has been filed by the producer, a revised CCC-564 is not required when payments are issued under the deceased, incompetent, or disappeared producer's ID number.**--\***

#### **\*--251 General Provisions (Continued)**

### **D Administrative Offset**

2001 and 2002 CDP payments are subject to administrative offsets.

### **E Bankruptcy**

State and County Offices shall contact the OGC Regional Attorney for guidance on issuing disaster payments on all bankruptcy cases.

### **F Payment Limitation Information and Updates**

The \$80,000 payment limitation amount for multi-county and multi-county combined producers will be divided equally among all counties where the producer is active. These allocations will be downloaded from KC-ITSDO on or about June 18, 2003.

**Reminder:** The producer's control county is the only county that can revise PLM allocations. County Offices shall follow procedures in 2-PL, paragraphs 105 and 106 for requesting updates to the PLM set.

CDP payment limitation allocation amounts will be downloaded for the 2002 crop year only. The CDP payment process will read the 2002 payment limitation file to determine the "person's" available allocations regardless of whether the payment is issued for 2001 or 2002. See 2-PF, Part 4 for additional information.

### **G Assignments**

County Offices shall process assignments and joint payments according to 63-FI.**--\***

### **H Determining Payment Eligibility**

The payment process reads the eligibility and multi-county files, **for the year associated**  with CCC-564, to determine whether a producer or member of a joint operation is eligible to be paid for that year.

If the producer or member is ineligible to be paid, the individual or entity is listed on the Reconciliation Report with the applicable message. County Offices shall ensure that eligibility flags are updated properly to ensure that the producer receives the most beneficial payment.

**Reminder:** Eligibility flags should accurately reflect COC determinations.

The following table identifies:

- eligibility flags applicable to CDP
- which flags are used to determine producer eligibility in which County Office
- flag values that reflect producer or member eligibility and ineligibility.
- **Note:** If a member of a joint operation has been determined ineligible because of the gross revenue provision **and** the member does not have an eligibility record, County Offices shall flag the member in the gross revenue ineligibility file according to paragraph 222.

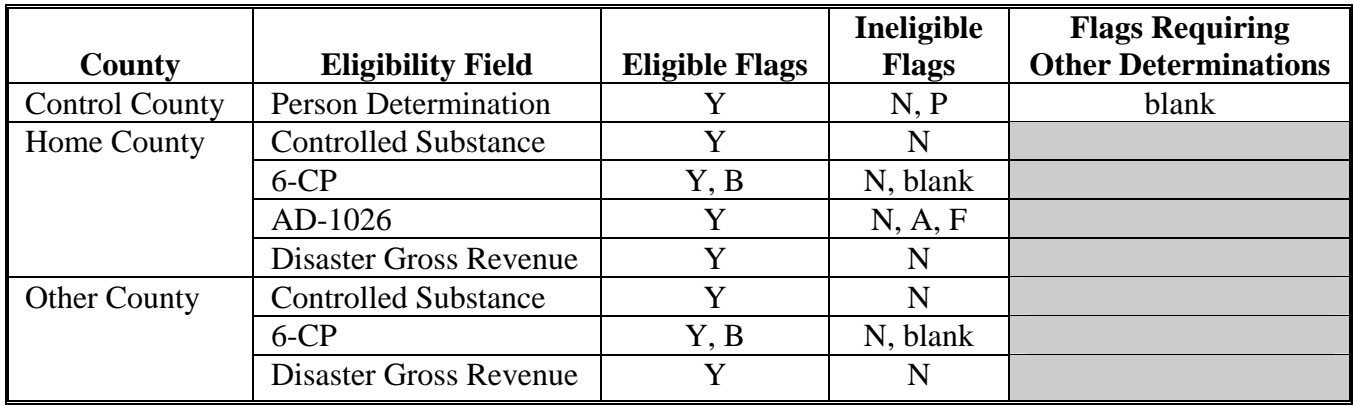

**252 (Reserved)**

**--\***

 $\mathcal{O}(\mathcal{O}(\log n))$ 

#### **\*--253 Final Payments**

### **A Issuing Final Payments**

Funding is not limited for 2001/2002 CDP. Therefore, 100 percent of the final payment for the most beneficial crop year shall be issued as soon as all of the following conditions exist:

- producer has provided all required program documentation
- COC approves the producer's CCC-564
- program regulations are published.

### **B CDP Final Payment Factor**

Funding has been provided for emergency financial assistance for producers who incurred losses in the 2001 and 2002 crop years because of a disaster. Because a specific funding allocation has not been provided, a national payment factor will not be applied to final CDP payments.

### **C Determining Most Beneficial Year**

Section 202(c) of the Agricultural Assistance Act of 2003 specifies if a producer incurred qualifying crop losses in both the 2001 and 2002 crop years, the producer shall elect to receive assistance for losses incurred in either 2001 crop year or 2002 crop year, but not both.

For producers who apply for both 2001 and 2002 crop losses, the regular payment process compares the net payment amounts computed for each year and issues the payment for the most beneficial year if all eligibility requirements have been met. To ensure that the system computes the most beneficial payment for the producer, County Offices shall ensure that:

- all application data is recorded accurately in the system according to Part 11
- eligibility determinations are updated properly in the system according to 2-PL, Part  $2$
- combined producer information is updated properly in the system for each applicable year
- joint operation information is updated properly in the system for each applicable year.

Failure to update the system properly may result in producers being overpaid or underpaid.--**\***

#### **\*--253 Final Payments (Continued)**

#### **D Payments Less Than \$10**

The regular payment process will:

- issue final payments that round to at least \$1
- **not** issue final payments less than 50 cents.

#### **E Prompt Payment Due Dates**

The Prompt Payment Act applies to 2001/2002 CDP. See 61-FI for additional information.

#### **F Policy Regarding Typewritten Checks**

County Offices **are not authorized** to issue typewritten checks.

Program policy prohibiting issuance of typewritten checks was developed to:

- maintain fiscal integrity
- prevent mistakes to the extent possible.

Disciplinary action may be taken against any employee who:

- issues a typewritten check
- authorizes issuance of a typewritten check.**--\***

### **A Introduction**

To identify the crop definition for payment purposes, 3 variables are included in the disaster crop table for each crop that is downloaded from KC-ITSDO. All payment processes use these variables to "group" all the calculated loss data by producer and unit to determine the disaster payment for the unit. These variables are described in greater detail in the remainder of this paragraph.

### **B Planting Period**

For those crops that have multiple plantings within the same crop year, the planting period identifies these plantings as separate crops.

**Example:** Lettuce has 4 plantings during the crop year. A separate record is loaded in the disaster crop table for each planting, which will ensure that the production from the different plantings will not be grouped together.

Crops with the same planting period will be grouped together unless they have different pay crop and pay type codes.

#### **C Payment Crop Code**

The payment crop code is the code that identifies the "crop" for the specified crop, crop type, and/or intended use for payment purposes. In most cases, the payment crop code is the same as the 2-CP crop code.

**Example:** The 2-CP crop code for timothy hay is "0266". For CDP payment purposes, timothy hay will actually be paid as grass with a payment crop code of "0102".**--\***

#### **\*--254 CDP Payment Groupings (Continued)**

### **D Payment Type Code**

The payment type code is the code that identifies how the types and intended uses for a specified crop will be grouped.

**Example:** White and yellow corn have a payment type code of "001". However, sweet corn has a payment crop type code of "002" and is treated as a separate crop. The data on the disaster crop table is downloaded as follows.

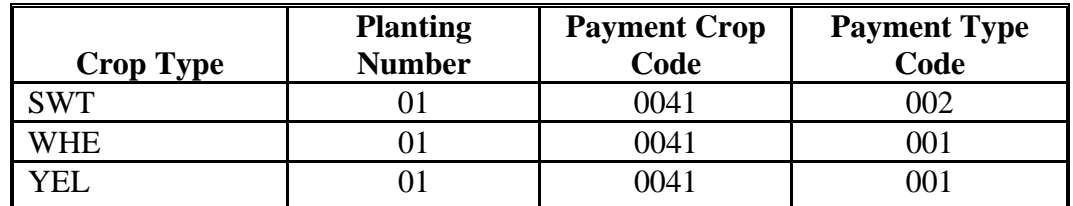

In this example, white and yellow corn are treated as a same crop for payment purposes because the planting number, payment crop code, and payment type code are all the same. Sweet corn is treated as a separate crop because the payment type code is "002".

### **E Example 1**

Producer A has the following loss data.

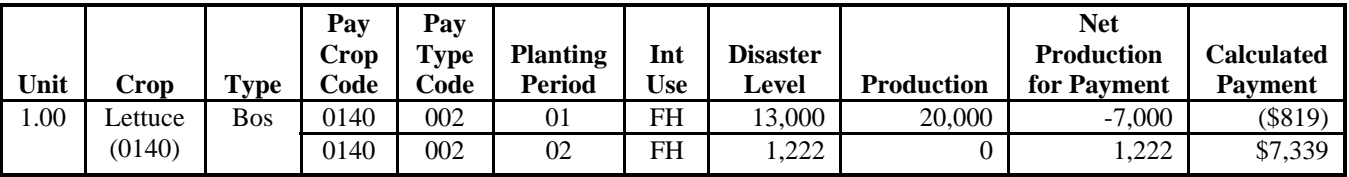

In this example, there are 2 plantings for Boston Lettuce. Because the plantings do not apply against each other, Producer A is:

- not eligible for a CDP payment on the first planting because the calculated payment amount is negative
- eligible for a \$7,339 CDP payment on the second planting.**--\***

#### **\*--254 CDP Payment Groupings (Continued)**

### **F Example 2**

Producer B has the following loss data.

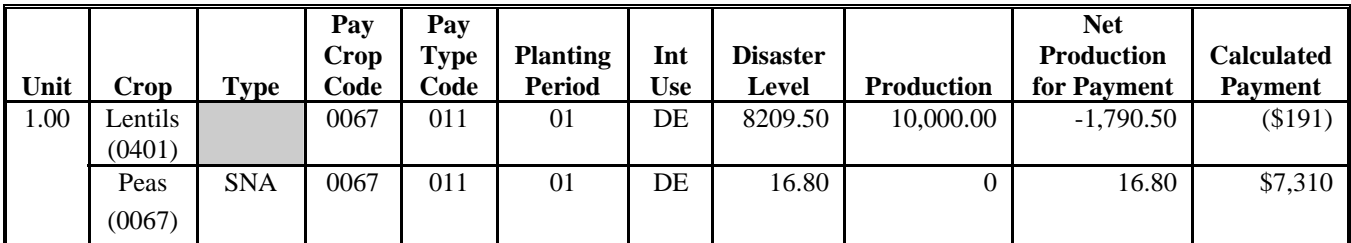

In this example:

- Lentils has a "0401" 2-CP crop code
- Snap Peas has a "0067" 2-CP crop code.

For CDP payment purposes, both crops have a "0067" payment crop code. As a result, Producer B's loss on Snap Peas will be reduced by \$191 because of the high yield on Lentils.

#### **G Example 3**

Producer C has the following loss data.

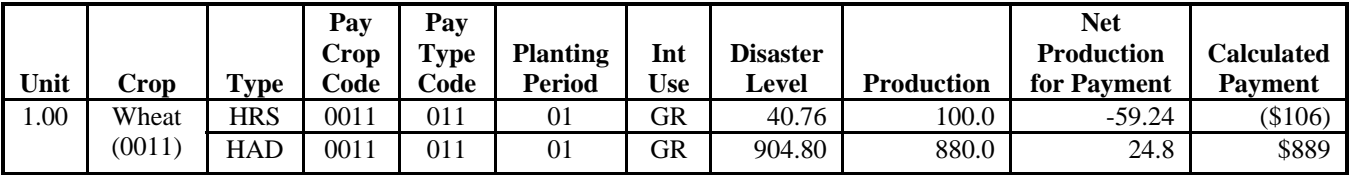

In this example, the Hard Red Spring and Hard Amber Durum Wheat have the same pay crop (0011) and pay type (011) on the disaster crop table. As a result, Producer C's Hard Amber Durum Wheat loss will be reduced by \$106 because of the high yield on the Hard Red Spring Wheat.**--\***

### **H Example 4**

Same as example 3, except that the intended use for Hard Red Spring Wheat is loaded as "HY". As a result, the payment type codes are established as follows:

- Hard Red Spring for Forage is "002"
- Hard Amber Durum for Grain is "011".

The calculated payment amounts will not be added together for payment purposes because the pay type is different. As a result, Producer C is:

- not eligible for a CDP payment on Hard Red Spring Wheat because the calculated payment amount is negative
- eligible for an \$889 CDP payment on Hard Amber Durum Wheat.

### **255 Manual Payment Calculations**

#### **A Introduction**

County Offices shall use the following table for applicable policy and procedure for calculating manual disaster payments.

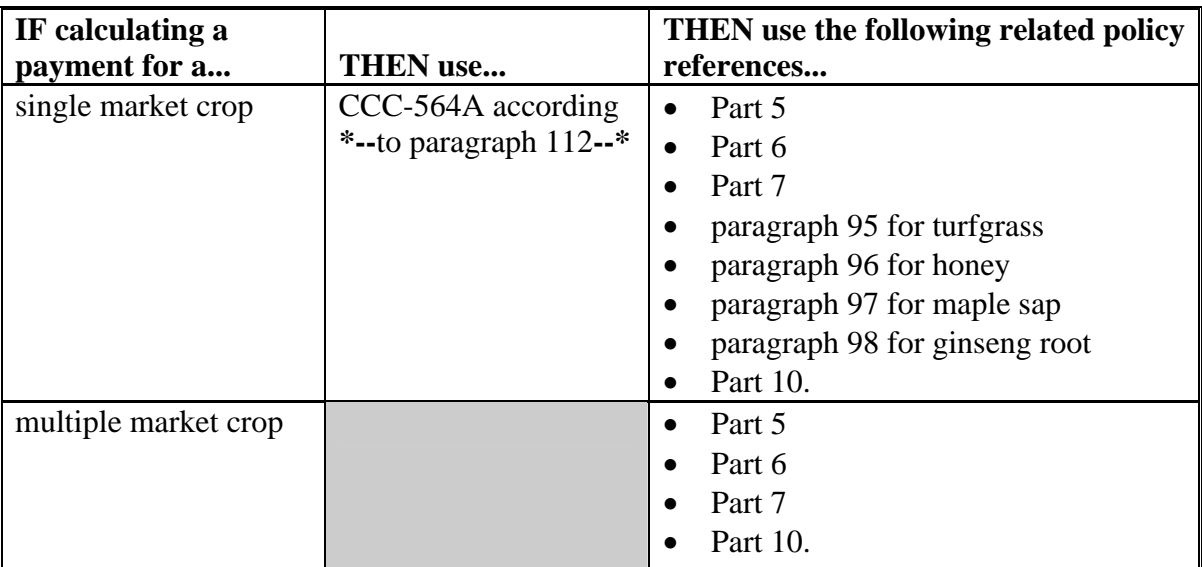

### **255 Manual Payment Calculations (Continued)**

#### **A Introduction (Continued)**

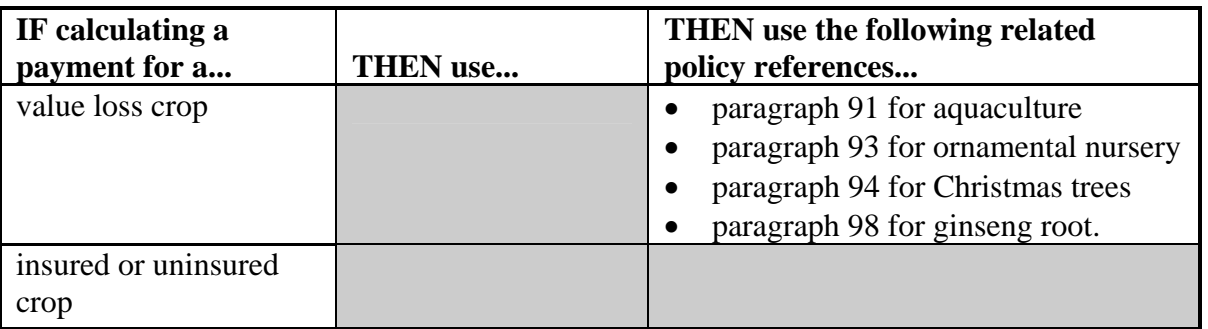

#### **B When to Manually Calculate Payments**

County Offices are **not** required to manually calculate payments for each producer who applies for disaster benefits. However, it is recommended that at least some payments are verified before:

- CCC-184's are issued to producers
- EFT's are transmitted to the producer's financial instructions.

Manual payment calculation worksheets are provided to assist County Offices in reconciling system-calculated payment amounts. County Offices shall use the applicable manual payment calculation form, as described in subparagraph A, to manually calculate disaster payments.

#### **256-270 (Reserved)**

 $\mathcal{O}(\mathcal{O}(\log n))$ 

#### **\*--Section 2 Issuing Disaster Payments**

#### **271 Overview**

#### **A Supporting Files for Integrated Payment Processing**

The CDP payment process is an integrated process that reads a wide range of files to determine whether a payment should be issued and how much should be issued. For payments to be calculated correctly, all supporting files must be updated correctly, including:

- CCC-564 file containing the producer's application data for all units and crops filed in the county
- disaster crop table to determine the CDP payment rate and unharvested and prevented payment factors, as applicable
- 2001 and 2002 eligibility files to determine whether the producer is eligible for payment for the year in which an application was filed
- name and address file to determine:
	- producer's name and address
	- whether a producer has elected to receive payment via direct deposit
	- whether a producer has a receivable, claim, or other agency claim
	- whether a producer has an assignment or joint payee
	- whether the producer has refused program payments
	- whether a producer is in bankruptcy status
- 2001 and 2002 entity files for joint operations to determine the members of the joint operation and each member's share of the joint operation for the year in which an application was filed
- 2001 and 2002 combined entity files for members of a combination
- 2002 payment limitation file for multi-county and combined producers to determine the effective payment limitation amount for the producer in the county issuing the payment.--**\***

#### **\*--272 Prerequisites for Issuing Payments**

#### **A Introduction**

Before issuing any 2001/2002 CDP payments, certain actions must be completed to ensure that the producer is eligible for payment.

### **B Action to Be Completed Before Issuing Payments**

This table contains actions that must be completed **before** issuing 2001/2002 CDP payments. COC, CED, or designee shall ensure that the action is completed.

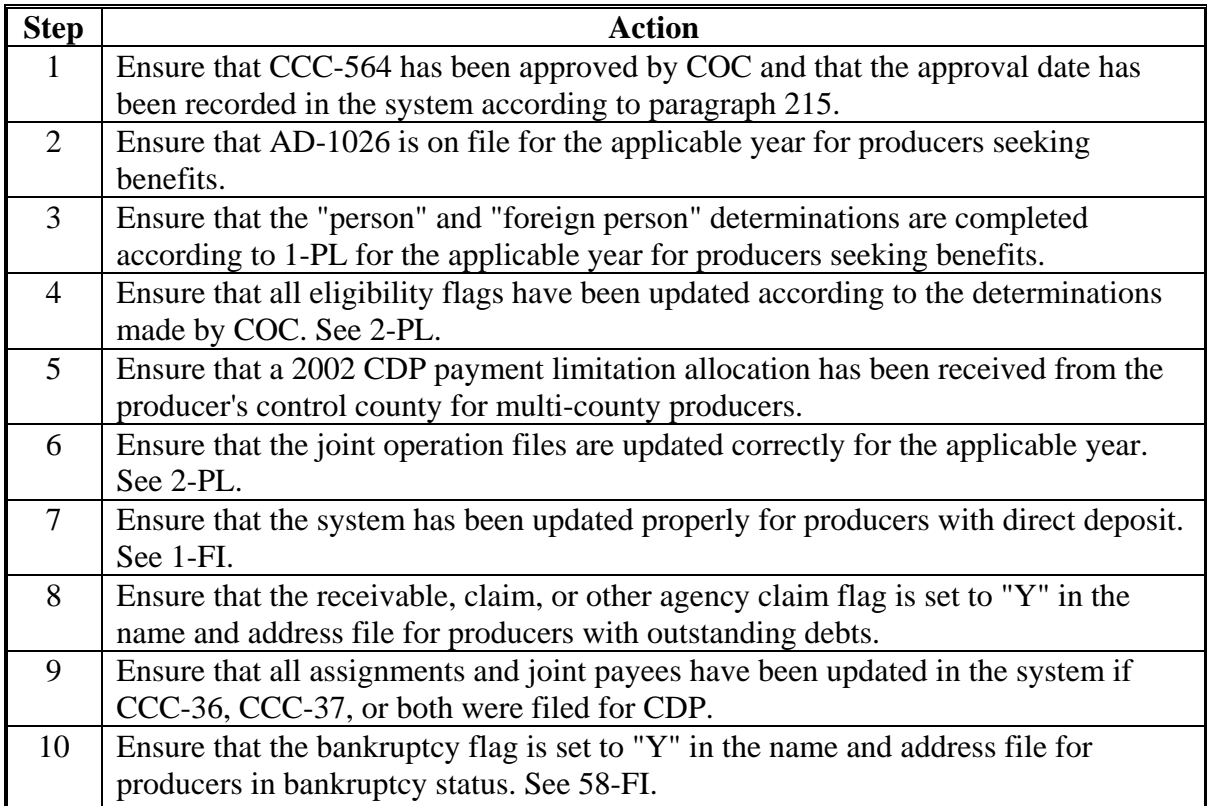

**--\***

### **A Rule**

The payment limitation for 2001/2002 CDP benefits is \$80,000 per "person". For additional information on payment limitation provisions, see paragraph 19.

### **B Applying the \$80,000 Payment Limitation**

For multi-county and combined producers, the \$80,000 payment limitation allocation has been added to the **2002** payment limitation file.

Payments issued to multi-county producers shall be limited to the amount allocated to each County Office for counties in which the producer has filed either a 2001 or 2002 CDP application. The CDP payment process reads the 2002 payment limitation file to determine the "person's" available allocations regardless of whether the application was filed for crop losses for 2001 or 2002.

See 2-PL for additional information on payment limitation allocations.

### **C When Payment Limitation is Reached**

When the sum of payments on the payment history file or pending payment file reaches or exceeds the effective payment limitation for the "person", the following messages will be printed on the nonpayment register:

- "Producer Has Reached Payment Limitation"
- "Payment Limitation Has Been Exceeded".

See paragraph 334 for additional information on nonpayment register messages.**--\***

#### **\*--274 Accessing the 2001/2002 Payment Processing Software**

#### **A Accessing Payment Processing Menus**

All options for 2001/2002 CDP payment processing are available on 2001/2002 CDP Payment Processing Main Menu MHADN0. Access Menu MHADN0 according to the following table.

**Reminder:** The 2001/2002 CDP payment process determines the most beneficial year based on all applications filed and approved for payment for 2001 and 2002 crop losses. As a result, all CDP payments are issued through the same process regardless of the year being paid.

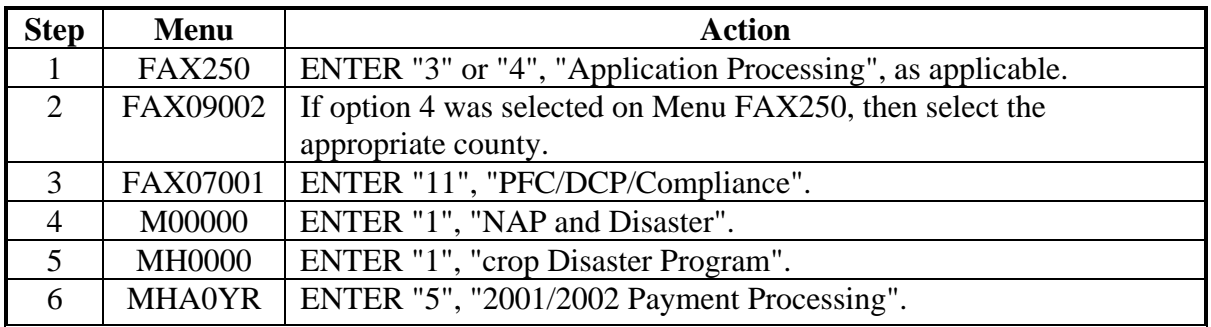

#### **B Example of Menu MHADN0**

This is an example of Menu MHADN0.

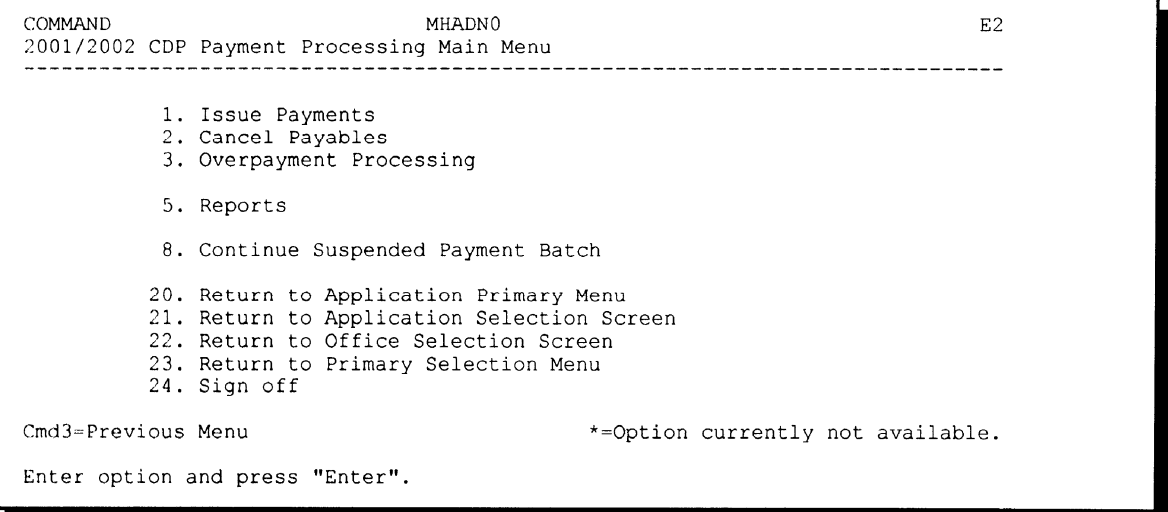

**--\***

#### **\*--275 Regular Payment Processing**

#### **A Computing Payments**

The automated 2001/2002 CDP payment process is an integrated process that reads a wide range of files to:

- determine whether a payment should be issued
- determine which year is the most beneficial for the producer in the county
- calculate the amount that should be issued.

This table describes the system processing sequence to calculate a CDP payment for producers through the regular payment process.

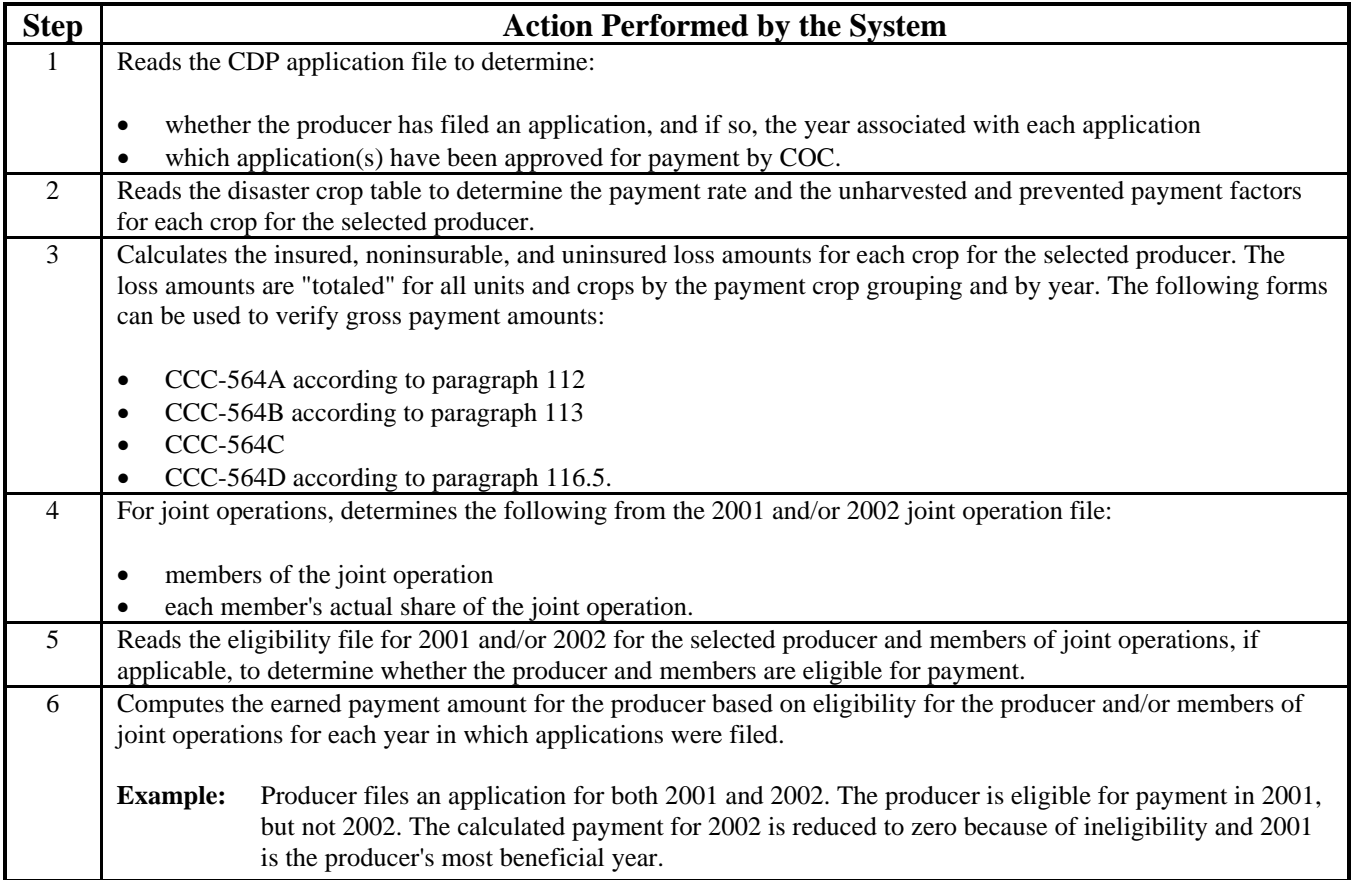

# **\*--275 Regular Payment Processing (Continued)**

## **A Computing Payments (Continued)**

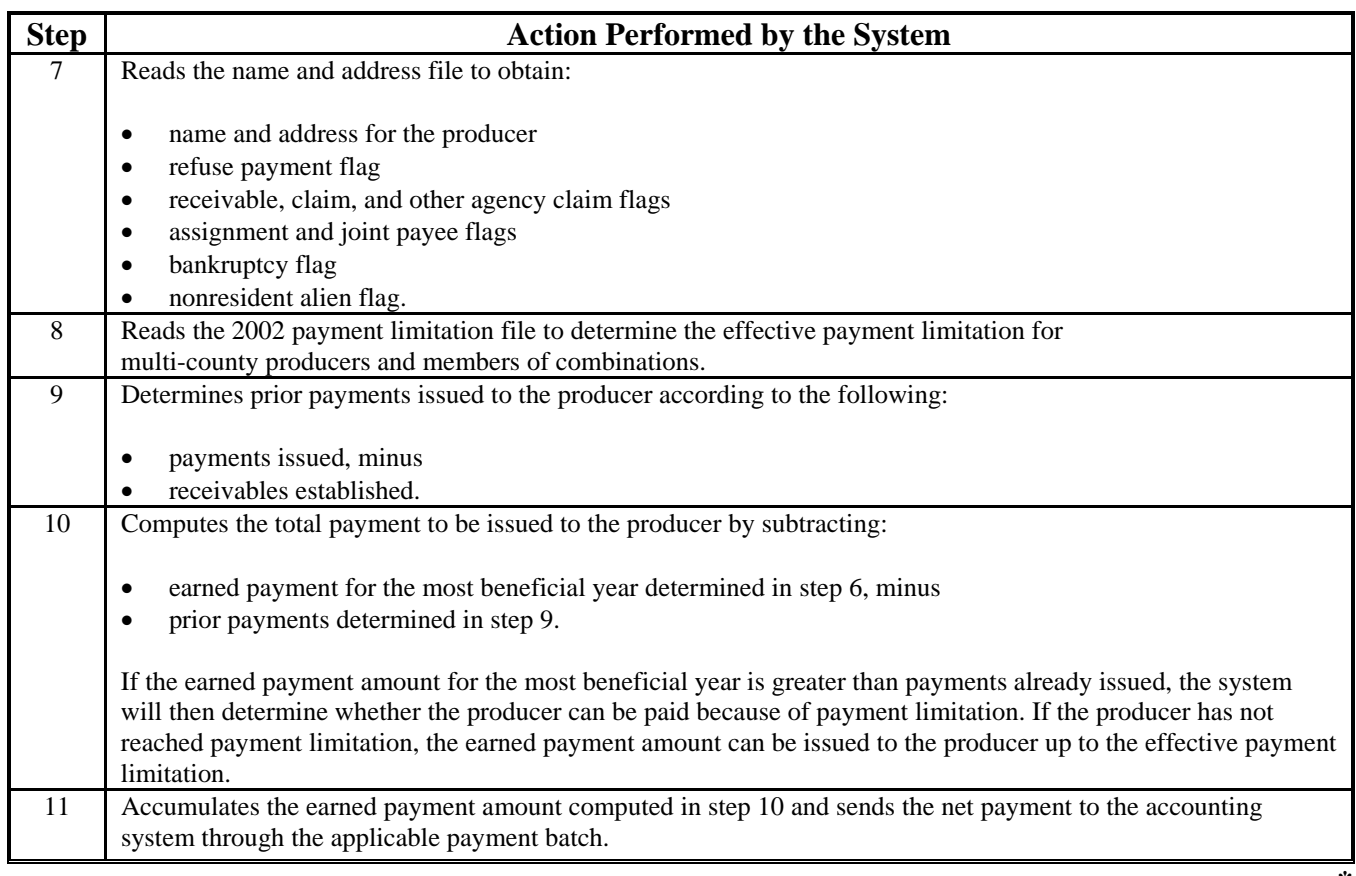

### **276-280 (Reserved)**

**--\***

## **A Processing 2001/2002 CDP Payments**

County Offices shall follow the steps in this table to issue 2001/2002 CDP payments.

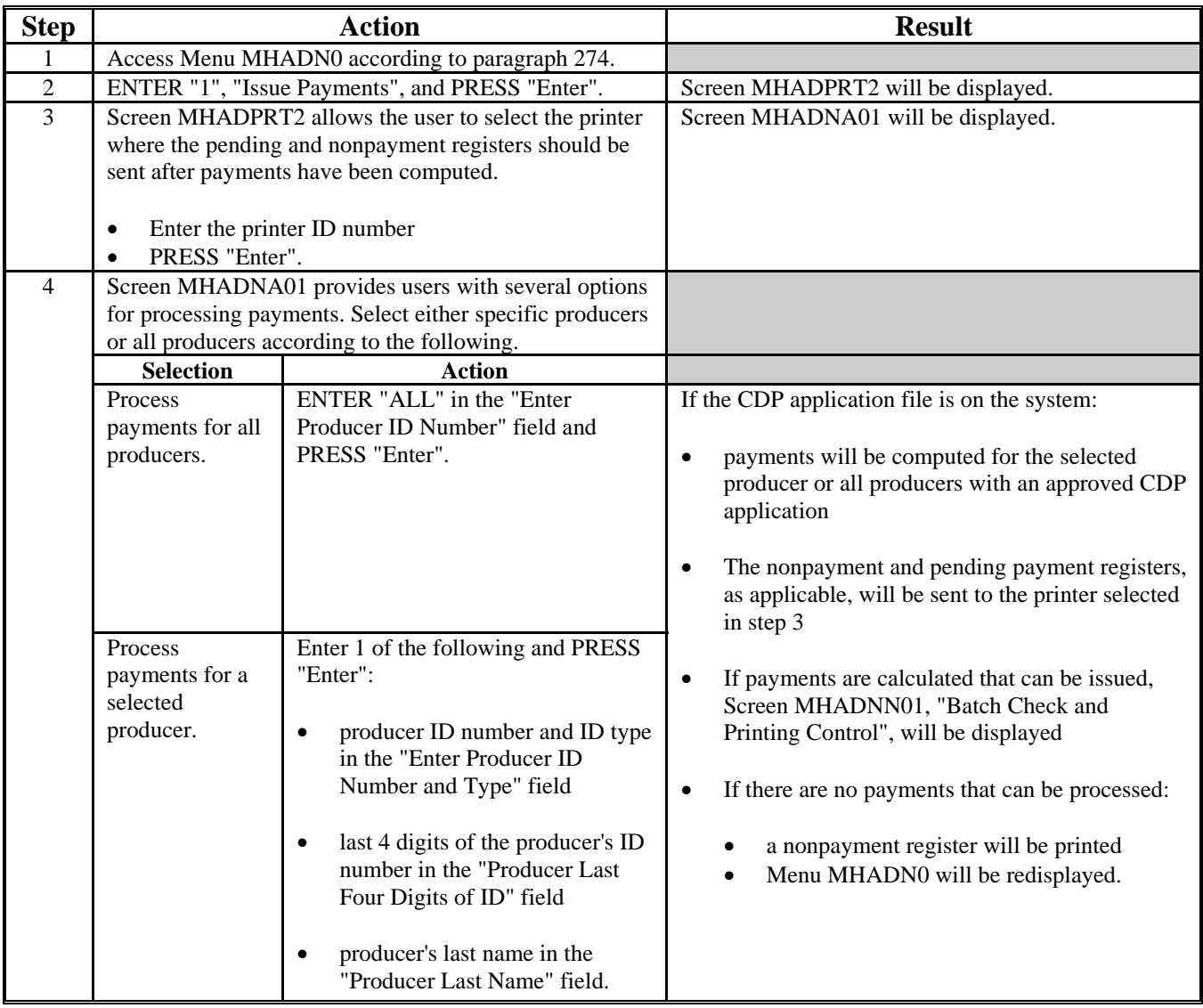

## **\*--281 Issuing Payments (Continued)**

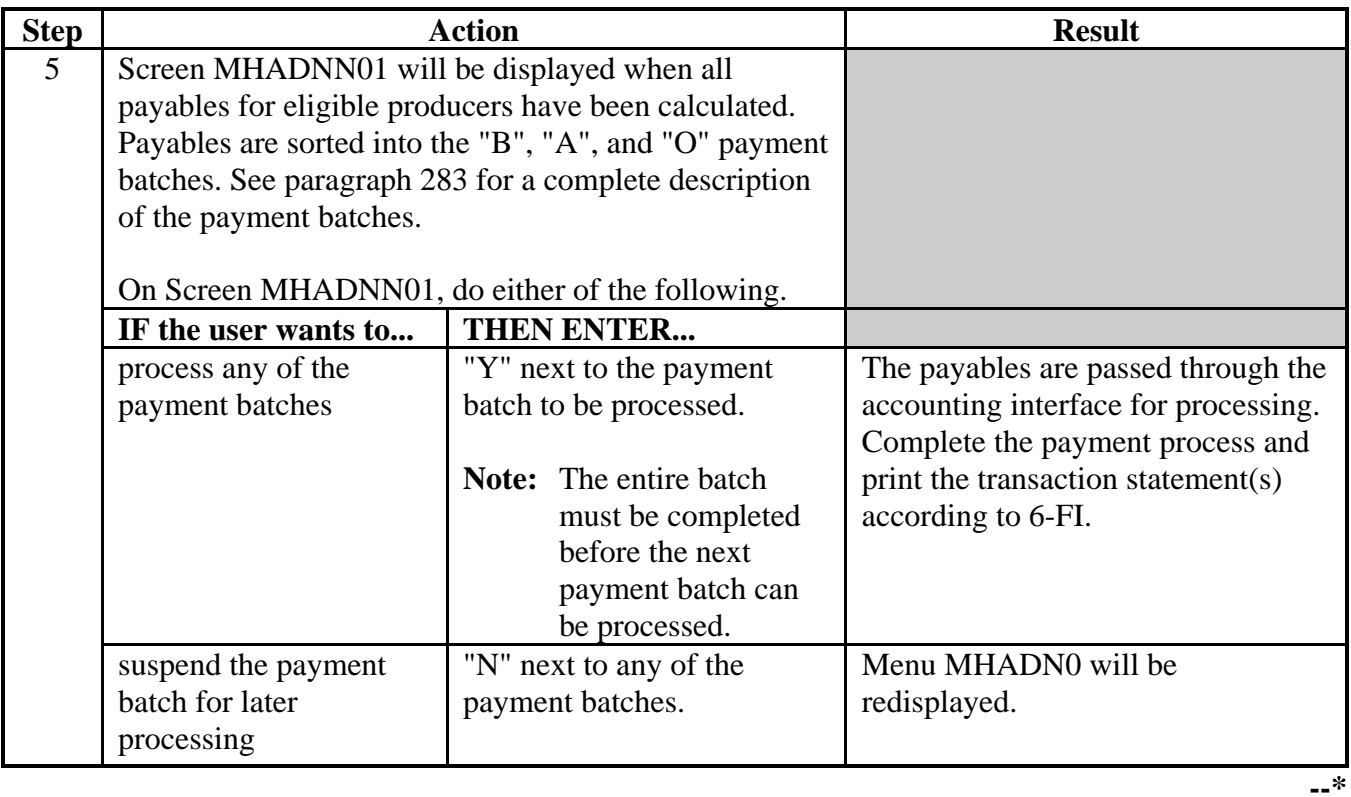

## **A Processing 2001/2002 CDP Payments (Continued)**
#### **A Example of Screen MHADNA01**

2001/2002 CDP payments can only be processed by producer. Payments cannot be processed by unit number or crop. However, a variety of options have been developed that provide flexibility in payment processing. Payments can be processed for:

- all producers
- a specific producer by entering the producer ID number and type, the producer's last name, or the last 4 digits of the producer's ID number.

This is an example of the Screen MHADNA01.

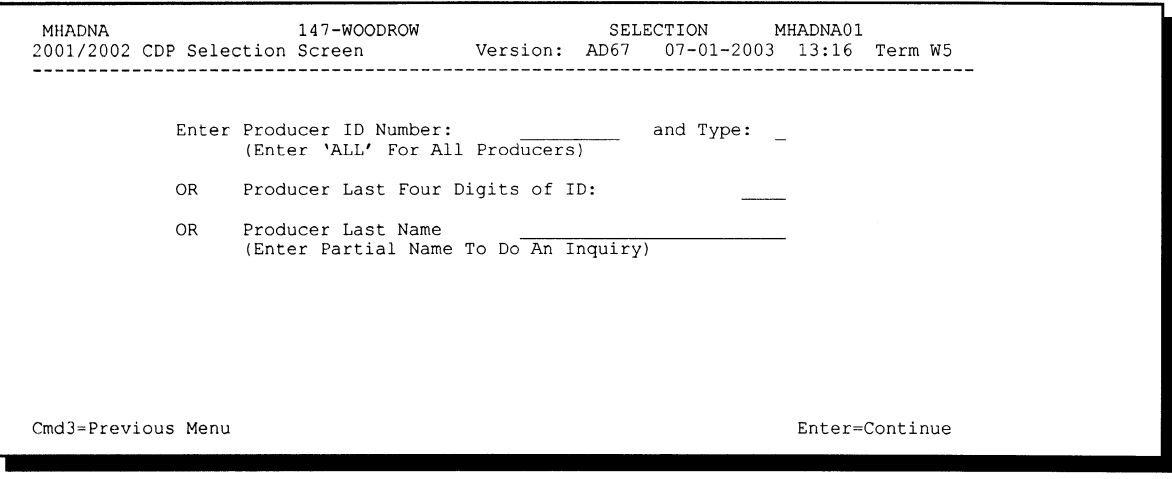

## **\*--282 Payment Selection Screen MHADNA01 (Continued)**

## **B Error Messages**

This table includes error messages that may be encountered on Screen MHADNA01.

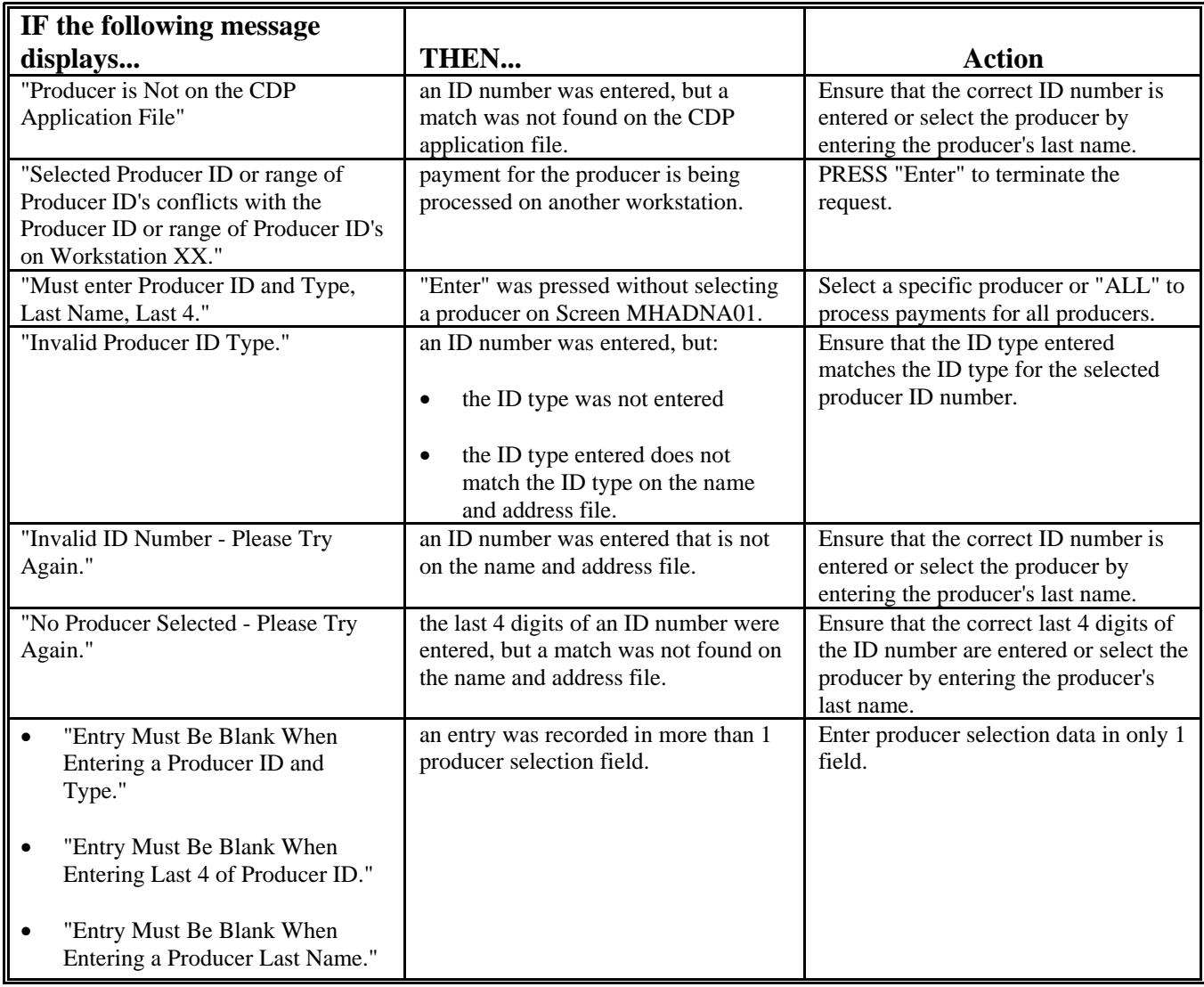

#### **\*--283 Batch Check and Printing Control Screen MHADNN01**

#### **A Example of Screen MHADNN01**

After all payment records for selected producers have been processed and the payment amounts have been calculated, Screen MHADNN01 is displayed, if payments can be issued to at least 1 producer that was selected on Screen MHADNA01.

Screen MHADNN01 displays the number of work records:

- to be processed
- that have been processed
- remaining to be processed.
- **Note:** The number of work records listed **does not** always match the number of CCC-184's to be printed or the number of EFT's to be processed.
- **Example:** If the producer has an assignment and part of the payment is being used to fulfill the assignment, two CCC-184's will be printed, but only 1 work record will be displayed for processing.

This is an example of Screen MHADNN01.

147-WOODROW **MHADNN ENTRY** MHADNN01 Version: AD67 07-01-2003 13:16 Term W5 2001/2002 Disaster Payments -----------------BATCH CHECK AND PRINTING CONTROL Record count does not accurately reflect check<br>count especially when 'A' and 'O' batches are processed. Warning 610 Check records to be processed 0 Have been processed 610 Records remain to be processed Enter (Y)es to start or continue a Batch Print Processing. Enter (N) o to suspend the Batch Print Processing. Only one "Y" entry will be accepted. One "N" entry will suspend all batches. 566 "B" (regular payments) work records to be processed 000 b (its distinguist) work records to be processed<br>55 "A" (assignments) work records to be processed<br>9 "O" (claims/receivables) work records to be processed Enter-Continue

#### **\*--283 Batch Check and Printing Control Screen MHADNN01 (Continued)**

#### **B Sorting Payable Records**

2001/2002 CDP payables are sorted into 3 categories.

- "B"atch regular payments that have no special circumstances. These records are sent in batches of 200 or less.
- "A"ssignment payments marked in name and address as having an assignment or joint payee form on file. These records are sent in batches of 100 or less.
- "O"nline payments marked in name and address as having a receivable, claim, other agency claim, bankruptcy, deceased, missing, incompetent, or nonresident alien flag. These records are sent in batches of 50 or less.

**Note:** The "O" batch of payments requires user intervention. See 6-FI.

#### **C Selecting Batches to Print or Suspend**

Batches of payments may be selected for processing in several different ways. The following provisions apply to batch payment processing.

- When a batch of payments is selected, that entire batch must be completed before selecting another batch.
- Batches may be selected in any order.
- After a batch of payments completes printing, the option to select that batch is no longer available.

Payment batches may also be suspended for processing at a later time. The following provisions apply to suspending or suspended payment batches.

- An "N" can be entered next to any payment batch with work records still to be processed and all remaining batches will be suspended.
- If a batch of payments is suspended on Screen MHADNN01 after a portion of the payments in that batch have been printed, that batch must be completed before another batch can be selected.
- If a batch of payments was suspended on Screen MHADNN01, then access option 8 on Menu MHADN0 to continue processing the suspended payment batch.**--\***

### **\*--283 Batch Check and Printing Control Screen MHADNN01 (Continued)**

## **D Batch Print Capability**

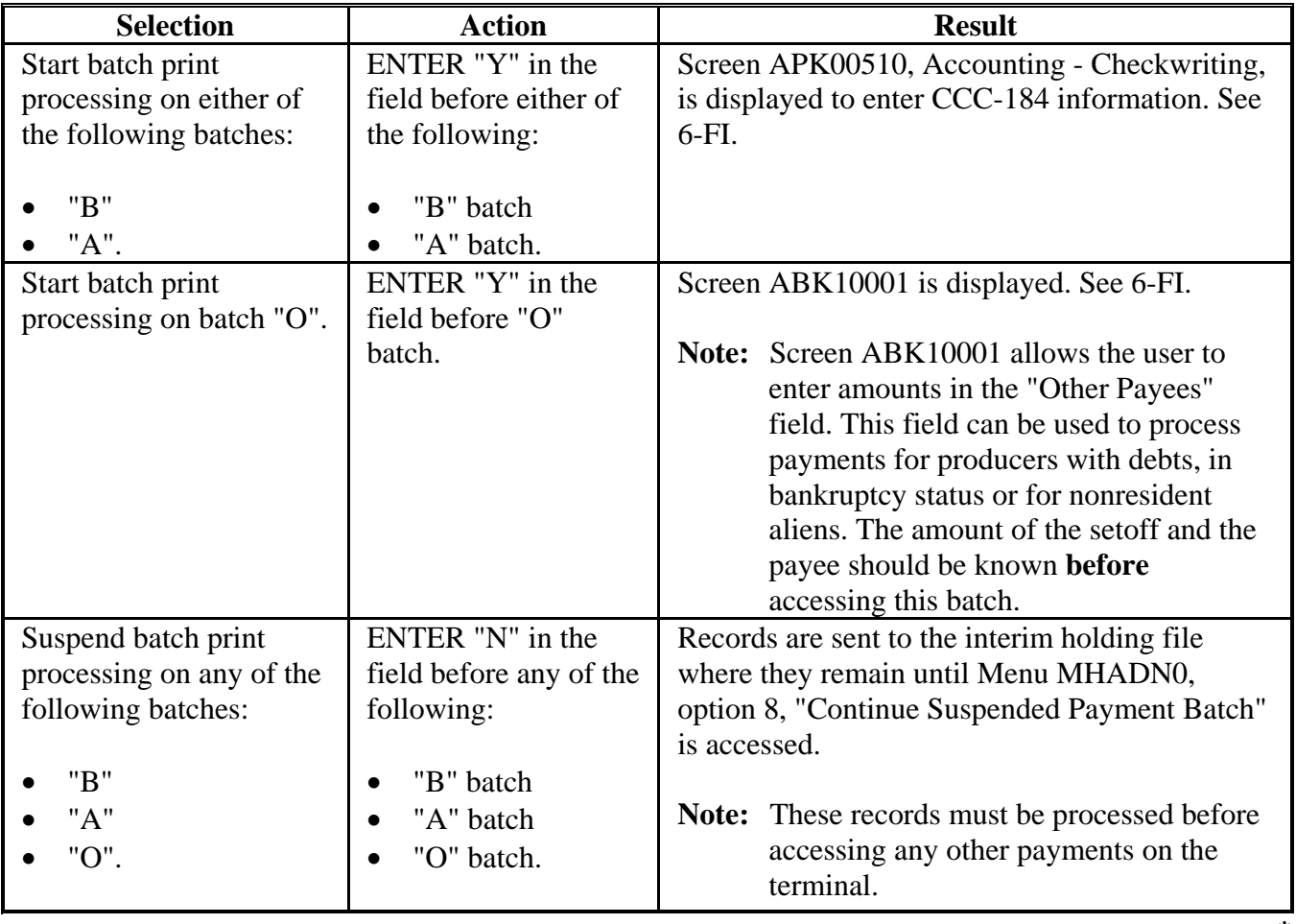

This table lists the options available on Screen MHADNN01.

**284-290 (Reserved)**

 $\mathcal{O}(\mathcal{O}(\log n))$ 

#### **291 Canceling Erroneous Payables**

#### **A Introduction**

After payment processing has been completed, County Offices shall review transaction statements to ensure that the correct disbursements have been generated. If an error is determined, the payable shall be canceled by accessing option 2, "Cancel Payables", on Menu MHADN0.

#### **B When to Cancel Payables**

CDP payables shall be canceled using the CDP payment software, **only** when original CDP payable amounts are incorrect and either of the following apply:

- County Office has physical possession of CCC-184
- direct deposit records have not been queued or transmitted.

Extra caution shall be observed when canceling payables to ensure that:

- correct payables are being canceled
- only payables for which CCC-184 is in the office or the direct deposit records have not been queued or transmitted to the producer's financial institution are being canceled
- payables are being canceled through the proper application.

**Note:** See subparagraph D for additional information on when the payable shall not be canceled through the CDP application.

#### **C When to Cancel Payables Through the Accounting Application**

In some situations, data in the Accounting application needs to be corrected and a substitute CCC-184 issued. Use the Accounting cancel/issue substitute option according to 1-FI when any of these situations apply:

- payee on an original CCC-184 is incorrect
- 1 or more CCC-184's in a printed batch need to be reprinted
- CCC-184 is lost, stolen, or destroyed
- CCC-184 is expired.

**Note:** If the computer-generated CCC-184 numbers on CCC-184's do not match preprinted CCC-184 numbers, see 1-FI, paragraph 233.**--\***

#### **\*--291 Canceling Erroneous Payables (Continued)**

#### **D When Not to Cancel Payables Through the CDP Application**

**Payables shall not** be canceled from the CDP application when either of the following situations apply:

- CCC-184 is not available
- direct deposit record has been queued or transmitted.

Once CCC-184 has been issued to the producer or the direct deposit record queued or transmitted, an overpayment or underpayment situation applies if the payable was incorrect. County Offices shall take the necessary action to correct the situation that caused the payment to be issued in error, then:

- issue additional payment amounts if the producer was underpaid
- compute and transfer the overpayment amount to CRS.

#### **E Examples of Payable Cancellation Situations**

This table provides examples of when payables shall be canceled and which application shall be used for the cancellation.

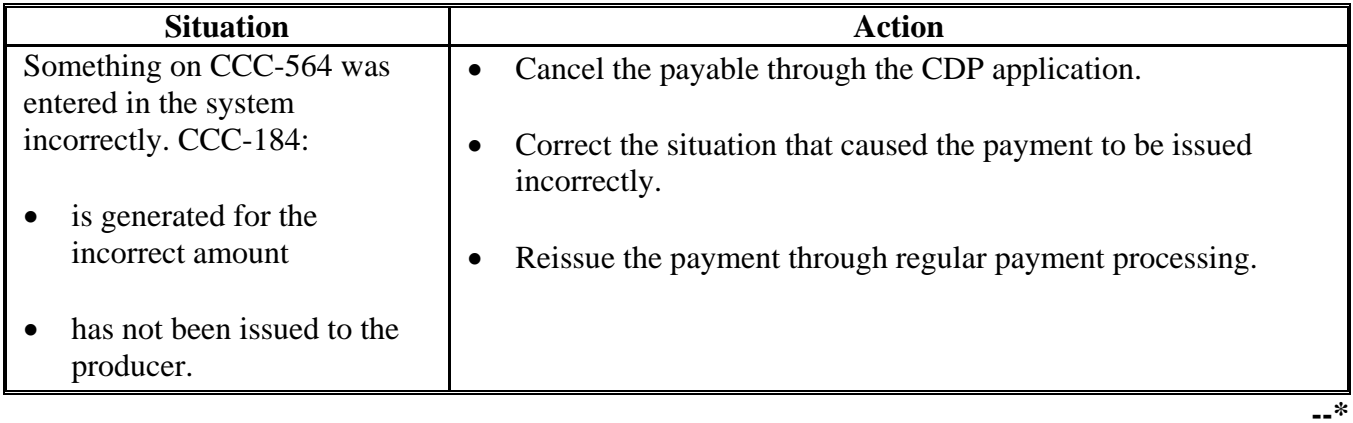

## **\*--291 Canceling Erroneous Payables (Continued)**

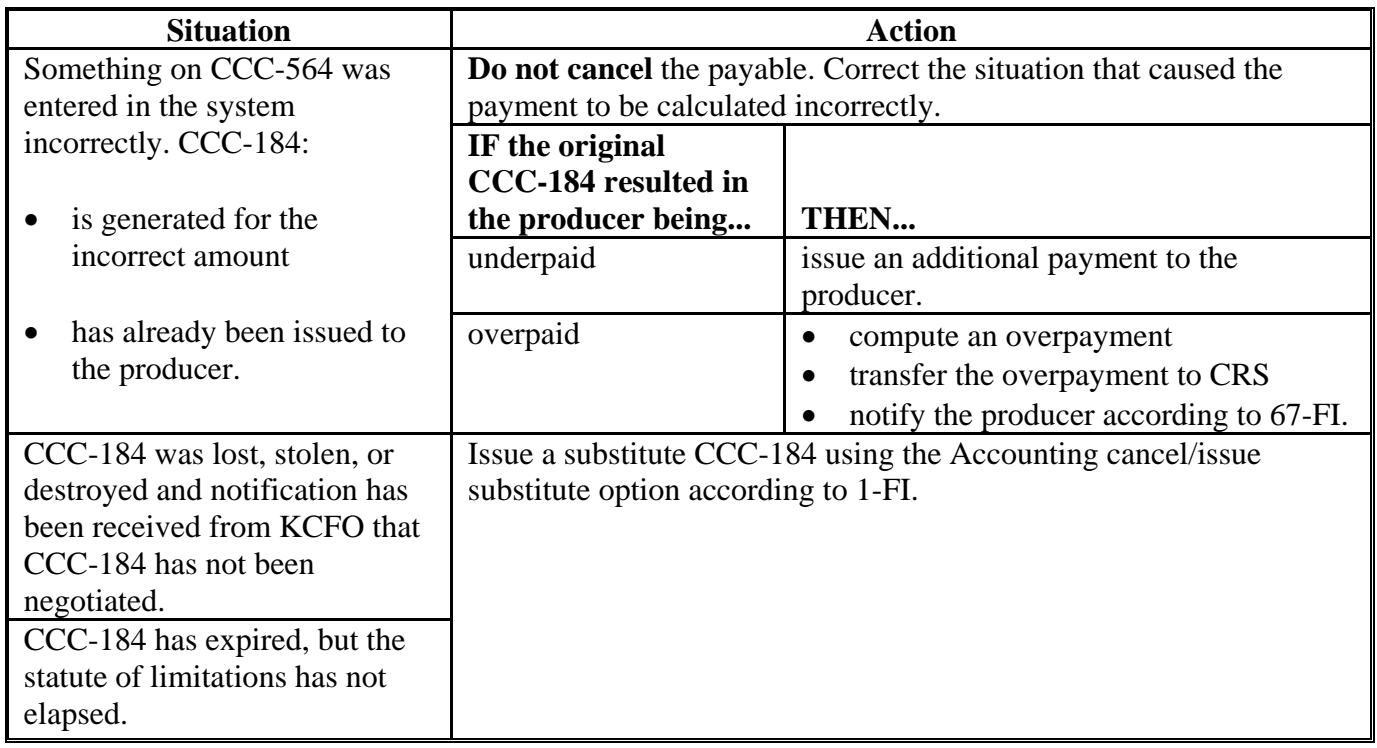

## **E Examples of Payable Cancellation Situations (Continued)**

#### **\*--292 Canceling Payables Through the CDP Payment Application**

#### **A Introduction**

The CDP payment cancellation process has been developed to restrict the number of payables that display on the payment cancellation selection screen. This:

- ensures that the correct payables are displayed for a requested producer
- reduces the possibility that the wrong payable is accidently canceled.

County Offices shall take extra caution to ensure that the correct payable is selected for cancellation according to paragraph 291.

#### **B How to Cancel Payables**

Follow the provisions of this table to cancel erroneous payments that **have not been issued** to the producer.

**Reminder:** Do not cancel the payable if:

- CCC-184 has been mailed to the producer
- EFT has been queued or transmitted to the producer's financial institution.

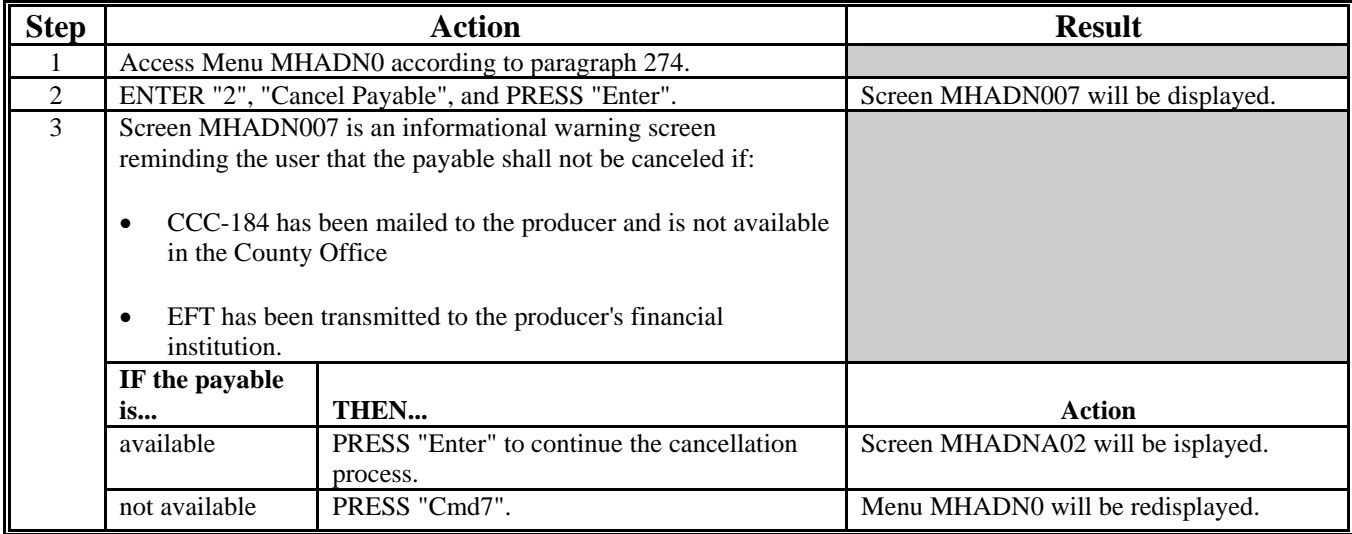

# **\*--292 Canceling Payables Through the CDP Payment Application (Continued)**

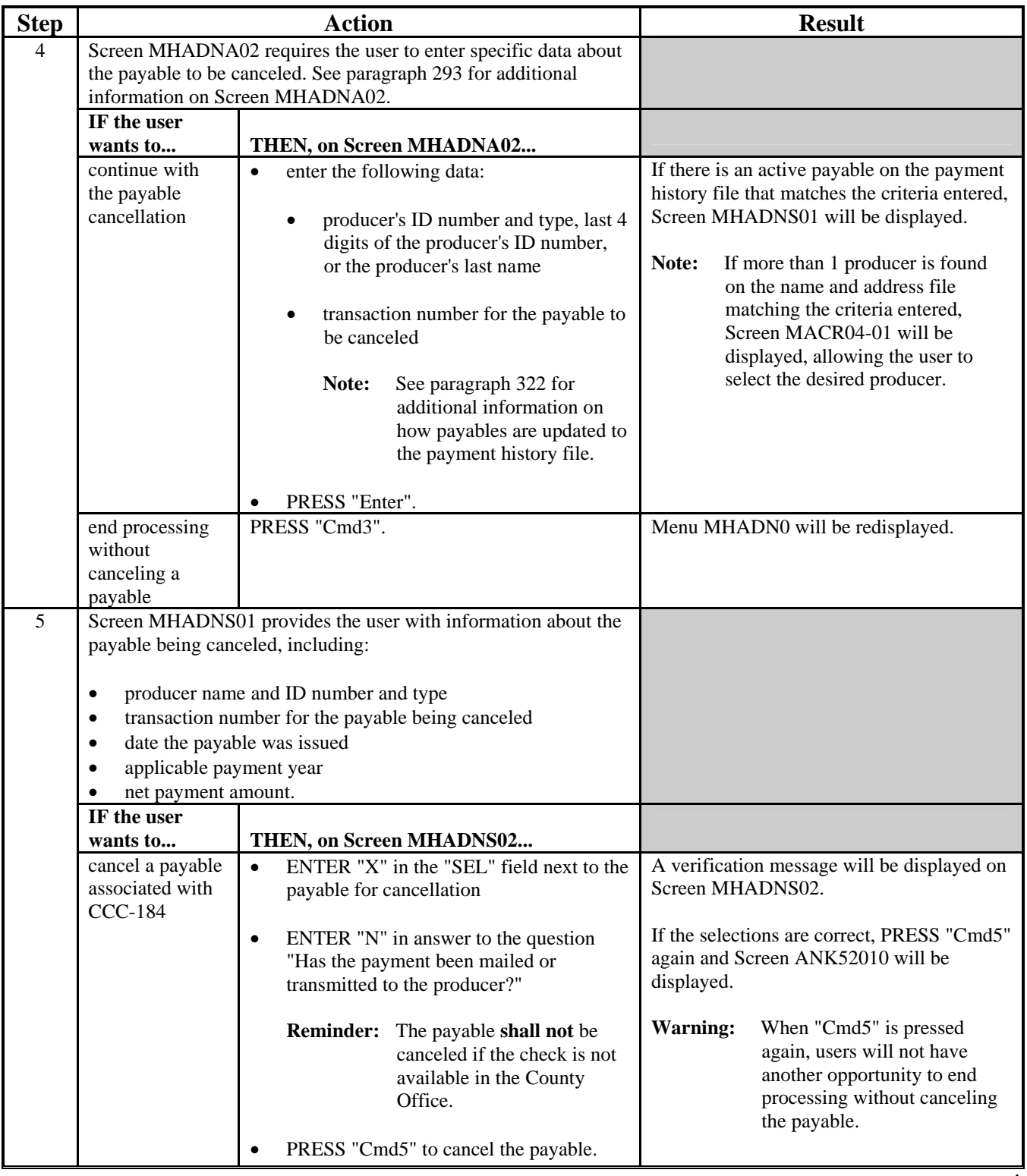

## **B How to Cancel Payables (Continued)**

## **\*--292 Canceling Payables Through the CDP Payment Application (Continued)**

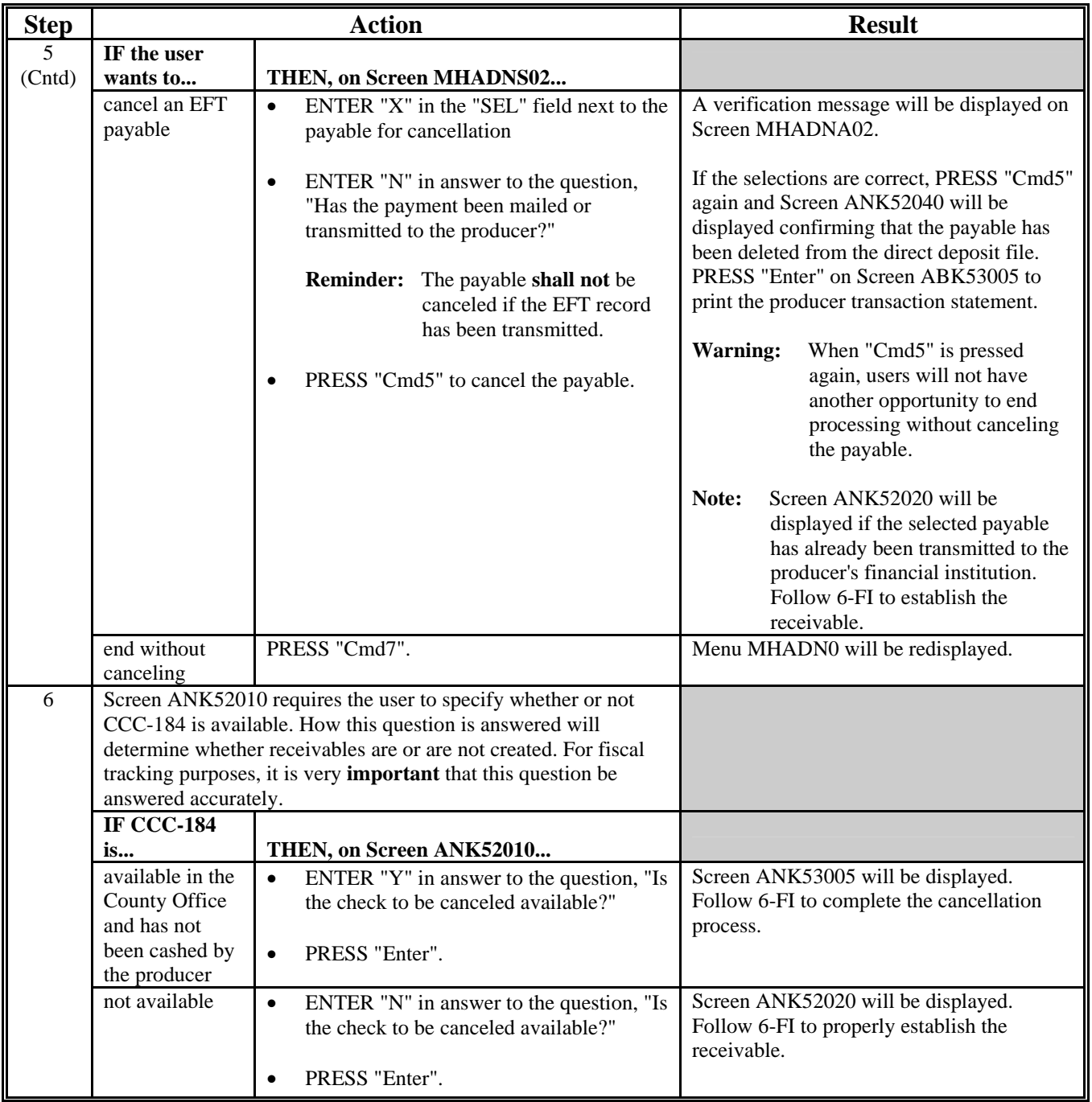

## **B How to Cancel Payables (Continued)**

#### **\*--293 Cancellation Selection Screen MHADNA02**

#### **A Example of Screen MHADNA02**

CDP payments can only be canceled if both of the following are entered on Screen MHADNA02:

- producer identification by entering any of the following:
	- producer ID number and type
	- the producer's last name
	- last 4 digits of the producer's ID number
- transaction number associated with the payable issued to the specified producer.

**Note:** See paragraph 322 for additional information on the PPH print and how records can be identified.

The CDP payment cancellation process has been developed to restrict the number of payables that display on the payment cancellation selection screen. This:

- ensures that the correct payables are displayed for a requested producer
- reduces the possibility that the wrong payable are accidently canceled.

This is an example of the Screen MHADNA02.

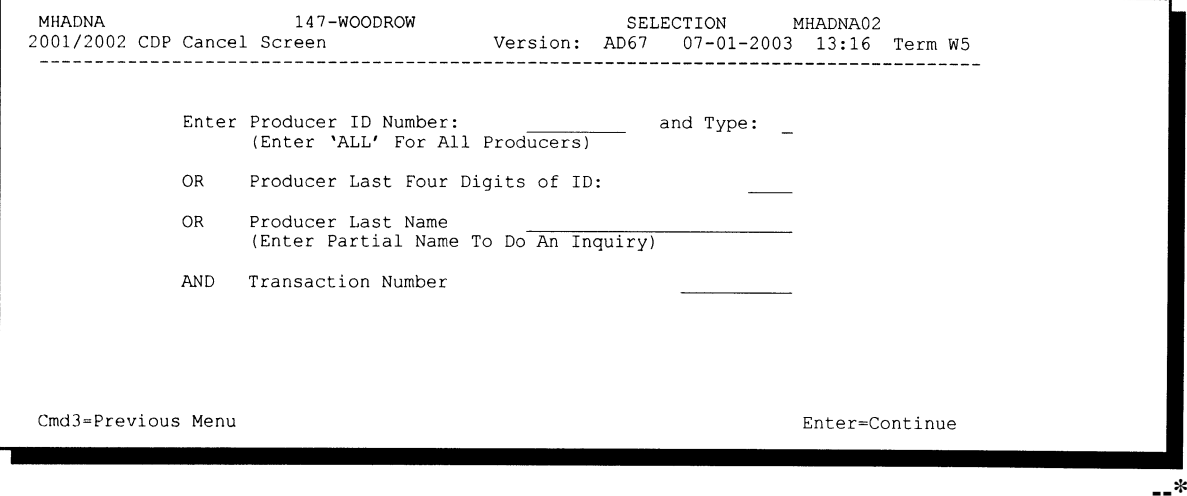

#### **\*--293 Cancellation Selection Screen MHADNA02 (Continued)**

#### **B Error Messages**

This table describes the error messages that may display on Screen MHADNA02 when processing cancellations.

**Recommendation:** The PPH print includes all payables issued to the producer, along with the transaction number for each payable. It is recommended that County Offices use the PPH print to verify the payable to be canceled.

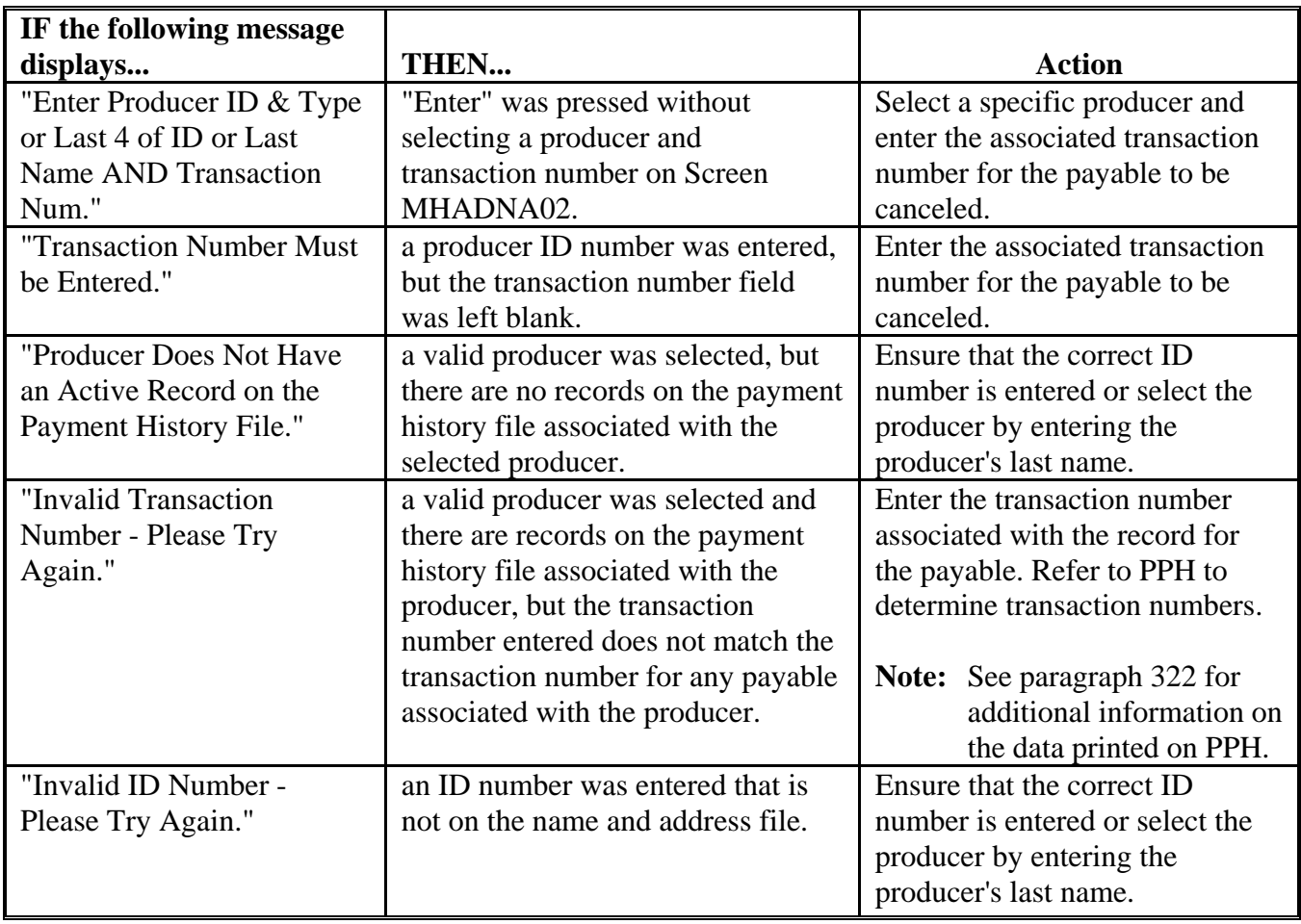

# **\*--293 Cancellation Selection Screen MHADNA02 (Continued)**

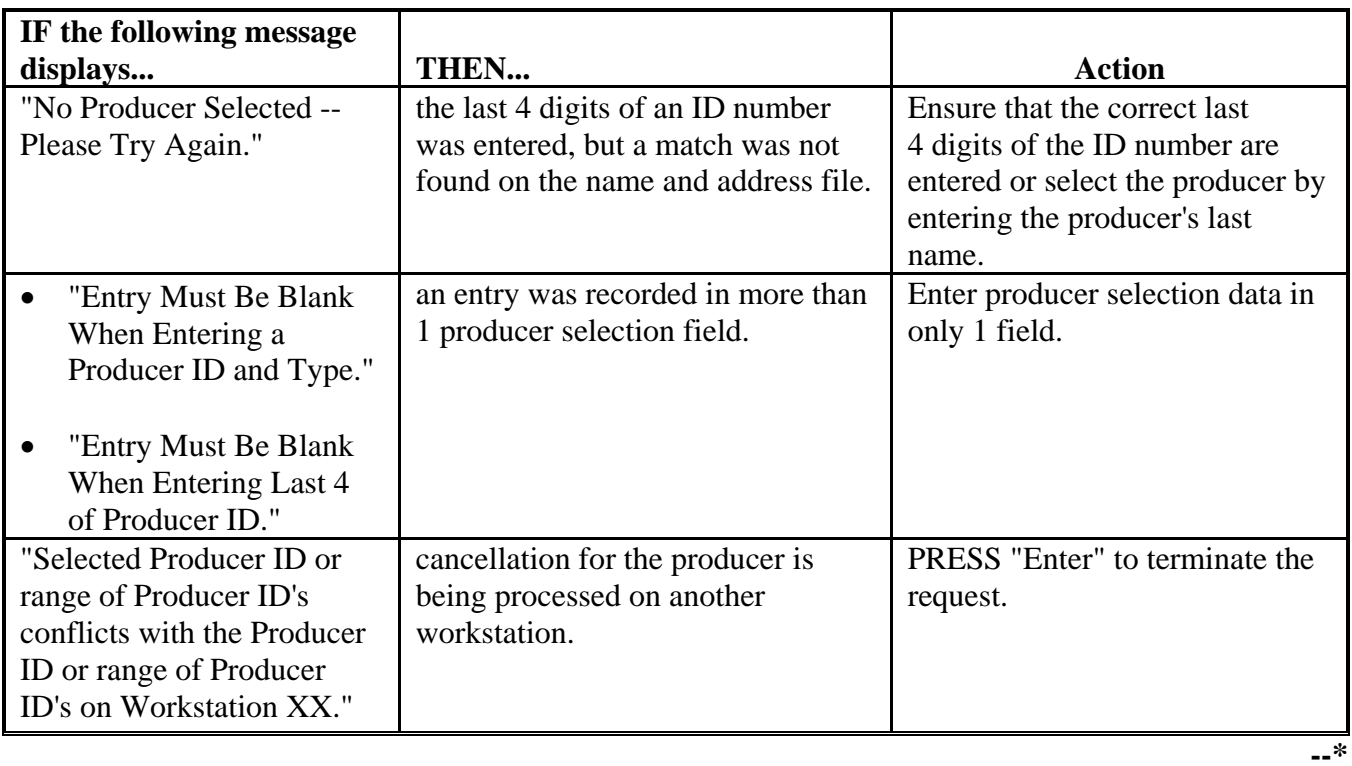

## **B Error Messages (Continued)**

#### **\*--294 Payable Cancellation Screen MHADNS01**

#### **A Example of Screen MHADNS01**

After a payable has been selected on Screen MHADNA02, the payable cancellation screen is displayed. This screen displays data from the payment history file to allow the user to verify that the correct payable has been selected. The following information is displayed on Screen MHADNS01:

- producer name, ID number, and ID type
- transaction number for the selected payable
- payment issue date
- applicable payment year
- net payment amount.

**Note:** Because the payable was selected by entering the transaction number on Screen MHADNA02, only 1 payable will be displayed for cancellation on Screen MHADNS01.

The following fields require entry on Screen MHADNS01.

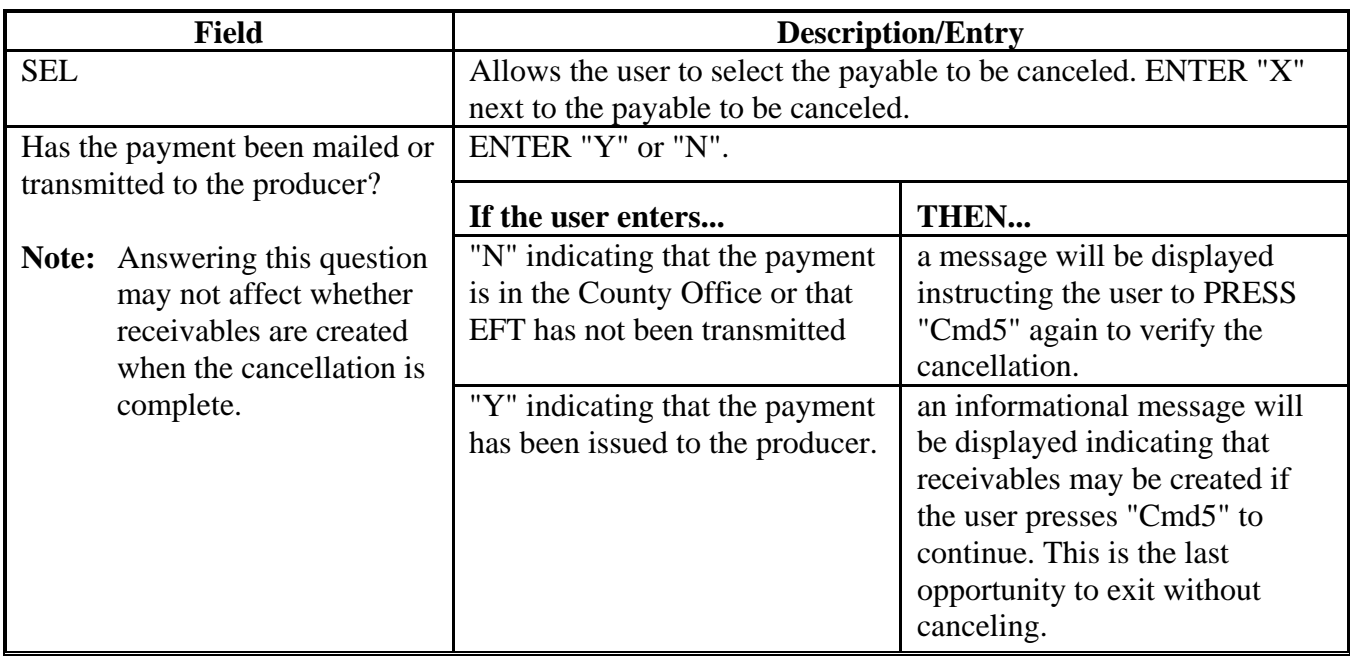

#### **294 Payable Cancellation Screen MHADNS01 (Continued)**

### **A Example of Screen MHADNS01 (Continued)**

This is an example of Screen MHADNS01.

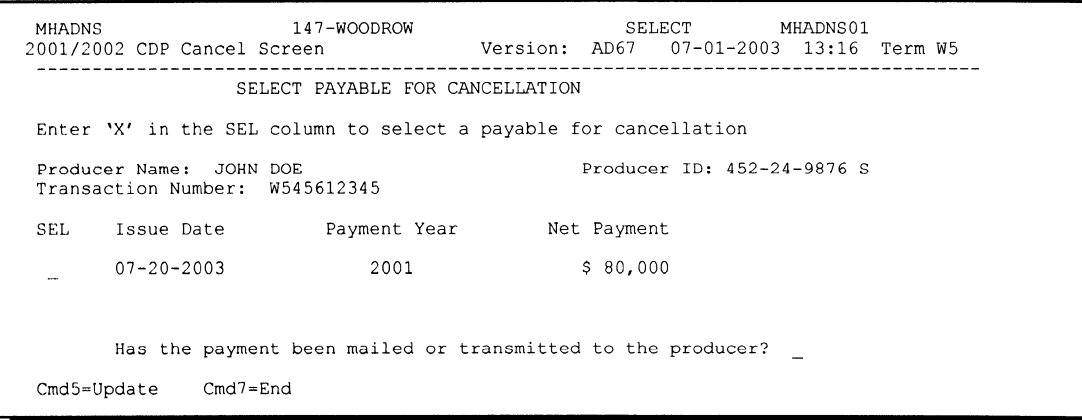

#### **B Error Messages**

This table describes the error messages displayed on Screen MHADNS01 and the action that shall be taken.

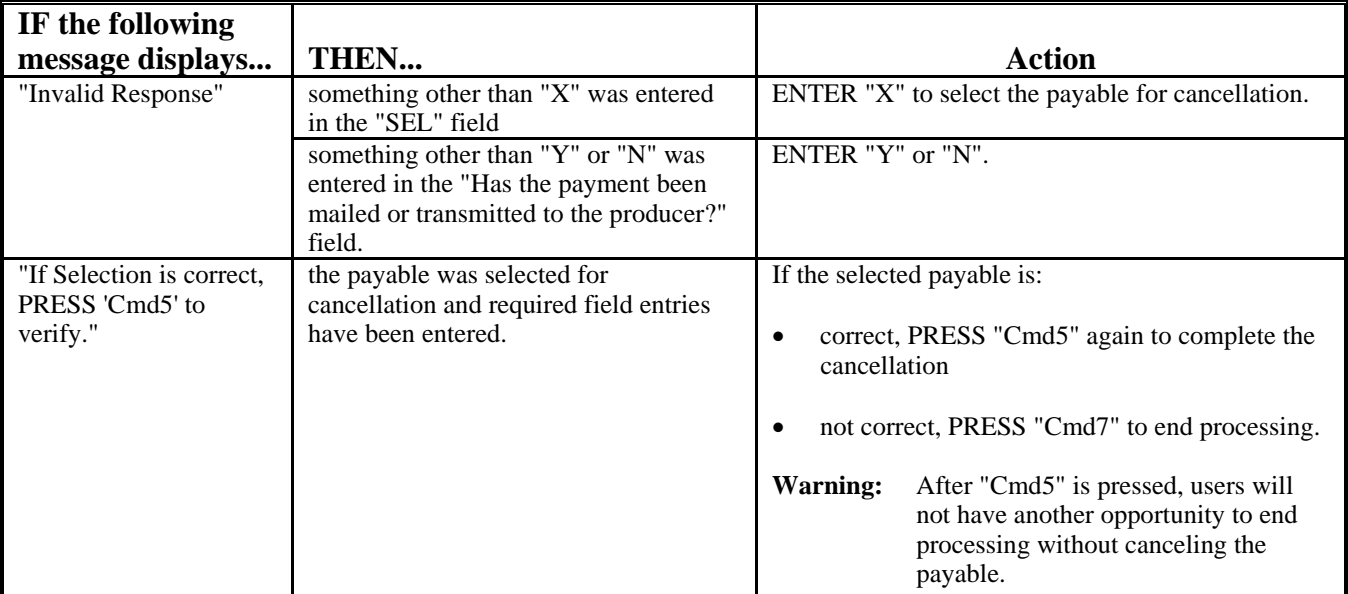

#### **295-300 (Reserved)**

 $\mathcal{O}(\mathcal{O}(\log n))$ 

#### **301 General Overpayment Provisions**

#### **A Introduction**

The automated CDP overpayment process is an integrated process that reads a wide range of files to determine whether payments issued to a producer were earned in full or in part.

The process for determining overpayments is similar to that used for computing payments. See paragraph 272 for additional information on the process for computing payment amounts.

#### **B Running the Overpayment Process**

Overpayments may be calculated at any time by 1 of the following methods:

- specific producer
- all producers.

However, the system will force an "ALL" process to be run every 60 calendar days. If it has been 60 calendar days since the last "ALL" overpayment batch has been run, the following message will be displayed, "The Overpayment File is more than 60 calendar days old. All overpayments must be run, do you want to run an "ALL" overpayment cycle at this time? ENTER "Y" to run the all cycle or "N" to end this process."

**Note:** An "ALL" overpayment batch will automatically be executed the first time option 1, "Compute Overpayments", on Menu MHADO2 is accessed.

If this message is received, overpayments may not be processed for a specific producer until this "ALL" batch has been completed.

**Note:** Each time the overpayment process is run, the previous overpayment file will be deleted.

#### **C Required Processing**

Overpayments shall be calculated for **all** producers at least once every 60 calendar days to ensure that:

- producers are timely notified of overpayments
- the finality rule will not apply.**--\***

#### **D Collecting Overpayments**

County Offices shall take necessary action to collect overpayments **immediately** upon determining that a legitimate overpayment exists. Before an overpayment is transferred to CRS, County Offices shall:

- verify that the debt is actually owed to CCC
- correct the condition causing the overpayment if the overpayment is not legitimate.

#### **E Overpayments Less Than \$25**

For overpayment amounts less than \$25, County Offices shall transfer the overpayment to CRS according to this section. If the receivable amount is:

- less than \$10, follow 67-FI, Part 8 to perform a small balance write off
- \$10 or greater but less than \$25, notify the producer of the debt according to 67-FI. If the debt is not repaid within 60 calendar days, transfer the receivable to the claims system according to 67-FI, Part 6. Process the claim according to 58-FI, paragraph 114.**--\***

#### **\*--302 Charging Interest**

#### **A Introduction**

Interest shall be charged on all 2001/2002 CDP overpayments to producers who become ineligible after the producer's application was approved and the payment was issued.

#### **B Ineligible Producers**

A producer is considered ineligible if:

- COC determines that the producer:
	- erroneously or fraudulently represented any act affecting a determination
	- knowingly adopted a scheme or device that tends to defeat the purposes of the program
	- misrepresented their interest and subsequently received a CDP payment
- the producer did not meet "person" determination requirements
- the producer does not meet the gross revenue requirements
- conservation compliance provisions are violated
- controlled substance provisions are violated.

Interest for ineligible producers shall be charged from the date of disbursement. The system will compute this interest when the overpayment is transferred to CRS.

#### **C When Not to Charge Interest**

Interest shall **not** be charged if the producer:

- is not determined to be ineligible as defined in subparagraph B
- returns CCC-184 without being cashed
- refunds the payment voluntarily.**--\***

#### **\*--303 Debt Basis Codes**

#### **A Introduction**

The debt basis code is the code transferred to CRS that identifies the reason for the debt. The system will default to the appropriate code coinciding with the message printed on the overpayment register. Under certain conditions, the displayed debt basis code may be changed. However, it is important that the debt basis code transferred to CRS is correct to track all overpayments.

#### **B Overpayments Found as Result of Audits**

If an overpayment is discovered as the result of an audit, the first 2 digits of the debt basis code must be changed to "19". The system will then require that the audit number that identified the overpayment be entered in the "Audit No." field.

#### **C Allowable Basis Codes**

The appropriate debt basis code will be displayed on Screen MHADOF01, however, in some cases the code displayed should be changed to:

- "10-421" if the producer did not comply with program requirements
- "10-423" for fraud, scheme, or device.

This table identifies the system-displayed debt basis codes and specifies whether the code can be changed.

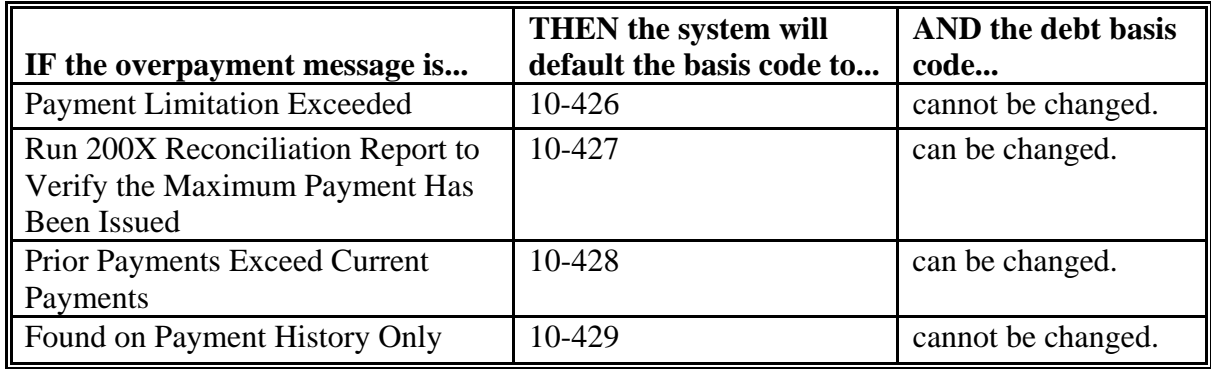

**304 (Reserved)**

#### **A Accessing Overpayment Processing Menus**

All options for 2001/2002 CDP payment processing are available on Menu MHADN0, A2001/2002 CDP Payment Processing Main Menu". Access Menu MHADN0 according to this table.

**Reminder:** The 2001/2002 CDP overpayment process determines the most beneficial year based on all applications filed and approved for payment for 2001 and 2002 crop losses. As a result, all CDP overpayments are computed through the same process regardless of the year of the overpayment.

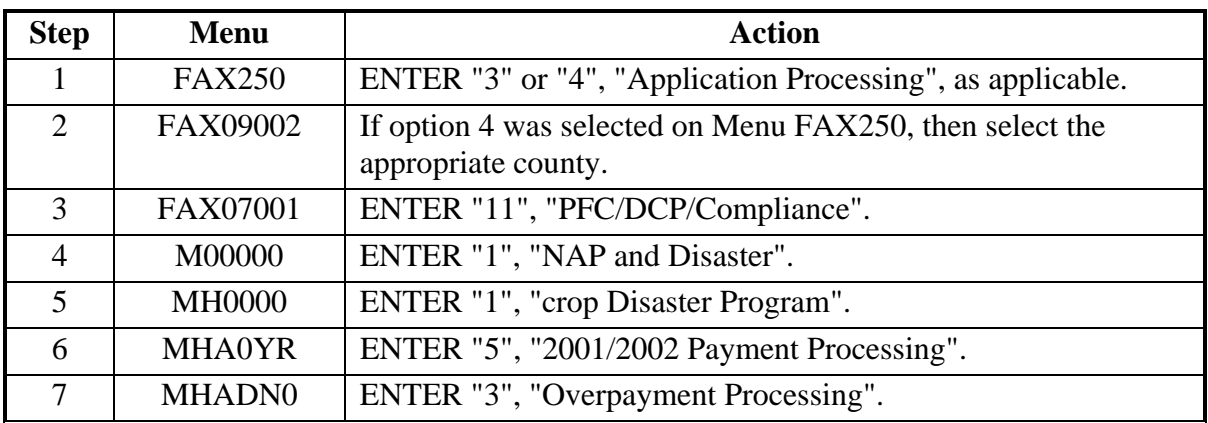

#### **B Example of Menu MHADO2**

This is an example of Menu MHADO2.

```
COMMAND
                                 MHADO2
                                                                              E<sub>2</sub>2001/2002 CDP Overpayment Processing Menu
           1. Compute Overpayments
           2. Reprint Overpayment Register
           3. Transfer Overpayments to CRS
           4. Cancel Overpayments
           8. Continue Suspended Overpayment Batch
          20. Return to Application Primary Menu
          21. Return to Application Selection Screen
          22. Return to Office Selection Screen
          23. Return to Primary Selection Menu
          24. Sign off
Cmd3=Previous Menu
Enter option and press "Enter".
```
# **\*--306 Computing Overpayments**

## **A Processing Overpayments**

County Offices shall follow the steps in this table to compute overpayments.

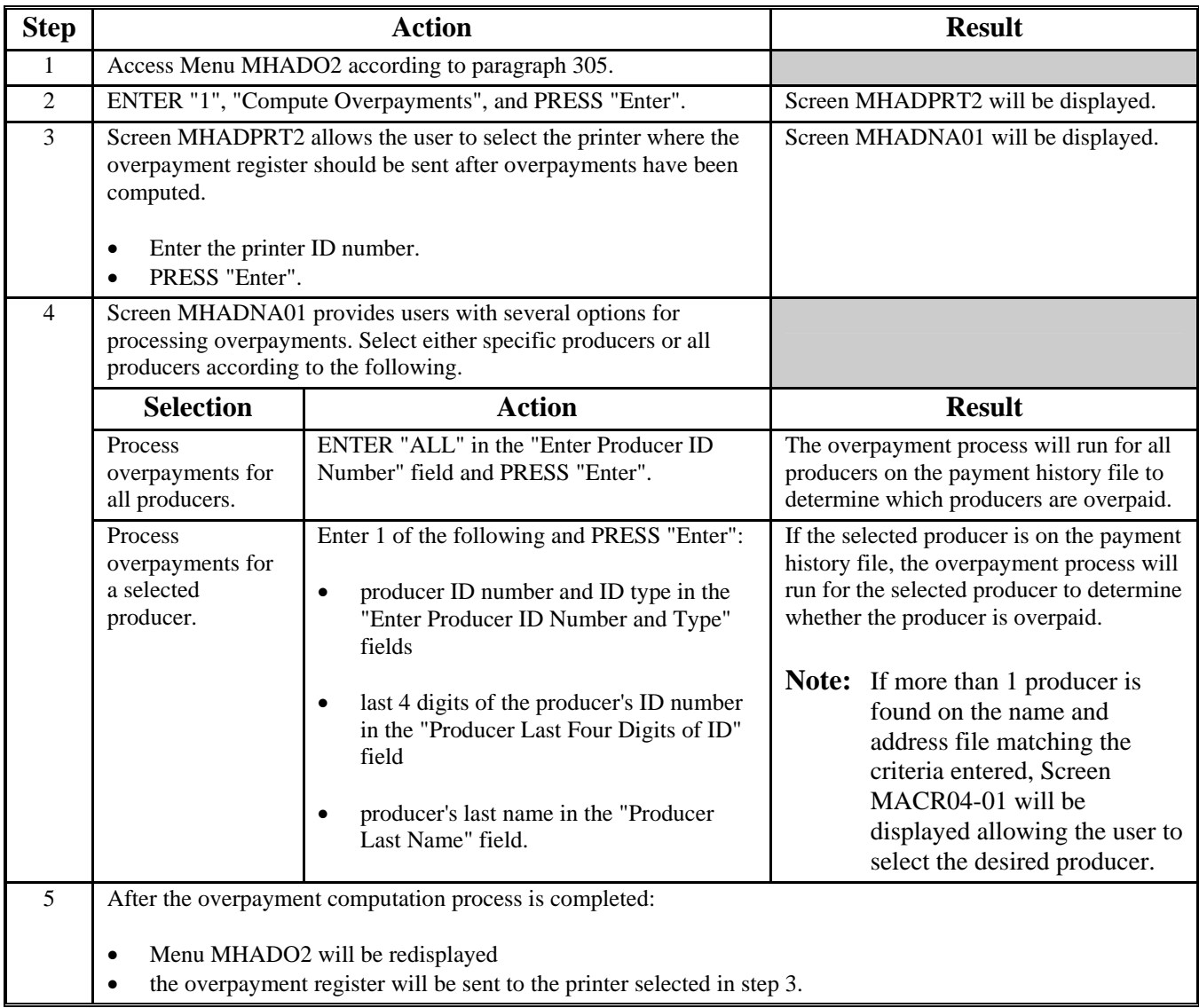

## **\*--306 Computing Overpayments (Continued)**

## **B Error Messages**

This table lists messages that may be displayed while computing overpayments.

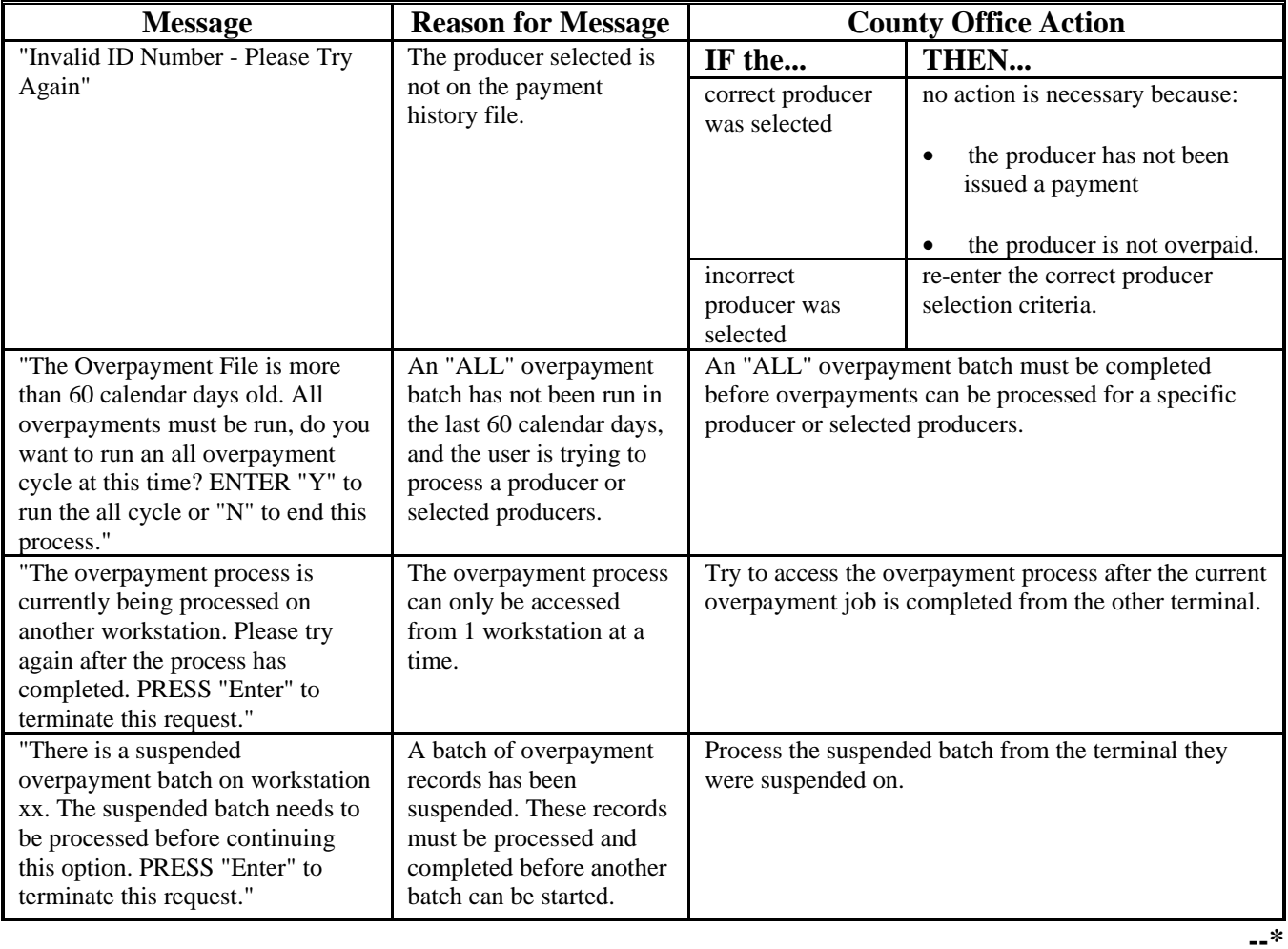

#### **\*--307 Transferring Overpayment Amounts to CRS**

#### **A Action Required Before Establishing Receivables**

Before any overpayment is transferred to CRS, County Offices shall verify that the overpayment amount listed on the overpayment register is actually a debt due by the producer. If it is determined that the overpayment is **not** a legitimate overpayment, County Offices shall correct conditions causing the producer to be erroneously listed on the overpayment register to ensure that the overpayment is not inadvertently transferred to CRS.

#### **B Transferring Amounts to CRS**

Once it has been determined that the producer is actually overpaid and that a receivable should be established, County Offices shall follow the steps in this table to transfer the overpayment to CRS.

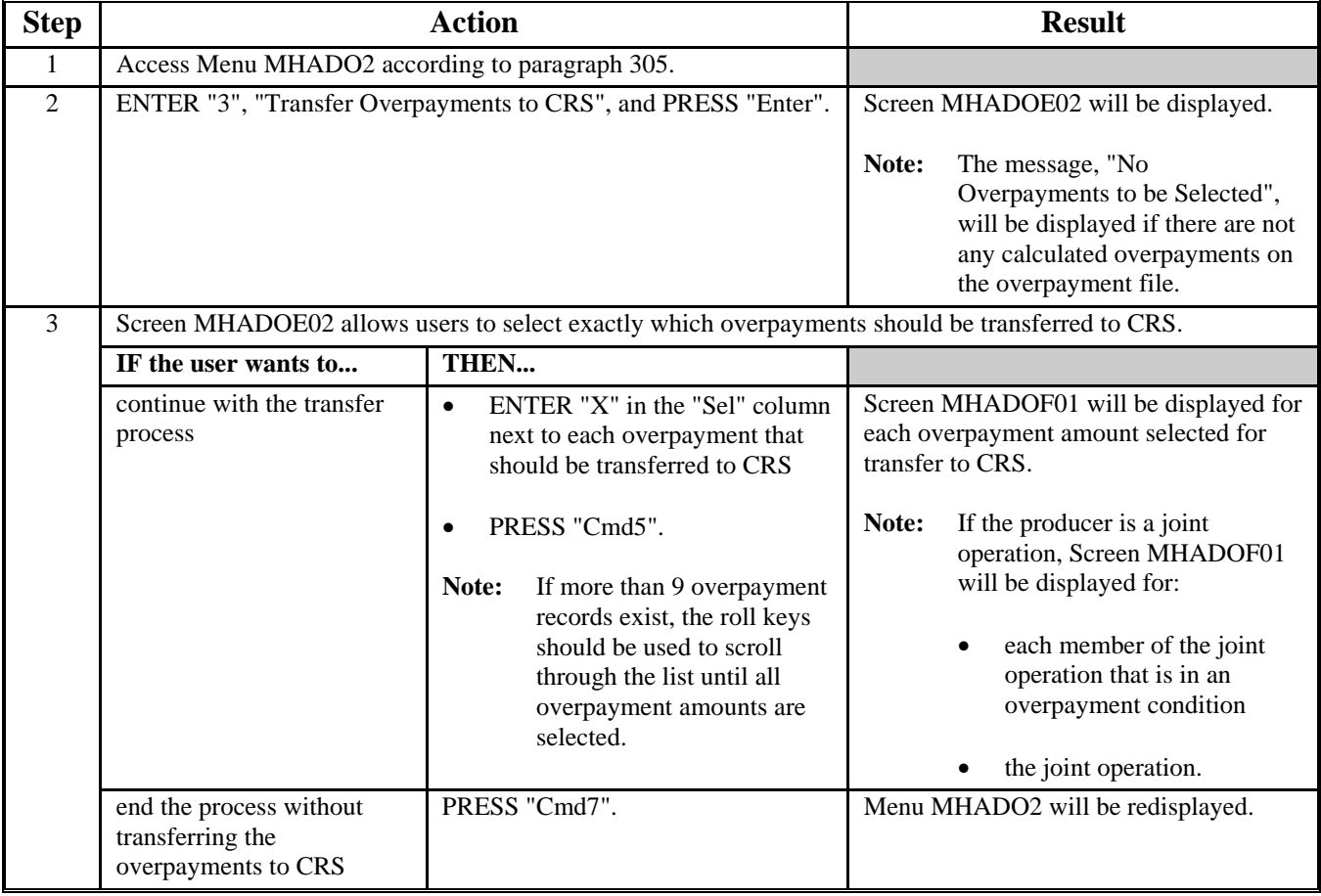

## **\*--307 Transferring Overpayment Amounts to CRS (Continued)**

## **B Transferring Amounts to CRS (Continued)**

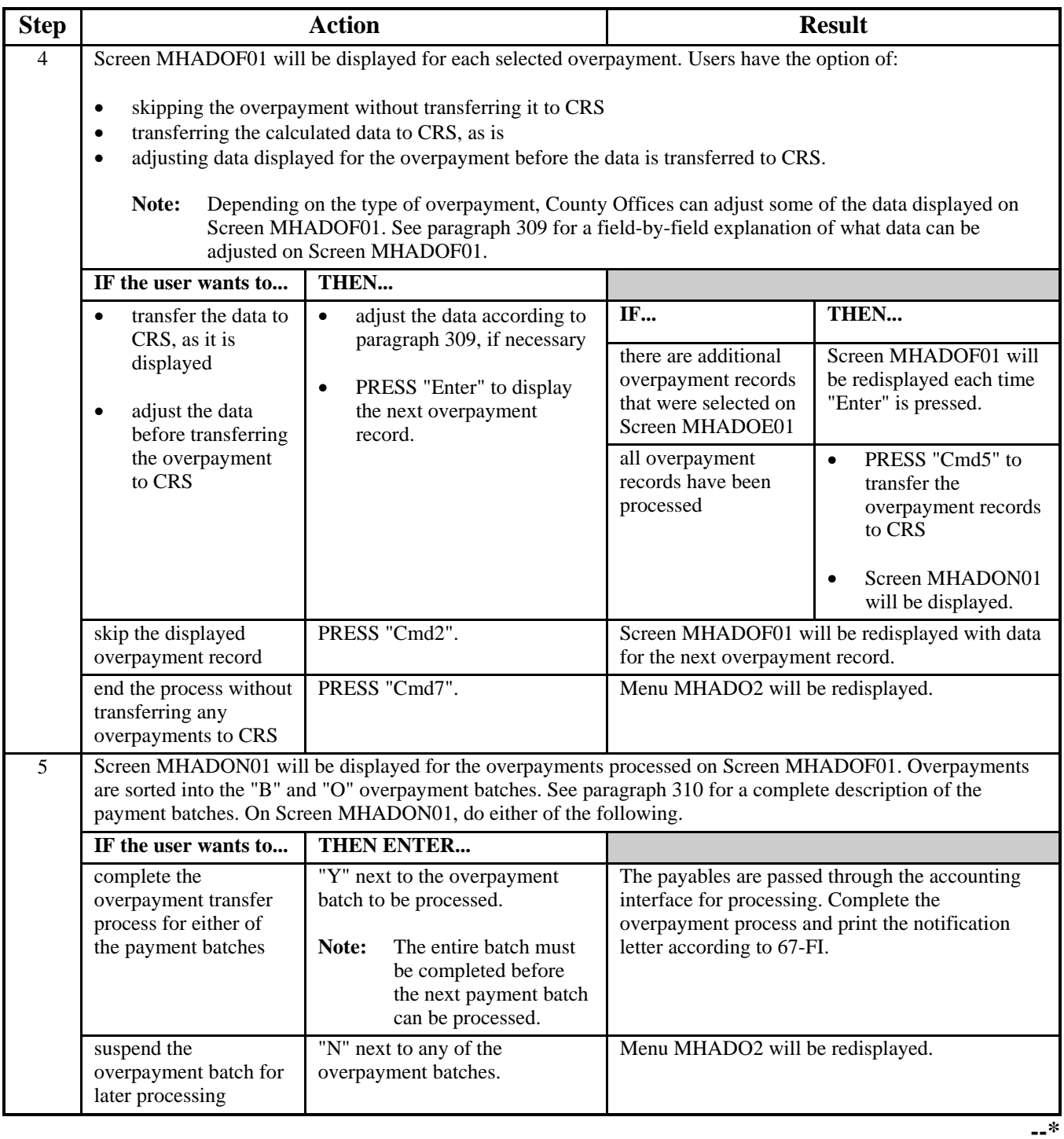

#### **A Example of Screen MHADOE02**

All overpayment records computed during the last overpayment process will be displayed on Screen MHADOE02. General data applicable to the overpayment will be displayed, including:

- producer name, ID number, and ID type
- net overpayment amount.
- **Note:** If a member of a joint operation is listed on the overpayment register, the joint operation will be listed on Screen MHADOE02. The overpayment data for the member will not be displayed until Screen MHADOF01 is displayed.

This is an example of Screen MHADOE02.

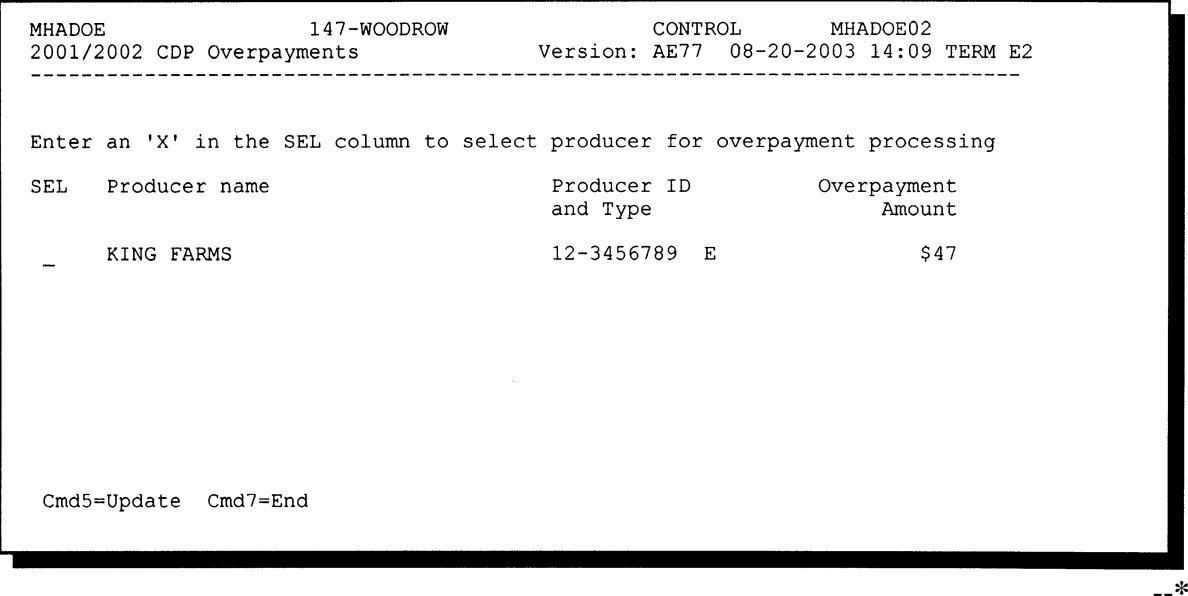

#### **\*--308 Overpayment Transfer Selection Screen MHADOE02 (Continued)**

#### **B Selecting Overpayments To Be Transferred to CRS**

Overpayment amounts computed for selected producers will be displayed on Screen MHADOE02. Select each overpayment record that should be transferred to CRS by entering "X" in the "SEL" field.

**Note:** Only select overpayment records that have been verified as a true debt. Do **not** select any overpayment record that should not be sent to CRS.

If there are more than 9 overpayment records, use the roll keys to scroll through the producers displayed on Screen MHADOE02 to "mark" the records that should be transferred. ENTER "X" in the "SEL" field next to each overpayment that should be transferred to CRS.

When all overpayments have been "marked", PRESS "Cmd5" to continue the CRS transfer process.

**Note:** None of the data displayed on Screen MHADOE02 can be modified.

#### **C Error Messages**

This table describes the error messages that may be displayed on Screen MHADOE02.

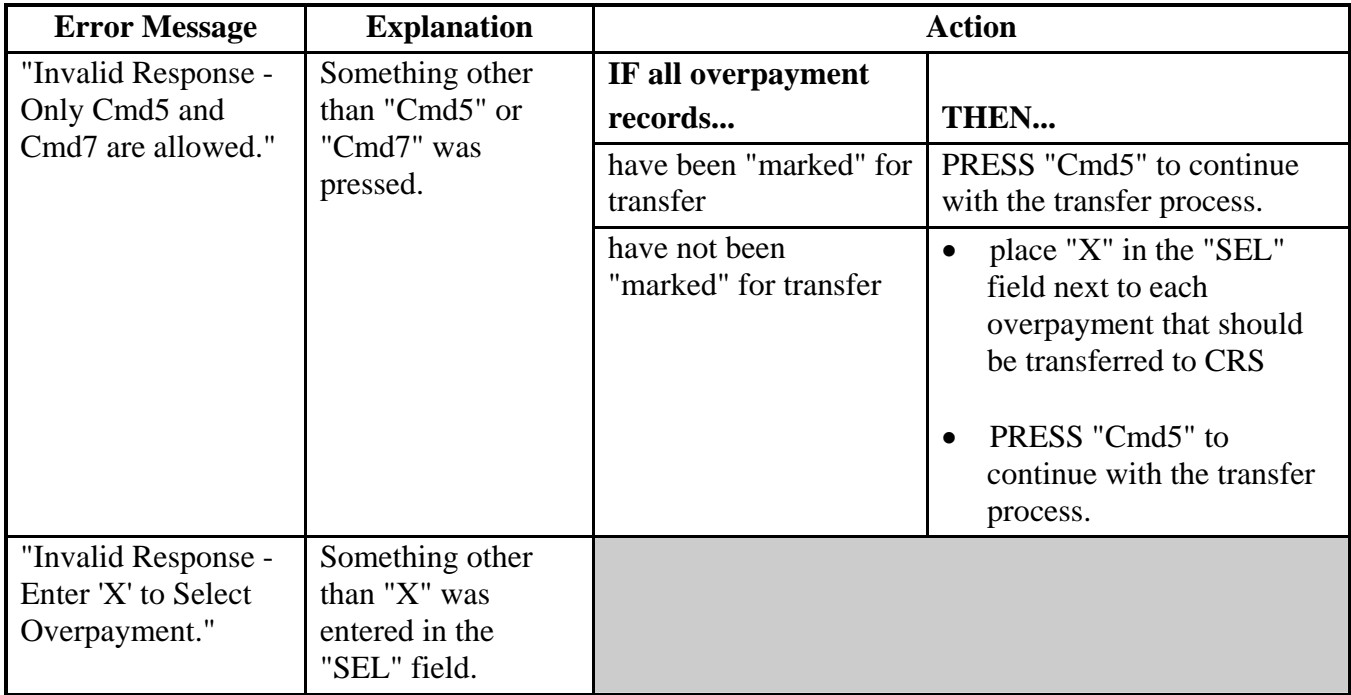

#### **\*--309 Overpayment Transfer Selection Screen MHADOF01**

#### **A Example of Screen MHADOF01**

After overpayments have been selected for transfer, Screen MHADOF01 will be displayed for:

- each selected overpayment record
- members of joint operations.

County Offices are allowed to adjust overpayment data on Screen MHADOF01 before transferring the overpayment to CRS. See subparagraph B for additional information regarding which fields can be adjusted.

**Important**: Adjust overpayment data on Screen MHADOF01 before transferring the overpayment to CRS. The data cannot be adjusted after it is updated in CRS.

This is an example of Screen MHADOF01.

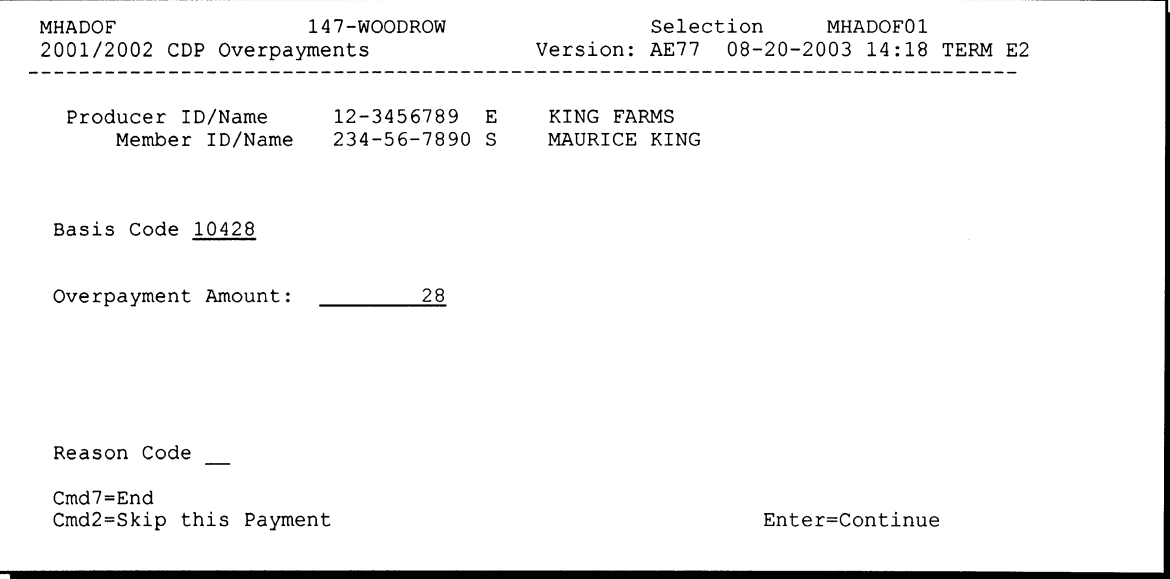

### **\*--309 Overpayment Transfer Selection Screen MHADOF01 (Continued)**

#### **B Fields on Screen MHADOF01**

This table describes the fields on Screen MHADOF01 and provides an explanation of the information displayed. County Offices are allowed to adjust or modify certain data depending on the type of overpayment that exists.

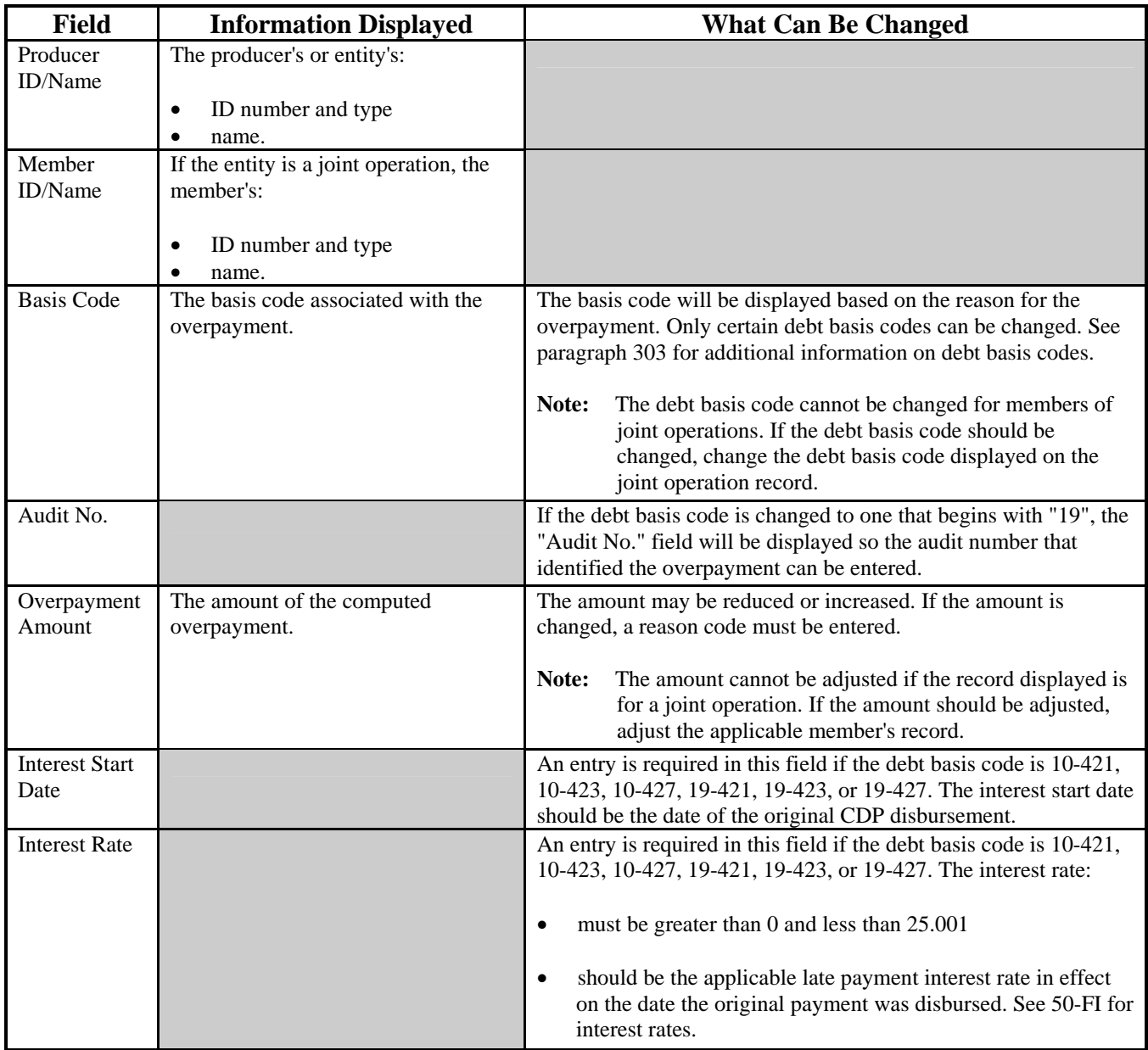

### **\*--309 Overpayment Transfer Selection Screen MHADOF01 (Continued)**

### **C Error Messages**

This table describes the error messages that may be displayed on Screen MHADOF01.

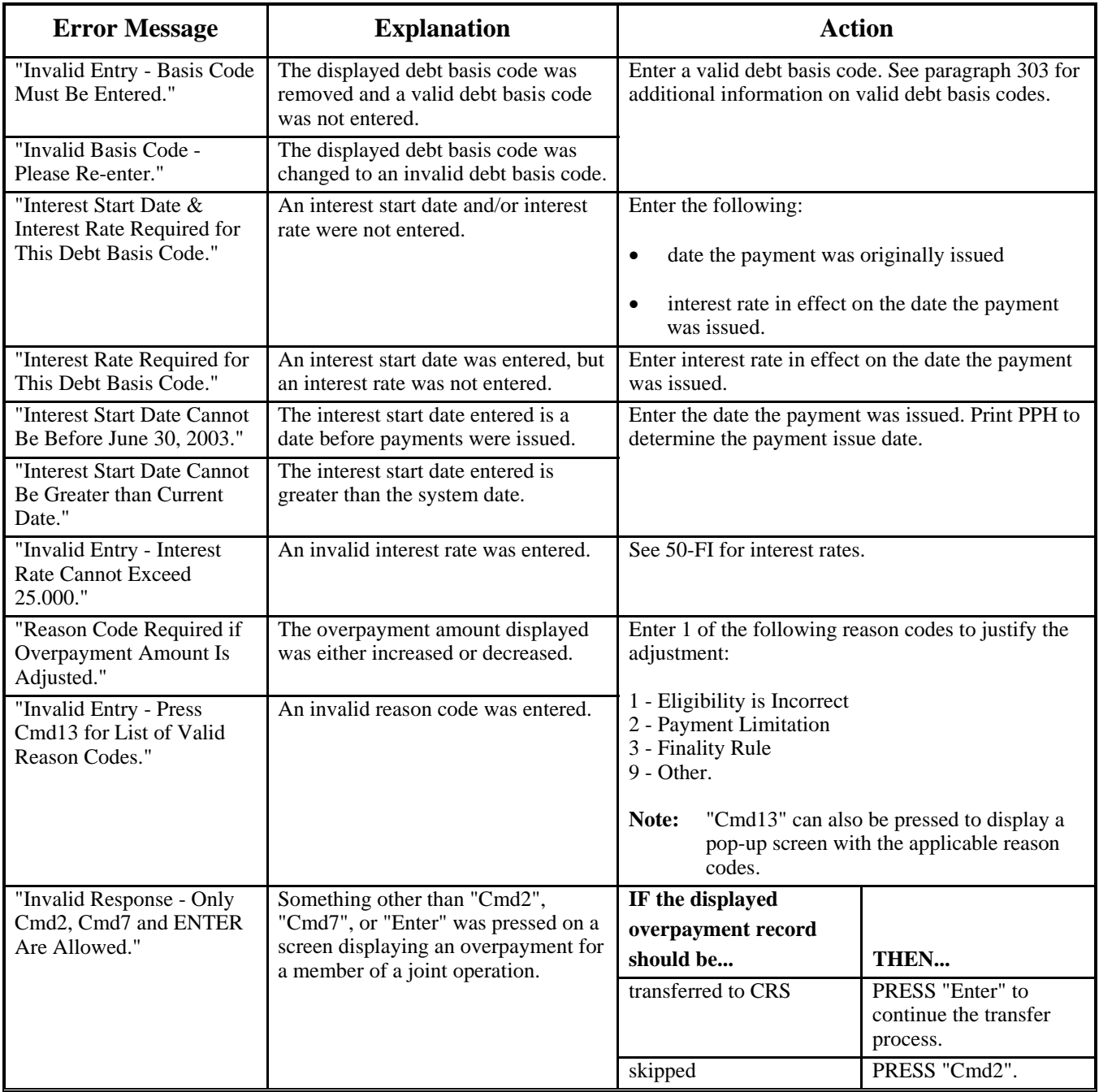

#### **\*--310 Batch Overpayment Printing Control Screen MHADON01**

#### **A Example of Screen MHADON01**

After overpayments have been confirmed for transfer to CRS, Screen MHADON01 will be displayed with the number of overpayment work records:

- to be processed
- that have been processed
- remaining to be processed.

This is an example of Screen MHADON01.

```
MHADON
                     147-WOODROW
                                                 ENTRY
                                                               MHADON01
2001/2002 Overpayment Batch Screen
                                        Version: AE77 08-20-2003 15:43 Term E2
                BATCH OVERPAYMENT PRINTING CONTROL
         1 Records to be processed
         0 Have been processed
         1 Records remain to be processed
Enter (Y) es to start or continue a Batch Print Processing.
Enter (N) o to suspend the Batch Print Processing.
Only one "Y" entry will be accepted. One "N" entry will suspend all batches.
           0 "B" (regular overpayment) work records to be processed
           1 "O" (Joint Operation) work records to be processed
                                                          Enter-Continue
```
#### **B Sorting Overpayment Records**

For 2001/2002 CDP, overpayments are sorted into 2 categories.

- "B"atch regular overpayments that have no special circumstances. These records are sent in batches of 75 or less.
- "O"nline overpayments for producers with an entity type of 02, 03, 05, and 07. These records are sent in batches of 10 or less.**--\***

#### **\*--310 Batch Overpayment Printing Control Screen MHADON01 (Continued)**

#### **Par. 310**

#### **C Selecting Batches to Print or Suspend**

Batches of overpayments may be selected to complete the CRS transfer process and print the initial notification letter. The following provisions apply to the batch overpayment processing.

- When a batch of overpayments is selected, that entire batch must be completed before selecting the other batch.
- Batches may be selected in either order.
- After a batch of overpayments completes printing, the option to select that batch is no longer available.

Overpayment batches may also be suspended for processing at a later time. The following provisions apply to suspending or suspended overpayment batches.

- An "N" should be entered next to either overpayment batch with work records still to be processed and all remaining batches will be suspended.
- If a batch of overpayments is suspended on Screen MHADON01 after part of the overpayments in that batch have been printed, that batch must be completed before another batch can be selected.
- If a batch of overpayments was suspended on Screen MHADON01, then access option 8 on Menu MHADO2 to continue processing the suspended overpayment batch.**--\***

#### **\*--311 Canceling Overpayments/Receivables**

#### **Par. 311**

#### **A Introduction**

If it is discovered that an overpayment has been transferred to CRS erroneously, the receivable cannot be canceled until subsequent transactions, such as collections applied to the receivable, have been canceled in CRS.

**Note**: See 67-FI for additional information regarding deleting receivable collections.

If an error is determined, the receivable shall be canceled by accessing option 4, "Cancel Overpayments", on Menu MHADO2.

#### **B Steps to Cancel Overpayments/Receivables**

The overpayment cancellation process has been developed to restrict the number of receivables displayed on Screen MHADOS01. This:

- ensures that the correct receivable is displayed for a requested producer
- reduces the possibility that the wrong receivable is accidently canceled.

County Offices shall take extra caution to ensure that the correct receivable is selected for cancellation by printing PPH according to paragraph 322.

Follow the provisions of this table to cancel erroneous receivables.

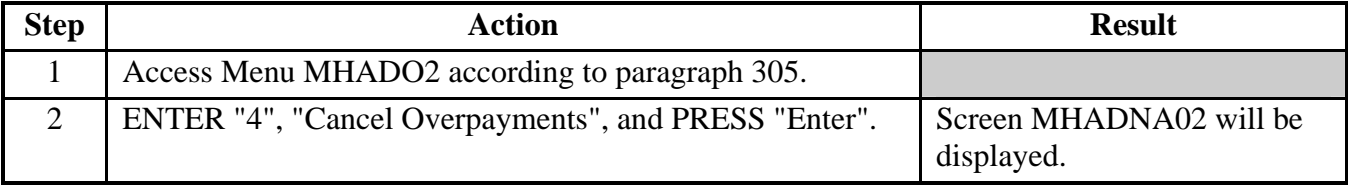

# **\*--311 Canceling Overpayments/Receivables (Continued)**

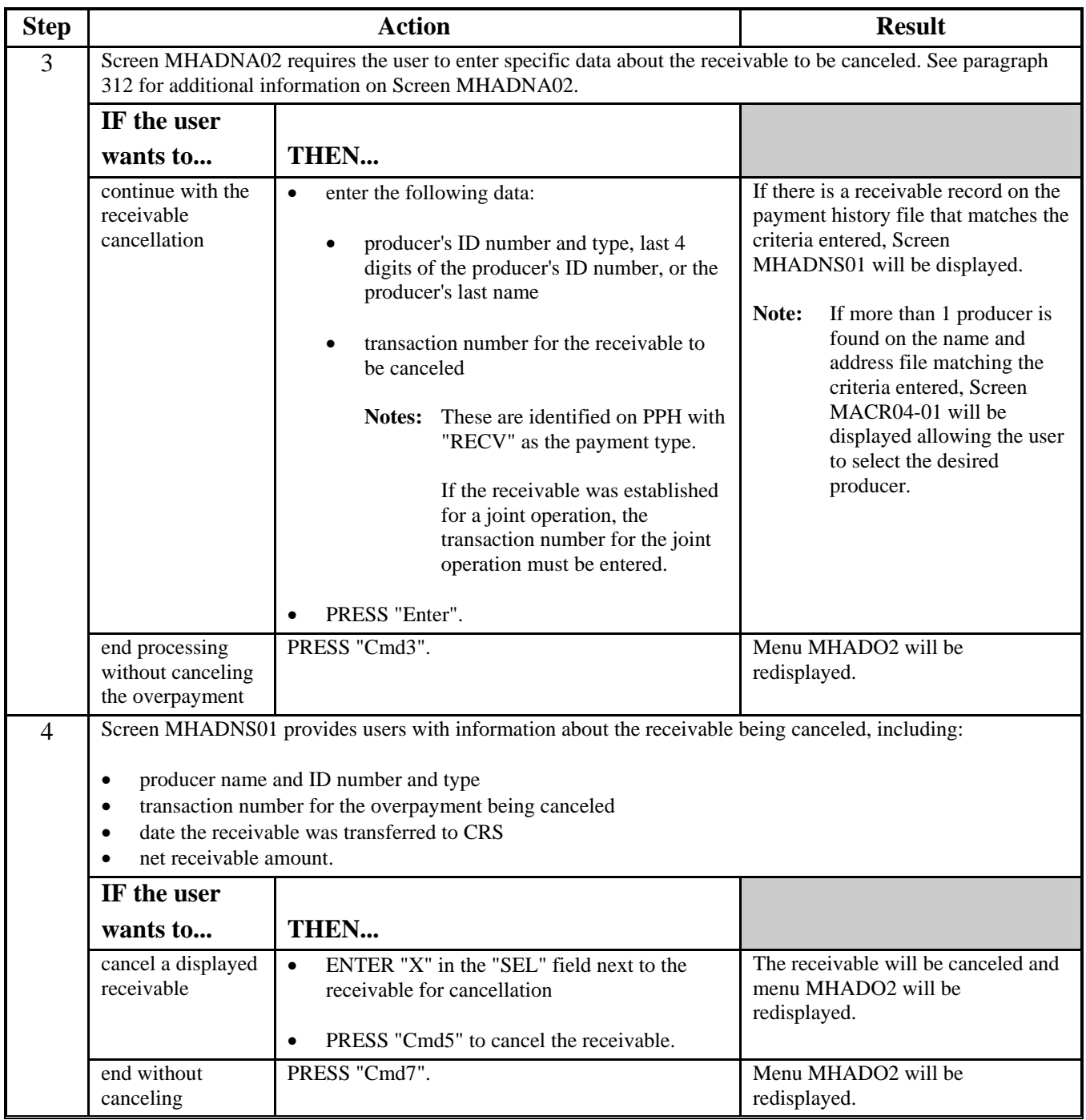

## **B Steps to Cancel Overpayments/Receivables (Continued)**
#### **\*--312 Cancellation Selection Screen MHADNA02**

#### **A Example of Screen MHADNA02**

Overpayments can only be canceled if both of the following are entered on Screen MHADNA02:

- producer identification by entering any of the following:
	- producer ID number and type
	- the producer's last name
	- last 4 digits of the producer's ID number
- transaction number associated with the receivable for the identified producer.

**Note:** See paragraph 322 for additional information on the PPH print.

The overpayment cancellation process has been developed to restrict the number of receivables displayed on Screen MHADNA02. This:

- ensures that the correct receivable is displayed for a requested producer
- reduces the possibility that the wrong receivable is accidently canceled.

This is an example of Screen MHADNA02.

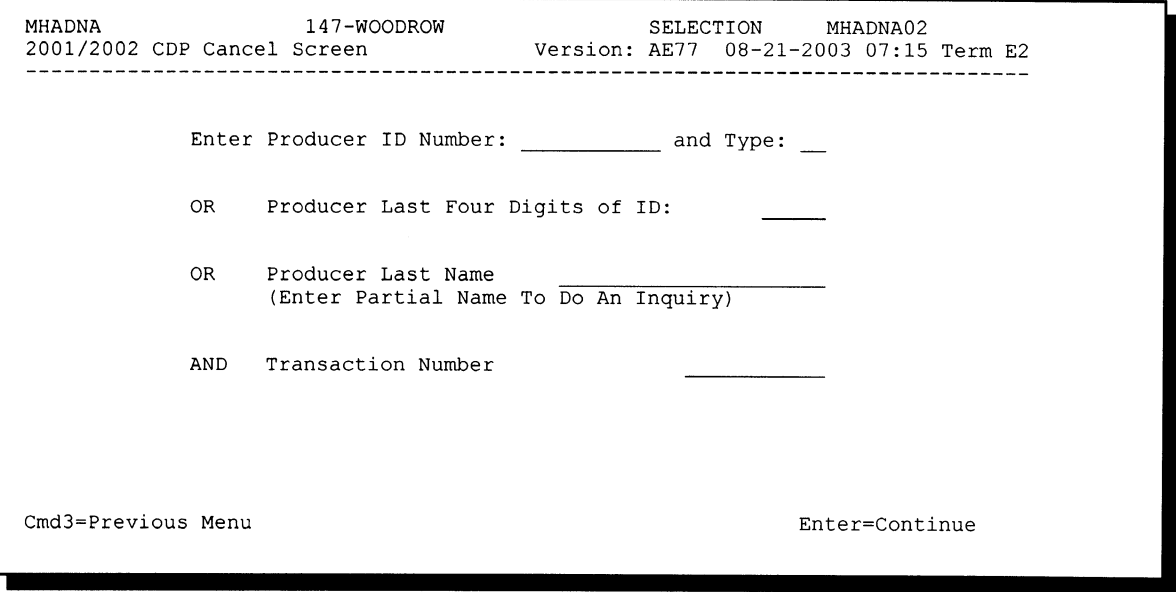

### **\*--312 Cancellation Selection Screen MHADNA02 (Continued)**

# **B Error Messages**

This table describes the error messages that may be displayed on Screen MHADNA02 when selecting receivables for cancellation.

**Recommendation:** The PPH print includes all transactions associated with the producer along with the transaction number for each transaction. It is recommended that County Offices use PPH to verify the receivable to be canceled.

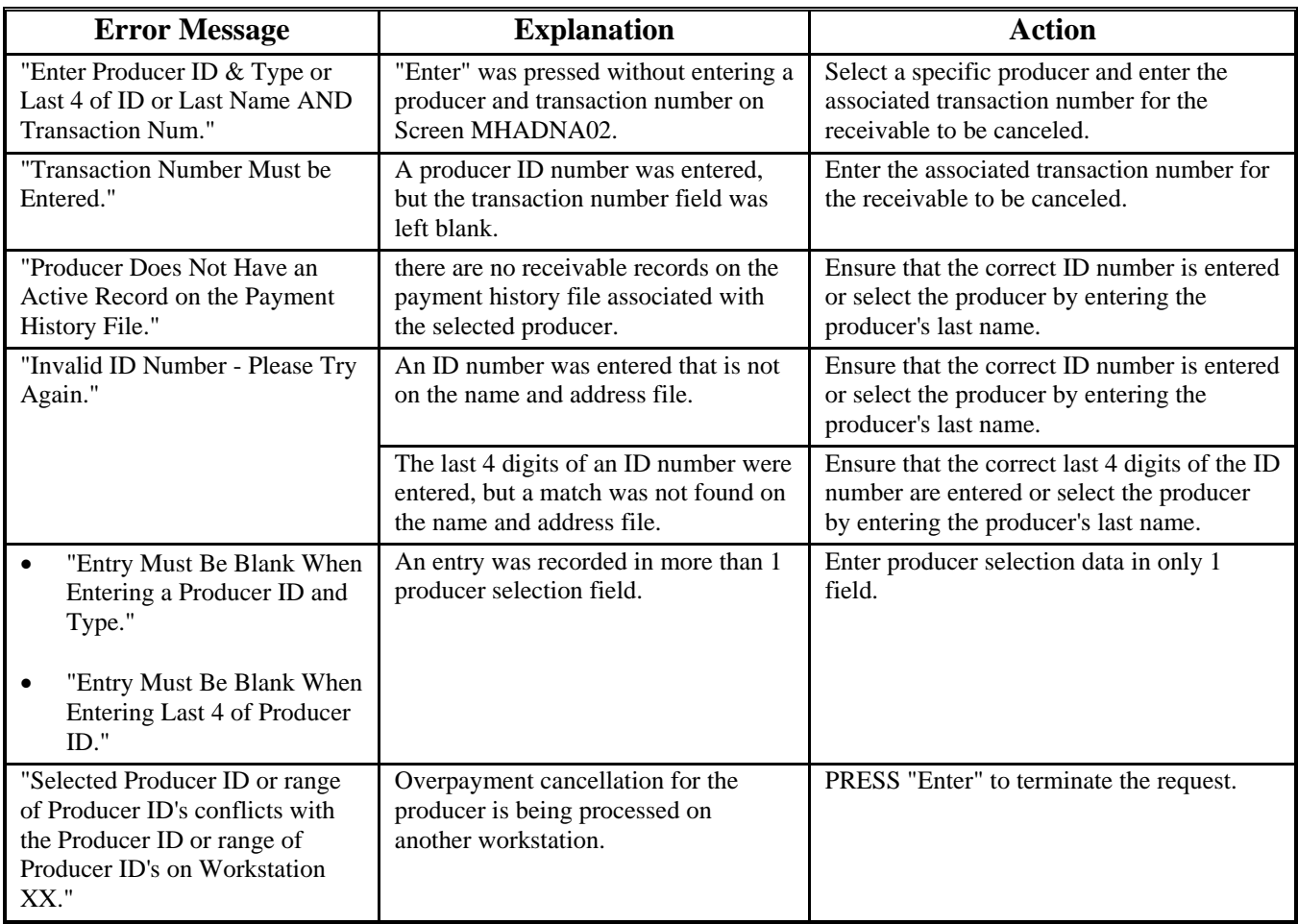

#### **\*--313 Overpayment/Receivable Cancellation Screen MHADNS01**

#### **A Example of Screen MHADNS01**

After a producer has been selected for cancellation on Screen MHADNA02, Screen MHADNS01 will be displayed with data from the payment history file to allow the user to verify that the correct receivable has been selected. The following information will be displayed:

- producer name, ID number, and ID type
- transaction number for the receivable record
- date the receivable was transferred to CRS
- net receivable amount.

To continue with the cancellation process, ENTER "X" next to the receivable record displayed and PRESS "Cmd5".

This is an example of Screen MHADNS01.

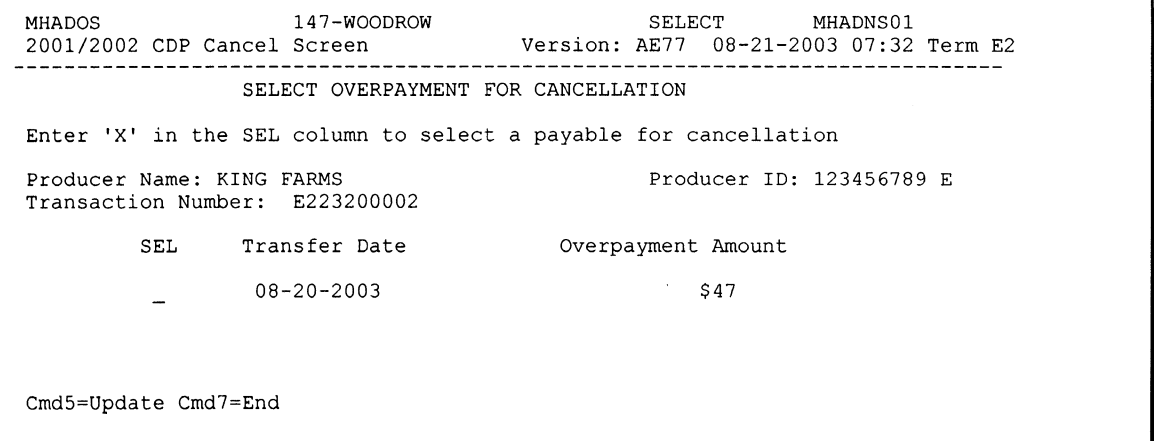

# **\*--313 Overpayment/Receivable Cancellation Screen MHADNS01 (Continued)**

# **B Error Messages**

This table describes the error messages displayed on Screen MHADNS01 and the action that shall be taken.

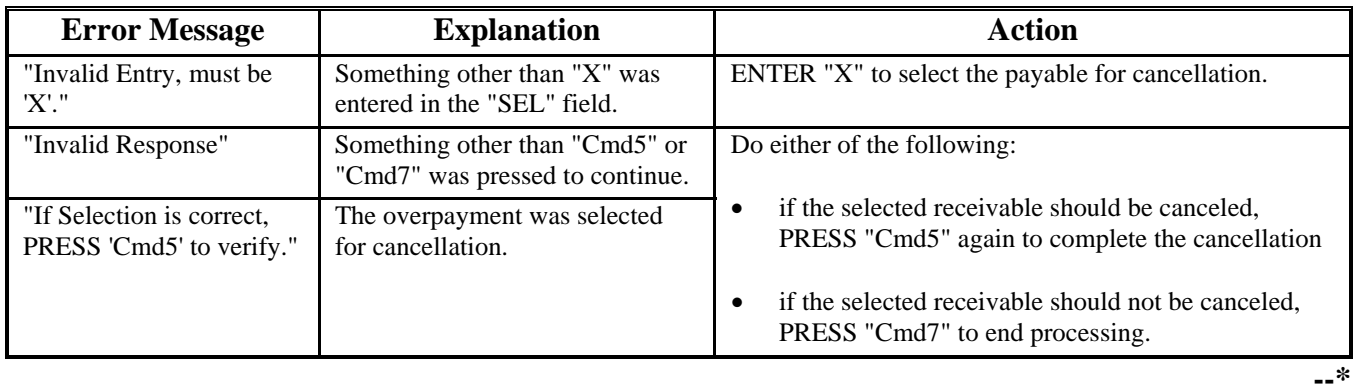

**314-320 (Reserved)**

#### **\*--Section 5 Payment Registers and Reports**

### **321 Overview**

### **A Introduction**

There are a variety of reports and registers that have been developed to assist County Offices with processing payments. These include the following:

- pending payment registers for the "B", "A", and "O" payment batches
- nonpayment register for producers who cannot be paid
- PPH print
- CCC-564E
- CCC-564E-1
- CCC-564E-2
- CCC-564E-3
- NASS Season Average Crop Table.

This section describes all reports that have been developed.

### **B Accessing 2001/2002 CDP Reports Menu MHAD01**

The following reports for CDP payment processing can be generated from Menu MHAD01:

- Print Producer Payment History Report
- Print Detailed Entitlement Report
- Print Producer Summary Entitlement Report
- Print NASS Season Average Crop Table Report.
- **Note:** The pending and nonpayment registers are automatically generated after a payment batch has completed processing. These reports cannot be regenerated.**--\***

# **321 Overview (Continued)**

# **B Accessing 2001/2002 CDP Reports Menu MHAD01 (Continued)**

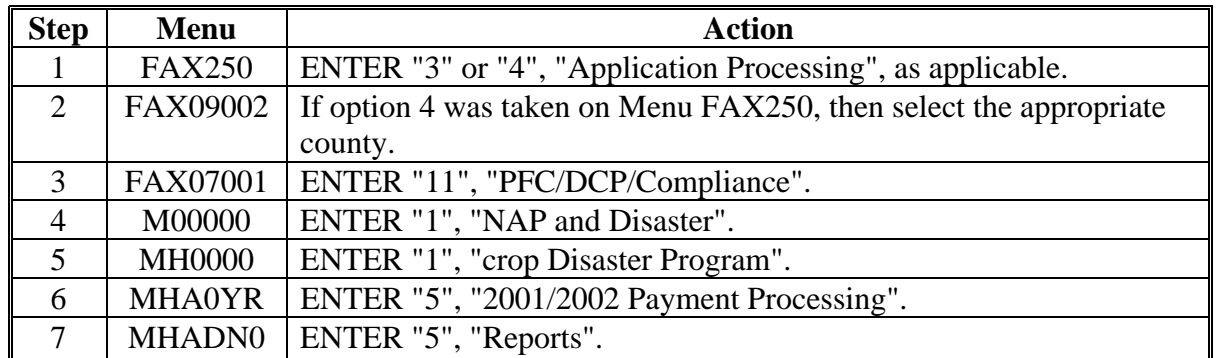

Access Menu MHAD01 according to the following table.

### **\*--322 PPH Print**

### **A Introduction**

PPH is one of the most important reports generated from the payment system. This report identifies all records that have been written to the payment history file, including:

- all payments issued to producers
- payment amounts attributed to members of joint operations
- all payables that have been canceled
- receivable amounts transferred to CRS
- canceled receivables.

County Offices shall use PPH to verify and ensure that CDP payments are issued properly.

### **B How the Payment History File Is Updated**

There are 2 types of records written to the payment history file that will be printed on PPH.

- producer-level records for payments issued to producers and joint operations
- member-level records for amounts attributable to members of joint operations.

The 2001/2002 payment history file is not updated with specific unit and crop data like previous disaster payment processes. The payment calculation process accumulates the net payment amount for all CCC-564's filed by the producer and approved for payment by COC. The total amount for the most beneficial year is written to the payment history file when the payment is issued.

If the producer is a joint operation, a record is also written to the payment history file for each member sharing in the payment.**--\***

# **\*--322 PPH Print (Continued)**

# **C Information on PPH**

Depending on the type of record printed, data for certain fields will not be printed. This table describes the information on PPH.

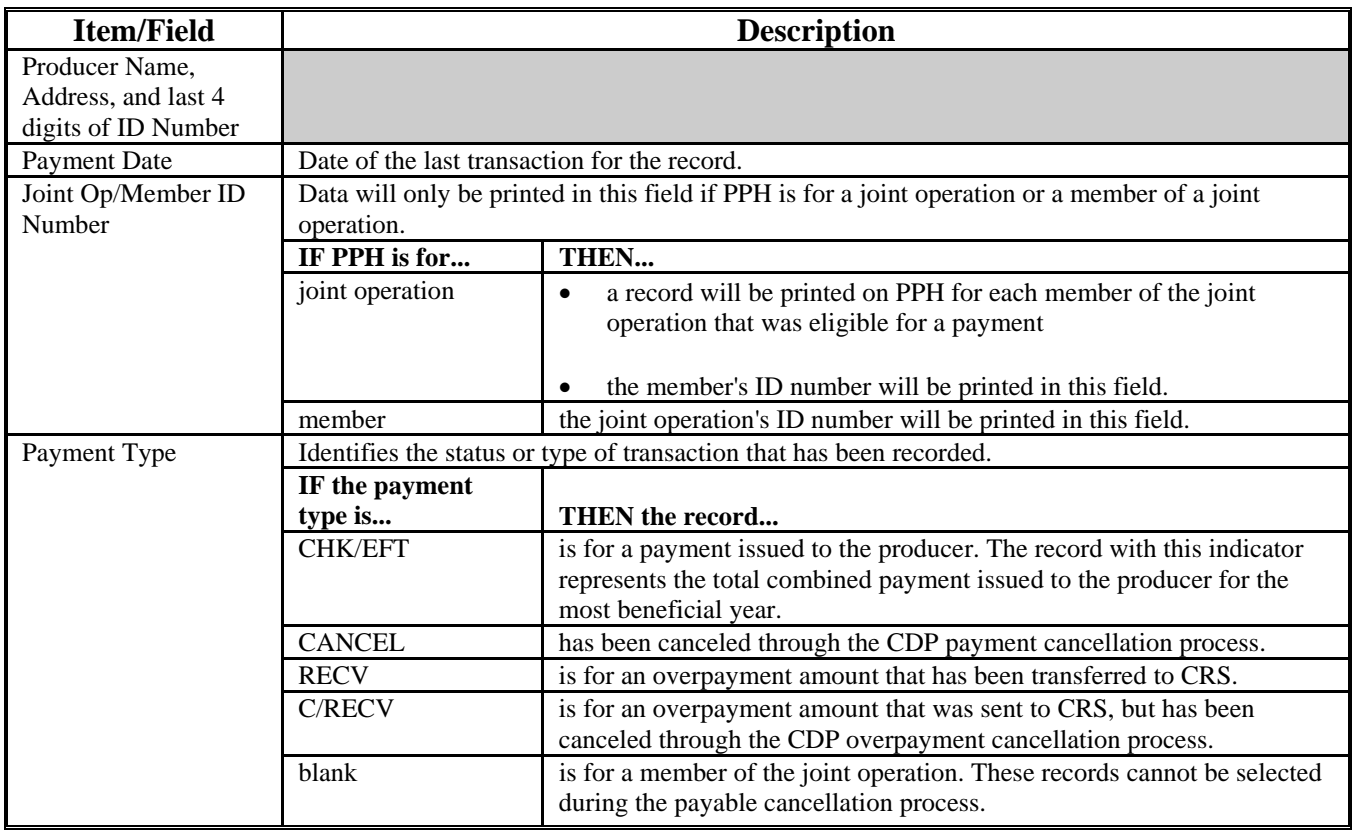

# **\*--322 PPH Print (Continued)**

# **C Information on PPH (Continued)**

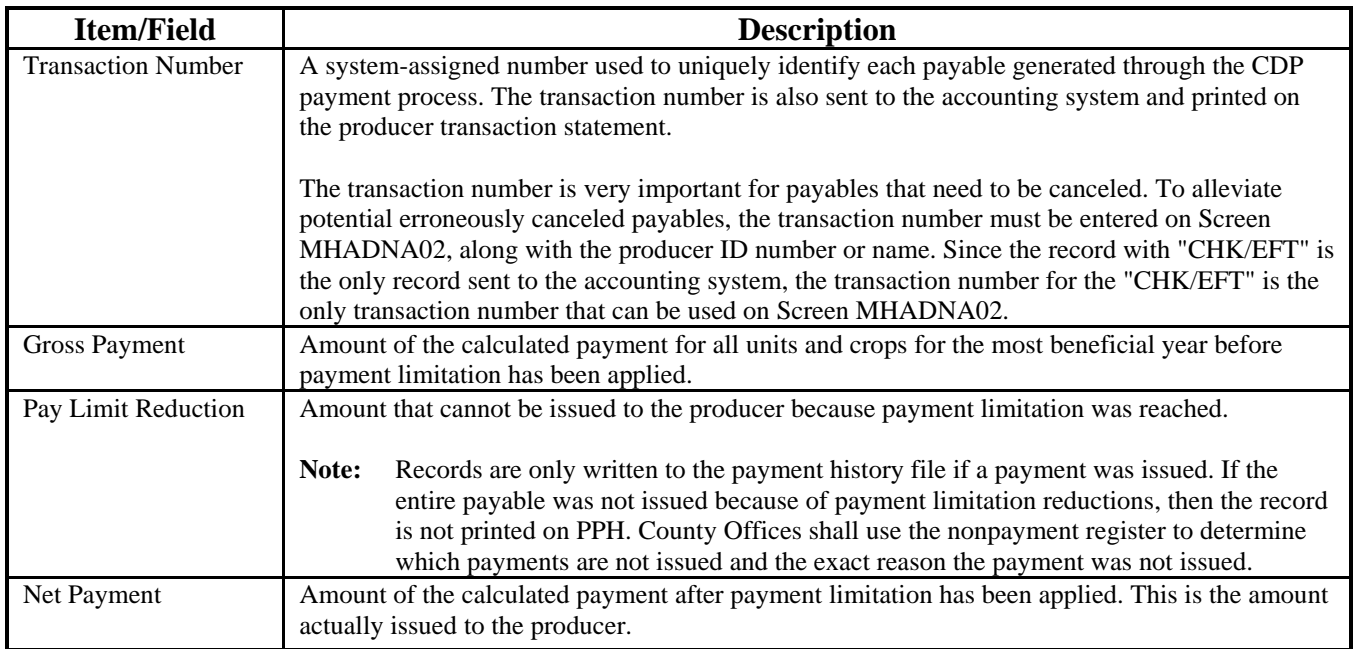

# **\*--323 Printing PPH**

# **A Printing the Report**

PPH can be printed for a producer or for members of joint operations. Follow this table to print PPH.

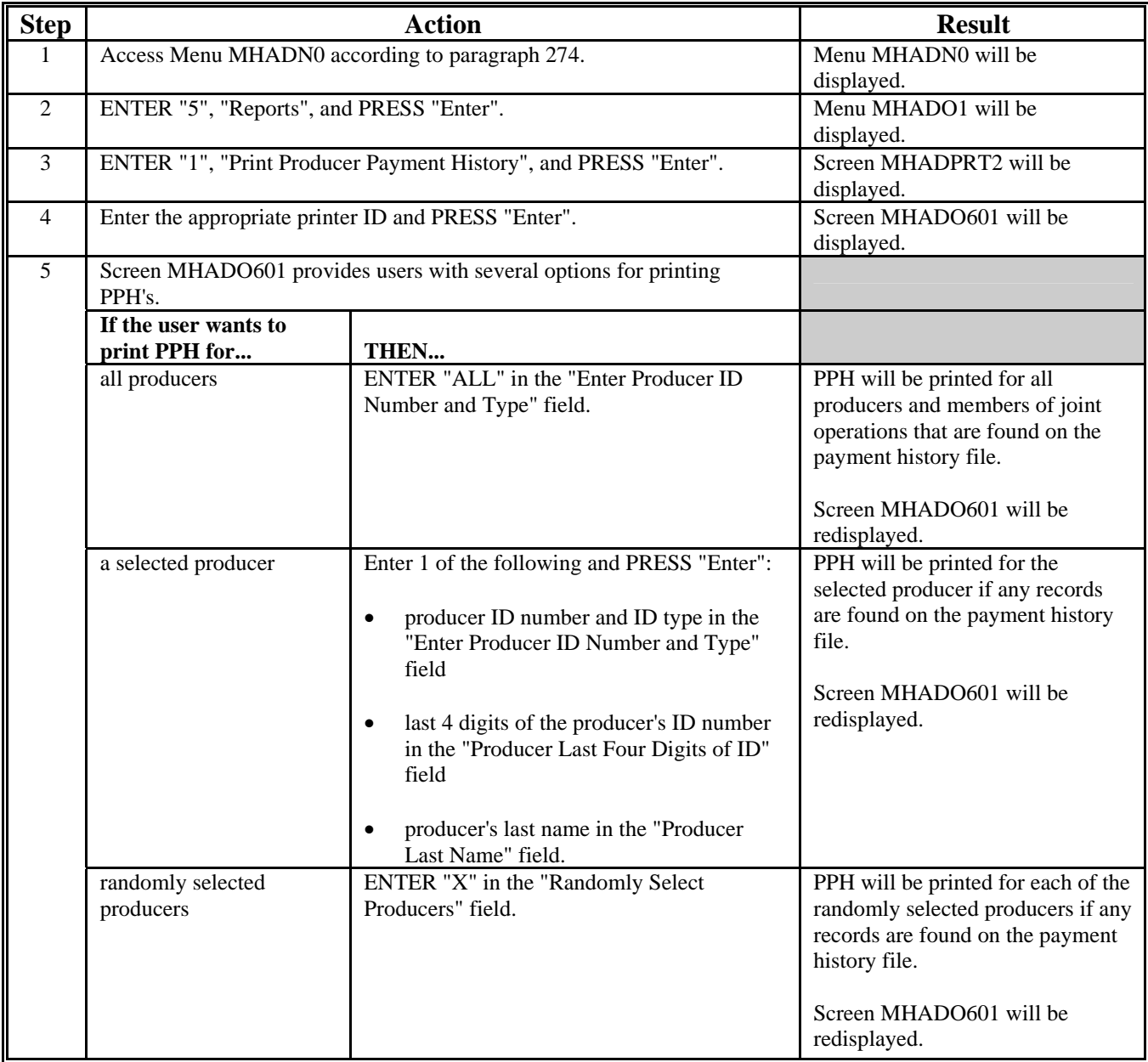

### **324 CCC-564E, Statement of Calculated Payment Amounts - Producer Summary Report**

### **A Introduction**

For 2001/2002 CDP, the loss level payment calculations and the 95 percent cap calculations have been incorporated into the detailed calculated payment reports. As a result, the number of pages required to print the detailed calculated payment reports could be numerous.

CCC-564E is a computer-generated document that summarizes the net payment amounts for each unit and crop for each applicable crop year.

### **B Information on CCC-564E**

CCC-564E:

- summarizes the payment data by unit and payment crop groupings
- **\*--**computes a projected payment for each CCC-564 that has been enrolled and/or**--\***  approved for payment.

**\* \* \***

This table describes all the information printed on CCC-564E.

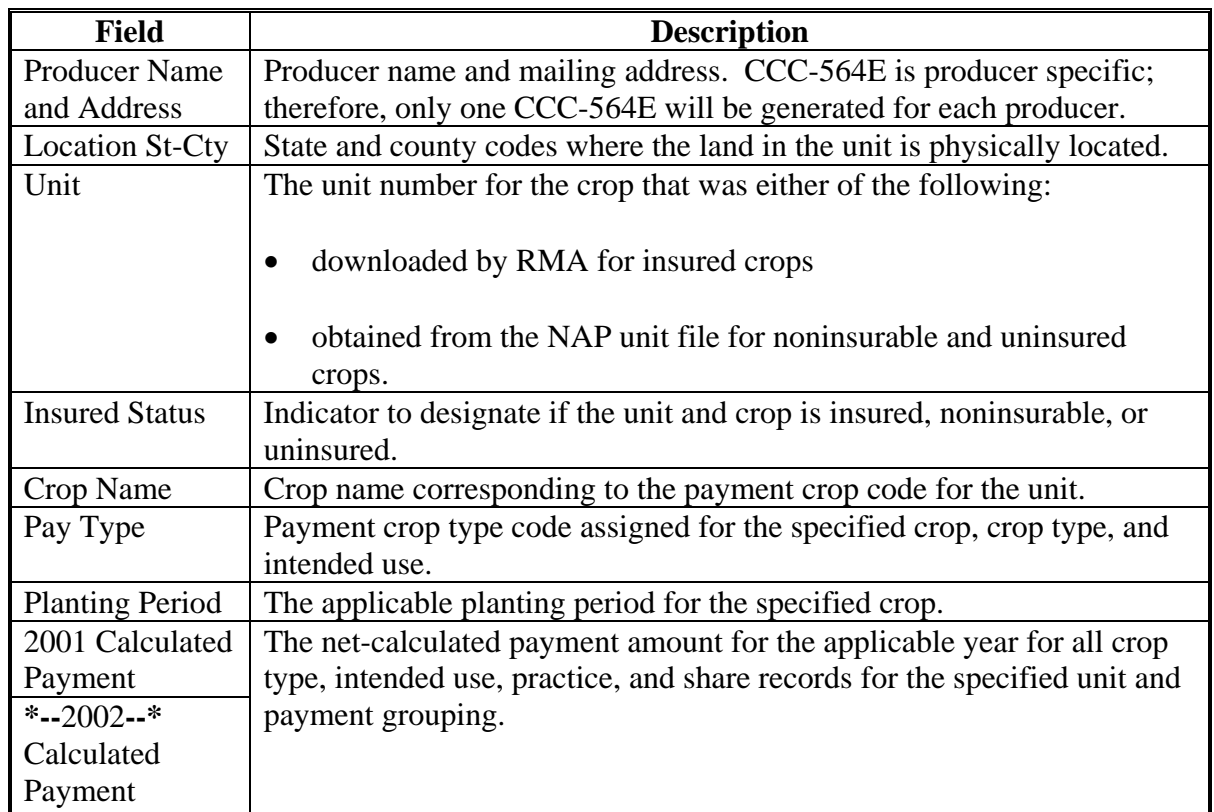

### **325 Printing CCC-564E**

#### **A Printing CCC-564E From Menu MHAD01**

CCC-564E can be printed for a specific producer or for all producers. Follow this table to print CCC-564E from Menu MHAD01.

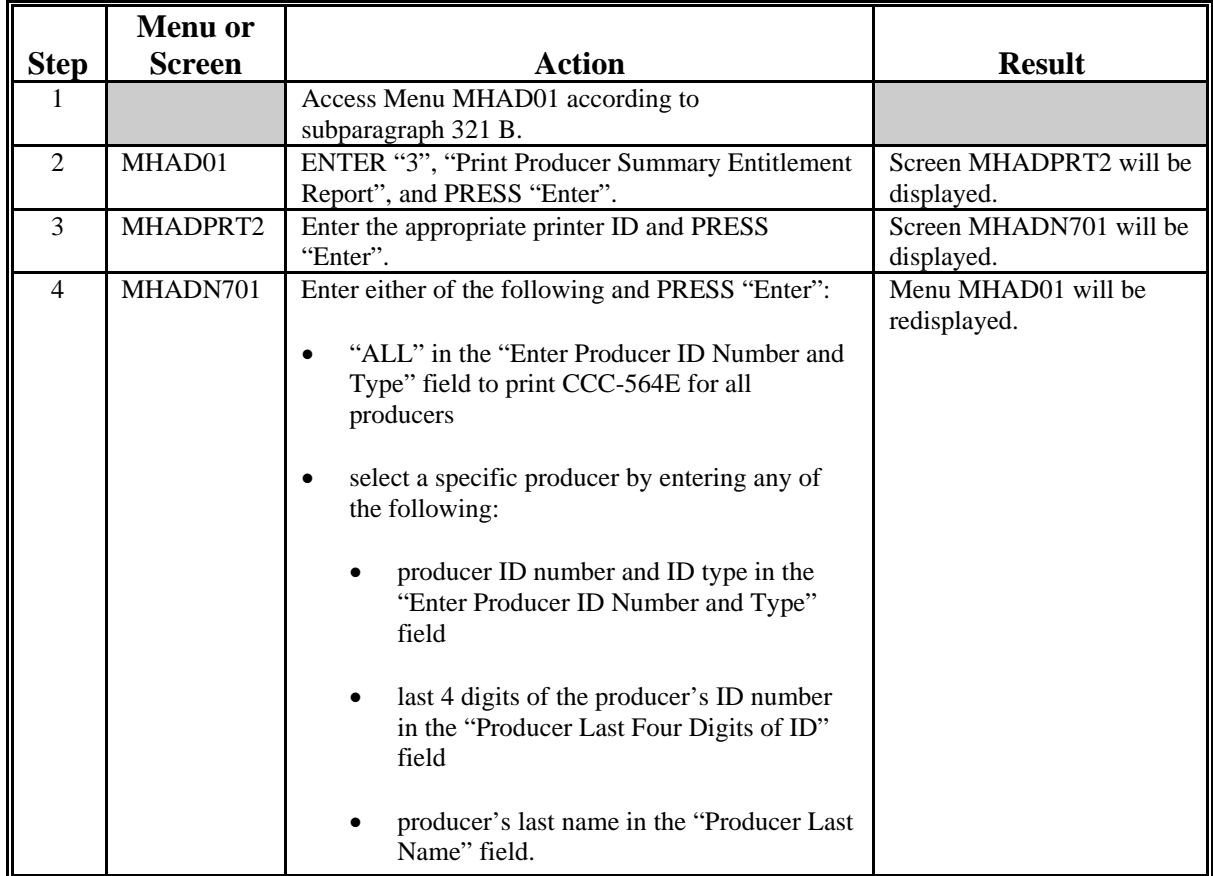

#### **\*--B Printing CCC-564E From the Application Process**

CCC-564E can also be printed from the application worksheet process by pressing "Cmd12" on Screen MHADAC01. When this option is selected, CCC-564E will be printed with the accumulated payment amounts for both 2001 and 2002.

**Note:** Screen MHADAC01 is used to enter the enrollment and COC payment approval dates for applications file by the producer.**--\***

### **A Introduction**

CCC-564E-1 is a computer-generated document that prints the calculated payment amount for single-market crops based on the data currently loaded in the CDP application file. CCC-564E-1 includes the detailed payment calculations for:

- production losses
- quality losses
- 95 percent cap reductions for insured and uninsured crops.

#### **B Information on the Report**

#### CCC-564E-1:

 contains information for all single-market crop types, intended uses, and practices for the payment grouping

**Note:** A separate report is printed for each unit and payment crop.

- is organized according to the following:
	- Part A includes detailed payment calculation data production losses including COC adjustments
	- Part B includes detailed payment calculation data for the additional quality payment for quality losses
	- Part C includes detailed 95 percent cap payment reduction data
	- Part D includes the total projected payment amount for the unit and crop.**--\***

**Reminder:** Crops are grouped for payment purposes by unit, planting period, payment crop code, and payment type code. All matching payment crop codes and payment type codes are considered 1 crop for payment purposes.

2

7

### **\*--326 CCC-564E-1 - Detailed Statement of Calculated Payment Amounts for Single Market Crops (Continued)**

#### **B Information on the Report (Continued)**

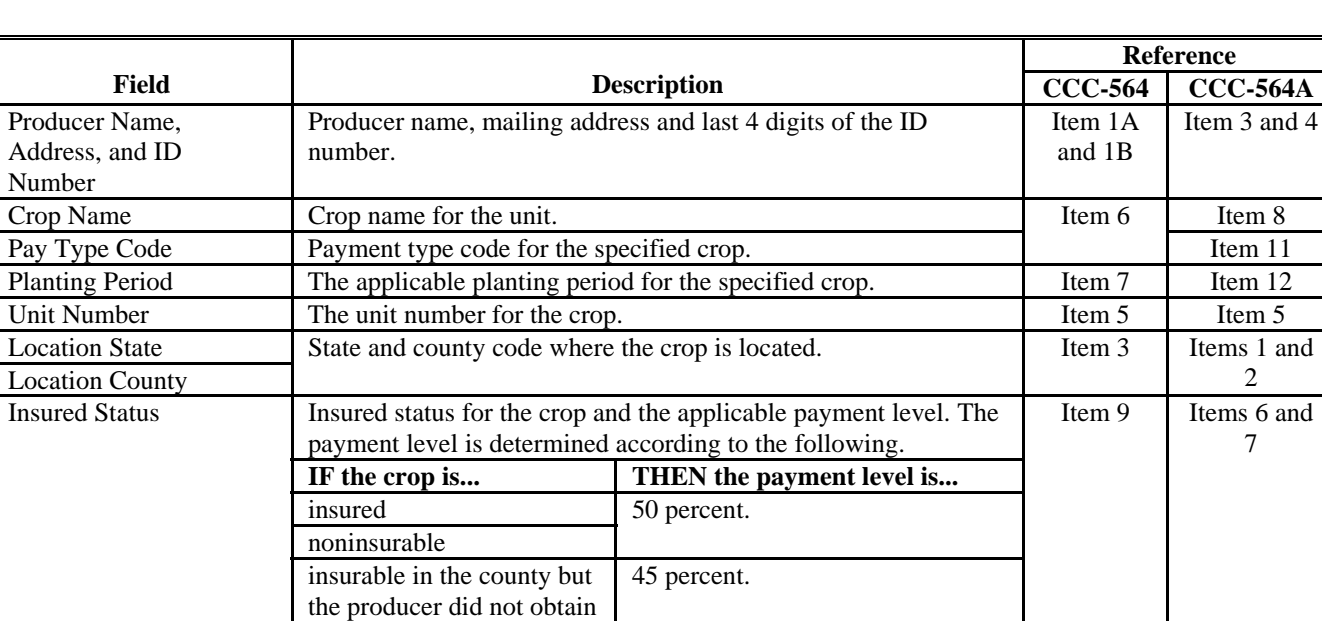

This table describes all the information printed on CCC-564E-1.

#### **Part A - Production Loss Payment Calculation**

insurance

Part A contains the detailed payment calculation data for production losses for yield-based single market crops that have been loaded in CDP application file. The calculated payment amount in this part may also include quality, if production was adjusted by RMA or COC. The following information is printed for each crop type, intended use, and practice for the specified unit and crop definition.

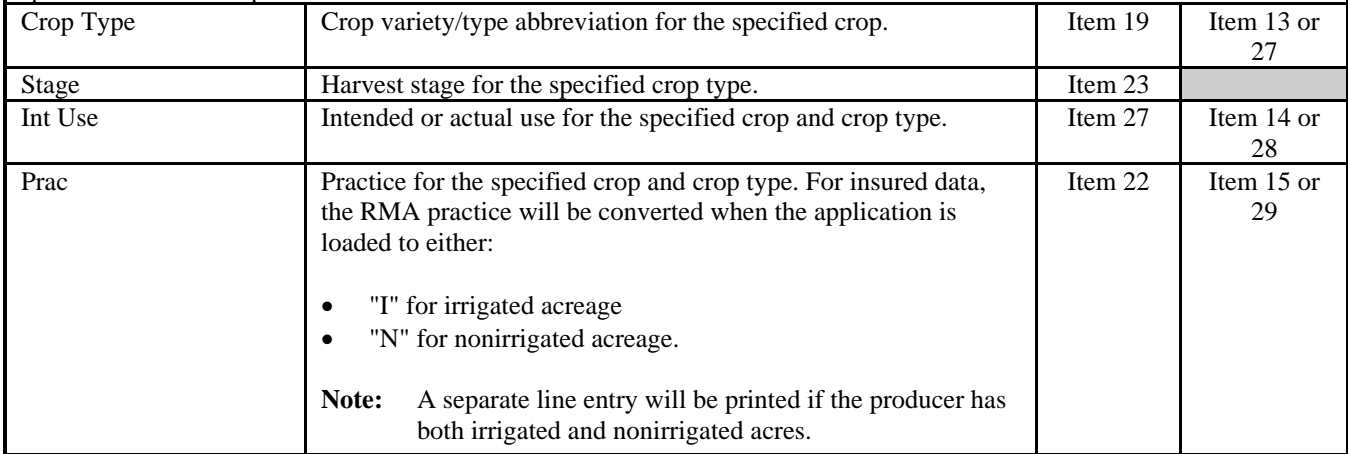

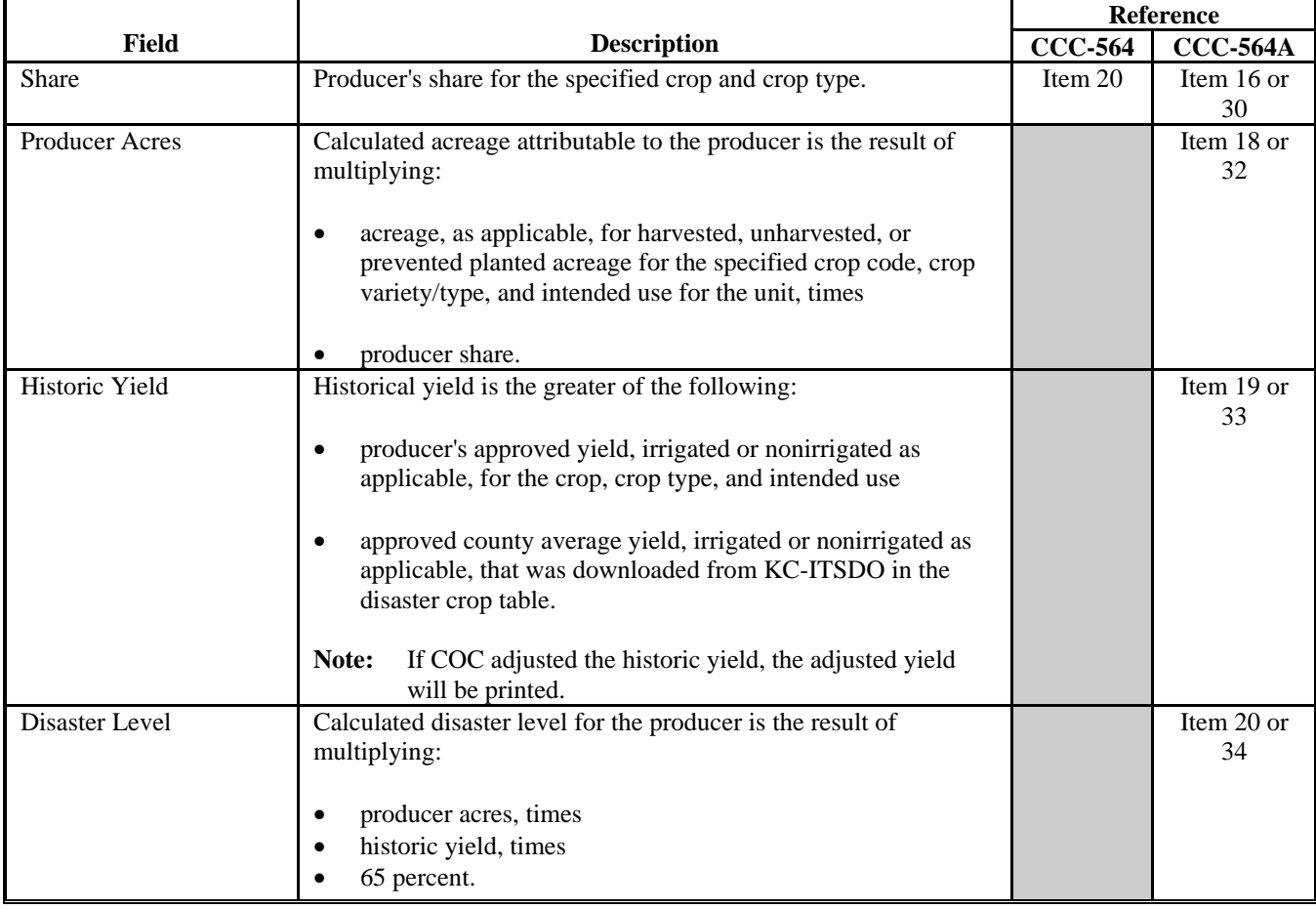

# **B Information on the Report (Continued)**

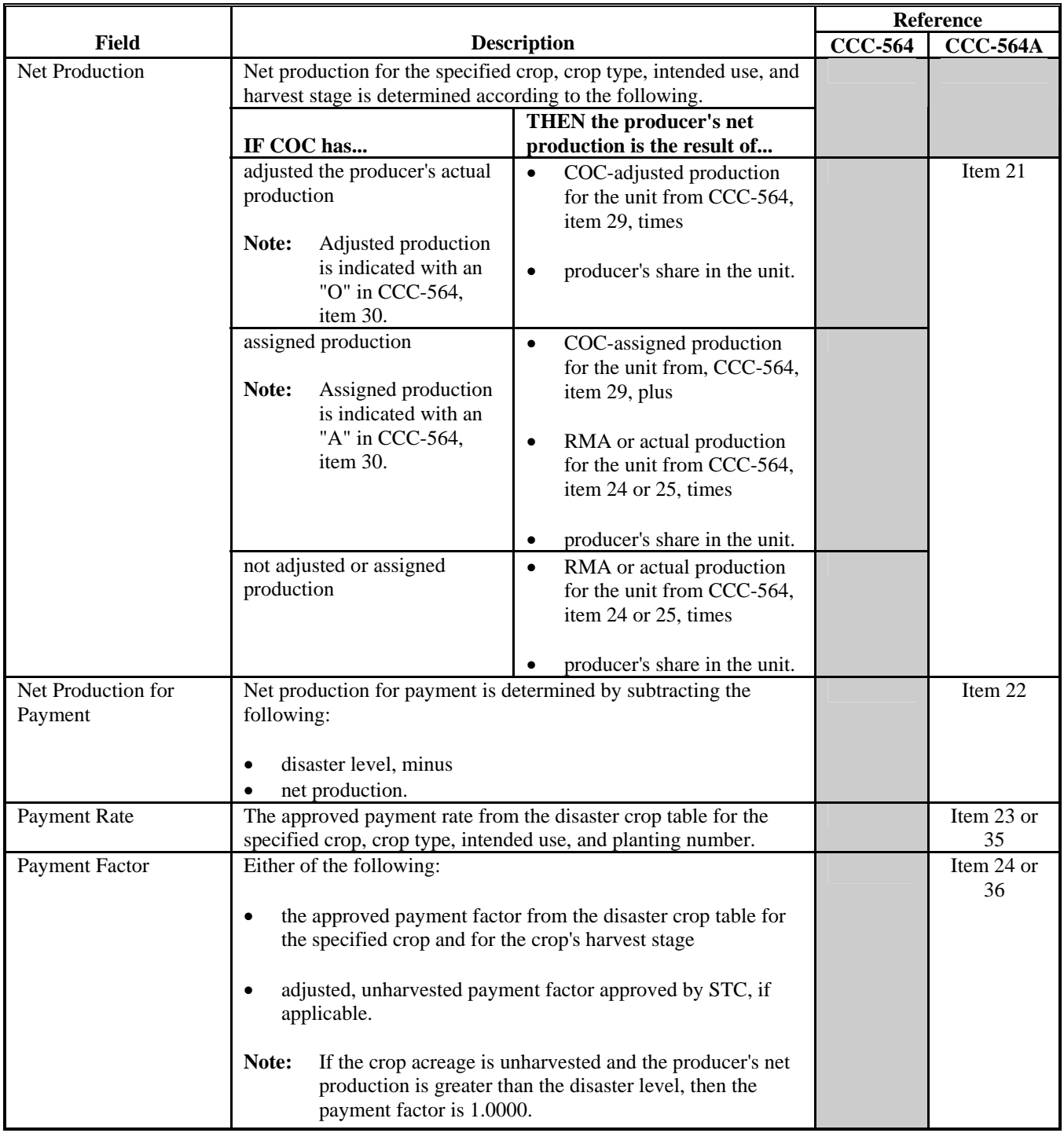

# **B Information on the Report (Continued)**

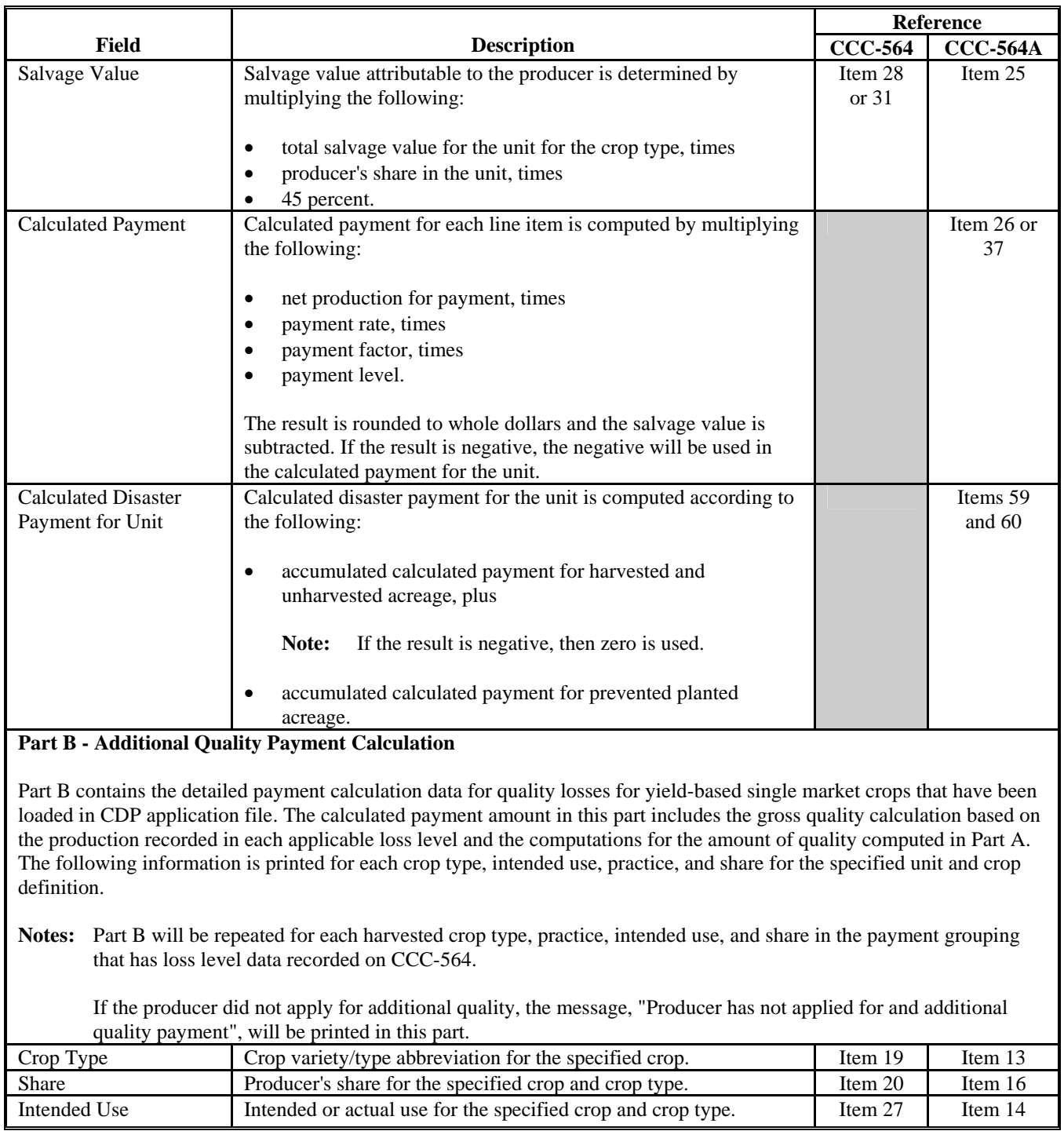

### **B Information on the Report (Continued)**

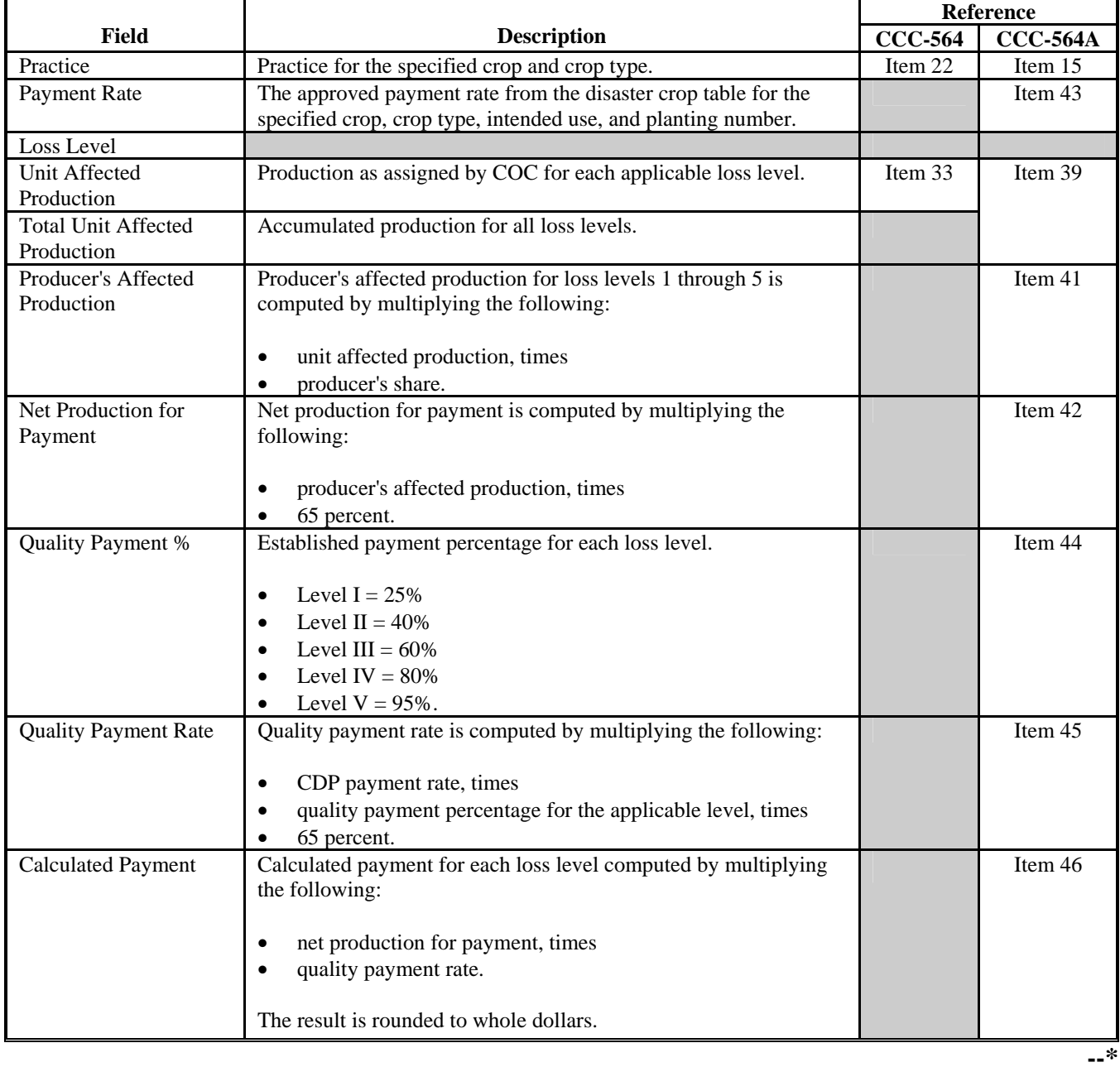

# **B Information on the Report (Continued)**

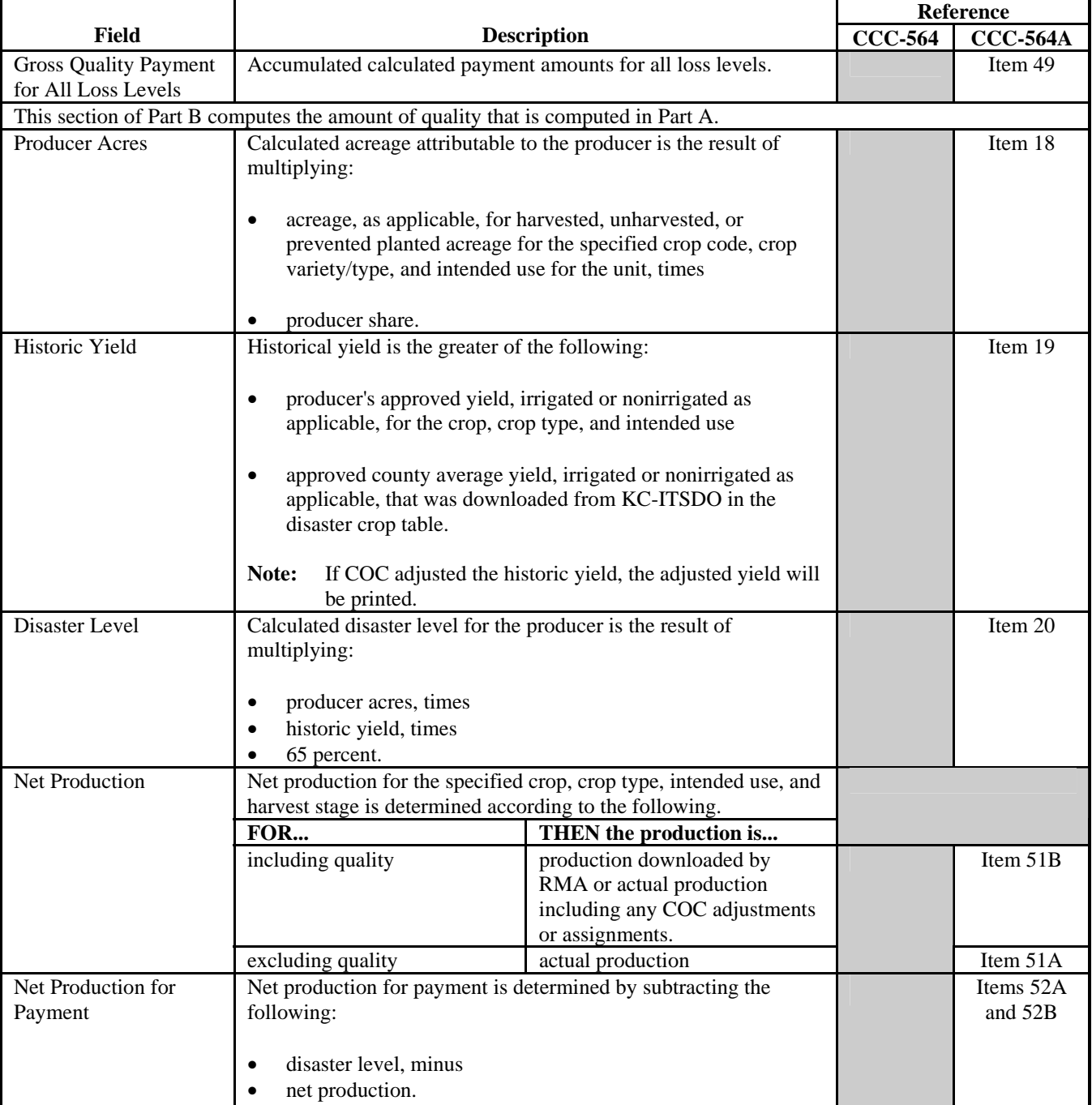

# **B Information on the Report (Continued)**

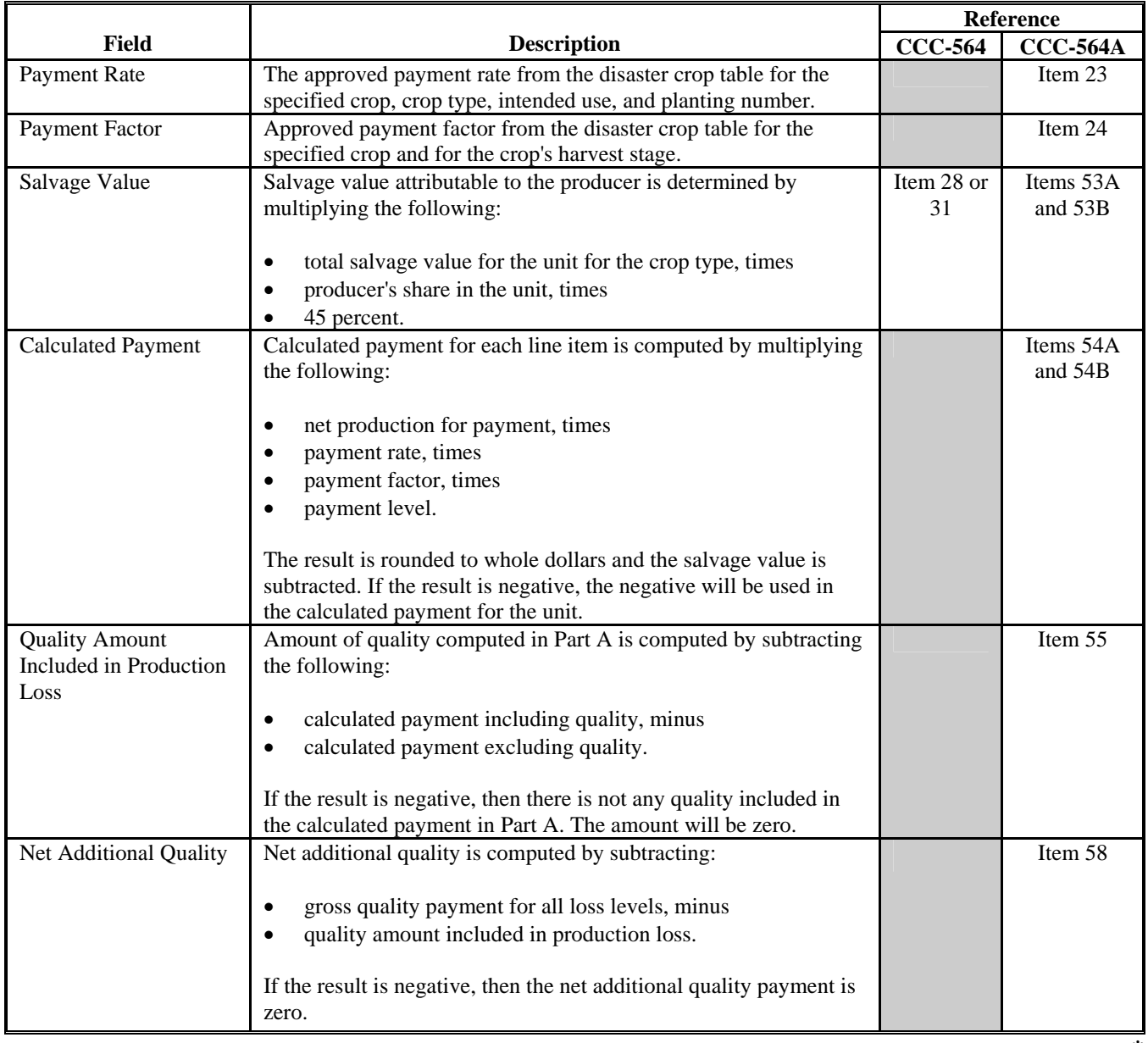

# **B Information on the Report (Continued)**

# **B Information on the Report (Continued)**

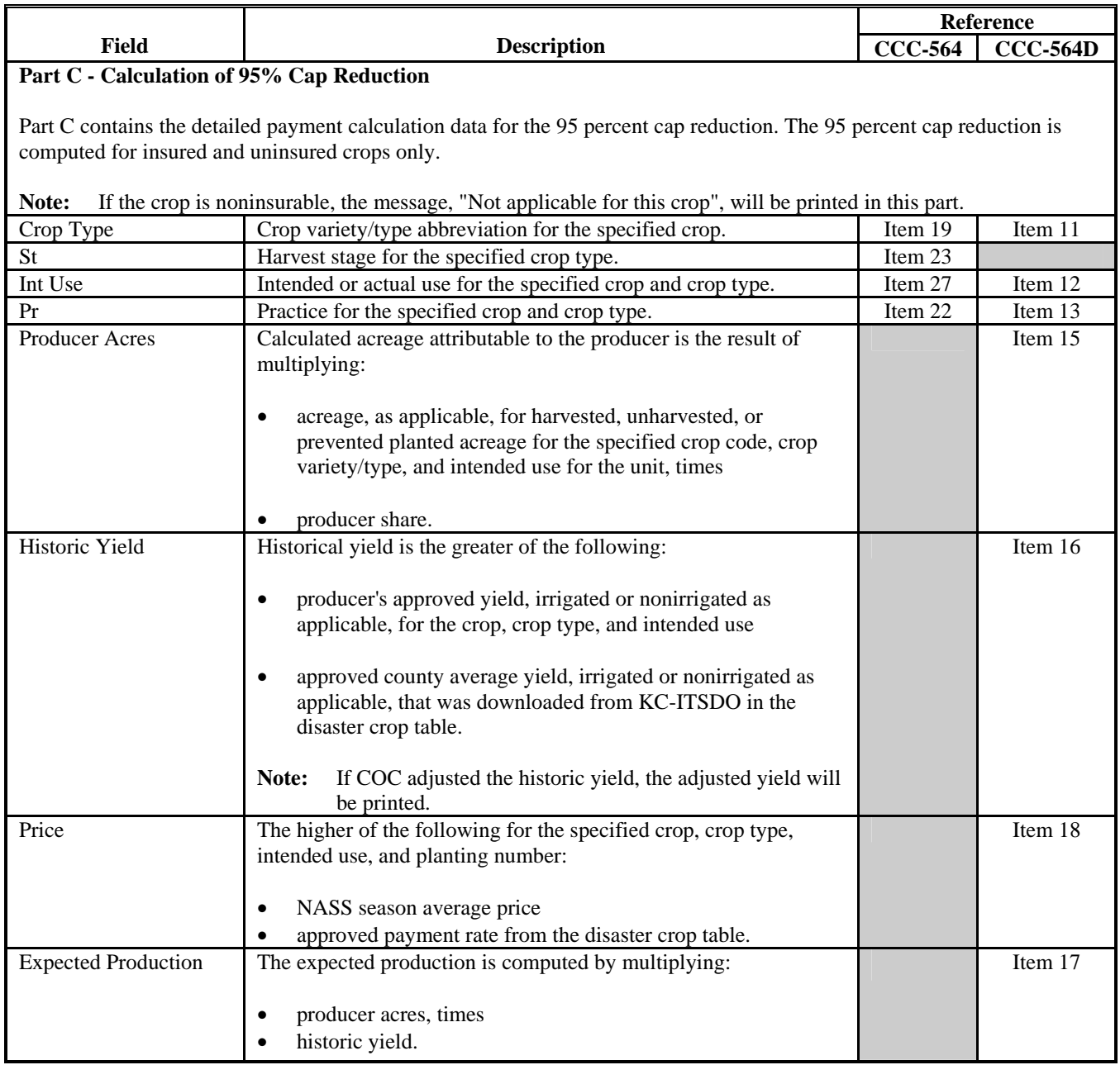

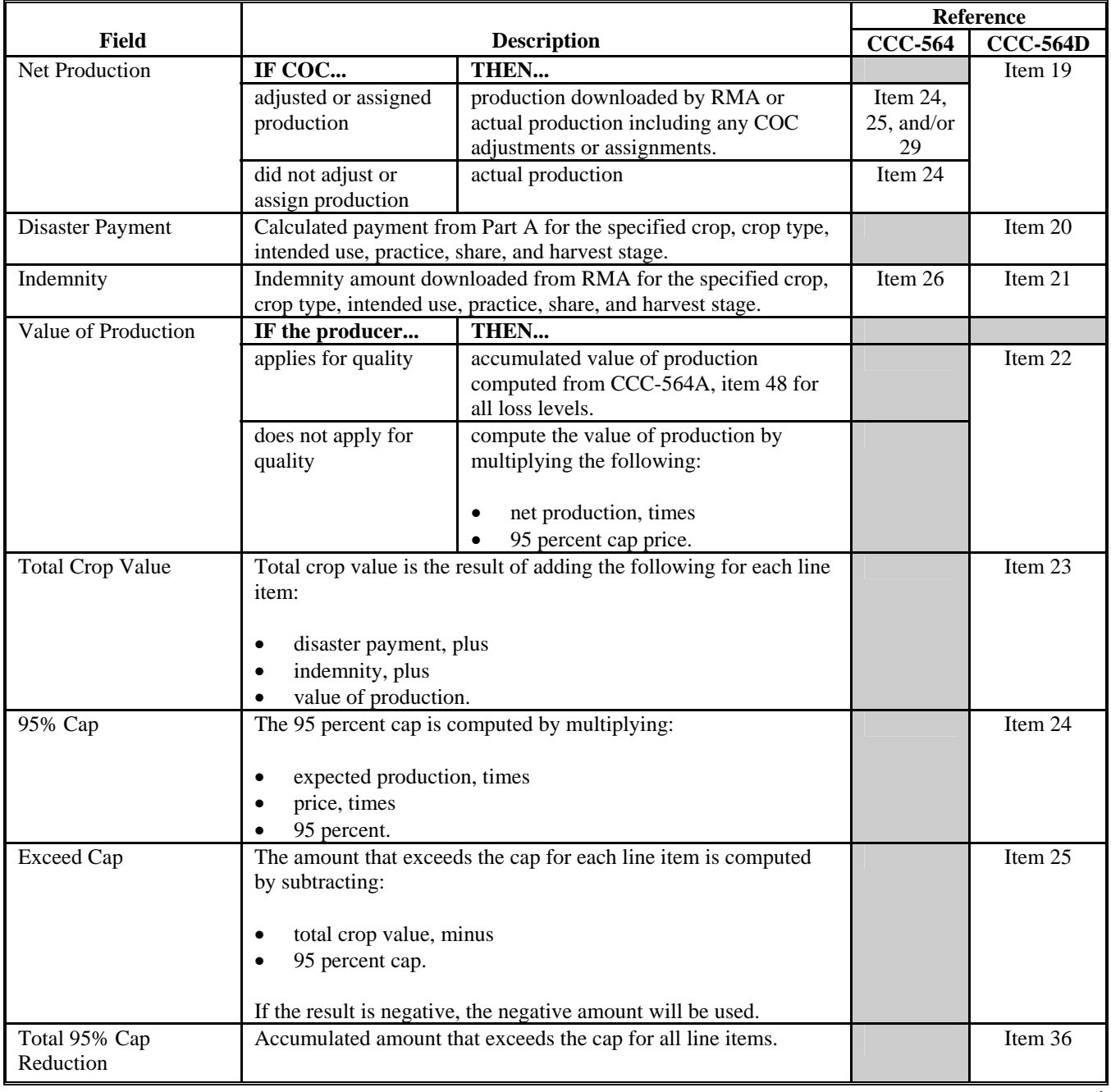

# **B Information on the Report (Continued)**

# **B Information on the Report (Continued)**

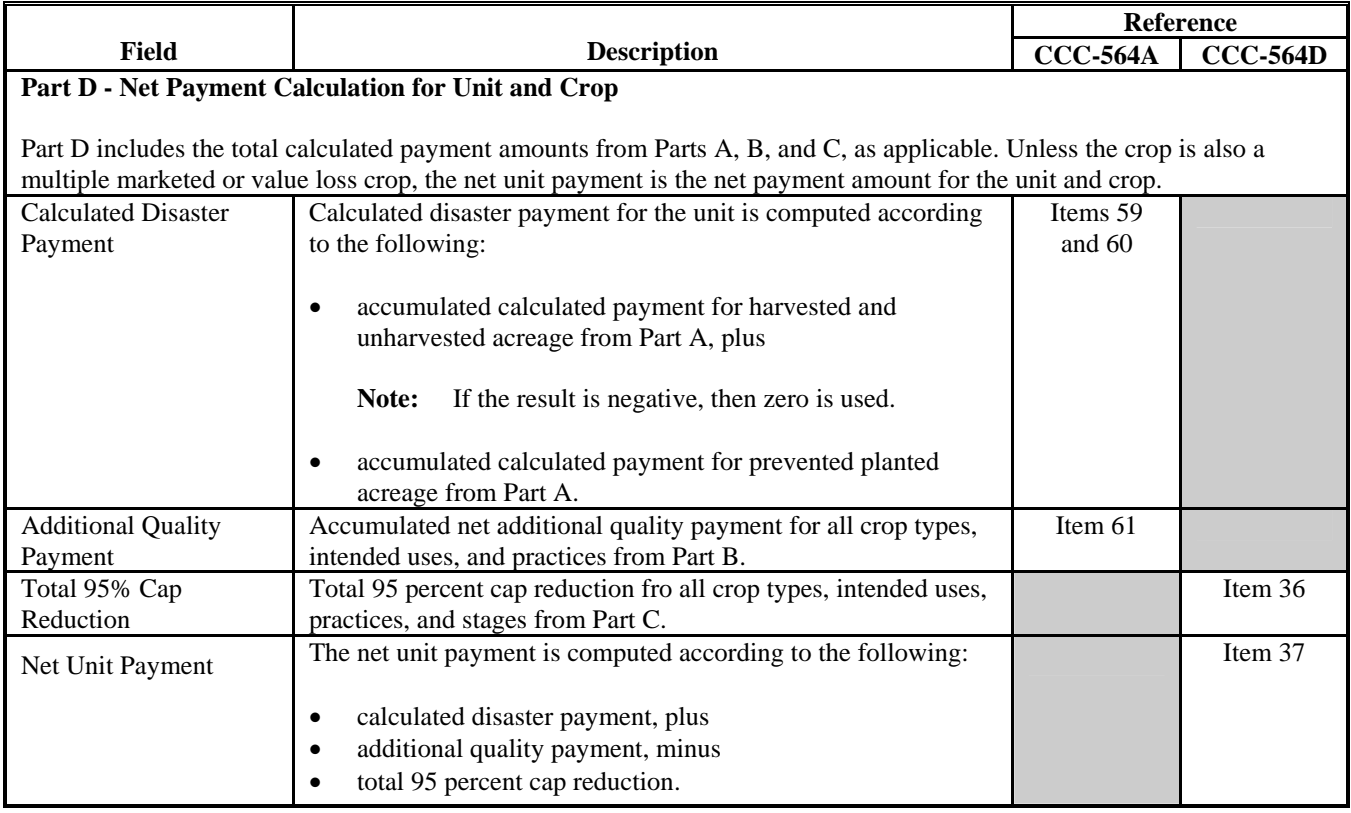

### **A Introduction**

CCC-564E-2 is a computer-generated document that prints the calculated payment amount for multiple-market crops based on the data currently loaded in the CDP application file. CCC-564E-2 includes the detailed payment calculations for:

- production losses
- quality losses
- 95 percent cap reductions for insured and uninsured crops.

#### **B Information on the Report**

#### CCC-564E-2:

 contains information for all multiple-market crop types, intended uses, and practices for the payment grouping

**Note:** A separate report is printed for each unit and payment crop.

- is organized according to the following:
	- Part A includes detailed payment calculation data production losses including COC adjustments
	- Part B includes detailed payment calculation data for the additional quality payment for quality losses
	- Part C includes detailed 95 percent cap payment reduction data
	- Part D includes the total projected payment amount for the unit and crop.**--\***

**Par. 327**

**Reminder:** Crops are grouped for payment purposes by unit, planting period, payment crop code, and payment type code. All matching payment crop codes and payment type codes are considered 1 crop for payment purposes.

### **B Information on the Report (Continued)**

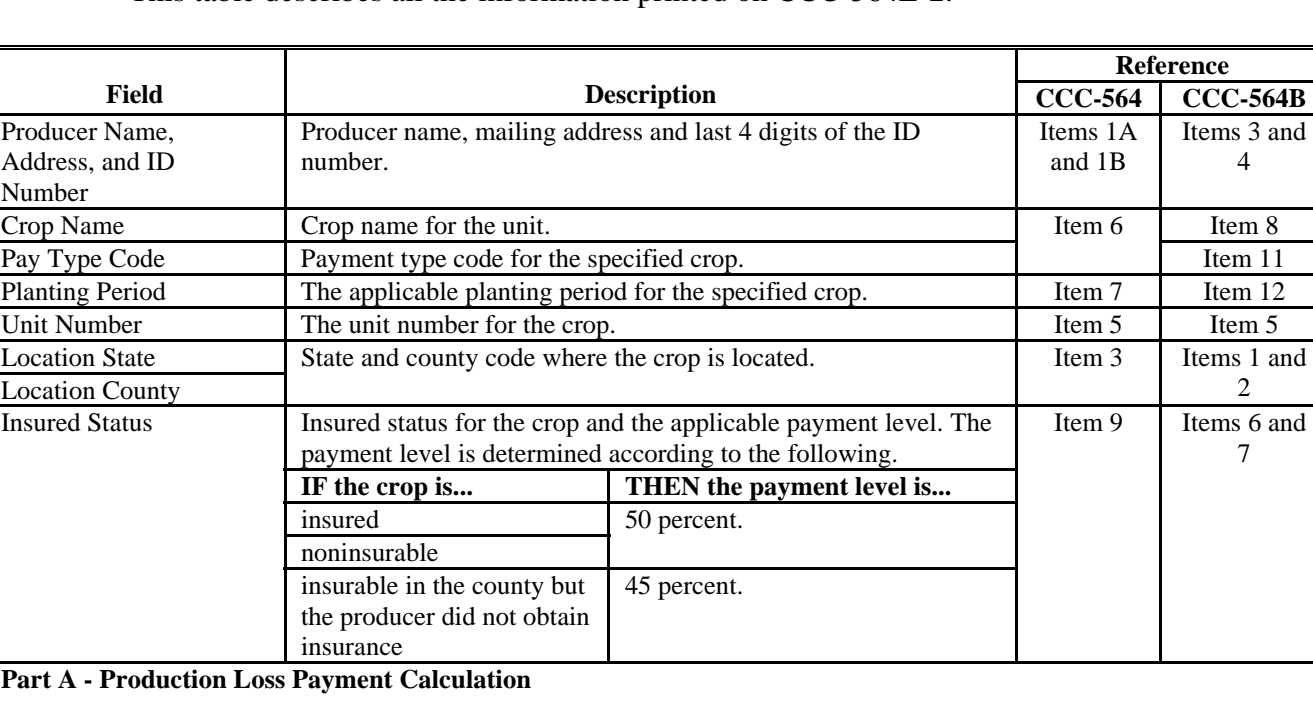

This table describes all the information printed on CCC-564E-2.

Part A contains the detailed payment calculation data for production losses for yield-based multiple market crops that have been loaded in CDP application file. The calculated payment amount in this part may also include quality, if production adjustments were made by RMA or COC. The following information is printed for each crop type, intended use, and practice for the specified unit and crop definition.

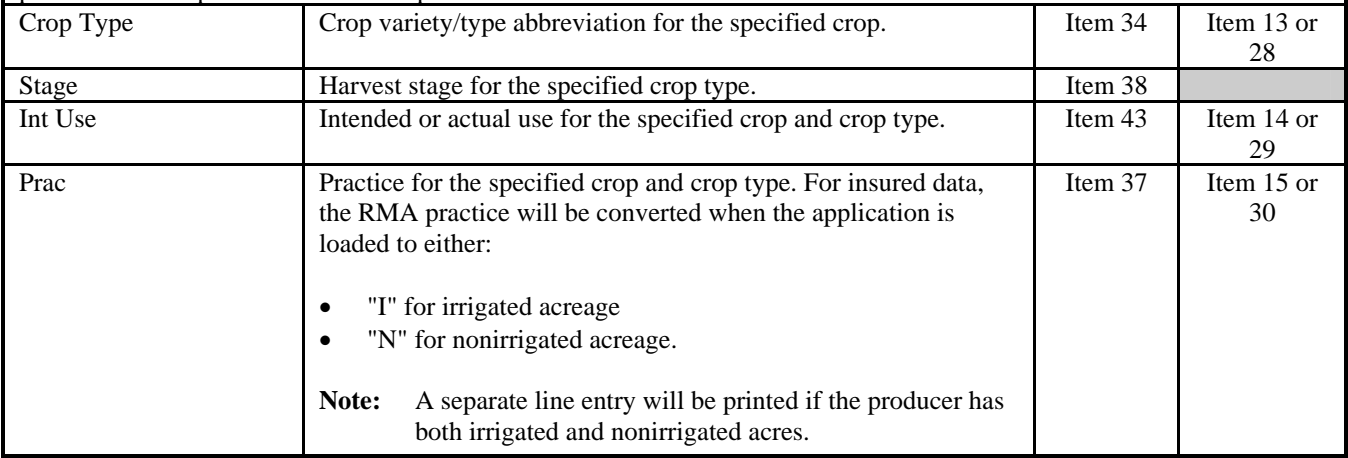

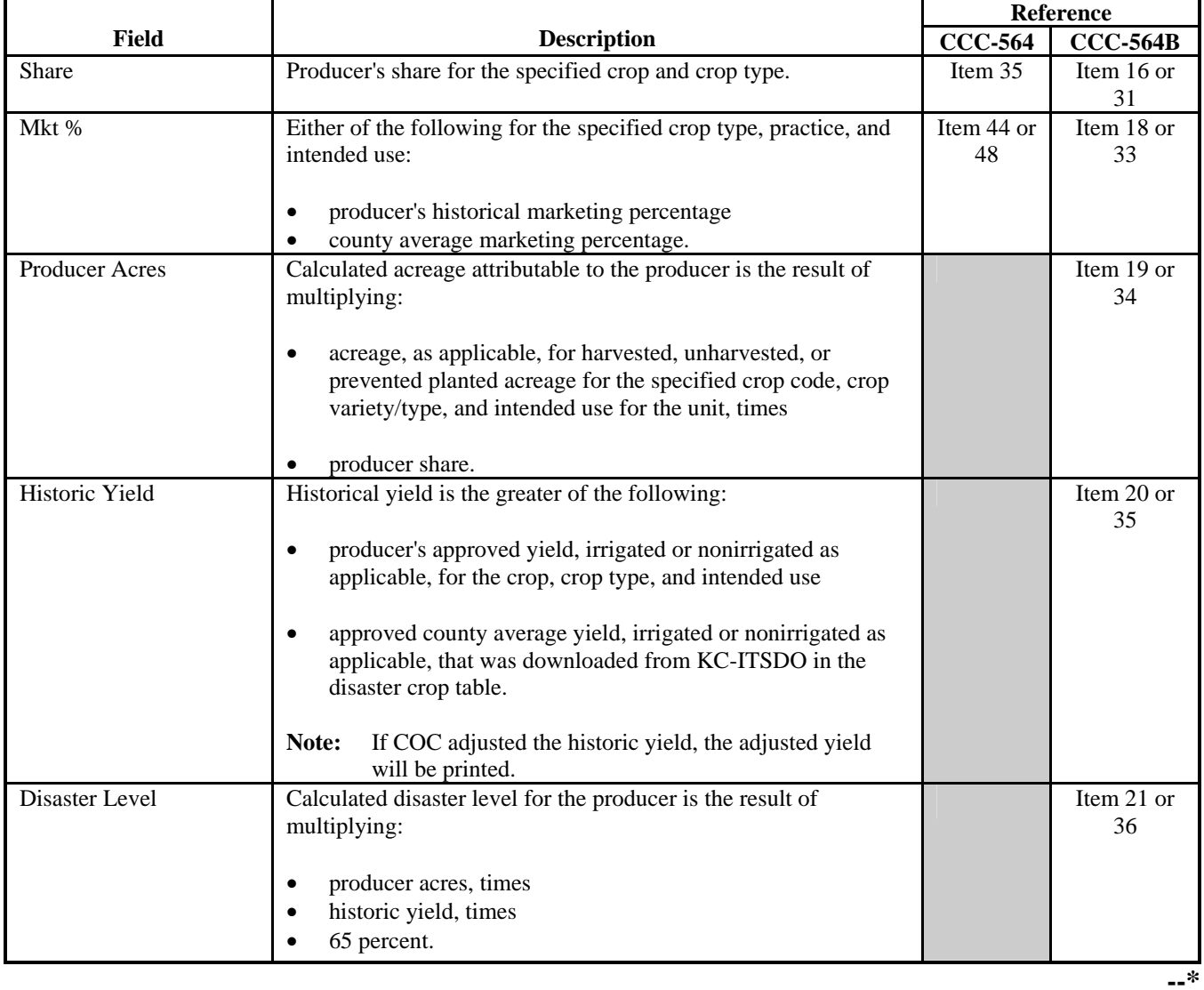

# **B Information on the Report (Continued)**

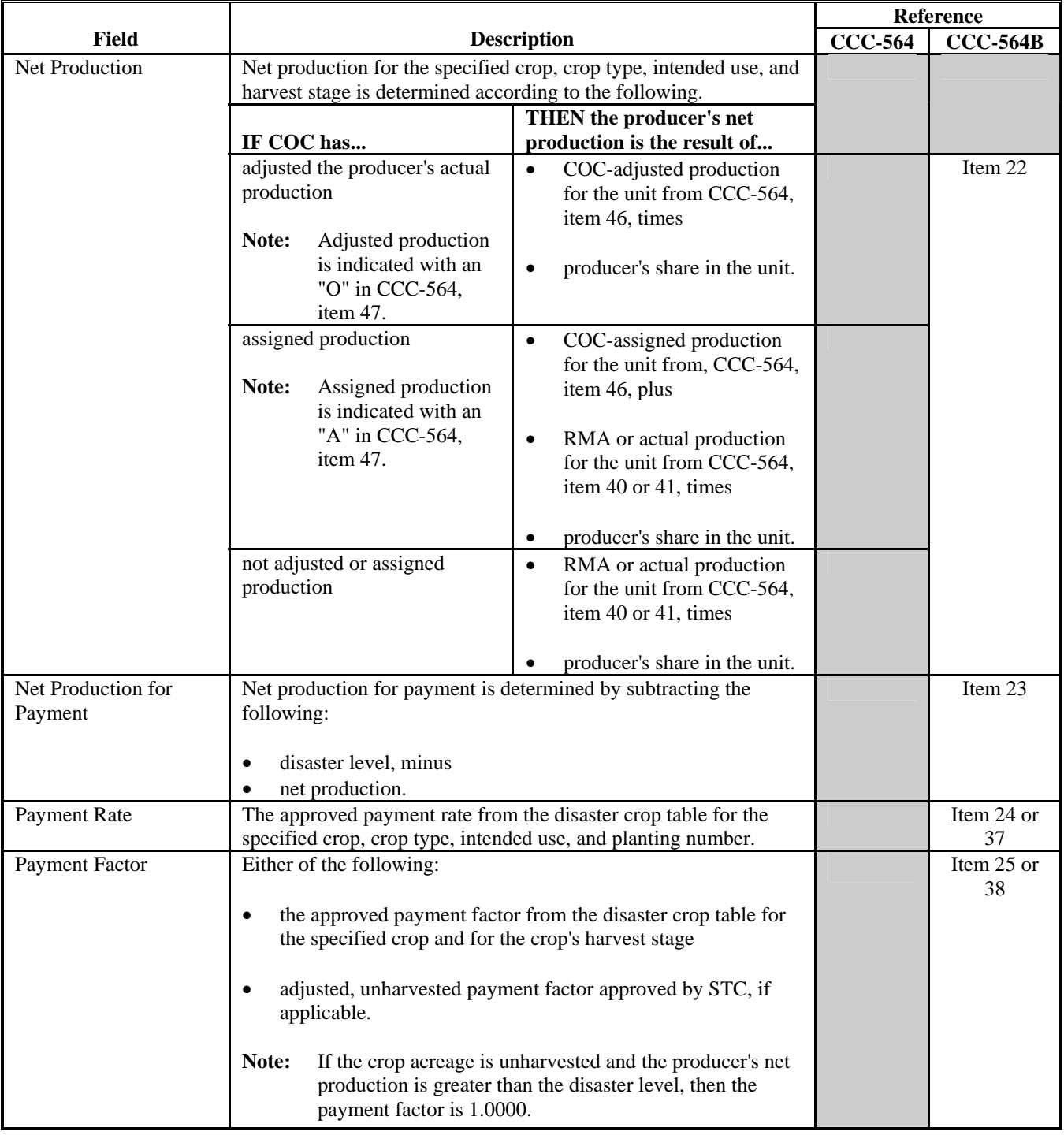

# **B Information on the Report (Continued)**

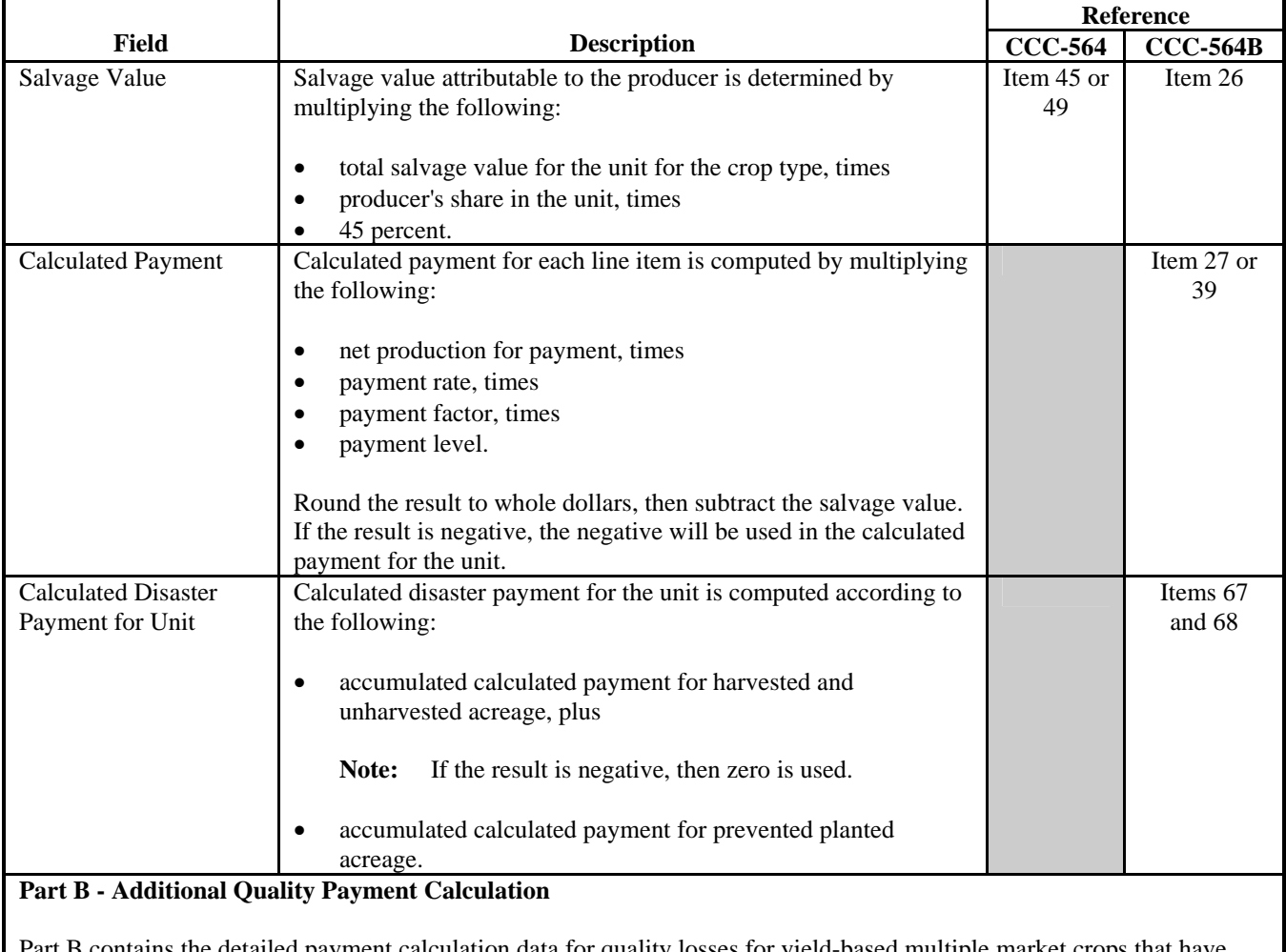

# **B Information on the Report (Continued)**

ontains the detailed payment calculation data for quality losses for yield-based multiple market crops that have been loaded in CDP application file. The following information is printed for each crop type, intended use, practice, and share for the specified unit and crop definition.

**Note:** Part B will be repeated for each harvested crop type, practice, intended use, and share in the payment grouping.

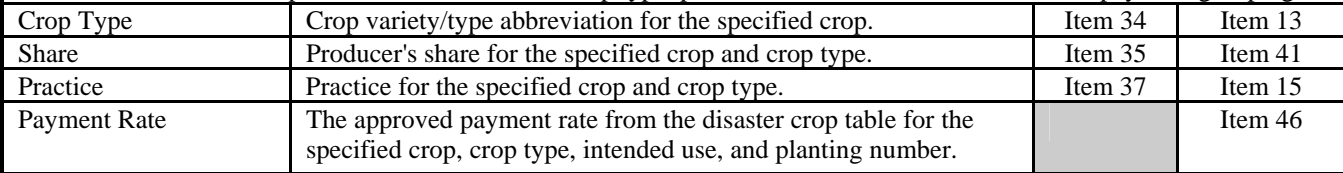

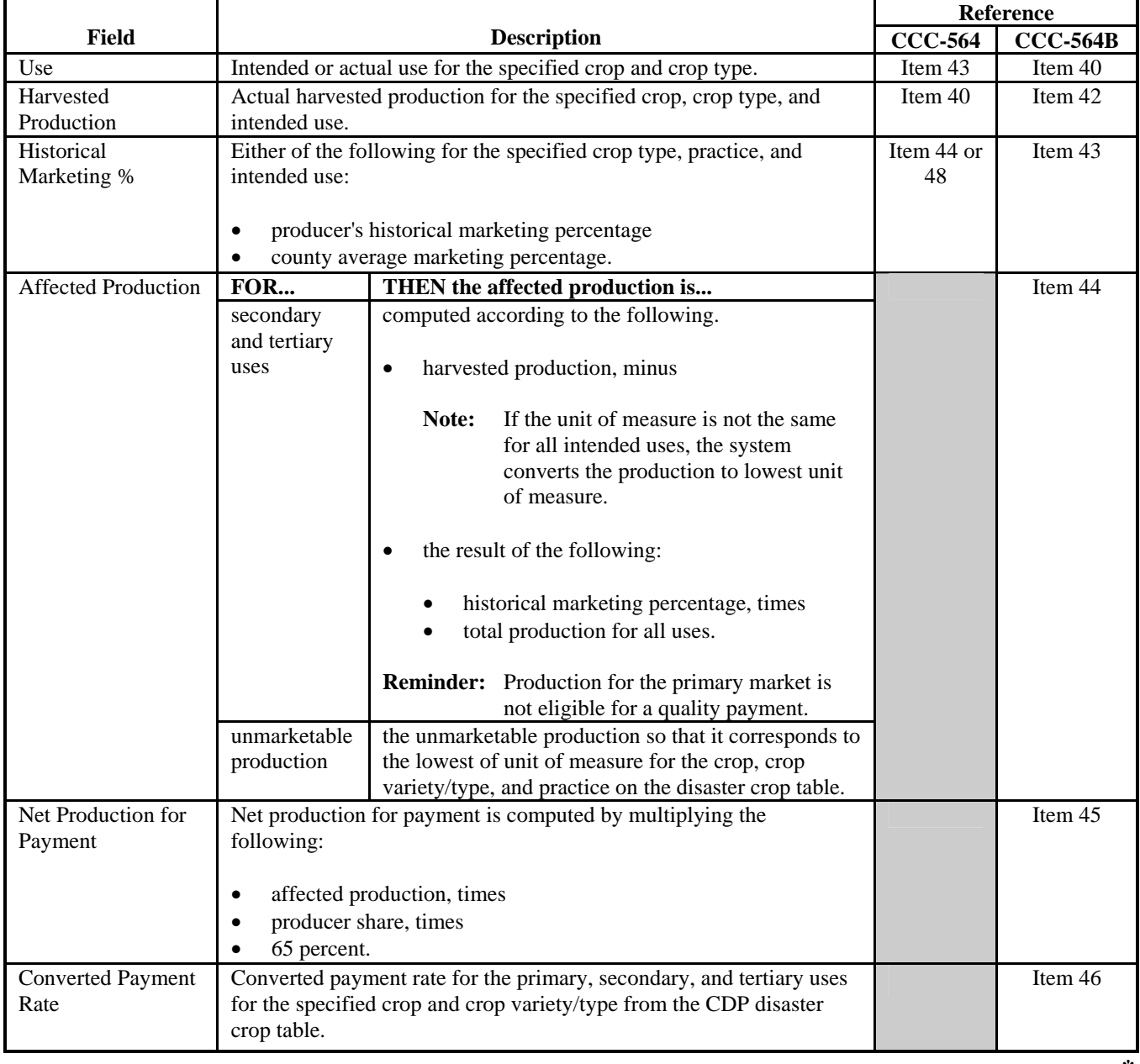

# **B Information on the Report (Continued)**

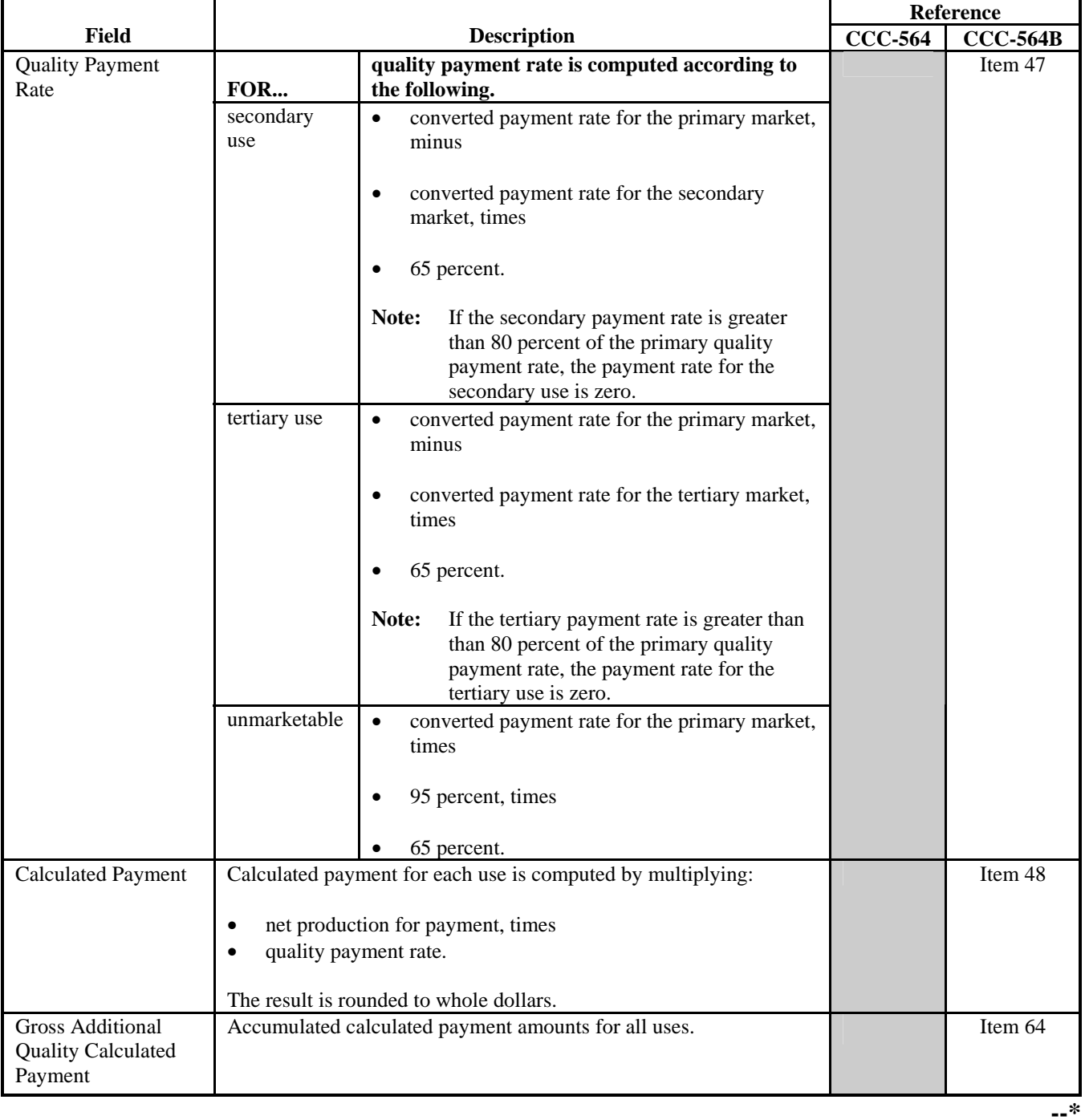

# **B Information on the Report (Continued)**

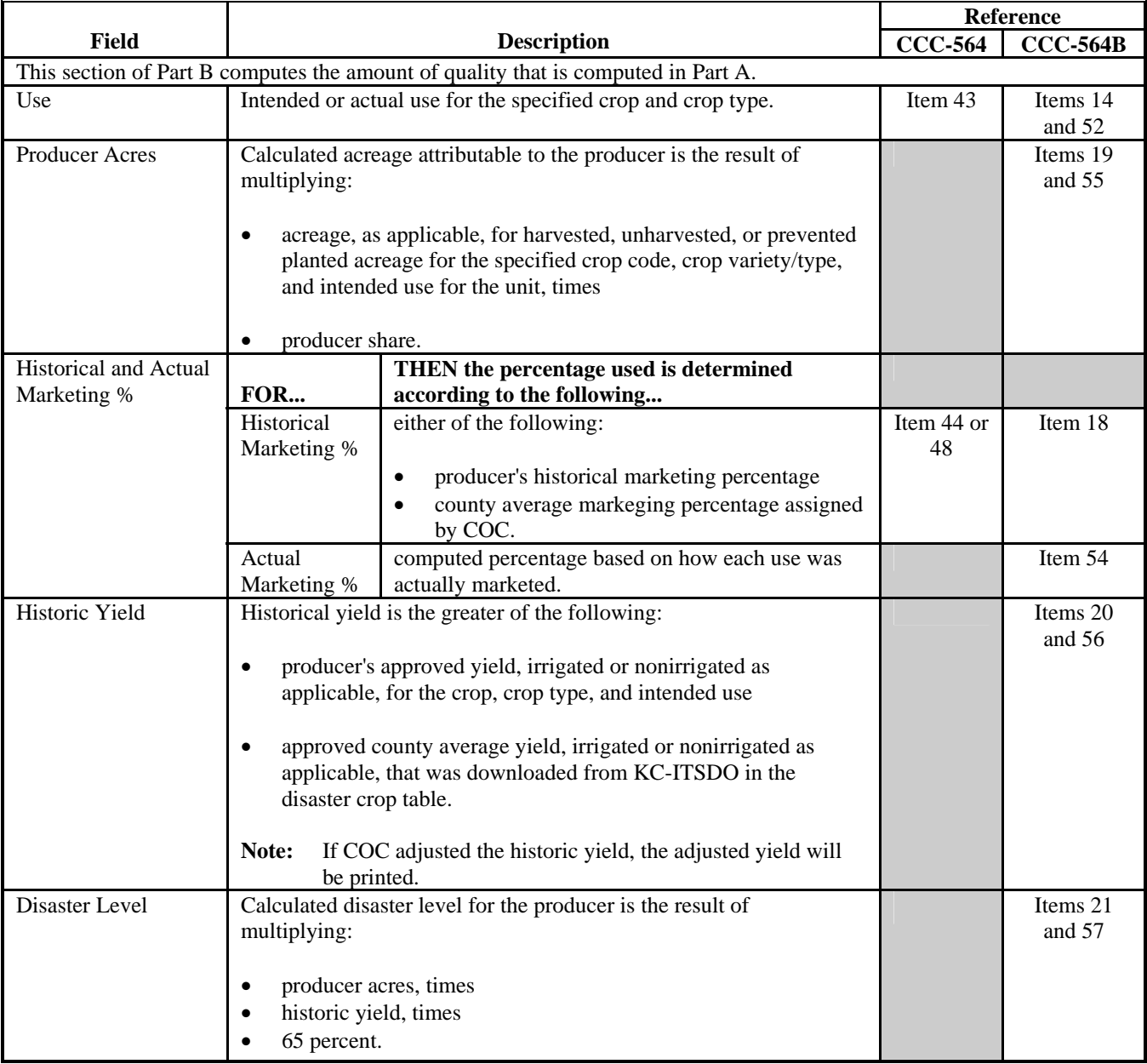

# **B Information on the Report (Continued)**

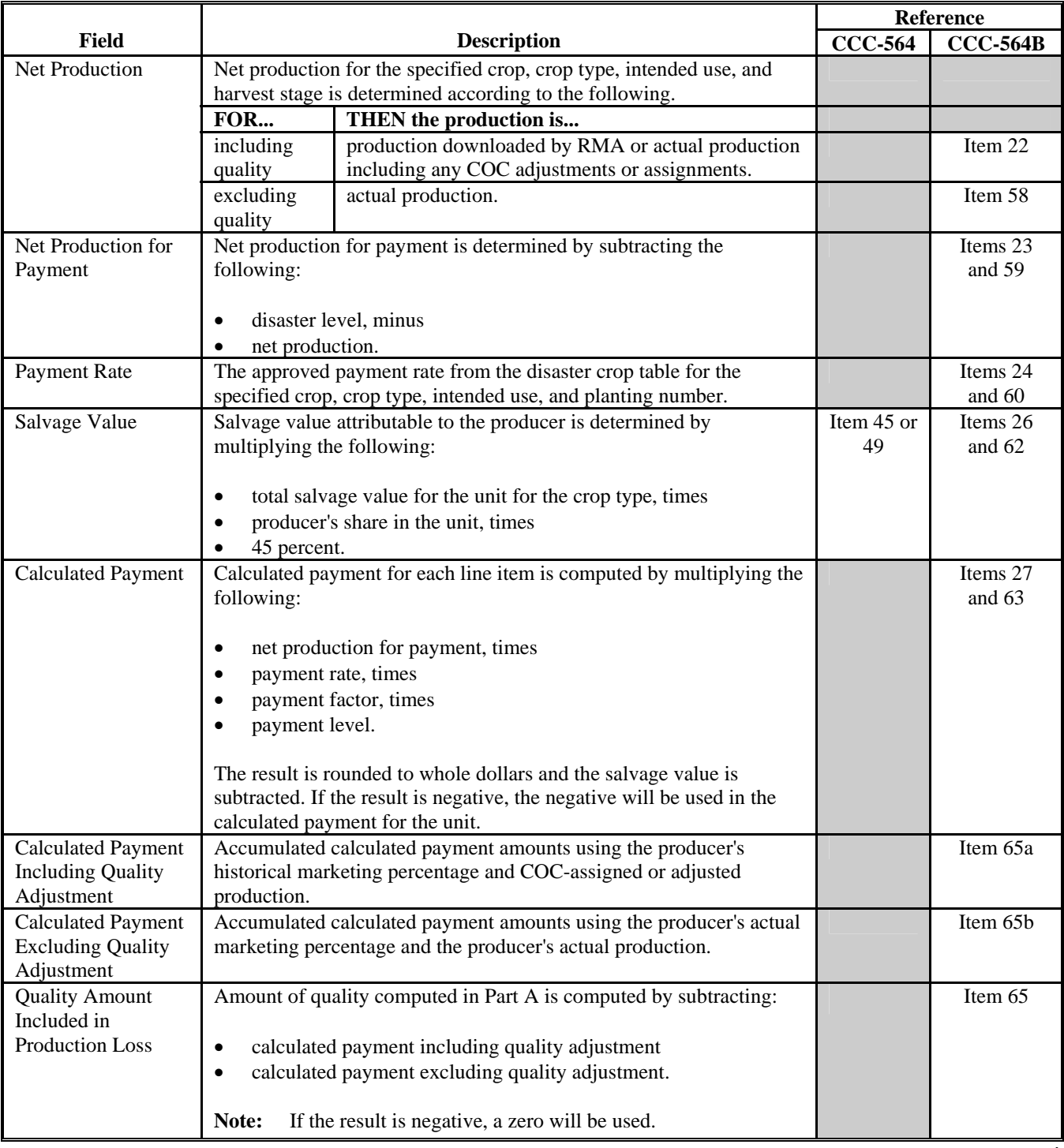

# **B Information on the Report (Continued)**

# **B Information on the Report (Continued)**

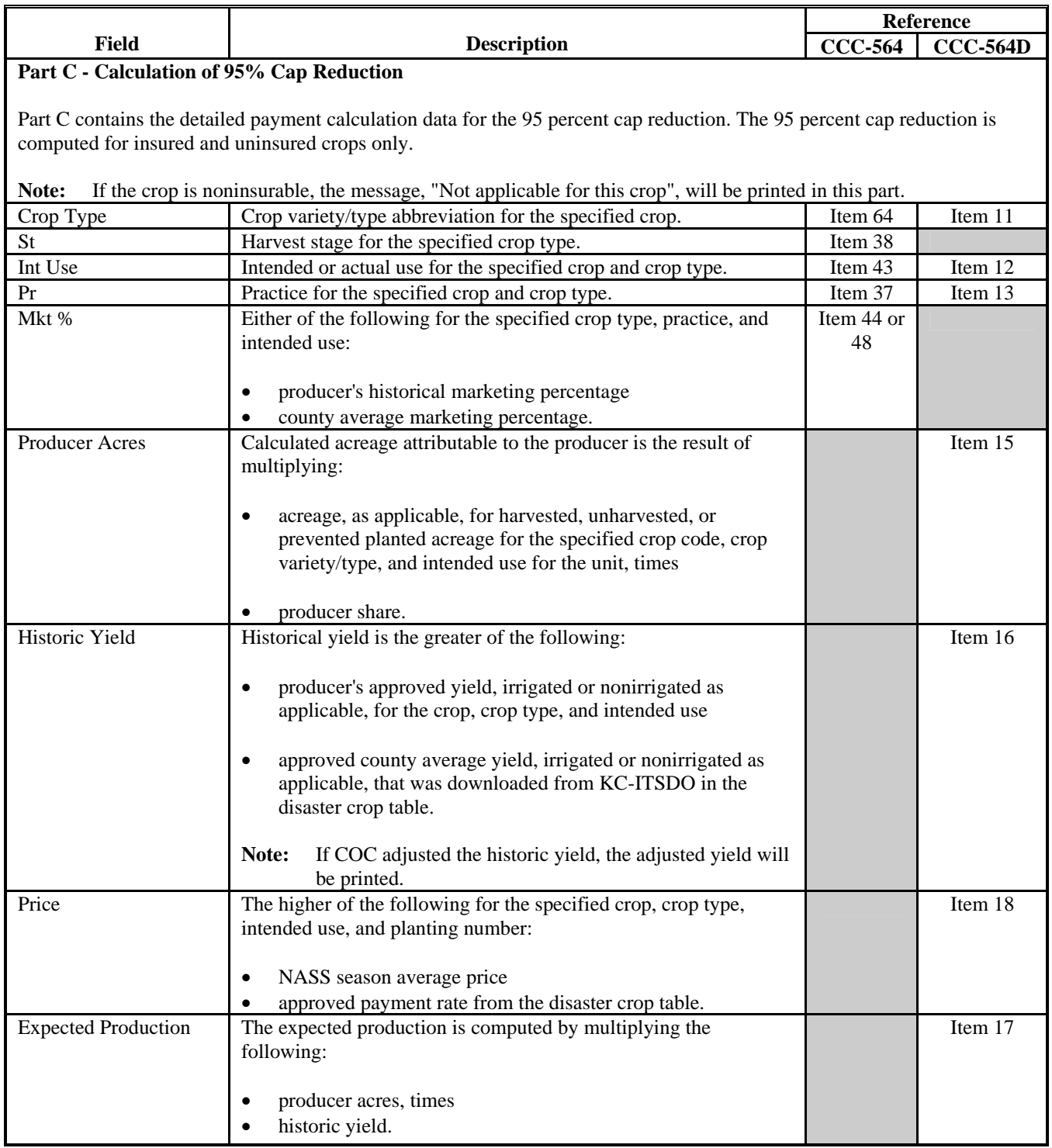

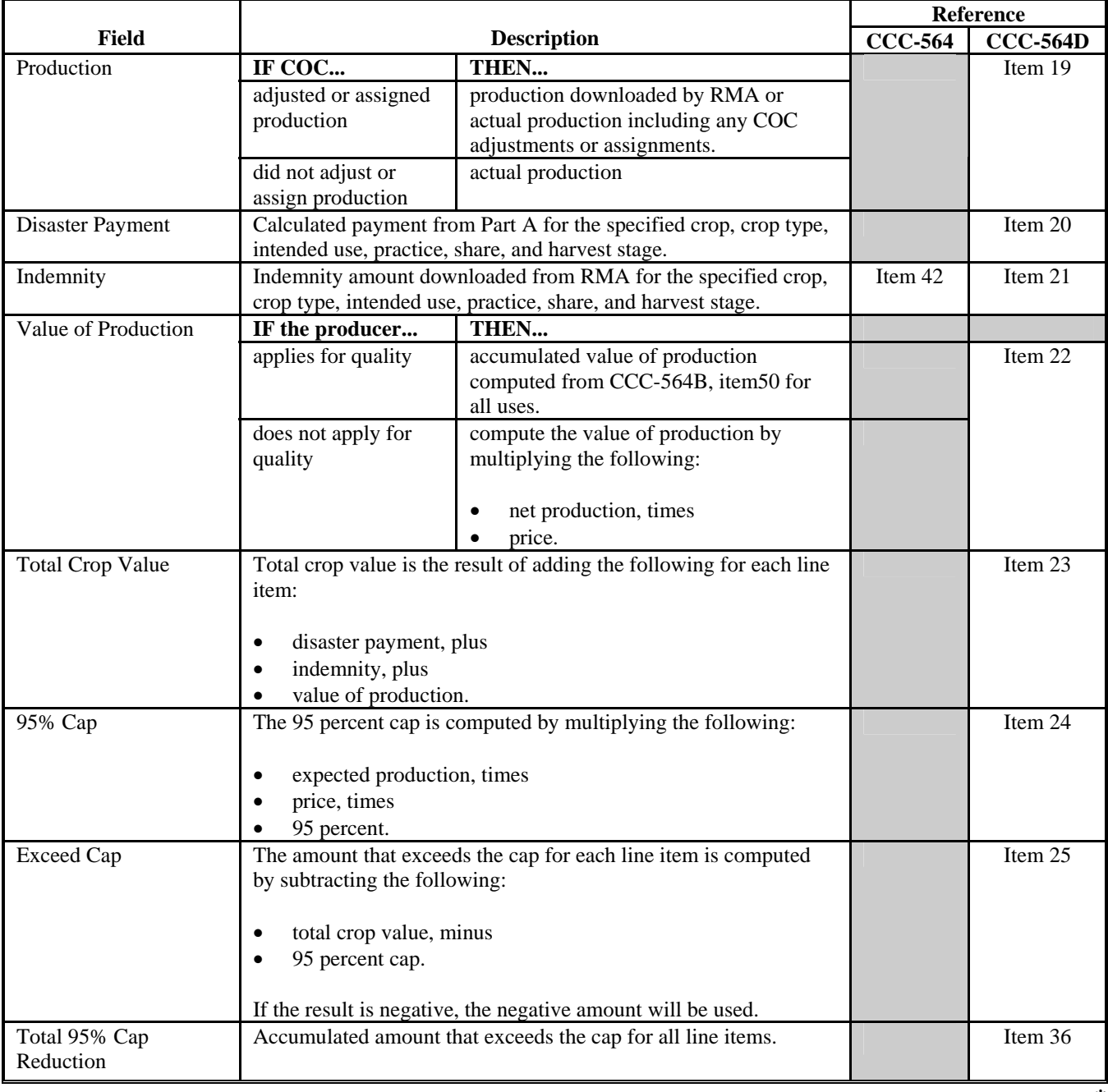

# **B Information on the Report (Continued)**

# **B Information on the Report (Continued)**

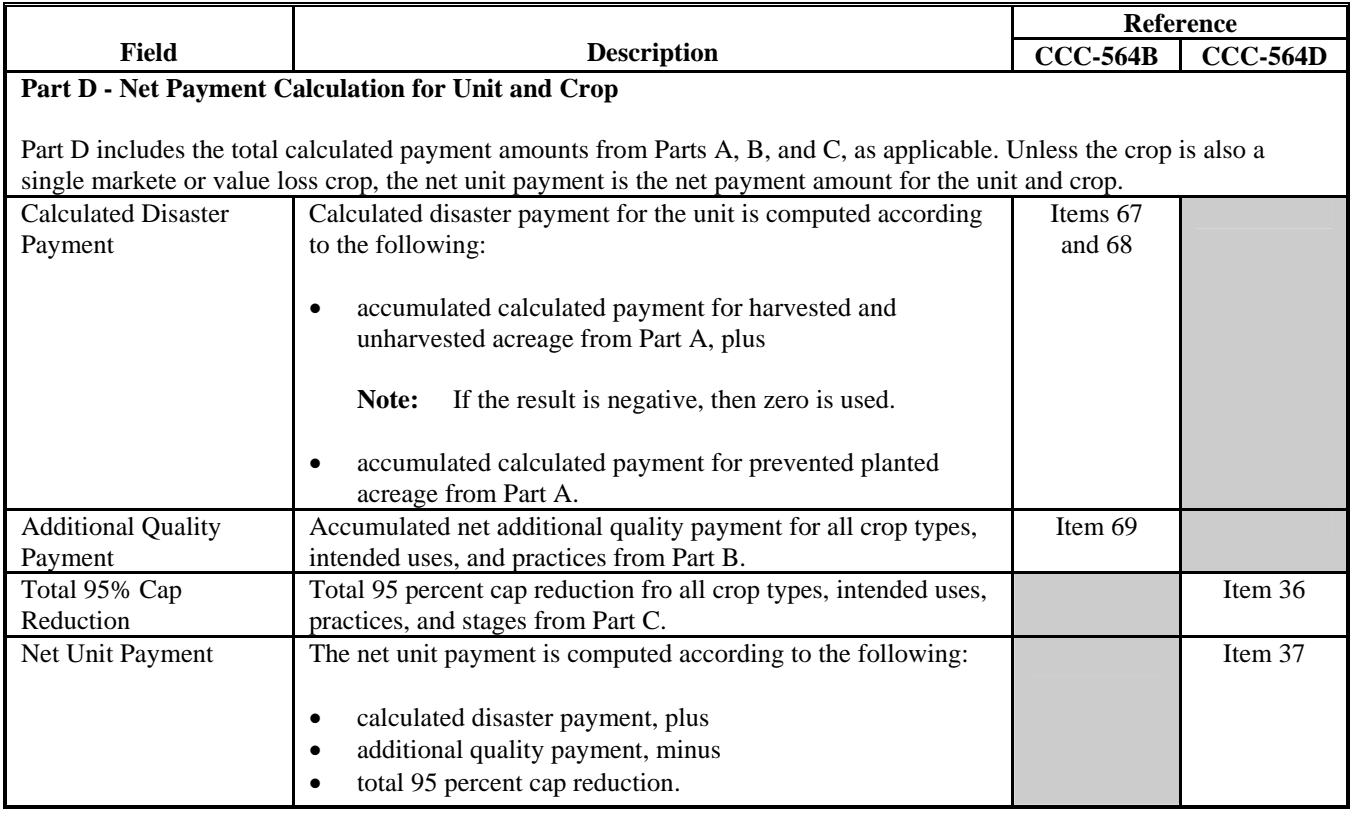

# **\*--328 CCC-564E-3 - Detailed Statement of Calculated Payment Amounts for Value Loss Crops**

### **A Introduction**

CCC-564E-3 is a computer-generated document that prints the calculated payment amount for value loss crops based on the data currently loaded in the CDP application file. CCC-564E-3 includes the detailed payment calculations for:

- production losses
- 95 percent cap reductions for insured and uninsured crops.
- **Reminder:** Crops are grouped for payment purposes by unit, planting period, payment crop code, and payment type code. All matching payment crop codes and payment type codes are considered 1 crop for payment purposes.

### **B Information on the Report**

CCC-564E-3:

contains information for all value loss crop types for the payment grouping

**Note:** A separate report is printed for each unit and payment crop.

- is organized according to the following:
	- Part A includes detailed payment calculation data production losses including COC adjustments
	- Part B includes detailed 95 percent cap payment reduction data
	- Part C includes the total projected payment amount for the unit and crop.**--\***
#### **Par. 328 \*--328 CCC-564E-3 - Detailed Statement of Calculated Payment Amounts for Value Loss Crops (Continued)**

#### **B Information on the Report (Continued)**

This table describes all the information printed on CCC-564E-3.

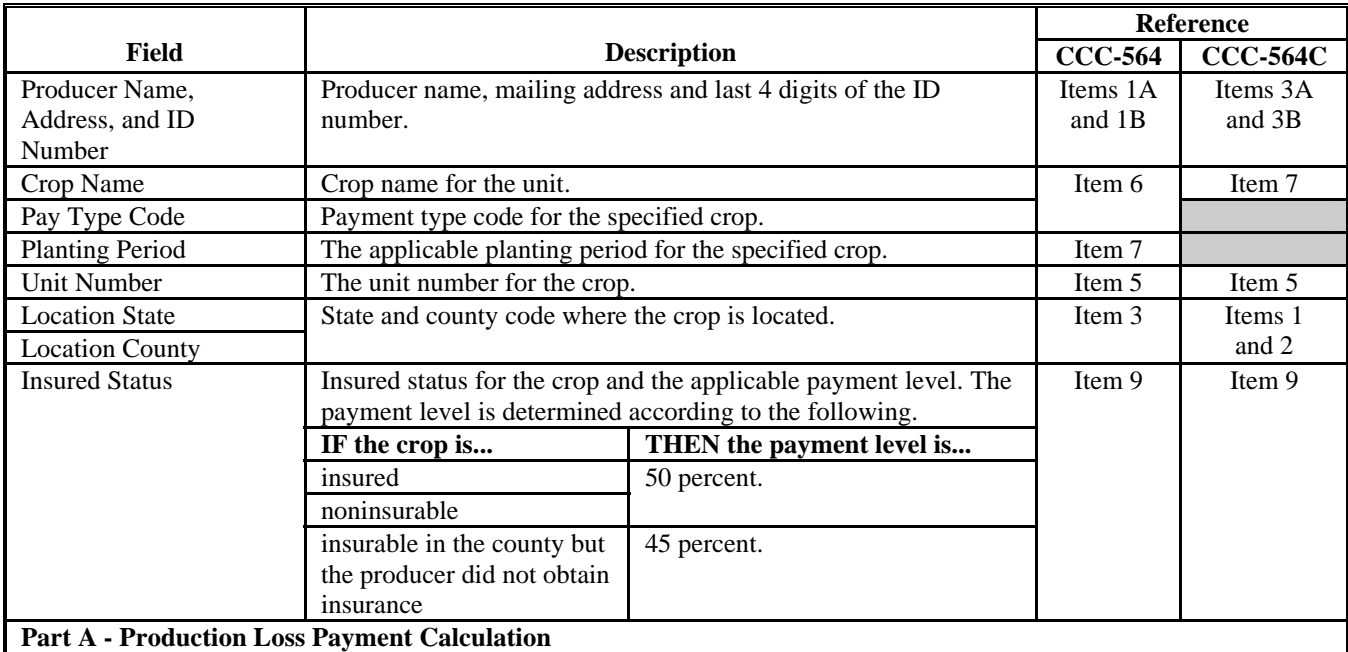

Part A contains the detailed payment calculation data for production losses for value loss crops that have been loaded in CDP application file. The following information is printed for each crop type, intended use, and practice for the specified unit and crop definition.

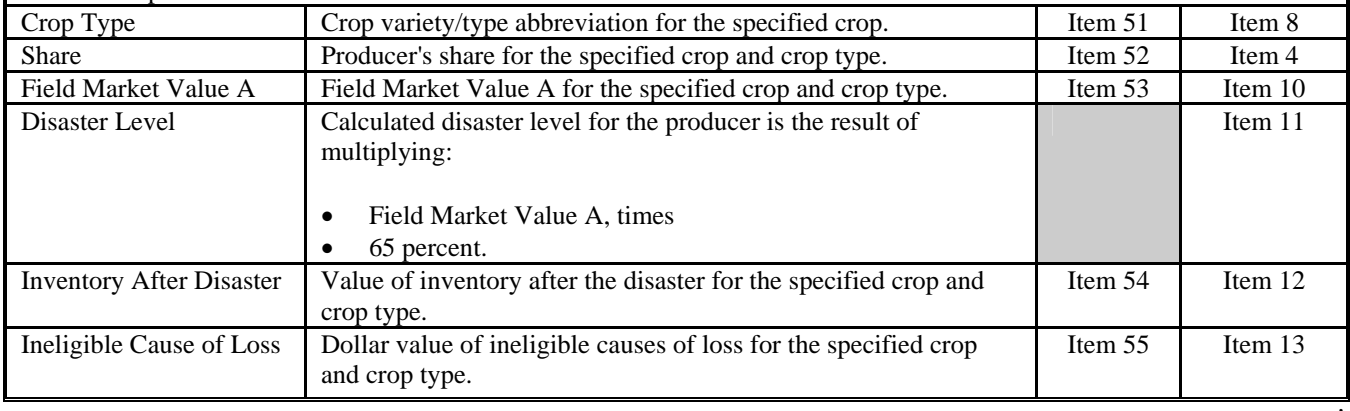

#### **Par. 328 \*--328 CCC-564E-3 - Detailed Statement of Calculated Payment Amounts for Value Loss Crops (Continued)**

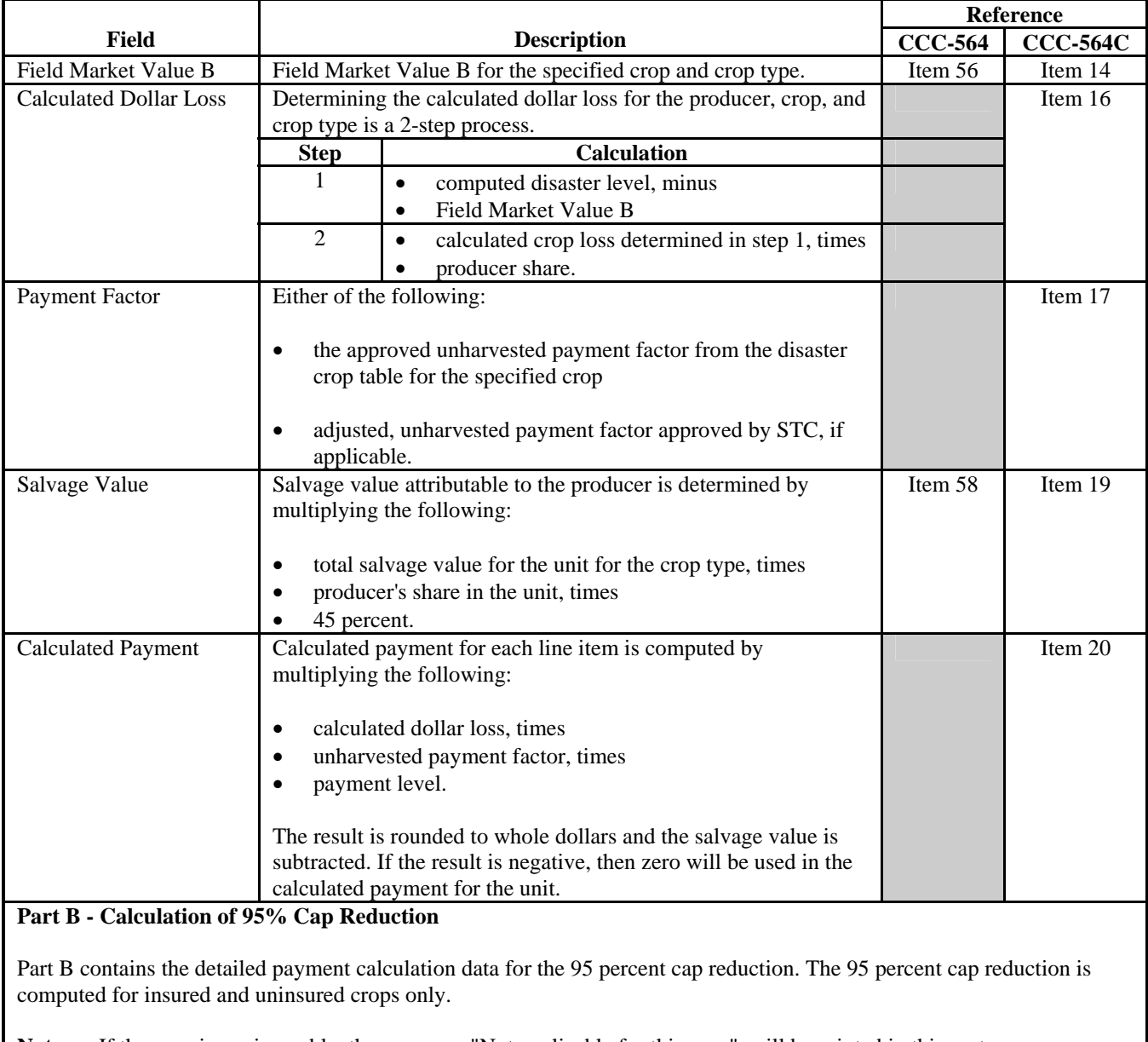

### **B Information on the Report (Continued)**

**Note:** If the crop is noninsurable, the message, "Not applicable for this crop", will be printed in this part.

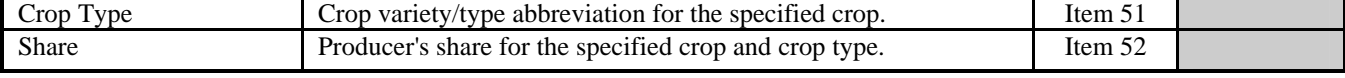

**--\***

#### **Par. 328 \*--328 CCC-564E-3 - Detailed Statement of Calculated Payment Amounts for Value Loss Crops (Continued)**

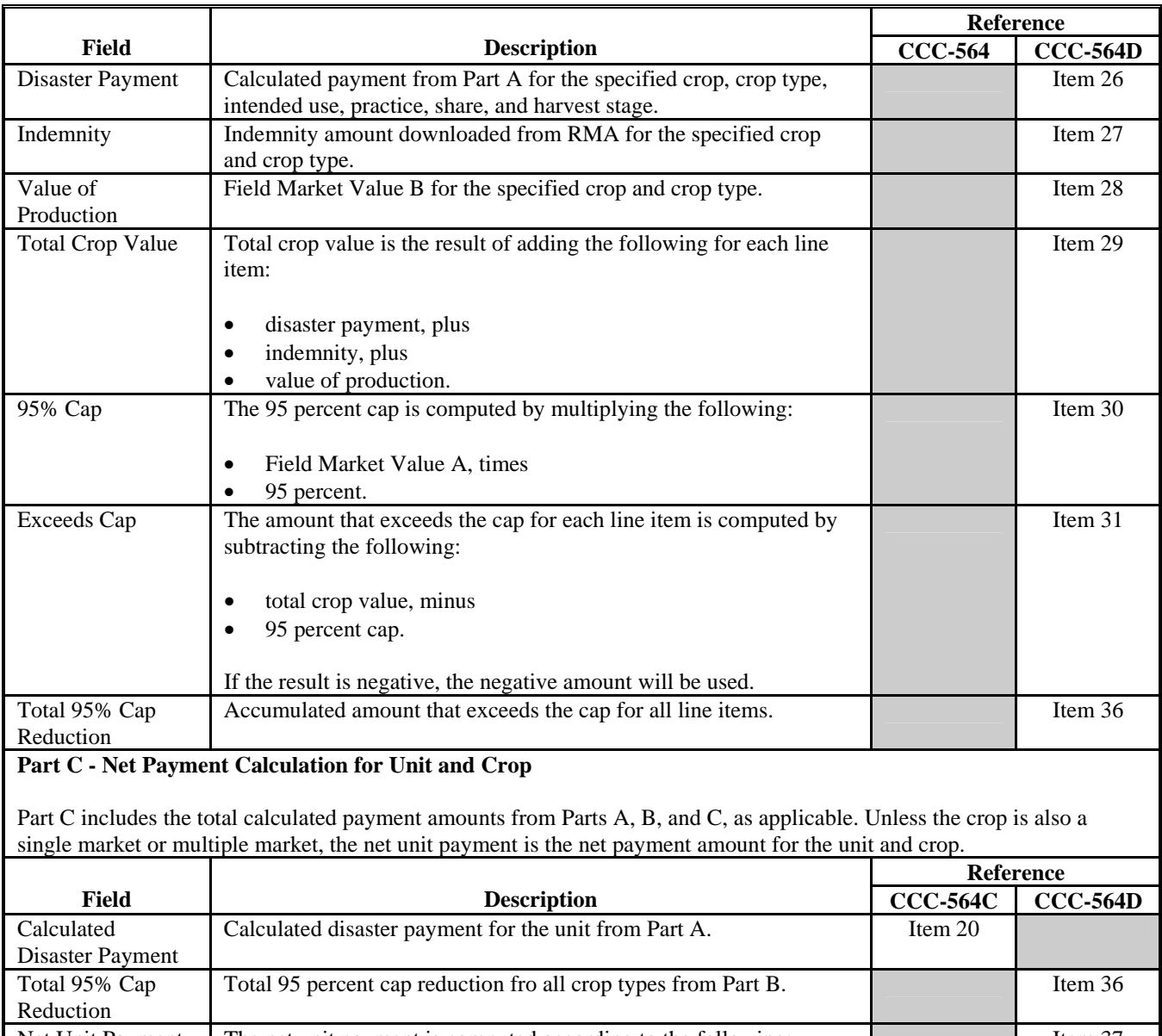

### **B Information on the Report (Continued)**

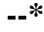

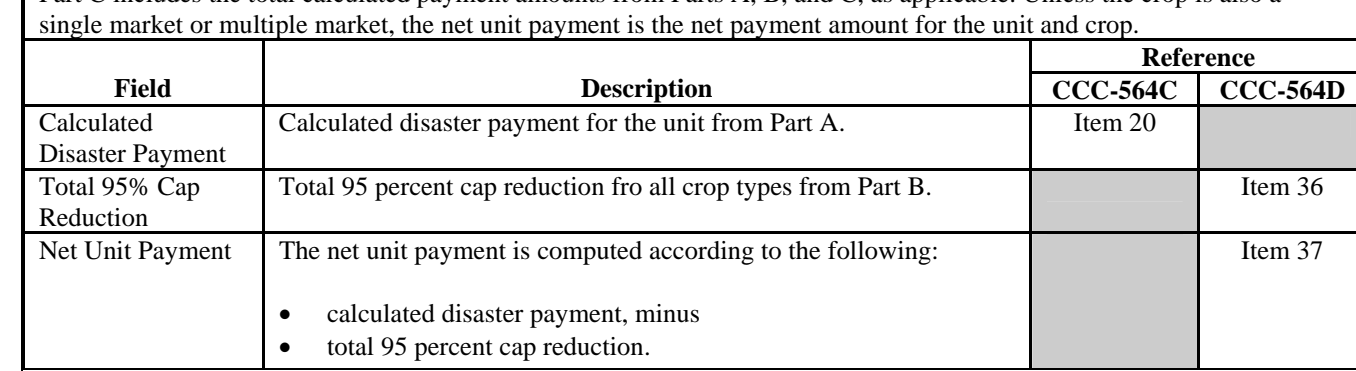

### **\*--329 Printing the Producer Detailed Calculated Payment Reports**

### **A Printing the Report From Menu MHADO1**

The producer detailed calculated payment reports can be printed for a specific producer or for all producers. Follow the steps in this table to print CCC-564E-1, CCC-564E-2, and CCC-564E-3.

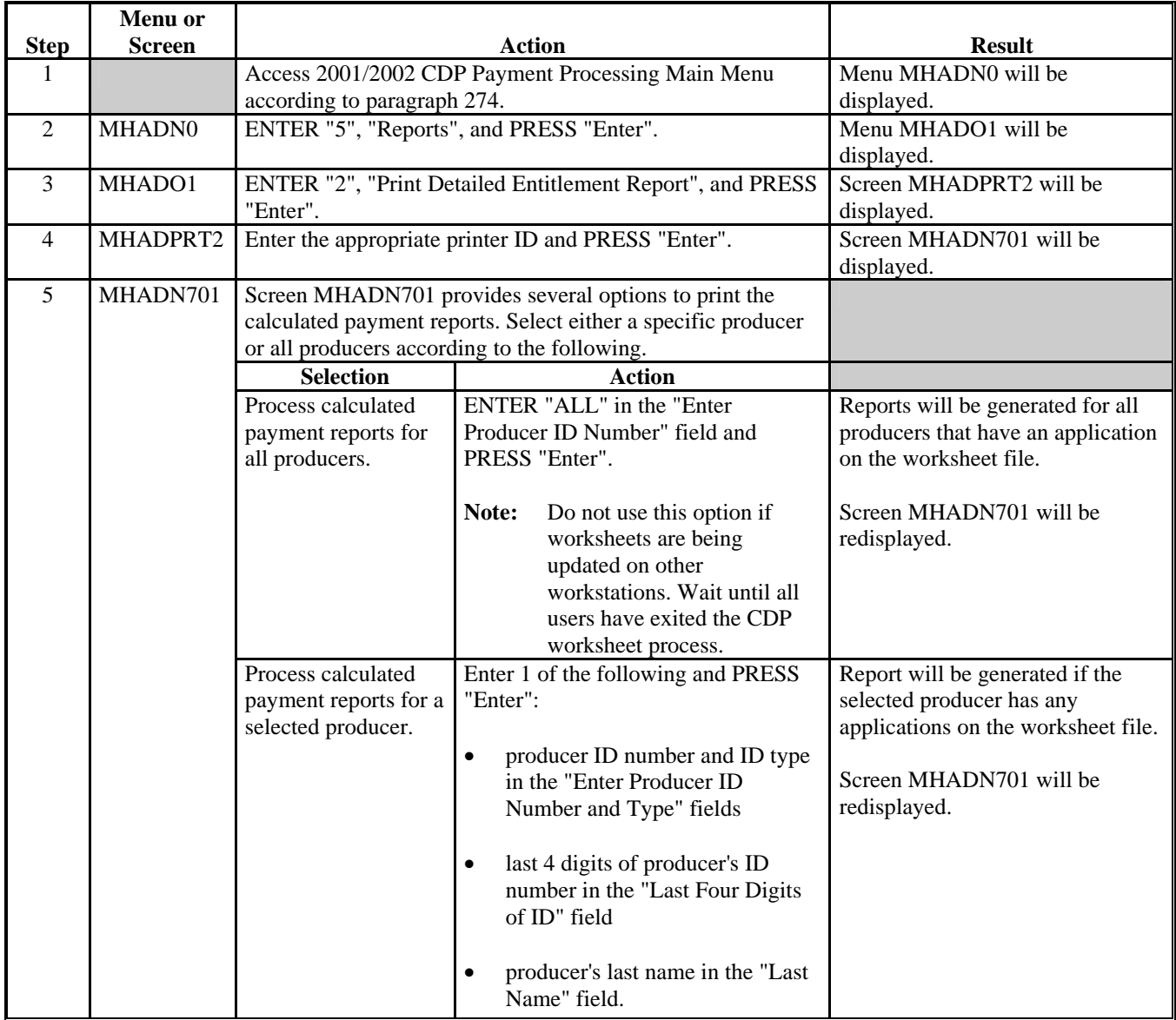

**330-332 (Reserved)**

**--\***

#### **A About the Pending Payment Registers**

When CDP payments are processed, pending payment registers will be printed for each selected producer that is eligible for payment. This register informs County Offices of the amount of the payment that has been computed and which payment batch the payment will be processed through. According to paragraph 283, the payment batches are as follows.

- "B"atch regular payments that have no special circumstances. These payments require no user intervention.
- "A"ssignment payments marked in name and address as having an assignment or joint payee form on file. These payments require no user intervention, but may require more time to print because they will read the assignment/joint payee file.
- "O"nline payments marked in name and address as having a receivable, claim, other agency claim, bankruptcy, deceased, missing, incompetent, or nonresident alien flag. These records **require** user intervention.
- **Note:** Pending payment registers will only be printed for the payment batches being processed.

#### **B Reviewing the Pending Payment Registers**

The pending payment registers are automatically printed after all selected payments have been computed. County Offices shall review the registers to ensure that payments have been computed properly.

**Recommendation:** It is recommended that County Office print the Producer Summary Report according to paragraph 325 to verify payment amounts.

If a payable is not computed properly, County Offices shall:

- cancel CCC-184 or EFT **immediately** after it is processed
- correct the condition that caused the payable to be computed improperly
- re-run the payment.**--\***

### **\*--333 Pending Payment Registers (Continued)**

### **C Information on the Pending Payment Register**

The following information is printed on the pending payment register.

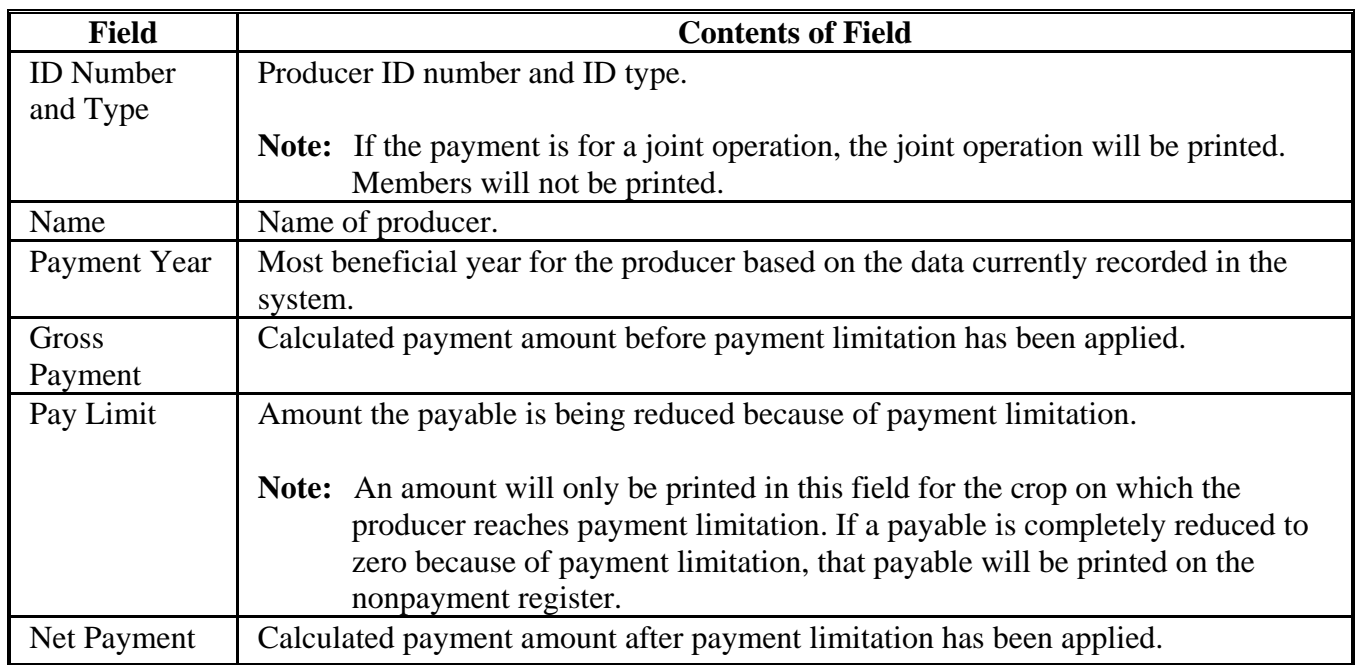

**--\***

#### **A About the Nonpayment Register**

When CDP payments are processed, a nonpayment register will be printed for each selected producer that is not eligible for payment. This register informs County Offices of the reason the payment is not being issued.

**Note:** A nonpayment register will be printed even if all producers in the selected batch are being paid. The message, "No Exceptions for Selected Producers", will be printed on the nonpayment register.

#### **B Reviewing the Nonpayment Register**

The nonpayment register is automatically printed after all selected payments have been computed. County Offices shall review the nonpayment register to identify conditions that are preventing CDP payments from being issued and take the appropriate action.

#### **C Using the Reconciliation Report**

Since 2001/2002 CDP payments are issued through 1 payment process, some messages that have printed on the nonpayment register for past disaster programs will not be printed on the 2001/2002 nonpayment register. However, these messages are printed on the reconciliation report for the applicable year.

County Offices shall print the reconciliation report regularly to ensure that the maximum payment is issued to the producer. See paragraph 226 for additional information on the reconciliation report.**--\***

### **\*--334 Nonpayment Register (Continued)**

### **D Nonpayment Register Exception Messages**

County Offices shall resolve exception messages printed on the nonpayment register according to this table.

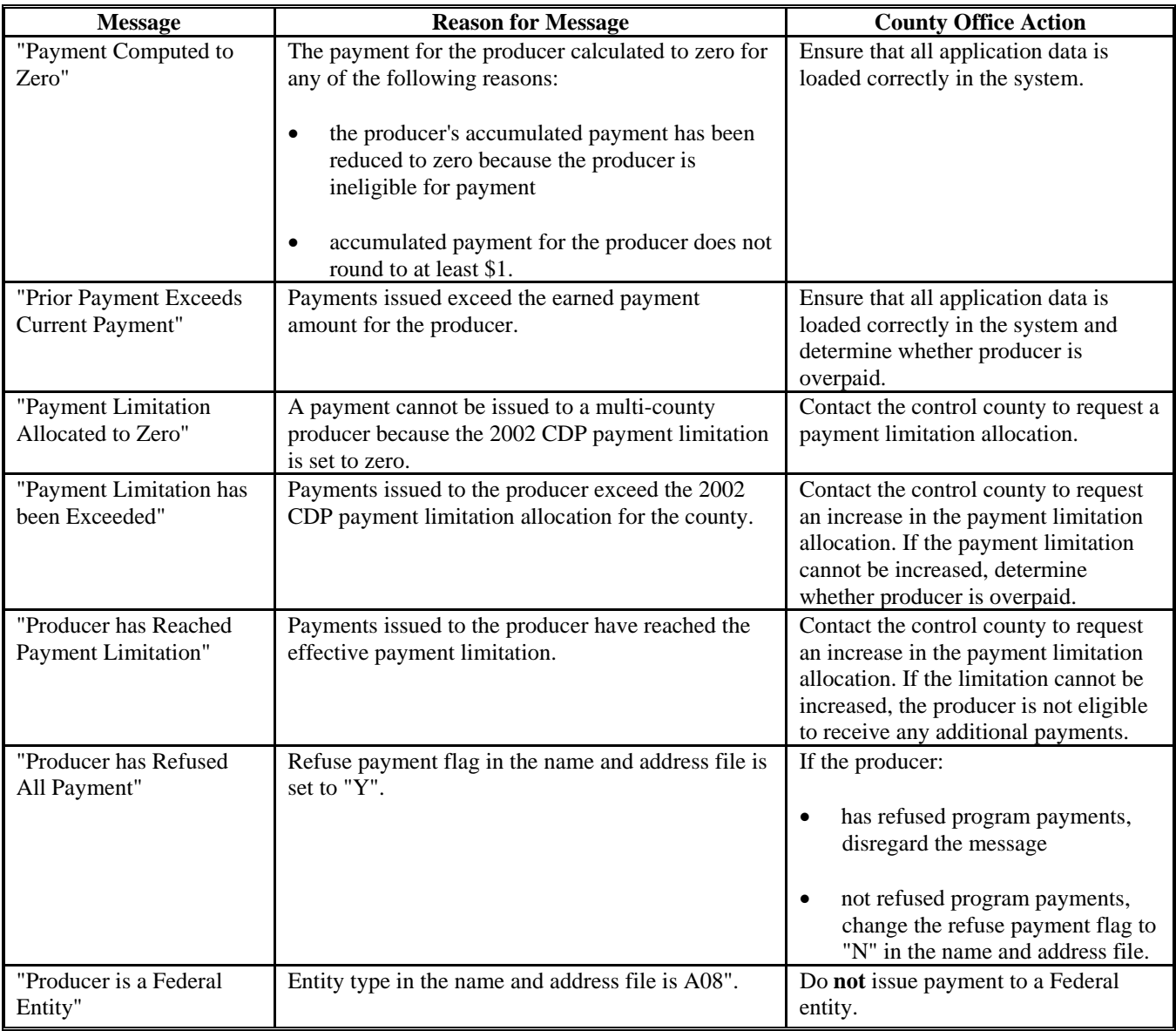

**--\***

### **334 Nonpayment Register (Continued)**

### **D Nonpayment Register Exception Messages (Continued)**

County Offices shall resolve exception messages printed on the nonpayment register according to this table.

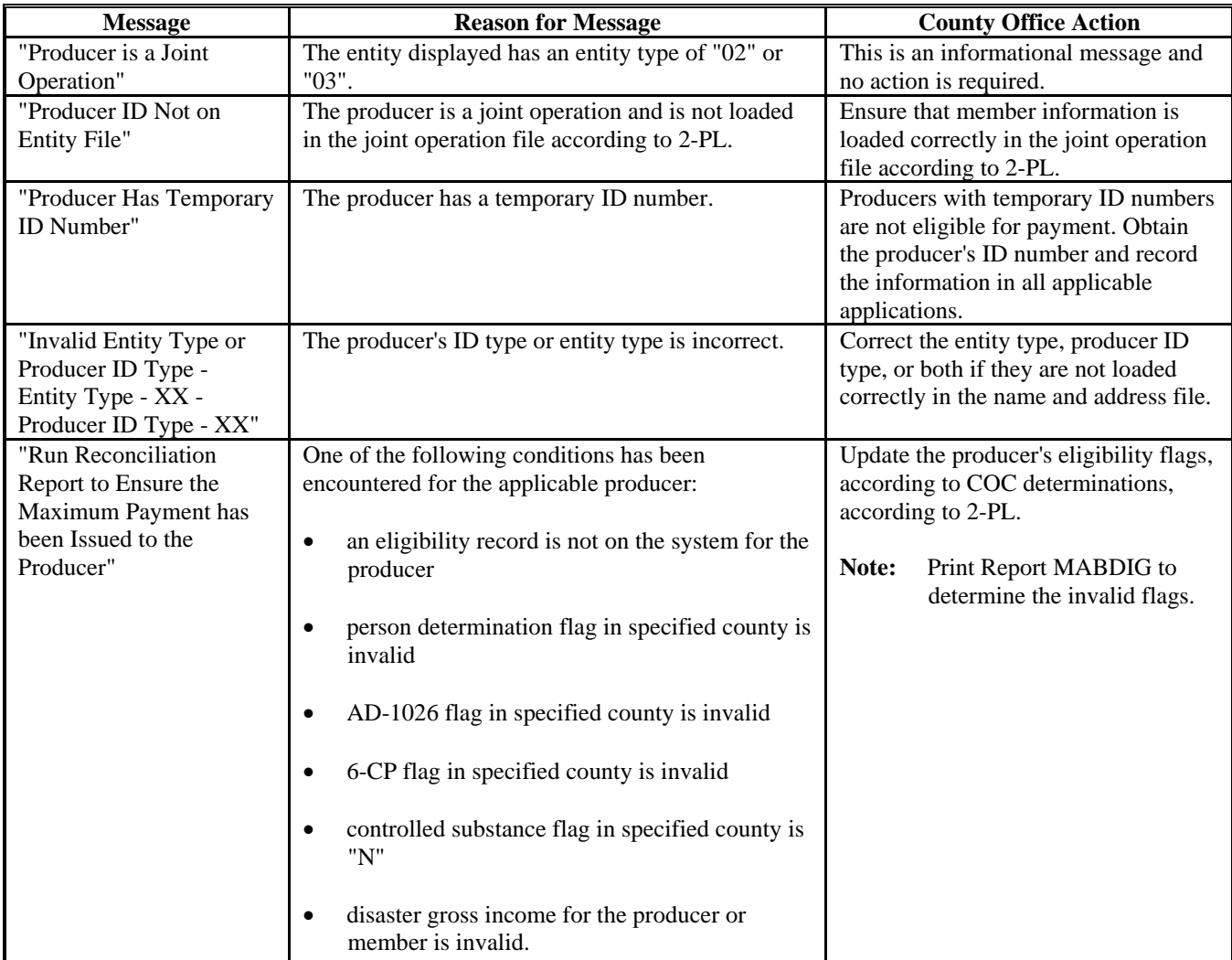

#### **\*--335 Overpayment Register**

#### **A About the Overpayment Register**

When overpayments are computed, an overpayment register will be printed that includes information for each selected producer that is overpaid. This register informs County Offices of the reason the overpayment has been calculated and the amount of the overpayment.

**Note:** An overpayment register will be printed even if none of the producers in the selected batch are overpaid. In this case, the message, "No Overpayments Found for Selected Producers", will be printed on the overpayment register.

#### **B Reviewing the Overpayment Register**

The overpayment register is automatically printed after all selected overpayments have been computed. County Offices shall timely review the overpayment register to ensure that:

- producers are timely notified of overpayments
- the finality rule will not apply.

#### **C DD Review**

DD's shall review the overpayment register to ensure that County Offices are:

- running the overpayment process regularly
- transferring legitimate debts to CRS timely
- collecting overpayments in a timely manner
- correcting information in the system that creates an erroneous overpayment condition.

#### **D Register Retention**

County Offices shall retain copies of 2001/2002 CDP overpayment registers for 1 year from the date the overpayment register is prepared.

#### **E Reprinting the Overpayment Register**

The overpayment register for the most recent computations can be reprinted by accessing option 2, "Reprint Overpayment Register", on Menu MHADO2.

**Note:** The overpayment register cannot be reprinted if the system date is more than 7 calendar days past the date the overpayments were last computed.**--\***

### **\*--336 Overpayment Register Messages**

# **A Exception Messages on the Overpayment Register**

This table lists the messages that may be displayed on the overpayment register.

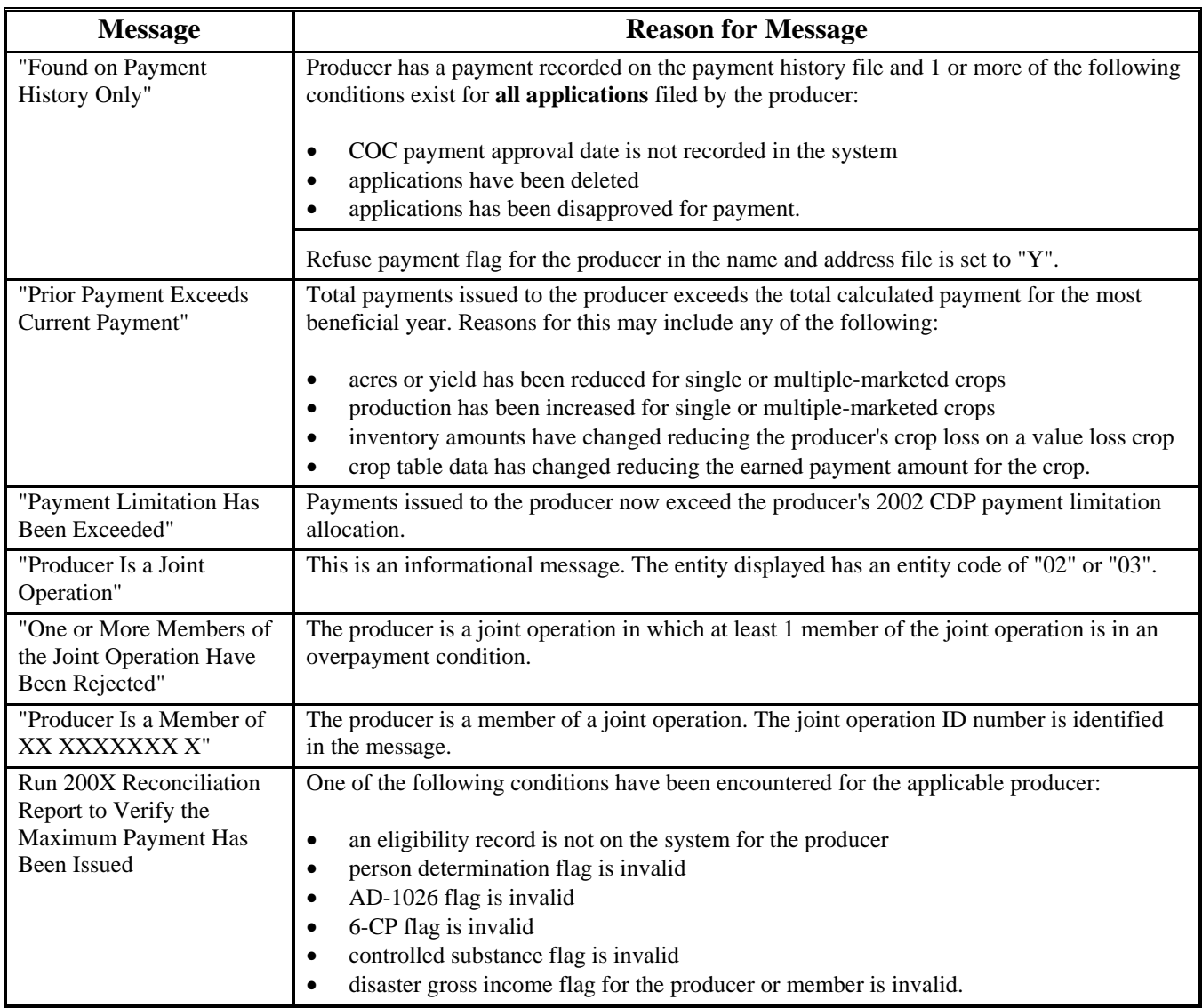

**--\***

 $\mathcal{O}(\mathcal{O}(\log n))$ 

#### **A Introduction**

The 95 percent cap calculation for insurable crops requires that the value of the crop be based on the higher of the following:

- CDP payment rate from the disaster crop table (RMA-insured price)
- NASS season average price for the crop.

#### **B NASS Price Data**

Unlike the disaster crop table, State and County Offices are not required to obtain documentation on average price data for the State and county. The NASS season average price for 2001 and 2002 is a nationwide average price for the crop, crop type, intended use, and unit of measure.

#### **C Information on the NASS Season Average Crop Table Report**

The NASS Season Average Crop Table Report includes 2001 and 2002 prices for all insurable crops. The following table describes all the information printed on NASS Season Average Crop Table Report.

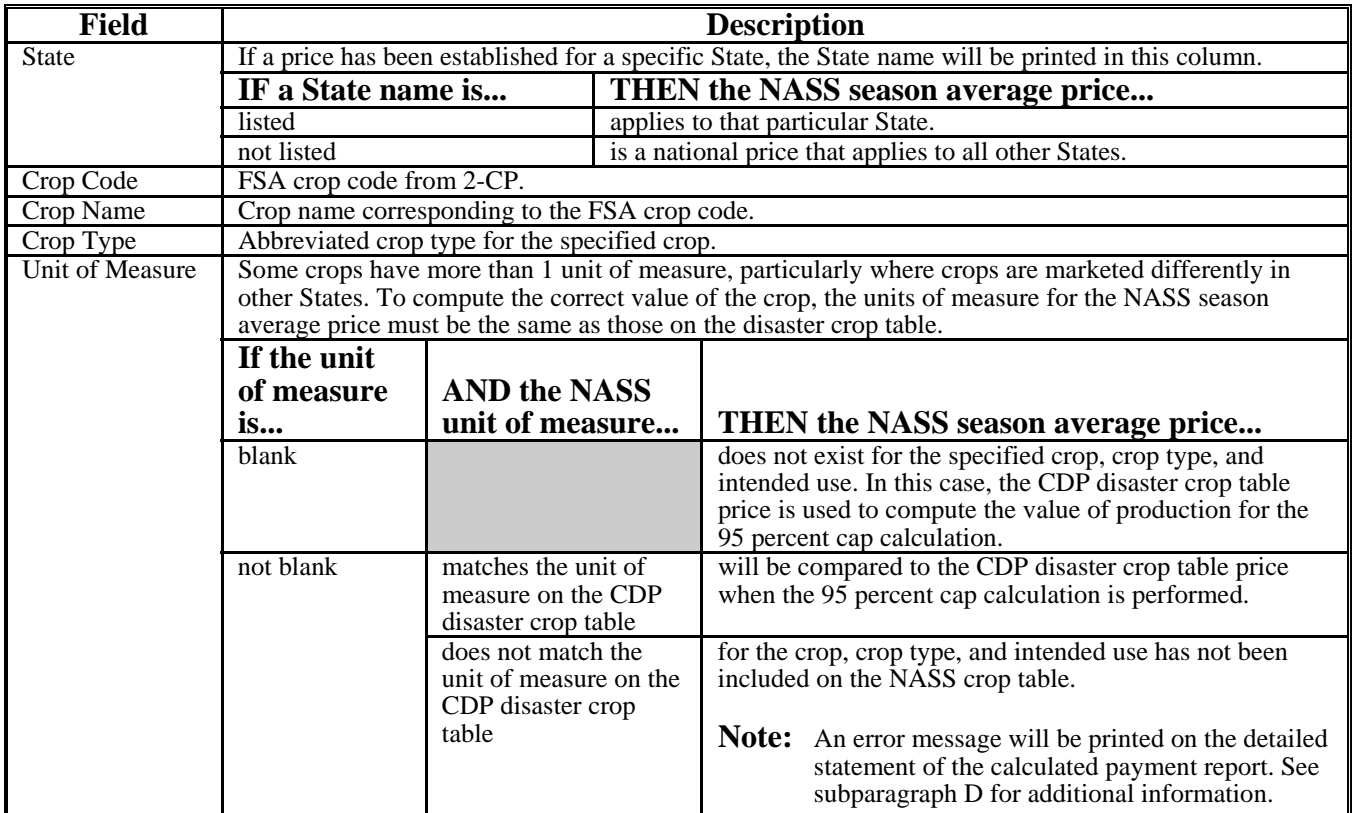

#### **337 NASS Season Average Crop Table (Continued)**

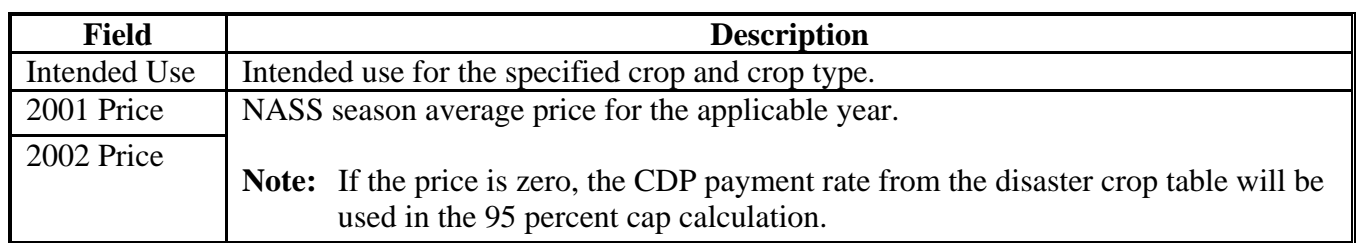

#### **C Information on the NASS Season Average Crop Table Report (Continued)**

### **D Additions to the NASS Season Average Crop Table**

Because the NASS season average price is a nationwide price, State Offices are not required to submit documentation to add crops to the crop table unless an insurable crop has been omitted from the NASS season average crop table.

The primary reason that crops may need to be added to the NASS season average crop table is that a price has not been established for the correct unit of measure applicable to the crop in the State.

The message, "NASS Season Average Price is not available for this crop", will be printed on the Detailed Statement of Calculated Payment Report for the applicable producer and crop if a match for the crop is not found on the NASS season average crop table. If this message is printed, County Offices shall notify the State Office that a NASS price is needed for the applicable crop.

When notified that a crop should be added to the NASS season average crop table, State Offices shall submit the following documentation to PECD, Common Provisions Branch:

**Note:** This procedure applies to NASS season average prices only and should not be confused with submitting data for the CDP disaster crop table.

- crop code and crop name
- crop type
- intended use
- unit of measure.
	- **Note:** If the unit is in something other than pounds, tons, or hundredweight, an additional explanation is needed for the unit of measure, such as the number of pounds in the box, lug, carton, bushel, etc.

State Offices shall not request additions of prices for a crop in their State simply because the downloaded price may not represent the average price in the State.

### **338-340 (Reserved)**

#### **341 Using the Recovery Process**

#### **A Introduction**

If the system is interrupted for any reason while processing CDP payments, the recovery program is executed when the option to issue payments is accessed again.

#### **B Recovery Process**

When an interruption occurs, the system attempts to automatically recover when either of the following occurs:

- the user selects any option on Menu FAX250 from the workstation that was processing payments before the interruption
- the user selects a payment option on the CDP Payment Processing Menu MHADN0. Depending on the situation, various messages will display on the screen.

The system recovers to the point of interruption or a report, file listing, or both print to assist in the recovery process.

#### **C Recovery Process**

Screen MHADNRV2 displays if an interruption is detected. The message, "An interruption in the payment processing has been detected. PRESS "Enter" to attempt the recovery process. PLEASE DO NOT CANCEL.", will display on the screen. Canceling the process will damage the PPH file.

### **D If an Interruption Is Detected**

After the recovery process has been completed, Screen MHADNRV3 will be displayed. The message, "The recovery process has completed. PRESS "Enter" to continue with the option originally selected.", will display on the screen. The system returns to the process that was originally selected on Menu MHADN0.

The user may now continue with original processing.**--\***

#### **\*--342 CDP Diagnostic Report**

#### **A When Report Will Print**

If intervention is required from the FSA National Help Desk, the CDP Diagnostic Report is placed on the spool file. A message is displayed that instructs the user that the CDP recovery program has printed a report. The report is on hold. The user must release the report from the spool file.

Do not destroy the report. This report contains information that is helpful to the FSA National Help Desk in restoring the system.

#### **B Contacting the FSA National Help Desk**

If the CDP Diagnostic Report is received, immediately contact the FSA National Help Desk through the appropriate State Office personnel. Ensure that the report is available to assist the FSA National Help Desk.

#### **C State Office Action**

The State Office shall immediately contact the FSA National Help Desk. Do not attempt to correct the County Office system.**--\***

**343-350 (Reserved)**

#### **\*--Part 13 Sugar Beet Disaster Program**

### **351 Authority**

### **A Statutory Authority**

The Agricultural Assistance Act of 2003 (Pub. L. 108-7) authorizes the implementation of a special SDP. The Act provides \$60 million for payments to sugar beet producers that suffered production losses, including quality in either the 2001 or 2002 crop years.

### **B Regulatory Authority**

Regulations for SDP are provided in 7 CFR Part 1481.**--\***

#### **352 Program Provisions**

#### **A Year of Loss**

Producers have the option to receive payment for crop year 2001 or 2002 SDP benefits, but not both.

### **B Signup Period**

 Signup begins September 15, 2003, and ends October 31, 2003, or a later date to be determined by the Deputy Administrator. Producers with eligible losses may file an application for benefits anytime during the signup period. Applications shall be filed in the county in which the unit is administratively located.

#### **C Crop Disaster Program**

 The provisions of the 2001 and 2002 CDP will apply to SDP unless modified or supplemented in this part.

- Payments issued for 2001 or 2002 SDP are limited to a \$80,000 per "person" as determined according to 7 CFR Part 1400, Subpart 4, and 1-PL, Part 4. This limitation does not include any payments received for other crop losses under CDP or crop insurance. See paragraph 19 for other payment limitation provisions.
- Conservation compliance provisions apply to SDP. See paragraph 17 for provisions.
- Crop insurance linkage provisions in paragraph 15 apply.
- Assignment provisions in paragraph 20 apply.
- **\*--**Follow procedure in paragraph 16 for gross revenue provisions.**--\***
- Paragraph 21 provides procedure for FAXed signatures.

#### **D National Factor**

 If the total calculated value of eligible SDP applications exceeds the available funding, \$60 million, a national payment factor will be applied to payments issued to eligible sugar beet producers.

#### **\*--353 Eligible Losses**

#### **A Loss Threshold**

 Producers are eligible for SDP benefits when a qualifying loss exceeds 35 percent on the unit in either 2001 or 2002 crop year.

#### **B Eligible Losses**

SDP payment provisions apply to:

prevented planted sugar beets

**Note:** See paragraph 36 for prevented planted provisions.

 production losses in quantity and quality because of adverse weather conditions while the beets were still in the field.

**Note:** See subparagraph 8 A for definition of adverse weather conditions.

#### **C Proof of Loss**

 Where available and determined accurate, RMA loss records will be used for insured sugar beets. For producers without insurance, the producer must provide documentation by unit for 2001 or 2002 including:

- number of acres
- actual production
- sugar percent.

 Certifications by third parties or the owner and other such documentation will not be accepted.**--\***

#### **\*--354 Payments**

### **A Year Selection**

 Payments will be made to eligible producers who have sustained losses in excess of 35 percent on the unit in either 2001 or 2002, but not both. Any producer with eligible losses in both years may elect only 1 year (2001 or 2002) in the administrative county for all units.

 **Note:** Producers having losses in both years should apply for SDP benefits for both 2001 and 2002 crop years. The automated system will determine the most beneficial year for the producer.

### **B Payment Calculation**

 Eligible producers with production losses in excess of 35 percent will receive payments based on the higher of the following 3 options:

### **Option A**

60 percent of the sugar beet gross crop insurance indemnity.

**Option B**

 65 percent of the historic yield (higher of the producer's APH or the county average yield), times producer acres, minus net production, times unharvested or prevented planted payment factor, if applicable, times 55 percent of Multi-Peril Crop Insurance price election as follows:

- 2001 crop \$36 per ton
- $\bullet$  2002 crop \$33 per ton.

### **Option C**

 100 percent of the higher of the producer's APH or the county average yield times producer acres, minus the net production, times \$12.50 per ton.

 **Note:** Eligible producers with prevented planted acreage will receive payments based on the higher of Option A or B provided in this subparagraph. Option C does not apply to prevented planted SDP payments.**--\***

### **C Payment Cap**

 SDP assistance to a producer for losses to a crop, together with the following amounts applicable to the same crop, may not exceed 100 percent of what the value of the crop would have been in the absence of the losses:

- the value of the crop that was not lost
- any net crop insurance payment made under the Federal Crop Insurance Act.

 One hundred percent of the value of the crop in the absence of the loss is calculated by multiplying:

- producer's acres (acres times producer's share), times
- historic yield (higher of the APH or county average yield), times
- price (higher of the APH price or NASS seasonal average price).**--\***

**Par. 355** 

#### **\*--355 Conversion to Standardized Tons**

#### **A Adjustment to Production**

 Sugar beet production data obtained from RMA has already been adjusted to standardized tons. Therefore no additional adjustment because of sugar content is necessary.

 For producers without RMA production data, an adjustment to standardized tons shall be made according to subparagraphs B through D. The adjusted production shall be entered on CCC-567 application, item 23.

#### **B Adjustment Procedure**

 Production that meets the minimum acceptable standards contained in the sugar beet processor contract or corporate resolution will be converted to standardized tons by:

- dividing the average percentage of raw sugar in such sugar beets by the raw sugar content percentage shown in the Special Provisions of the Federal Crop Insurance Policy for the administrative county, for the applicable disaster year
- multiplying the result (rounded to 3 places), times the number of tons of such sugar beets.

#### **C Raw Sugar Percentage**

 The average percentage of raw sugar will be determined from tests performed by the processor at the time of delivery.

 If individual tests of raw sugar content are not made at the time of delivery, the average percent of raw sugar may be based on the results of previous tests performed by the processor during the crop year if it is determined such results are representative of the total production. If not representative, the average percent of raw sugar will equal the raw sugar content percent shown in the crop insurance policy Special Provisions for the administrative county.**--\***

#### **\*--355 Conversion to Standardized Tons (Continued)**

#### **D Adjustments to Production Not Meeting Minimum Standards**

 Production appraised after the earliest delivery date that the processor accepts harvested production and that does not meet the minimum acceptable standards contained in the sugar beet processor contract because of an eligible cause of loss will be converted to standardized tons by dividing:

- the gross dollar value of all of the damaged sugar beets on the unit (including the value of cooperative stock, patronage refunds, etc.) by the average local market price per pound, as determined by COC for the year of the application
- that result by 2000
- that result by the county average raw sugar factor contained in the RMA crop insurance policy Special Provisions for the administrative county and applicable disaster year.

### **Example:**

- the total dollar value of the damaged sugar beets is \$6,000.00
- $\bullet$  the local market price is \$0.10
- $\bullet$  the county average raw sugar factor is 0.15.

The amount of production to count would be calculated as follows:

 $$6,000.00 \div $0.10 = 60,000$  lbs. 60,000 lbs.  $\div$  2000 = 30 tons  $30 \text{ tons} \div 0.15 = 200 \text{ Tons}$  (production to count).--\*

### **\*--355 Conversion to Standardized Tons (Continued**)

### **E Location of RMA Special Provisions**

 The RMA Sugar Beet Special Provisions, which contains the county average raw sugar factor for the administrative county, may be obtained from the RMA website following these steps.

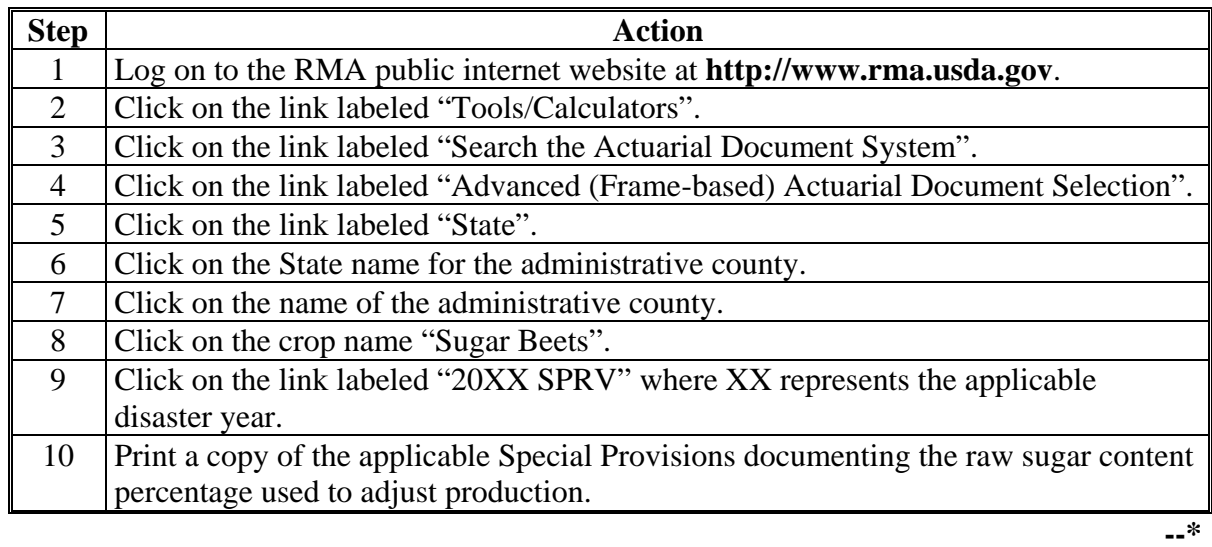

#### **356 Applying for SDP Benefits**

#### **A Required Forms**

The following forms are required to apply for SDP benefits:

- AD-1026, if one is not already on file
- CCC-566
- CCC-502, if one is not already on file
- $\text{CCC-567}$
- CCC-565
- **\* \* \***
- FSA-578.

### **B Instructions for Completing CCC-567**

A manual CCC-567 should be completed according to this table when the automated system is unavailable.

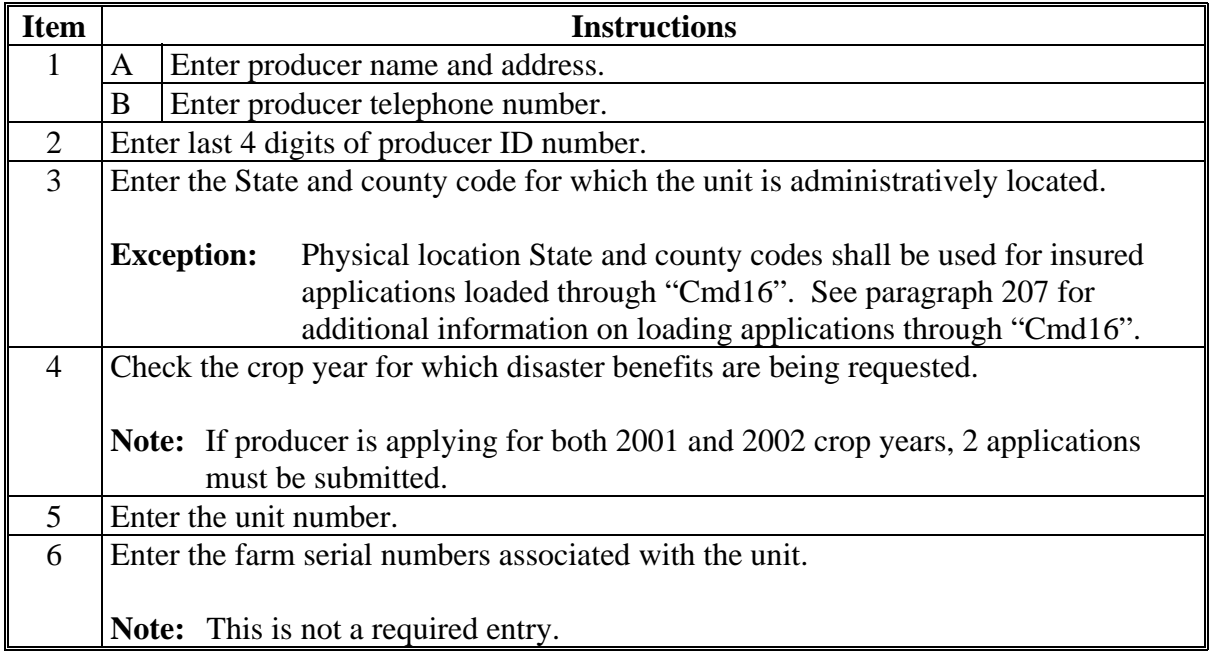

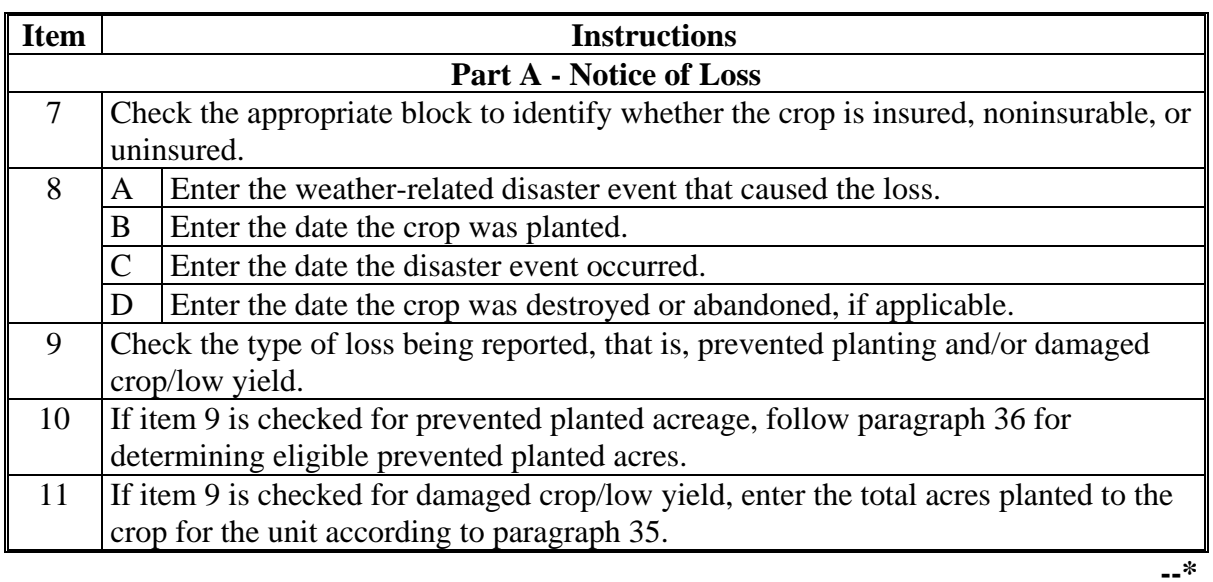

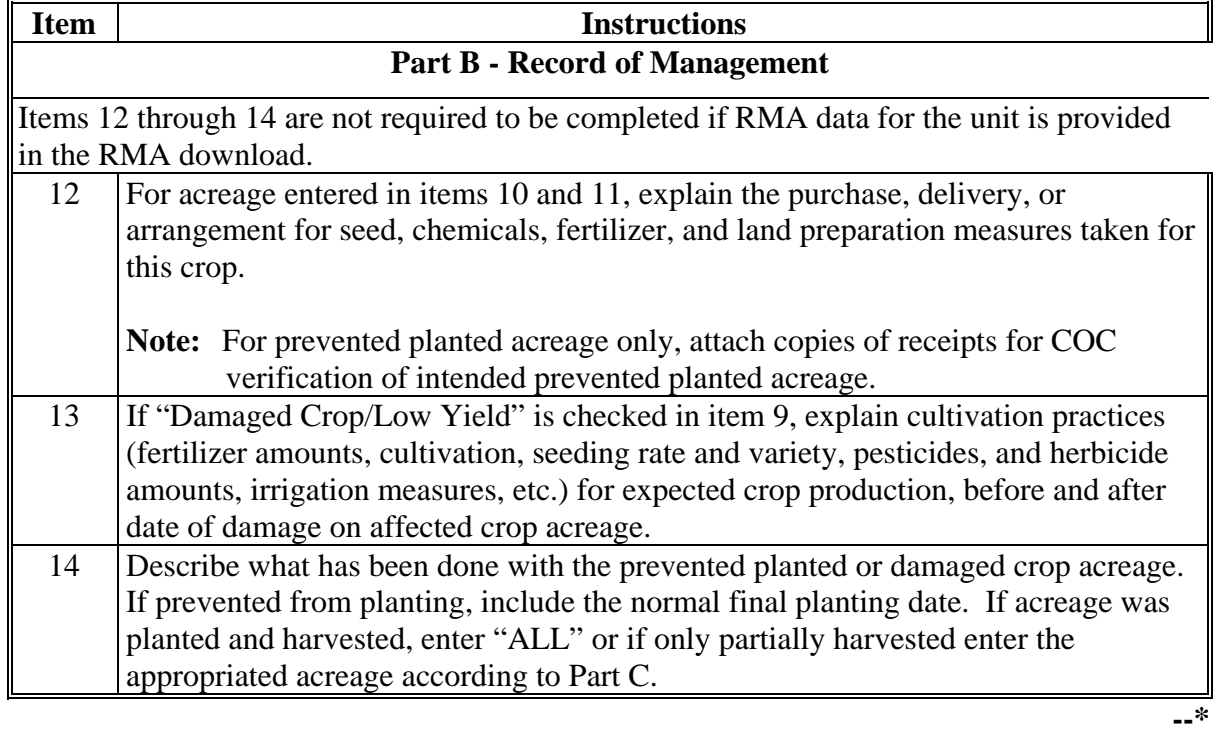

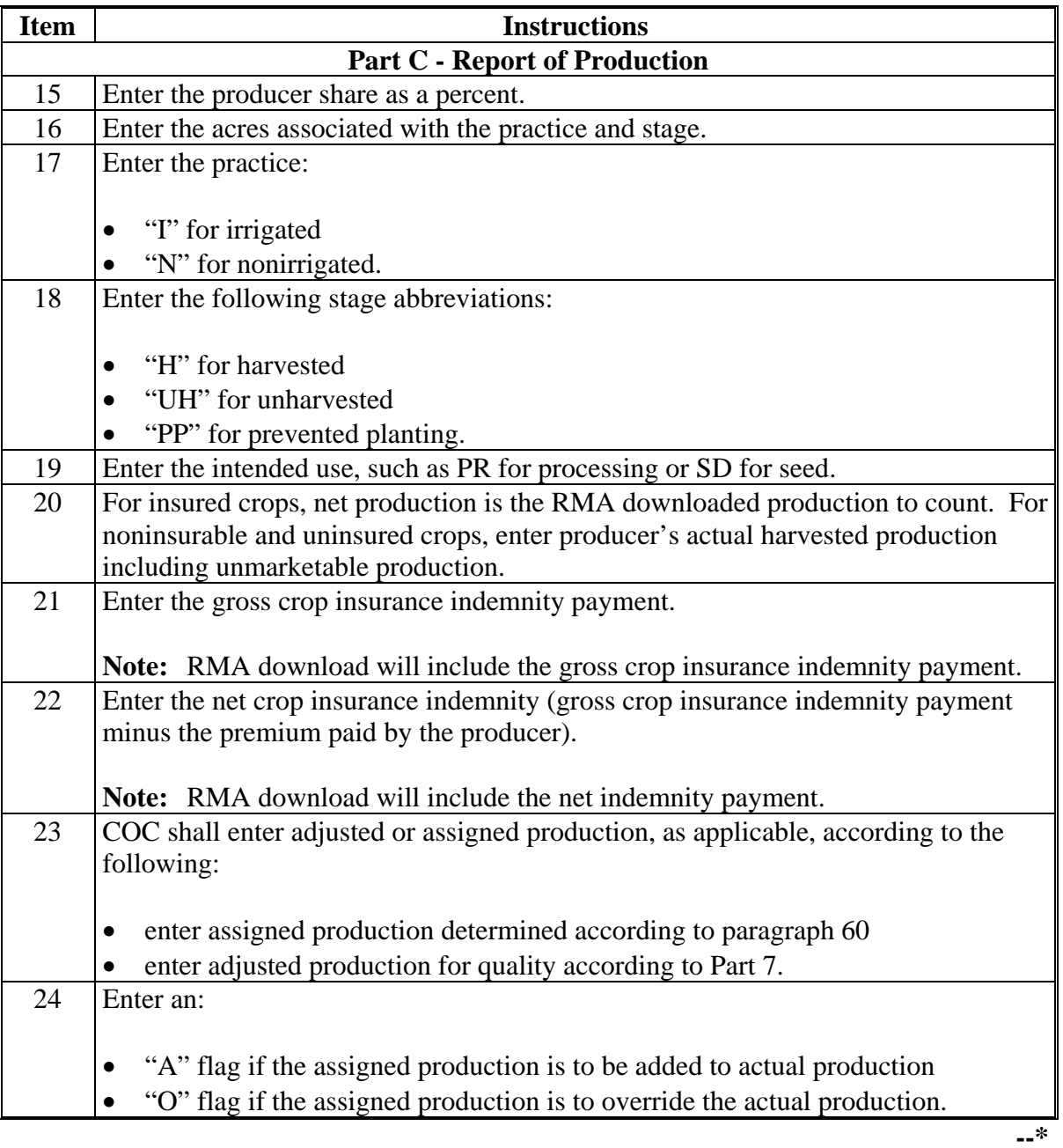

#### **Item Instructions Part D - Remarks** Enter in remarks, information necessary to document any loss, unusual practices or uses, or calculation used in documenting problem. **Part E - Producer Certification** 25 A, B Producer signature and date. **Note:** Only 1 member having authority to sign for the partnership is required to sign for a partnership. 26 A-C CCC representative shall sign and date the worksheet and indicate in the box provided whether approved or disapproved. 27 A, B Enter the name, address, and telephone number of the County FSA Office where the farm is administratively located and where the application is filed. **--\***

# **C Example of CCC-567**

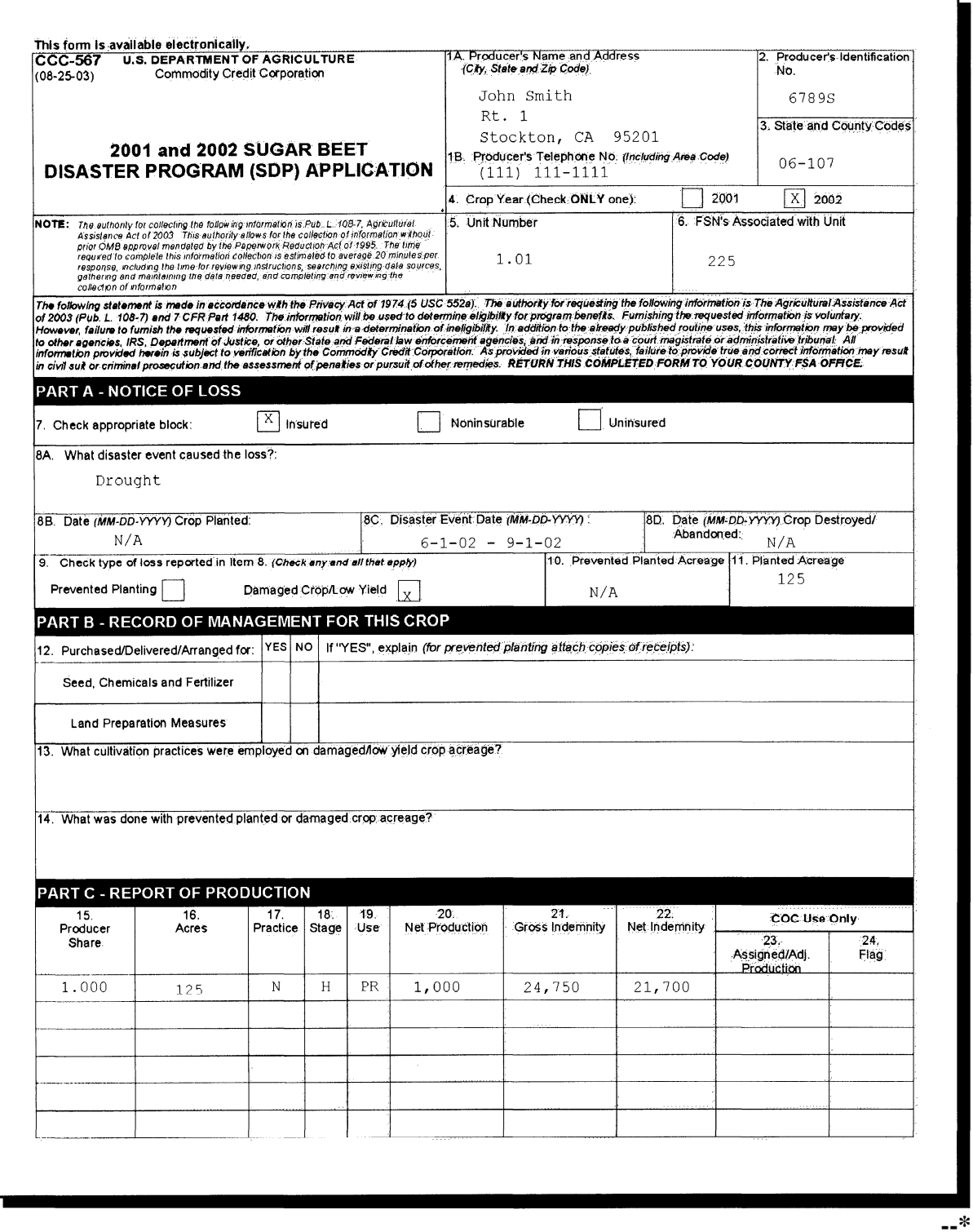

# **C Example of CCC-567 (Continued)**

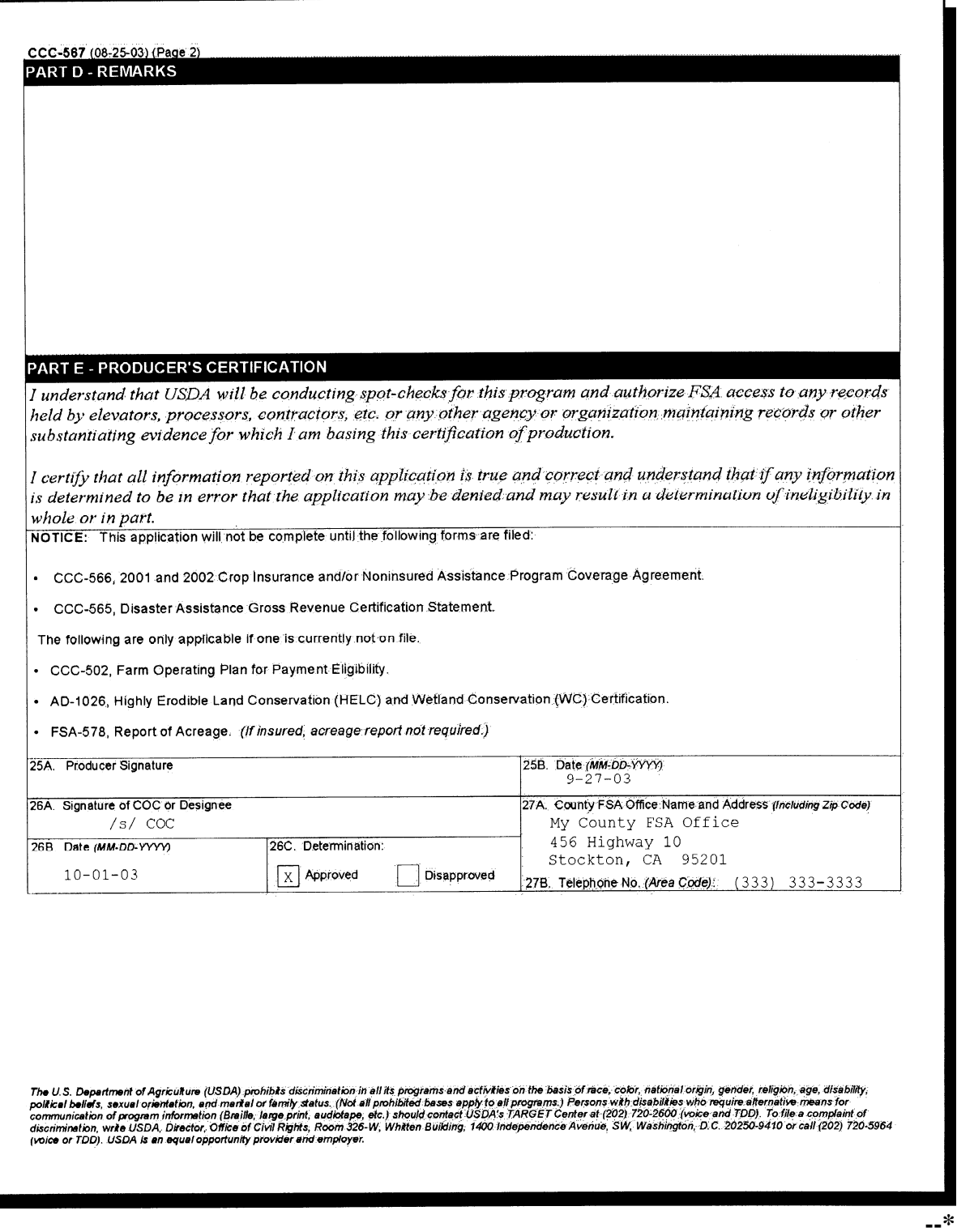

### **\*--357 Completing CCC-567A**

### **A Instructions for Completing CCC-567A**

Complete CCC-567A according to the following table.

**Note:** CCC-567A is the SDP payment calculation and cap reduction worksheet.

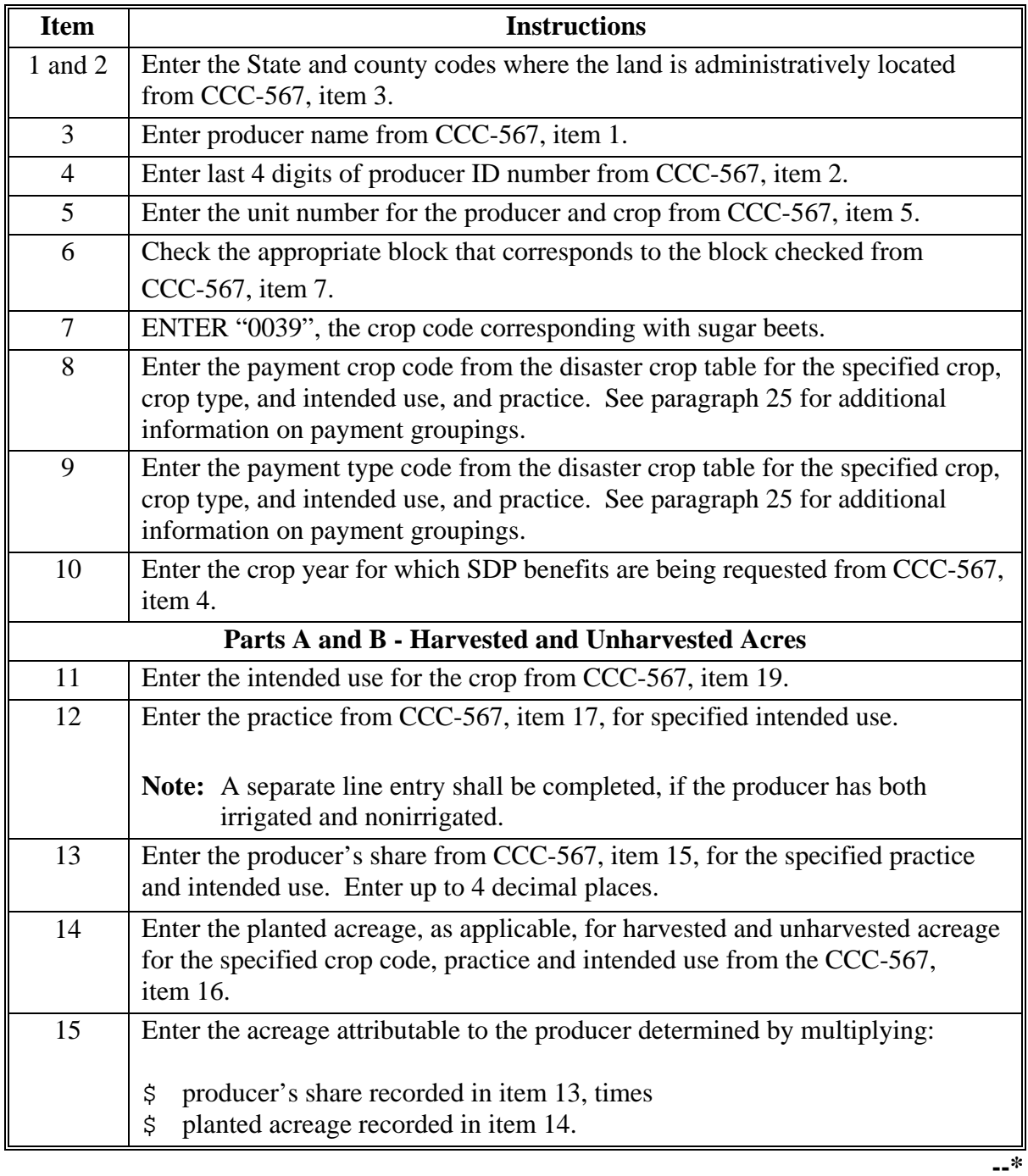

#### **Item Instructions**  16 Enter the producer=s historic yield determined as the greater of the following: \$ producer's approved yield, irrigated or nonirrigated as applicable, for the crop, intended use, and practice \$ approved county average yield, irrigated or nonirrigated as applicable, that was downloaded from KC-PARMO in the disaster crop table. **Note:** Enter the manually adjusted yield, if applicable. See paragraph 65 for additional information on adjusting historic yields. 17 Enter the producer's expected production determined by multiplying: \$ producer acres, item 15, times \$ historic yield determined in item 16. 18 Enter the producer's disaster level determined by multiplying: \$ producer acres, item 15, times \$ historical yield determined in item 16, times \$ 65 percent. Determine the net production for the producer according to the following. **IF COC has... THEN determine the producer=s net production by multiplying the following...**  adjusted the producer's production **Note:** Adjusted production is indicated with an "O" in CCC-567, item 24. \$ COC-adjusted production for the unit from CCC-567, item 23, times \$ producer share in item 13. assigned production **Note:** Assigned production is indicated with an "A" in CCC-567, item 24. \$ COC-assigned production for the unit from CCC-567, item 23, plus \$ production for the unit from CCC-567, item 20, times \$ producer share in item 13. 19 not adjusted or assigned production \$ production for the unit from CCC-567, item 20, times producer share in item 13.

#### **A Instructions for Completing CCC-567A (Continued)**

**--\*** 

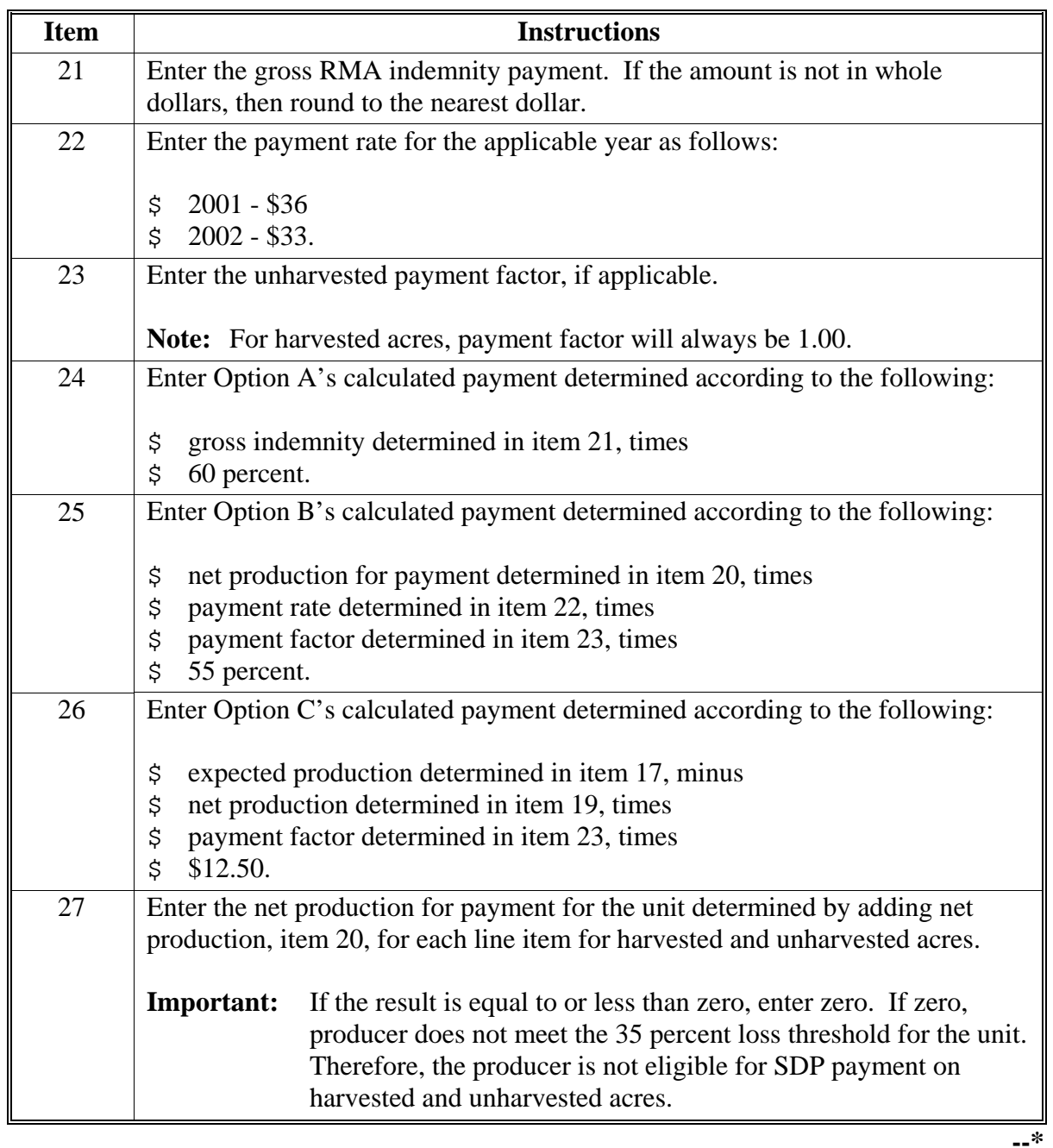

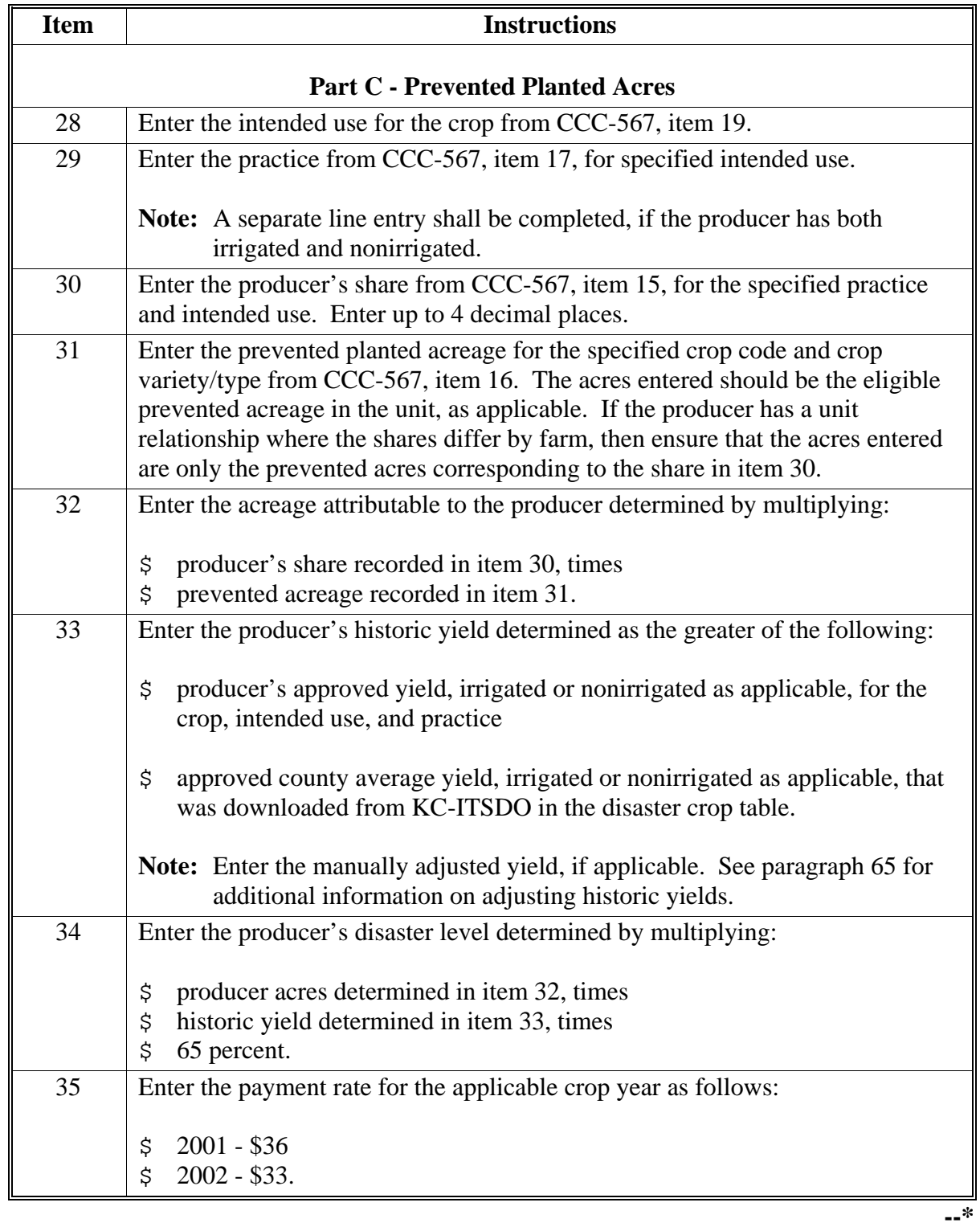

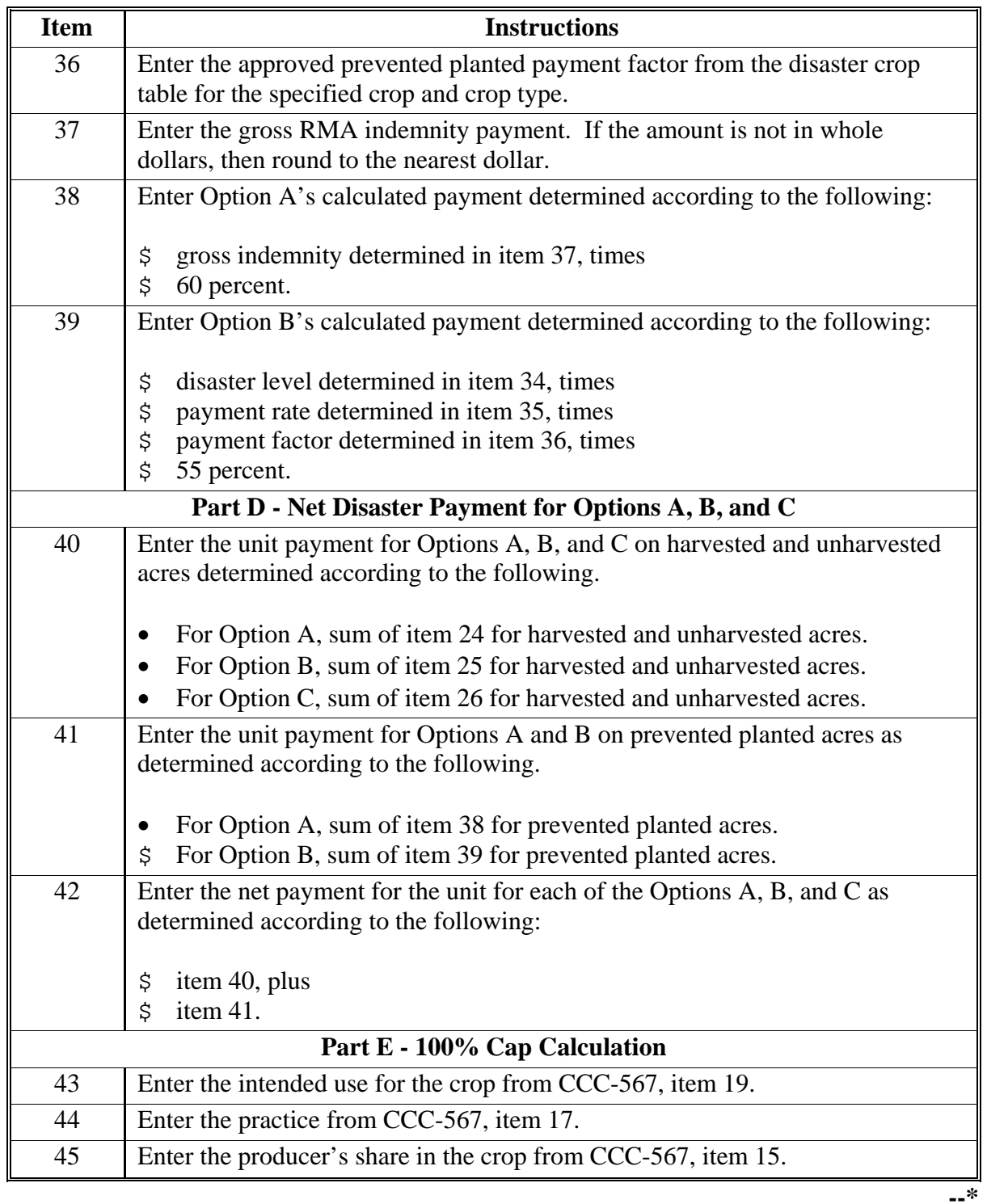
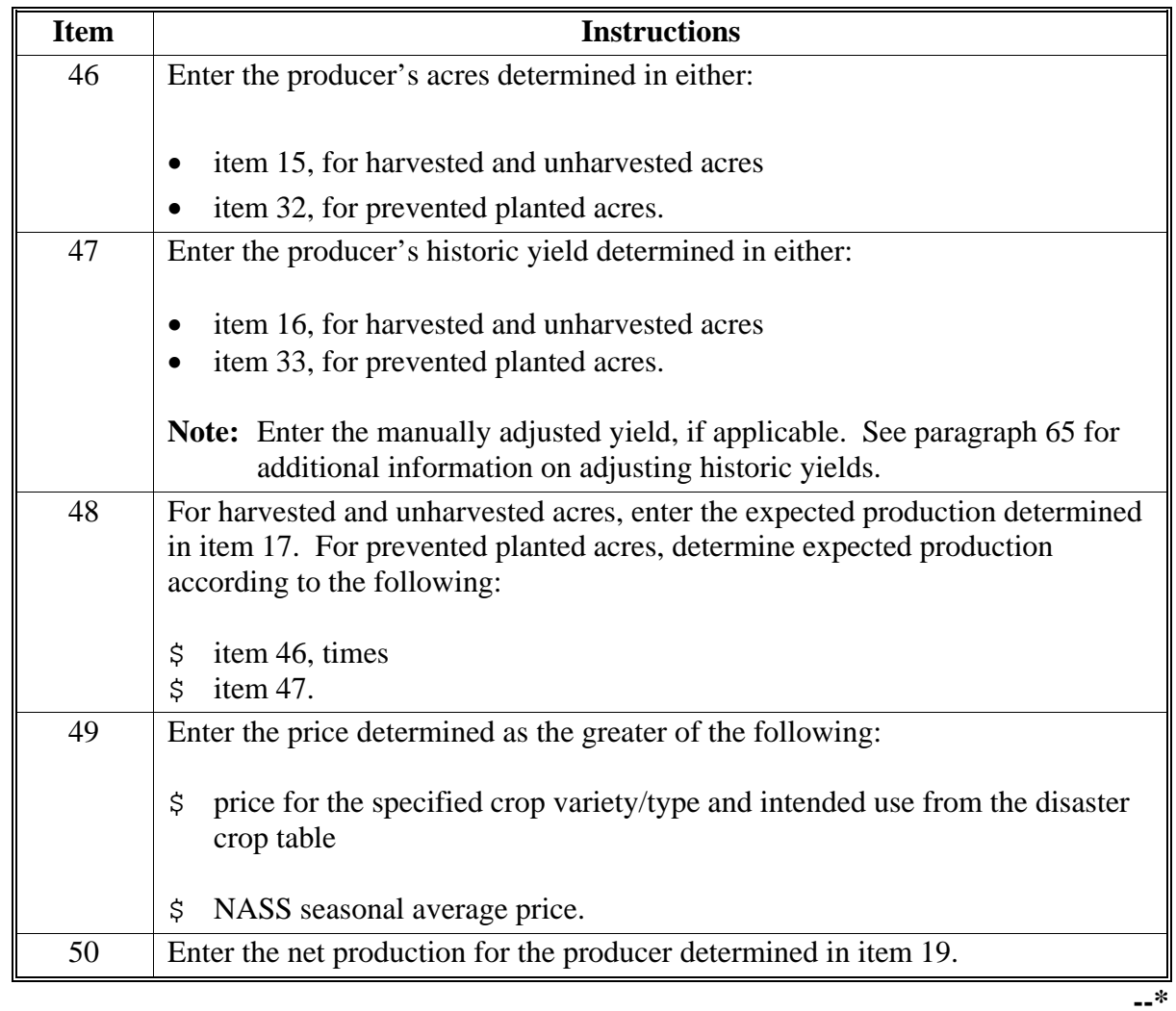

# **A Instructions for Completing CCC-567A (Continued)**

# **Item** Instructions Enter the SDP payment determined according to the following. **Step Action** 1 Determine the option that is most beneficial for the producer by comparing items 42 A, Bs and C. 51 2 Enter the calculated payment for each line item determined according to the following. \$ for harvested and unharvested acres, enter the payment calculated in either item 24, 25, or 26 depending on the option determined in step 1 for each line item. \$ for prevented planted acres, enter the payment calculated in either item 38 or 39 depending on the option determined in step 1 for each line item. 52 Enter the RMA net indemnity payment. If the amount is not in whole dollars, then round to the nearest dollar. 53 Enter the value of production determined according to the following: \$ net production determined in item 50, times \$ price determined in item 49. 54 Enter the total crop value determined according to the following: \$ SDP payment determined in Item 51, plus \$ net indemnity determined in Item 52, plus \$ value of production determined in Item 53. 55 Enter the 100 percent cap determined according to the following: \$ expected production determined in item 48, times \$ price determined in item 49. 56 Enter the total crop value for the unit determined by adding item 54 for all line items. **Important:** If the result is negative, enter zero. 57 Enter the total cap for the unit determined by adding item 55 for all line items. **--\***

#### **A Instructions for Completing CCC-567A (Continued)**

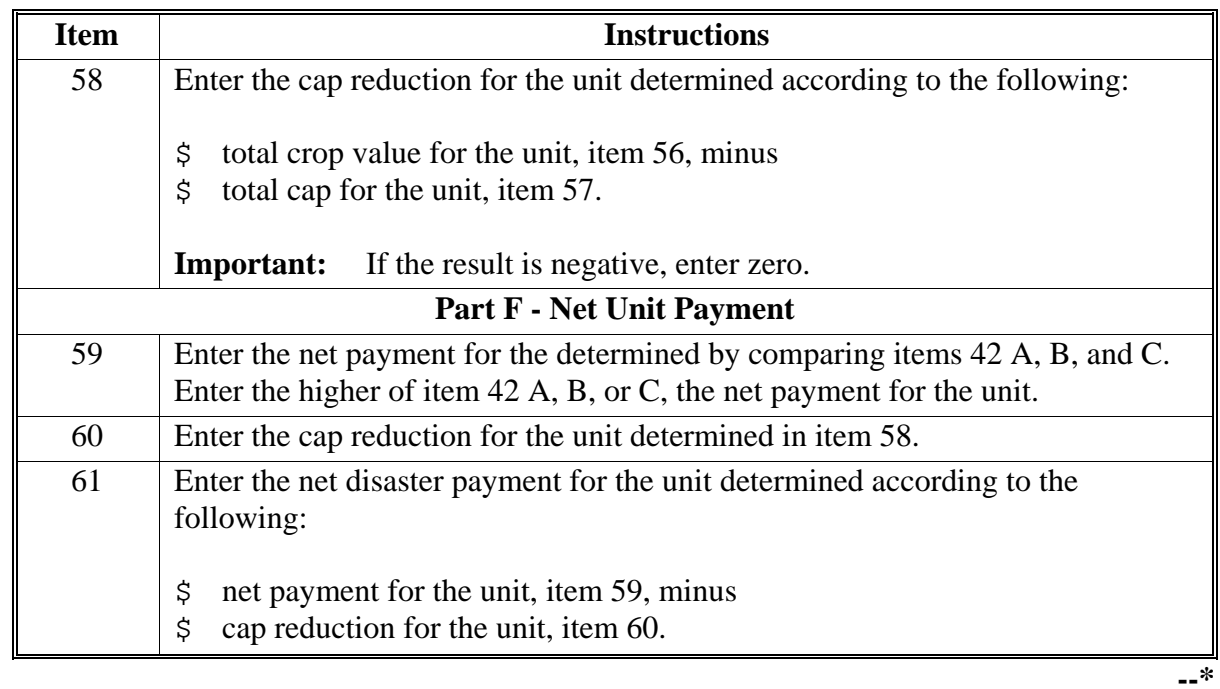

# **A Instructions for Completing CCC-567A (Continued)**

# **B Example of CCC-567A**

# The following is an example of a completed CCC-567A.

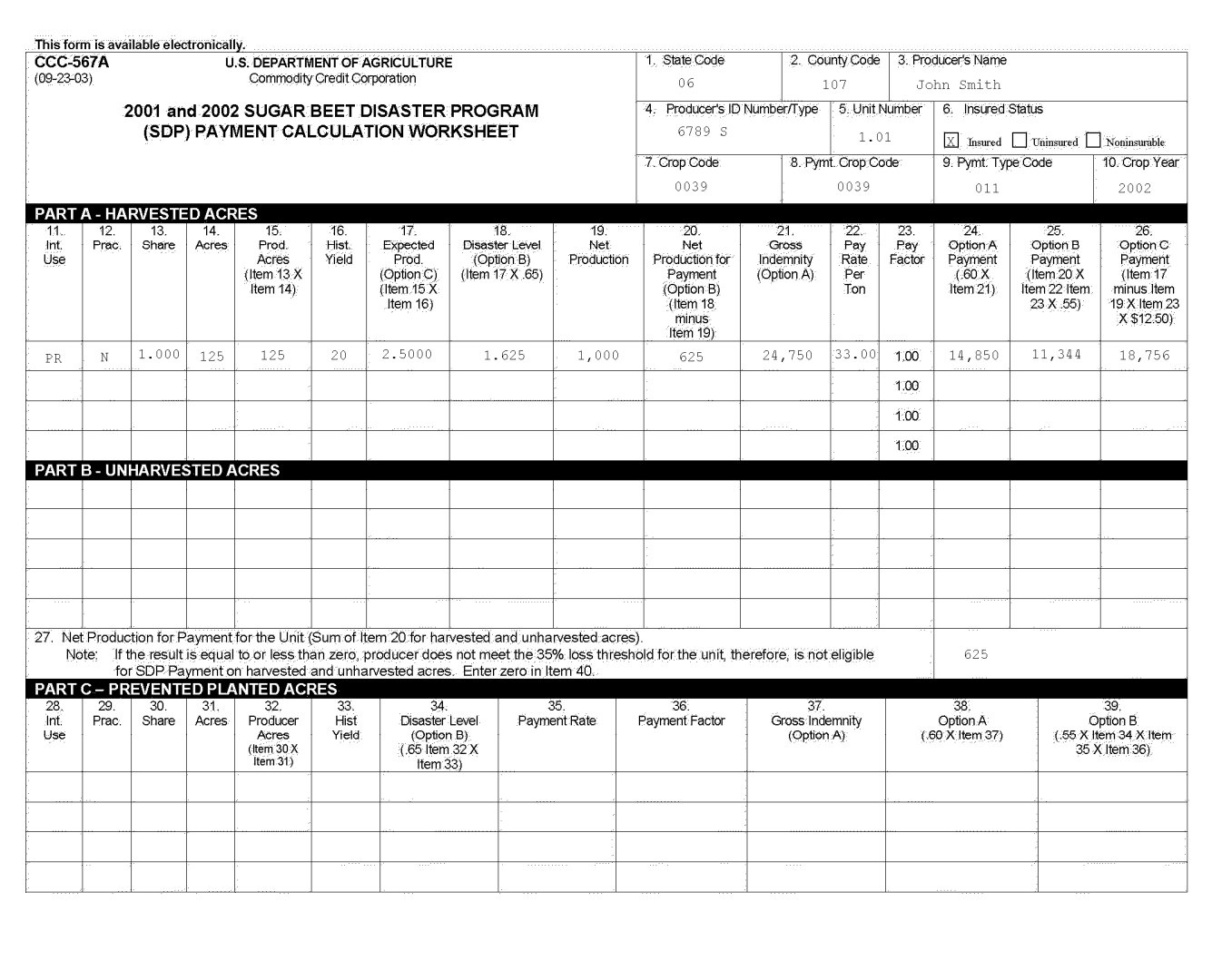

**Par. 357** 

# **B Example of CCC-567A (Continued)**

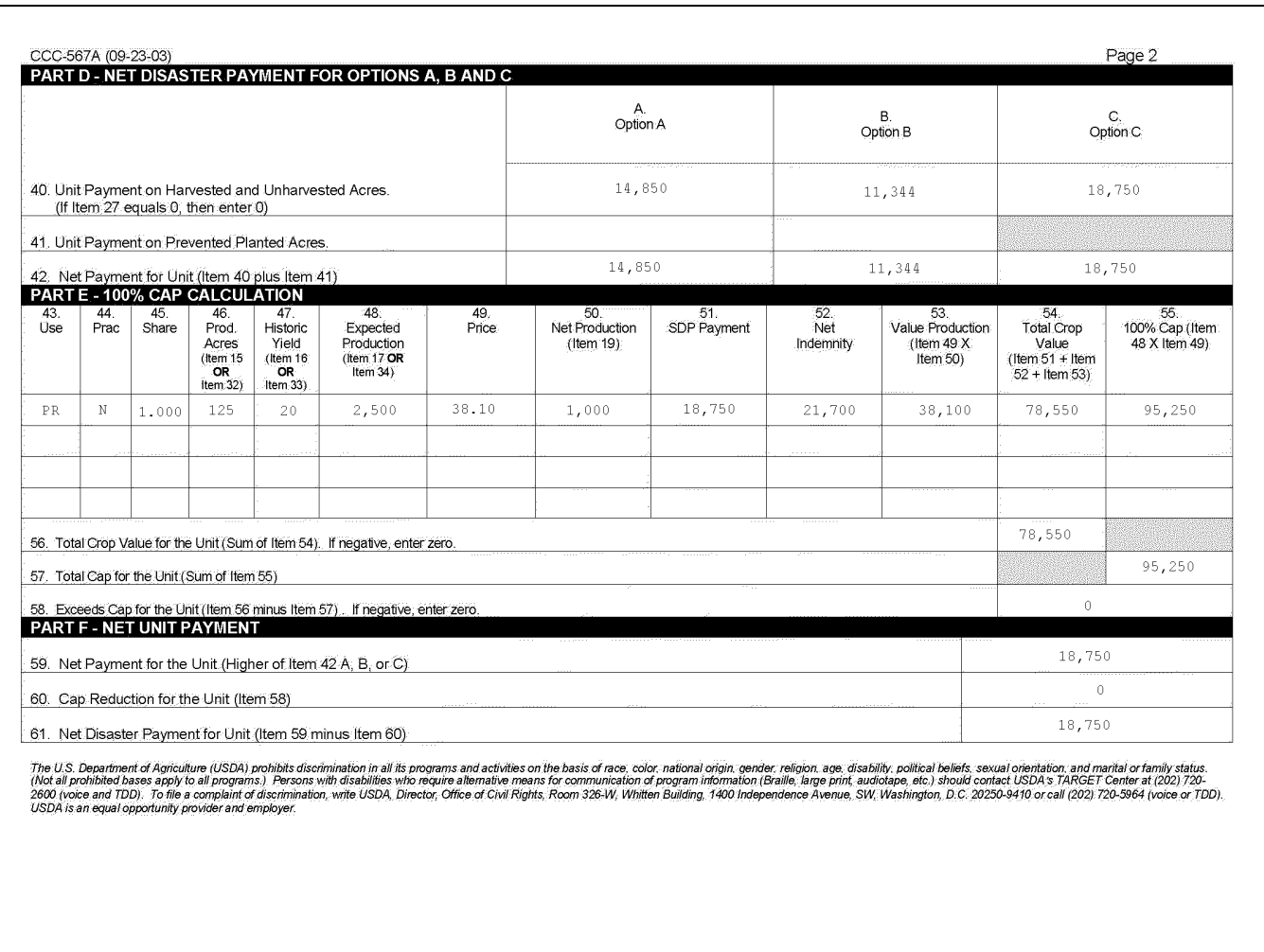

#### **\*--358 Sugar PIK Acres**

## **A Eligibility**

Sugar beet acres enrolled in the Sugar PIK Program are eligible for assistance under DCP. The County Office shall review program records to determine the acreage voluntarily destroyed in exchange for PIK payments, to ensure producers do not receive SDP on the same acreage.

## **B Uninsured and Noninsured Sugar PIK Acres and Production**

Include sugar beet PIK acres on CCC-567, item 11.

Do **not** include:

sugar beet PIK acres on CCC-567, item 16

 **Note:** CCC-567, item 16 acres equal the planted acres minus the sugar PIK acres.

any production from the sugar beet PIK acres on CCC-567, items 20 or 23.

## **C Insured Sugar Beet PIK Acres**

The RMA downloaded data will include the planted PIK acres. Reduce the downloaded RMA acreage by the number of PIK acres for the applicant. Enter the reduced acres on CCC-567, item 16.**--\*** 

#### **358 Sugar PIK Acres (Continued)**

#### **D Production From Insured PIK Acres**

The downloaded RMA data will include appraised or assigned production for PIK acres. Reduce the downloaded production by the amount associated with the PIK acres.

In most cases, the PIK acres were appraised by RMA before destruction. The County Office shall obtain a copy of the appraisal and reduce the downloaded production by the amount of the appraisal.

If the producer can provide an appraisal for the PIK acreage, reduce the downloaded production by the amount of the appraisal.

If the production data for the PIK acreage is not available, reduce the downloaded production by a factor, determined by dividing the PIK acres by the planted acres.

**Example:** An applicant planted 100 acres of sugar beets. 10 acres were entered into the Sugar PIK Program. The RMA downloaded data lists 100 acres and production of 800 tons.

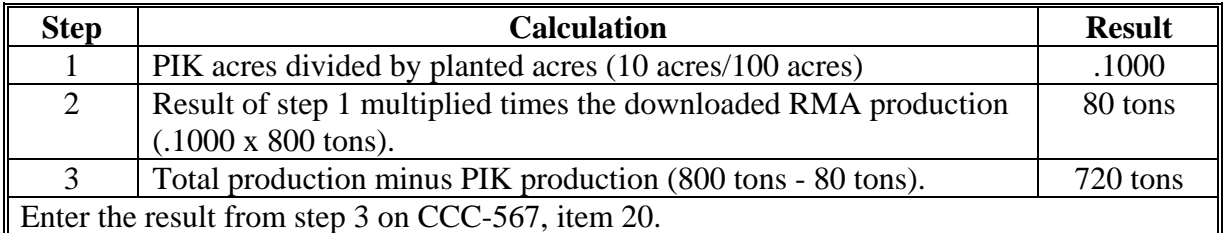

#### **E Crop Insurance Indemnity**

The automated application will be pre-filled with the needed RMA indemnity data including both the gross and net (gross minus premium) indemnity amounts.

The gross indemnity is entered on CCC-567, item 21.

The net indemnity is entered on CCC-567, item 22.

**Note:** Do not reduce the crop insurance indemnity to account for destroyed PIK acres.

## **\*--359 Application Spot Checking**

## **A Manual Selection Process**

An automated spot check selection process is not available for SDP. A manual FSA-568 shall be used.

## **B Applications Subject to Spot Checking**

Each County Office with SDP applications shall select applications for spot checking as follows.

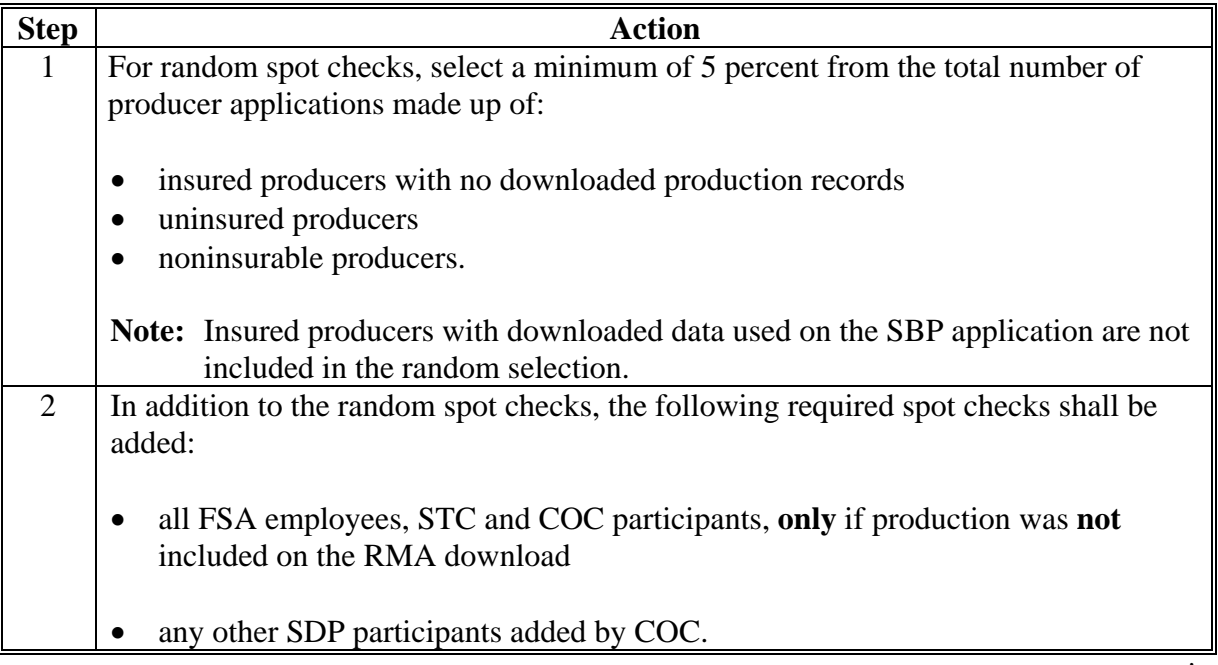

## **\*--360 Spotcheck Selection Process**

## **A Pool of Applicants Subject to Random Checks**

Record all applicants subject to random spot-checking according to subparagraph 359 B, step 2, on a manual FSA-568, in the order of application date.

## **B Applicant Selection**

Follow these steps to select applications for spot checking.

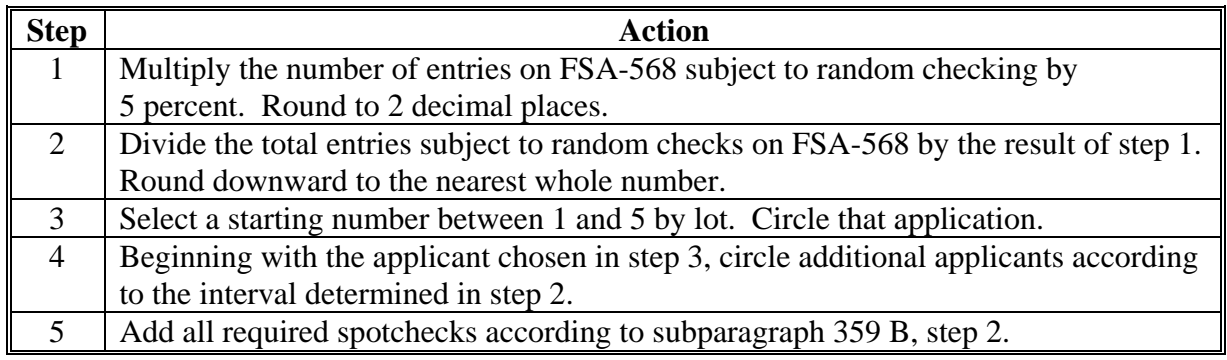

### **\*--361 Spot Check Procedure and Documentation**

## **A Documentation and Deadline**

The SDP spot checks for a county shall be completed by an individual from another county or team designated by SED according to the following table. An individual or team member may not conduct reviews in their home county.

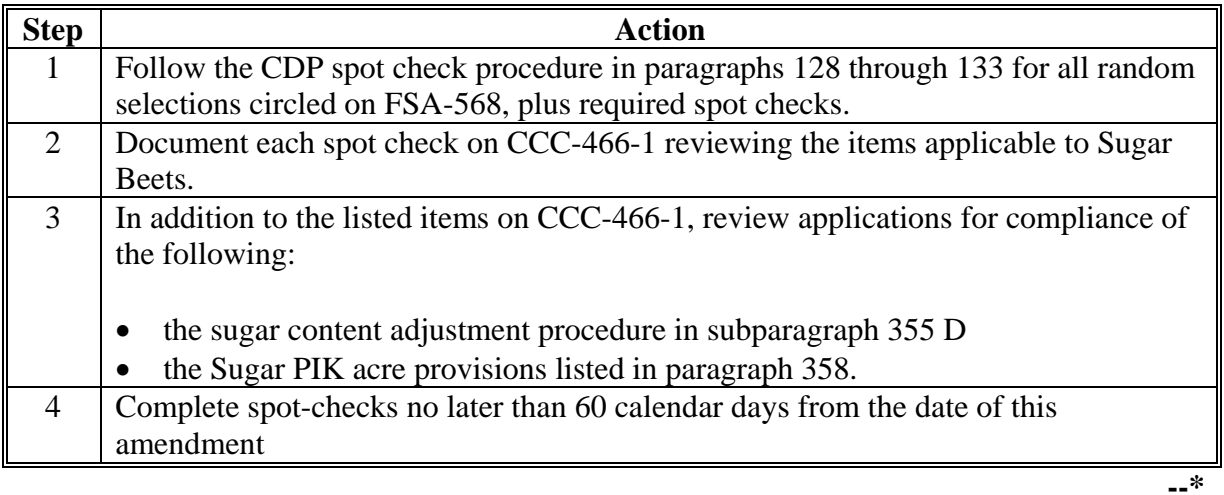

## **362-399 (Reserved)**

#### **\*--Part 14 Sugar Beet Automation**

#### **Section 1 Noninsurable and Uninsured Losses**

#### **400 Accessing SDP Software**

#### **A Accessing Software**

From Menu FAX250, access SDP software for crop losses according to this table.

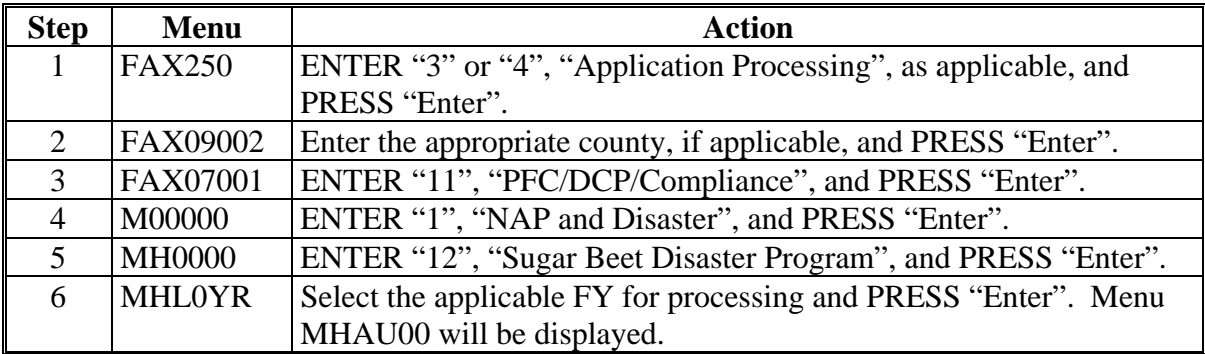

#### **B Example of Menu MHAU00**

Following is an example of Sugar Beet Disaster Program Main Menu MHAU00.

```
MENU: MHAU00
COMMAND
                                                                                                 F5Sugar Beet Disaster Program Main Menu
            1. Notice of Loss/Production Application
            2. Reports
           21. Return to Application Selection Menu<br>23. Return to Primary Selection Menu<br>24. Sign Off
Cmd3=Previous Menu
Enter option and press "Enter".
```
# **\*--400 Accessing SDP Software (Continued)**

# **C Options on Menu MHAU00**

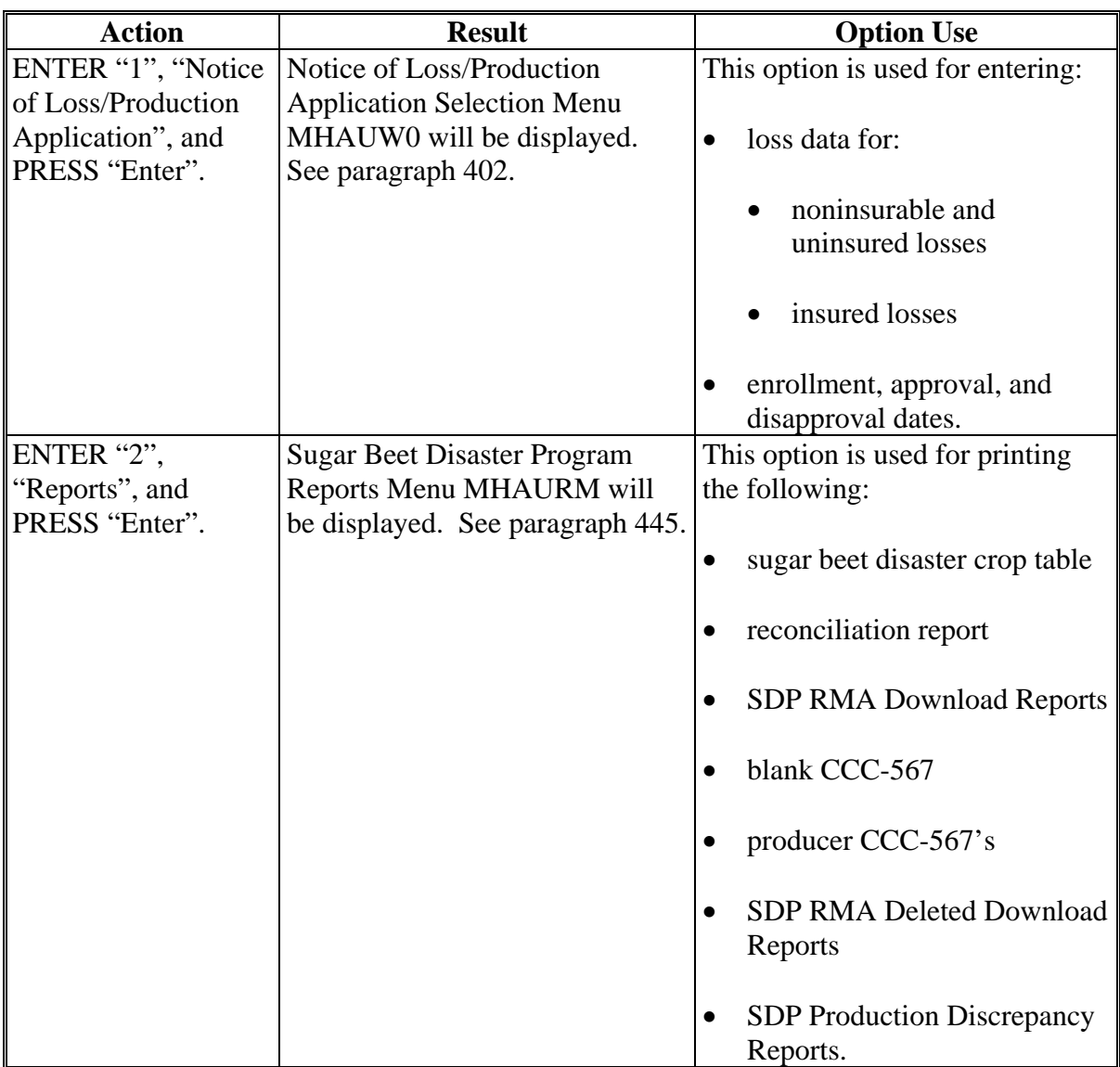

This table lists the options that are available on Menu MHAU00.

#### **\*--401 Producer Selection Screen MHAUWA01**

#### **A Selecting Producer**

Access to SDP software screens requires entry of 1 of the following:

- producer's ID number and type
- last 4 digits of producer's ID
- producer's last name.

Following is an example of Producer Selection Screen MHAUWA01.

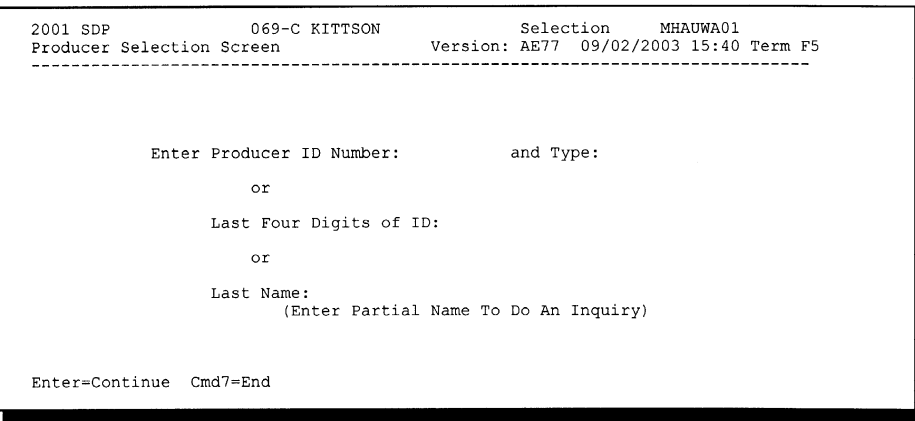

## **B Producer Not Active in SCIMS**

If the selected producer is not active in SCIMS, the County Office shall add the producer to SCIMS according to 1-CM.

## **C Producer Not Active on 2001 Farm**

If the selected producer is not active on a 2001 farm in the farm producer file, and should be active, State Offices shall contact PECD, Common Provisions Branch.

**Note:** 2001 farms cannot be created in the automated system after October 2003.

#### **D Producer Not Active on 2002 Farm**

If the selected producer is not active on a 2002 farm in the farm producer file, the County Office shall, after ensuring that the producer is filing a claim in the correct County Office, add the producer's farm according to 3-CM (Rev. 3).**--\***

## **\*--402 Processing CCC-567's**

## **A Accessing CCC-567**

Menu MHAUW0 will be displayed when option 1, "Notice of Loss/Production Application", is selected on Menu MHAU00 according to paragraph 400.

Following is an example of Notice of Loss/Production Application Selection Menu MHAUW0.

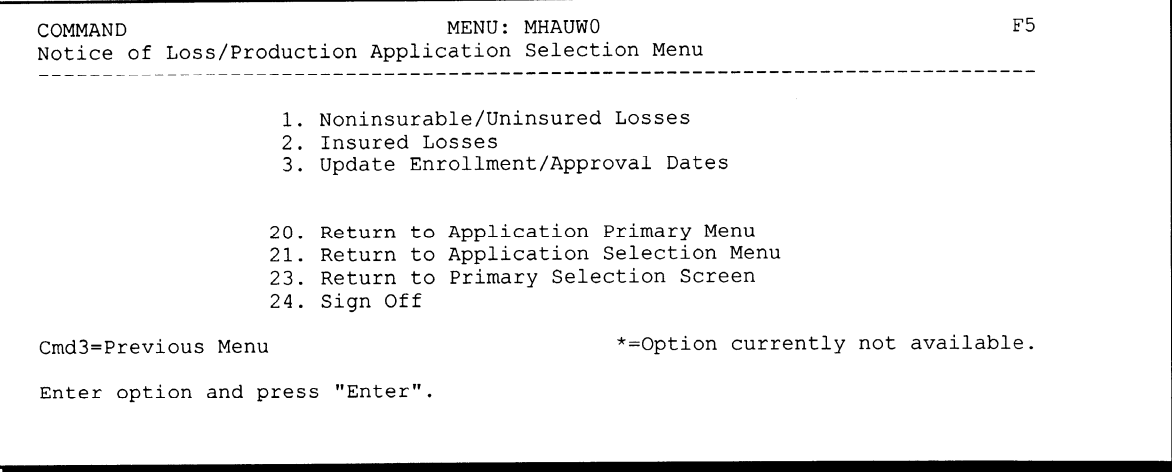

## **B Options on Menu MHAUW0**

This table lists the options that are available on Menu MHAUW0.

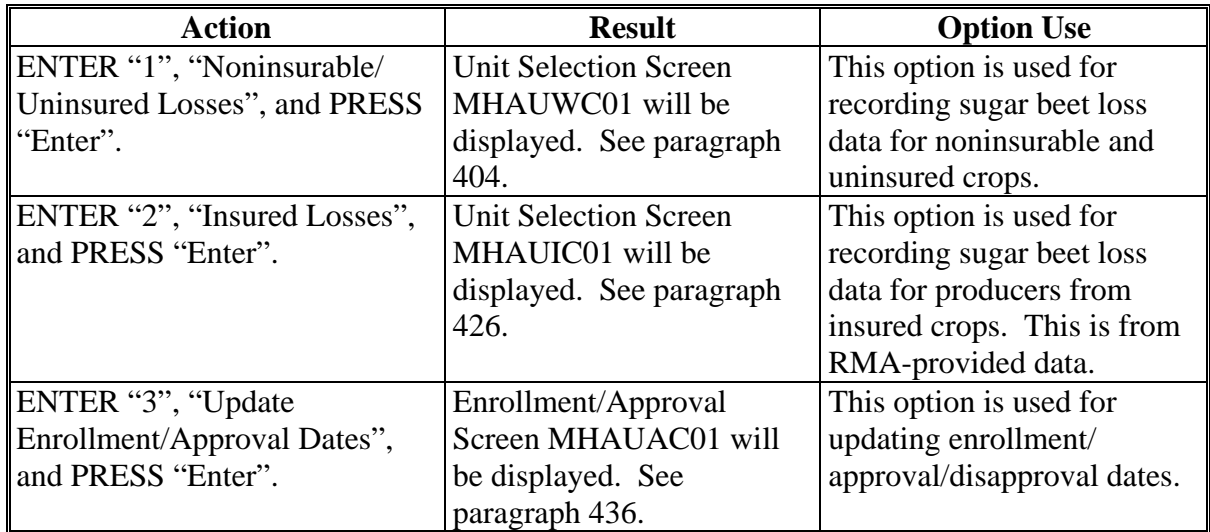

### **\*--403 Noninsurable and Uninsured CCC-567's**

## **A Action**

To process CCC-567's for noninsurable and uninsured crops, select option 1, "Noninsurable/Uninsured Losses", on Menu MHAUW0 according to paragraph 402. Screen MHAUWA01 will be displayed according to paragraph 401.

**Note:** If units have not been established for the selected producer, the message, "No Units found - must be added through Unit Maintenance", will be displayed. The unit relationship, according to 1-NAP (Rev. 1), must be established before proceeding.**--\***

#### **\*--404 Unit Selection Screen MHAUWC01**

#### **A Screen MHAUWC01**

If the selected producer has multiple units, Screen MHAUWC01 will be displayed. Screen MHAUWC01 shows the units associated with the selected producer. If other producers share in the unit, up to 3 producers' names will be displayed in the "Other Producer" field to identify the unit. If there are more than 3 other producers sharing in the unit, the message, "more producers", will be displayed.

Following is an example of Unit Selection Screen MHAUWC01.

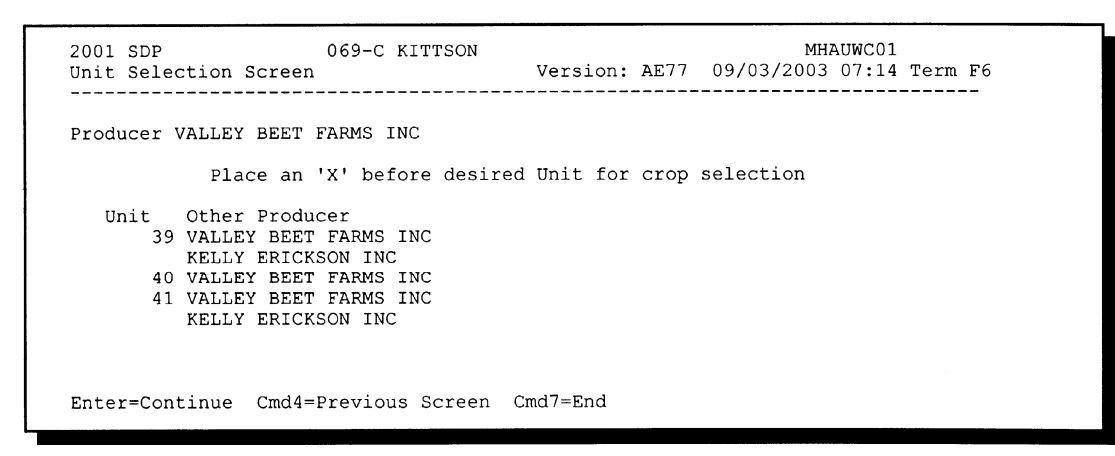

#### **B Action**

Select the unit by placing "X" in front of the applicable record, and PRESS "Enter" to continue. Either of the following screens will be displayed:

- NAP Loss Selection Screen MHAUWN01 if the selected producer/unit has NAP applications for payment on file for the applicable year for sugar beets
- Crop Intended Use Selection Screen MHAUWF01 if the selected producer/unit does not have any NAP applications for payment on file.--\*

#### **\*--405 NAP Loss Selection Screen MHAUWN01**

#### **A Screen MHAUWN01**

Screen MHAUWN01 will be displayed if the selected producer/unit has a NAP application for payment on file for sugar beets that are eligible for SDP. County Offices shall select the applicable crop record from Screen MHAUWN01. The acreage and production data loaded on the NAP application for payment will be prefilled on Load Acres/Production Screen MHAUWH01.

Following is an example of NAP Loss Selection Screen MHAUWN01.

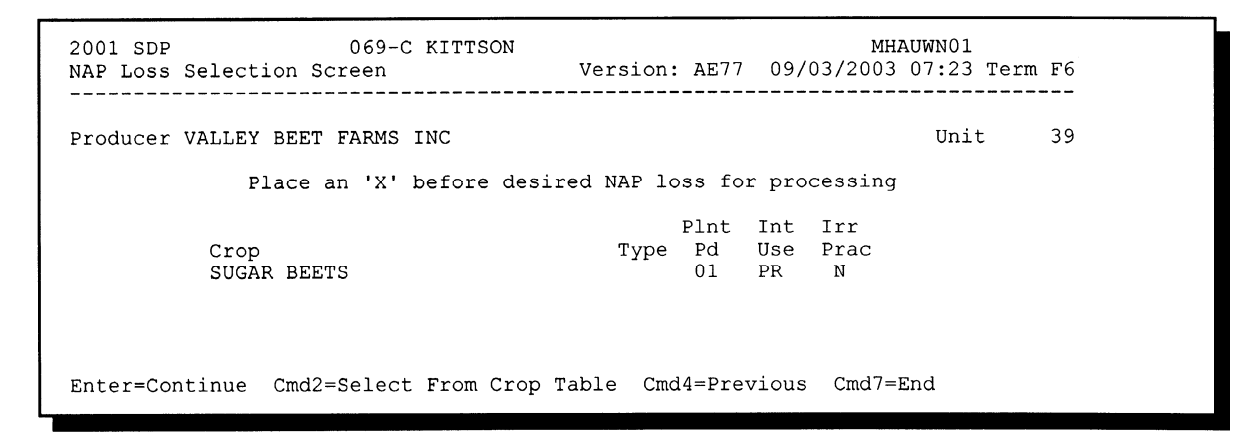

#### **B Action**

Select the applicable NAP loss by placing "X" in front of the applicable record, and PRESS "Enter" to continue. Screen MHAUWH01 will be displayed.

"Cmd2" shall be used if an additional intended use needs to be loaded and is not on the NAP application for payment file. Screen MHAUWF01 will be displayed.

 **Note:** If the crop is displayed on Screen MHAUWN01, the crop must be selected from Screen MHAUWF01.**--\***

#### **\*--406 Crop Intended Use Selection Screen MHAUWF01**

#### **A Screen MHAUWF01**

Screen MHAUWF01 will be displayed once a valid producer is selected from Screen MHAUWA01. The crop type intended uses are pulled from the CDP Crop Table File. The pay crop and pay type code will also be displayed on Screen MHAUWF01.

**Notes:** If the crop table does not have multiple intended uses for sugar beets, Screen MHAUWF01 is suppressed. Insurance Question Screen MHAUWF1A will be displayed.

Sugar beets only have the following 2 eligible intended uses:

- processed (PR)
- $\bullet$  seed (SD).

Following is an example of Crop Intended Use Selection Screen MHAUWF01.

MHAUWF01 2001 SDP 069-C KITTSON Selection Crop Intended Use Selection Screen Version: AE77 09/03/2003 09:28 Term F6 Producer VALLEY BEET FARMS INC Unit 39 Crop SBEET Type Plnt Pd 01 Place an 'X' before desired intended use for processing Int Irr Pay<br>Use Prac Crop Pay Type SBEET 011 PR  $N$ SBEET 011 **SD**  $N$ Enter=Continue Cmd4=Previous Screen Cmd7=End

#### **B Action**

Select the crop intended use by placing "X" in front of the intended use, and PRESS "Enter" to continue. Only 1 intended use can be selected at a time. Screen MHAUWF1A will be displayed.**--\***

#### **A Screen MHAUWF1A**

Use Screen MHAUWF1A to determine whether a producer should be paid at the uninsured or noninsurable level. The question, "Was this crop insurable?", will be asked. Software defaults to "Y" or "N" based on the insurable crop list provided by RMA and downloaded to County Offices through the CDP Crop Table File. The flags should be defaulted or changed according to the following. For crops in the county that are:

- insurable, but the producer did not purchase crop insurance, the flag should be set to "Y"
- noninsurable, the flag should be set to "N"
- insurable, but the producer's land is not insurable, the flag should be set to "N".

Following is an example of Insurance Question Screen MHAUWF1A.

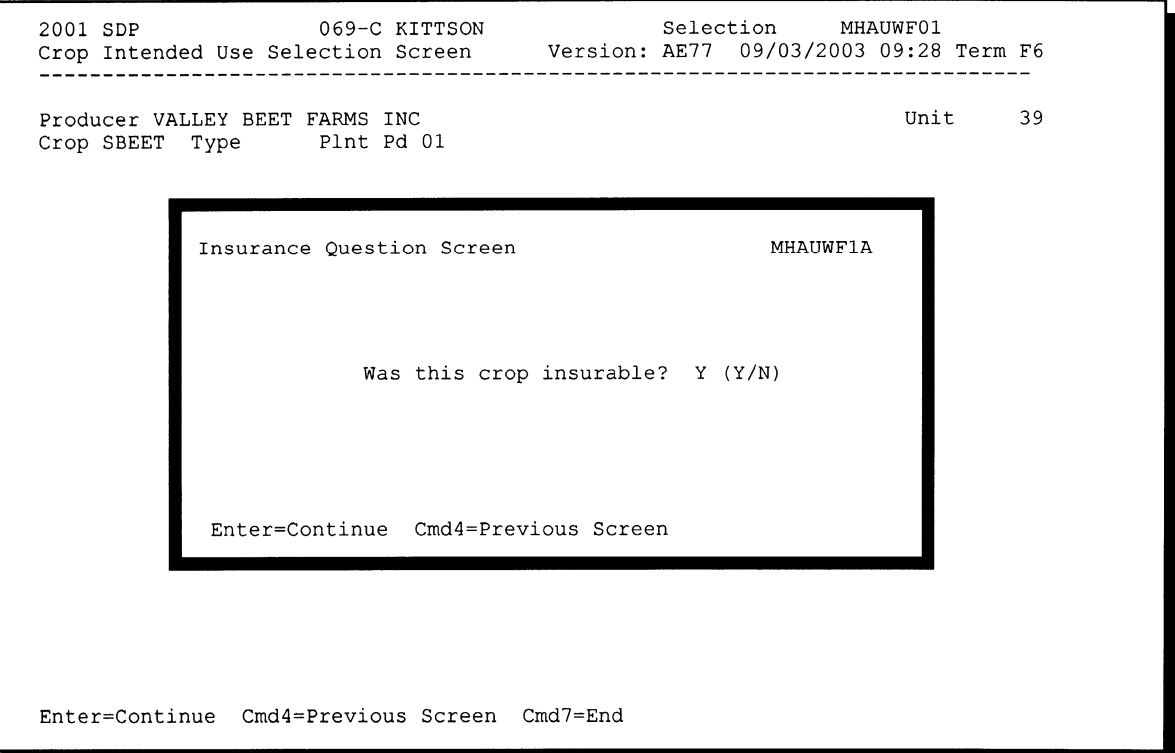

#### **B Action**

Ensure that the "Was this crop insurable?" flag has been defaulted correctly according to subparagraph A, and PRESS "Enter" to continue. Screen MHAUWH01 will be displayed.**--\***

#### **\*--408 Load Acres/Production Screen MHAUWH01**

### **A Example of Screen MHAUWH01**

Screen MHAUWH01 is a data entry screen that will be used to determine a producer's loss.

Entry MHAUWH01<br>Version: AE77 09/03/2003 09:41 Term F6 2001 SDP 069-C KITTSON Load Acres/Production Screen Producer VALLEY BEET FARMS INC Share ...... Unit 39 Crop SBEET Type Plnt Pd 01 Int Use PR Irr Prac N Coverage Noninsurable Adjusted or Assigned<br>Acres Production Production Flag<br>Stage Non-Irrig (TON) (TON) (O or A)  $H$ UH PP . . . . . . . . . . Yield 18.00 (TON) Cmd4=Previous Screen Cmd5=Update Cmd7=End Cmd24=Delete

#### **B Field Descriptions**

The following table describes the fields on Screen MHAUWH01.

**Note:** For records selected from Screen MHAUWN01, the data on Screen MHAUWH01 will be prefilled with the data that was loaded on the NAP application for payment file.

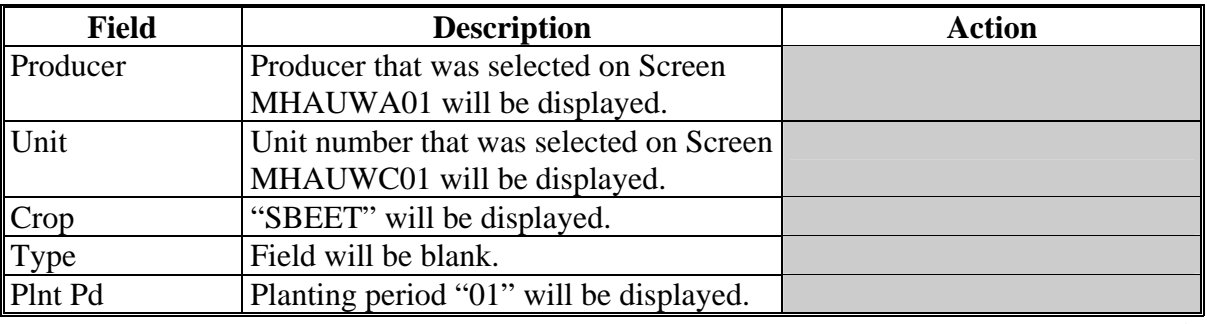

# **408 Load Acres/Production Screen MHAUWH01 (Continued)**

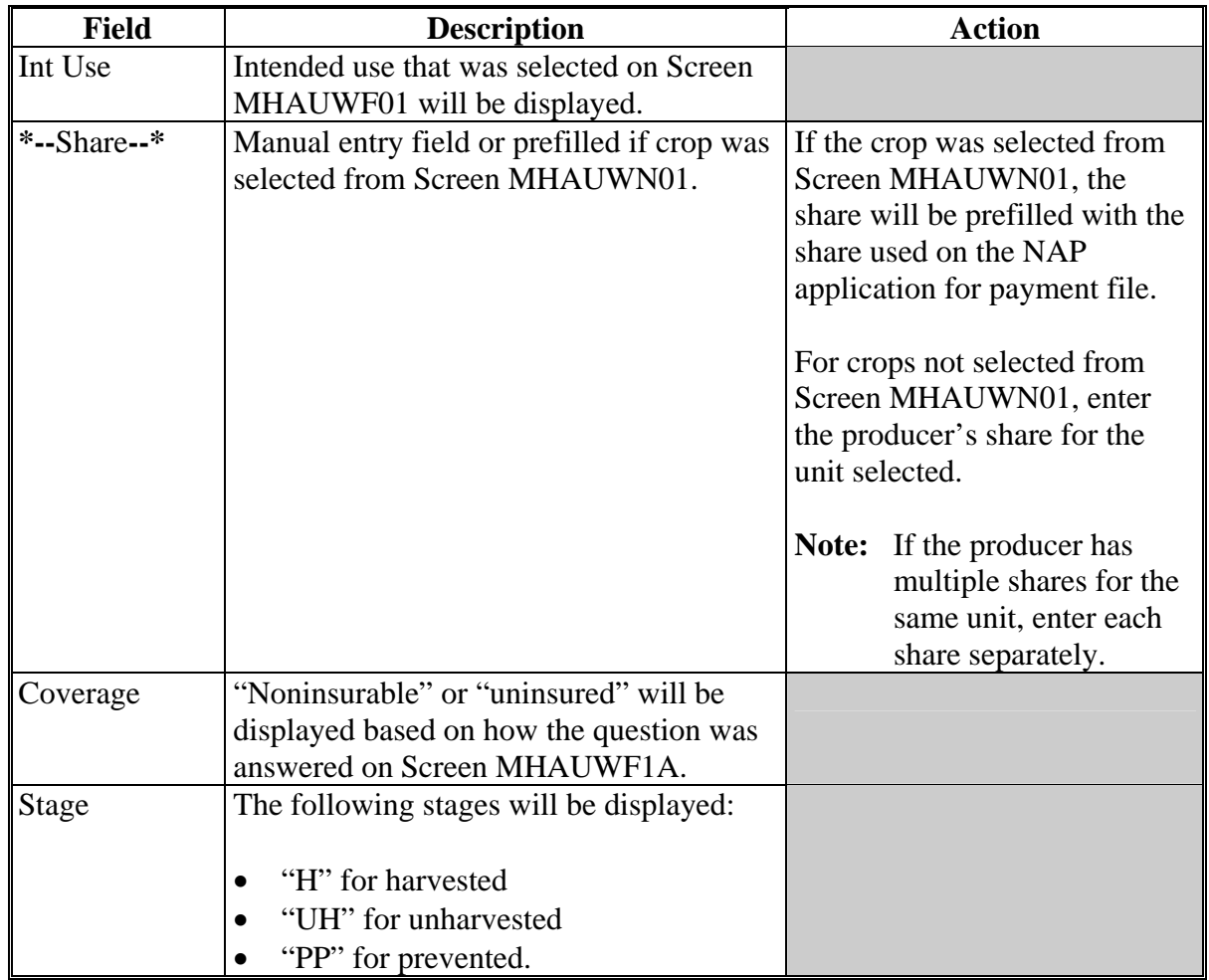

# **B Field Descriptions (Continued)**

# **\*--408 Load Acres/Production Screen MHAUWH01 (Continued)**

# **B Field Descriptions (Continued)**

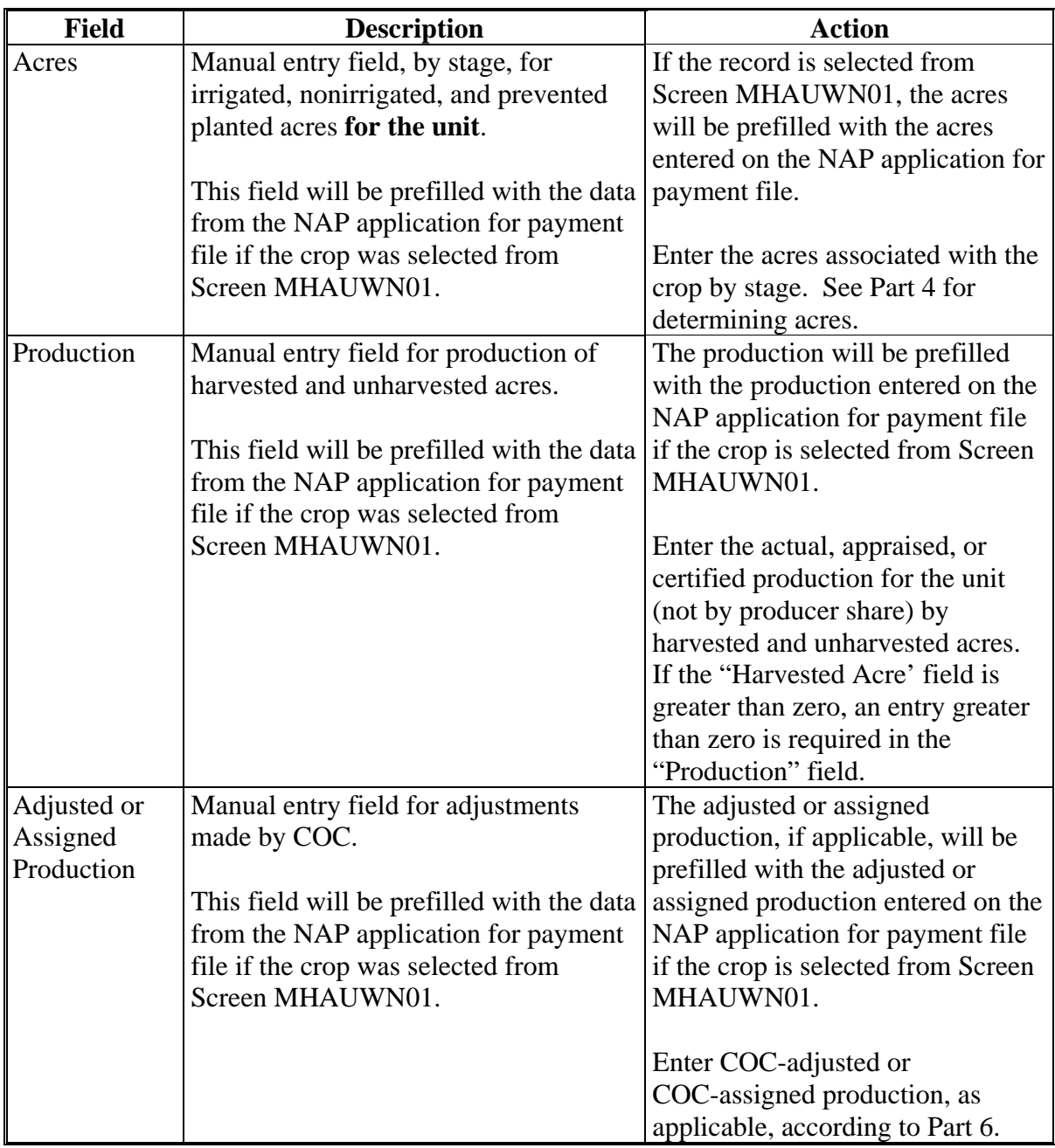

# **\*--408 Load Acres/Production Screen MHAUWH01 (Continued)**

# **B Field Descriptions (Continued)**

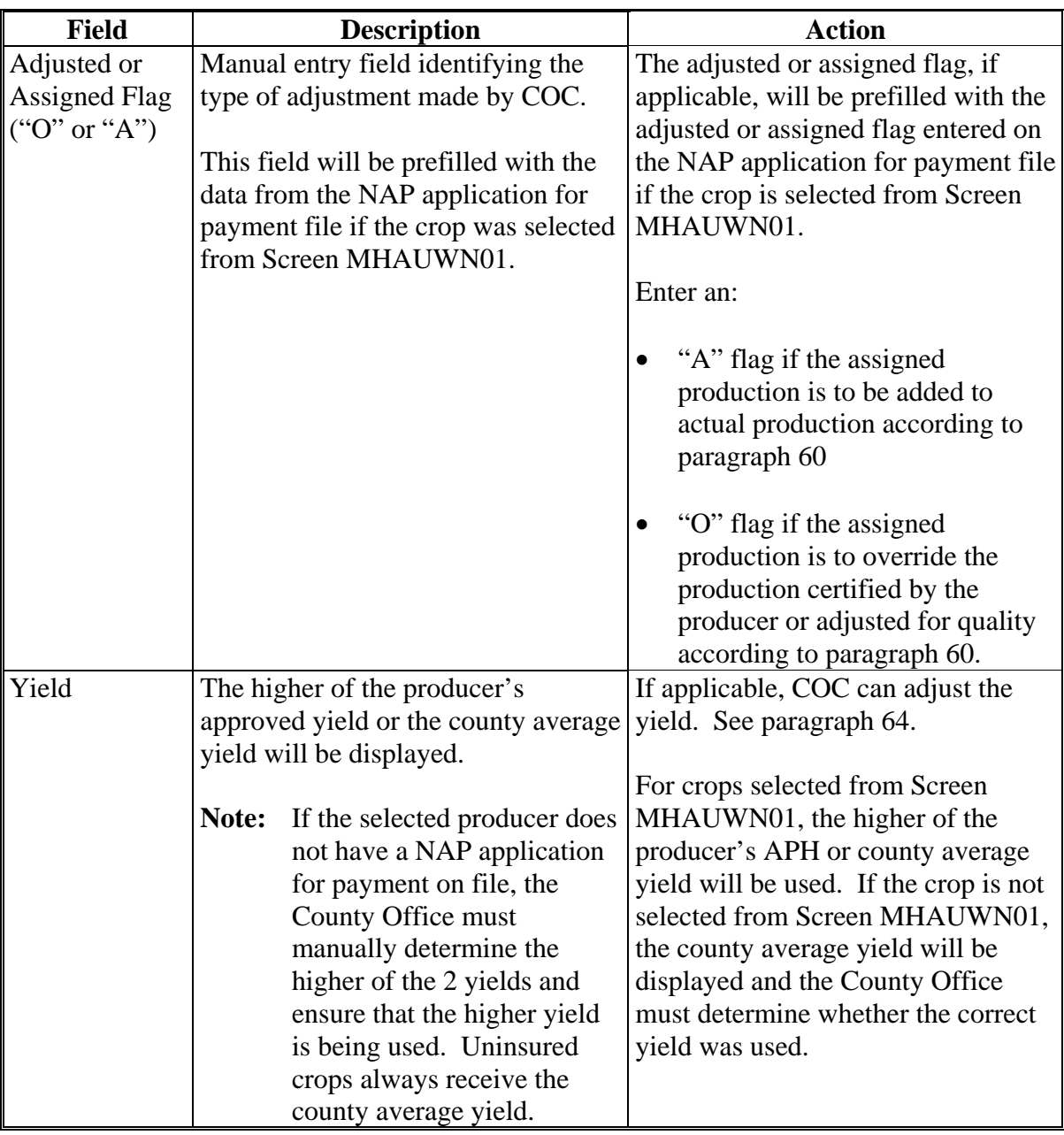

## **C Action**

Enter data according to subparagraph B. PRESS:

- "Cmd5" to update the record
- "Cmd24" to delete a record that has been previously updated.

Record More Data Questions Screen MHAUWH1A will be displayed.

#### **409 Record More Data Questions Screen MHAUWH1A**

#### **A Overview**

Screen MHAUWH1A has been designed as a tool for entering additional data for the selected producer. The software process requires that each crop, crop type, and intended use be loaded separately to ensure that accurate records are created. Users shall ensure that all applications are completed according to program policy, such as all crops with the same pay crop and pay type being grouped together to determine a producer's loss.

## **B Example of Screen MHAUWH1A**

Following is an example of Record More Data Questions Screen MHAUWH1A.

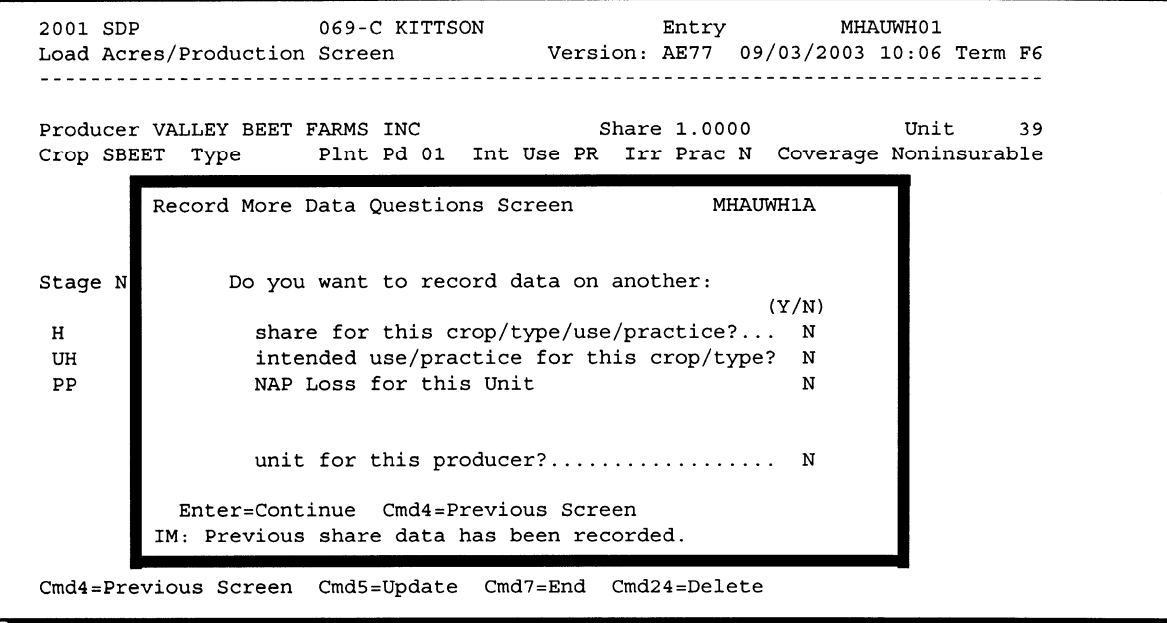

## **\*--409 Record More Data Questions Screen MHAUWH1A (Continued)**

## **C Question Description**

The following table provides an explanation of Screen MHAUWH1A. Only 1 question at a time may be answered with "Y".

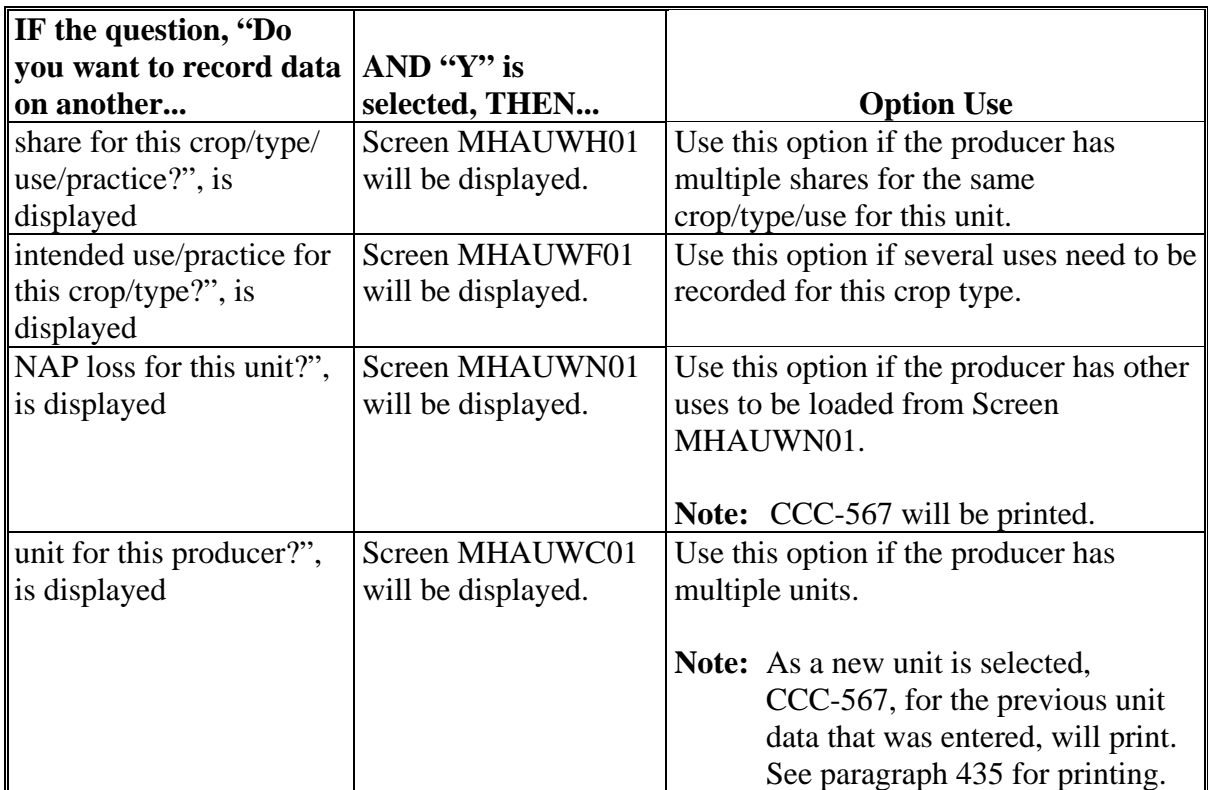

## **D Action**

Complete all applications according to subparagraph C. Record Enrollment Date Screen MHAUWH1B will be displayed according to paragraph 410.**--\***

## **\*--410 Record Enrollment Date Screen MHAUWH1B**

## **A Overview**

 Screen MHAUWH1B will be displayed when the producer's noninsurable/uninsured loss records are updated. The producer's enrollment date can be entered on Screen MHAUWH1B or by accessing option 3, "Update Enrollment/Approval Dates", on Menu MHAUW0.

## **B Example of Screen MHAUWH1B**

Following is an example of Record Enrollment Date Screen MHAUWH1B.

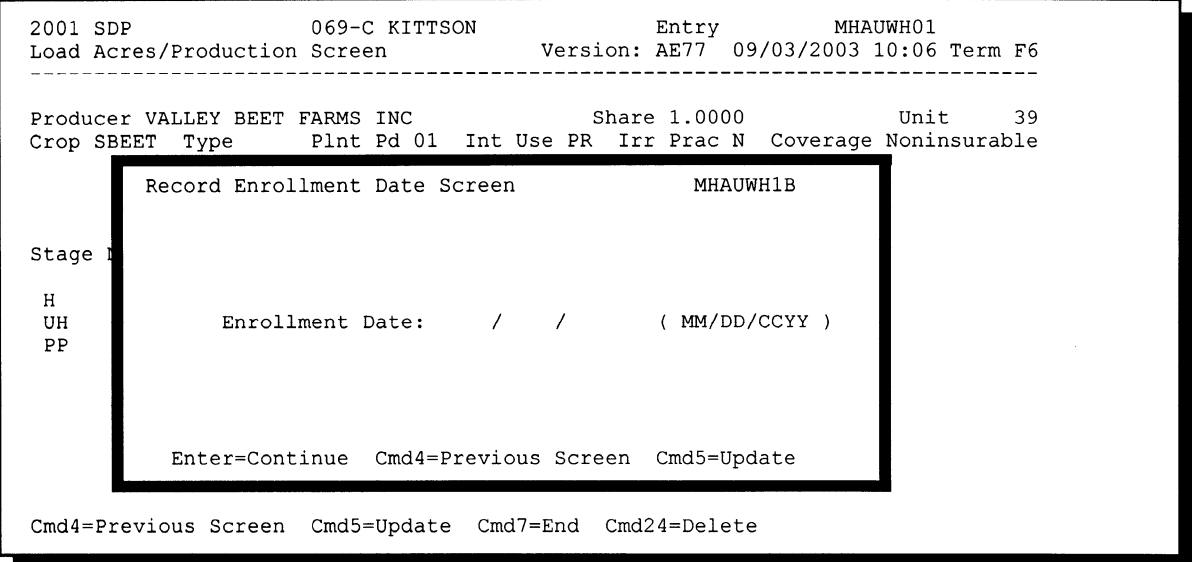

## **C Action**

PRESS:

- "Enter" to continue **without entering or updating an enrollment date**
- "Cmd4" to return to Screen MHAUWH1A
- "Cmd5" to update the enrollment date.

**Note:** "Cmd5" must be pressed to update the enrollment date. Pressing "Enter" will advance to Printer Selection Screen MHAUPS01 and no dates will be updated.

Screen MHAUPS01 will be displayed and CCC-567 will print.**--\*** 

## **411-424 (Reserved)**

## **425 Insured CCC-567**

## **A Action**

To process applications for insured crops, select option 2, "Insured Losses", on Menu MHAUW0 according to paragraph 402.

The SDP RMA file is used to prefill data on CCC-567 to provide automated support to the SDP application process. County Offices shall refer to the SDP RMA Producer Report, according to paragraph 447, when inputting data into the system for insured crops, if additional data must be entered into CCC-567.

After selecting option 2 on Menu MHAUW0, Screen MHAUWA01 will be displayed according to paragraph 401.

## **B RMA Downloaded Data**

County Offices shall take the following items into consideration when working with the SDP RMA Download Report:

- producers' records are downloaded to the County Office where the land is physically located
- a single unit could have multiple acreage records
- a single unit may have multiple acreage records for the unit, but only 1 loss record will be provided

 **Note:** The loss record will always be attached to the last acreage record.

- when accessing Load Acres/Production Screen MHAUIH01, the data from the first acreage record is prefilled on Screen MHAUIH01
- once an insured record is accessed, even if the accessed record is not updated, the software will **never** read the download file again. Therefore, if subsequent changes are made by RMA and downloaded, County Offices must manually update the application.

**Note:** This may require the producer to sign a new CCC-567.**--\***

## **A Overview**

If the selected producer has multiple units or subunits on the SDP RMA Download Report, Screen MHAUIC01 will be displayed with units and subunits associated with the selected producer.

 **Note:** If the selected producer has only 1 unit or subunit, Screen MHAUIC01 will be suppressed and Crop Selection Screen MHAUIM01 will be displayed. See paragraph 427.

## **B Example of Screen MHAUIC01**

Following is an example of Unit Selection Screen MHAUIC01.

```
2001 SDP
                                                               MHAUTC01
                      069-C KITTSON
                                                 Selection
                                        Version: AE77 09/03/2003 11:11 Term F6
Unit Selection Screen
Producer VALLEY BEET FARMS INC
          Place an 'X' before desired Unit for crop selection
                            Unit
                              1.03
                              1.09
                              1.13
                              1.15
                              1.19
                              1.21
Enter=Continue Cmd4=Previous Screen Cmd7=End
```
## **C Action**

Select the unit or subunit by placing "X" in front of the applicable record, and PRESS "Enter" to continue. Screen MHAUIM01 will be displayed.**--\***

### **\*--427 Crop Selection Screen MHAUIM01**

#### **A Overview**

Screen MHAUIM01 will be displayed with the crop types and crop uses from the CDP Crop Table. Screen MHAUIM01 will be suppressed if the crop table does not have multiple types or intended uses for sugar beets. The type and intended use will be defaulted to blank or the only type on the CDP Crop Table File.

#### **B Example of Screen MHAUIM01**

Following is an example of Crop Selection Screen MHAUIM01.

```
MHAUIM01
2001 SDP
                        069-C KITTSON
                                                      Selection
Crop Selection Screen
                                            Version: AE77 09/03/2003 11:41 Term F6
Producer VALLEY BEET FARMS INC
                                                                           Unit 1.03
RMA Crop SUGAR BEETS
                                  Type No Type Specified Prac No Practice Spe
                 Place an 'X' before desired crop for processing
                                            Plnt Int Irr Pay Pay<br>Type Pd Use Prac Crop Type<br>01 PR N SBEET 011<br>01 SD N SBEET 011
                                                                             Type
        Crop
        SUGAR BEETS
        SUGAR BEETS
Enter=Continue Cmd4=Previous Screen Cmd7=End
```
#### **C Action**

Select the crop type and crop intended use by placing "X" in front of the applicable record. Only 1 crop type/intended use can be selected at a time. PRESS "Enter" to continue. Screen MHAUIH01 will be displayed.**--\***

#### **\*--428 Load Acres/Production Screen MHAUIH01**

#### **A Overview**

Screen MHAUIH01 will be:

- used to determine a producer's loss
- $\bullet$  either of the following:
	- entirely prefilled if the loss record for the selected producer, unit, and crop was downloaded from RMA
	- partially prefilled if no loss data was downloaded from RMA.

 **Note:** See paragraph 46 if RMA loss data is not downloaded.

#### **B Example of Screen MHAUIH01**

Following is an example of Load Acres/Production Screen MHAUIH01. This example has a loss record downloaded from RMA.

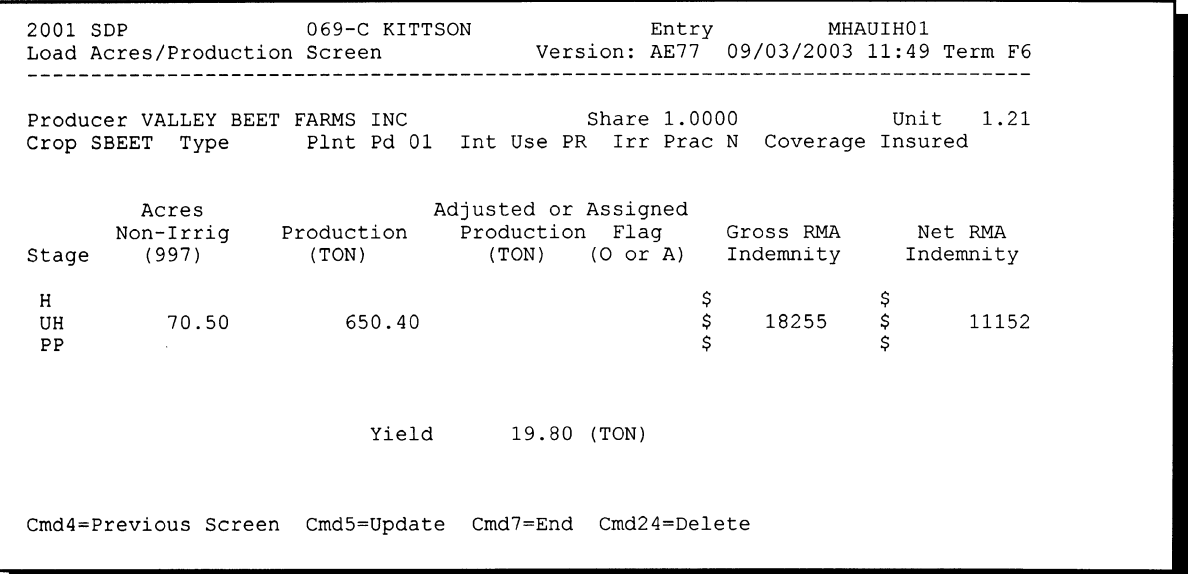

## **428 Load Acres/Production Screen MHAUIH01 (Continued)**

# **C Field Descriptions**

The following table describes the fields on Screen MHAUIH01.

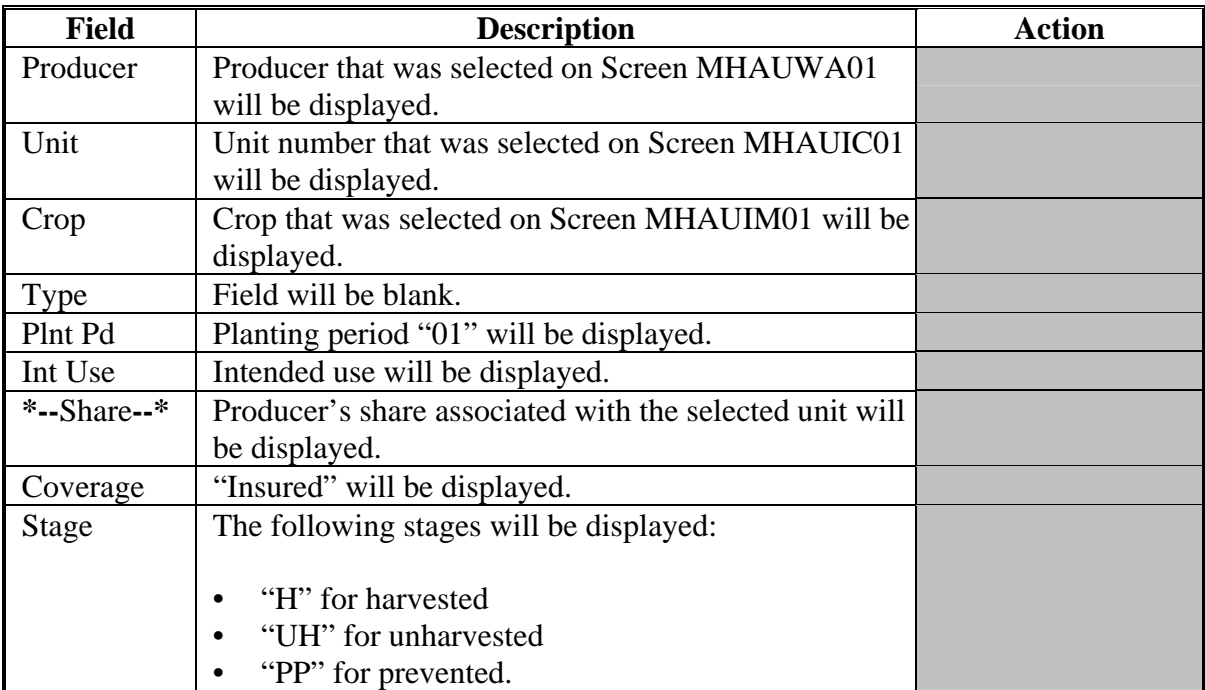

# **\*--428 Load Acres/Production Screen MHAUIH01 (Continued)**

# **C Field Descriptions (Continued)**

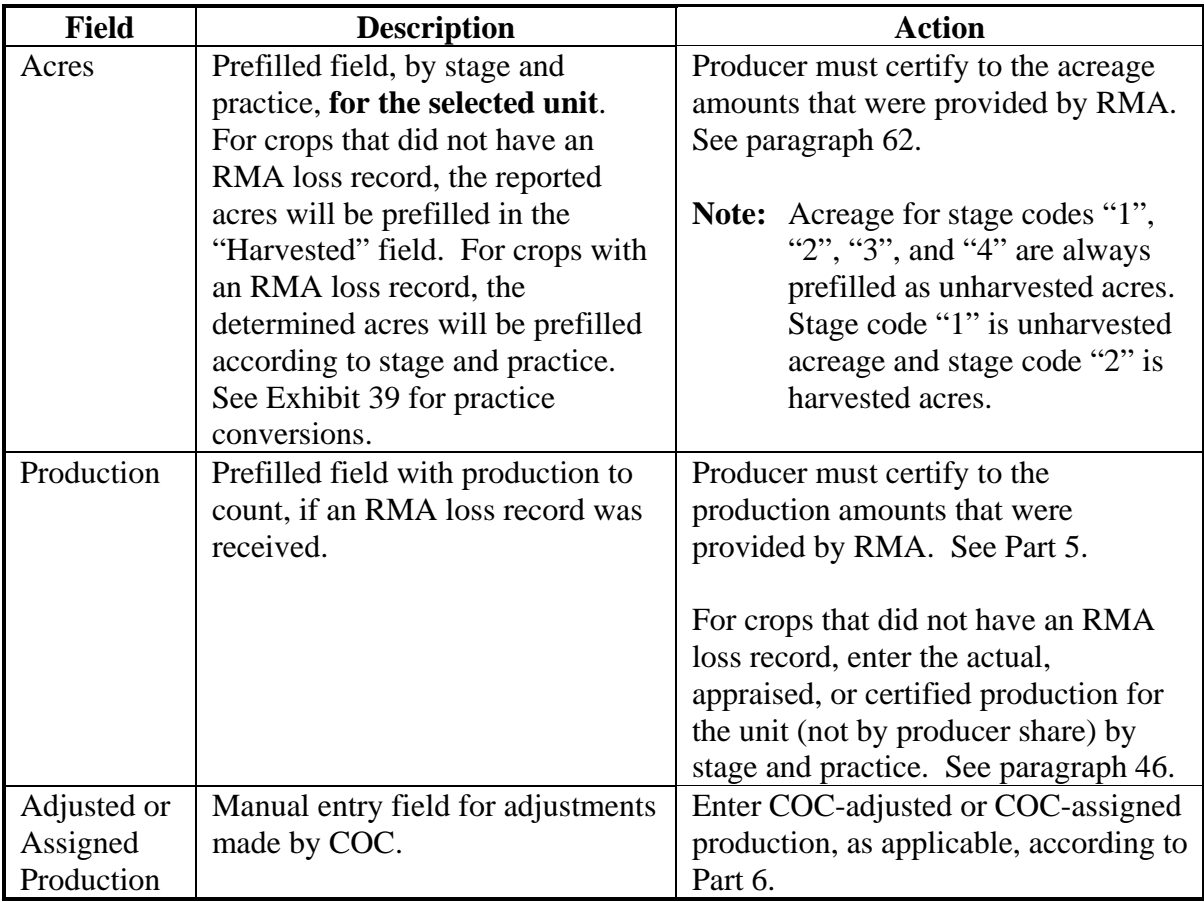

## **\*--428 Load Acres/Production Screen MHAUIH01 (Continued)**

# **C Field Descriptions (Continued)**

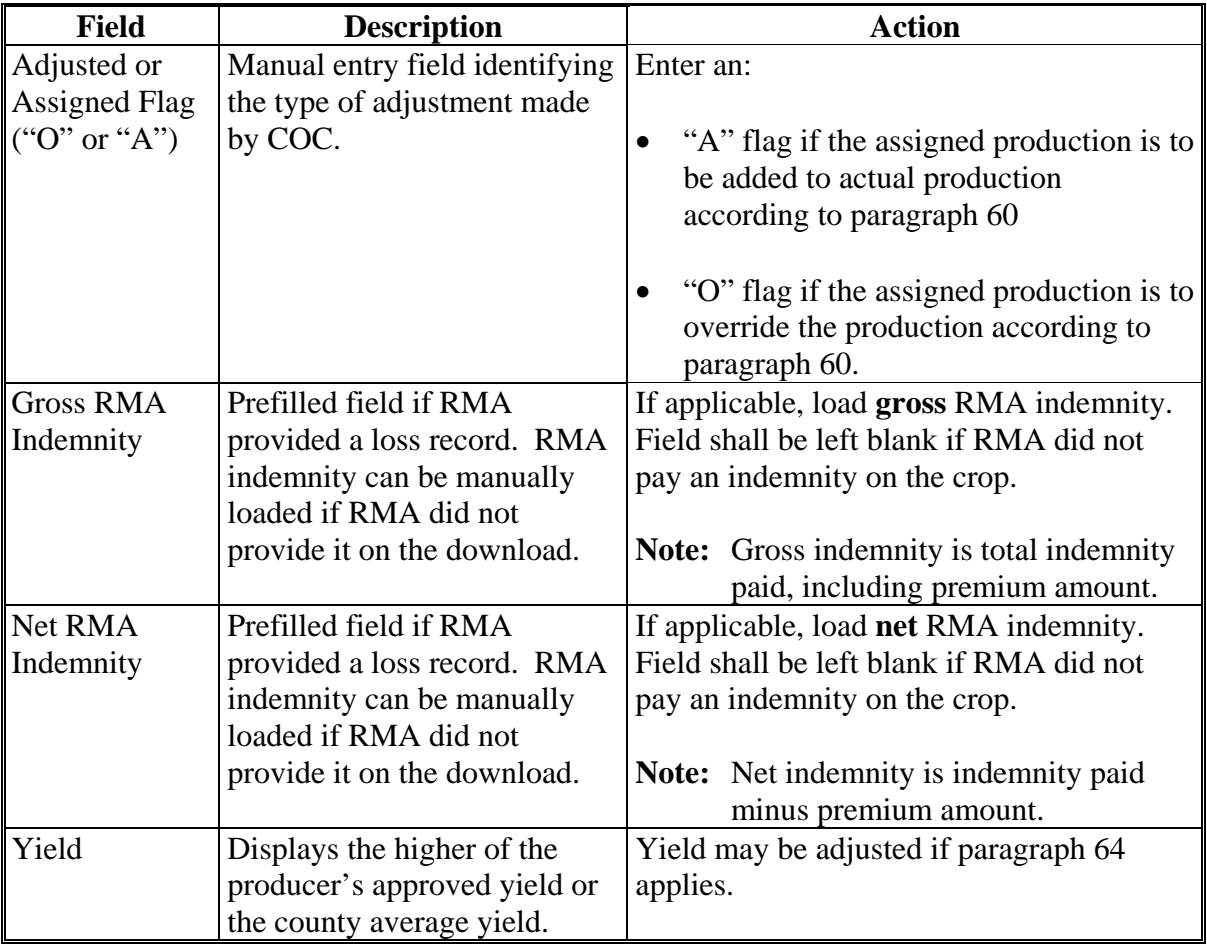

## **D Action**

Enter data according to subparagraph C. PRESS:

- "Cmd5" to update the record
- "Cmd24" to delete a record that has been previously updated.

Record More Data Questions Screen MHAUIH1A will be displayed.**--\***

## **\*--429 Record More Data Questions Screen MHAUIH1A**

## **A Overview**

Screen MHAUIH1A has been designed as a tool for entering additional data for the selected producer. The software process requires that each crop, crop type, and intended use be loaded separately to ensure accurate records. Users shall ensure that all applications are completed according to program policy, such as all crops with the same pay type being grouped together to determine a producer's loss.

## **B Example of Screen MHAUIH1A**

Following is an example of Record More Data Questions Screen MHAUIH1A.

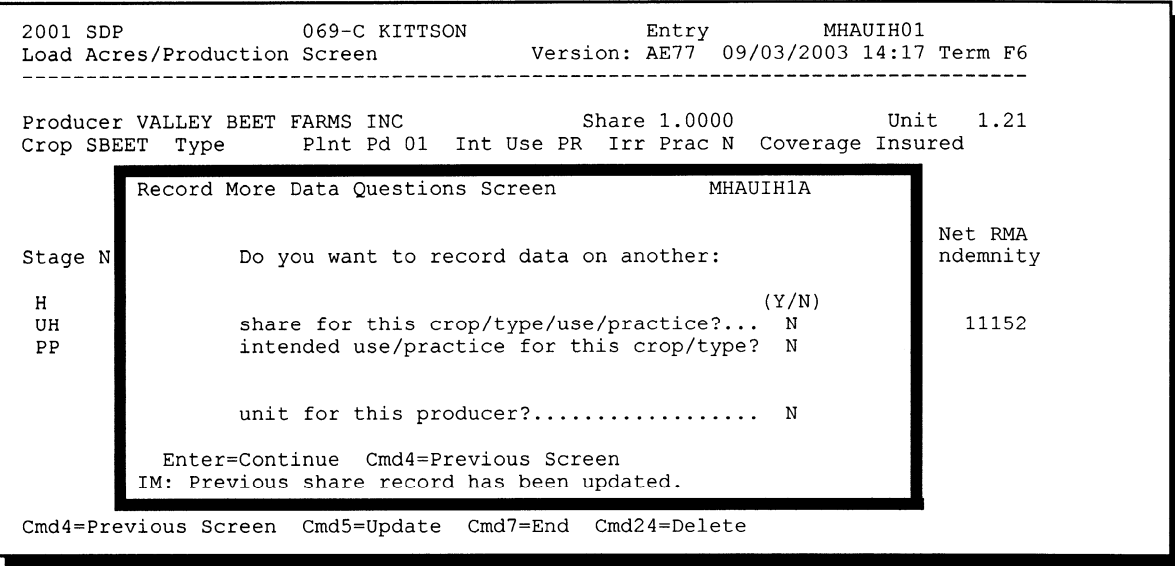

## **\*--429 Record More Data Questions Screen MHAUIH1A (Continued)**

## **C Question Description**

The following table provides an explanation of Screen MHAUIH1A. Only 1 question at a time may be answered with "Y".

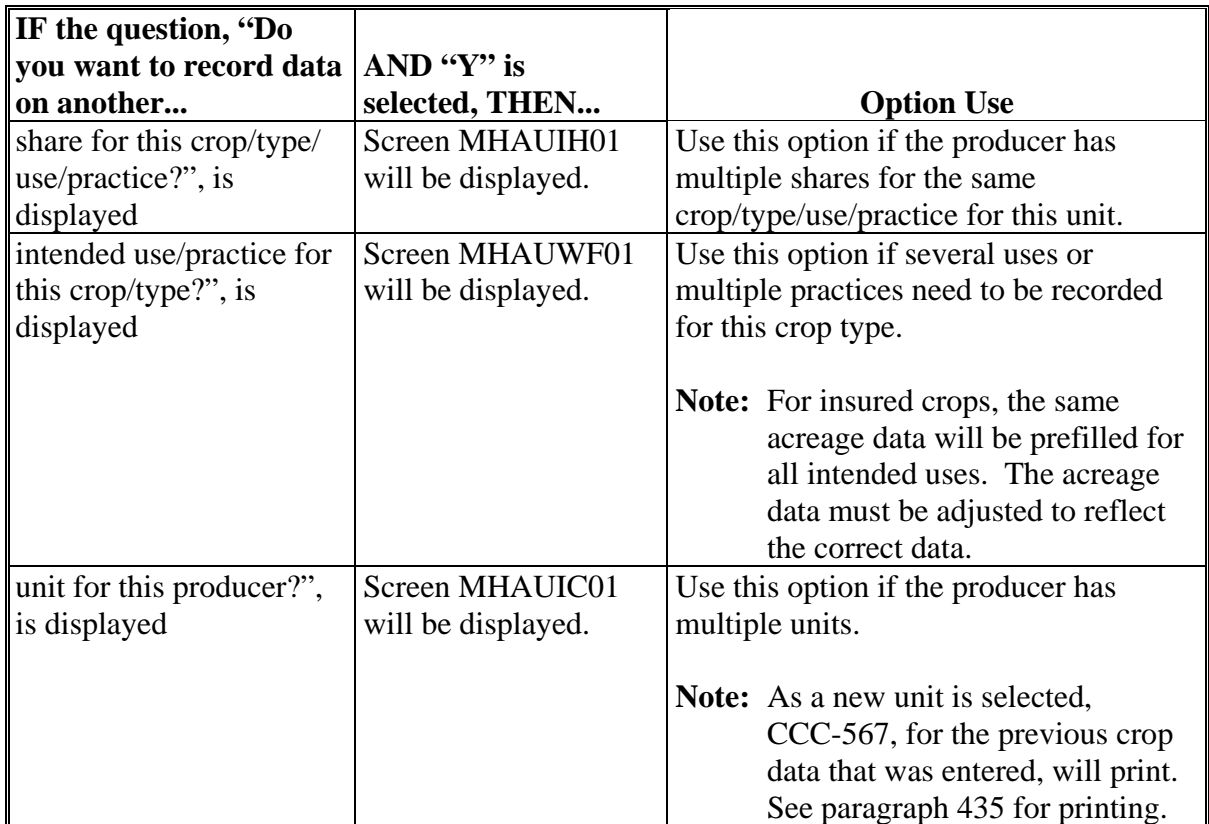

## **D Action**

Complete all applications according to subparagraph C. Record Enrollment Date Screen MHAUIH1B will be displayed according to paragraph 430.**--\***

#### **\*--430 Record Enrollment Date Screen MHAUIH1B**

#### **A Overview**

Screen MHAUIH1B will be displayed when the producer's insured loss record is updated. The producer's enrollment date can be entered on Screen MHAUIH1B or by accessing option 3, "Update Enrollment/Approval Dates", on Menu MHAUW0.

#### **B Example of Screen MHAUIH1B**

Following is an example of Record Enrollment Date Screen MHAUIH1B.

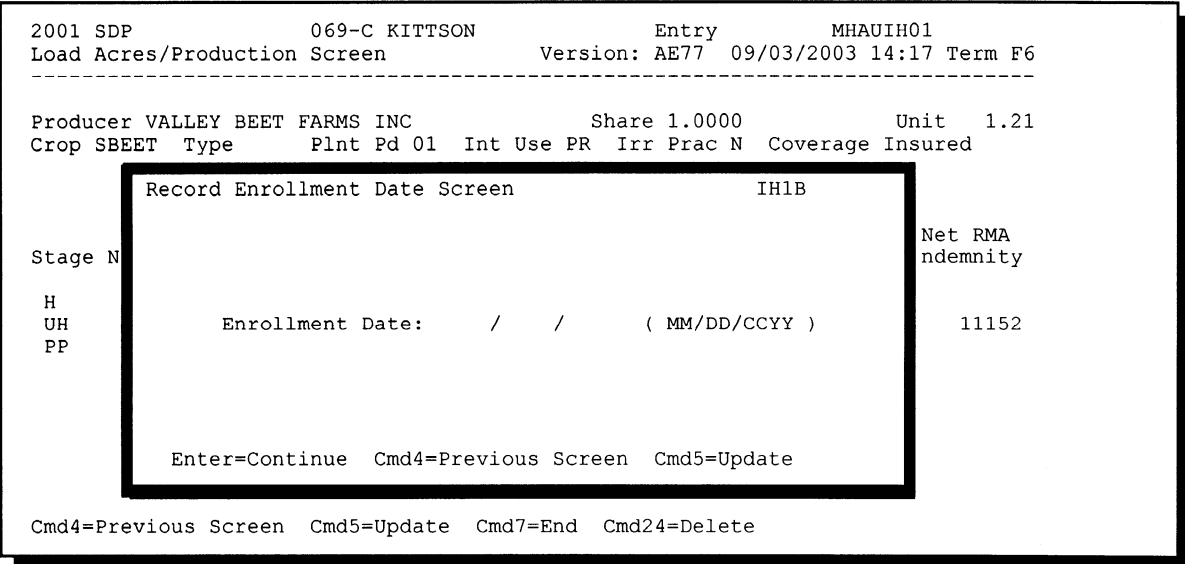

## **C Action**

PRESS:

- "Enter" to continue **without entering or updating an enrollment date**
- "Cmd4" to return to Screen MHAUIH1A
- "Cmd5" to update the enrollment date.

 **Note:** "Cmd5" must be pressed to update the enrollment date. Pressing "Enter" will advance to Screen MHAUPS01 and no dates will be updated.

Screen MHAUPS01 will be displayed and CCC-567 will print.**--\***
## **A Introduction**

Data for insured producers is provided by RMA through a download process developed on the mainframe in ITSD. There are a variety of situations where it is known that the RMA data:

- was downloaded to the wrong County Office
- does not match the county name and address file
- may be revised under specific limited situations as described in subparagraph B.

 **Note:** "Cmd16" shall not be used for any other adjustments.**--\***

## **B Authority to Add RMA Data for Insured Producers**

An option has been developed for insured CCC-567's that provides County Offices with the capability to add data for insured producers under limited situations. The following table describes the situations that have been identified and provides specific examples. However, the option to add data for insured producers **shall only** be used for the situations described in this table.

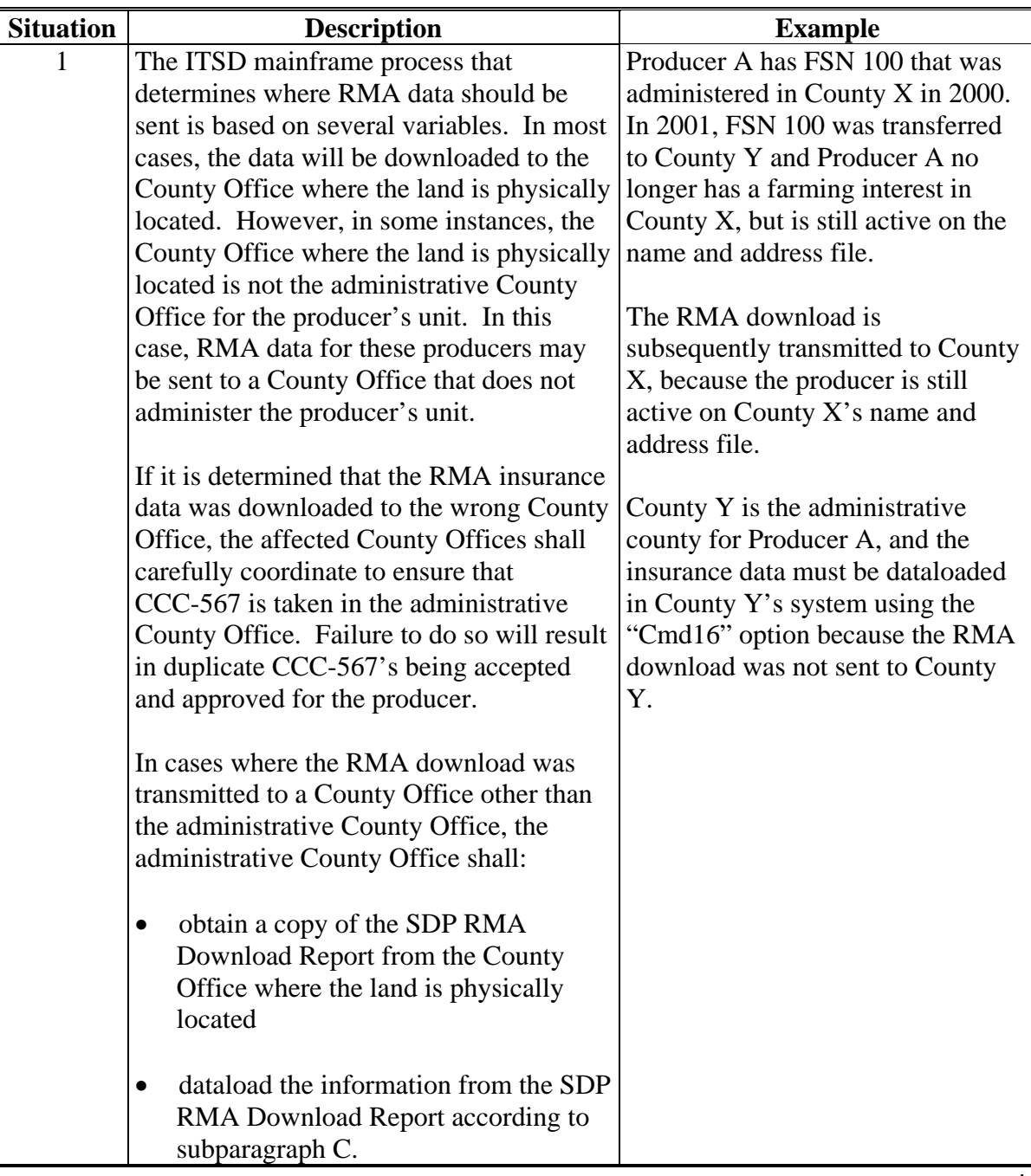

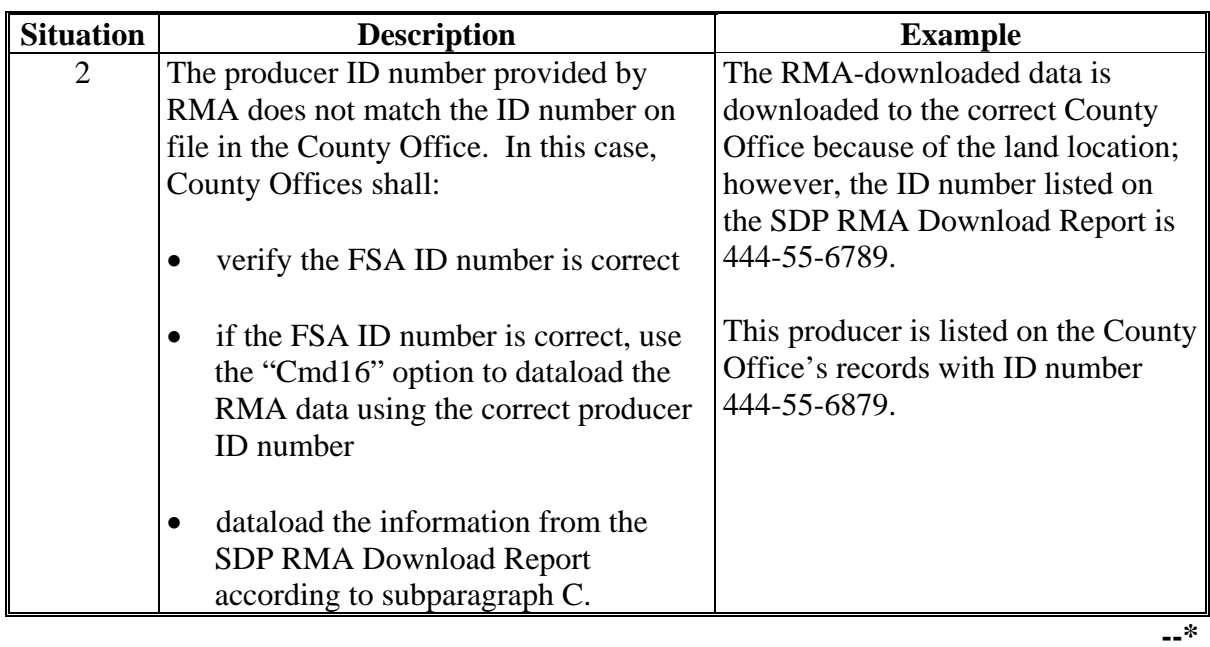

## **B Authority to Add RMA Data for Insured Producers (Continued)**

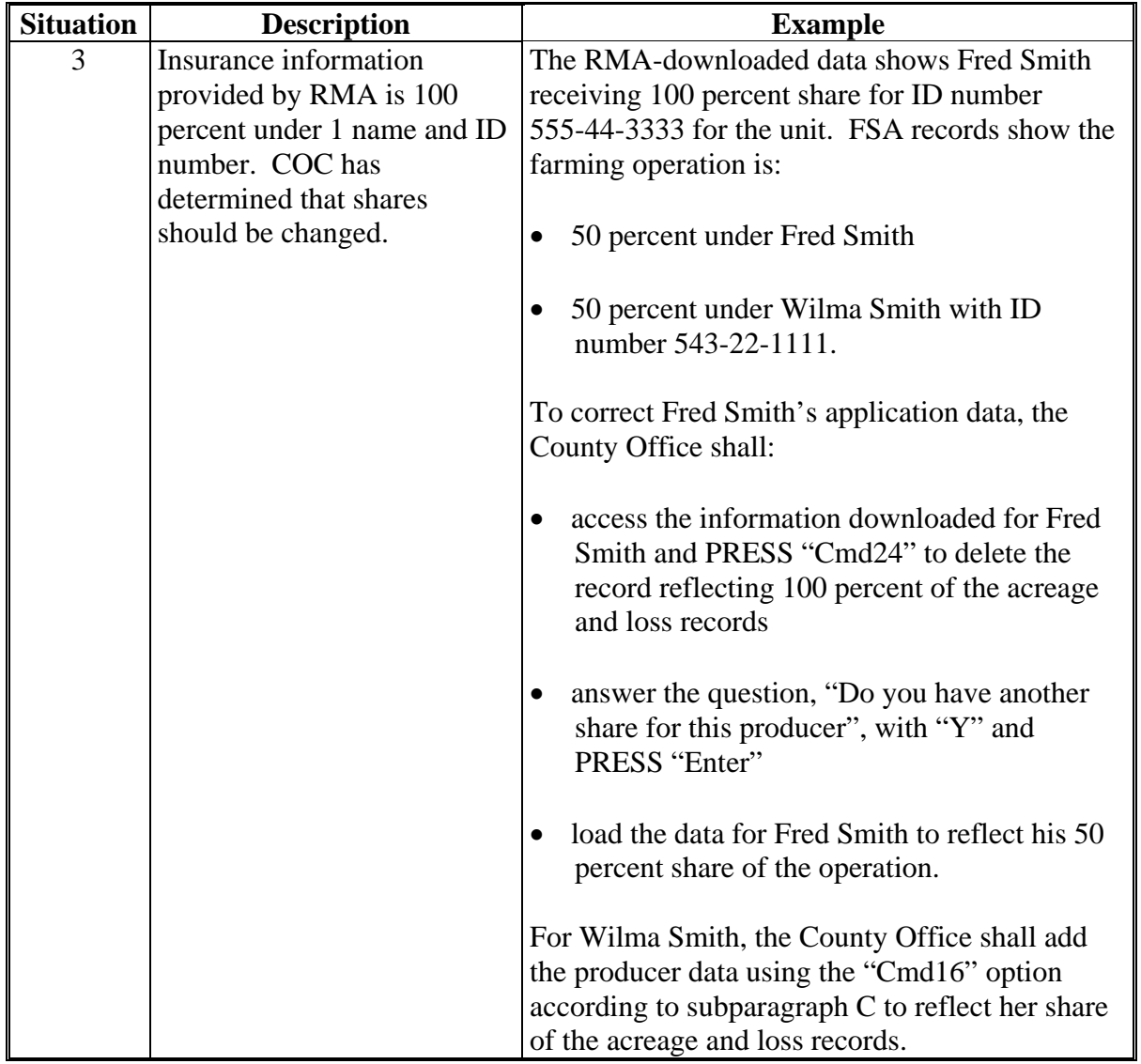

# **B Authority to Add RMA Data for Insured Producers (Continued)**

## **C Adding RMA Data When a Download Was Not Received**

Follow the steps in this table to add CDP data for a producer, if it is determined that the RMA data was downloaded to a County Office other than the producer's administrative county.

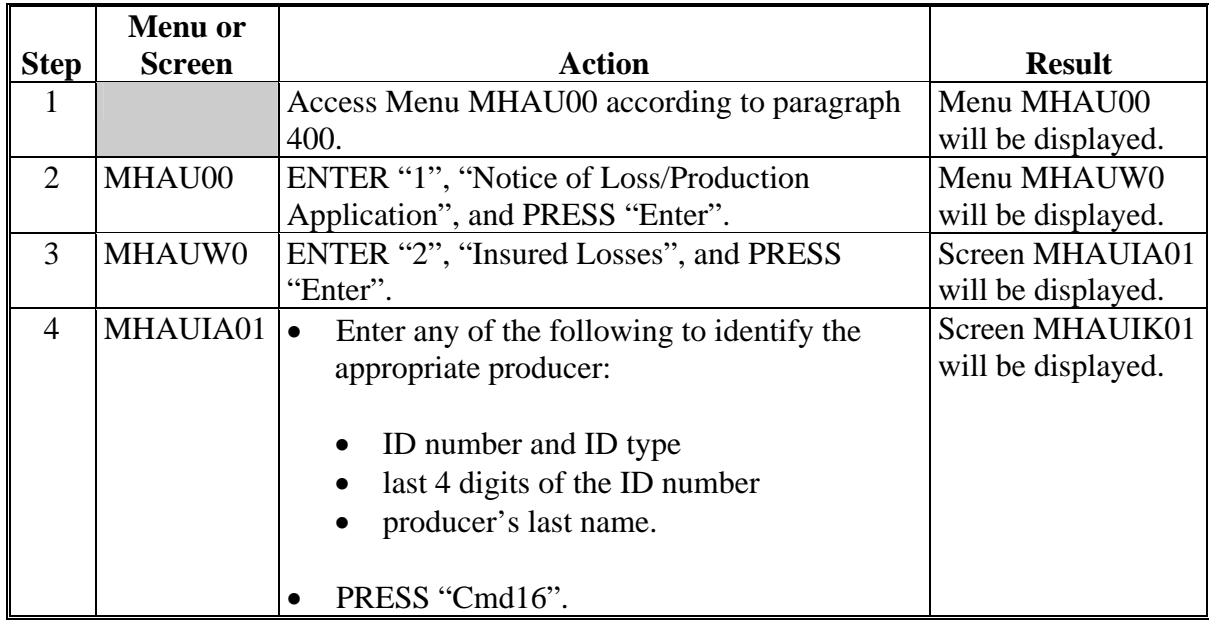

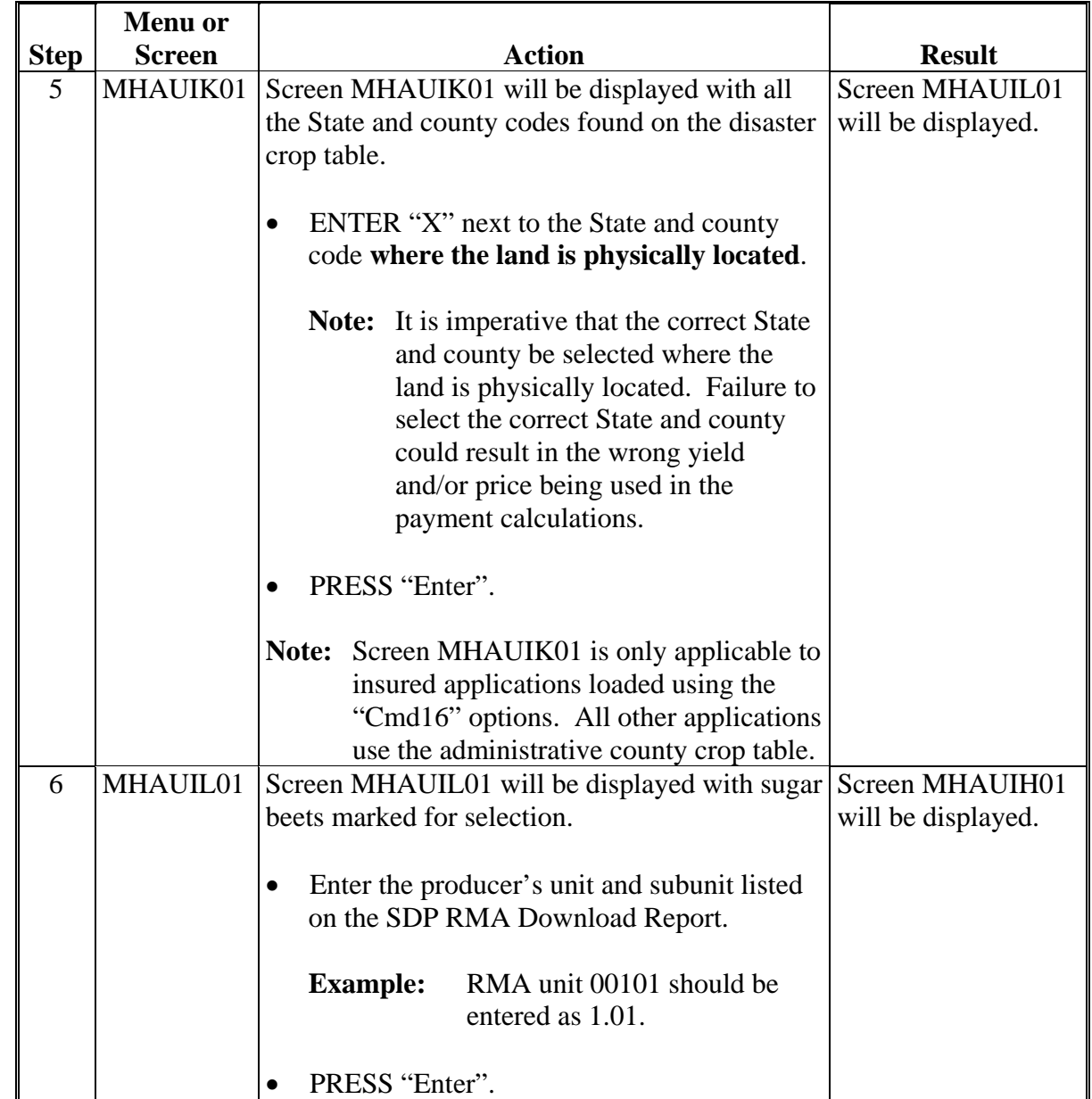

# **C Adding RMA Data When a Download Was Not Received (Continued)**

**Step Menu or Screen Action Result** 7 MHAUIH01 Screen MHAUIH01 will be displayed without any prefilled data, since the RMA download report is not available in the administrative County Office. • Enter the following data from the SDP Producer List: • producer's share harvested, unharvested, and/or prevented acres **Note:** Enter determined acres if provided; otherwise, enter reported acres. • production. If applicable, enter COC-assigned or COCadjusted production. If applicable, enter RMA net indemnity. If applicable, enter RMA gross indemnity. Ensure that higher of producer's APH or county average yield is being used. When all data has been dataloaded, PRESS "Cmd5" to update the record. Screen MHAUIH1A will be displayed.

#### **C Adding RMA Data When a Download Was Not Received (Continued)**

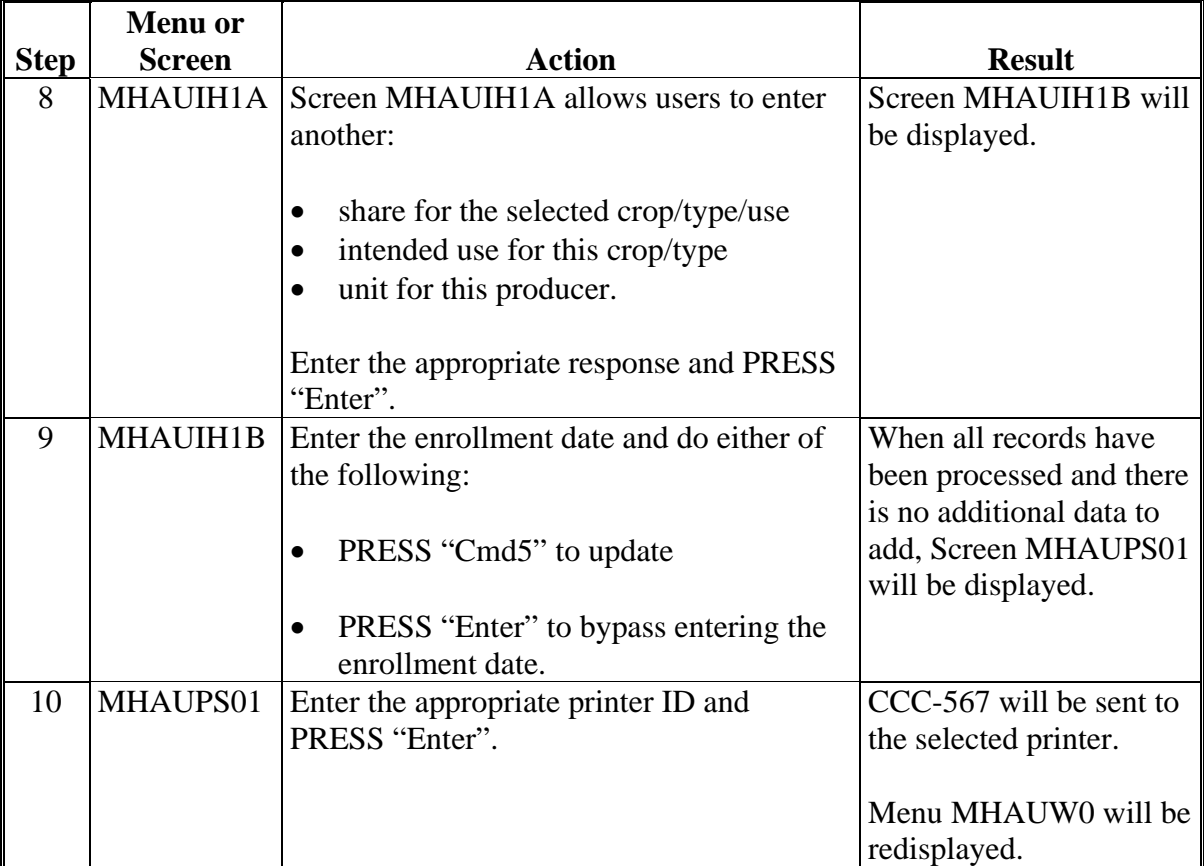

**C Adding RMA Data When a Download Was Not Received (Continued)**

**Note:** Applications entered through the "Cmd16" option shall be modified or deleted through regular processing.**--\***

**432-434 (Reserved)**

### **\*--Section 3 Updating Enrollment and CCC-567 Approval/Disapproval**

## **435 Printing CCC-567's**

### **A Automatic Print**

CCC-567 will print when a producer's loss data has been entered into the system. An automatic print will be generated from Screen MHAUWH1A or MHAUIH1A based on the way the questions are answered on that screen. See paragraphs 409 and 429. The prints will be grouped according to unit, crop, crop payment type, and planting number.**--\***

## **\*--435 Printing CCC-567's (Continued)**

## **B Print Explanation and Required Entries**

The following table explains the automated print of CCC-567 after loss data has been entered in the system. Some entries on this form still require manual entries.

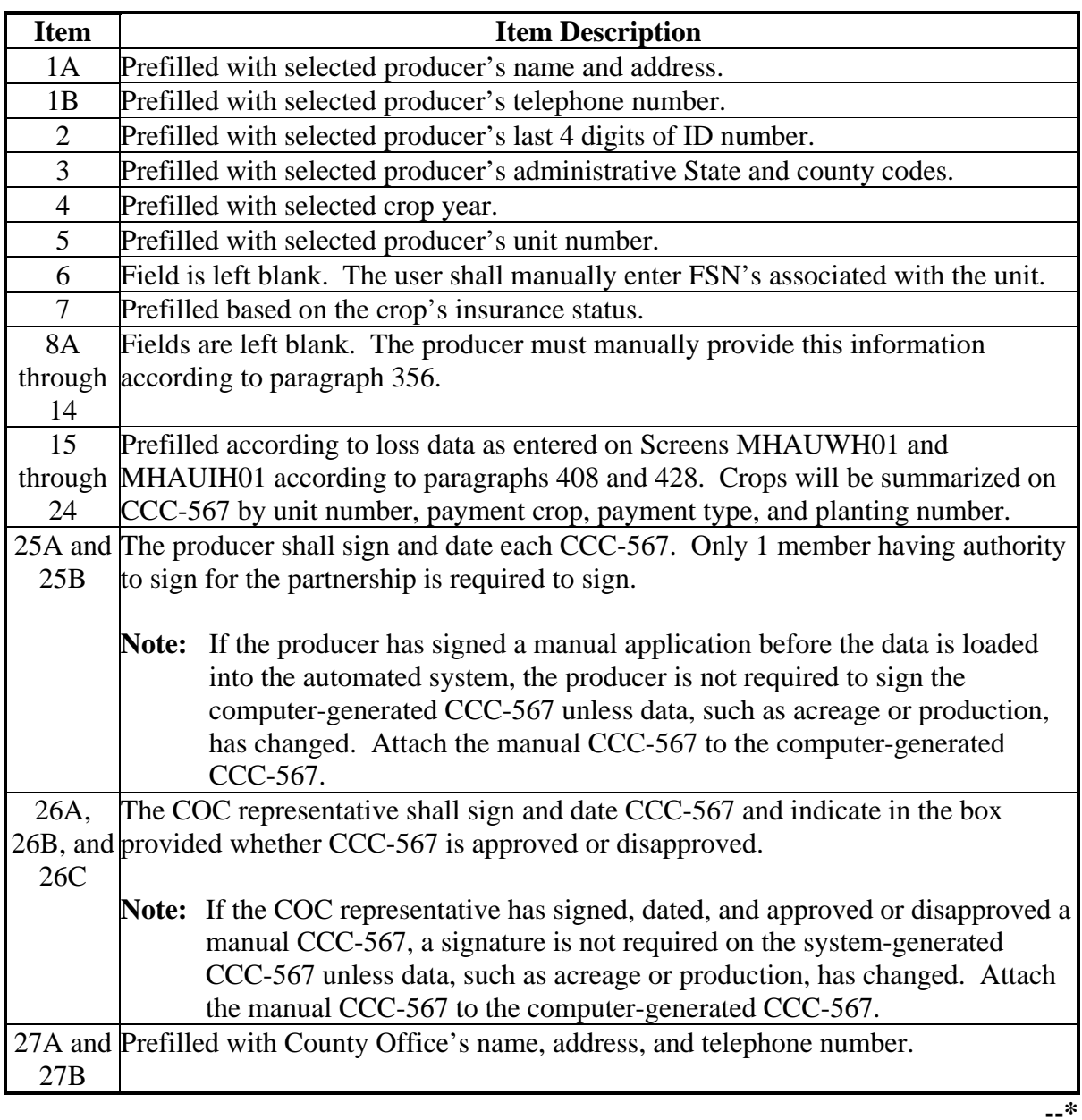

#### **\*--436 Updating Enrollment/Approval/Disapproval Dates**

#### **A Overview**

Applications for SDP will be enrolled and approved or disapproved for program benefits by unit number, pay crop, pay type, and planting number. This will provide COC's with the flexibility to approve applications on a pay crop/pay type basis by unit.

To update enrollment/approval/disapproval dates, select option 3, "Update Enrollment/Approval Dates", on Menu MHAUW0 according to paragraph 402. Screen MHAUAC01 will be displayed.

#### **B Example of Screen MHAUAC01**

Following is an example of Enrollment/Approval Screen MHAUAC01.

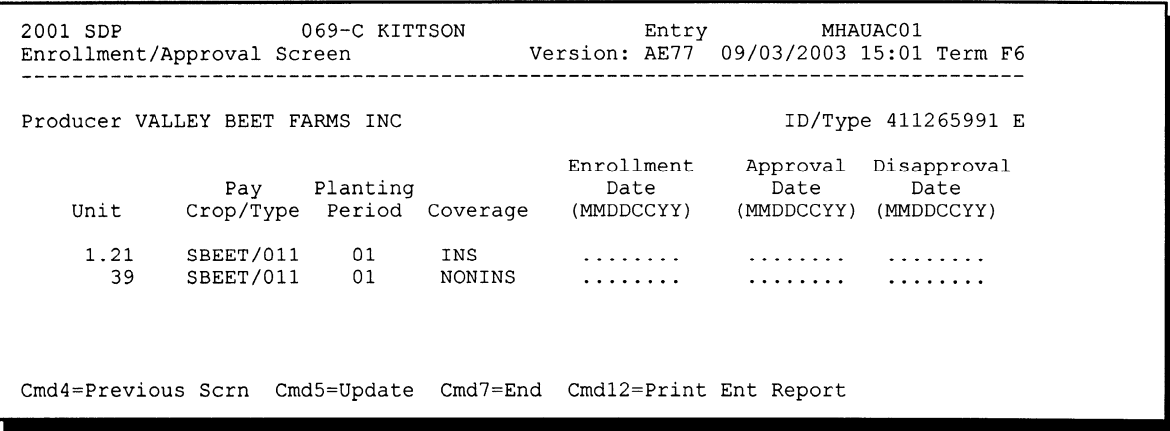

## **C Action**

County Offices shall:

- enter the enrollment date, if not previously entered on Screen MHAUWH1B or MHAUIH1B
- enter the approval date, if COC approved the application
- enter the disapproval date, if COC disapproved the application
- PRESS "Cmd4" to return to Screen MHAUWA01
- PRESS "Cmd5" to update dates
	- **Notes:** "Cmd5" must be pressed to update records before the "Roll-Page" option is selected. Any data entered and not updated before using the "Roll-Page" option will not be retained in the system.

To remove a date previously updated, "Field Exit" through the date and PRESS "Cmd5". The record will be updated without a date.

• PRESS "Cmd7" to end

**Note:** Records will not be updated.

- PRESS "Cmd12" to print the Producer Entitlement Report
- use the "Roll-Page" option to view additional unit/pay crop/pay type records.

# **D Updating or Adding Applications After Approval Date Is Entered**

Since applications are being approved on a unit/pay crop/pay type/planting number basis, the approval date will be removed from all records in the unit/pay crop/pay type/planting number if any record in that unit/pay crop/pay type/planting number is modified or added.

Upon COC approval, County Offices shall enter the revised COC approval date into the system.**--\*** 

# **437-444 (Reserved)**

#### **445 Sugar Beet Disaster Program Reports Menu MHAURM**

#### **A Overview**

 This section provides procedure for printing various reports relating to SDP. Menu MHAURM will be displayed when option 2, "Reports", is selected on Menu MHAU00 according to paragraph 400.

#### **B Example of Menu MHAURM**

Following is an example of Sugar Beet Disaster Program Reports Menu MHAURM.

```
{\rm F6}MENU: MHAURM
COMMAND
Sugar Beet Disaster Program Reports Menu
                                                     --------------------------------
            -------------
                     1. Sugar Beet Disaster Table
                     2. Reconciliation Report
                     3. SDP RMA Download Reports
                     4. Blank CCC-567
                     5. Producer CCC-567(s)
                     6. SDP RMA Deleted Download Reports<br>7. SDP Production Discrepancy Report
                    21. Return to Application Selection Menu
                    23. Return to Primary Selection Screen
                    24. Sign Off
                                                  *=Option currently not available.
Cmd3=Previous Menu
Enter option and press "Enter".
```
## **\*--446 Reconciliation Report**

## **A Printing the Reconciliation Report**

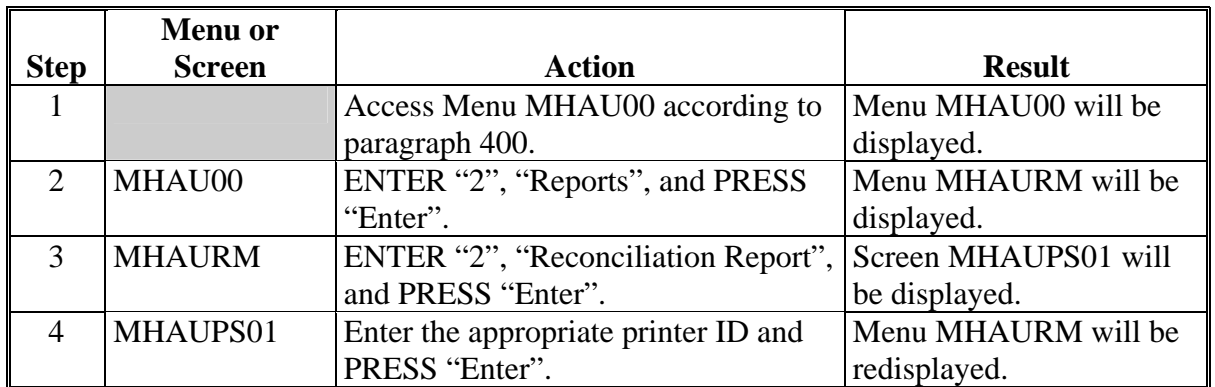

Follow this table to print the reconciliation report from Menu MHAURM.

## **B Reconciliation Report Messages**

Use the messages on the reconciliation report to identify corrective action that needs to be taken. This table identifies the error messages on the reconciliation report.

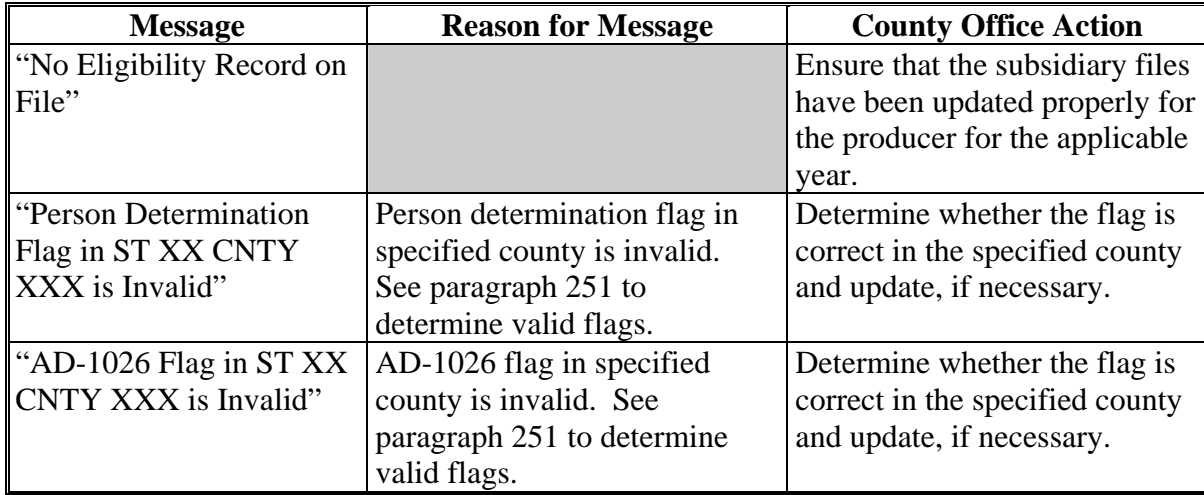

## **\*--446 Reconciliation Report (Continued)**

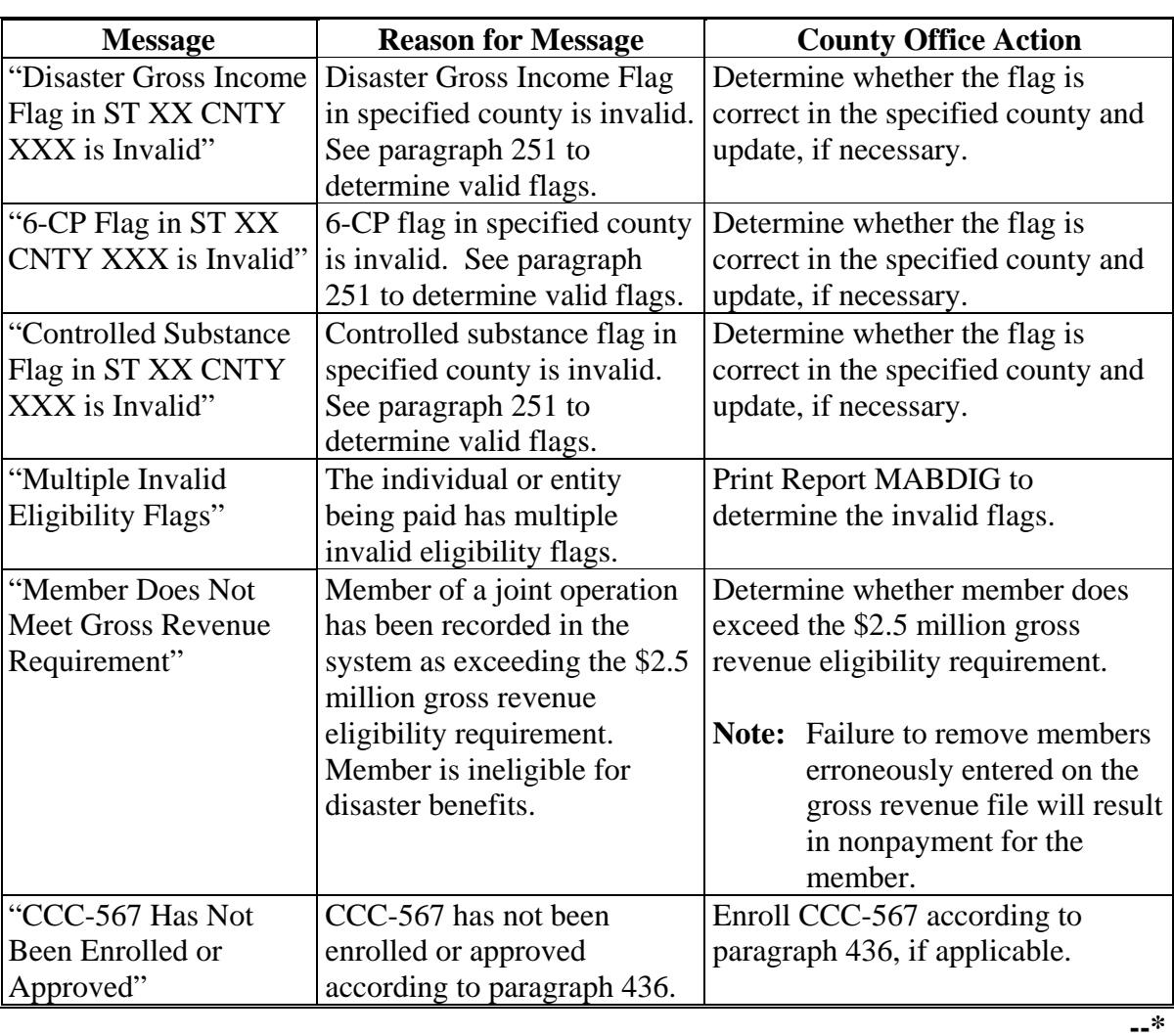

# **B Reconciliation Report Messages (Continued)**

## **Par. 446**

# **\*--446 Reconciliation Report (Continued)**

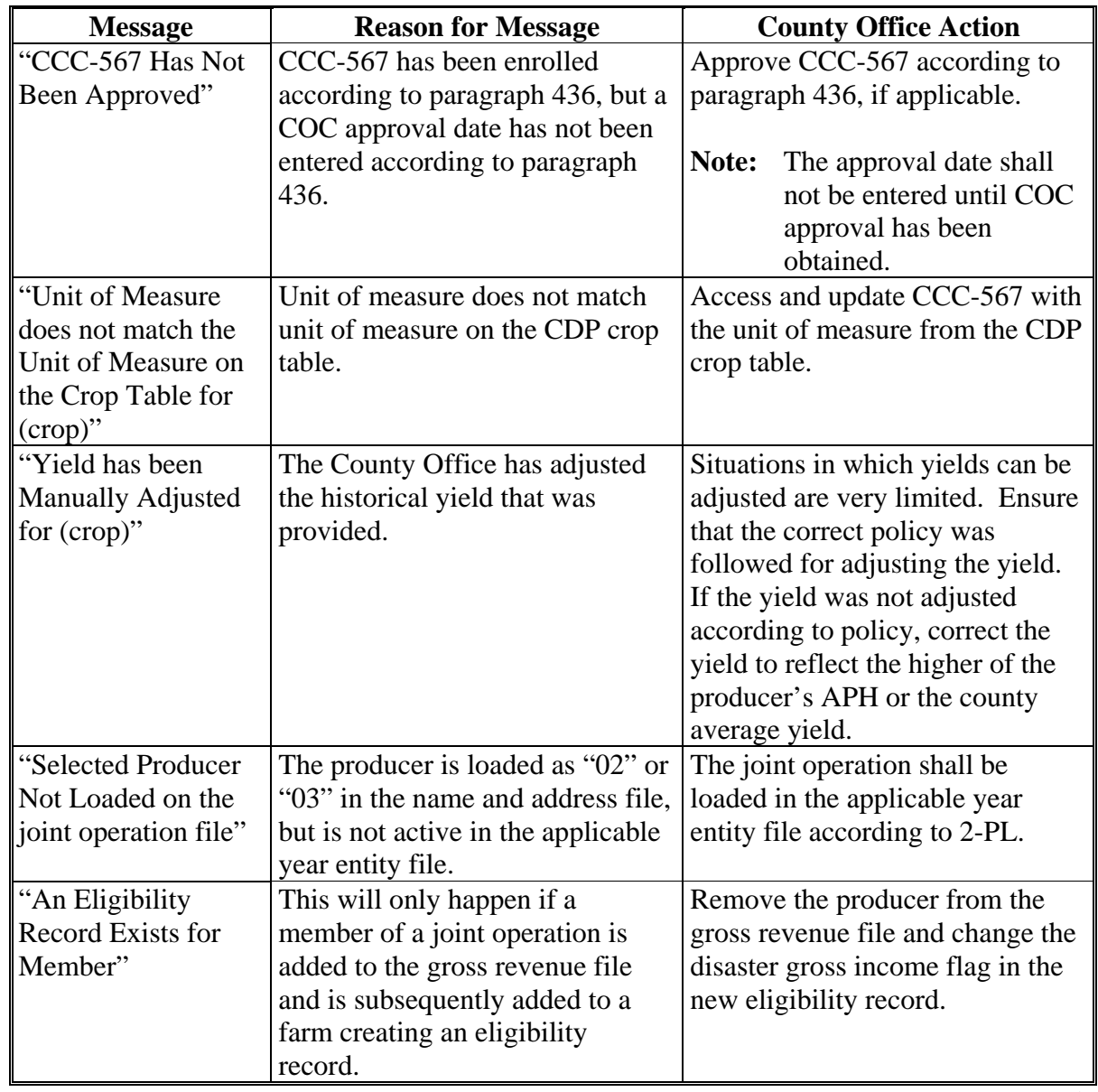

# **B Reconciliation Report Messages (Continued)**

# **\*--446 Reconciliation Report (Continued)**

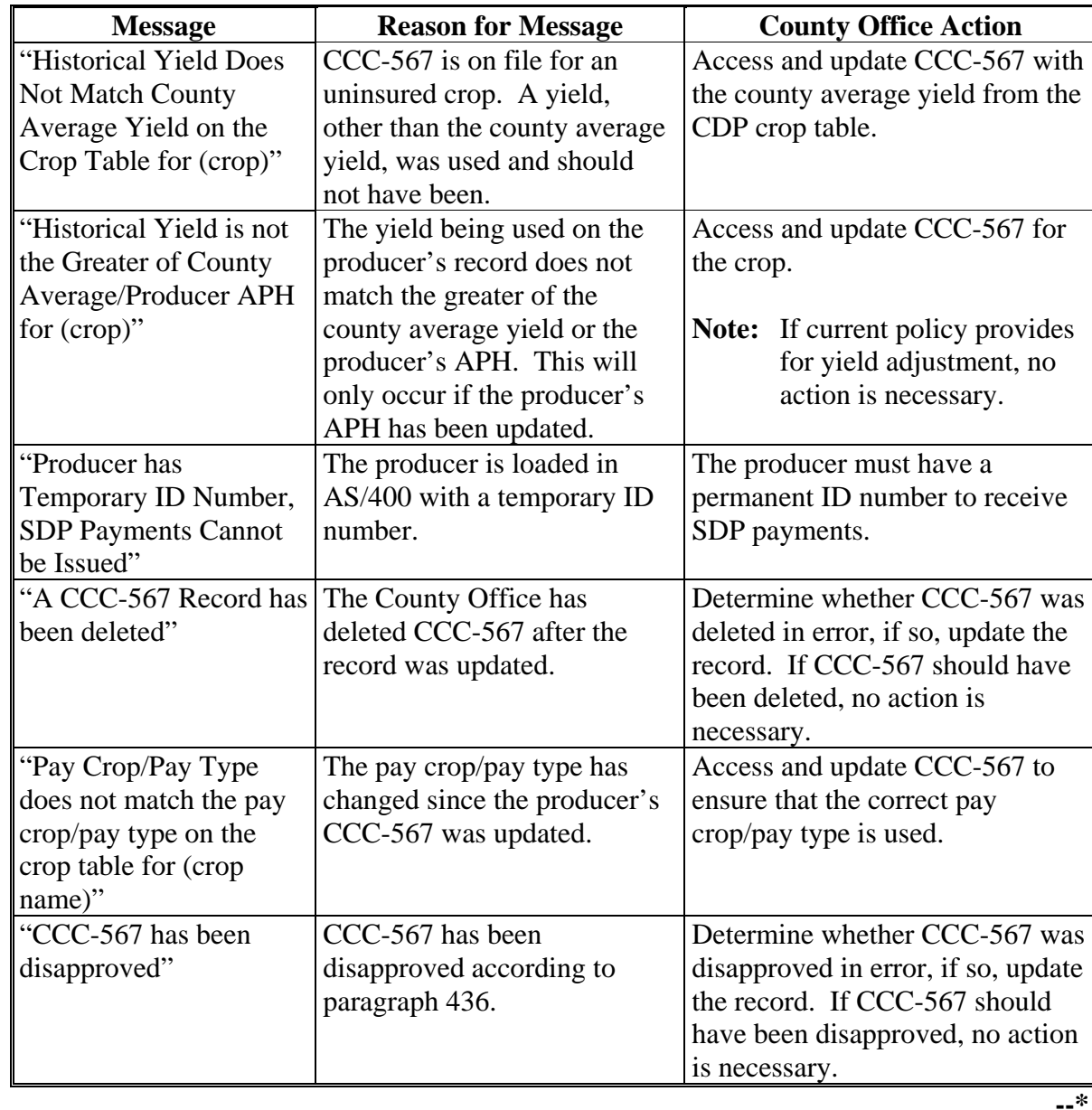

# **B Reconciliation Report Messages (Continued)**

## **A Overview**

 FSA and RMA, to assist County Offices with the administration of SDP, are providing eligible producer download files to County Offices that will administer SDP for applicable producers.

## **B SDP RMA File**

 County Offices received an SDP RMA file containing all producers who purchased insurance on sugar beets in 2001/2002 in that county.

The SDP RMA file:

- is used to prefill data on CCC-567 to provide automated support to the SDP application process
- will be supplemented weekly because RMA will be continually providing updates of producers' loss records to ITSD for mainframe processing and downloading to County Offices.

### **C Types of SDP RMA Download Reports**

 County Offices may receive up to 3 types of SDP RMA Download Reports. Each report will list producers who purchased insurance on 2001/2002 sugar beets. Separate reports will be printed for:

- each year
- the following producers.
	- Producers who are active in the County Office name and address file and the applicable year farm producer file.
	- The County Office has a record of the producer in the name and address file, but the producer is not on the applicable year farm in the county. The County Office must add the producer to a farm in the applicable year farm files, if the producer applies for SDP benefits in the county.--\*

### **\*--447 SDP RMA Download Reports (Continued)**

## **C Types of SDP RMA Download Reports (Continued)**

- The County Office has no record of the producer on file. The County Office must add the producer to the County Office's files, if the producer applies for SDP benefits in the county.
	- **Exception:** Producers, who suffered a loss on land in this county but whose farm records are administered in an adjacent county, may appear on the report. If the producer applies for SDP benefits in this county, the County Office where the land is physically located must send the producer, as well as a copy of the report about the producer, to the County Office that administers the farm records.

 When the producer applies for benefits in the administrative County Office, that County Office must manually add the producer's SDP RMA data to the worksheet application.

### **D Printing SDP RMA Download Report**

SDP RMA Download Reports will print:

- during start-of-day processing after an RMA download file has been received
- when option 3, "SDP RMA Download Reports", is selected on Menu MHAURM.

 **Note:** From Printer Selection Screen MHAUDR01, the SDP RMA Download Report can be printed:

- by specific producer ID number and type
- for "all producers" by leaving the "Producer ID Number and Type" field blank.--\*

#### **E Understanding the SDP RMA Download Report**

 All producers who purchased insurance on 2001/2002 sugar beets in the county will be printed on the SDP RMA Download Report. All downloaded records contain the following information provided by RMA:

- ID number and type
- producer's name
- unit number
- farm number
- crop name
- plan code
- $\bullet$  crop type
- practice
- producer's share
- crop yield
- reported acres.

 A producer receiving an indemnity payment on 2001/2002 sugar beets will have additional information printed on the SDP RMA Download Report. The producer's records with a loss amount will also show the following:

- stage
- production to count
- determined acres (loss acres)
- gross indemnity
- net indemnity.

 All information on the SDP RMA Download Report is for informational purposes only. When the producer's insured unit and crop are accessed, data from the downloaded files will be automatically loaded into the CCC-567 software.**--\***

## **A Overview**

 The SDP RMA Deleted Download Report lists producers whose RMA insurance policies have been deleted by RMA because of an incorrect:

- ID number on the policy
- unit structure on the policy.

 County Offices shall use this report to assist in determining whether a producer should be removed from an application.

### **B Printing the SDP RMA Deleted Download Report**

The SDP RMA Deleted Download Report:

- will print during start-of-day when the download file is received
- can be printed using option 6, "SDP RMA Deleted Download Reports", on Menu MHAURM according to paragraph 445.
	- **Note:** From Screen MHAUDR01, the SDP RMA Deleted Download Reports can be printed:
		- by specific producer ID number and type
		- for "all producers" by leaving the "Producer ID Number and Type" field blank.--\*

## **A Overview**

 The 2001/2002 SDP Production Discrepancy Report identifies insured applications where production downloaded from RMA does not match the production loaded on the SDP application. All insured applications with an enrollment date will be included for comparison, except those where production was assigned using "A" or "O".

 **Note:** Production only applies to harvested and unharvested production. Prevented planting does not have production associated to that acreage.

To compensate for possible rounding errors, a tolerance:

- equal to or less than .10 will be followed for crops measured in hundredweight or tons
- of 1 will be followed for all other units of measure.

### **B Printing the SDP Production Discrepancy Report**

 The 2001/2002 SDP Production Discrepancy Report will print when option 7, "SDP Production Discrepancy Report", is selected on Menu MHAURM. See paragraph 445 for additional information.

#### **C Handling Discrepancies**

 This subparagraph identifies discrepancies that may be listed on the SDP Production Discrepancy Report and how County Offices shall handle the discrepancies. This subparagraph may not be all inclusive.

 **Note:** Producers must sign a new CCC-567 if changes are made to data for which the producer is responsible for certifying as being true and correct.

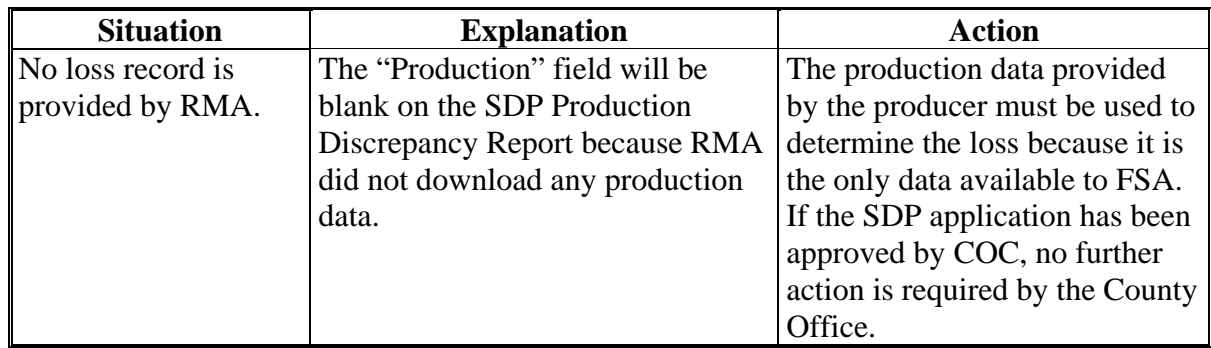

# **\*--449 SDP Production Discrepancy Report (Continued)**

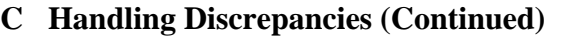

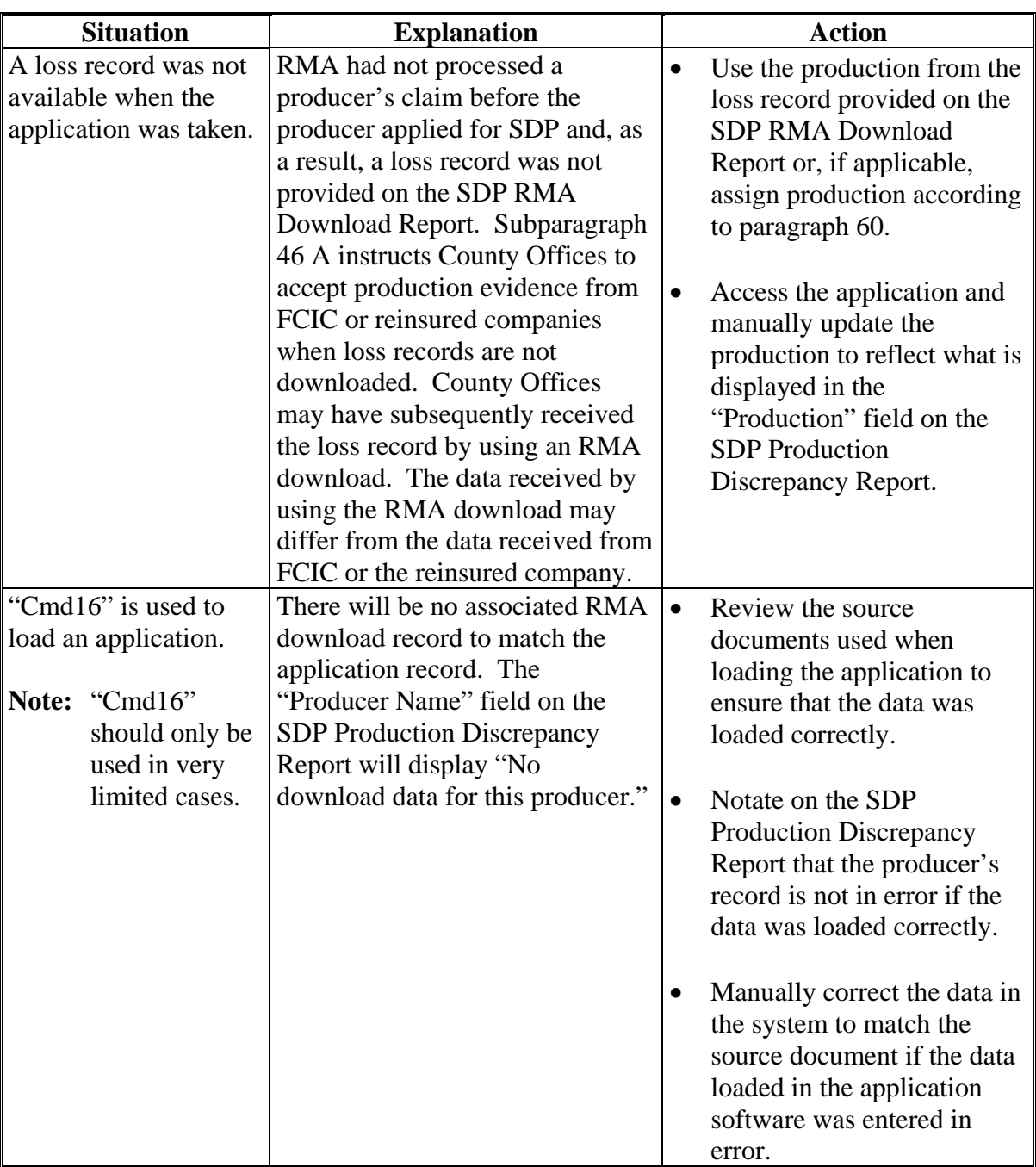

### **\*--450 SDP Applications Needing Updates Because of Crop Table Changes**

## **A SDP Crop Table Report**

 Report ID MHAD03-R001, "SDP Application Needing Update Due to Crop Table Changes", will print a list of producers with SDP applications associated with a crop table record with a change to 1 or more of the following fields:

- "County Average Yield"
- "Pay Crop"
- "Pay Type"
- "Unit of Measure"
- "Calculated Price"
- "Unharvested Payment Factor".

 **Note:** The SDP Crop Table Report will only print during start-of-day processing on the day the crop table is downloaded. **This report cannot be reprinted**.

## **B Report Instructions**

 This table lists the information that will appear on the SDP Crop Table Report when a change is made to the CDP crop table.

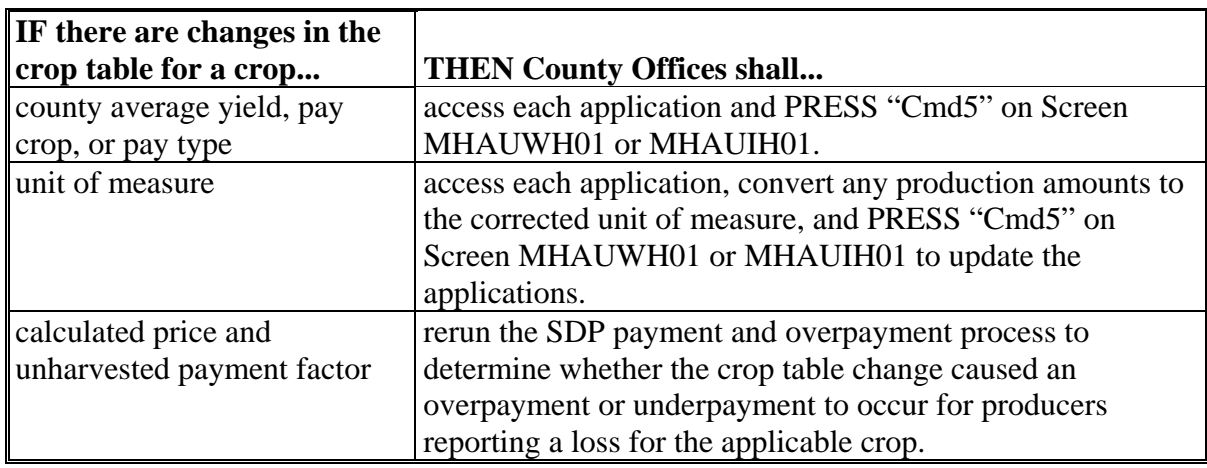

**451-500 (Reserved)**

#### **Section 5 SDP Payment Provisions**

#### **501 General Provisions**

#### **A Introduction**

This section contains:

- provisions for computing SDP payments
- procedure for printing CCC-567E and CCC-567E-1.

 Except as specifically described in this section, the payment provisions provided in Part 12 for CDP also apply to SDP payment processing.

#### **B Determining SDP Final Payment Factor**

\$60 million has been provided for emergency financial assistance for producers who incurred losses on 2001/2002 sugar beets because of disaster. Because a specific funding allocation has been provided, a national payment factor will be applied to final SDP payments.

Signup for 2001/2002 ends October 31, 2003. After signup ends:

- SDP application data will be automatically uploaded to KC-ITSD so the national payment factor can be determined
- 2001 and 2002 application processing software options will be disabled.

#### **\*--501 General Provisions**

#### **C Determining Most Beneficial Year**

For producers that apply for both 2001 and 2002 sugar beet crop losses, the regular payment process compares the net payment amounts computed for each year and issues the payment for the most beneficial year if all eligibility requirements have been met.

#### **D Applying the \$80,000 Payment Limitation**

For multi-county and combined producers, the \$80,000 SDP payment limitation allocation has been added to the **2002** payment limitation file.

Payments issued to multi-county producers shall be limited to the amount allocated to each County Office for counties in which the producer has filed either a 2001 or 2002 SDP application. The SDP payment process reads the 2002 payment limitation file to determine the Aperson=s@ available allocation regardless of whether the application was filed for crop losses for 2001 or 2002.

**Note:** The \$80,000 payment limitation shall be applied before the national payment factor is applied. Thus, payment amounts will be reduced to the producer=s effective payment limitation then multiplied times the national payment factor.

#### **E Payments Less Than \$10**

The regular payment process will:

- \$ issue final payments that round to at least \$1
- \$ **not** issue final payments less than 50 cents.

## **F Prompt Payment Due Dates**

The Prompt Payment Act applies to 2001/2002 SDP. See 61-FI for additional information.

#### **G Policy Regarding Typewritten Checks**

County Offices **are not authorized** to issue typewritten checks.

Program policy prohibiting typewritten checks was developed to:

- \$ maintain fiscal integrity
- \$ prevent mistakes to the extent possible.

Disciplinary action may be taken against any employee who:

- \$ issues a typewritten check
- \$ authorizes issuance of a typewritten check.**--\***

#### **\*--502 Funds Control Process**

### **A County Allotments**

Because of the specific funding allocation for 2001/2002 SDP, payments will be controlled through the funds control process. After all program application data is uploaded, and the national payment factor is determined, allotments will be attributed to County Offices based on the payment amount to be issued for all producers in the county after the national payment factor is applied.

### **B Requesting Additional Allotments**

A report will be provided to County Offices, through State Offices, that lists the uploaded information used to determine the national payment factor and the resulting allotment provided through the funds control process.

If it is determined that an additional allotment is needed for data that was not uploaded timely, County Offices shall submit a request for an additional allotment by submitting the following information to the State Office:

- \$ signed CCC-567 for the applicable program that has been approved for payment by COC
- \$ CCC-567E, Statement of Calculated Payment Amounts Producer Summary Report
- \$ PPH for the producer and any producer combined with the producer in the applicable county
	- **Note:** If the producer is a joint operation, PPH=s shall also be submitted for all members of the joint operation.
- \$ 2002 MABDIG report for the applicable producer
	- **Note:** If the producer is a joint operation, 2002 MABDIG reports shall also be submitted for all members of the joint operation.
- \$ additional allotment amount requested for the producer
- \$ any other documentation applicable to the case, such as NAD determinations, COC minutes, STC minutes, etc.

State Offices shall review the submitted documentation to:

- \$ ensure that the case file documentation requirements have been met
- \$ verify the request is valid
- \$ submit valid requests to PECD, Common Provisions Branch for review.--**\***

## **503-506 (Reserved)**

11-12-03 5-DAP Amend. 7 **Page 14-203** 

 $\epsilon_{\rm{max}}$ 

#### **\*--507 SDP Menu and Screen References**

#### **A Introduction**

The SDP payment process is designed in a manner similar to the 2001/2002 CDP payment process. As such, the screens look the same with the exception of the screen name and number.

**Note:** The primary difference in the 2 payment processes is the manner that the payment is calculated.

### **B Cross Reference for SDP Menus and Screens**

Detailed information is provided in Part 12 on the CDP payment processing screens. To avoid duplication of that information, this table identifies the SDP payment processing screens and the CDP cross-referenced screens.

County Offices shall refer to the applicable paragraph for detailed information regarding each screen.

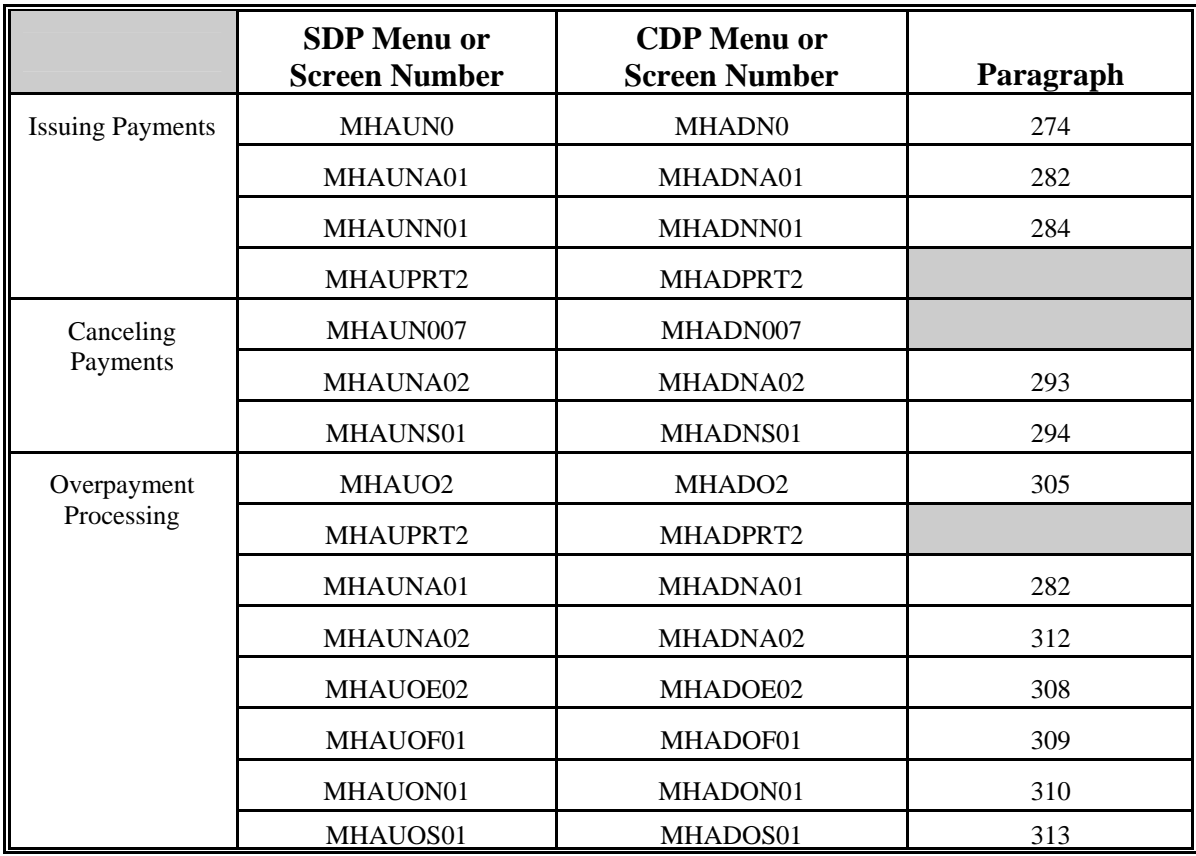

#### **\*--508 Accessing the 2001/2002 SDP Payment Processing Software**

#### **A Accessing Payment Processing Menus**

All options for 2001/2002 SDP payment processing are available on Menu MHAUN0, A2001/2002 SDP Payment Processing Main Menu@. Access Menu MHAUN0 according to this table.

**Reminder:** The 2001/2002 SDP payment process determines the most beneficial year based on all applications filed and approved for payment for 2001 and 2002 sugar beet crop losses. As a result, all SDP payments are issued through the same process regardless of the year being paid.

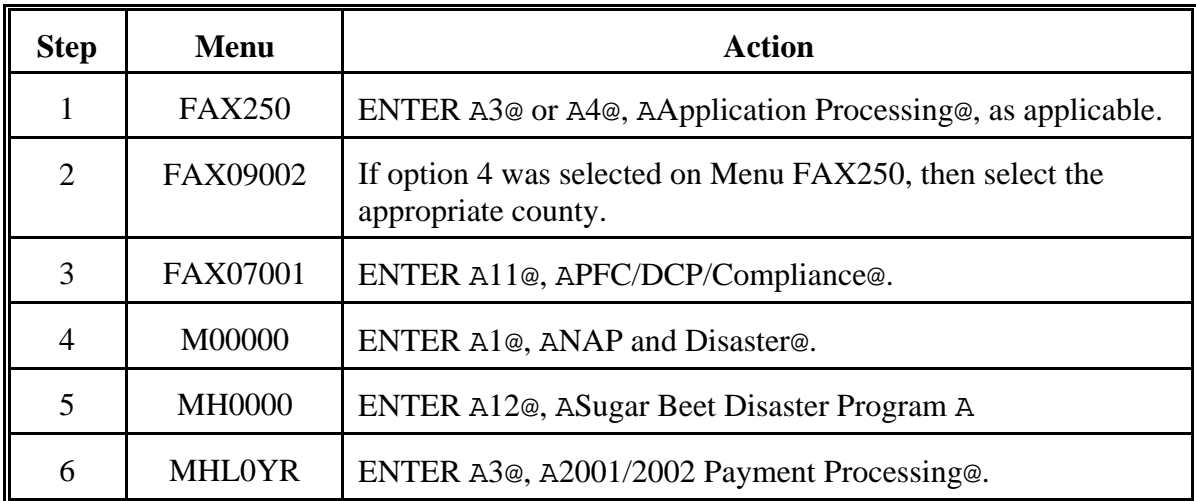

#### **B Example of Menu MHAUN0**

This is an example of Menu MHAUN0.

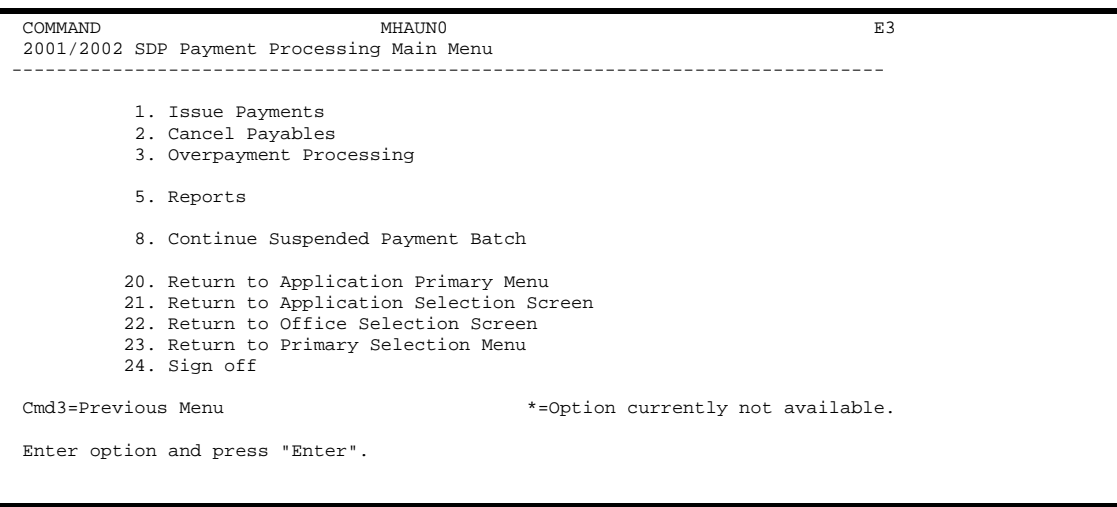

## **\*--509 Issuing SDP Payments**

# **A Processing 2001/2002 SDP Payments**

County Offices shall follow the steps in this table to issue 2001/2002 SDP payments.

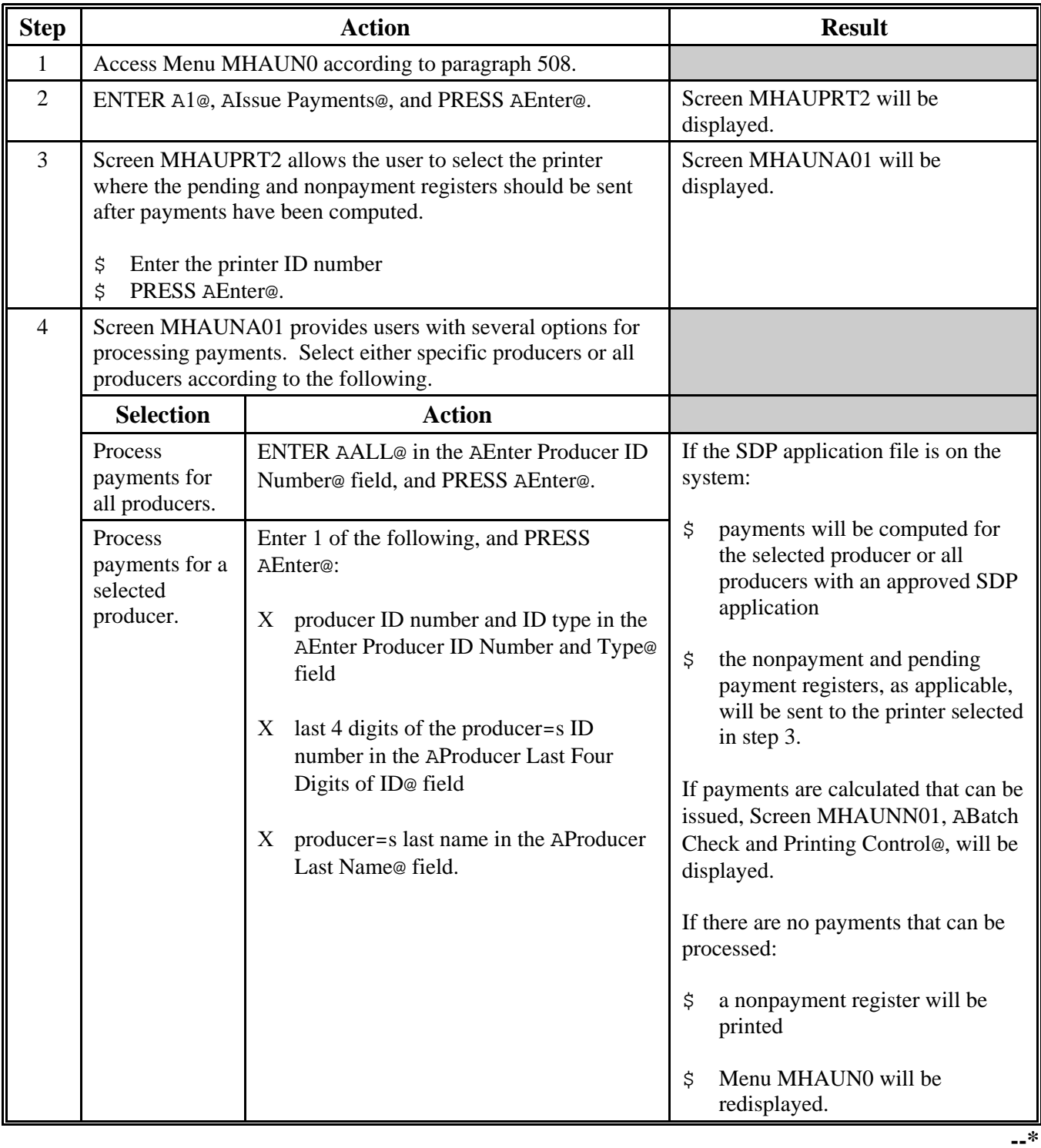

# **\*--509 Issuing SDP Payments (Continued)**

# **A Processing 2001/2002 SDP Payments (Continued)**

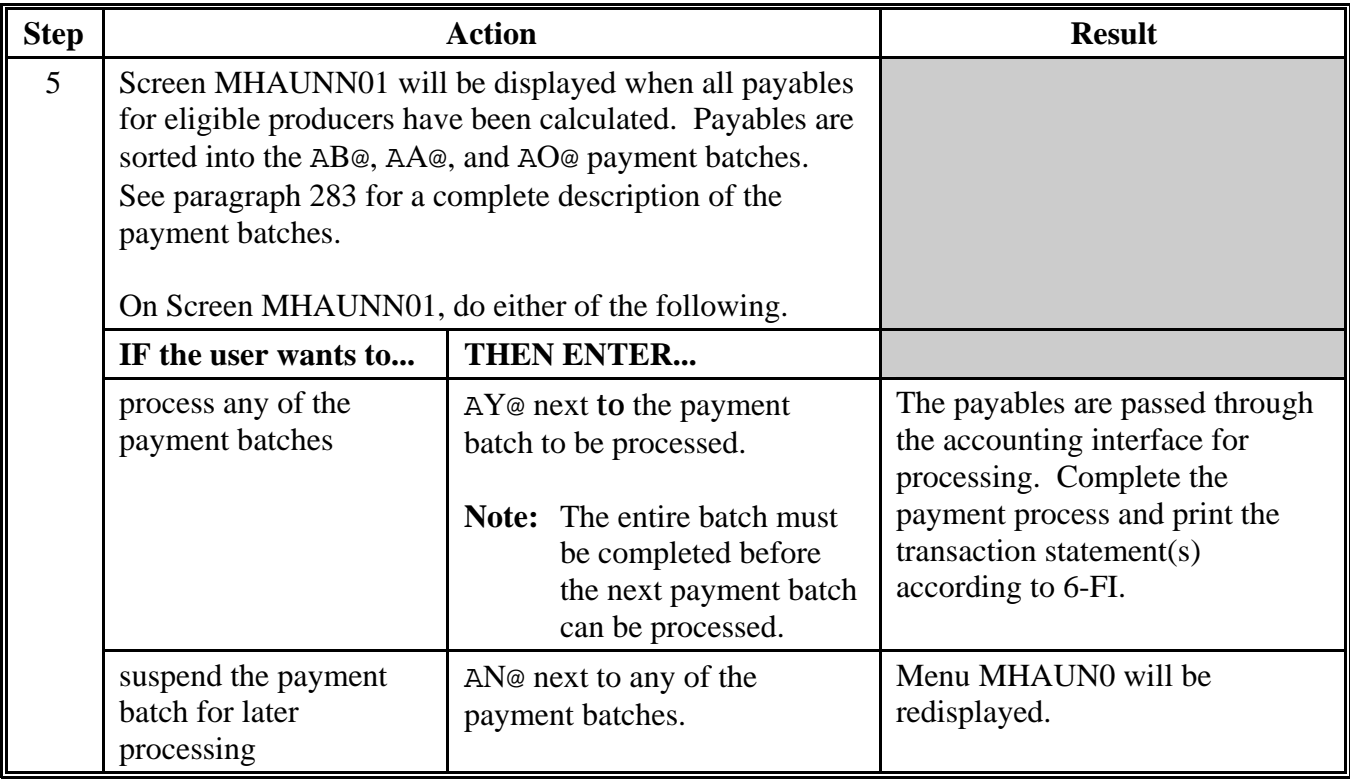

### **\*--510 Canceling Payables Through the SDP Payment Application**

#### **A Introduction**

The SDP payment cancellation process has been developed to restrict the number of payables that display on the payment cancellation selection screen. This:

- \$ ensures that the correct payables are displayed for a requested producer
- \$ reduces the possibility that the wrong payable is accidentally canceled.

County Offices shall take extra caution to ensure that the correct payable is selected for cancellation according to paragraph 291.

### **B How to Cancel Payables**

Follow the provisions of this table to cancel erroneous payments that **have not been issued** to the producer.

**Reminder:** Do not cancel the payable if:

- \$ CCC-184 has been mailed to the producer
- \$ EFT has been queued or transmitted to the producer=s financial institution.

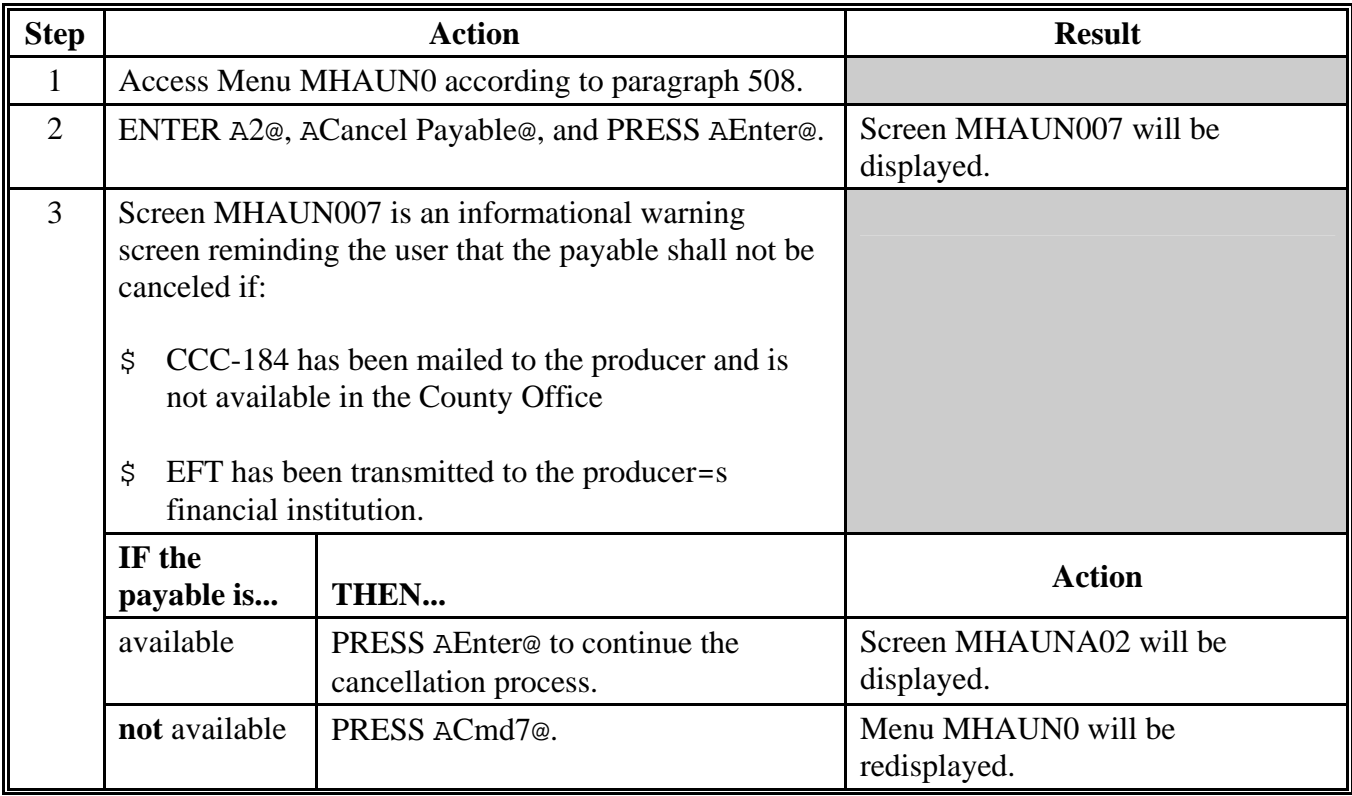

# **\*--510 Canceling Payables Through the SDP Payment Application (Continued)**

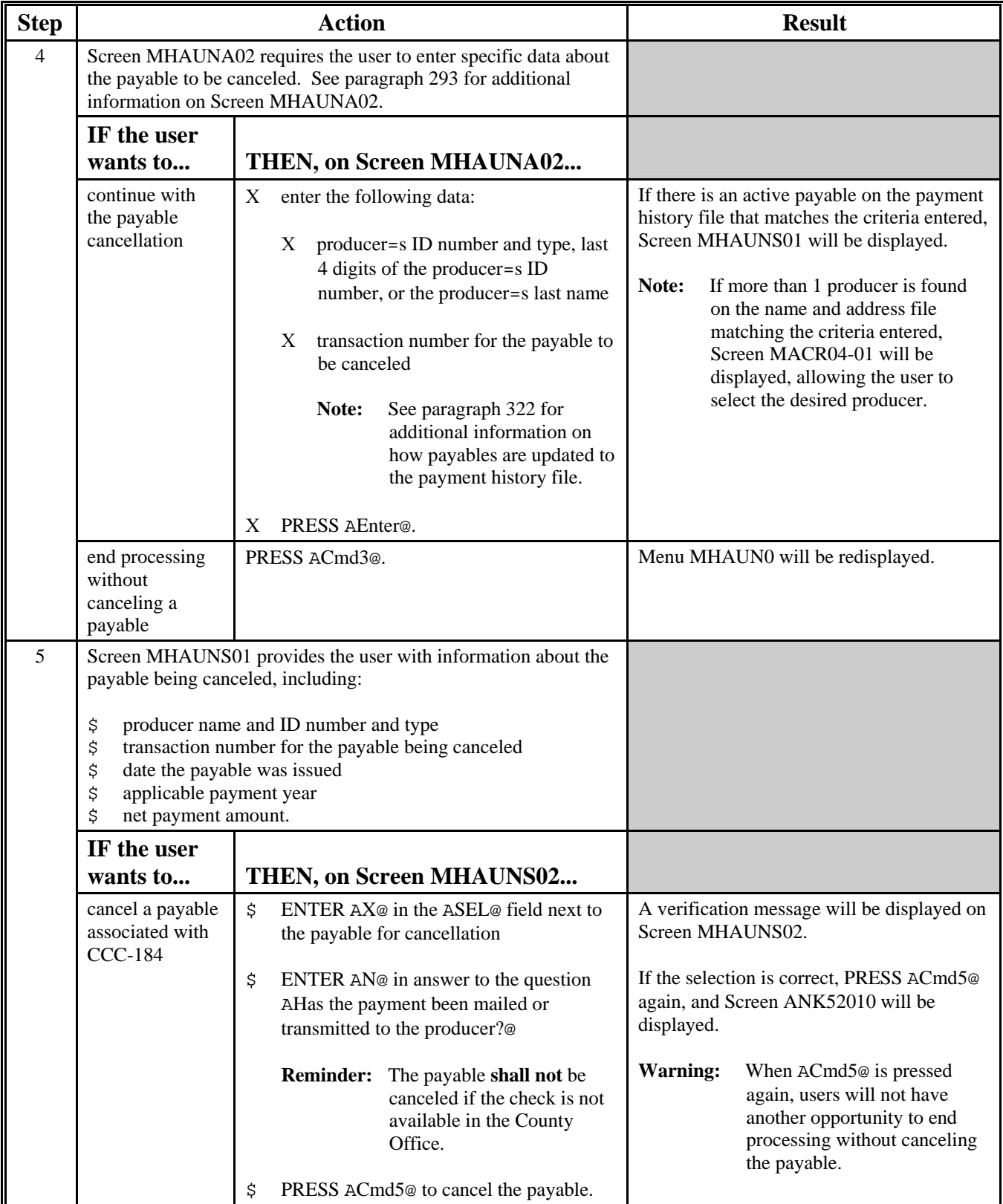

# **B How to Cancel Payables (Continued)**

# **\*--510 Canceling Payables Through the SDP Payment Application (Continued)**

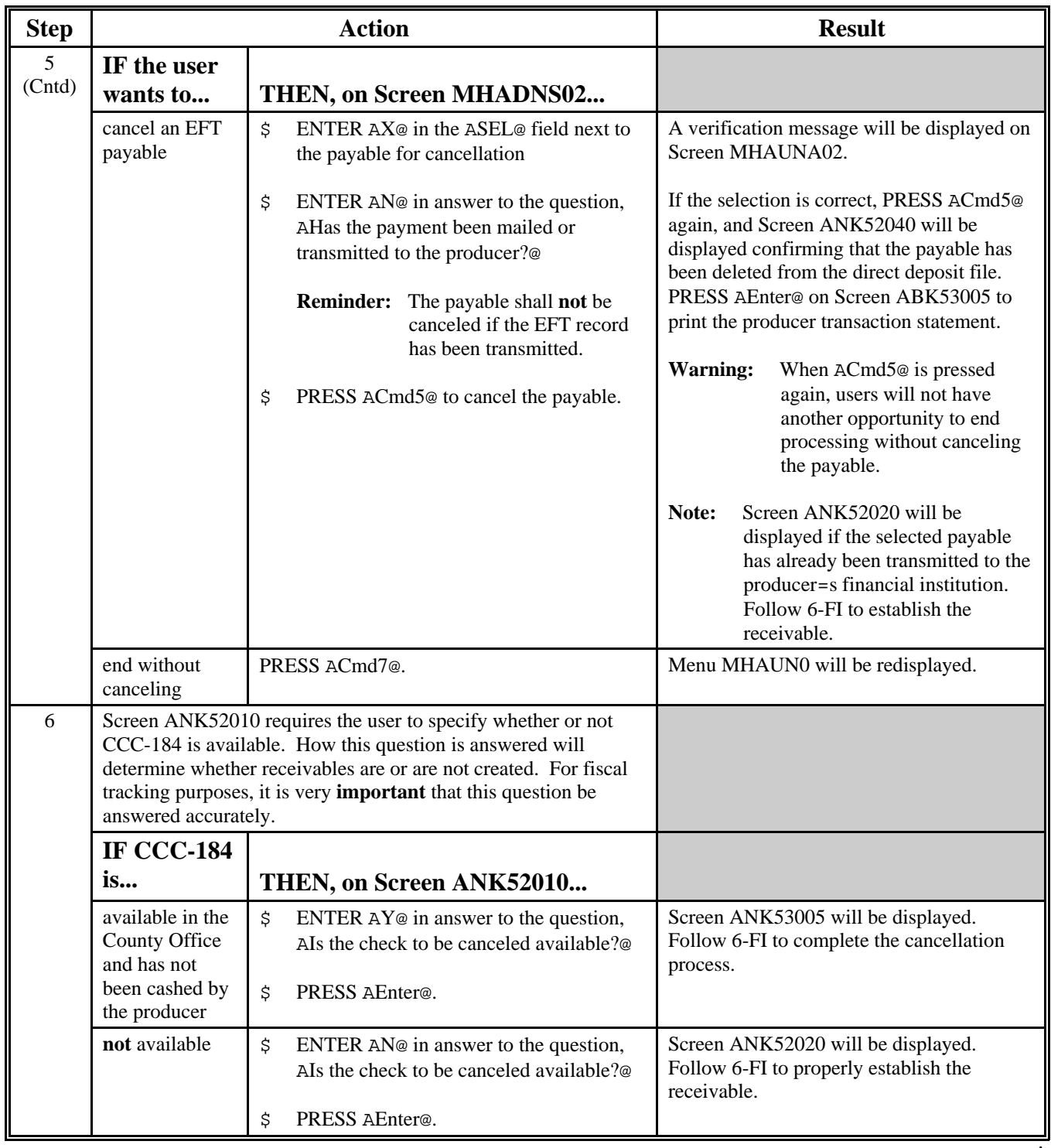

# **B How to Cancel Payables (Continued)**

## **\*--511 Computing SDP Overpayments**

## **A Processing SDP Overpayments**

County Offices shall follow the steps in this table to compute 2001/2002 SDP overpayments.

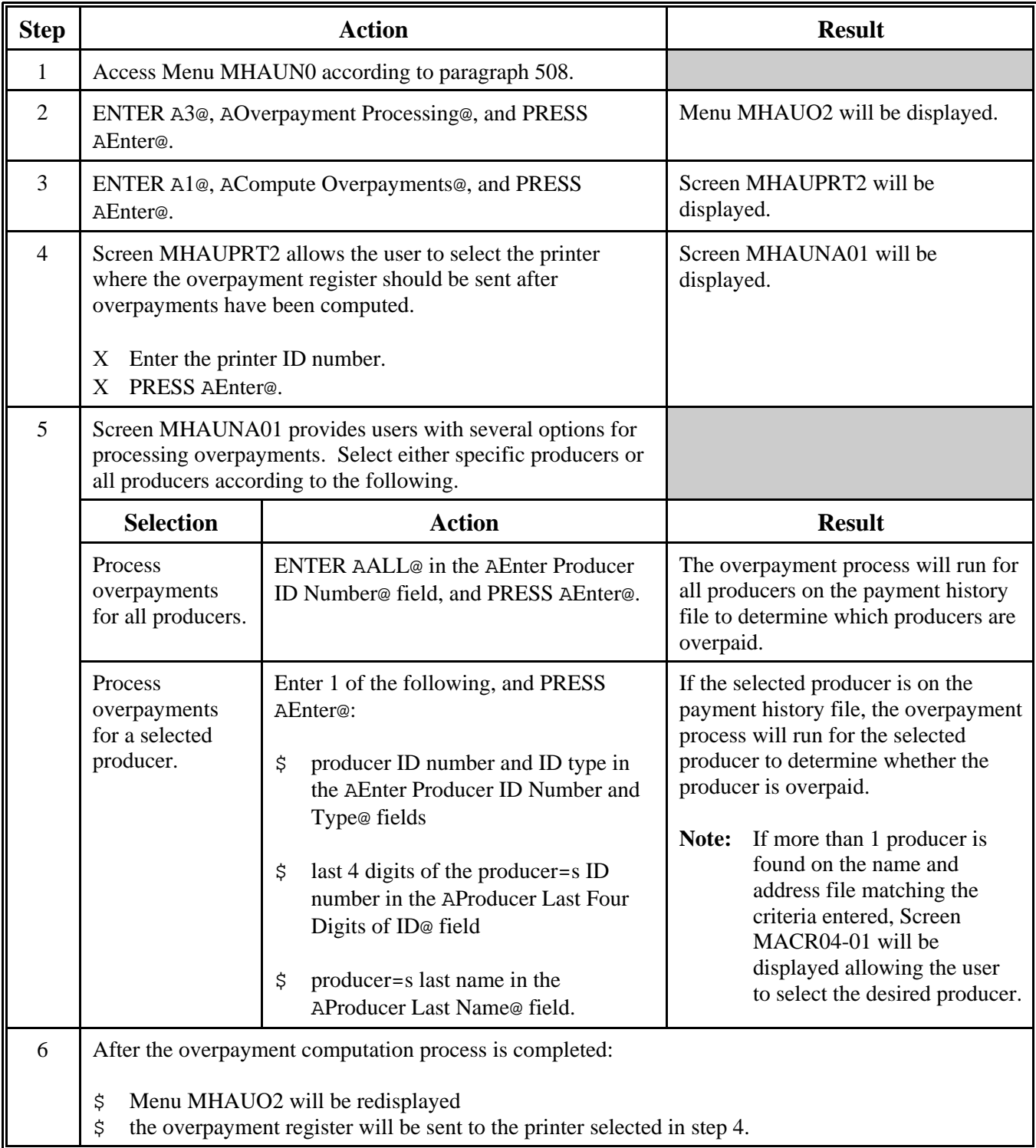
#### **\*--512 Transferring Overpayment Amounts to CRS**

#### **A Action Required Before Establishing Receivables**

Before any overpayment is transferred to CRS, County Offices shall verify that the overpayment amount listed on the overpayment register is actually a debt due by the producer. If it is determined that the overpayment is **not** a legitimate overpayment, County Offices shall correct conditions causing the producer to be erroneously listed on the overpayment register to ensure that the overpayment is not inadvertently transferred to CRS.

#### **B Transferring Amounts to CRS**

Once it has been determined that the producer is actually overpaid and that a receivable should be established, County Offices shall follow the steps in this table to transfer the overpayment to CRS.

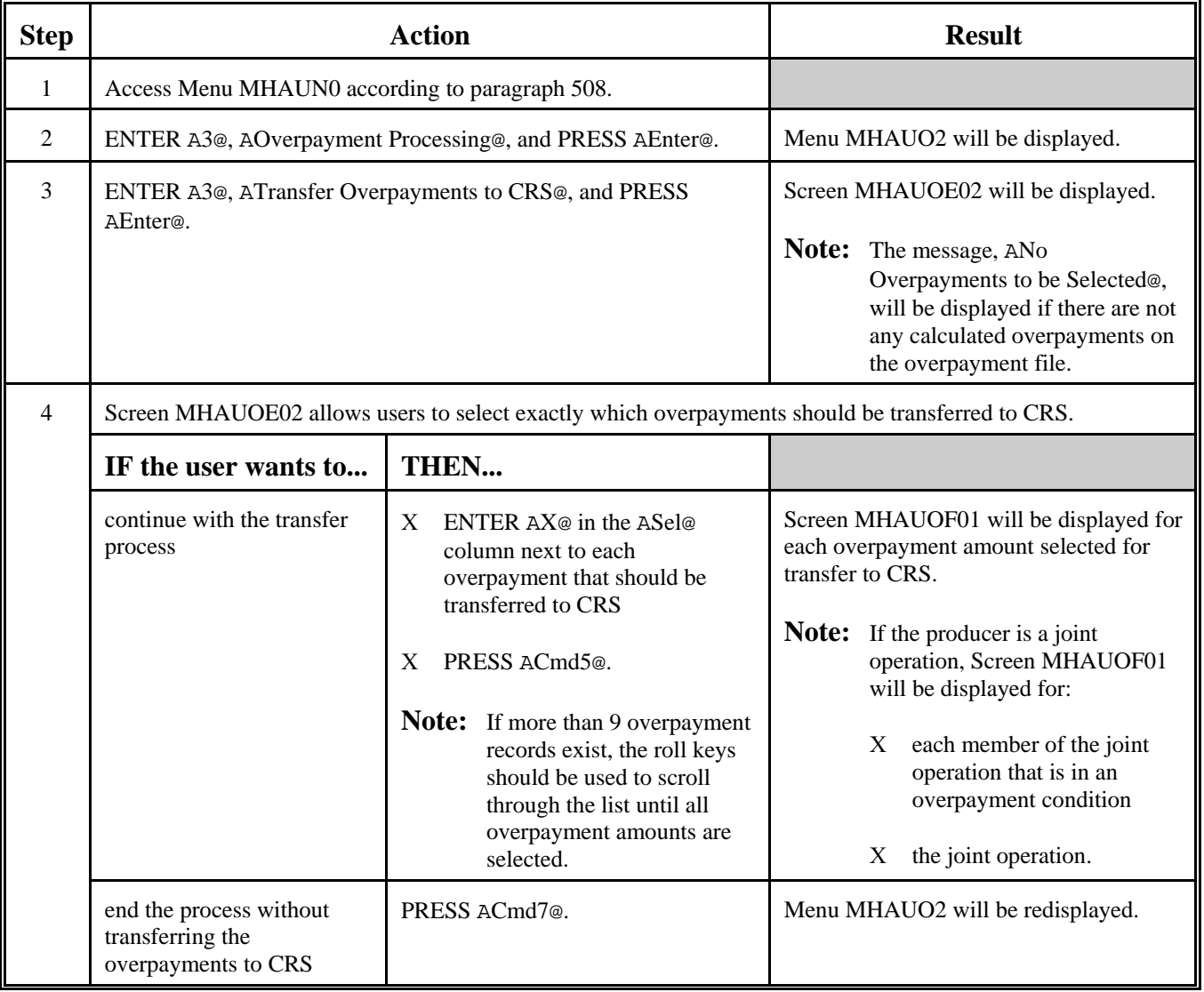

# **\*--512 Transferring Overpayment Amounts to CRS (Continued)**

# **B Transferring Amounts to CRS (Continued)**

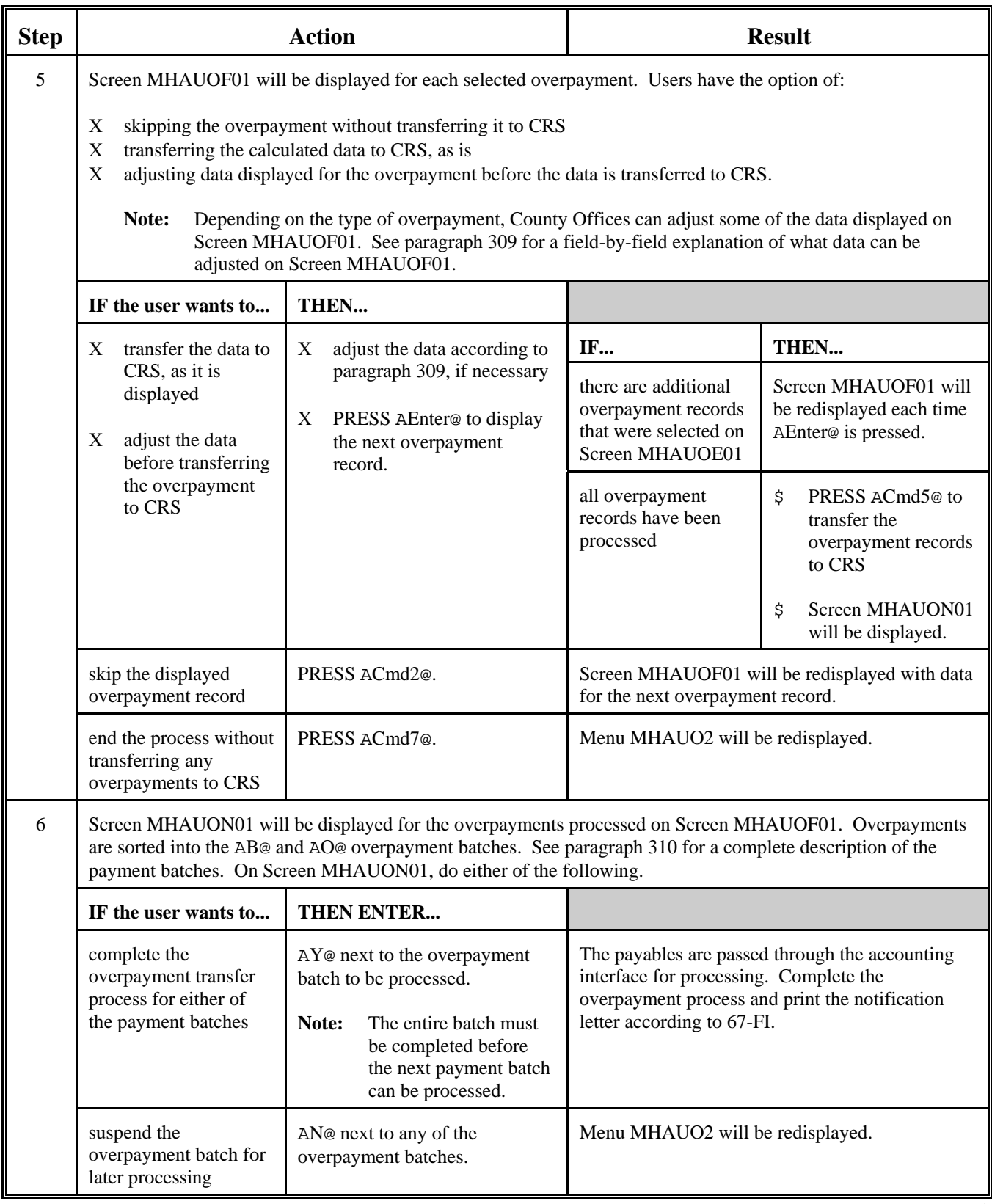

#### **\*--513 Canceling SDP Overpayments/Receivables**

#### **Par. 513**

#### **A Introduction**

If it is discovered that an overpayment has been transferred to CRS erroneously, the receivable cannot be canceled until subsequent transactions, such as collections applied to the receivable, have been canceled in CRS.

**Note**: See 67-FI for additional information regarding deleting receivable collections.

If an error is determined, the receivable shall be canceled by accessing option 4, ACancel Overpayments@, on Menu MHAUO2.

#### **B Steps to Cancel SDP Overpayments/Receivables**

The overpayment cancellation process has been developed to restrict the number of receivables displayed on Screen MHAUOS01. This:

- \$ ensures that the correct receivable is displayed for a requested producer
- \$ reduces the possibility that the wrong receivable is accidentally canceled.

County Offices shall take extra caution to ensure that the correct receivable is selected for cancellation by printing PPH according to paragraph 322.

Follow the provisions of this table to cancel erroneous receivables.

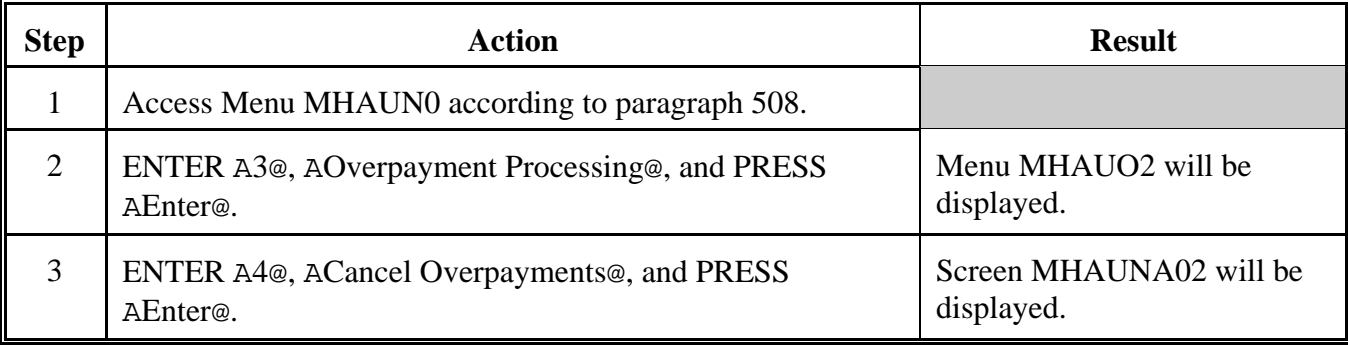

### **\*--513 Canceling SDP Overpayments/Receivables (Continued)**

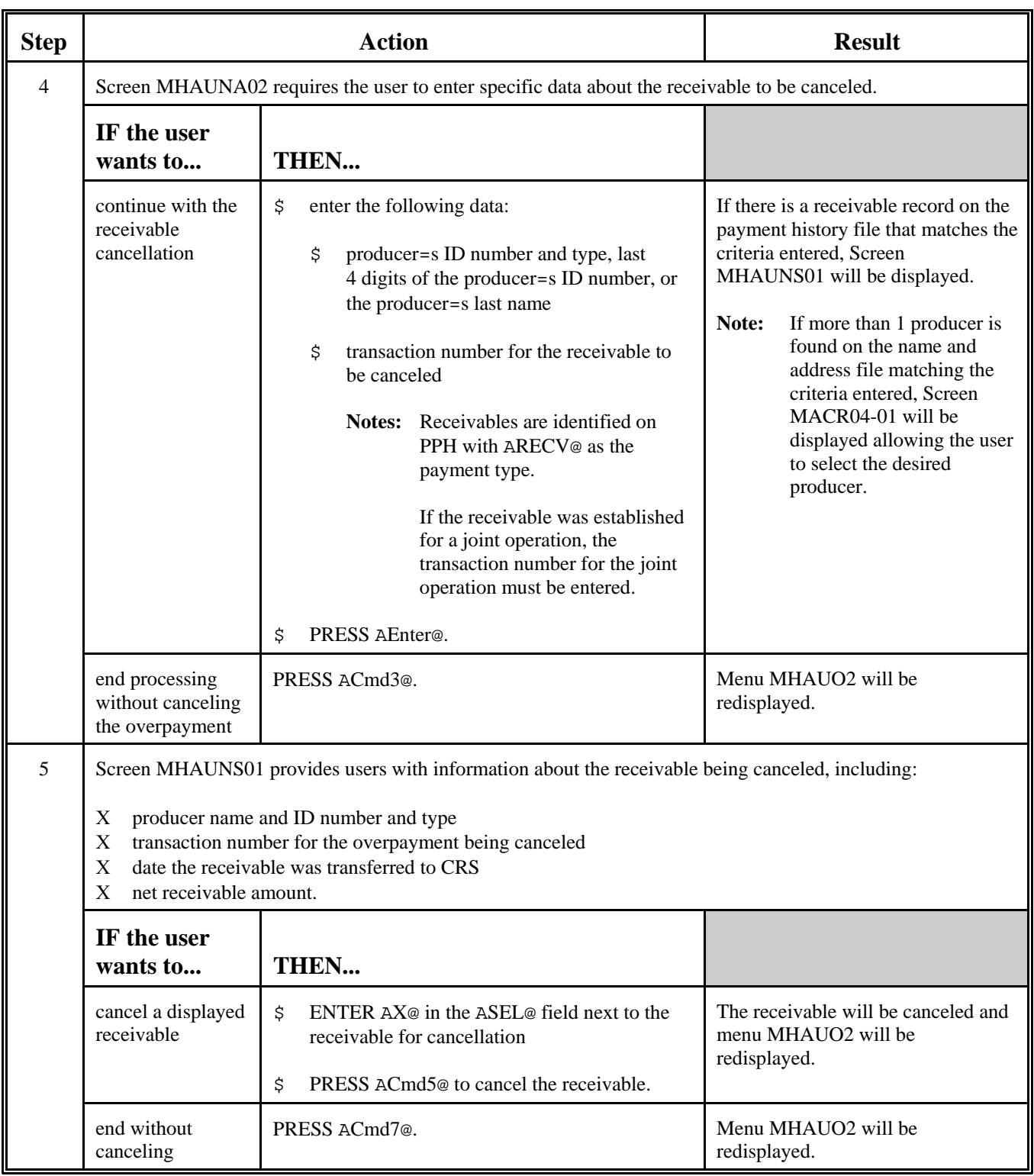

# **B Steps to Cancel SDP Overpayments/Receivables (Continued)**

# **514-516 (Reserved)**

## **\*--517 Printing PPH**

## **A Printing the Report**

PPH can be printed for a producer or for members of joint operations. Follow this table to print PPH. See paragraph 322 for additional information on PPH.

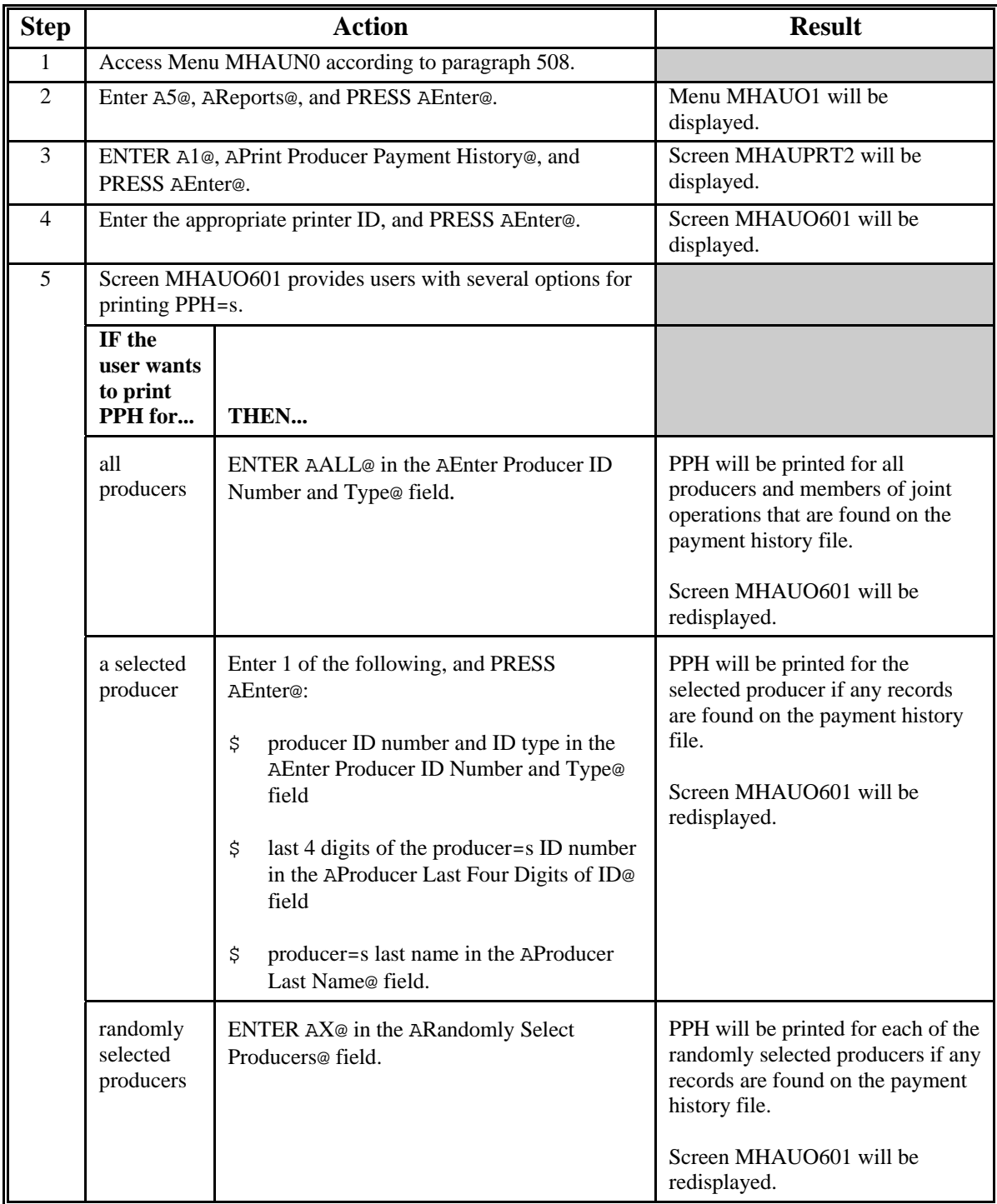

 $\epsilon_{\rm{max}}$ 

#### **A Introduction**

CCC-567E is a computer-generated document that summarizes the net payment amounts for each sugar beet unit for each applicable crop year.

### **B Information on CCC-567E**

CCC-567E:

- summarizes the payment data by unit
- computes a projected payment for each CCC-567 that has been enrolled and/or approved for payment.

This table describes all the information printed on CCC-567E.

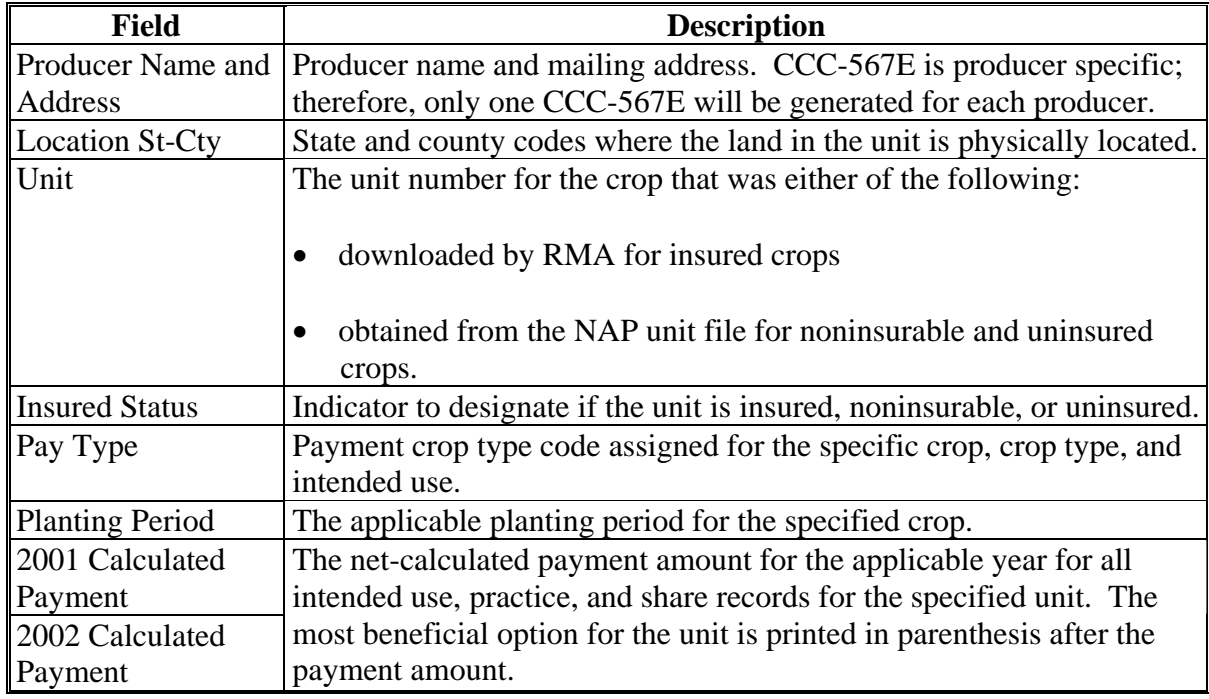

#### **\*--519 Printing CCC-567E**

#### **A Printing CCC-567E From Menu MHAUO1**

CCC-567E can be printed for a specific producer or for all producers. Follow this table to print CCC-567E from Menu MHAUO1.

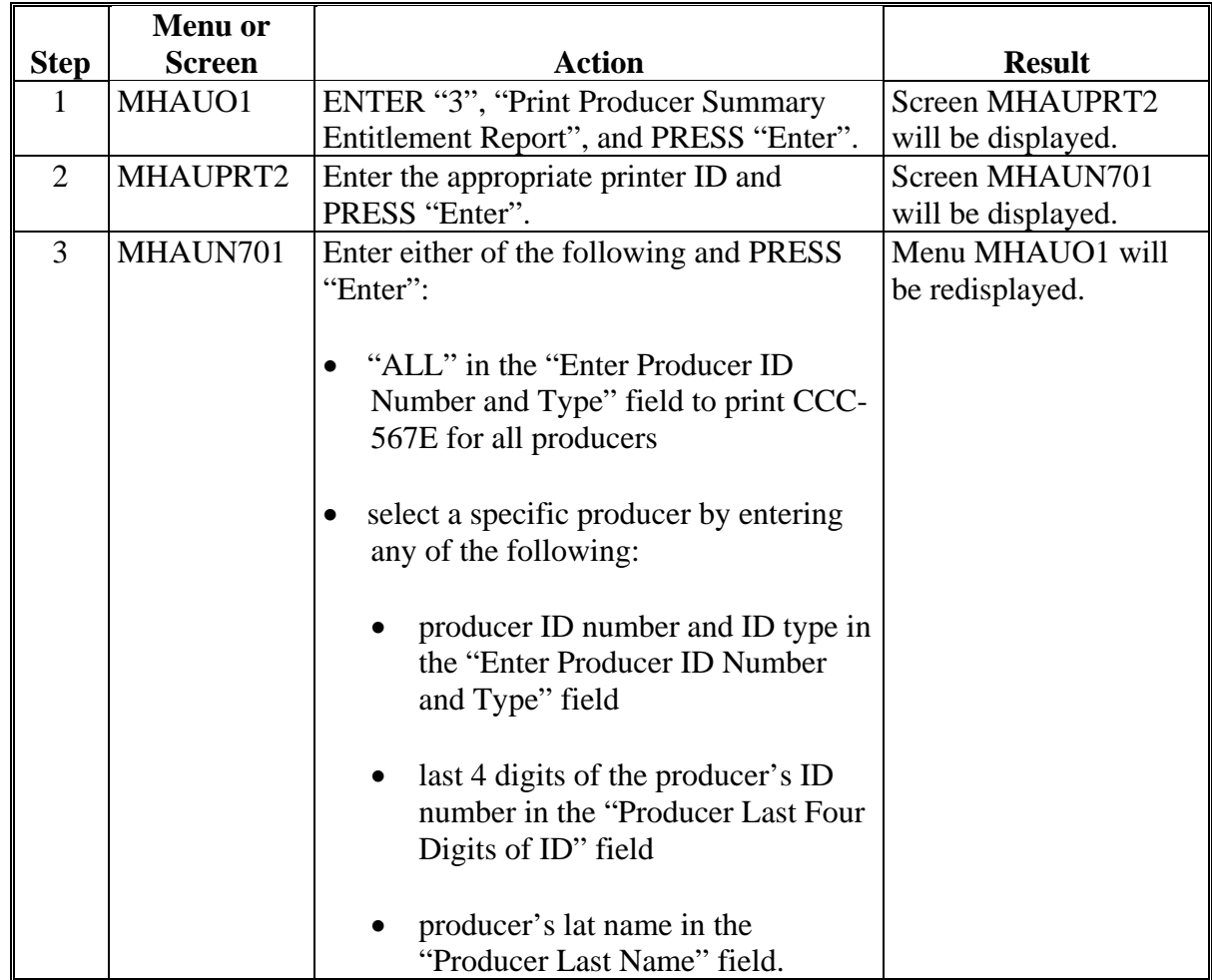

#### **B Printing CCC-567E From the Application Process**

CCC-567E can be printed from the application worksheet process by pressing "Cmd12" on Screen MHAUAC01. When this option is selected, CCC-567E will be printed with the accumulated payment amounts for both 2001 and 2002.

 **Note:** Screen MHAUAC01 is used to enter the enrollment and COC payment approval dates for applications filed by the producer.**--\***

#### **A Introduction**

CCC-567E-1 is a computer-generated document that prints the calculated payment amount for sugar beets based on the data currently loaded in the SDP application file. CCC-567E-1 includes the detailed payment calculations for:

- Option A
- Option B
- Option C
- 100 percent cap reductions for insured and uninsured crops.

**Reminder:** Crops are grouped for payment purposes by unit, planting period, payment crop code, and payment type code. All matching payment crop codes and payment type codes are considered 1 crop for payment purposes.

#### **B Information on CCC-567E-1**

CCC-567E-1:

 contains information for all sugar beet intended uses and practices for the payment grouping

**Note:** A separate report is printed for each unit and payment crop.

- is organized according to the following:
	- Part A includes detailed payment calculation data
	- Part B includes detailed 100 percent cap payment reduction data
	- Part C includes the total projected payment amount for the unit and crop.--\*

## **B Information on CCC-567E-1 (Continued)**

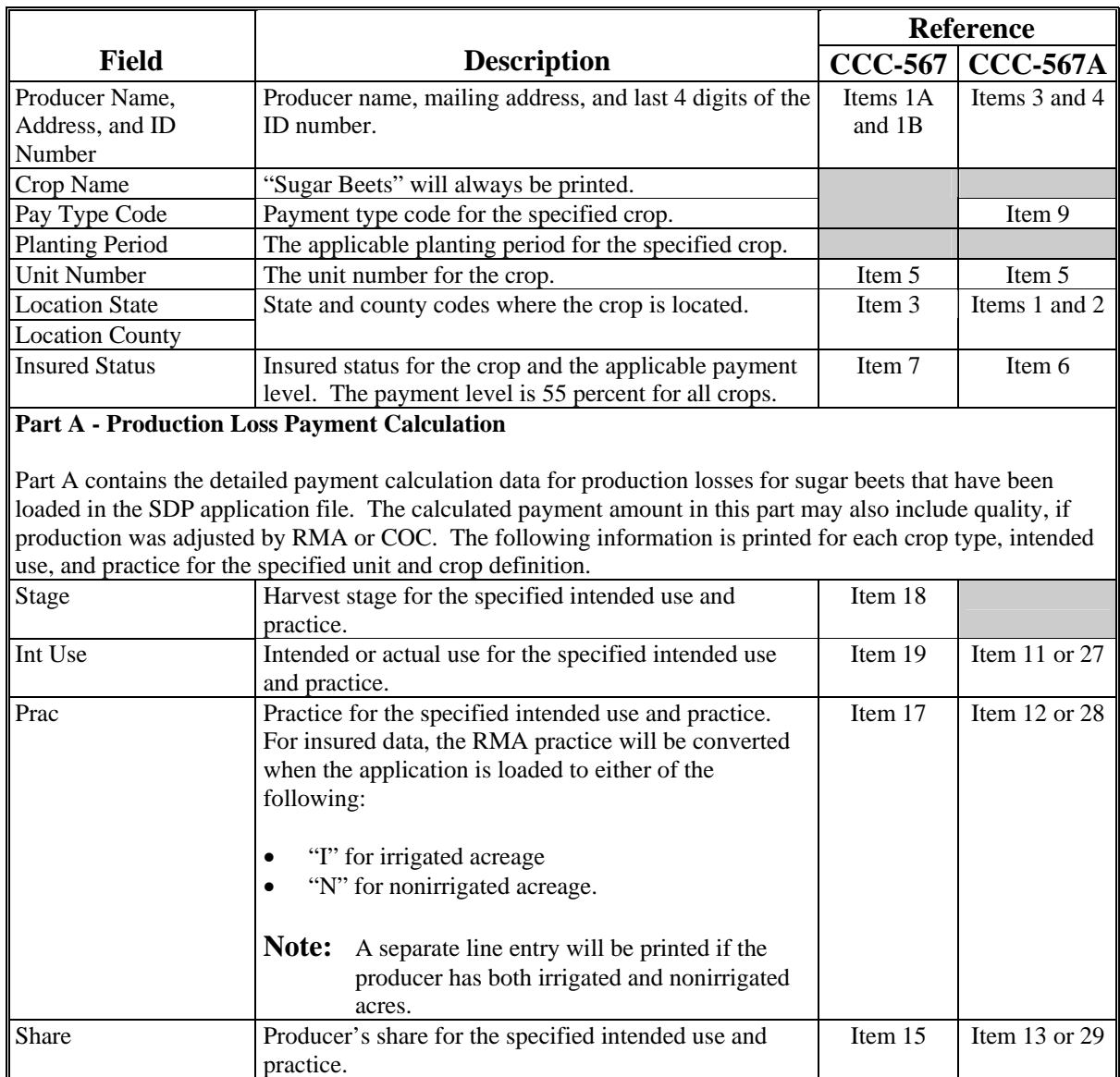

This table describes all the information printed on CCC-567E-1.

# **B Information on CCC-567E-1 (Continued)**

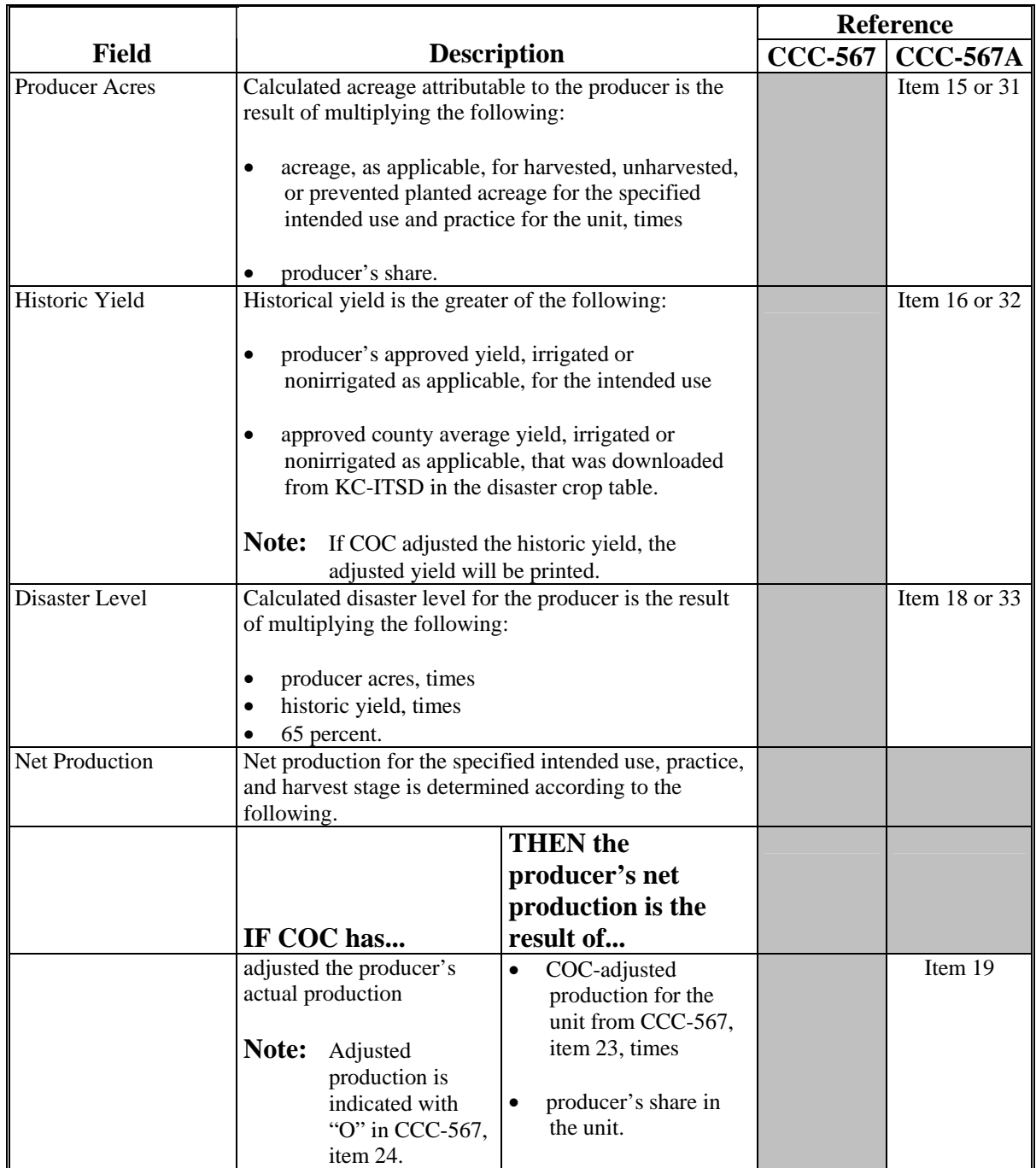

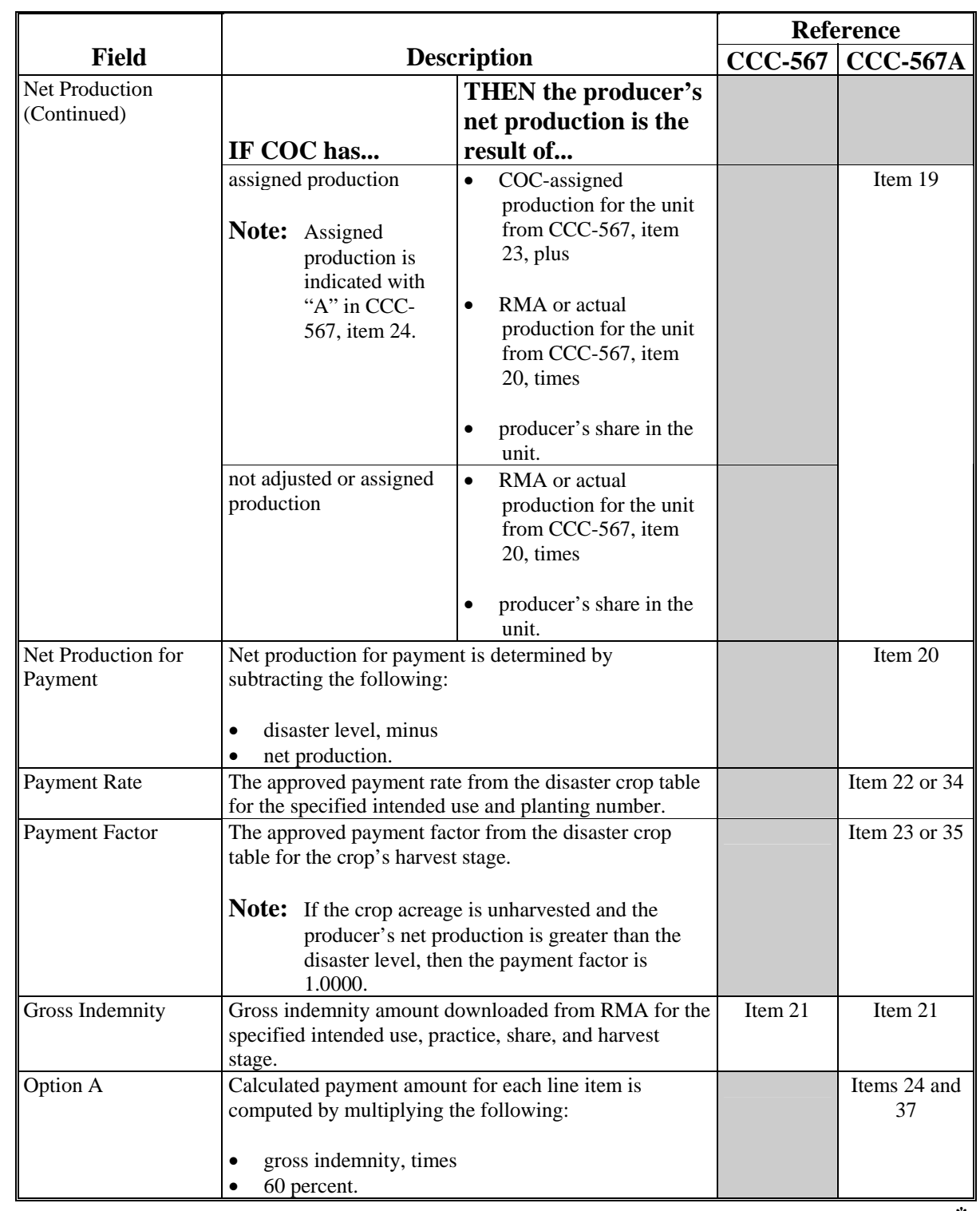

## **B Information on CCC-567E-1 (Continued)**

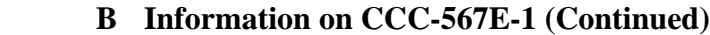

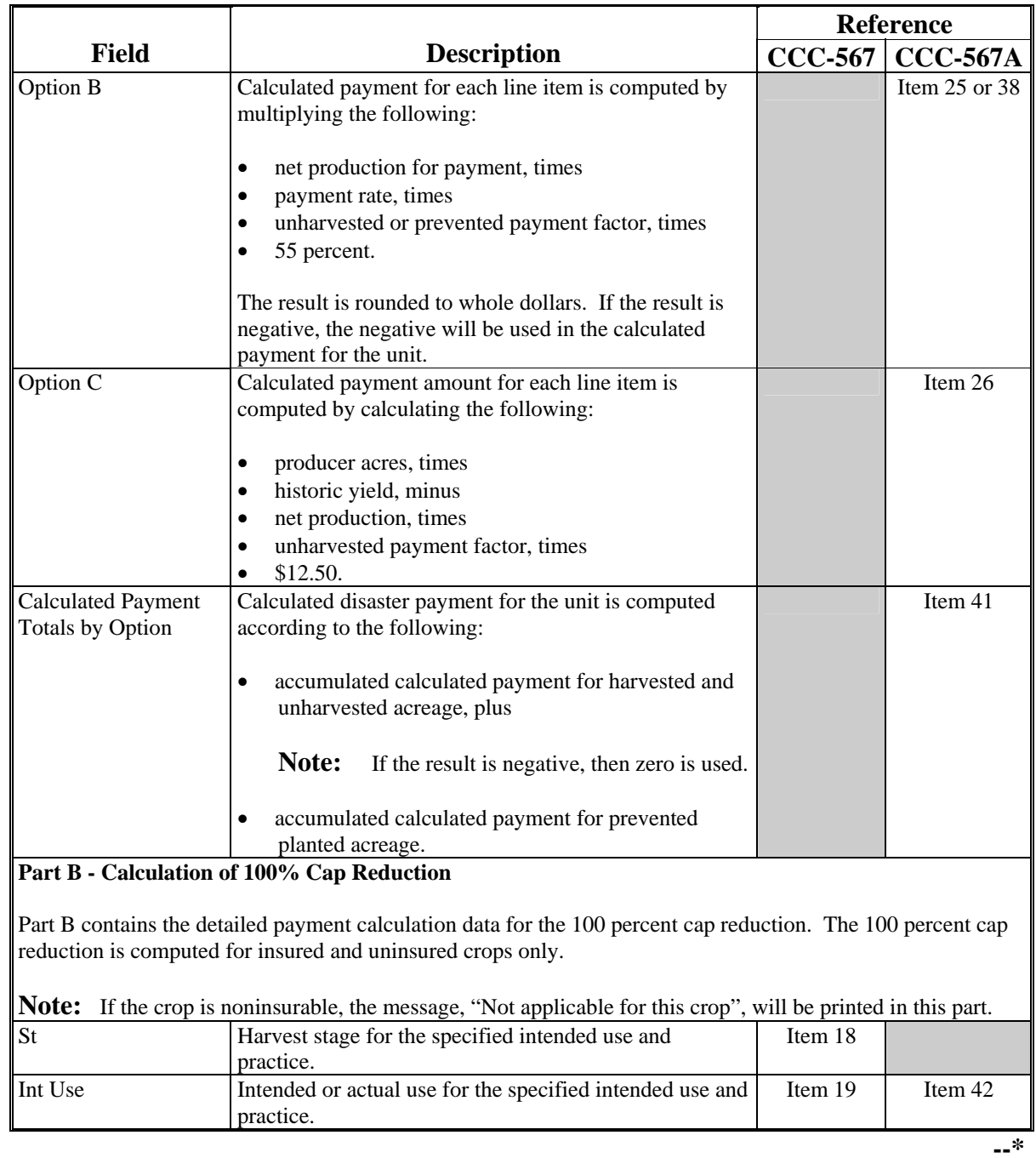

# **B Information on CCC-567E-1 (Continued)**

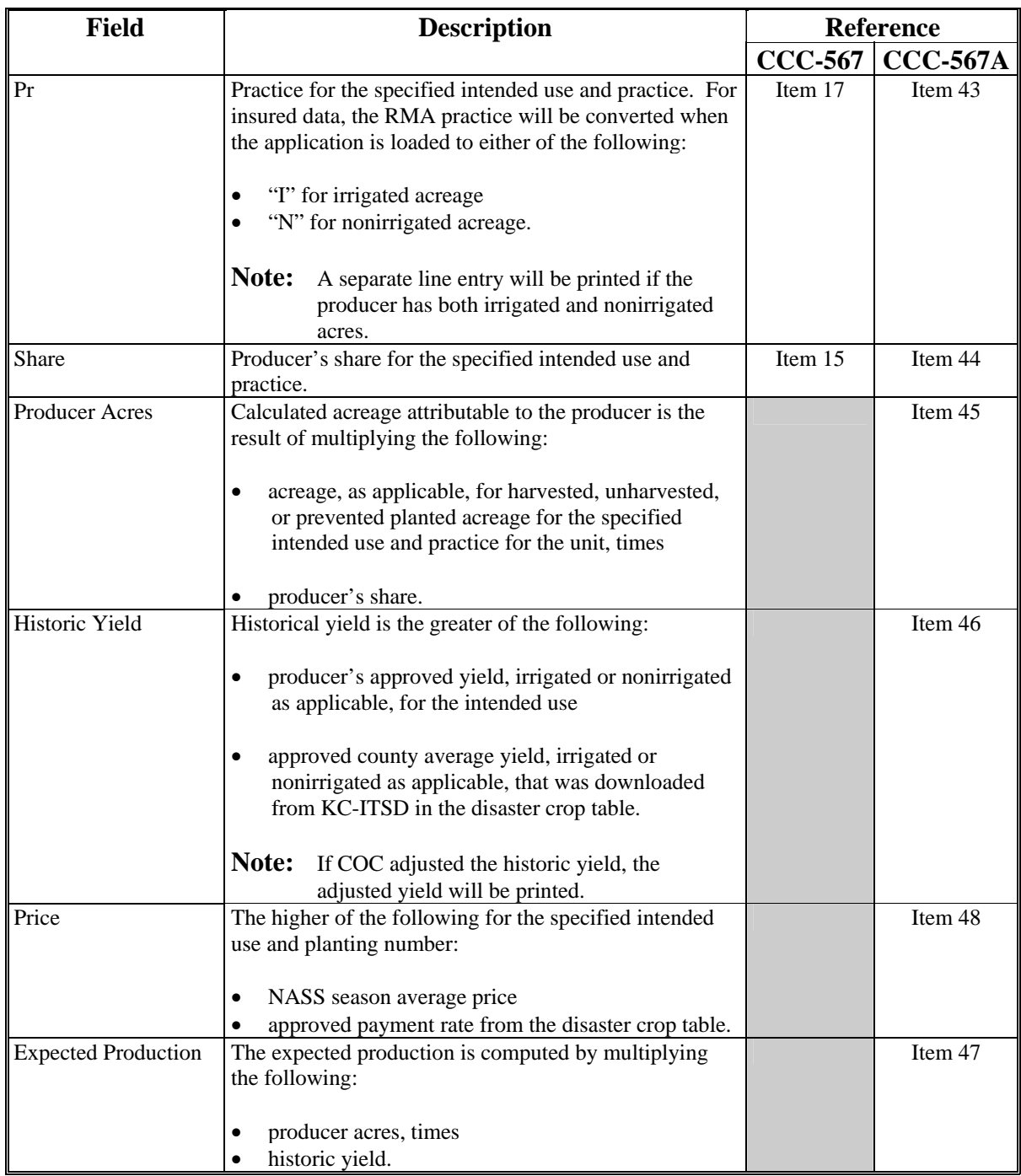

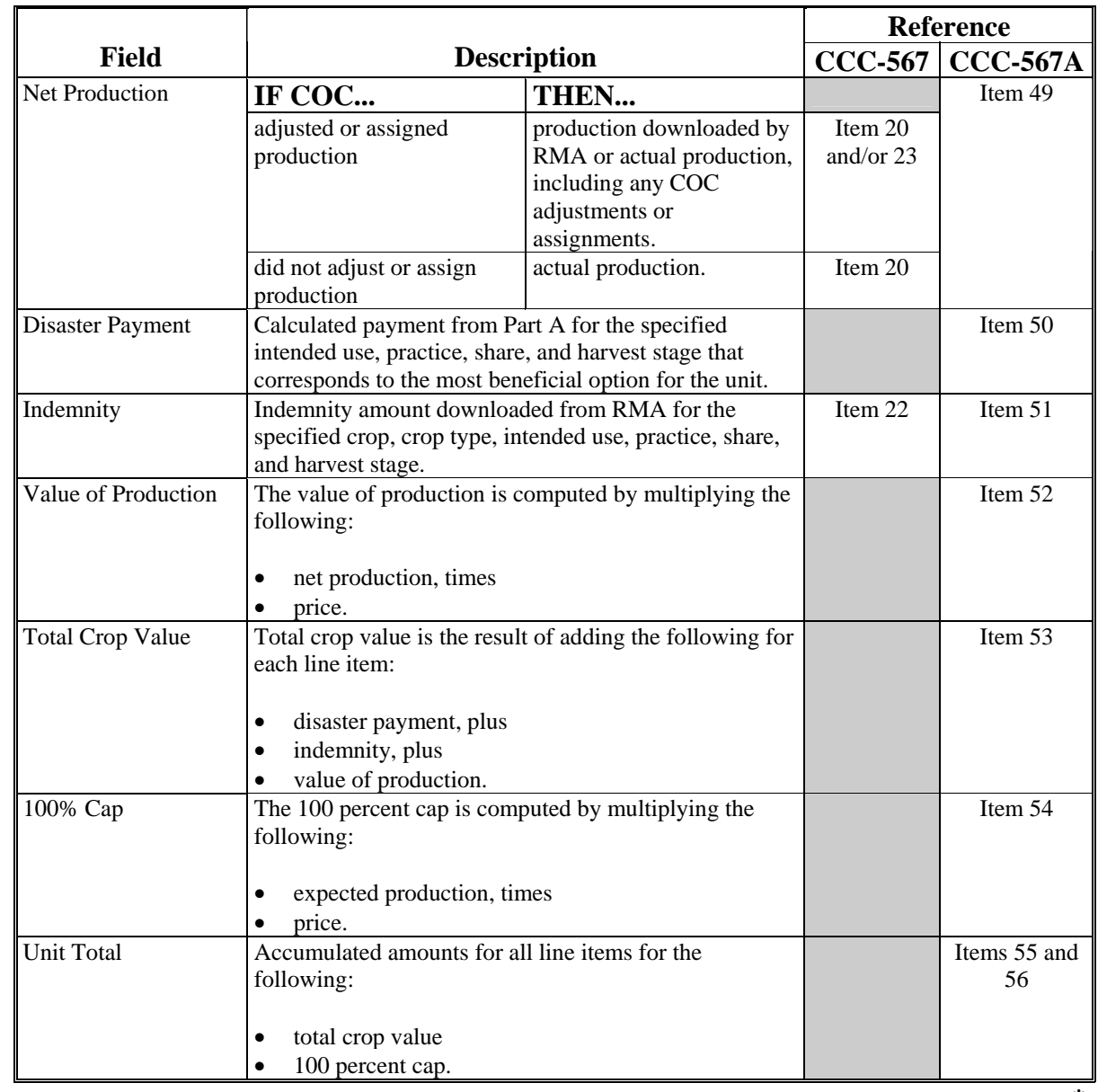

# **B Information on CCC-567E-1 (Continued)**

# **B Information on CCC-567E-1 (Continued)**

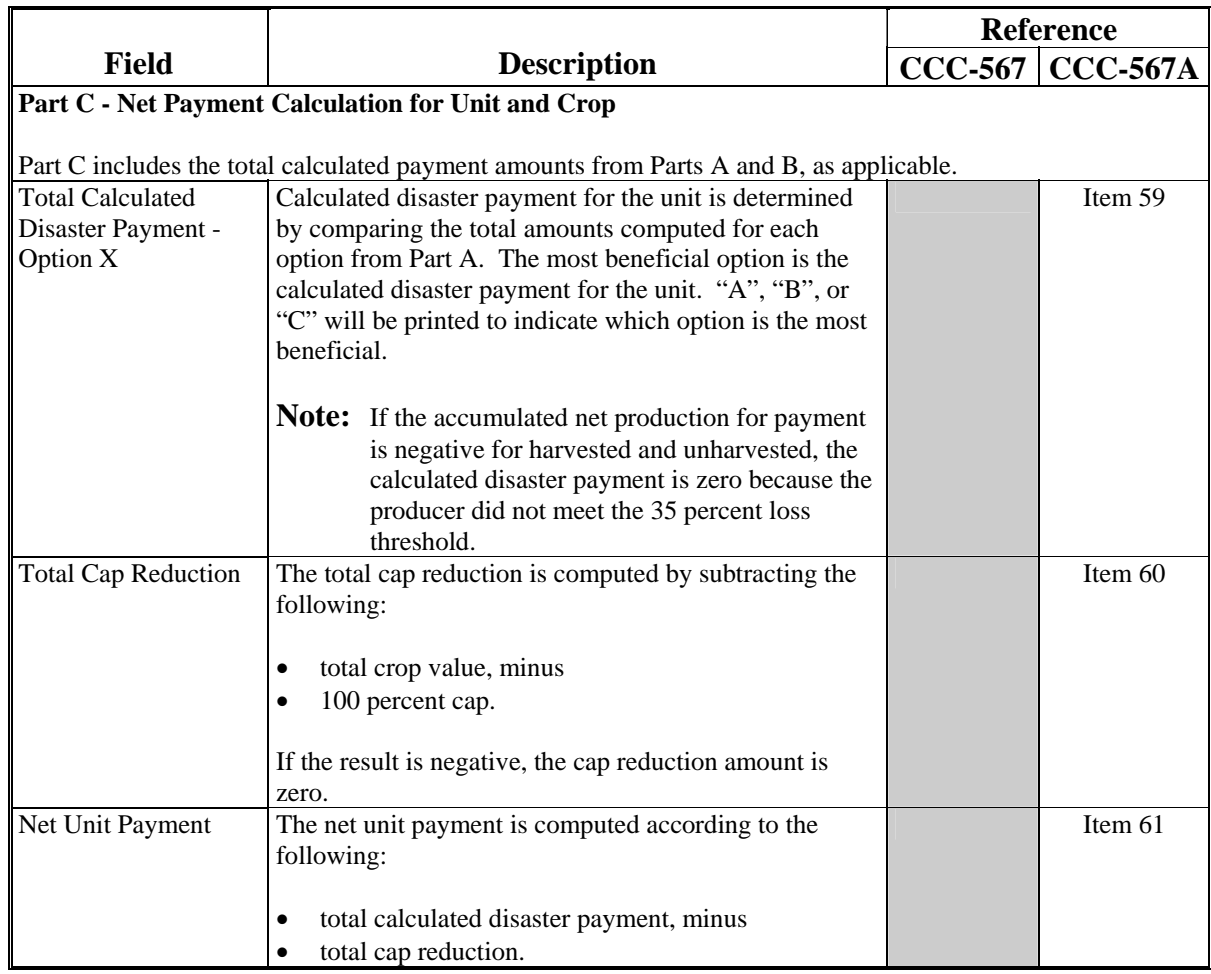

### **\*--521 Printing CCC-567E-1**

# **A Printing CCC-567E-1 From Menu MHAUO1**

CCC-567E-1 can be printed for a specific producer or for all producers. Follow the steps in this table to print CCC-567E-1.

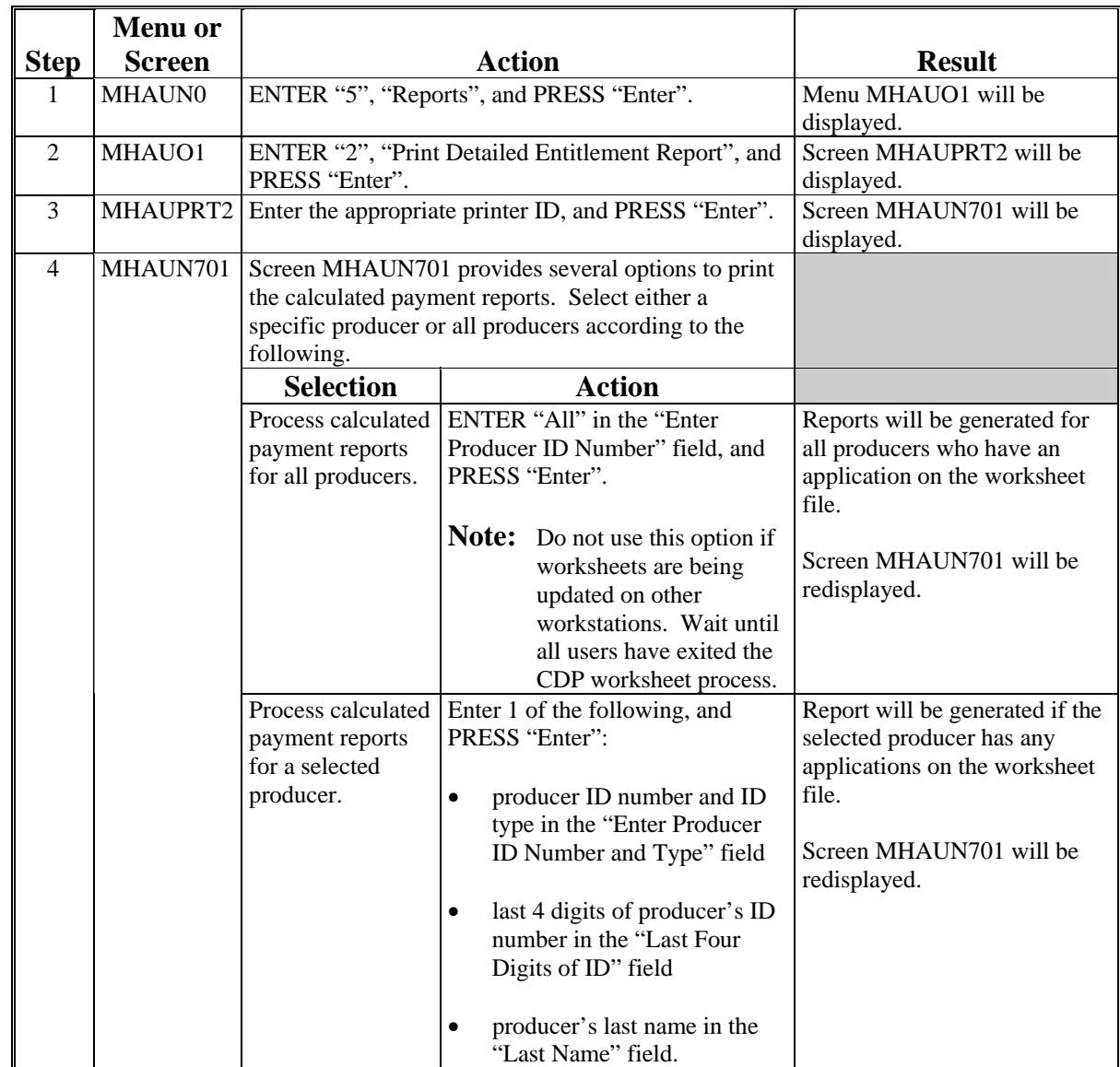

# **A Introduction**

An upload transmission report has been developed to assist County Offices with identifying amounts uploaded to KC-ITSD. The payment amounts uploaded are used to determine:

- \$ national payment factor
- \$ allotment amounts authorized for each applicable County Office.

#### **B Information on the Report**

The upload transmission report includes:

- \$ producer name
- \$ amount of the projected payment after eligibility and payment limitation are checked.

Payment data will continue to be uploaded after the national payment factor is determined. The upload transmission report reflects the uploaded information from the most recent transmission. As a result, the data reflected on the report may be different from the allotments attributed to the County Office if program application or eligibility information has been updated.

#### **C Printing the Report**

Follow this table to print the upload transmission report.

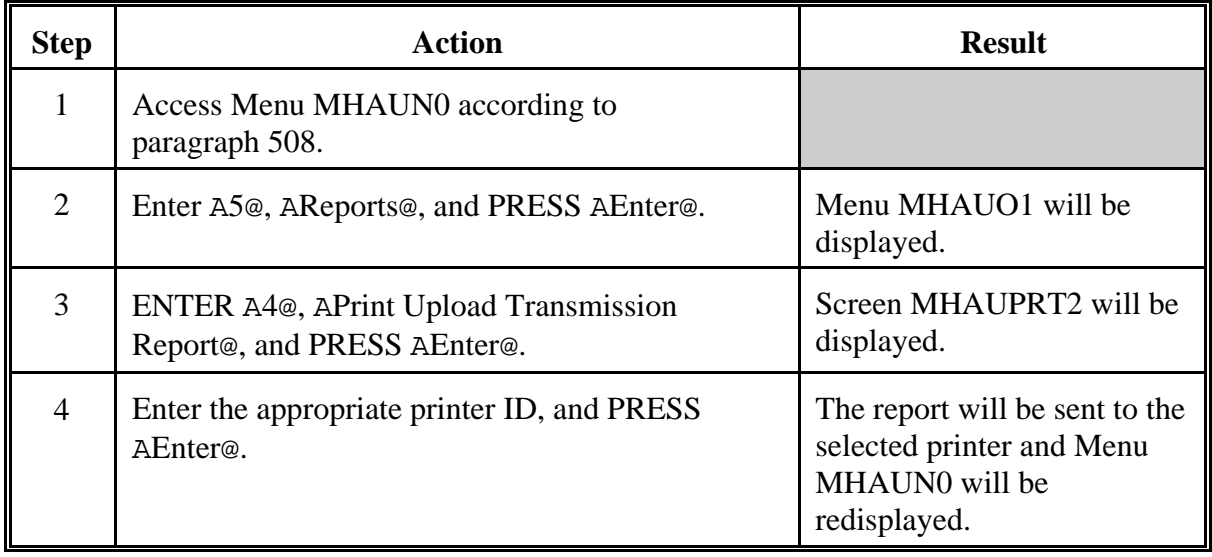

# **Reports, Forms, Abbreviations, and Redelegations of Authority**

# **Reports**

None

### **Forms**

This table lists all forms referenced in this handbook.

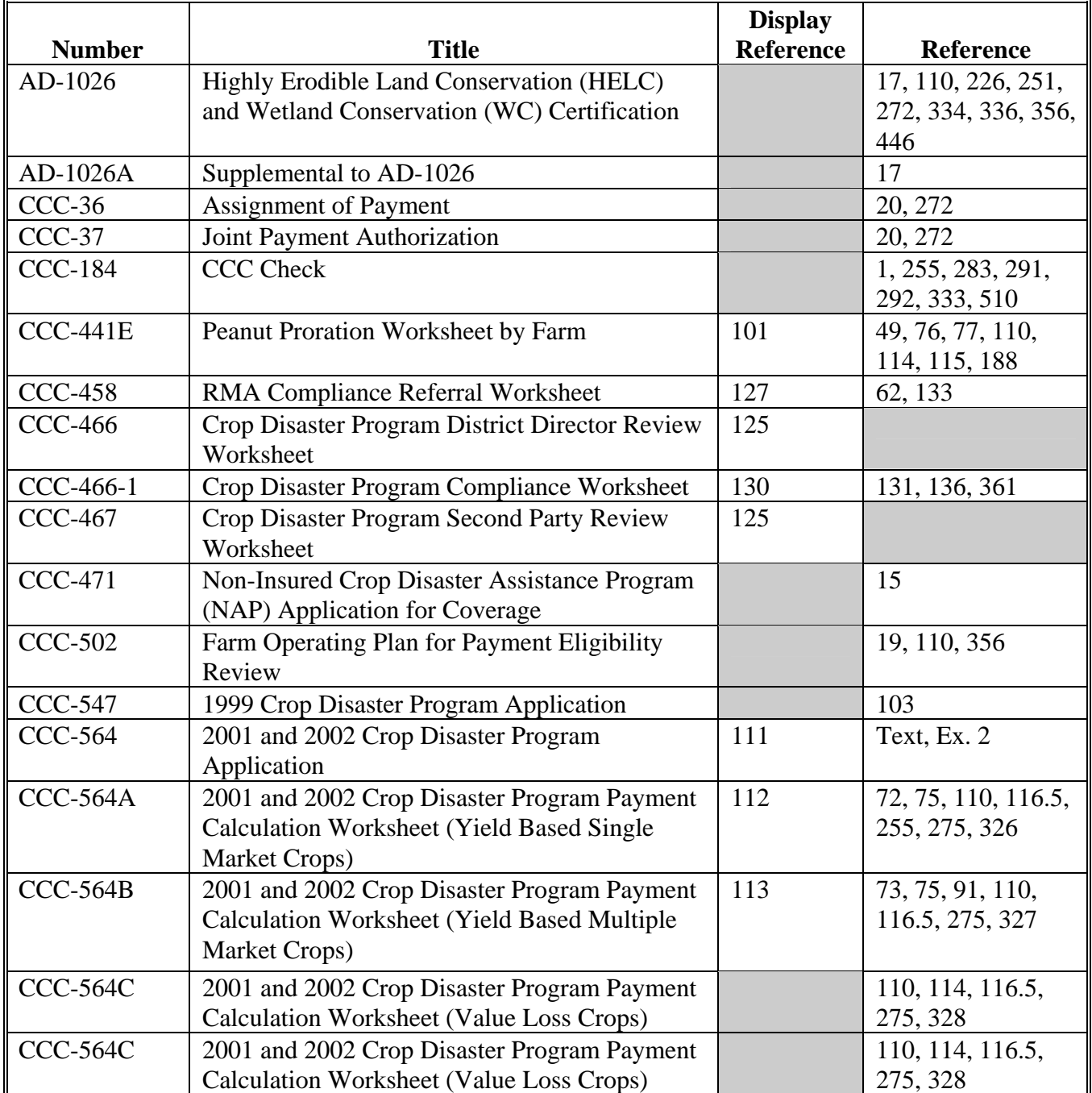

# **Reports, Forms, Abbreviations, and Redelegations of Authority (Continued)**

# **Forms (Continued)**

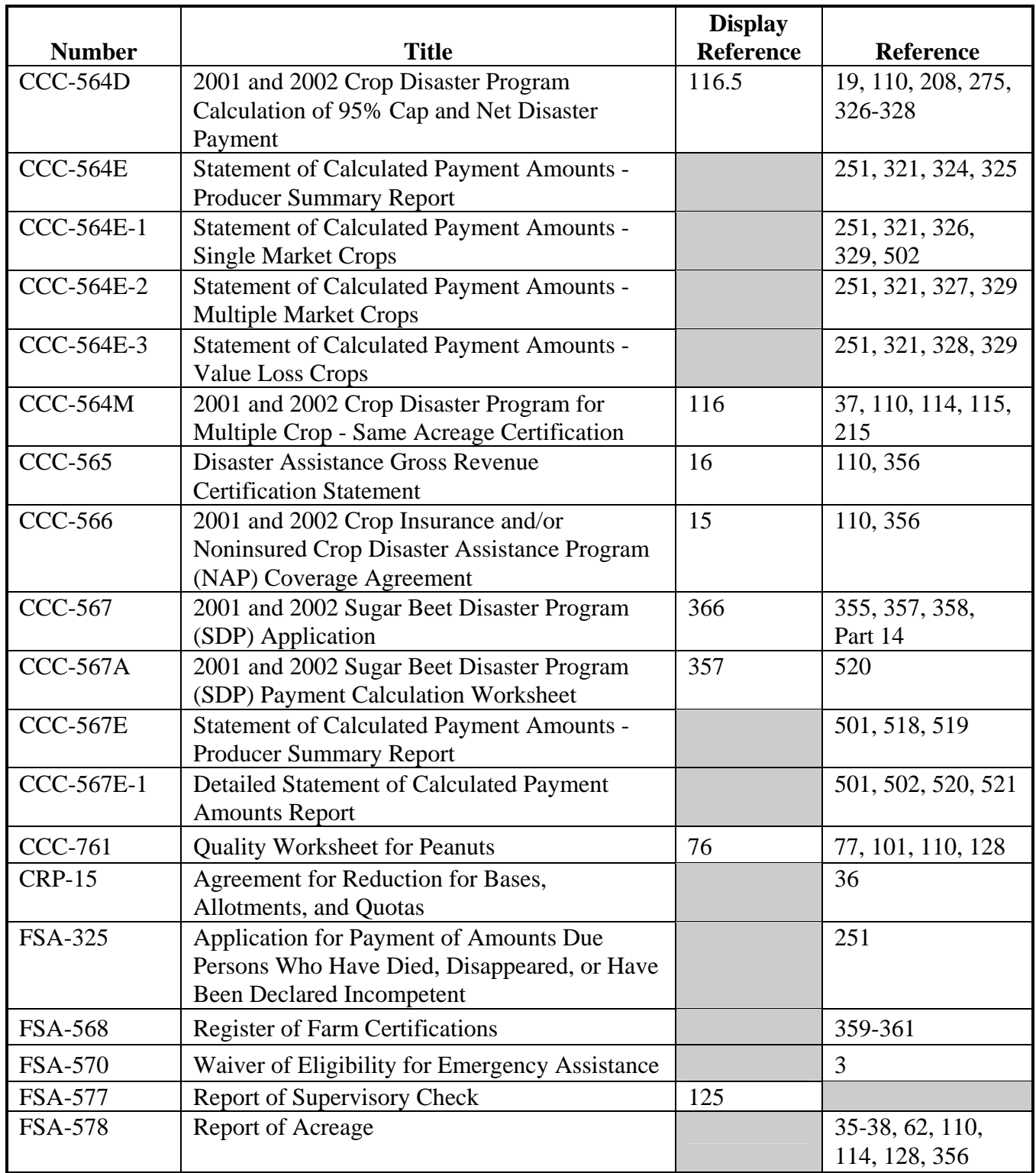

## **Reports, Forms, Abbreviations, and Redelegations of Authority (Continued)**

### **Forms (Continued)**

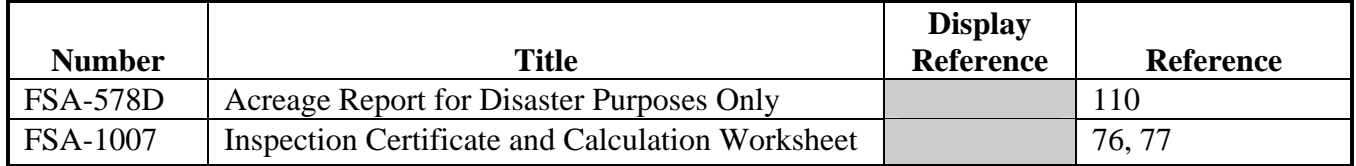

### **Abbreviations Not Listed in 1-CM**

The following abbreviations are not listed in 1-CM.

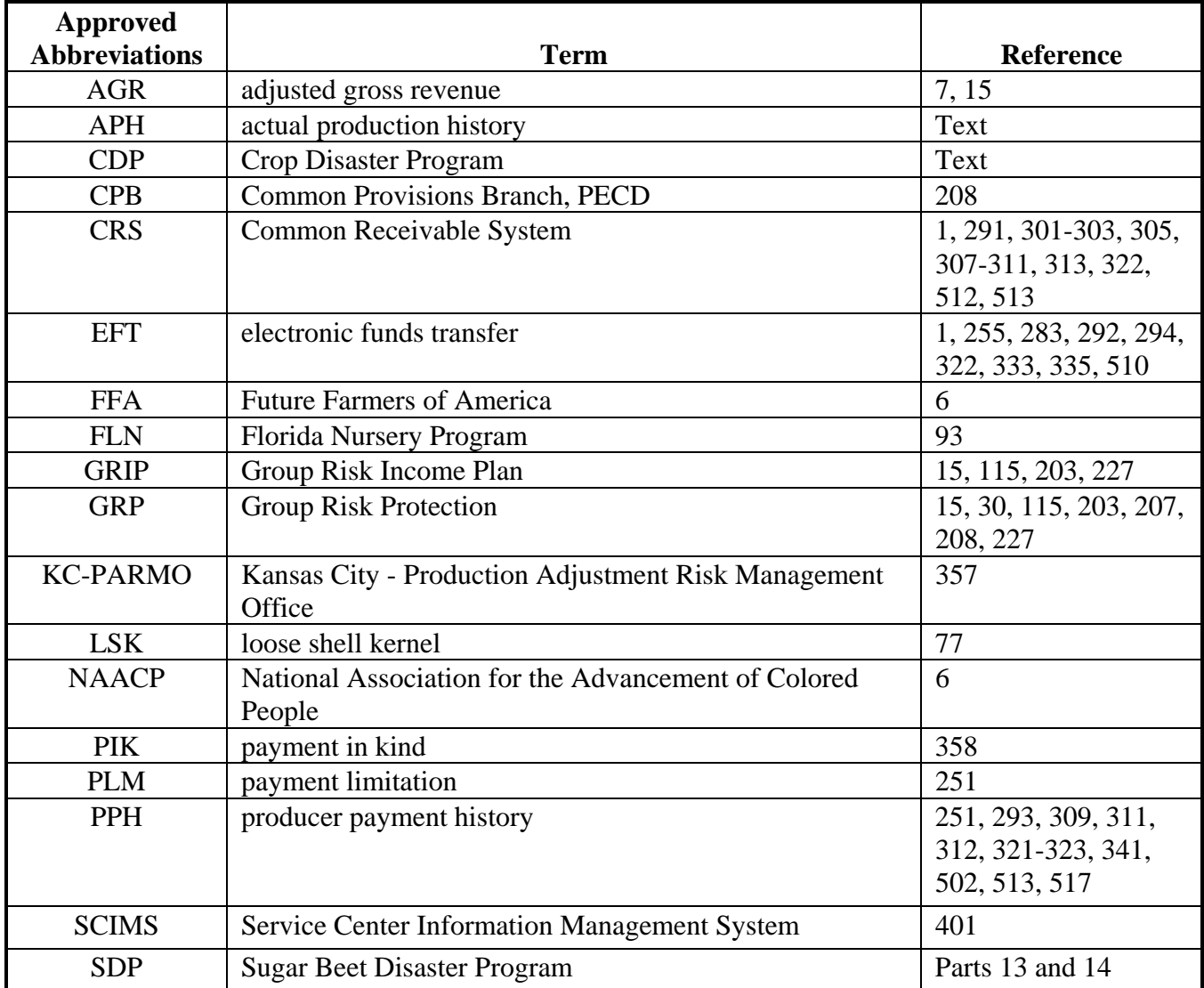

# **Redelegations of Authority**

 $\mathcal{O}(\mathcal{O}(\log n))$ 

#### **Definitions of Terms Used in This Handbook**

#### **Affected Price for Multiple Market Crops**

The affected price for multiple market crops is the COC-determined value of the quality-reduced crop. For multi-market crops, the affected prices are the secondary or tertiary crop table price and the unmarketable price.

#### **Affected Price for Single Market Crops**

The affected price for single market crops is a percent of the primary market price for each quality level.

- Level I 75 percent of the Primary Price
- Level II 60 percent of the Primary Price
- Level III 40 percent of the Primary Price
- Level IV 30 percent of the Primary Price
- Level V 5 percent of the Primary Price

#### **Affected Production**

Affected production is, for quality loss purposes, the amount of an eligible commodity which has incurred a minimum of a 20 percent loss in quality.

#### **Appraised Production**

Appraised production is production determined by FSA, RMA, FCIC, a company reinsured by FCIC, or other appraiser acceptable to CCC, that was unharvested, but which reflected the crop's yield potential at the time of appraisal.

#### **Basic Unit**

**\*--**A basic unit is all acreage of the eligible crop, in the administrative county, for the crop year,**--\*** under either of the following criteria:

- $\bullet$  the person has 100 percent crop share
- acreage is owned by 1 person and operated by another person on a share basis.

#### **Definitions of Terms Used in This Handbook (Continued)**

#### **Crop Year**

The crop year for:

- insured and uninsured commodities is the crop year defined according to the applicable crop insurance policy
- noninsurable crops is the year harvest normally begins for the crop

**Note:** The crop year for commodities that could be harvested in either of 2 calendar years will be the year in which the majority of the harvest would normally occur.

- aquaculture and nursery crops shall mean the period from October 1 through the following September 30
- calculation honey losses shall be the period running from January 1 through the following December 31.

#### **Debt Basis Code**

The debt basis code is the code transferred to CRS that identifies the reason for the debt.

#### **Discrepancy**

A discrepancy is any error:

- made by a producer that is found in the crop or producer record
- \*--found on CCC-564 that was certified by a producer **except** if the error was made by a County Office employee, the discrepancy shall not be counted as a discrepancy for the review; provide a description of the error on CCC-466-1, item 15
- Screen MHADSR001, 2001/2002 CDP Spot Check Register, Disc. (discrepancy) column, shall be identified by **Y** for a discrepancy discovery; **N** for no discrepancy found and **E** for Exempt (not required), such as an unaffected employee that is a required spot check; or, when a crop is selected for both years but is not required to be spot checked in both years.**--\***

#### **Harvested Production**

Harvested production is all production of the eligible crop from the unit that can be supported by an acceptable record, including, but not limited to, production:

- gathered by hand
- mechanically harvested.

#### **Definitions of Terms Used in This Handbook (Continued)**

#### **\*--Historic Yield**

#### Historic yield for:

- insured crops is the higher of the crops APH, or the county average yield
- uninsured crops is the county average yield because no 2001/2002 APH exists
- noninsurable crops with an approved 2001/2002 NAP yield is the higher of the approved NAP yield established according to 1-NAP (Rev. 1) or the county average yield
- noninsurable crops with no approved NAP yield, the county average yield
- insured crops which are treated as noninsurable, according to paragraph 30, is the higher of APH or county average yield.**--\***

#### **Insured Crops**

Insured crops are those crops covered by crop insurance and the producer purchased either catastrophic or buy-up crop insurance.

#### **Multiple Cropping**

Multiple cropping is the planting of 2 or more different crops on the same acreage for harvest within the same crop year. The specific crops must be approved as eligible multiple-cropping practices and the farm containing the acreage that is planted to multiple crops must have a history of multiple cropping as determined by COC.

#### **Multiple Market Crops**

A multiple market crop is:

- a crop listed on the county crop table having an intended use of fresh, processed, juice, or any combination
- not a value loss crop.

#### **Multiple-Planted Crops**

A multiple-planted crop is a crop planted or prevented from being planted in more than 1 approved planting period in a crop year on different acreage.

#### **Non-Insurable Crops**

Non-insurable crops are those crops for which insurance was not available. 9-30-03 5-DAP Amend. 5 **Page 3**

### **Definitions of Terms Used in This Handbook (Continued)**

### **Primary Price**

A primary price is the price listed on the county crop table for a particular crop and type corresponding to the intended use with the highest price.

### **Repeat Crop**

A repeat crop is a crop planted or prevented from being planted in more than 1 approved planting period in a crop year on the same acreage.

#### **Salvage Value**

Salvage value is the dollar amount or equivalent received by the producer for the quantity of the commodity that cannot be marketed or sold in any recognized market for the crop.

#### **Single Market Crops**

#### A single market crop is:

- a crop that has an intended use on the county crop table other than fresh, processed, or juice, such as seed, hay, grain, dry edible, etc.
- not a value loss crop.

#### **Unaffected Price**

An unaffected price is the primary market price on the county CDP crop table.

#### **Uninsured Crops**

Uninsured crops are those crops for which insurance was available, but the producer did not purchase insurance.

#### **Unmarketable Quality Level Price**

An unmarketable quality level price for quality loss purposes is 5 percent of the primary price.

# **Menu and Screen Index**

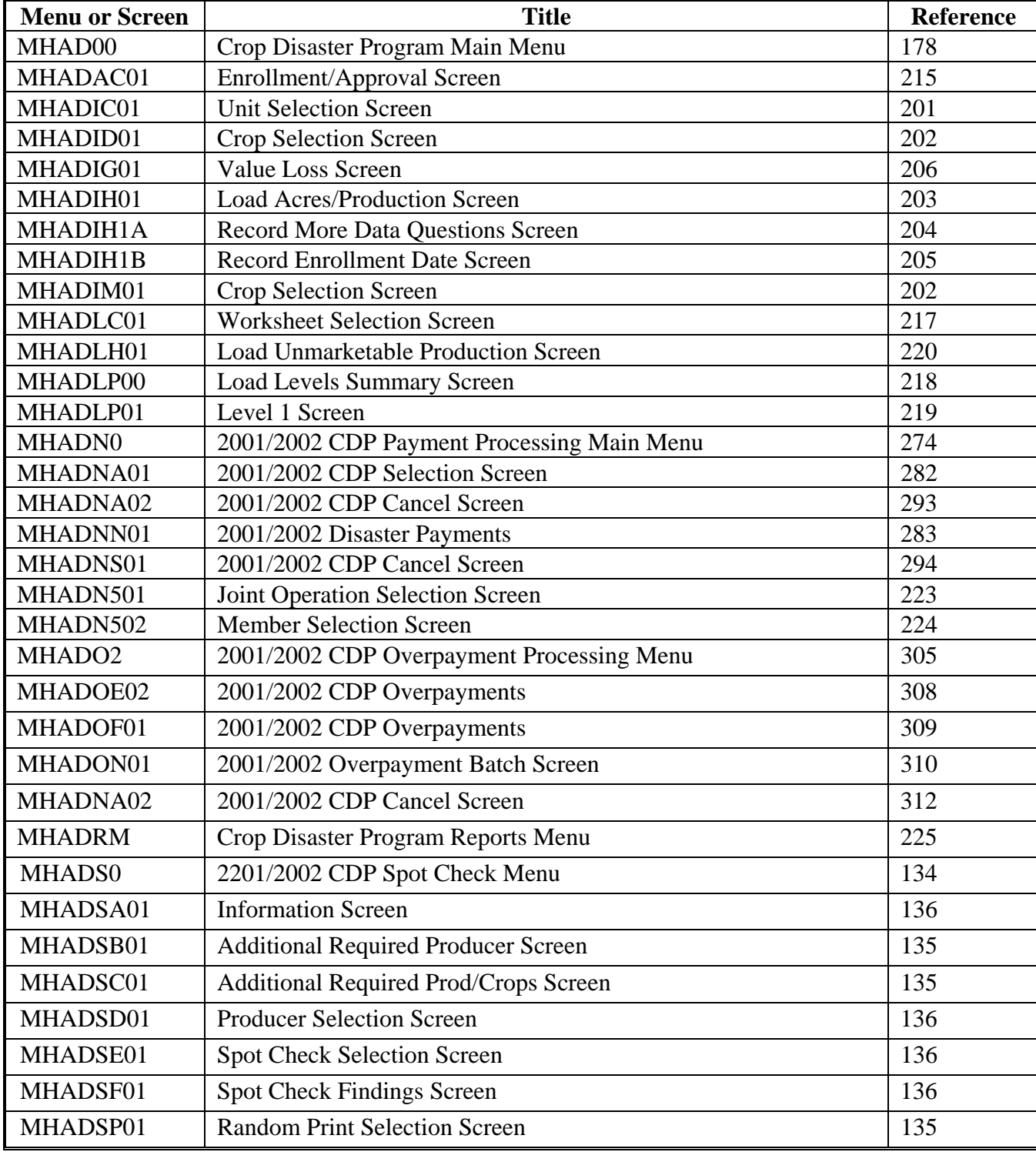

The following menus and screens are displayed in this handbook.

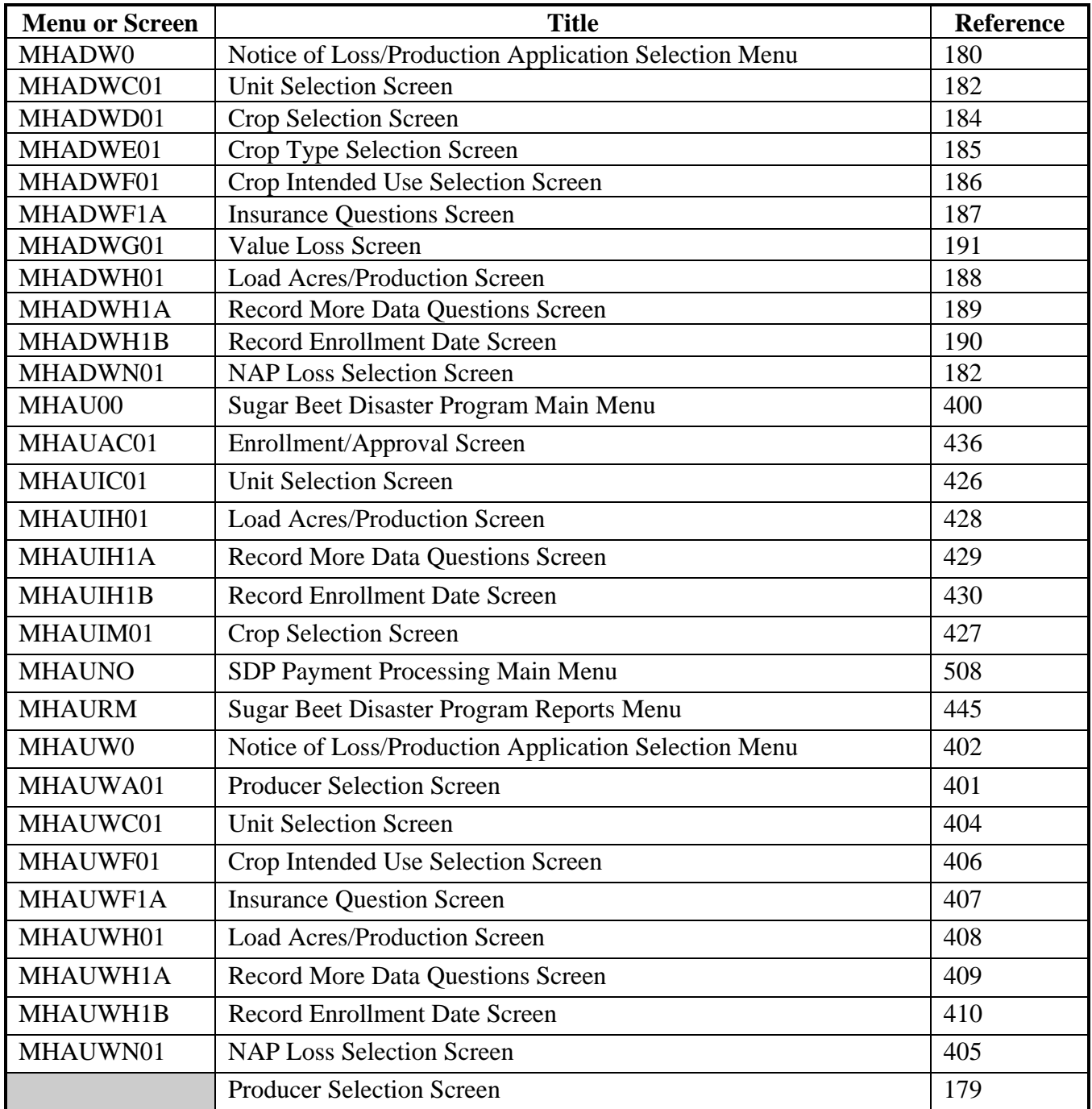

#### **Examples for Determining Gross Revenue**

#### **A Introduction**

This exhibit provides examples of gross revenue determinations.

**Note:** "Person" determinations for gross revenue purposes also include individuals and entities which do not have farming interests. Therefore, the individuals or entities in these examples do not necessarily have farming interests.

#### **B Example 1**

**Producer with outside interests**. Farmer and rancher A. Bravo's gross receipts from the sale of wheat and cattle were \$50,000. Mr. Bravo also owns 51 percent of A. B. Grain and Seed Co., Inc. The grain and seed business had gross receipts of \$3,000,000 from the sale of owned grain and seed. Mr. Bravo and A. B. Grain and Seed are considered one "person" for program payment limitation and gross revenue purposes.

**Determination.** Less than a majority of Bravo's gross annual revenue was from farming, ranching, and forestry. Therefore, Bravo's qualifying gross revenue is \$3,050,000, the amount from all sources. Since this amount exceeds \$2.5 million, Mr. Bravo is ineligible for disaster assistance.

#### **C Example 2**

**Husband and Wife.** John Doe's gross receipts from farming were \$2,000,000. Jane Doe's receipts from her real estate and insurance business was \$600,000. John and Jane are considered one "person" for program payment limitation and gross revenue purposes.

**Determination.** The majority of the "person's" gross revenue is from farming, ranching, and forestry. Therefore, John's qualifying gross revenue is \$2,000,000, only the amount from farming, ranching, and forestry. This amount is less than \$2.5 million and John is eligible for disaster assistance, if all other requirements are met.

#### **Examples for Determining Gross Revenue (Continued)**

### **D Example 3**

**Sale of real estate.** J. B. Smith's gross receipts from farming including livestock and fish was \$1.98 million. J. B. also sold part of the farm to a developer for \$540,000. The total income and receipts from all sources is \$2.52 million.

**Determination.** The land sale is not considered income from farming, ranching, and forestry operations. The income from J. B.'s farming and ranching operation is \$1.98 million, which is greater than 50 percent of the total income and receipts. The "person's" gross revenue is \$1.98 million and thus, J. B. is eligible for disaster assistance if all other requirements are met.

#### **E Example 4**

**Sale of real estate and other property.** Producer Giorgio's farm income from grape production is \$1 million. Giorgio also sold part of the vineyard and grape handling equipment for \$1.6 million. The total income and receipts from all sources is \$2.6 million.

**Determination.** The \$1.6 million for the sale of the vineyard and equipment is not considered income from farming, ranching, and forestry operations. The \$1 million Giorgio received from farming is less than 50 percent of the of the "person's" total income and receipts. Therefore, the "person's" gross revenue is the \$2.6 million received from all sources. Giorgio is ineligible for disaster assistance.

#### **Examples for Determining Gross Revenue (Continued)**

### **F Example 5**

**Producer with other agricultural interests and payment for contract work.** Producer B. Mower's income from the production of commodities and livestock in the applicable year is \$2 million. Mower also holds majority interest in Hay King Inc., a custom haying business. Hay King, Inc., had total receipts of \$1 million for services performed.

**Determination.** Mower and Hay King, Inc., are considered one "person" for program payment limitation and gross revenue purposes. The income from custom haying is considered farm income. Therefore, the total gross revenue for the "person" is the total revenue and receipts from Mower and Hay King, Inc., combined for a total of \$3 million. Mower is ineligible for disaster assistance.

#### **G Example 6**

**Producer with other non-agricultural interests and payment for custom services.** Producer John Jones sold his crop production for \$1.5 million. Jones also received \$100,000 for custom work performed. Jones is also majority stockholder of Jones Furniture, Inc., which had a gross income of \$1.5 million. Jones and the entity are considered one "person" for program payment limitation and gross revenue purposes. The total gross income and receipts for the "person" are \$3.1 million. However, the income received from farming, ranching, and forestry operations, which includes the income from custom work is more than 50 percent of the "person" total income and receipts. Therefore, only that income is considered as the gross revenue. Jones in eligible for disaster assistance if all other requirements are met.

 $\mathcal{O}(\mathcal{O}(\log n))$ 

## **RMA Regional Offices**

# **A RMA Offices**

This table provides the addresses and telephone numbers of the RMA Regional Offices.

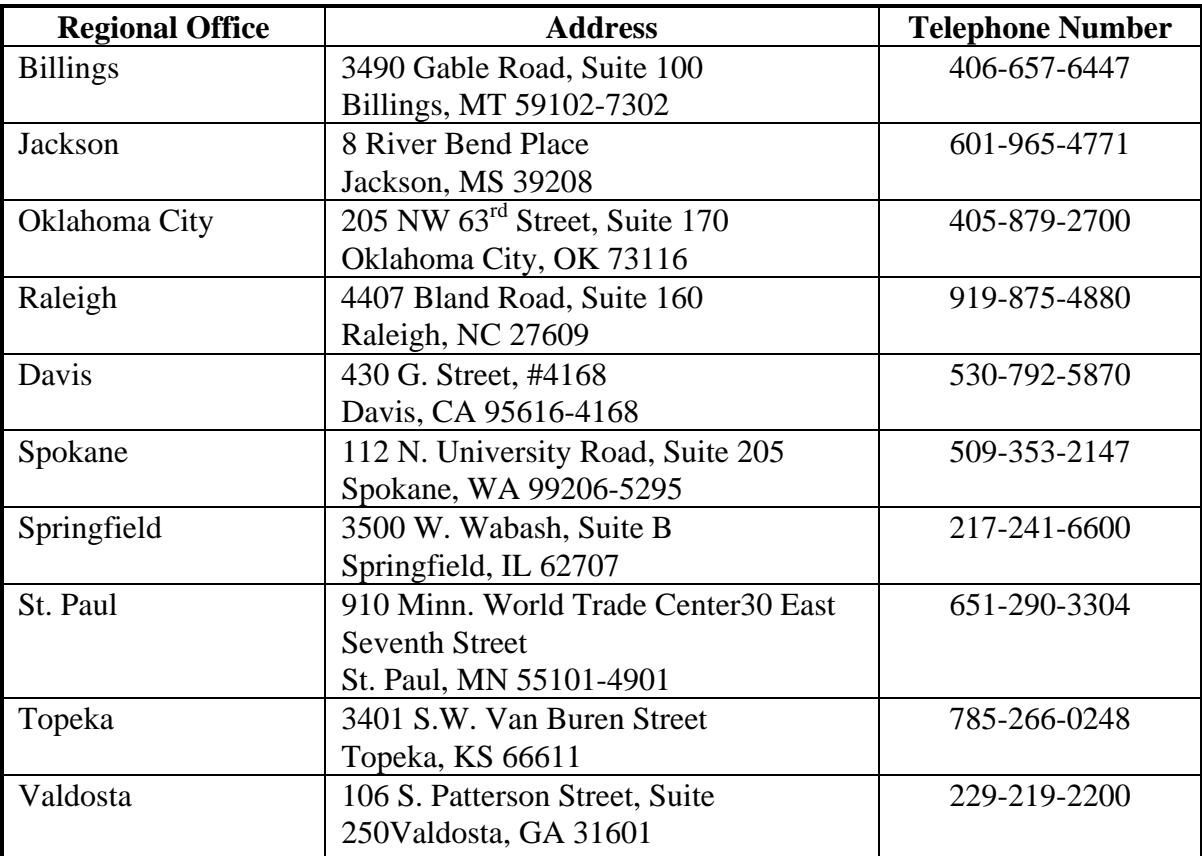

 $\mathcal{O}(\mathcal{O}(\log n))$ 

#### **COC Recommendation of Multiple Cropping Practice**

County <u>counts</u>

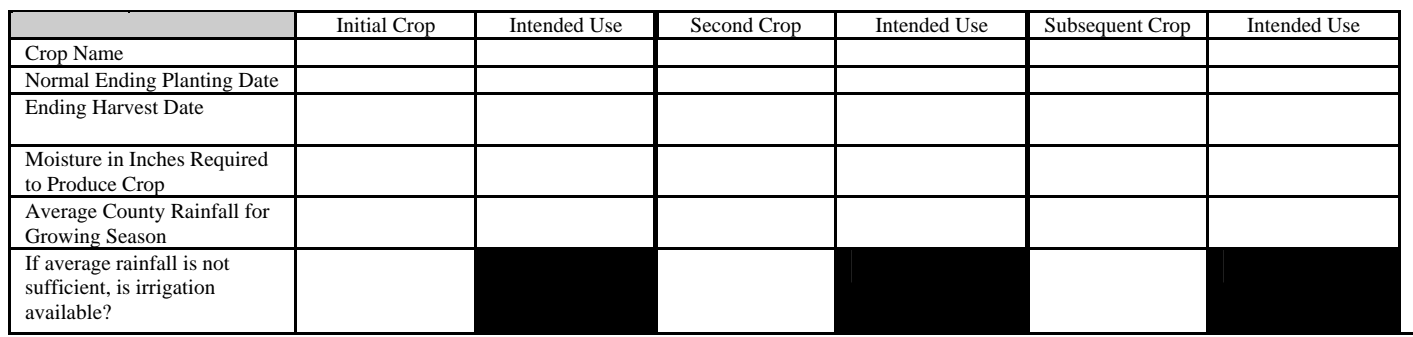

County Average Annual Rainfall\_\_\_\_\_\_\_\_\_\_\_\_\_\_\_\_\_

**\*--**Are there any farms in county with PFC/DCP acres exceeding agricultural use or cropland because of double cropping? Yes\_\_\_ No\_\_\_

If yes: what percentage of farms in the county? \_\_\_\_\_\_\_\_\_\_\_\_\_ what are the contract commodities involved?\_\_\_\_\_\_\_\_\_\_\_\_\_\_\_\_\_\_\_\_\_

Is the county approved double cropping region for purpose of the PFC/DCP FAV exception? Yes \_\_\_ No **\_\_\_--\***

Submission of this request constitutes COC's certification that the above initial and subsequent crops can be planted on the same acreage in a crop year with reasonable and realistic possibilities of harvesting each crop within the same crop year and repeating the cycle in the immediately succeeding crop year.

(Attach information from Extension Service or other available sources and a copy of COC Minutes with recommendations.)

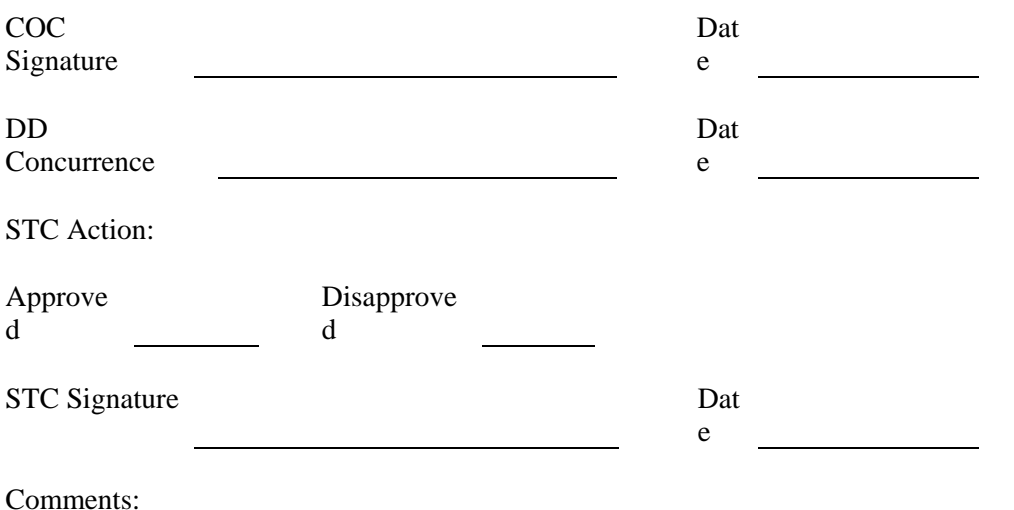

 $\mathcal{O}(\mathcal{O}(\log n))$
#### **Exhibit 18 (Par. 60)**

#### **COC-ESTABLISHED MAXIMUM LOSS LEVELS BASED ON OTHER COUNTY LOSSES**

**COUNTY:** \_\_\_\_\_\_\_\_\_\_\_\_\_\_\_\_\_\_\_\_ **Disaster Year:**\_\_\_\_\_\_\_\_\_\_\_\_\_\_\_

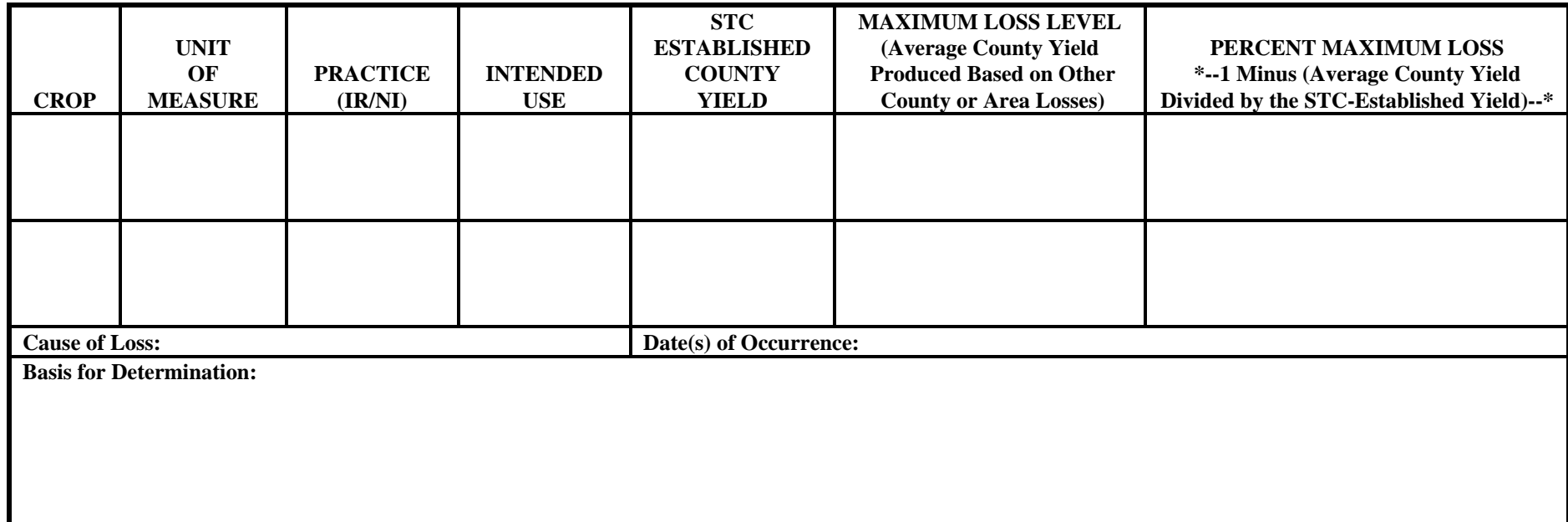

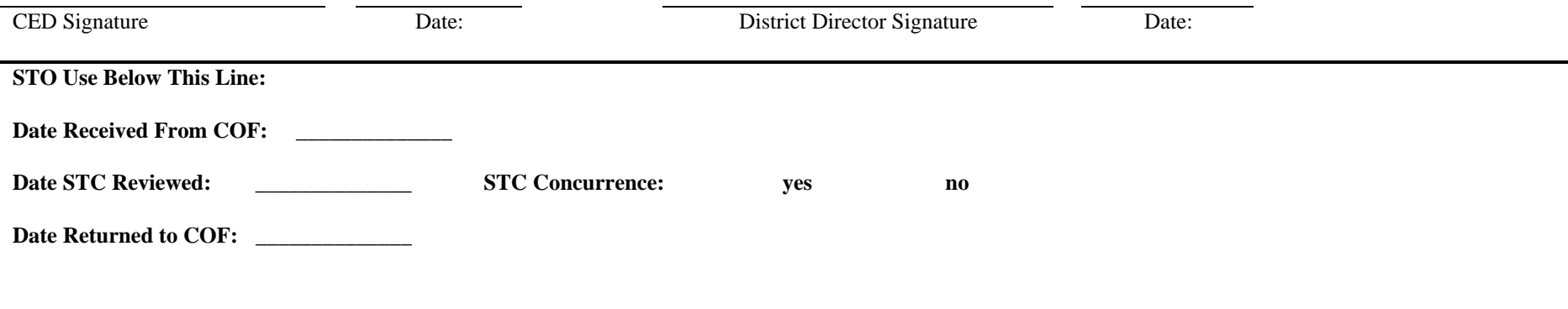

 $\mathcal{L}(\mathcal{A})$  and  $\mathcal{L}(\mathcal{A})$  . The set of  $\mathcal{L}(\mathcal{A})$ 

## **Sample Grade Adjustment Factors**

## **A Oats Sample Grade Adjustment Factors**

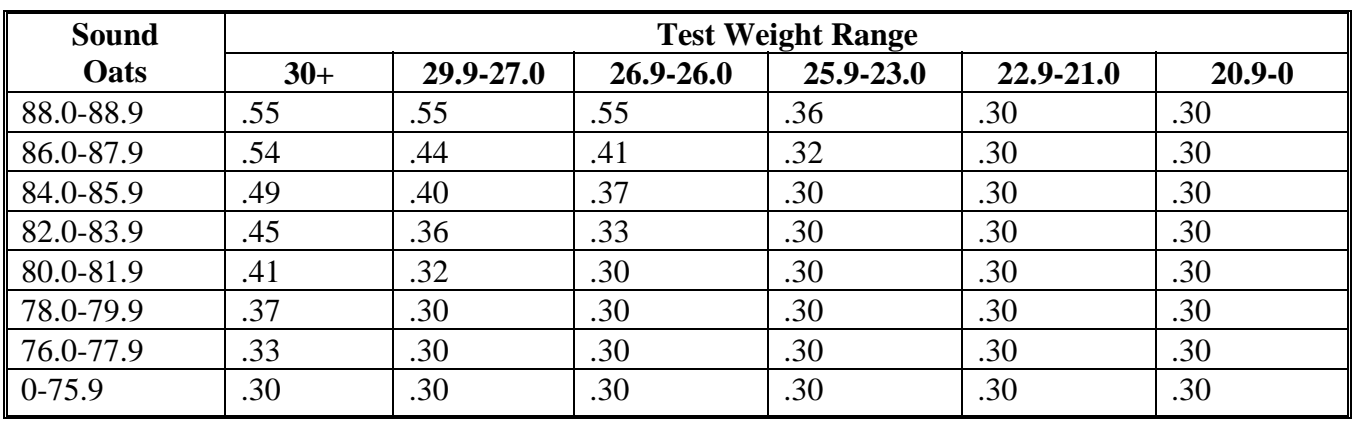

Use the following sample grade adjustment factors to adjust production for oats.

## **B Corn Sample Grade Adjustment Factors**

Use the following sample grade adjustment factors to adjust production for corn.

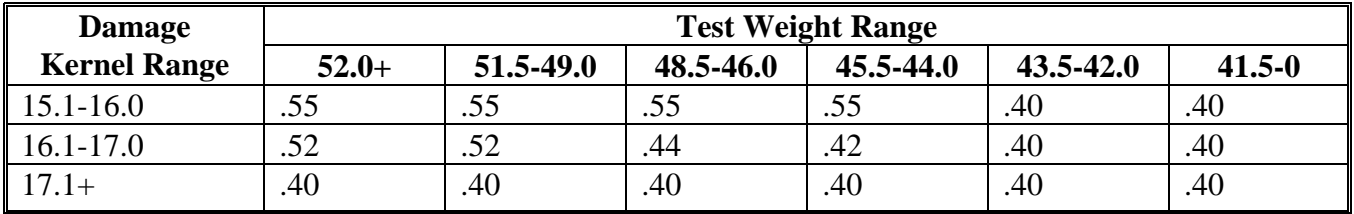

## **C Sorghum Sample Grade Adjustment Factors**

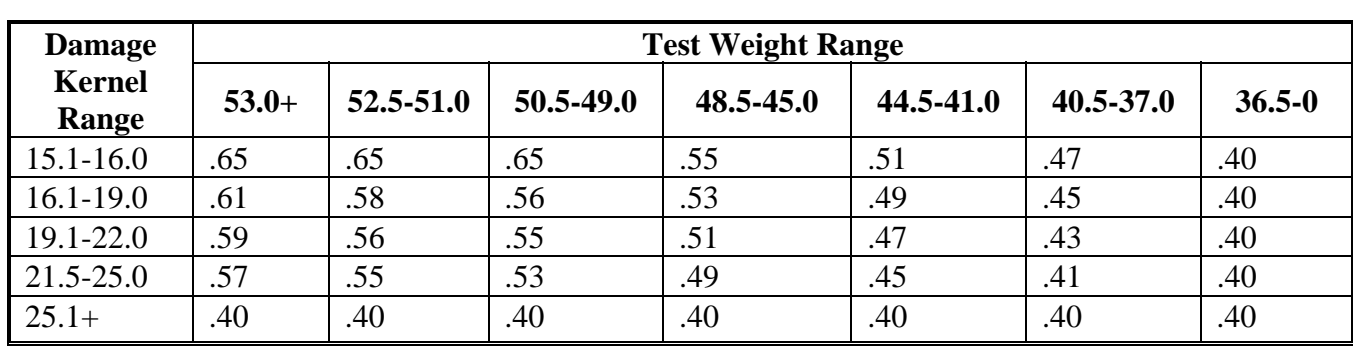

Use the following sample grade adjustment factors to adjust production for sorghum.

## **D Soybean Sample Grade Adjustment Factors**

Use the following sample grade adjustment factors to adjust production for soybeans.

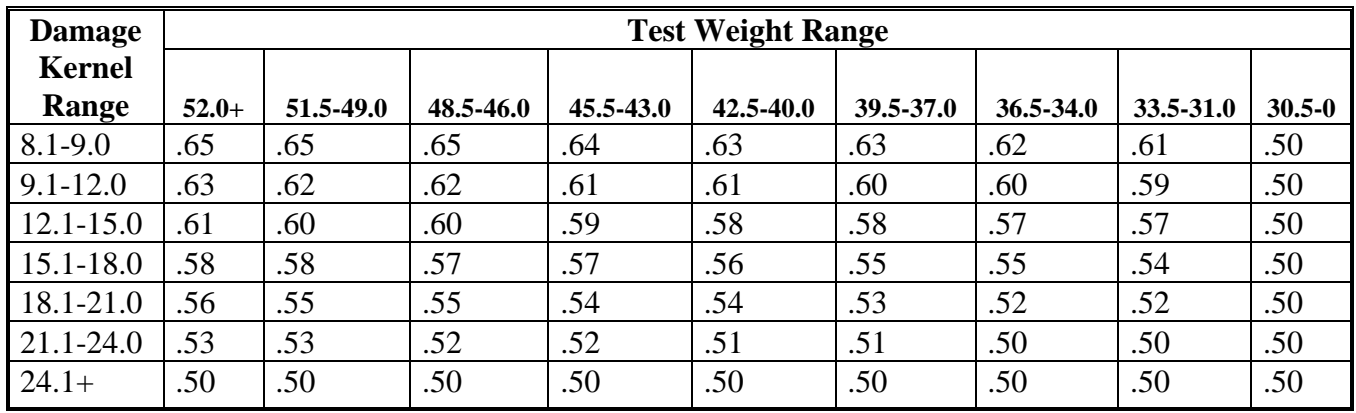

## **E Barley Sample Grade Adjustment Factors**

Use the following sample grade adjustment factors to adjust production for barley.

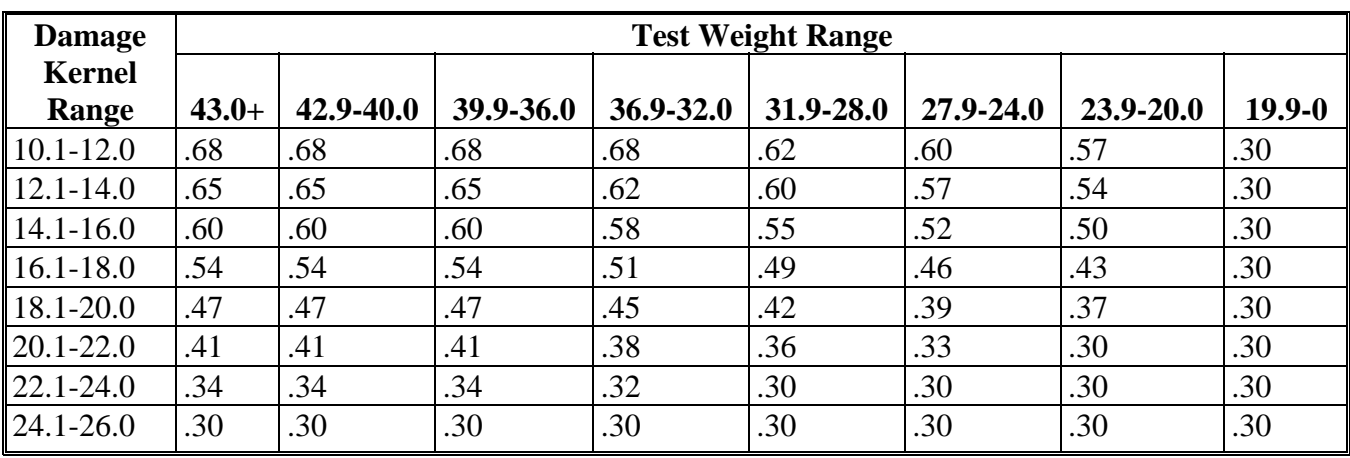

## **F Wheat Sample Grade Adjustment Factors**

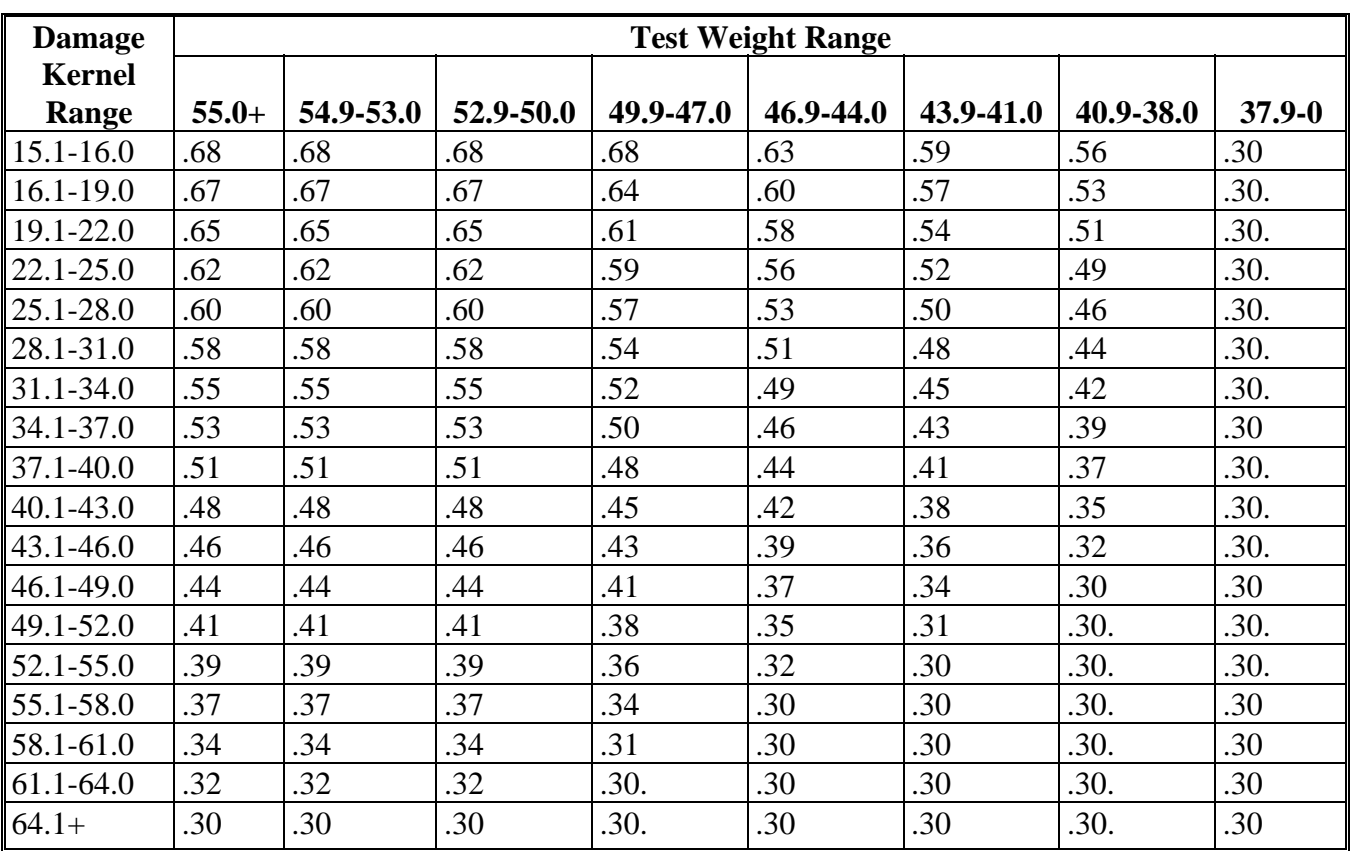

Use the following sample grade adjustment factors to adjust production for wheat.

## **G Rice Sample Grade Adjustment Factor**

The sample grade adjustment factor for adjusting production for rice is .20.

#### **H Unknown Test Weight or Damaged Kernel Percentage**

If the commodity tests "Sample" grade and the test weight or damaged kernel range is unknown or not listed on the applicable chart, use the highest adjustment factor available for each commodity in the tables.

- **Example 1:** If the commodity is "Sample Grade" and the test weight and damaged kernel range is unknown use:
	- Oats .55
	- Corn .55
	- Sorghum .65
	- Soybean .65
	- Barley .68
	- Wheat .68.

**Example 2:** Barley tested "Sample Grade". The test weight is 25.0. The damaged kernel range is unknown.

> Use a factor of .60, which is the highest factor available on the chart for Sample grade barley with a test weight of 25.0.

 $\mathcal{O}(\mathcal{O}(\log n))$ 

## **Average Discount for Cotton Quality Adjustments**

## **A Cotton Average Discount for 2001 Applicants**

This table contains the cotton 5-year (1996-2000) average discount per pound for each AMS cotton classing office. This information shall be used to determine the "adjusted" county average loan rate.

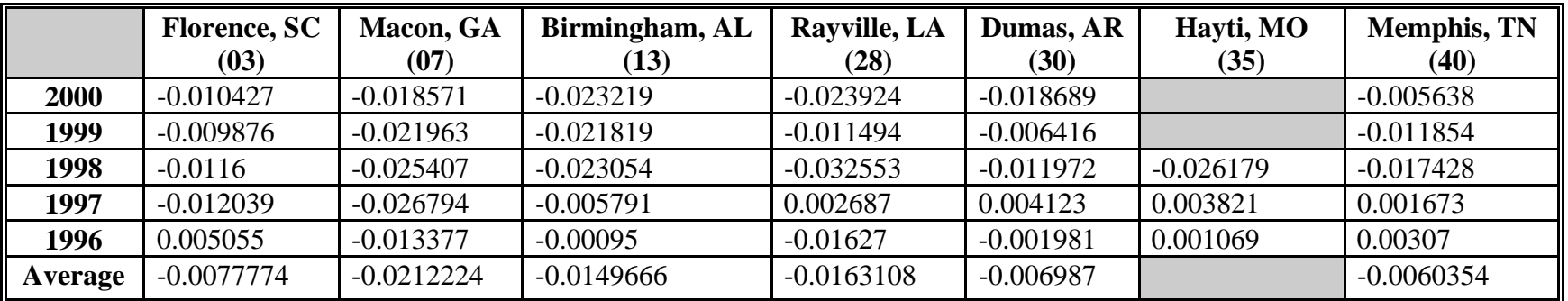

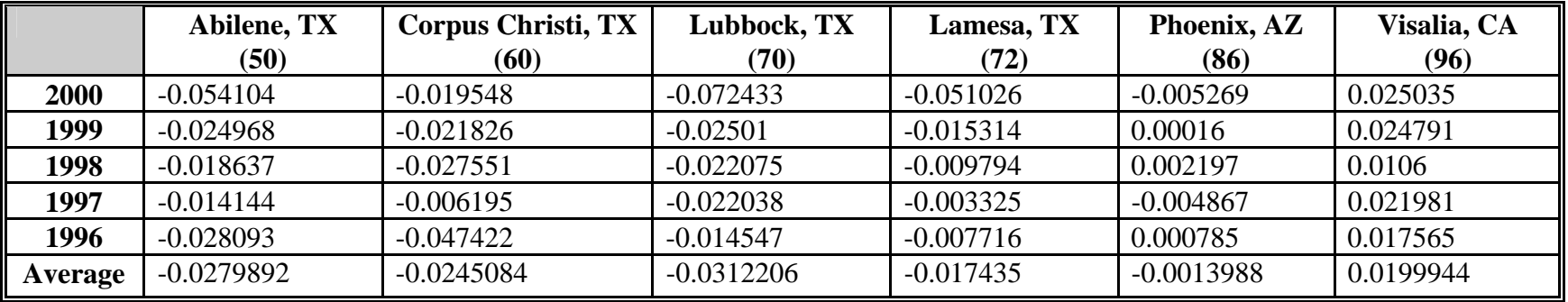

**Note:** Using a 5-year average, the Visalia, CA classing office has a positive discount.

## **Average Discount for Cotton Quality Adjustments (Continued)**

## **B Cotton Average Discount for 2002 Applicants**

This table contains the cotton 5-year (1997-2001) average discount per pound for each AMS cotton classing office. This information shall be used to determine the "adjusted" county average loan rate.

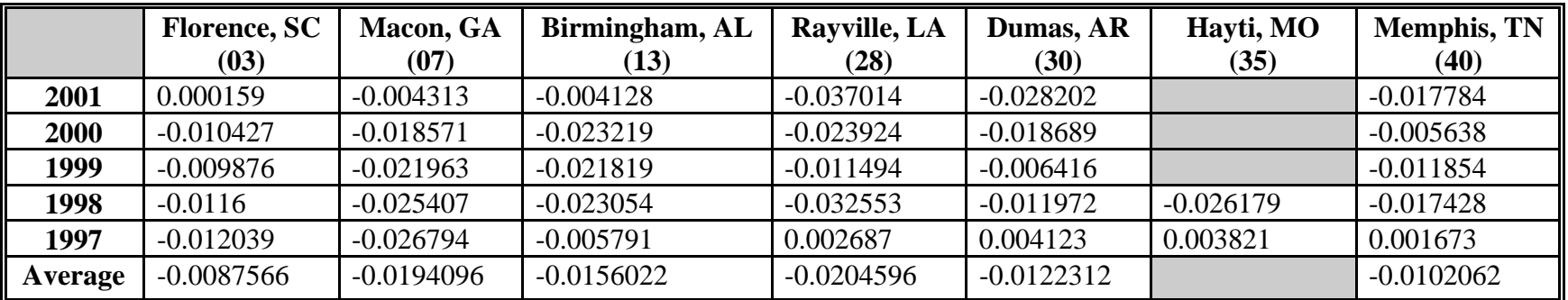

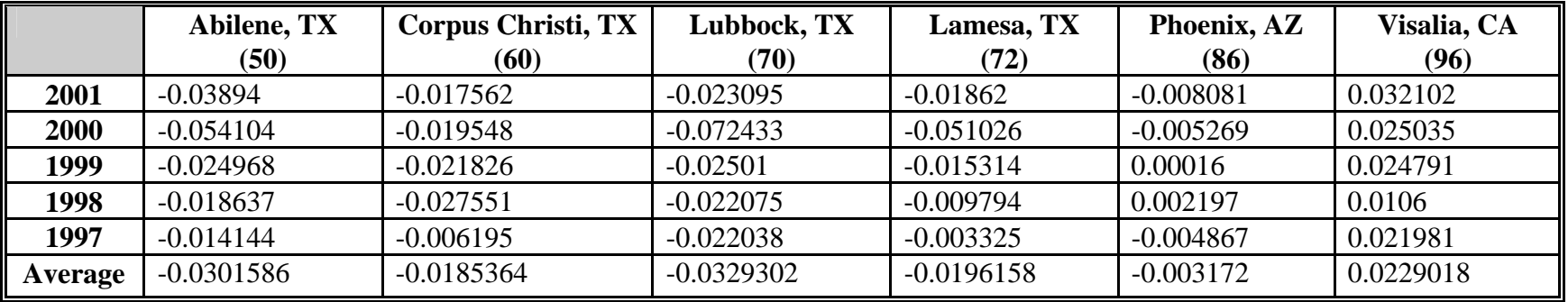

**Note:** Using a 5-year average, the Visalia, CA classing office has a positive discount.

## **Cotton Classing Offices and Counties Served**

## **A Abilene, Texas Classing Office**

24 Windmill Circle Abilene, TX 79606 Telephone: 915-690-9378 FAX: 915-690-1659 Area Director: John C. Fox

Serving the following counties in Texas:

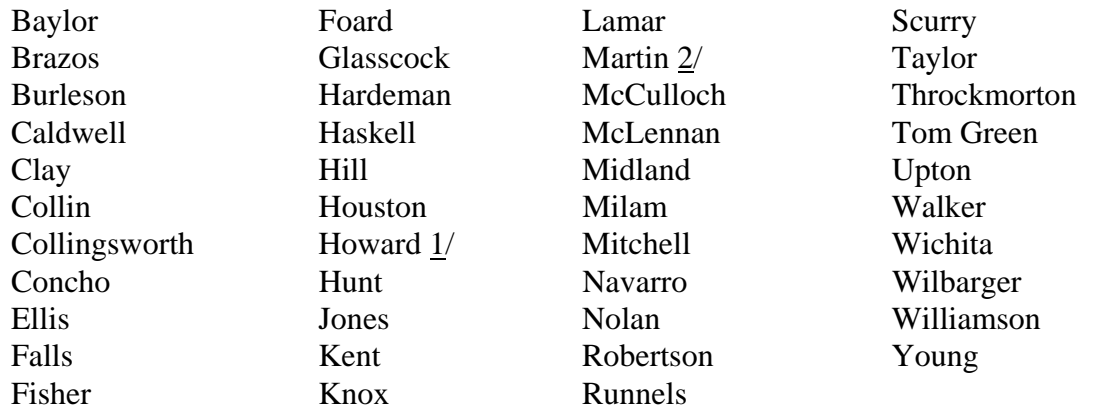

1/ Four gins in Abilene territory; 1 gin in Lamesa territory.

2/ Four gins in Abilene territory; 4 gins in Lamesa territory.

Serving all counties in Oklahoma and Kansas.

#### **B Birmingham, Alabama Classing Office**

100 Cahaba Valley Parkway West Pelham, AL 35124 Telephone: 205-985-4245 FAX: 205-985-7248 Area Director: Noah Bell

Serving all counties in Alabama. Also serving all Florida counties west of the Chattahoochee River, except Jackson County.

## **C Corpus Christi, Texas Classing Office**

3545 Twin River Blvd. Corpus Christi, TX 78410 Telephone: 361-241-4001 FAX: 361-241-0133 Area Director: Theodore J. Proske

Serving the following counties in Texas:

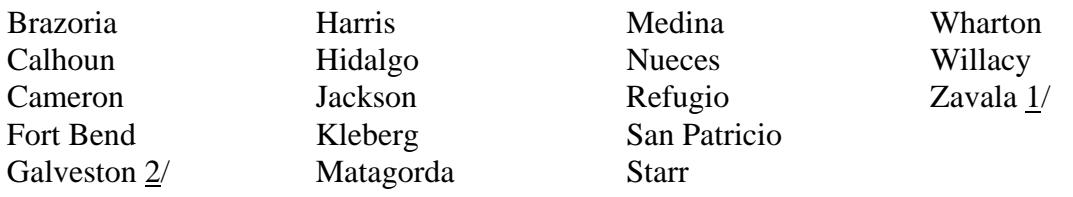

- $1/$  Upland cotton only.
- 2/ Warehouse only.

#### **D Dumas, Arkansas Classing Office**

HC66, Box 21 Dumas, AR 71639

#### **OR**

996 Highway 65 South Dumas, AR 71639 Telephone: 870-382-5328 FAX: 870-382-5347 Area Director: Larry Creed

Serving the following counties in Arkansas:

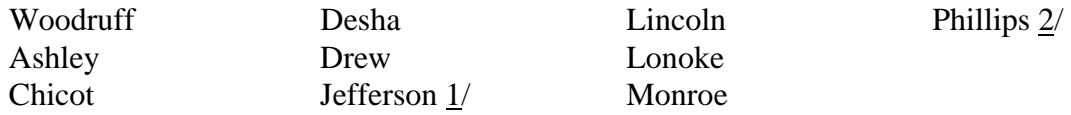

1/ Seven gins in Dumas territory; 1 gin in Memphis territory.

 $2/$  Two gins in Dumas territory; 4 gins in Memphis territory.

Serving the following counties in Mississippi:

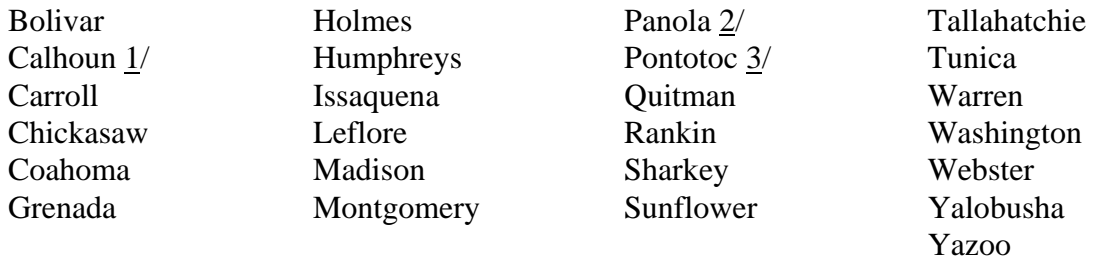

- 1/ Two gins in Dumas territory; 1 gin in Memphis territory.
- 2/ One gin in Dumas territory; 2 gins in Memphis territory.
- 3/ One gin in Dumas territory; 1 gin in Memphis territory.

#### **E Florence, South Carolina Classing Office**

1725 Range Way Florence, SC 29501 Telephone: 843-667-4381 FAX: 843-669-4247 Area Director: Mark A. Hudson

Serving all counties in North Carolina, South Carolina, and Virginia.

#### **F Lamesa, Texas Classing Office**

906 North Elgin Street Lamesa, TX 79331-4756 Telephone: 806-872-8870 FAX: 806-872-6369 Area Director: Allen Wells

Serving the following counties in Texas:

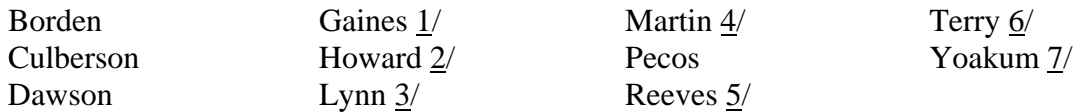

- 1/ Seven gins in Lamesa territory; 4 gins in Lubbock territory.
- 2/ One gin in Lamesa territory; 4 gins in Abilene territory.
- 3/ Four gins in Lamesa territory; 6 gins in Lubbock territory.
- 4/ Three gins in Lamesa territory; 4 gins in Abilene territory.
- 5/ Upland cotton only.
- $6/$  One gin in Lamesa territory; 9 gins in Lubbock territory.
- 7/ Two gins in Lamesa territory; 3 gins in Lubbock territory.

### **G Lubbock, Texas Classing Office**

4316 Ironton Lubbock, TX 79407 Telephone: 806-472-7620 FAX: 806-472-7629 Area Director: Wendell H. Wilbanks

Serving the following counties in Texas:

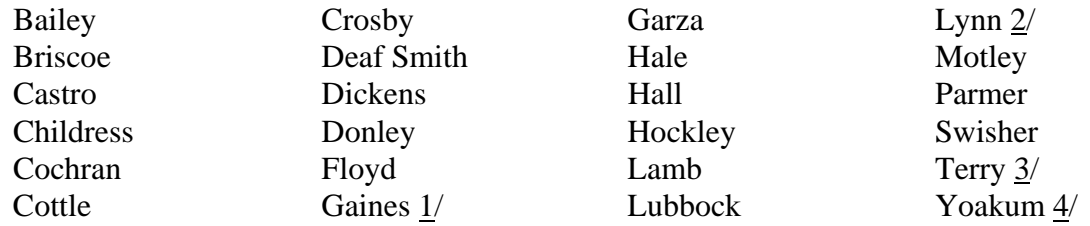

Also serving Quay County in New Mexico.

- 1/ Four gins in Lubbock territory; 7 gins in Lamesa territory.
- 2/ Six gins in Lubbock territory; 4 gins in Lamesa territory.
- 3/ Nine gins in Lubbock territory; 1 gin in Lamesa territory.
- 4/ Three gins in Lubbock territory; 2 gins in Lamesa territory.

### **H Macon, Georgia Classing Office**

1100 Parkway Drive Macon, GA 31220 Telephone: 478-474-2831 FAX: 478-474-9917 Area Director: Charles Dubose

Serving all counties in Georgia. Also serving all Florida counties east of the Chattahoochee River as well as Jackson County.

#### **I Memphis, Tennessee Classing Office**

3275 Appling Road Memphis, TN 38133 Telephone: 901-384-3025 FAX: 901-384-3037 Area Director: Angela Hooper

Serving all counties in Tennessee and Missouri.

Serving the following counties in Arkansas:

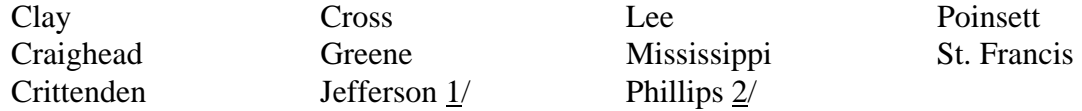

1/ One gin in Memphis territory; 7 gins in Dumas territory.

2/ Four gins in Memphis territory; 2 gins in Dumas territory.

Also serving the following counties in Mississippi:

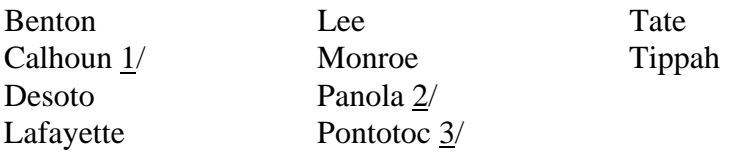

- 1/ One gin in Memphis territory; 2 gins in Dumas territory.
- 2/ Two gins in Memphis territory; 1 gin in Dumas territory.
- 3/ One gin in Memphis territory; 1 gin in Dumas territory.

## **J Phoenix, Arizona Classing Office**

2507 East Chambers Street Phoenix, AZ 85040-3640 Telephone: 602-379-3414 FAX: 602-379-4386 Area Director: Vernon Burkholder

Serving the following counties in Arizona:

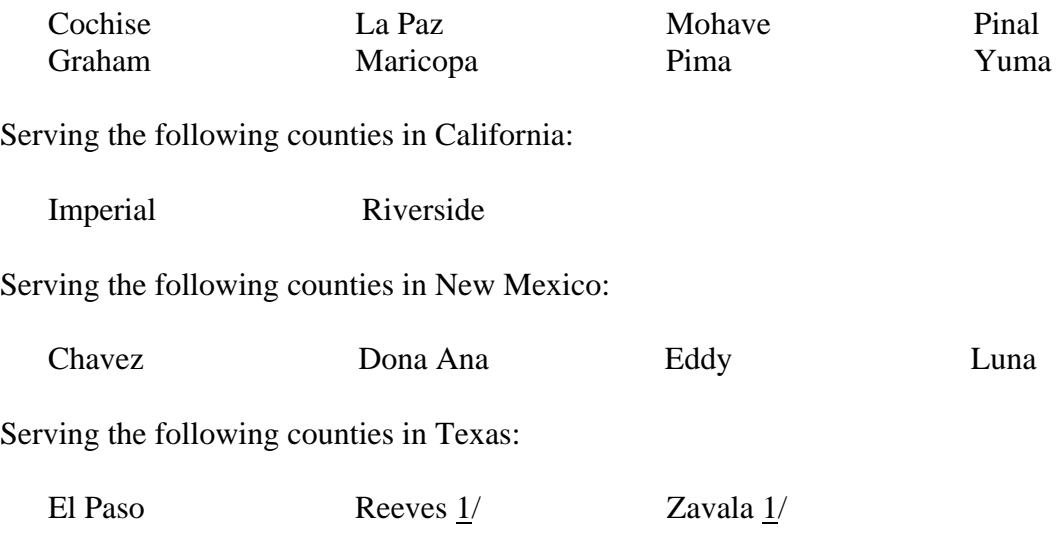

 $1/$  Pima cotton only.

#### **K Rayville, Louisiana Classing Office**

161 Industrial Loop Rayville, LA 71269 Telephone: 318-728-6418 FAX: 318-728-6547 Area Director: Terry D. Sims

Serving all parishes in Louisiana.

Serving Lafayette County in Arkansas.

Serving the following counties in Mississippi:

Hinds Jefferson Warren

## **L Visalia, California Classing Office**

7100 West Sunnyview Avenue Visalia, CA 93291 Telephone: 559-651-3015 FAX: 559-651-0752 Area Director: Jerry F. Ward

Serving the following counties in California:

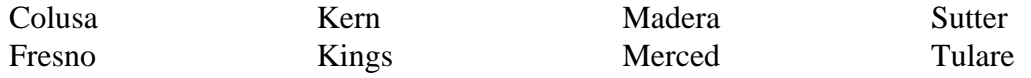

# **RMA Compliance Field Offices**

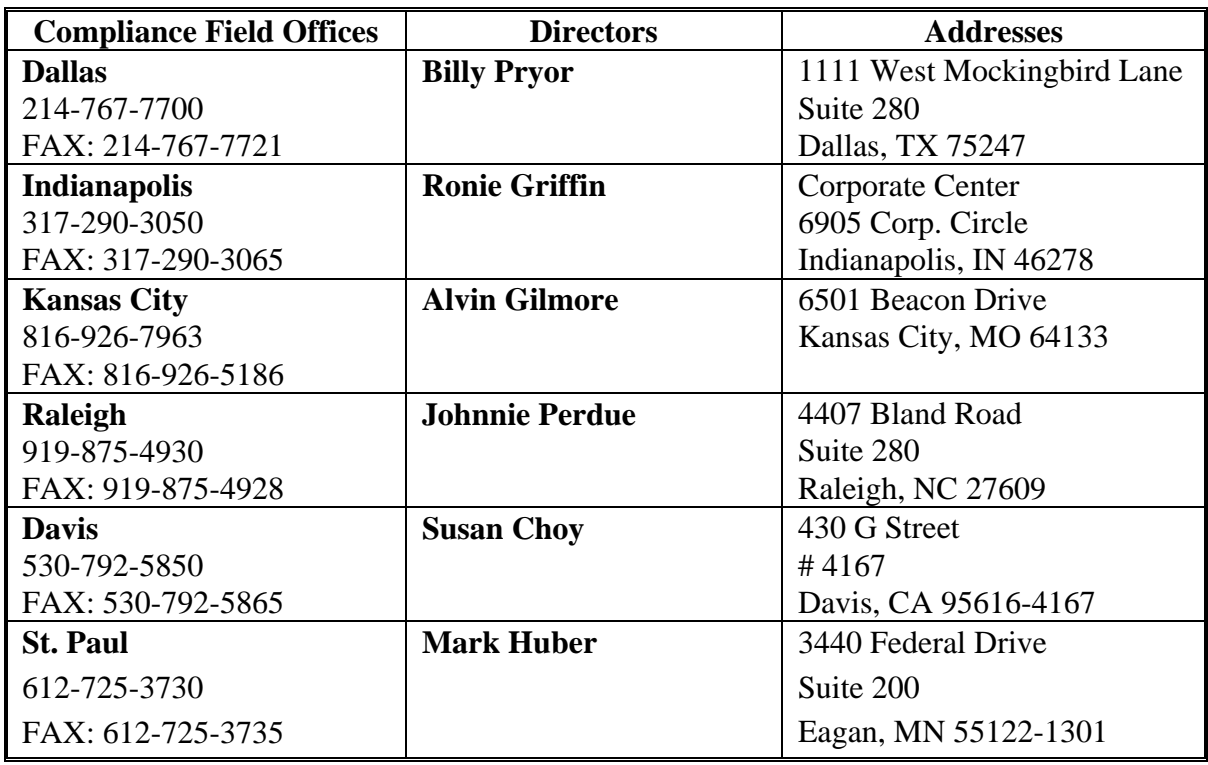

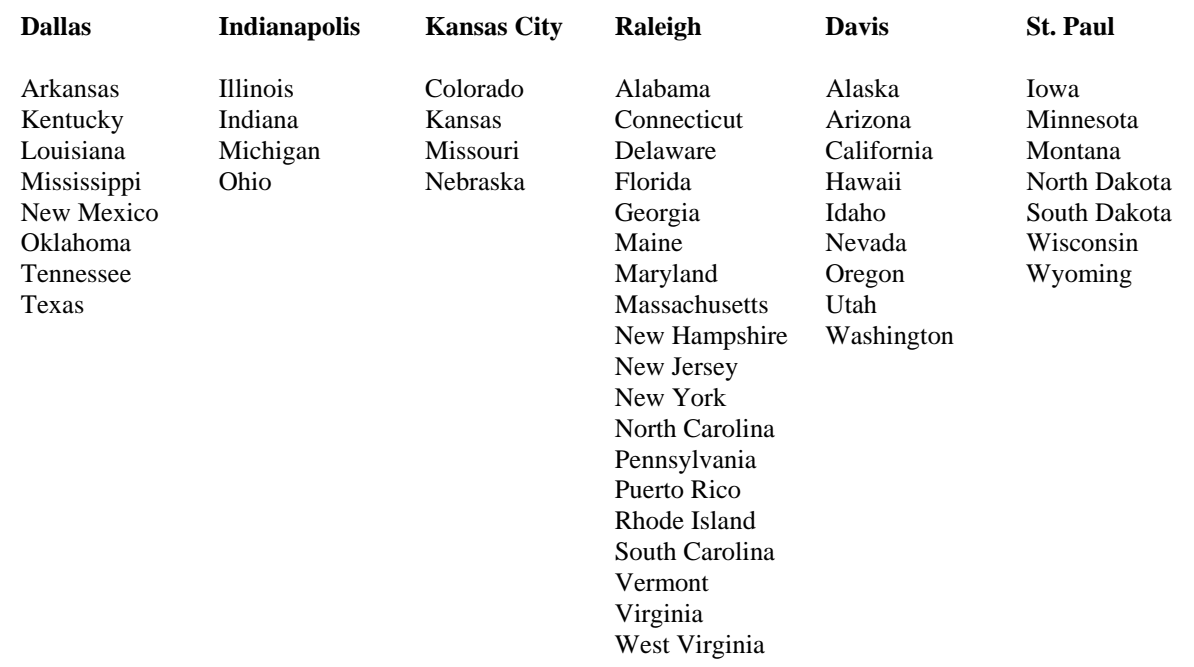

 $\mathcal{O}(\mathcal{O}(\log n))$ 

**\*--Required County Spot Checks** 

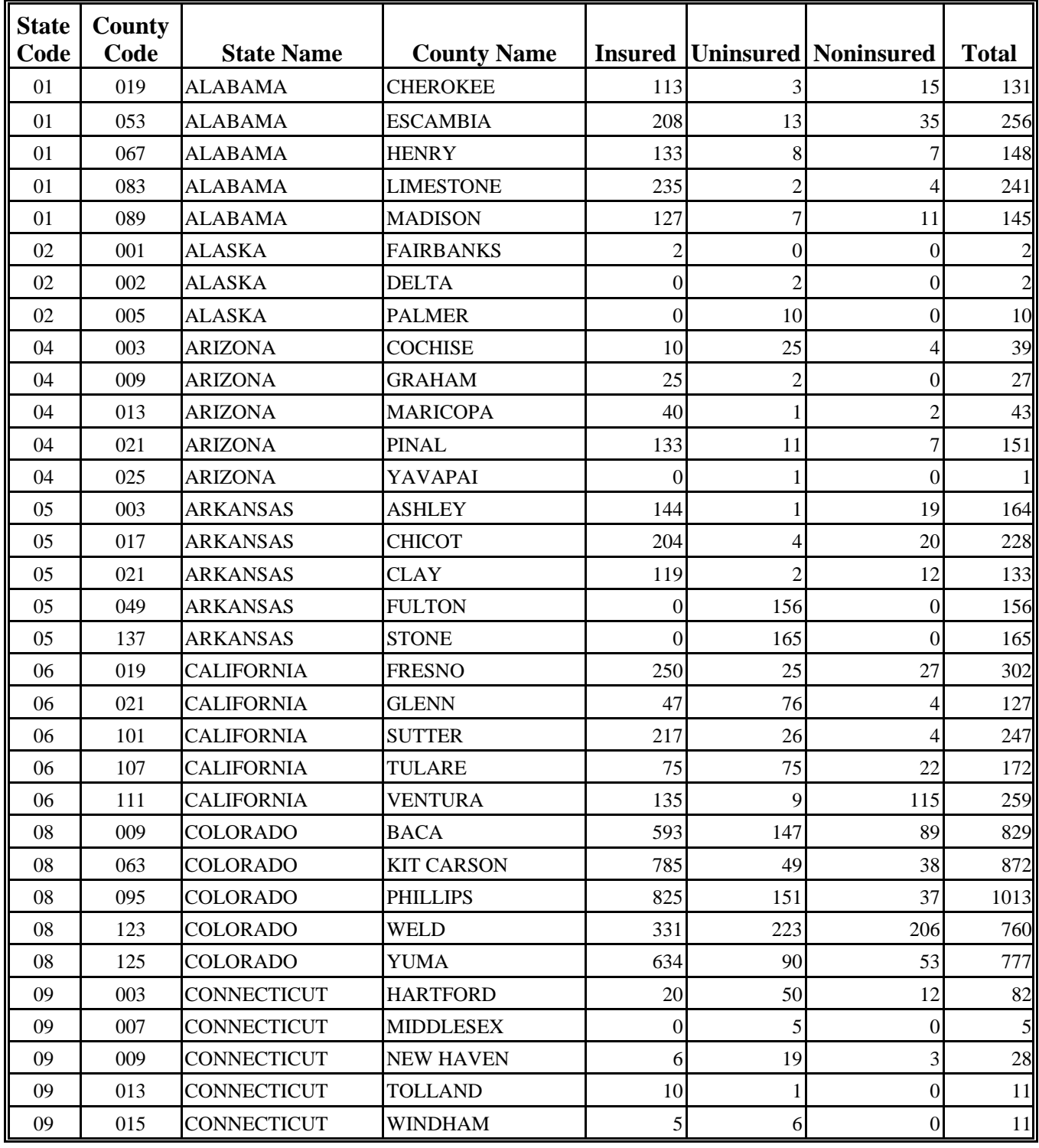

## **\*--Required County Spot Checks (Continued)**

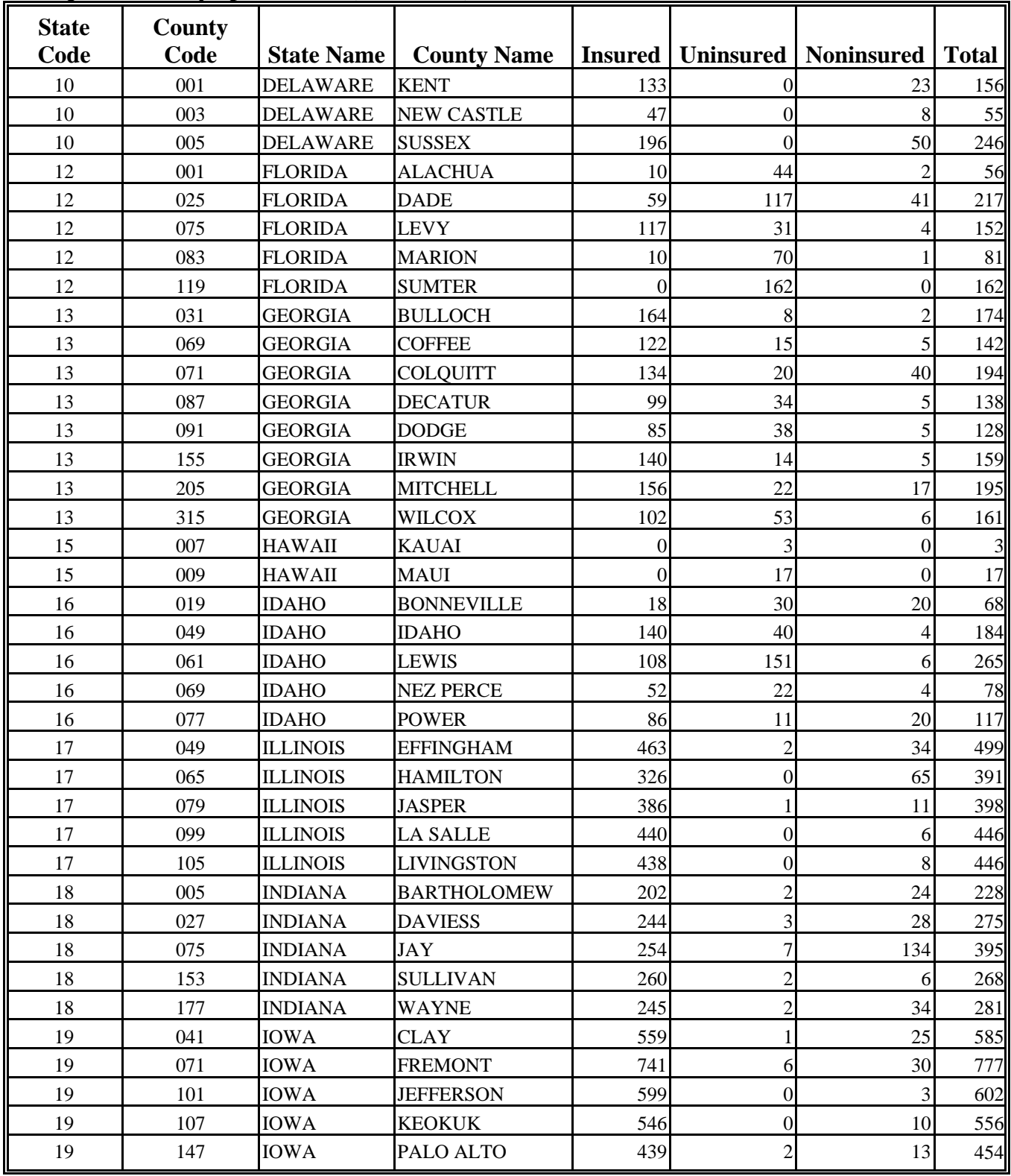

| <b>State</b><br>Code | County<br>Code | <b>State Name</b>    | <b>County Name</b>  |              |                  | <b>Insured   Uninsured   Noninsured</b> | <b>Total</b> |
|----------------------|----------------|----------------------|---------------------|--------------|------------------|-----------------------------------------|--------------|
| 20                   | 009            | <b>KANSAS</b>        | <b>BARTON</b>       | 1151         | 174              | 117                                     | 1442         |
| $20\,$               | 057            | <b>KANSAS</b>        | <b>FORD</b>         | 934          | 31               | 187                                     | 1152         |
| $20\,$               | 165            | <b>KANSAS</b>        | <b>RUSH</b>         | 1038         | 112              | 99                                      | 1249         |
| 20                   | 193            | <b>KANSAS</b>        | <b>THOMAS</b>       | 1222         | 10               | 136                                     | 1368         |
| 20                   | 201            | <b>KANSAS</b>        | WASHINGTON          | 837          | 11               | 126                                     | 974          |
| 21                   | 035            | <b>KENTUCKY</b>      | CALLOWAY            | 63           | 31               | $\mathbf{0}$                            | 94           |
| 21                   | 047            | <b>KENTUCKY</b>      | <b>CHRISTIAN</b>    | 143          | $\overline{4}$   | $\overline{4}$                          | 151          |
| 21                   | 069            | <b>KENTUCKY</b>      | <b>FLEMING</b>      | 53           | 114              | 20                                      | 187          |
| 21                   | 211            | <b>KENTUCKY</b>      | <b>SHELBY</b>       | 42           | 4                | 30                                      | 76           |
| 21                   | 233            | <b>KENTUCKY</b>      | <b>WEBSTER</b>      | 67           | 6                | 25                                      | 98           |
| 22                   | 009            | LOUISIANA            | <b>AVOYELLES</b>    | 204          | $\boldsymbol{0}$ | 51                                      | 255          |
| 22                   | 025            | LOUISIANA            | <b>CATAHOULA</b>    | 147          | $\boldsymbol{0}$ | 12                                      | 159          |
| 22                   | 029            | LOUISIANA            | CONCORDIA           | 265          |                  | 23                                      | 289          |
| 22                   | 107            | LOUISIANA            | <b>TENSAS</b>       | 141          | 7                | 5                                       | 153          |
| 22                   | 123            | LOUISIANA            | <b>WEST CARROLL</b> | 163          | 1                | 45                                      | 209          |
| 23                   | 003            | <b>MAINE</b>         | <b>AROOSTOOK</b>    | 31           | $\boldsymbol{0}$ | $\theta$                                | 31           |
| 23                   | 009            | <b>MAINE</b>         | <b>HANCOCK</b>      | 18           | 5                | 11                                      | 34           |
| 23                   | 019            | <b>MAINE</b>         | <b>PENOBSCOT</b>    | 6            | 12               | $\overline{4}$                          | 22           |
| 23                   | 021            | <b>MAINE</b>         | <b>PISCATAQUIS</b>  | 4            | 18               | 1                                       | 23           |
| 23                   | 125            | <b>MAINE</b>         | <b>SOMERSET</b>     | $\mathbf{0}$ | 10               | $\overline{0}$                          | 10           |
| 24                   | 011            | <b>MARYLAND</b>      | <b>CAROLINE</b>     | 152          | 12               | 67                                      | 231          |
| 24                   | 021            | <b>MARYLAND</b>      | <b>FREDERICK</b>    | 228          | 84               | 21                                      | 333          |
| 24                   | 029            | <b>MARYLAND</b>      | <b>KENT</b>         | 138          | $\boldsymbol{0}$ | 24                                      | 162          |
| 24                   | 035            | <b>MARYLAND</b>      | <b>QUEEN ANNES</b>  | 167          | 17               | 48                                      | 232          |
| $24\,$               | 041            | <b>MARYLAND</b>      | <b>TALBOT</b>       | 108          | $\mathbf{1}$     | 68                                      | 177          |
| 25                   | 001            | <b>MASSACHUSETTS</b> | <b>BARNSTABLE</b>   | 24           | 1                | $\overline{2}$                          | 27           |
| 25                   | 011            | <b>MASSACHUSETTS</b> | <b>FRANKLIN</b>     | 14           | 22               | $\overline{c}$                          | 38           |
| $25\,$               | 015            | <b>MASSACHUSETTS</b> | <b>HAMPSHIRE</b>    | 11           | 35               | 4                                       | 50           |
| 25                   | 017            | <b>MASSACHUSETTS</b> | <b>MIDDLESEX</b>    | 13           | 19               | $\overline{5}$                          | 37           |
| 25                   | 023            | <b>MASSACHUSETTS</b> | <b>PLYMOUTH</b>     | 117          | 13               | 31                                      | 161          |
| 26                   | 063            | <b>MICHIGAN</b>      | <b>HURON</b>        | 415          | $22\,$           | 220                                     | 657          |
| 26                   | 117            | <b>MICHIGAN</b>      | <b>MONTCALM</b>     | 162          | $\boldsymbol{7}$ | 18                                      | 187          |
| 26                   | 145            | <b>MICHIGAN</b>      | <b>SAGINAW</b>      | 446          | $\sqrt{5}$       | 55                                      | 506          |
| 26                   | 151            | <b>MICHIGAN</b>      | <b>SANILAC</b>      | 289          | 5                | 71                                      | 365          |
| 26                   | 157            | <b>MICHIGAN</b>      | TUSCOLA             | 207          | 16               | 243                                     | 466          |

**\*--Required County Spot Checks (Continued)** 

## **\*--Required County Spot Checks (Continued)**

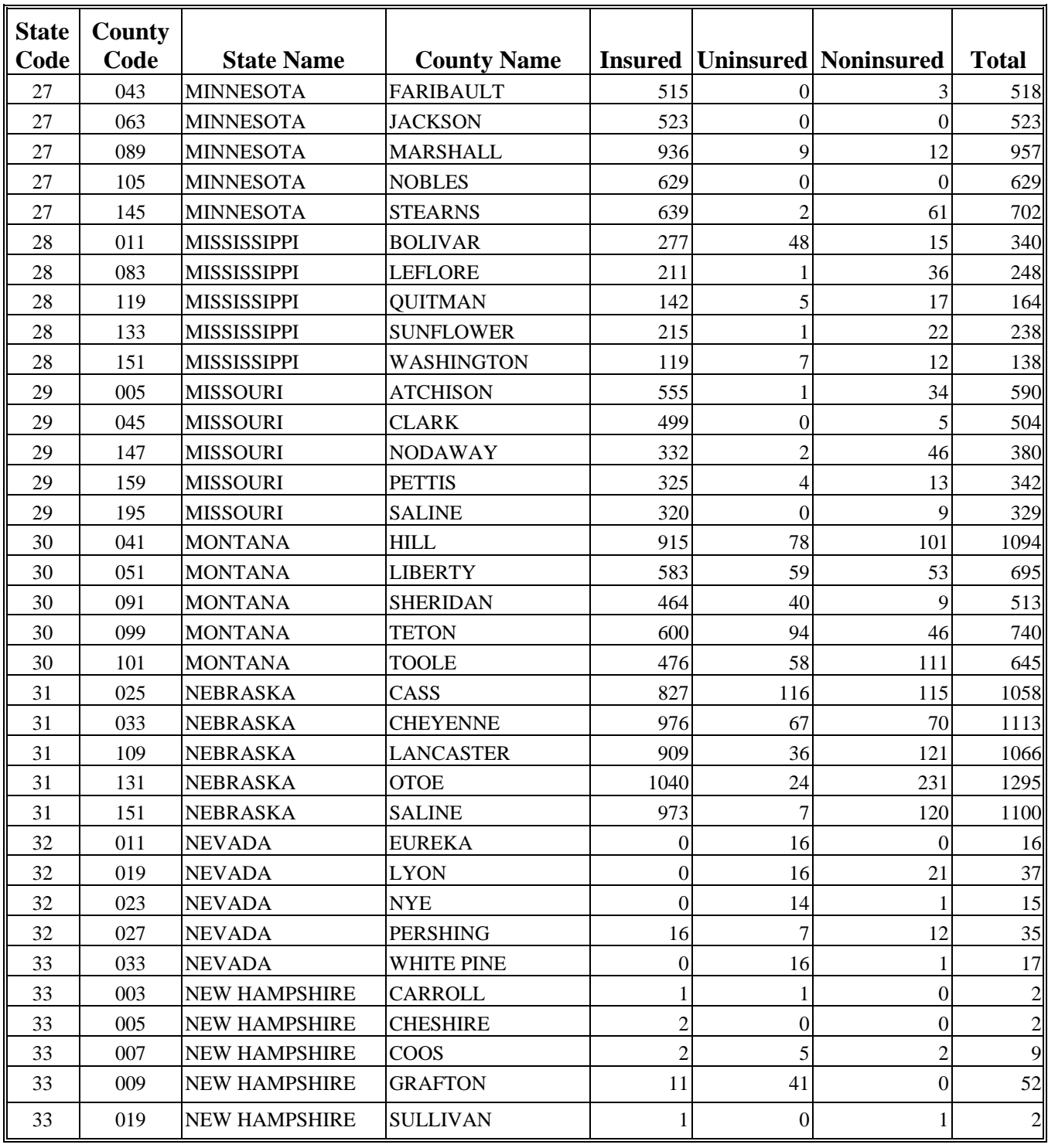

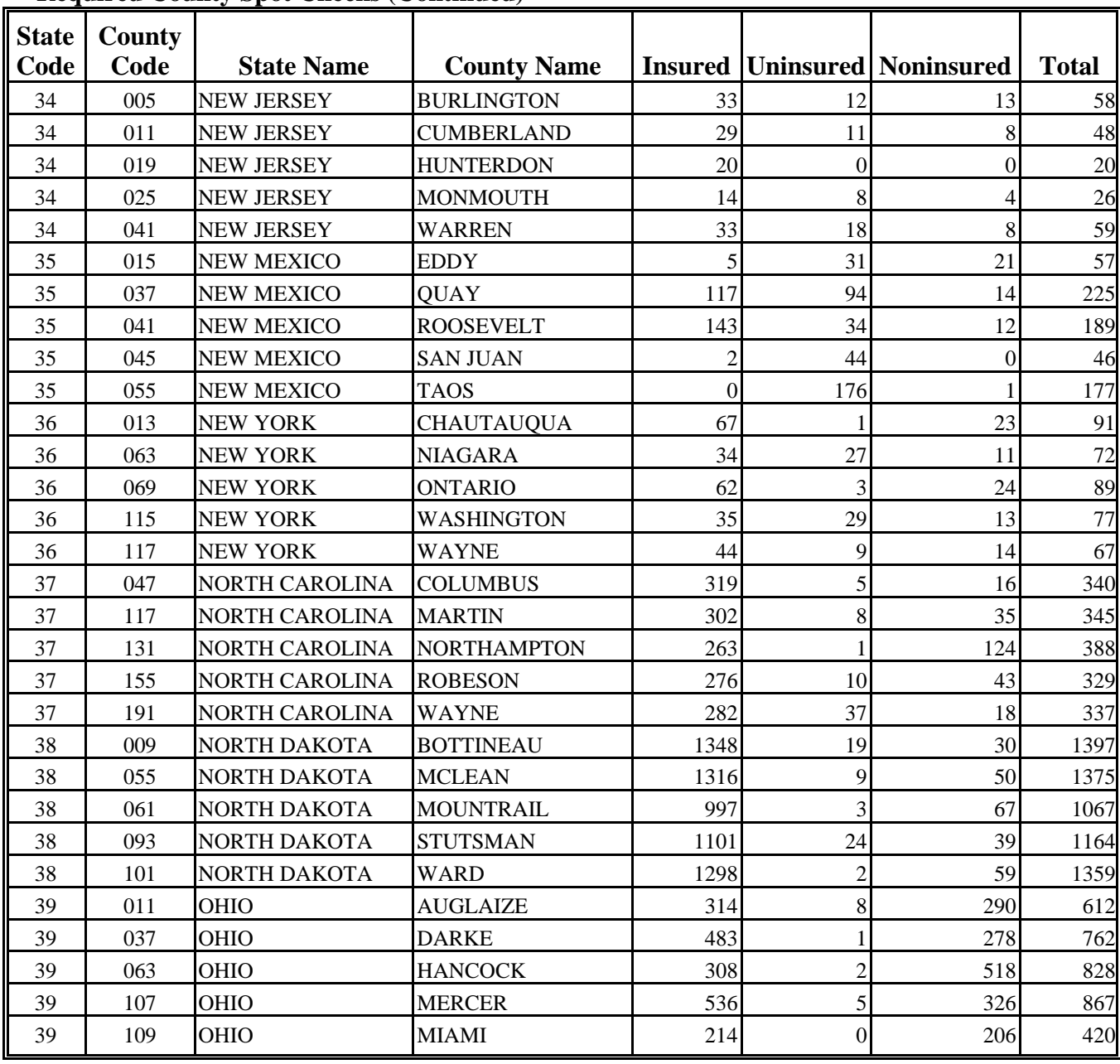

## **\*--Required County Spot Checks (Continued)**

| <b>State</b> | County |                       |                    |                  |                |                                                 |              |
|--------------|--------|-----------------------|--------------------|------------------|----------------|-------------------------------------------------|--------------|
| Code         | Code   | <b>State Name</b>     | <b>County Name</b> |                  |                | <b>Insured   Uninsured   Noninsured   Total</b> |              |
| 40           | 003    | <b>OKLAHOMA</b>       | <b>ALFALFA</b>     | 577              | 5              | 68                                              | 650          |
| 40           | 007    | <b>OKLAHOMA</b>       | <b>BEAVER</b>      | 499              | 61             | 77                                              | 637          |
| 40           | 053    | <b>OKLAHOMA</b>       | <b>GRANT</b>       | 901              | 56             | 44                                              | 1001         |
| 40           | 139    | <b>OKLAHOMA</b>       | <b>TEXAS</b>       | 853              | 27             | 68                                              | 948          |
| 40           | 141    | <b>OKLAHOMA</b>       | <b>TILLMAN</b>     | 701              | 33             | 15                                              | 749          |
| 41           | 021    | <b>OREGON</b>         | <b>GILLIAM</b>     | 134              | $\overline{2}$ | 12                                              | 148          |
| 41           | 025    | <b>OREGON</b>         | <b>HARNEY</b>      | $\boldsymbol{0}$ | 117            |                                                 | 118          |
| 41           | 045    | <b>OREGON</b>         | <b>MALHEUR</b>     | 8                | 39             | 23                                              | 70           |
| 41           | 061    | <b>OREGON</b>         | <b>UNION</b>       | 31               | 49             | 7                                               | 87           |
| 41           | 063    | <b>OREGON</b>         | <b>WALLOWA</b>     | 30               | 56             | $\overline{7}$                                  | 93           |
| 42           | 001    | PENNSYLVANIA          | <b>ADAMS</b>       | 233              | 7              | 9                                               | 249          |
| 42           | 011    | PENNSYLVANIA          | <b>BERKS</b>       | 329              | $\overline{4}$ | 29                                              | 362          |
| 42           | 041    | PENNSYLVANIA          | <b>CUMBERLAND</b>  | 241              | 5              | 13                                              | 259          |
| 42           | 055    | PENNSYLVANIA          | <b>FRANKLIN</b>    | 295              | $\overline{0}$ | 12                                              | 307          |
| 42           | 071    | PENNSYLVANIA          | <b>LANCASTER</b>   | 245              | $\overline{2}$ | 36                                              | 283          |
| 44           | 001    | <b>RHODE ISLAND</b>   | <b>BRISTOL</b>     | $\overline{0}$   |                | $\theta$                                        | 1            |
| 44           | 003    | <b>RHODE ISLAND</b>   | <b>KENT</b>        | $\boldsymbol{0}$ | $\overline{2}$ |                                                 | 3            |
| 44           | 005    | <b>RHODE ISLAND</b>   | <b>NEWPORT</b>     | $\mathbf{1}$     | 3              |                                                 | 5            |
| 44           | 007    | <b>RHODE ISLAND</b>   | <b>PROVIDENCE</b>  | 4                | 6              | 3                                               | 13           |
| 44           | 009    | <b>RHODE ISLAND</b>   | <b>WASHINGTON</b>  | $\mathbf{1}$     | $\overline{0}$ | $\overline{0}$                                  | $\mathbf{1}$ |
| 45           | 031    | <b>SOUTH CAROLINA</b> | <b>DARLINGTON</b>  | 117              | 8              | 14                                              | 139          |
| 45           | 033    | <b>SOUTH CAROLINA</b> | <b>DILLON</b>      | 121              | $\overline{4}$ | 37                                              | 162          |
| 45           | 041    | <b>SOUTH CAROLINA</b> | <b>FLORENCE</b>    | 158              | 8              | 12                                              | 178          |
| 45           | 051    | <b>SOUTH CAROLINA</b> | <b>HORRY</b>       | 228              | 8              | $\overline{2}$                                  | 238          |
| 45           | 085    | <b>SOUTH CAROLINA</b> | <b>SUMTER</b>      | 86               | 5              | 17                                              | 108          |
| 46           | 005    | <b>SOUTH DAKOTA</b>   | <b>BEADLE</b>      | 546              | 91             | 138                                             | 775          |
| 46           | 009    | <b>SOUTH DAKOTA</b>   | <b>BON HOMME</b>   | 604              | 6              | 159                                             | 769          |
| 46           | 013    | <b>SOUTH DAKOTA</b>   | <b>BROWN</b>       | 832              | 68             | 84                                              | 984          |
| 46           | 067    | <b>SOUTH DAKOTA</b>   | <b>HUTCHINSON</b>  | 846              | $\overline{c}$ | 24                                              | 872          |
| 46           | 115    | <b>SOUTH DAKOTA</b>   | <b>SPINK</b>       | 722              | 77             | 63                                              | 862          |

**\*--Required County Spot Checks (Continued)**

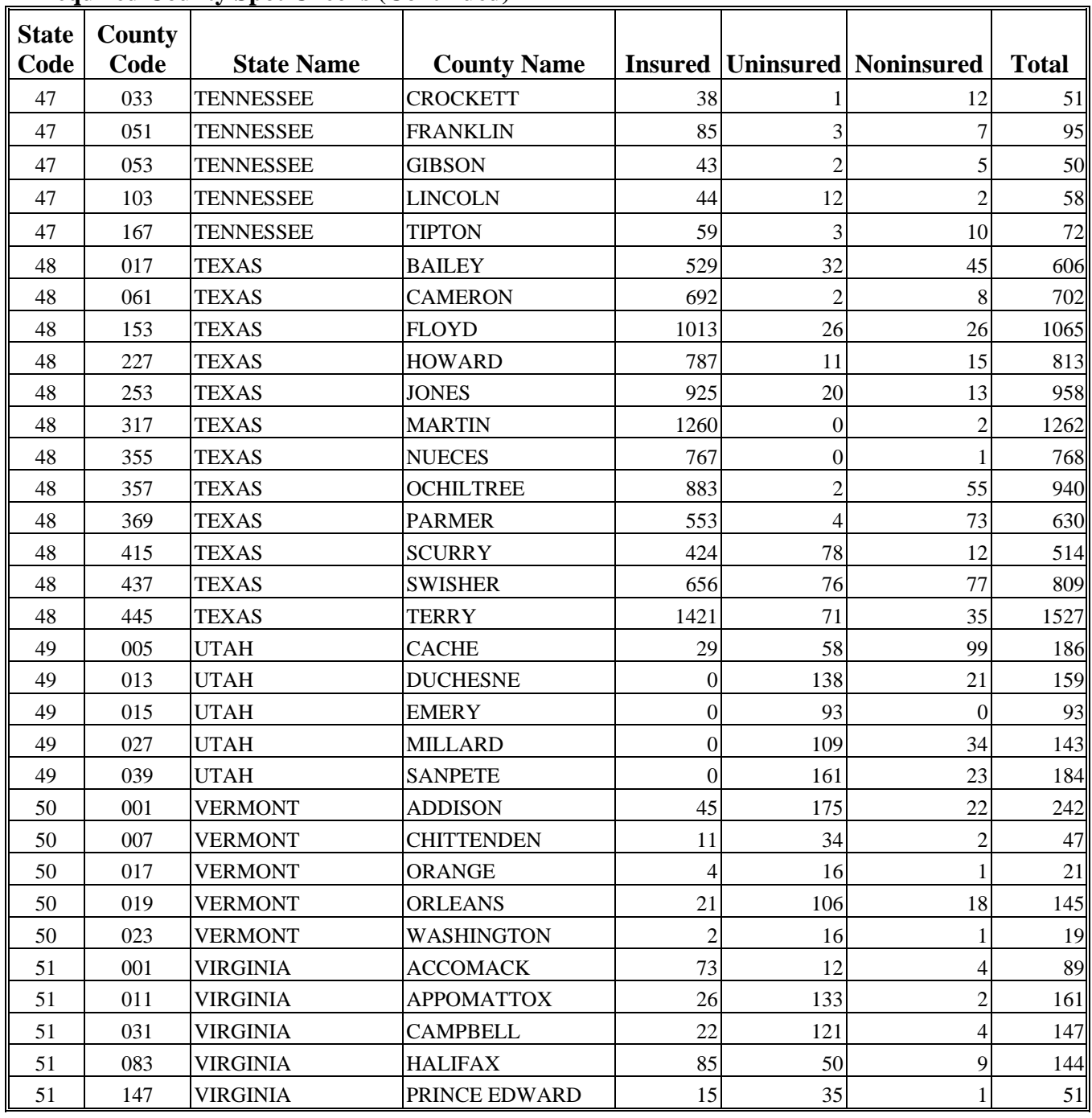

## **\*--Required County Spot Checks (Continued)**

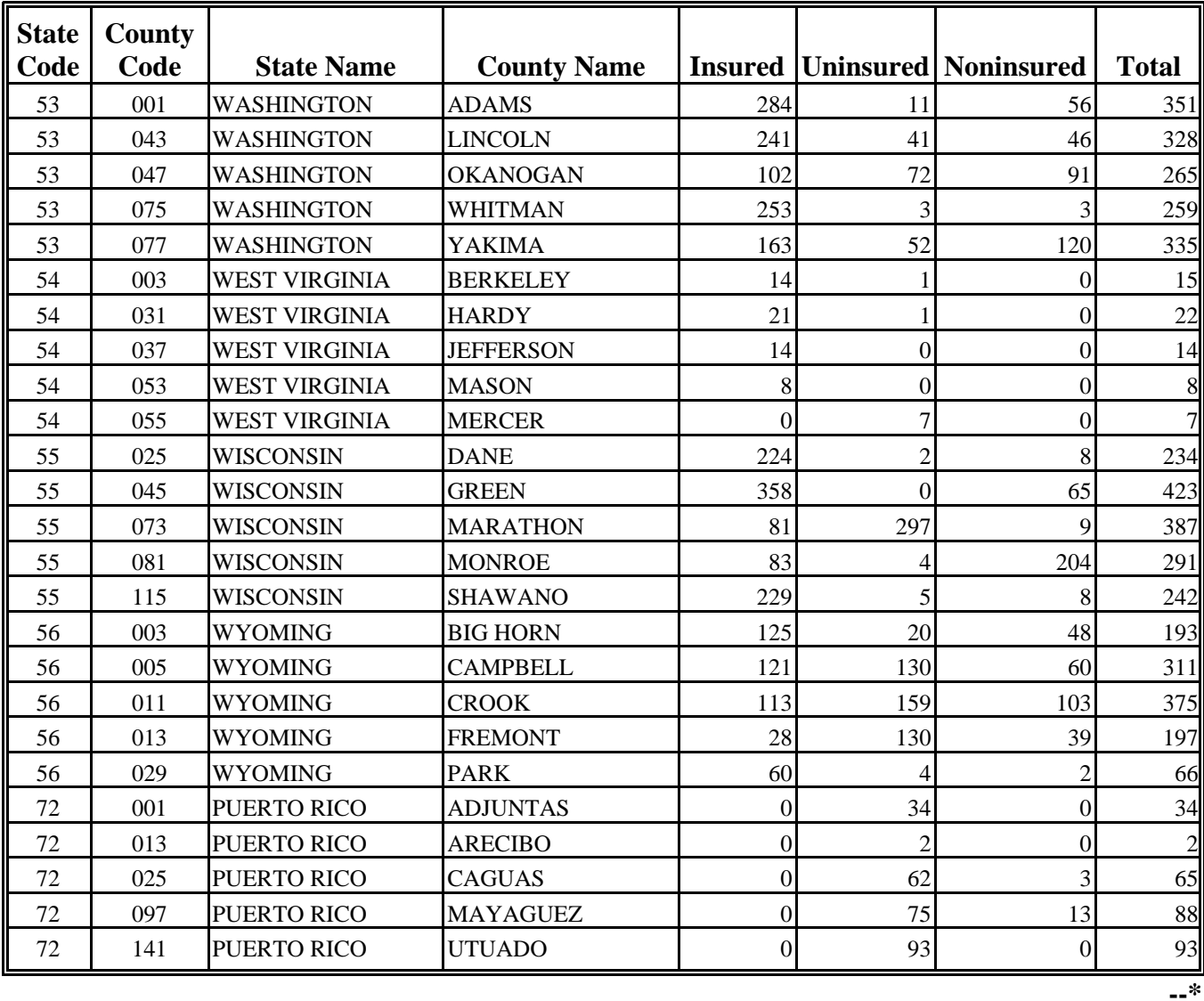

# **\*--Required County Spot Checks (Continued)**

## **FCIC Practice Code Conversions**

The following table provides the conversion of RMA practice codes and definitions to FSA practices. The following abbreviations are used in the table:

- FAC following another crop
- NFAC not following another crop
- IBR inter-tilled between rows
- NIBR not inter-tilled between rows.

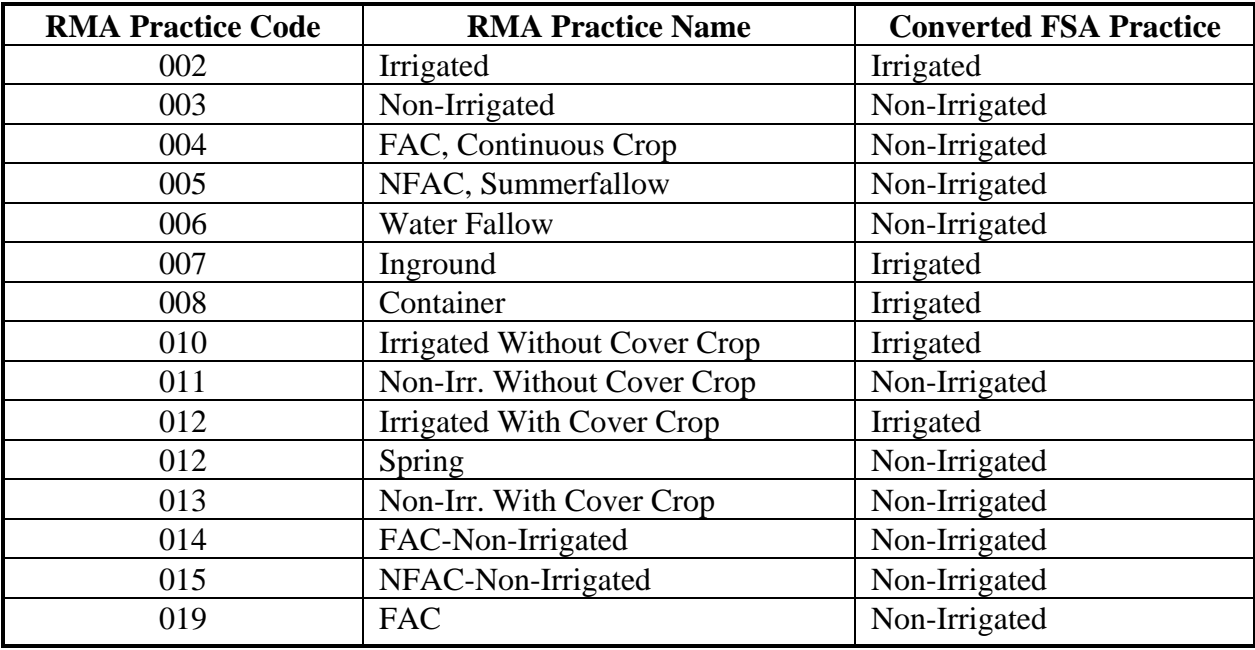

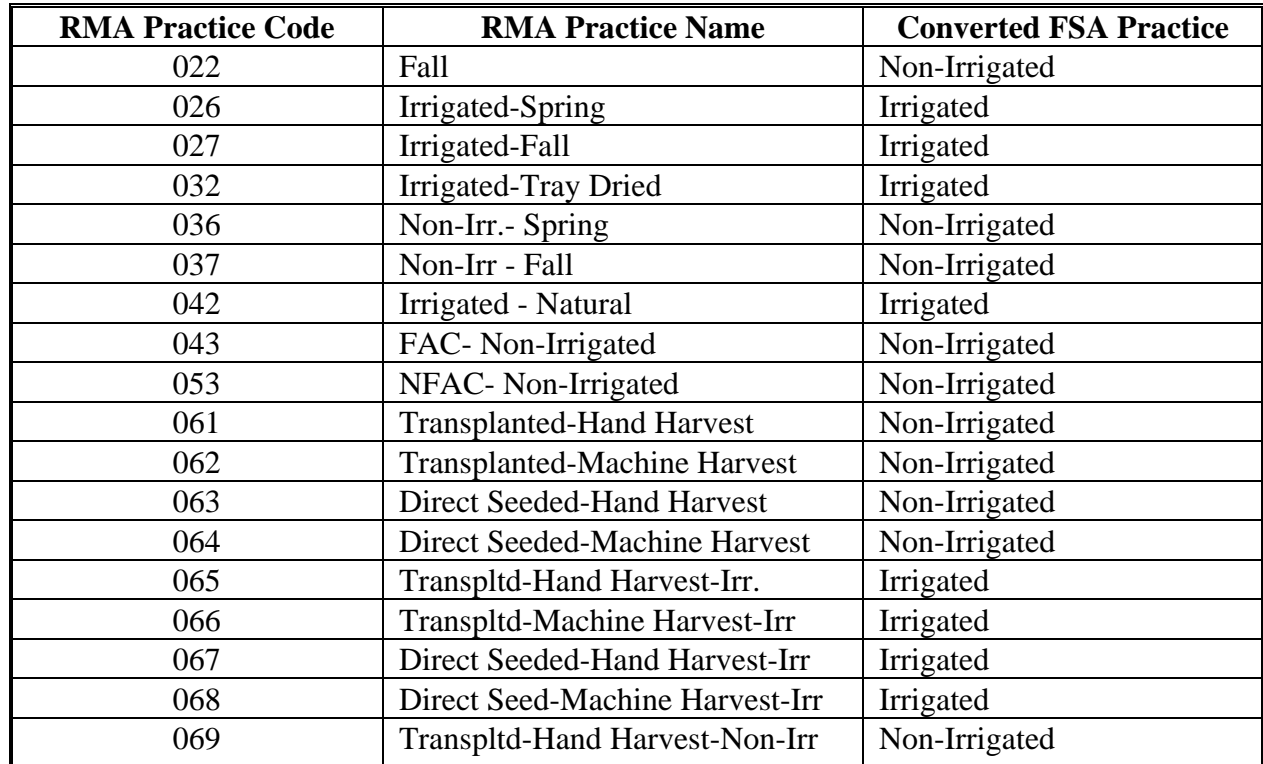

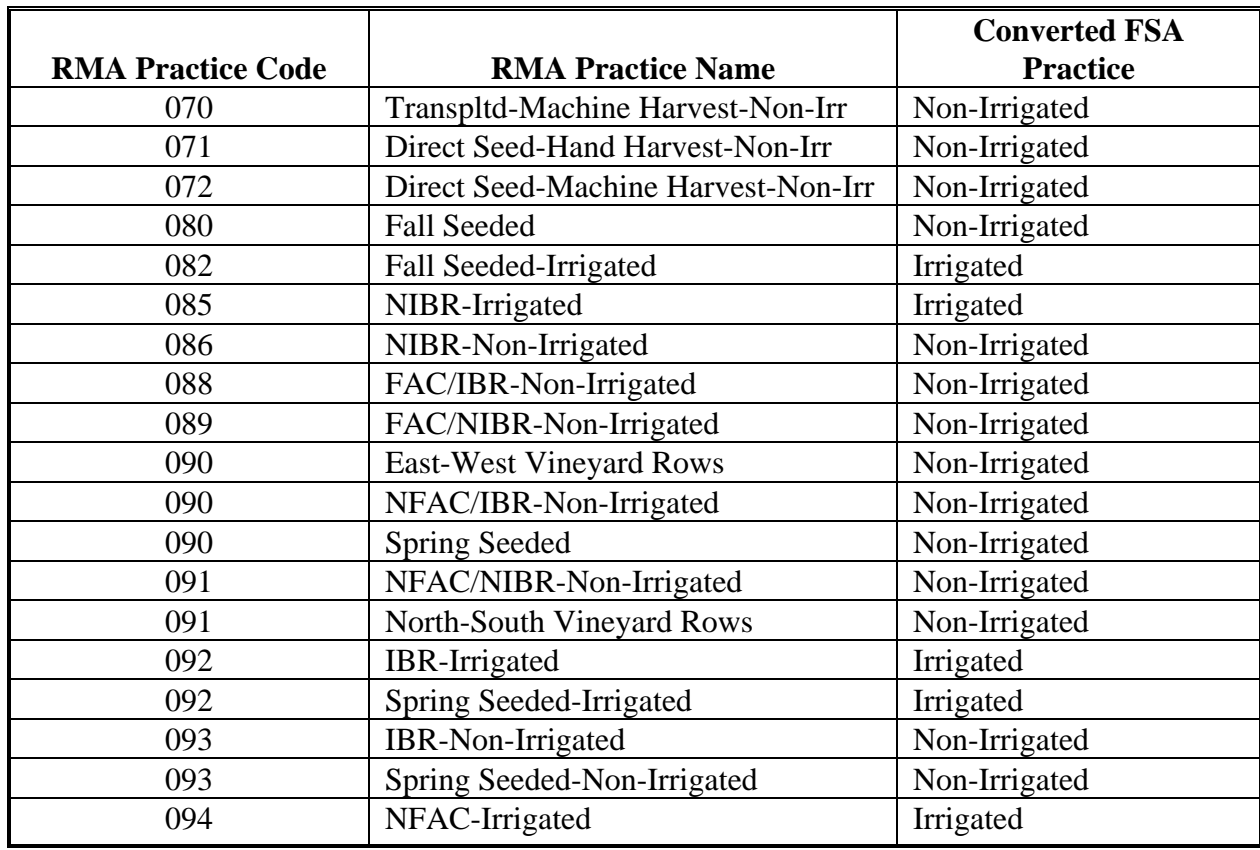

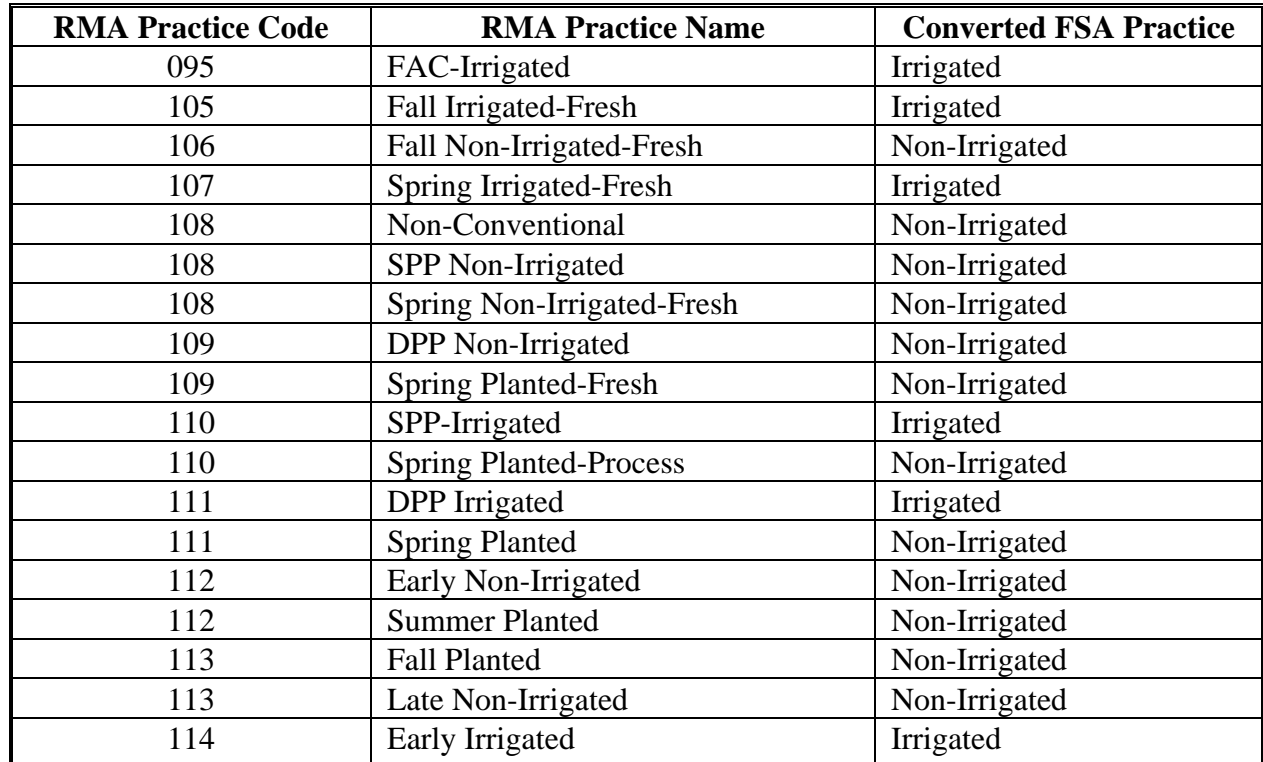

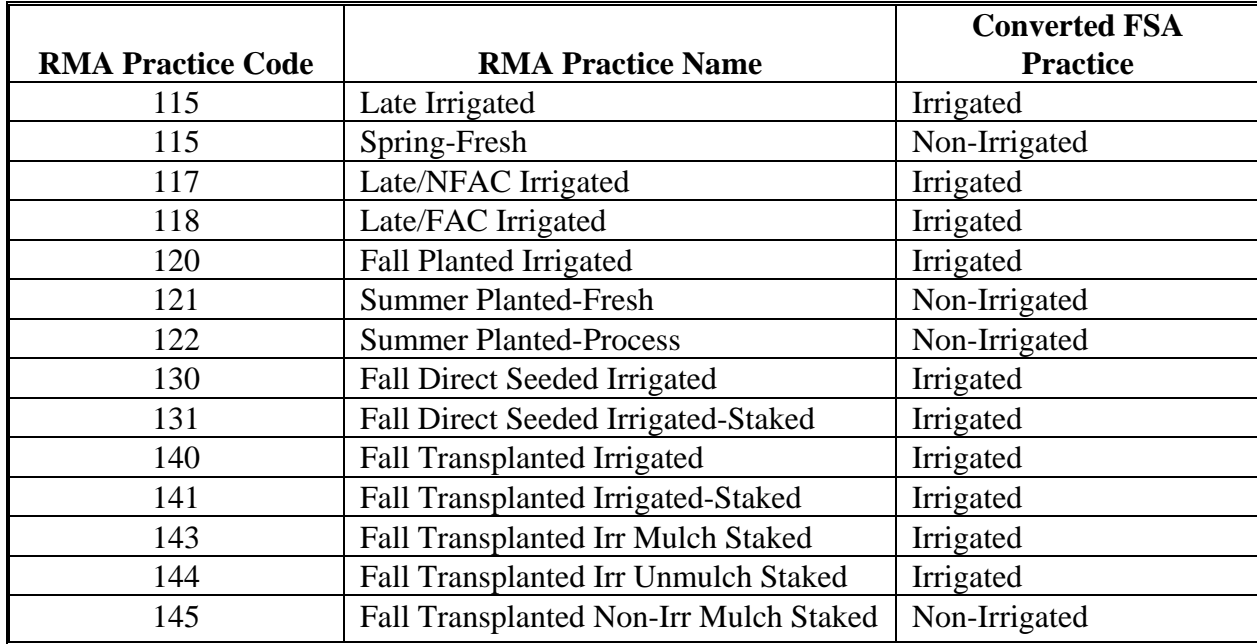

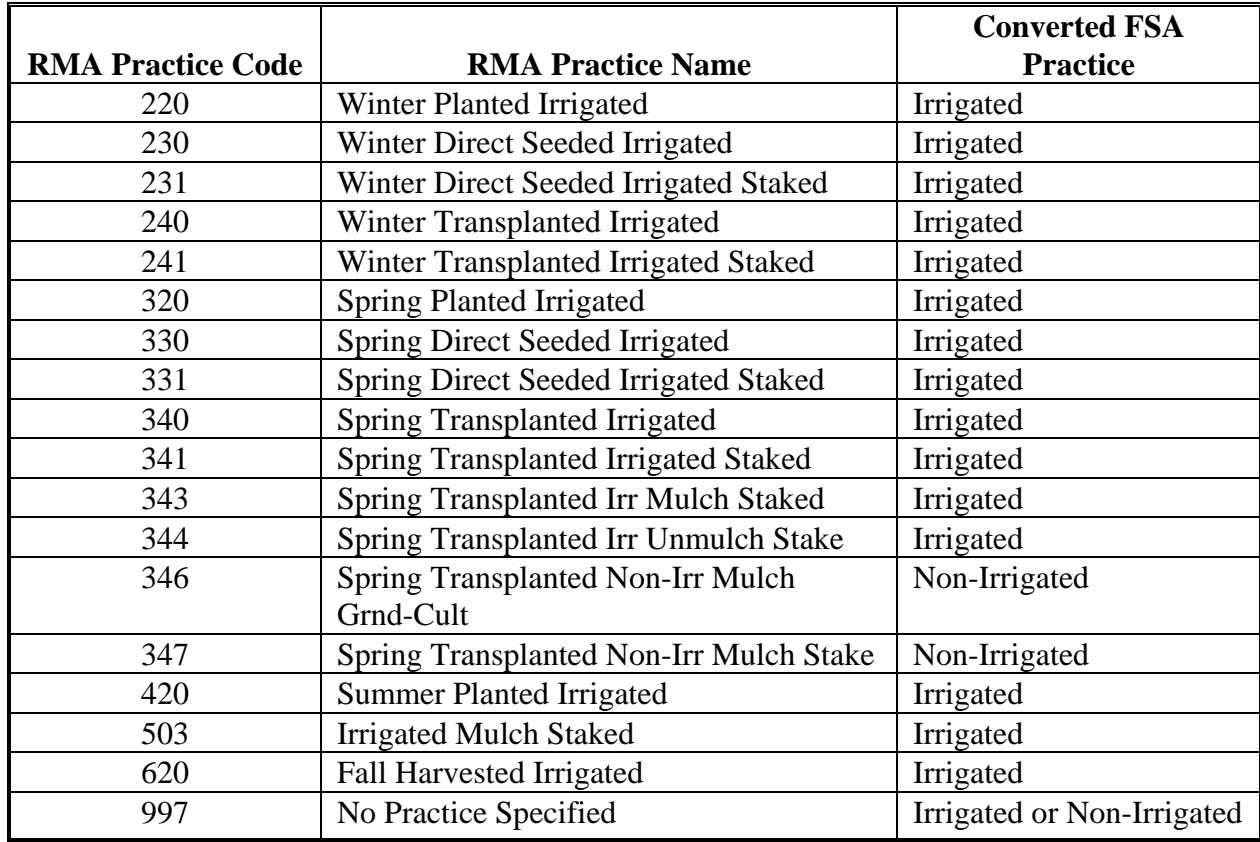